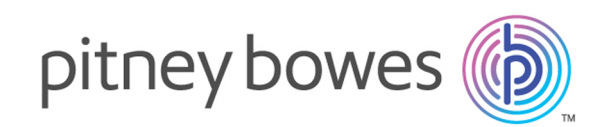

# Spectrum™ Technology Platform バージョン 12.0

Addressing ガイド

# 著作権に関する通知

© 2017 Pitney Bowes Software Inc. All rights reserved.MapInfo および Group 1 Software は Pitney Bowes Software Inc. の商標です。その他のマークおよび商標はすべて、それぞれの所有者の資産 です。

### *USPS®* 情報

Pitney Bowes Inc. は、ZIP + 4 ® データベースを光学および磁気媒体に発行および販売する非独占 的ライセンスを所有しています。CASS、CASS 認定、DPV、eLOT、FASTforward、First-Class Mail、Intelligent Mail、LACS<sup>Link</sup>、NCOA<sup>Link</sup>、PAVE、PLANET Code、Postal Service、POSTNET、 Post Office、RDI、Suite<sup>Link</sup>、United States Postal Service、Standard Mail、United States Post Office、USPS、ZIP Code、および ZIP + 4 の各商標は United States Postal Service が所有しま す。United States Postal Service に帰属する商標はこれに限りません。

Pitney Bowes Inc. は、NCOALink® 処理に対する USPS® の非独占的ライセンスを所有しています。

Pitney Bowes Software の製品、オプション、およびサービスの価格は、USPS® または米国政府 によって規定、制御、または承認されるものではありません。RDI™ データを利用して郵便送料を 判定する場合に、使用する郵便配送業者の選定に関するビジネス上の意思決定が USPS® または 米国政府によって行われることはありません。

### データ プロバイダおよび関連情報

このメディアに含まれて、Pitney Bowes Software アプリケーション内で使用されるデータ製品 は、各種商標によって、および次の 1 つ以上の著作権によって保護されています。

© Copyright United States Postal Service.All rights reserved.

© 2014 TomTom.All rights reserved.TomTom および TomTom ロゴは TomTom N.V の登録商標で す。

#### $\circ$  2016 HFRF

Fuente: INEGI (Instituto Nacional de Estadística y Geografía)

電子データに基づいています。© National Land Survey Sweden.

© Copyright United States Census Bureau

© Copyright Nova Marketing Group, Inc.

このプログラムの一部は著作権で保護されています。© Copyright 1993-2007 by Nova Marketing Group Inc. All Rights Reserved

© Copyright Second Decimal, LLC

© Copyright Canada Post Corporation

この CD-ROM には、Canada Post Corporation が著作権を所有している編集物からのデータが収 録されています。

© 2007 Claritas, Inc.

Geocode Address World データ セットには、

**[http://creativecommons.org/licenses/by/3.0/legalcode](http://www.geonames.org)** に存在するクリエイティブ コモンズ ア トリビューション ライセンス (「アトリビューション ライセンス」) の下に提供されている GeoNames Project (**[www.geonames.org](http://creativecommons.org/licenses/by/3.0/legalcode)**) からライセンス供与されたデータが含まれています。 お客様による GeoNames データ (Spectrum™ Technology Platformユーザ マニュアルに記載) の使 用は、アトリビューションライセンスの条件に従う必要があり、お客様とPitneyBowesSoftware, Inc. との契約と、アトリビューション ライセンスの間に矛盾が生じる場合は、アトリビューショ ン ライセンスのみに基づいてそれを解決する必要があります。お客様による GeoNames データ の使用に関しては、アトリビューション ライセンスが適用されるためです。

## 目次

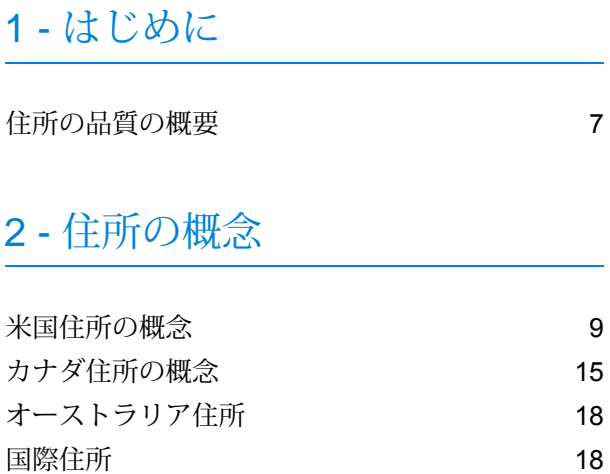

### 3 - [住所の検証](#page-18-0)

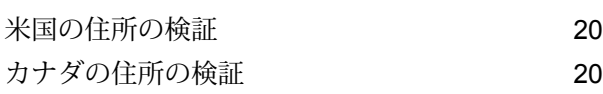

## 4 - ステージ [リファレンス](#page-20-0)

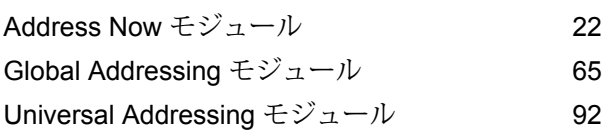

## 第 章 : [付録](#page-295-0)

[付録](#page-296-0) A : ISO [国コードとモジュール](#page-296-0) サポート 297

# <span id="page-5-0"></span>1 - はじめに

このセクションの構成

[住所の品質の概要](#page-6-0) 7

# <span id="page-6-0"></span>住所の品質の概要

Addressing Solution には住所処理の品質を維持するためのツールが用意されており、 220 カ国以 上の国々について住所の確認と正規化が行われます。Spectrum™ Technology Platform は住所に 関する 品質イニシアチブに対応すべく、郵便のガイドラインを忠実に守ります。その結果、料金 割引の適用下で郵便物を 適時に配達することができます。

# <span id="page-7-0"></span>2 - 住所の概念

### このセクションの構成

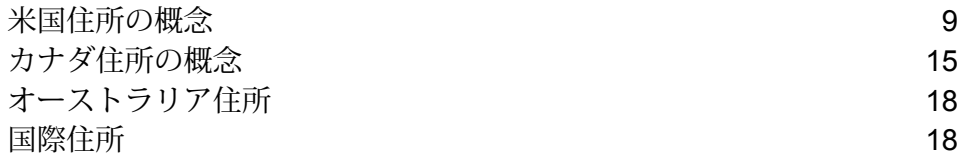

## <span id="page-8-0"></span>米国住所の概念

USPS では、いわゆる品質処理に関してガイドラインを確立しています。品質処理では、USPS が郵便物を適宜配達できるように住所の正規化を徹底します。差出人は、ZIP Code、ZIP + 4 Code、およびその他に基づいて郵便料金値引きの特典を受けようとするため、この目標はより いっそう重要となります。正規化住所とは、米国郵便データベースとの照合で一致し、USPS 住 所規則に基づいて書式設定された住所のことです。

米国住所には、ストリートの住所、地方配送路の住所、幹線請負契約の住所、(郵便局に設置され た) 私書箱の住所、および私設私書箱の住所があります。

ストリートの住所には、以下の要素が含まれます。

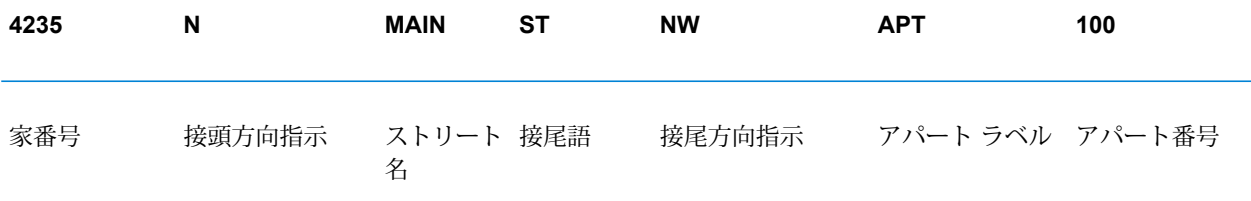

地方配送路、幹線請負契約、または P.O. Box の住所には、以下の要素があります。

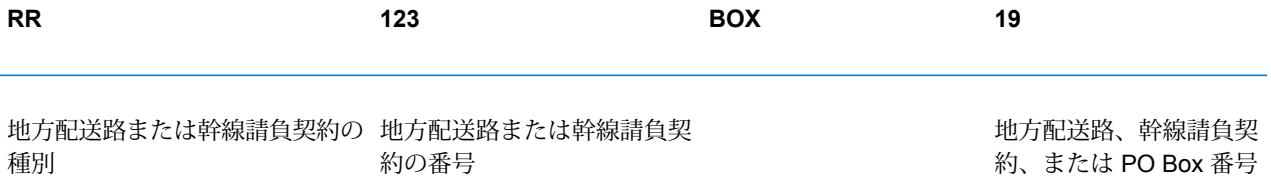

私設私書箱の住所には、以下の要素が含まれます。

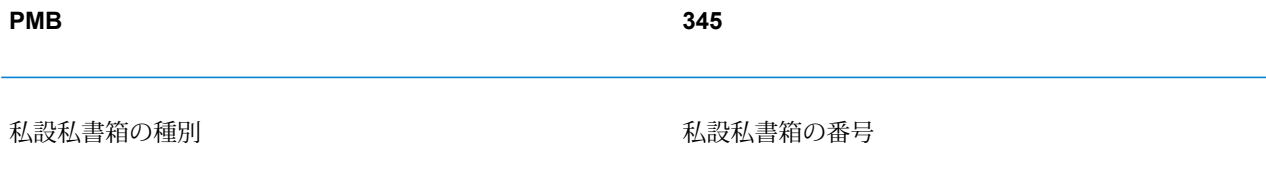

住所行は、住所要素と都市/州/ZIP Code 情報の組み合わせによって構成されます。住所行は、以 下の図に示すように定義されます。

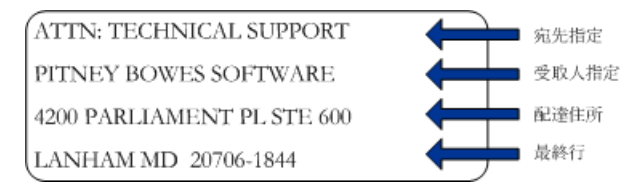

米国住所規格の詳細については、米国郵政公社® (USPS® ) から発行される *Postal Addressing Standards, USPS Publication 28* (USPS の Web サイトから入手可能) を参照してください。

### Coding Accuracy Support System (CASS)

Coding Accuracy Support System (CASS™) は、住所検証ソフトウェアの精度を認定する United States Postal Service®(USPS®)プログラムです。一部の郵便料金割引を受けるには、ZIP Code™、 ZIP + 4 ™ コード、および配達ポイント バーコードを郵便物に割り当てるための CASS 認定®ソフ トウェアを使用する必要があります。

住所検証ソフトウェアが CASS 認定™を受けるには、USPS が実施するテストに合格する必要が あります。CASS 認定™ソフトウェアは、次の項目において精度テストに合格する必要がありま す。

- 5 桁のコーディング
- ZIP + 4 ® /配達ポイント (DP) コーディング
- 配達ルート コーディング
- Delivery Point Validation (DPV®)
- Locatable Address Conversion System (LACS<sup>Link®</sup>)
- Enhanced Line of Travel (eLOT<sup>®</sup>)
- Residential Delivery Indicator (RDI™)

CASS 認定™製品を使用する場合には、最小レベルとして以下に示す精度が保証されます。

#### **表 1 : CASS 認定レベル**

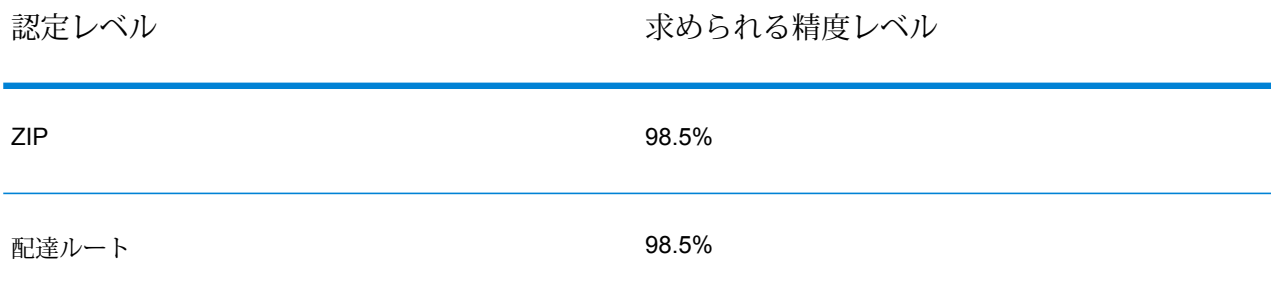

認定レベル スポックス かいしゃ 求められる精度レベル  $ZIP+4$  98.5% 配達ポイント バーコード けいしん しゅうしゃ しゅうしゃ 100% eLOT 100% **完全な住所** 100%

### Commercial Mail Receiving Agency (CMRA: 民間私書箱)

Commercial Mail Receiving Agency (CMRA) は、私書箱の貸し出しを行う民間企業です。mail drop (郵便受け)としても知られるCMRAは通常、私設私書箱業者が運営しています。そのため、CMRA の住所は、"POB" (郵便局の私書箱) ではなく、"PMB" (私設私書箱) と表記されます。

CMRAの顧客は、自分の住所ではなく、CMRAの住所で郵便物などの配達物を受け取ることがで きます。顧客とCMRAとの間の契約に基づき、CMRAは、郵便物の顧客への転送や、引き取りま での保管を行います。

CMRA のサービスを利用する理由としては、プライバシーの保護が挙げられます。例えば、自宅 を拠点として事業を営む人は、自宅住所を公開したくないと考える場合があります。あるいは、 ある地域の顧客が、より知名度の高い住所や高級住宅地に存在するCMRAと契約する場合もあり ます。

### Delivery Point Validation (DPV)

Delivery Point Validation (DPV® ) は、住所情報の正確さを個々の郵便住所まで照合する米国郵政公 社® (USPS® ) のテクノロジーです。この DPV® を使用して住所の照合をすることによって、住所 不完全のため不達 (UAA) という事態を減少させ、郵便コストや不正な住所情報に関連する他のビ ジネス コストを削減することができます。

**注 :** DPV® は U.S. アドレスに対してのみ有効です。

DPV® なしでの個々の住所検証では、そのストリート上にある複数の有効な住所までしか照合で きません。例えば、USPS データは Maple Lane 上の住所が 500 から 1000 まであることを示し ています。住所 610 Maple Ln の検証を試みます。DPV® なしで検証すると、この住所は 500 ~ 1000 の範囲にあるため有効と見なされます。ただし、実際には 610 Maple Ln という住所は存在 しません。このストリートの区画にある家の番号は、608、609、613、および 616 です。DPV® 処理を使うと、610 Maple Ln が存在しないことが警告され、住所を訂正する措置をとることがで きます。

DPV® は、ターゲットを絞り込んだ郵便リストの作成に役立つ独特の住所属性も備えています。 例えば、DPV® は郵送先が空き家かどうかを確認したり、それが郵便受取代行業 (CMRA) や私設 私書箱の住所であることを識別できます。

DPV®は既存の住所の正確性を検証できますが、DPV®を使って住所録を作成することはできませ ん。例えば、123 Elm Street Apartment 6 という住所が存在することは確認できますが、同じスト リートに Apartment 7 があるかどうかを調べることはできません。住所録の生成を阻止するため に、DPV® データベースには誤検出レコードが含まれています。誤検出レコードは、誤検出テー ブルに存在する人為的に作られた住所です。DPV®クエリでマッチしなかった場合は、誤検出テー ブルに対してクエリが実行されます。このテーブルにマッチする場合、DPV® の処理は停止しま す。

### Early Warning System (EWS)

Early Warning System (EWS) は、月に 1 回更新される USPS データベースにまだ反映されてい ない、新規の住所や最近変更された住所に関する最新住所情報を提供します。EWS は USPS® データベースの郵便データの更新遅れによる、住所レコードの誤った情報提供を防ぐことができ ます。

米国郵便データベースが古いほど、住所が誤って変換される可能性は高くなります。米国郵便デー タベースにあるマッチングする住所が不正確な場合、有効な住所が誤った住所に変換され、壊れ た住所が生成されます。

EWSデータは、ZIP Code™、ストリート名、前置/後置方位記号、および接尾語に限定される、部 分住所情報から構成されます。住所が米国郵便データベースの最新版には存在しない場合に限り、 住所レコードに EWS を適用できます。

USPS® は、EWS ファイルを週に 1 回更新します。USPS® の Web サイト **[https://ribbs.usps.gov/cassmass/documents/tech\\_guides/](https://ribbs.usps.gov/cassmass/documents/tech_guides/)** から EWS ファイルをダウンロード できます。

### Enhanced Line of Travel (eLot)

eLOT は、Enhanced Carrier Route の郵送が実際の配達順序にできる限り近くなることを保証し ます。eLOT順は、正確な順序ではありませんが、配達者によって提供されたルートに従って整え られたZIP + 4<sup>®</sup>番号の順になっています。まず、ZIP + 4<sup>®</sup> グループが順序付けられます。次に、各 グループ内の住所が昇順になっているか降順になっているかが識別されます。

eLOT は、配達ルートを使用する大量/125 通または不特定郵便以外の郵便物を準備する差出人が 使用できます。eLOT順は、自動化に適合したレターサイズの郵便物以外のBasicEnhanced Carrier Route Standard Mail に必須です。

**注 :** 同一月の米国郵便データベースと eLOT データベースをインストールする必要があり ます (つまり、9 月の eLOT データは、9 月の米国郵便データベースで処理しなければなり ません)。米国郵便データベースと eLOT データベースが同一月のものでない場合、eLOT 番号を割り当てられない ZIP + 4 ® Code が存在する恐れがあります。eLOT コードを割り当 てるには、住所の ZIP Code™、ZIP + 4 ® Code、配達ルート コード、および配達ポイントが 提供される必要があります。

### Locatable Address Conversion System (LACS)

USPS® Locatable Address Conversion System (LACS) は、地方配送路の住所をストリート名に 沿った住所に変換した場合、POBox番号の再割り当てがあった場合、またはストリート名に沿っ た住所が変更した場合に、それに伴って変更した住所を修正します。LACSLink 変換の例を以下に 示します。

- 地方配送路の住所のストリート名に沿った住所への変換: 旧住所: RR 3 Box 45 新住所: 1292 North Ridgeland Drive
- ストリート名またはストリート番号の変更: 旧住所: 23 Main Street 新住所: 45 West First Avenue
- PO Box 番号の再割り当て: 旧住所: PO Box 453 新住所: PO Box 10435

LACSLink は、CASS 処理に必須です。

### Residential Delivery Indicator (RDI)

米国住所に限り、Residential Delivery Indicator (RDI™) 処理によって、郵送物に対する最良の配送 料を調べることができます。RDI™ 処理では、住所が企業の住所であるか、個人宅の住所であるか

を確認します。一部の配達サービスでは、企業住所への配達よりも個人住所への配達に対して高 い料金を設定しているため、この違いは重要です。

### ストリート名のエイリアス

米国における通り名のエイリアスとは、通りの一部に付けられた別名のことです。通り名のエイ リアスには、次の 4 種類があります。

- **よく使用される名前** その地域でよく使用される通り名です。通常は、通り上の特定の範囲の 住所のみに対して使用されます。
- **省略形** 通り名の省略形です。AddressLine1 の長さが 31 文字以上になる場合に使用すること ができます。例えば、1234 BERKSHIRE VALLEY RD APT 312A という通り名は、1234 BERKSHIRE VLLY RD APT 312A と省略することができます。
- **変更名** 通り名が正式に変更された場合に、新しい名前を表すエイリアスです。例えば、 SHINGLE BROOK RD という通り名が CANNING DR に変更された場合、CANNING DR が変更 済みのエイリアス タイプとなります。
- **その他の名前** この通り名エイリアスには、通りの他の名前や、通りの一般的な省略形などが あります。

エイリアスではない通り名のことを、基本通り名と呼びます。

### SuiteLink

Suite<sup>Link</sup> は、補助的な住所情報の妥当性が確認できなかった米国の企業住所に対し、その補助的 な住所情報を修正します。Suite<sup>Link</sup> 処理が有効になっている場合、既知の企業名とその補助的な 住所情報からなるデータベースに対して、企業名のマッチングが行われます。

例を次に示します。

企業名: Pitney Bowes 住所行 1: 4200 Parliament Place Address Line 2: STE 1 郵便番号: 20706

この場合、Suite<sup>Link</sup> は、Suite 番号を以下の正しい Suite番号に変更します。

企業名: Pitney Bowes 住所行 1: 4200 Parliament Place Address Line 2: **STE 600** Postal Code: 20706-1844

# <span id="page-14-0"></span>カナダ住所の概念

Canada Post Corporation (CPC; カナダ郵政公社) は、世界で 2 番目に大きな地理的地域で郵便物 の収集、処理、および配達業務を行っています (旧ソビエト連邦が扱っていた地域に次いで 2 番 目に大きい)。各郵便物が宛先に迅速に配達されるように、CPCでは住所ラベル規格を開発して、 郵便物の処理および適宜配達を実現しています。

CPCでは、郵便物が適切に配達されるように、すべての郵便物に対して次の住所コンポーネント を求めています。

- 受取人
- 配達住所
- コミュニティ/自治体
- 省
- 郵便番号

郵便物が最も効率的に処理されるのは、最適な住所フォーマットに従って、記号と大文字が使用 され、かつ、カンマやピリオドなどの区切り文字が使用されていない場合です。CPCが定める住 所規則には、形式、句読文字、および住所コンポーネントに関するガイドラインなどが含まれま す。

### 住所フォーマット

カナダ郵政公社は、集配ポイントおよび配達ポイントの特定に必要な情報として郵便住所を定義 しています。カナダ国内から発送され、カナダ国内を宛先とする郵便物について、CPCは、住所 ブロックのコンポーネントの順序を以下のとおりに定めています。

- **1.** 住所以外のデータと受取人情報
- **2.** 配達住所情報
- **3.** 自治体、州、郵便番号

カナダの住所は、以下のガイドラインに従う必要があります。

- 住所要素として、正式な名称よりも記号を使用すること。
- 住所ブロックのすべての行で大文字を使用すること。
- 住所の中に、番号記号 (#) やフランスの番号記号 (nº) を使用しないこと。
- 特に記載のない限り、カンマなどの句読記号を、住所要素やコンポーネントの間の区切り文字 として使用しないこと。
- 住所のすべての行の左側の余白を揃えること。
- 住所ブロックの下 3 行は、住所情報、受取人情報、自治体、省、および郵便番号である必要が あります。

住所以外のデータ

「Attention (注意)」や「Address Correction Required (住所の訂正が必要)」といった住所とは無関 係のデータが存在する場合は必ず、配達住所情報行の上の、住所ブロック先頭行の上に記載しま す。

住所以外のデータとは、差出人が郵便物に記載したい任意の追加情報のことです。これには、 「Attention (注意)」や「Confidential (親展)」などの単語や、アカウント番号や顧客識別番号など があります。

### 受取人情報

受取人情報とは、郵便物の宛先である人物、企業、組織を特定するものです。複数行の情報から なる受取人情報には、以下の要素を記載の順序で含むことができます。

- 名前または気付の情報
- タイトル
- 部署または部門名
- 企業または組織名

上記の順序は、Large Volume Receiver (LVR) や、政府省庁または政府機関にも適用されます。部 署が課に分割されている場合は、課名を部署名の上に記載します。

### 配達住所情報: 正式住所

正式住所とは一般的に、宅配または Community Mail Box (superbox) で郵便物を受け取る顧客の 住所のことです。特に記載のない限り、同一行の住所コンポーネントおよび要素の間は、1 つの 空白で区切ります。

正式住所には、以下の要素を含むことができます。

- **正式番号** 自治体によってその住所に割り当てられた正式な番号。
- **正式番号接尾語** 11D JESSOME ST や 91 1/2 KING ST などのように、住所に入れなければな らない正式番号の後に記載する、単一または複数の英文字。
- **ストリート名** 自治体によって変換することなく認識される、正式なストリート 名。"1ST"、"2ND"、"3RD"、"4TH"、または "1E" や "2E" のように、ストリート名が、番号とそ れに続く "ST"、"ND"、"TH"、"E" などの序数である場合は、番号と序数の間に空白は入れませ ん。ストリート名が英数字からなる場合は、数字部分と英字部分の間に空白は入れません (例: 14 B ST ではなく 14B ST とします)。
- **ストリートの種類** 住所を英語で記載する場合、ストリート名の後には必ず、ストリートの種 類を記載します。住所をフランス語で記載する場合、ストリートの種類は、ストリート名が序 数である場合を除き、ストリート名の前に記載します (例: RUE RENE-LEVESQUE)。ストリー ト名が序数である場合は、ストリート名の後にストリートの種類を記載します (例: 2061 36E RUE)。ストリートの種類には必ず、CPC 記号を使用します。
- **ストリートの方向** 必要に応じて、方向を示す 1 文字または 2 文字の記号 (N、S、NE、NW、 O、NO など) を、ストリート情報の最後の要素として記載します。
- **ユニット指定子** ユニット指定子は、建物によって割り当てられた特定のユニットを識別する ものです。値は、英字、英数字、または数字です。ユニット指定子が番号である場合は、数字 で表記します ("two" という単語ではなく "2" と表記します)。ユニット指定子が住所の中に使用 されていない場合は、ユニット指定子をストリート情報の前にハイフンで区切って記載します (317-10228 148ST)。ユニット指定子の正しい記載方法の例としては、"1 MAIN STAPT 1"、"APT 1 1 MAIN ST"、または "1-1 MAIN ST" があります。

### 配達住所情報: 非正式住所

非正式住所は、顧客に提供されているサービスが、貸金庫、局留め郵便、またはルート サービス などで、正式住所情報が存在しない場合に使用されます。

### 配達方法情報

配達方法情報は、配達施設情報と同一行に記載します。配達方法情報には、以下の要素を含むこ とができます。

- **配達方法指定子** Postal Box (PO BOX)、Rural Route (RR)、Suburban Service (SS)、Mobile Route (MR)、または General Delivery (GD) に対する正式な CPC 記号。
- **配達方法識別子** 数値識別子。配達方法指定子との間に空白を 1 つ入れて記載します。配達方 法識別子の前に、番号記号(#)またはフランスの省略記号(nº)を使用してはいけません(PO BOX 123 と記載し、PO BOX #123 とは記載しません)。

# <span id="page-17-0"></span>オーストラリア住所

オーストラリアでは、オーストラリア郵便公社が住所規格を定めています。これらの規格が記載 されたオーストラリア郵便公社の発行物の一覧と、Address Matching Approval System (AMAS) プログラムについては、オーストラリア郵便公社の Web サイト **[www.auspost.com.au](http://www.auspost.com.au)** を参照し てください。

## <span id="page-17-1"></span>国際住所

住所を取り扱う Pitney Bowes の製品では、米国およびカナダ以外の住所を、"国際" 住所として分 類します。国際住所の規格は、国によって異なります。PitneyBowesはこれらの規格をまとめて、 1 つの国際住所コーディングシステムを作成しました。このシステムでは、およそ 86 カ国の住所 要素を検証および修正でき、141 カ国の郵便番号形式を検証できます。

万国郵便連合 (UPU) の加盟国の郵便規格に関する情報については、万国郵便連合の Web サイト **[www.upu.int](http://www.upu.int)** を参照してください。

# <span id="page-18-0"></span>3 - 住所の検証

このセクションの構成

[米国の住所の検証](#page-19-0) 20 [カナダの住所の検証](#page-19-1) 20

# <span id="page-19-0"></span>米国の住所の検証

Spectrum Technology Platform の Universal Addressing モジュールの Validate Address サービス は、郵便情報を訂正することを目的に、入力住所と USPS データベース内の住所を照合します。 また、郵便料金値引きの特典を受けられる可能性のあるその他の郵便情報も追加します (ZIP + 4 Code など)。

住所のマッチングと正規化では、住所行をコンポーネントに分割し、それらを USPS データベー スの内容と比較します。マッチングで使用されない住所情報は、ドロップされた住所情報と見な されます。マッチを検出した場合、入力住所はデータベースの内容に従って正規化されます。デー タに含まれている住所がデータベースにマッチしない場合は、入力住所の正規化を選択できます。 正規化プロセスでは、USPSPublication 28に定められる規則に従って住所行をフォーマットしま す。正規化オプションが呼び出され、特定の住所がデータベースにマッチしない場合、Validate Address は個々の要素の認識を試みて、それらを USPS の規則に従ってフォーマットします。

# <span id="page-19-1"></span>カナダの住所の検証

Spectrum Technology Platform の Universal Addressing モジュールの Validate Address サービス は、郵便情報を訂正することを目的に、入力住所とカナダ郵便データベース内の住所を照合しま す。また、郵便料金値引きの特典を受けられる可能性のあるその他の郵便情報も追加します。 住所の検証と正規化では、入力レコードから住所行が抽出され、それらがコンポーネントに分割 (パース) されて、カナダ郵便データベースの内容と比較されます。データベースの候補住所の Finance Numberに一致した場合のみ、住所の妥当性確認に成功します。マッチを検出した場合、 入力住所はデータベースの内容に従って正規化されます。データベースにマッチしなかった場合、 Validate Address は、入力住所をフォーマットするオプションを提供します。正規化プロセスで

は、カナダ郵政省発行の「Delivery Needs Accuracy: Canadian Addressing Standards」に定めら れる規則に従って住所行をフォーマットします。正規化オプションが呼び出され、特定の住所が データベースにマッチしない場合、Validate Address は個々の要素の認識を試みて、それらをカ ナダ郵政省の規則に従ってフォーマットします。

# <span id="page-20-0"></span>4 - ステージ リファレ ンス

### このセクションの構成

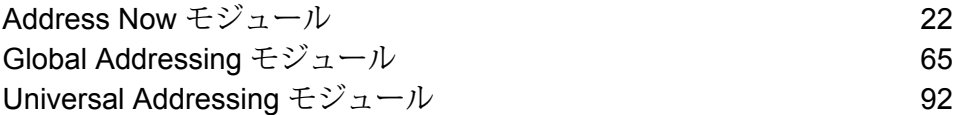

## <span id="page-21-0"></span>Address Now モジュール

### Address Now モジュール

Address Now モジュールは、住所の正規化およびバリデーション ツールで、米国とカナダ以外の 住所を広範囲にカバーします。Spectrum™ Technology Platform では、住所の正規化と検証 (バリ デーション) を行う 2 つのモジュールを使用でき、Address Now はその 1 つです。もう 1 つは Universal Addressing モジュールです。Address Now モジュールは、米国とカナダ以外の住所に ついて、Universal Addressing モジュールよりも次の点で優れています。

- **データの品質が高い**—Address Nowモジュールで使用するデータベースは、UniversalAddressing モジュールで使用するデータベースよりも、多くの国について、より新しく、より詳細な情報 を提供します。なぜこのような違いがあるかと言うと、Universal Addressing モジュールは、国 際データについては、万国郵便連合 (UPU) が提供するデータを利用し、そのデータの対象には 多数の国が含まれていますが、UPU は、住所情報の更新と住所情報の詳細度を積極的に管理し ていません。一方、Address Now モジュールは、(ほとんどの国の) 郵便当局と他のサード パー ティのデータ プロバイダが提供するデータを直接利用しています。つまり、最新情報が反映さ れた、より詳細なデータを利用しているということです。
- **ドリル ダウン機能** Address Now モジュールは、国の住所データに対するドリル ダウン機能 も備えています。この機能を使用すると、住所情報をすばやく入力できます。構造に注意する 必要はなく、データの入力ミスもありません。
- **2 バイトのサポート** Address Now モジュールは Unicode 対応で、漢字等の 2 バイト文字を認 識します。

#### **Address Now コンポーネント**

Address Now は、以下のコンポーネントで構成されます。これらのコンポーネントは、米国、カ ナダ、および国際住所に対して使用できます。

- **BuildGlobalAddresses** 個々の住所要素を検索することにより、対話的に住所を作成するこ とができます。
- **GetGlobalCandidateAddresses** 与えられた住所にマッチすると思われる住所のリストを返 します。
- **ValidateGlobalAddress** 国際郵便データを使用して住所を正規化します。 ValidateGlobalAddress は、米国およびカナダの住所の妥当性も確認できますが、その他の国の

ステージ リファレンス

住所の妥当性を確認する能力に優れています。米国およびカナダ以外の住所データが大量に存 在する場合は、ValidateGlobalAddress の使用を検討してください。

与えられた入力住所に対し、ValidateGlobalAddress が複数の一致住所を返す場合は、 GetGlobalCandidateAddresses を使用して、住所スタックを返すことができます。 GetGlobalCandidateAddresses は、返された住所のうち、どれが最良のマッチ結果であるかを判 断するための、郵便データベースからの追加情報を返します。

#### **Address Now データベース**

Address Now データベースには、サポートされるすべての国の郵便データが含まれています。 データベース全体、または特定の国のデータのみをインストールできます。データベースは、サー バーにインストールされます。このデータベースは、Pitney Bowes からのサブスクリプションに よって提供され、毎月更新されます。

### Build Global Address

BuildGlobalAddressでは、単一または数個の住所要素のみから有効な住所を作成することができ ます。Build Global Address は、Address Now モジュールに含まれています。

#### **BuildGlobalAddress の使用**

住所の作成は対話的なプロセスであり、住所作成プロセスの各ステップで住所要素を選択するこ とが必要になります。つまり、住所を作成するために、Build Global Address を 1 度ではなく複 数回呼び出す必要があります。まず最初に、Build GlobalAddress に対する初期化呼び出しを実行 します。この呼び出しにより、セッションIDが返されます。以降の呼び出しでは、このセッショ ン ID を使用します。各呼び出しにおいて、Build Global Address は、住所要素に対する選択肢と なる値のリストを提示します。値を選択して、次の住所要素への処理を進めます。この処理を住 所全体が作成されるまで続けます。一部の例外を除き、各住所要素に対して個別に呼び出しを行 う必要があります。

全体的なプロセスは、次のようになります。

- まず、初期化呼び出しによって、セッションを開始し、システムによって割り当てられたセッ ション ID を取得します。
- 与えられた住所要素に対する、候補となる値を見つけるための検索呼び出しを行います。
- 必要な値を選択したら、与えられた住所要素に対して確定した値を通知するための確定呼び出 しを行います。
- すべての住所要素が確定するまで、検索/確定呼び出しを続行します。
- 最後に、セッションを終了するための終了呼び出しを行います。

プロセスの動作方法を理解するには、Management Console の [プレビュー] タブを使用して、以 下の処理を順に実行します。

- **1.** Management Console を開きます。
- **2.** [サービス] タブで **[Address Now]** を選択します。
- **3.** ウィンドウ左側のサービス一覧から、**[Build Global Address]** を選択します。
- **4. [オプション]** タブで、必要なオプションを指定します。オプションの詳細については、**[オプ](#page-28-0) [ション](#page-28-0)**(29ページ) を参照してください。
- **5. [プレビュー]** タブをクリックします。
- **6. [Action]** フィールドに、"init" と入力します。
- **7. [Country]** フィールドに、作成する住所の国を入力します。
- **8. [プレビューを実行]** をクリックします。
- **9.** [プレビュー出力] で **[SessionId]** フィールドを探し、値を右クリックしてハイライト表示し、 ポップアップ メニューから [コピー] を選択します。
- **10.** [プレビュー入力] で **[SessionId]** フィールドを右クリックしてハイライト表示し、[貼り付け] を選択します。
- **11.** 入力フィールドに以下の値を入力します。
	- Action "search" と入力します。
	- Country このフィールドはそのままにします。
	- FieldIndex 検索する最初のフィールドのインデックス値を入力します。例えば、シカゴの 住所を検索する場合は "1" と入力します。米国住所では、フィールド インデックス 1 が、都 市フィールドに対応するためです。
	- SearchValue—検索する値を入力します。例えば、シカゴの住所を作成する場合は、"chicago" と入力します。
	- SessionId 同じ値のままとします。

**注 :** 他の入力フィールドの値は無視されます。

**12. [プレビューを実行]** を再度クリックします。

- **13.** 検索結果は、**[Alternatives.InContext]** と **[AlternativesOutContext]** の最大 2 つの出力フィー ルドに表示されます。インコンテキスト結果とアウトオブコンテキスト結果の違いについて は、**[コンテキストとは](#page-35-0)**(36ページ)を参照してください。
- **14.** 必要な値が見つかった場合は、以下の値を入力フィールドに入力します。
	- **Action** "**commit**" と入力します。
	- **AlternativeIndex** 選択する選択肢のインデックス番号を入力します。インデックス値の最 小値は 1 ではなく、0 です。例えば、シカゴを検索する場合、Build Global Address によって

返される選択肢には、以下のようにインデックスが付与されます。"CHICAGO"という値を確 定する場合は、[AlternativeIndex] フィールドに "0" と入力します。

- 0—CHICAGO
- 1—CHICAGO HTS
- 2—CHICAGO PARK
- 3—CHICAGO RIDGE
- 4—EAST CHICAGO
- 5—NORTH CHICAGO
- 6—WEST CHICAGO
- **AlternativeContext** "in" または "out" と入力し、**[AlternativeIndex]** で指定したイン デックス値が **[Alternatives.InContext]** フィールドと **[Alternatives.OutContext]** フィールド のどちらの選択肢リストのものであるかを示します。
- **SessionId** この値は同じままにします。

**注 :** 他の入力フィールドの値は無視されます。

- **15. [プレビューを実行]** を再度クリックします。指定した値が、適切な住所要素の [Field.n.Value] フィールドに表示されます。
- **16.** 住所が作成されるまで、検索と確定のステップを必要な時だけ繰り返します。

**17.** 入力フィールドに以下の値を入力することにより、セッションを終了します。

- **Action "close"** と入力します。
- **SessionId** この値は同じままにします。

**注 :** 他の入力フィールドの値は無視されます。

### <span id="page-25-0"></span>**入力**

### **表 2 : BuildGlobalAddress の入力**

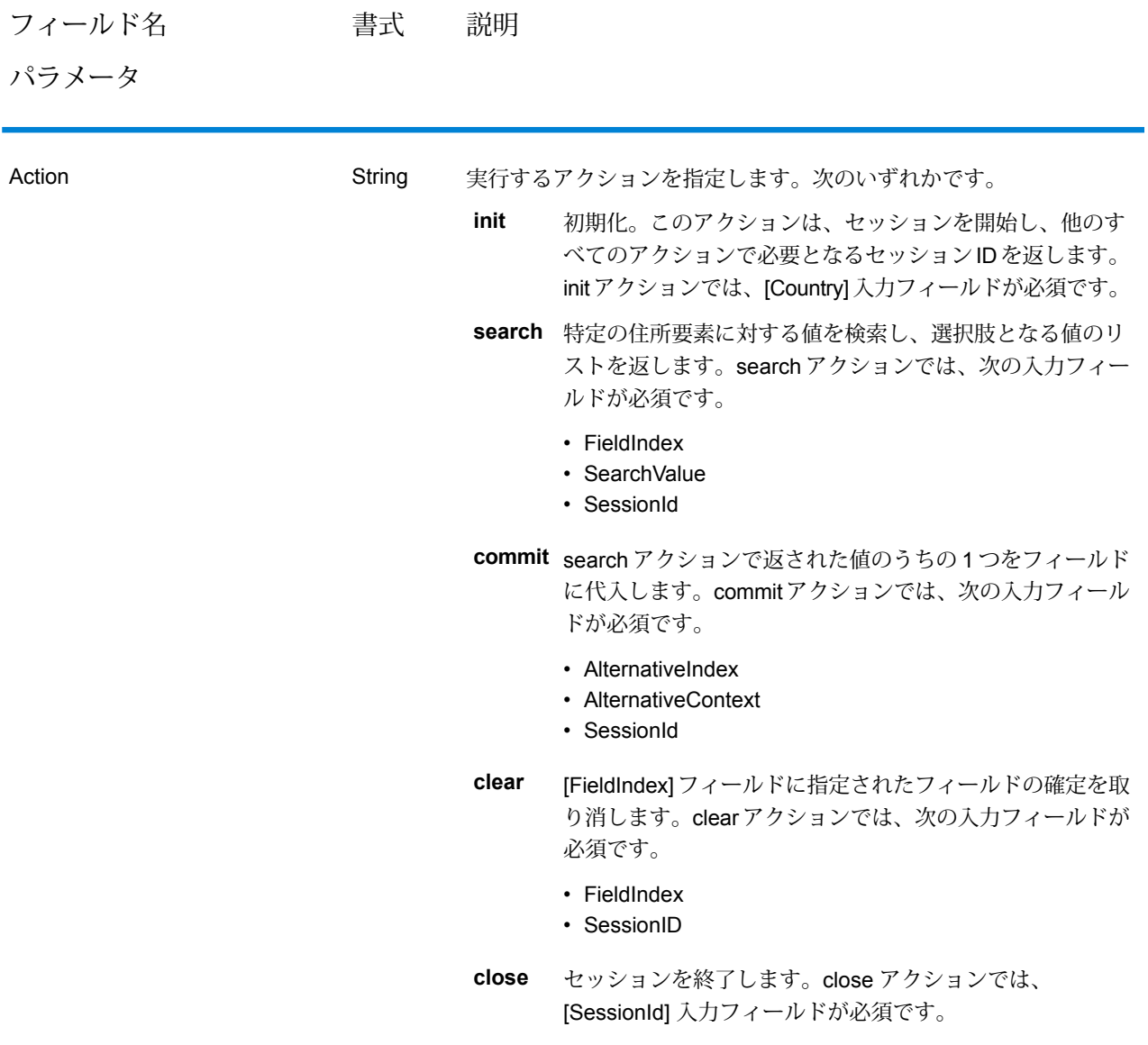

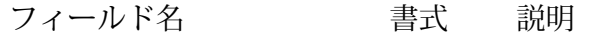

パラメータ

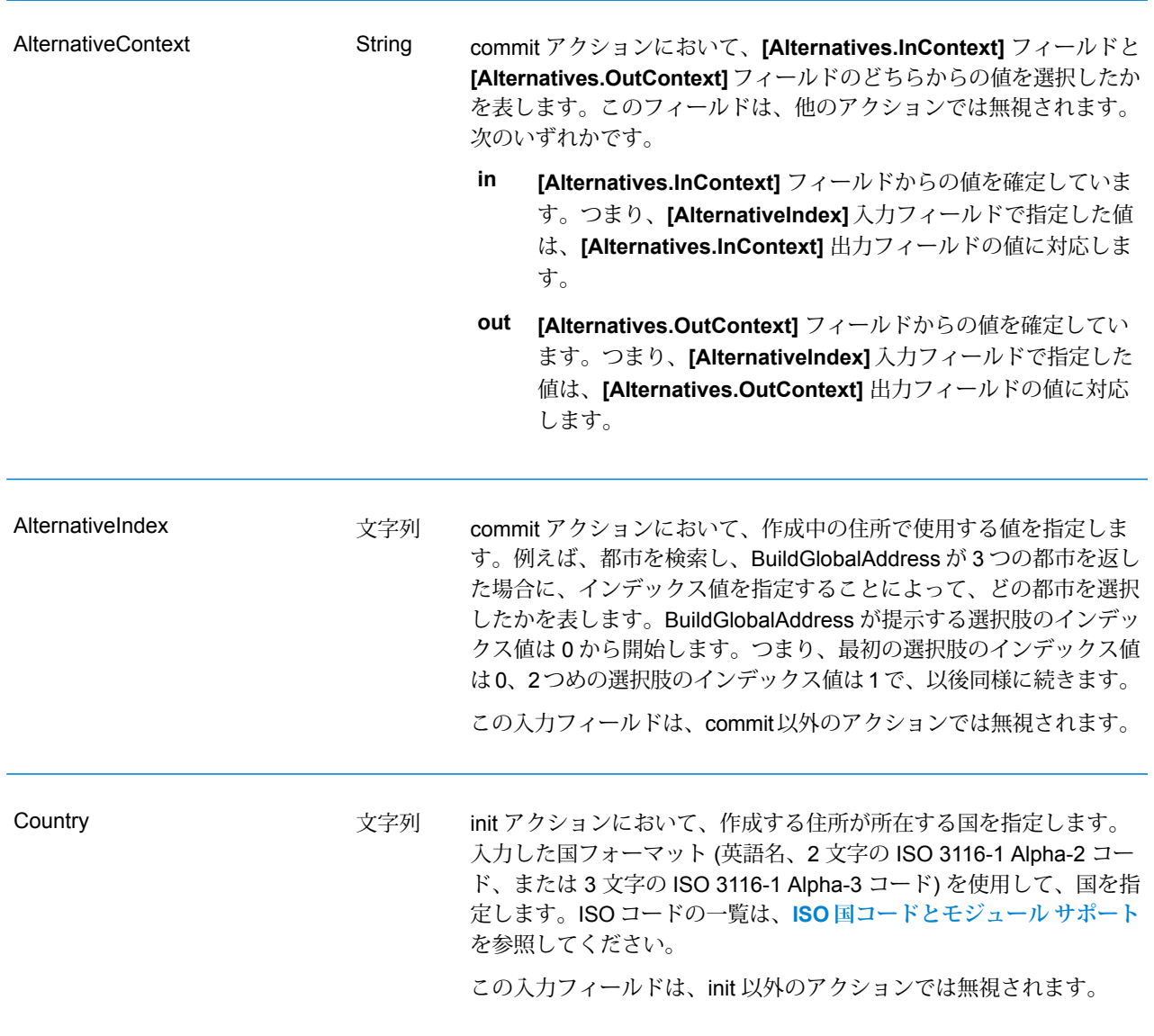

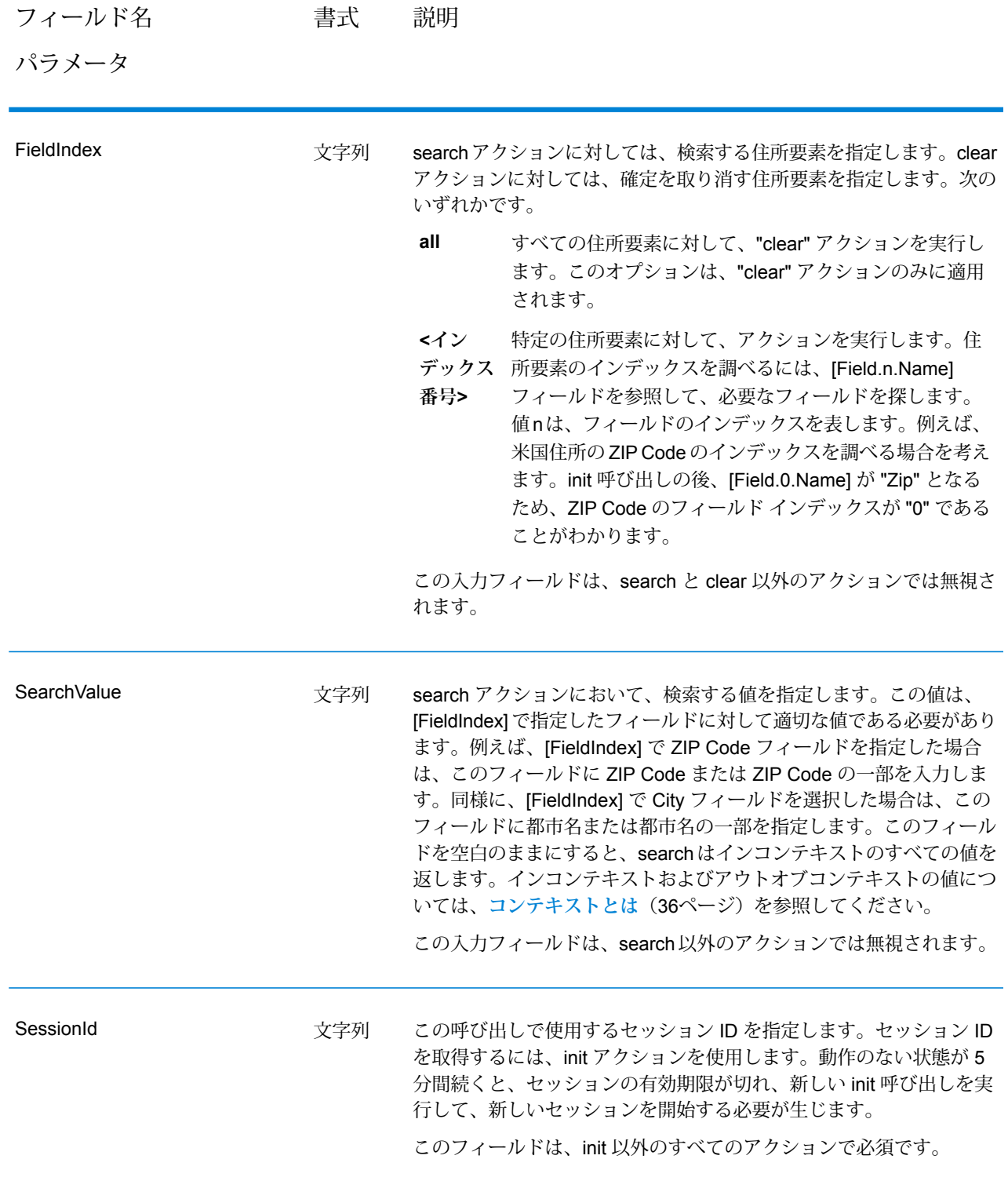

### <span id="page-28-0"></span>**オプション**

### **表 3 : Build Global Address のオプション**

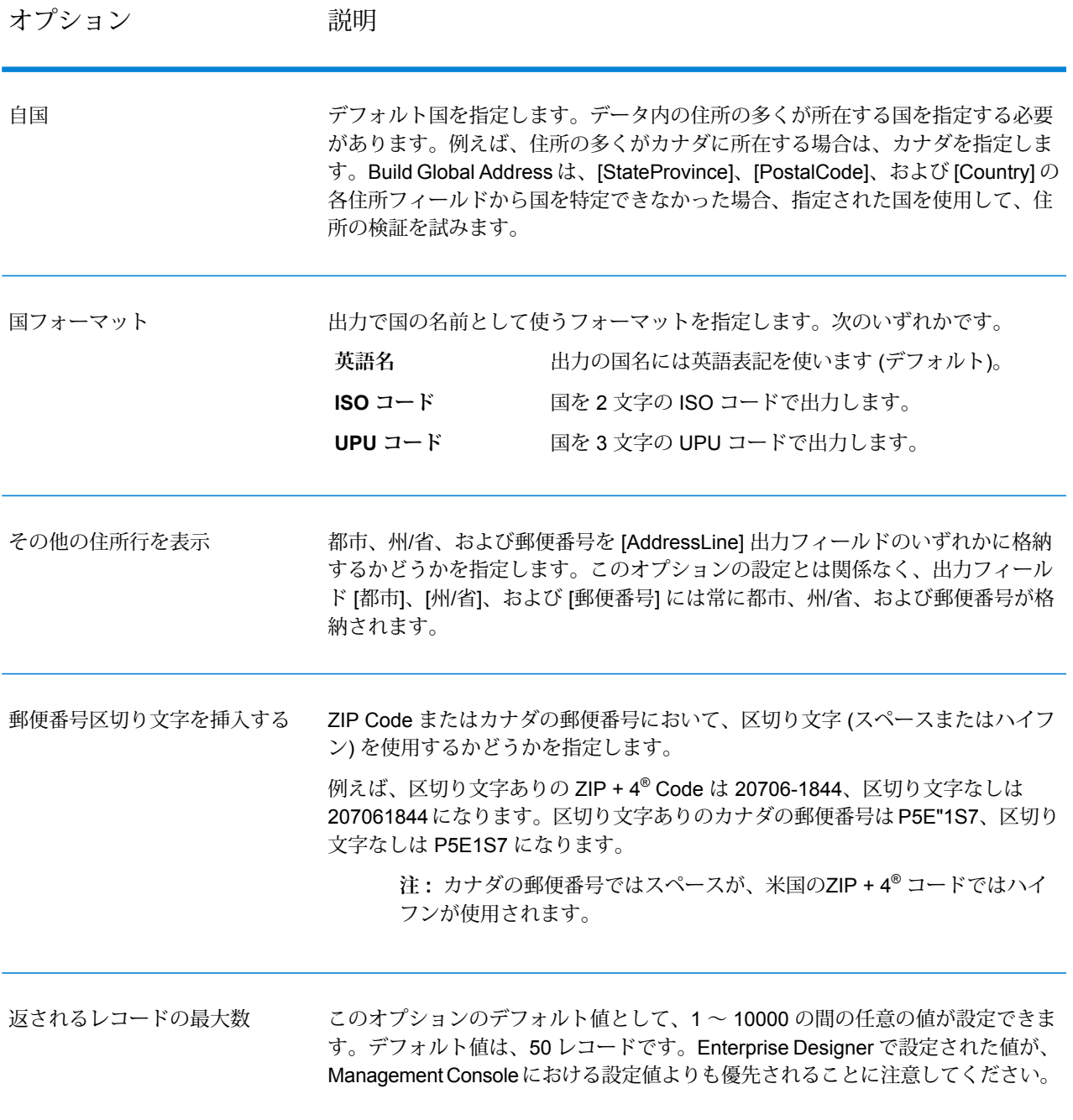

### **出力**

Build Global Address は、各入力住所の住所データとリターン コードを返します。

### **住所データ**

### **表 4 : Build Global Address の出力**

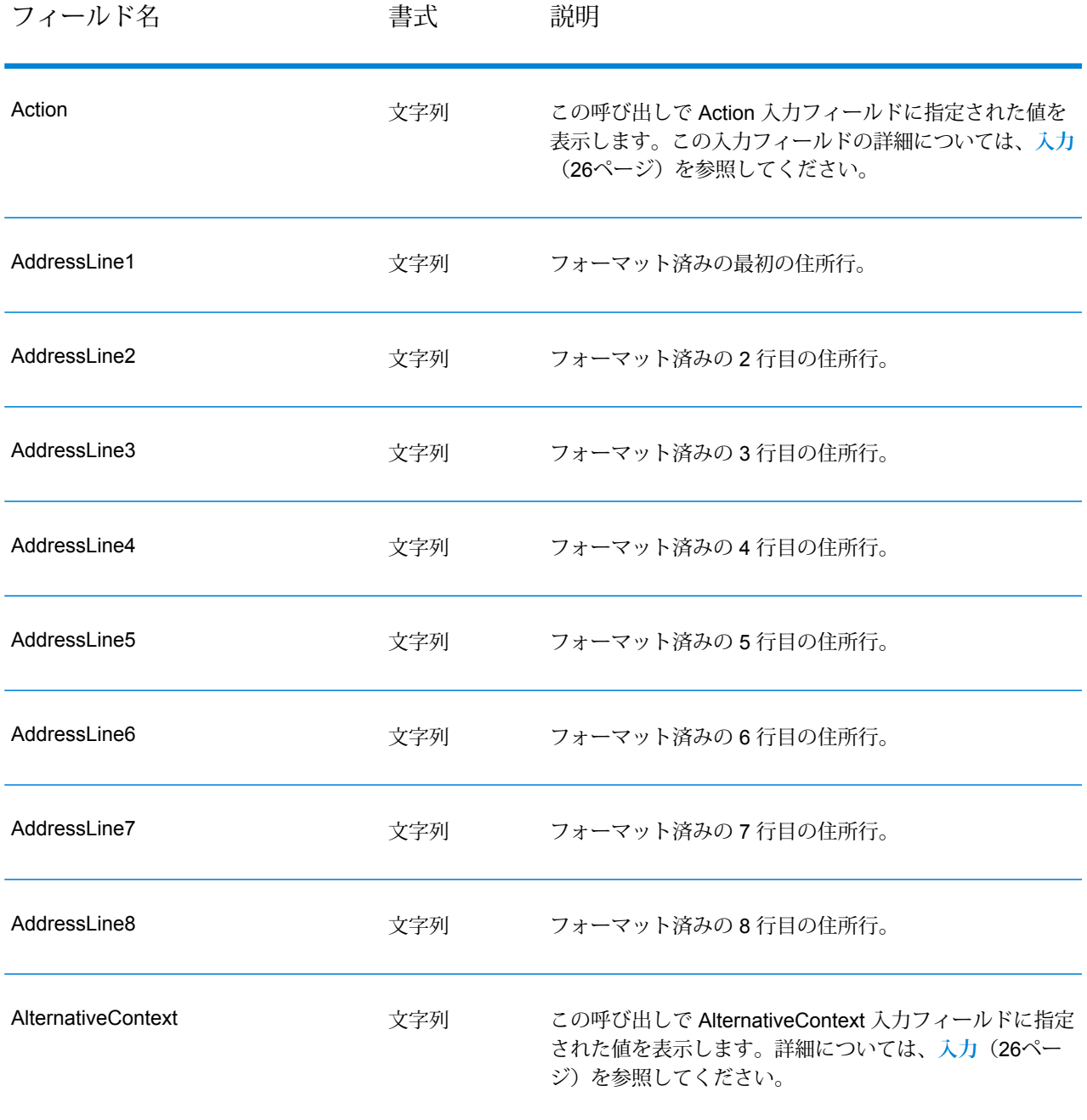

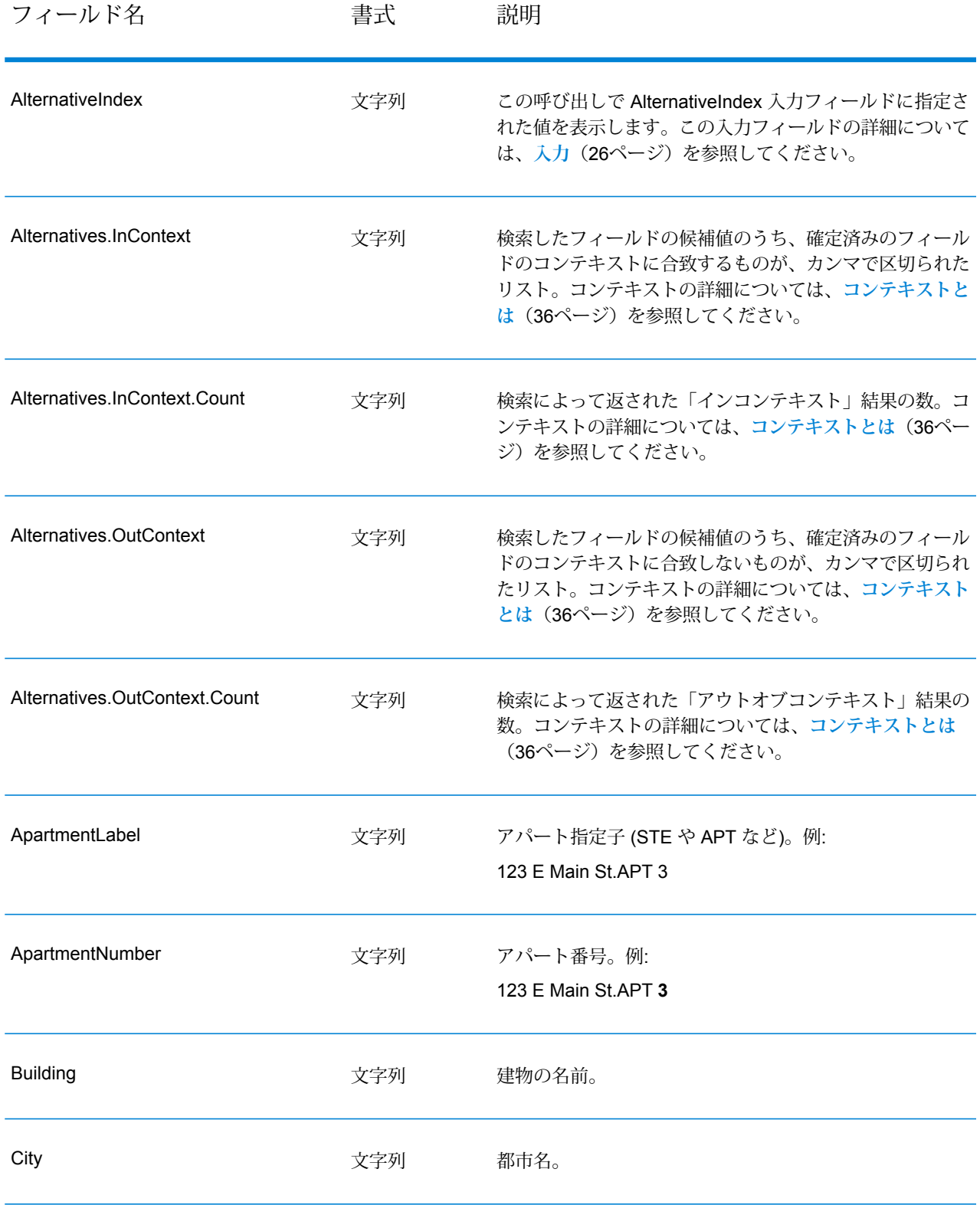

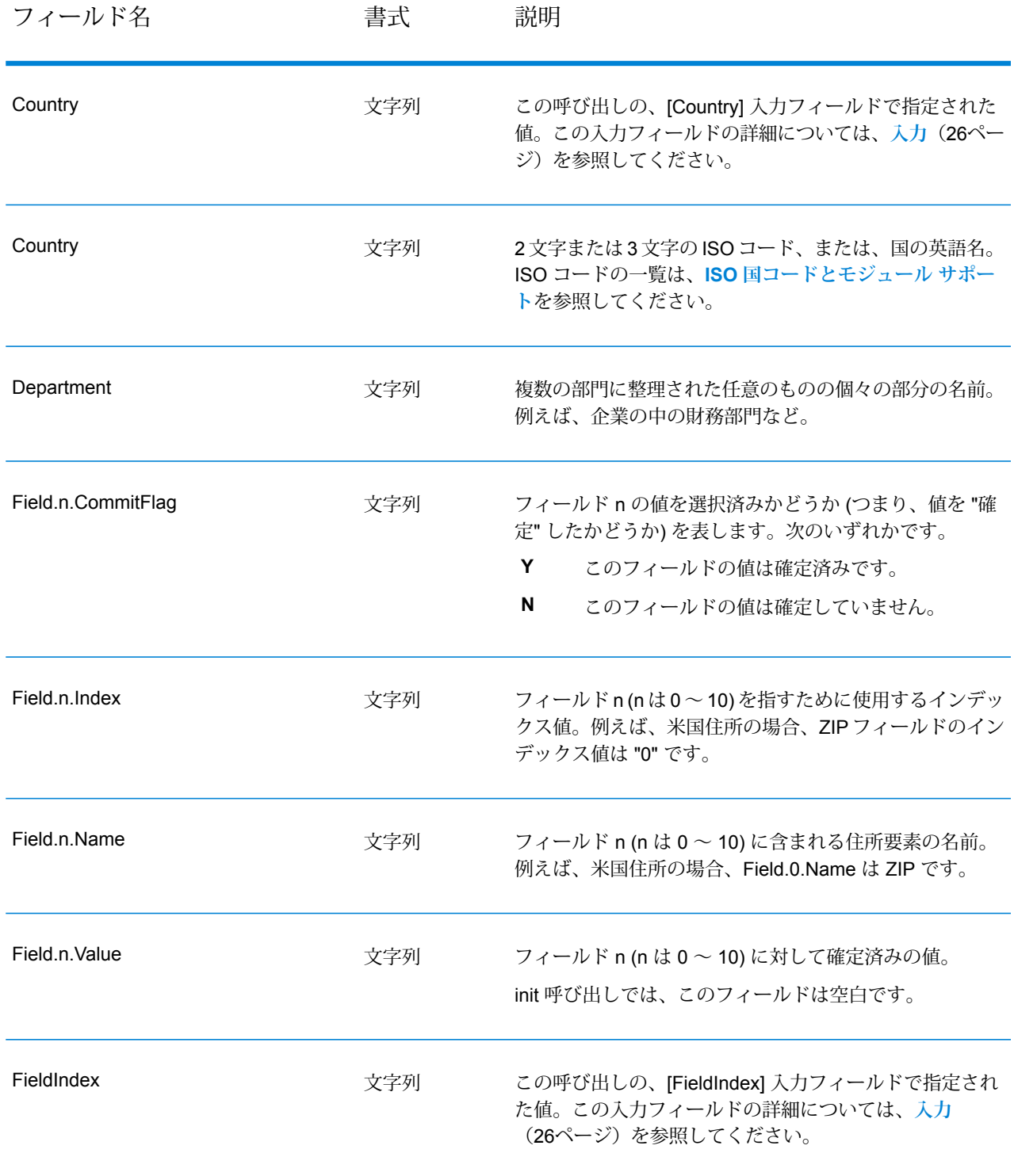

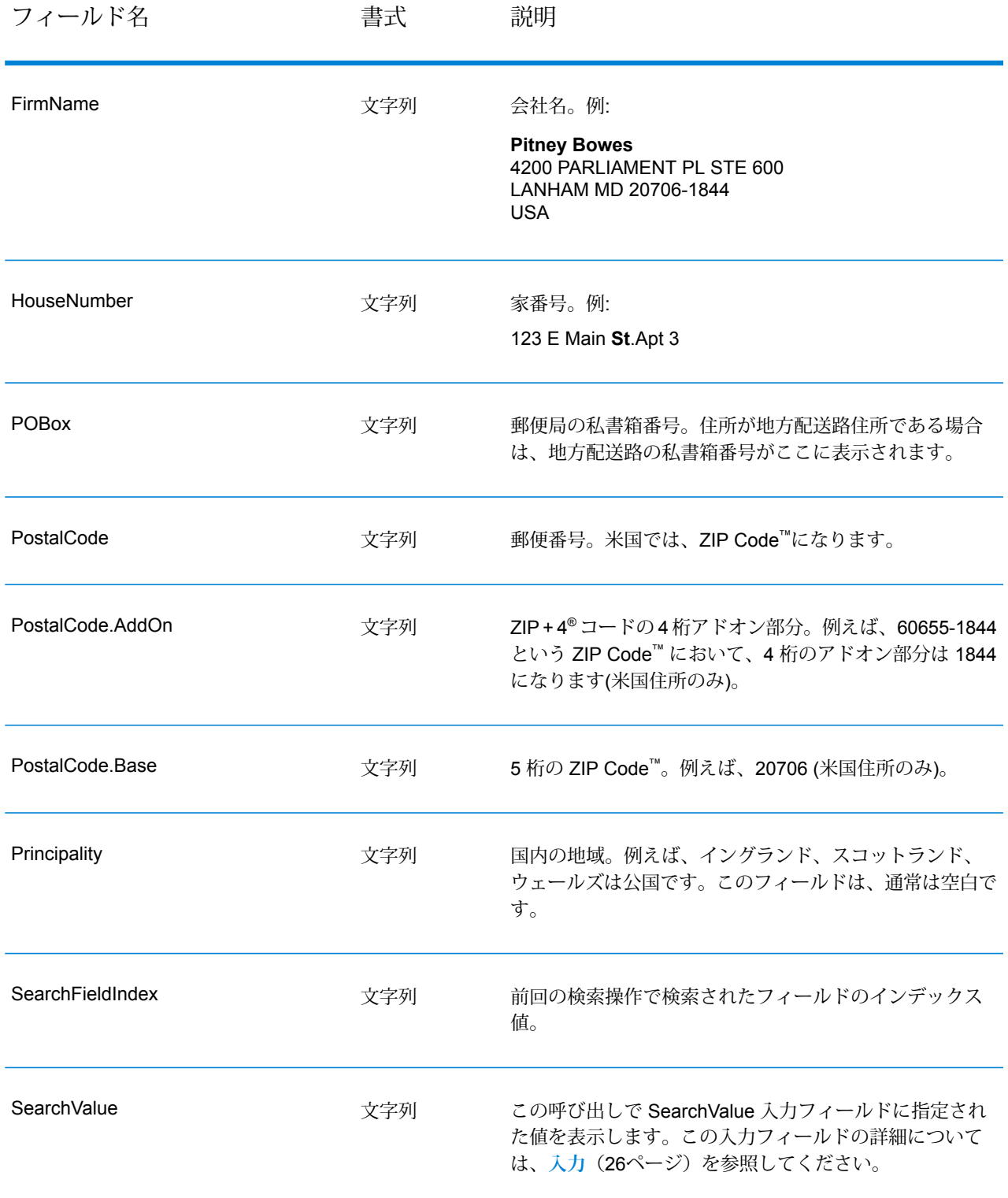

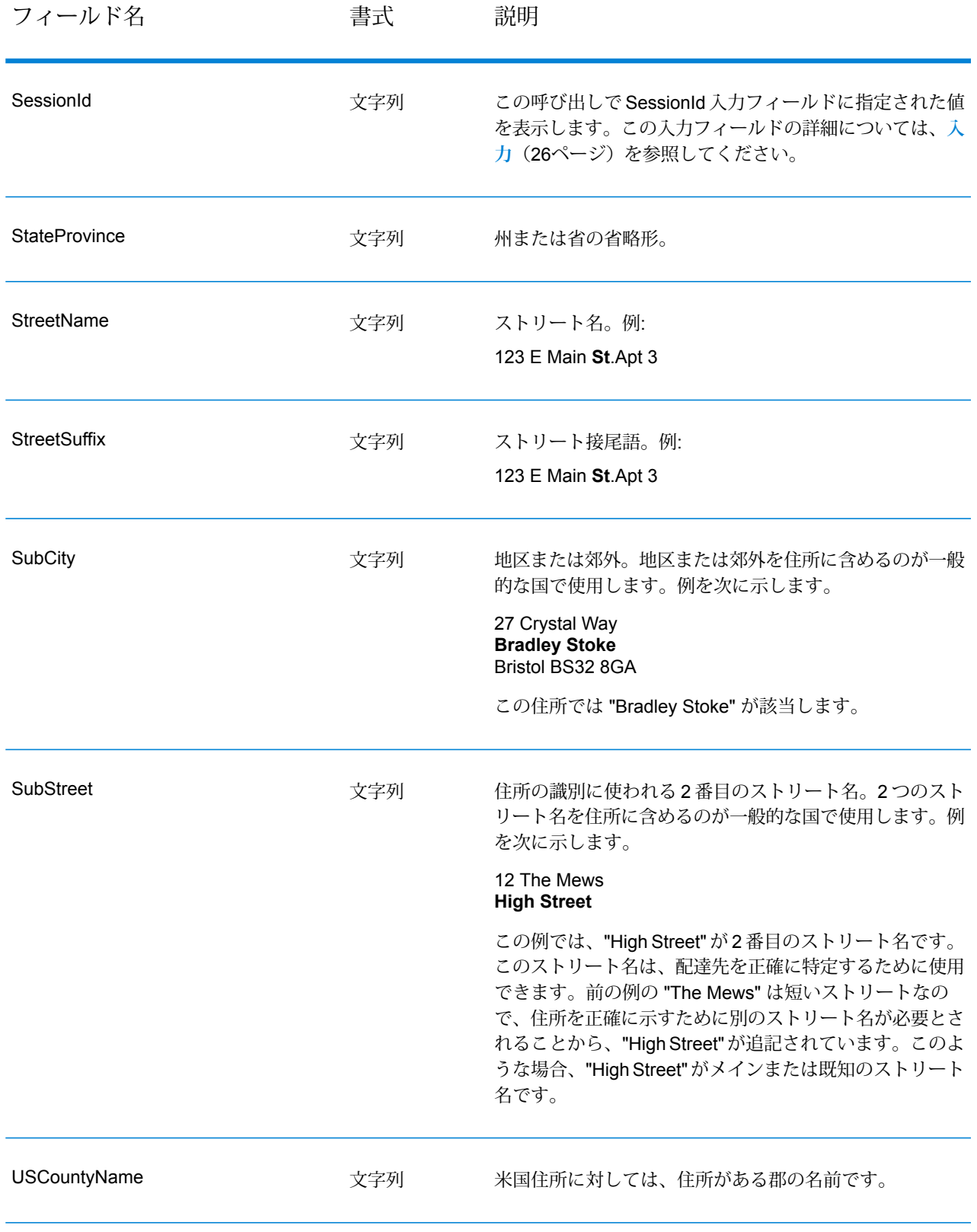

### **リターン コード**

### **表 5 : Build Global Address のリターン コード**

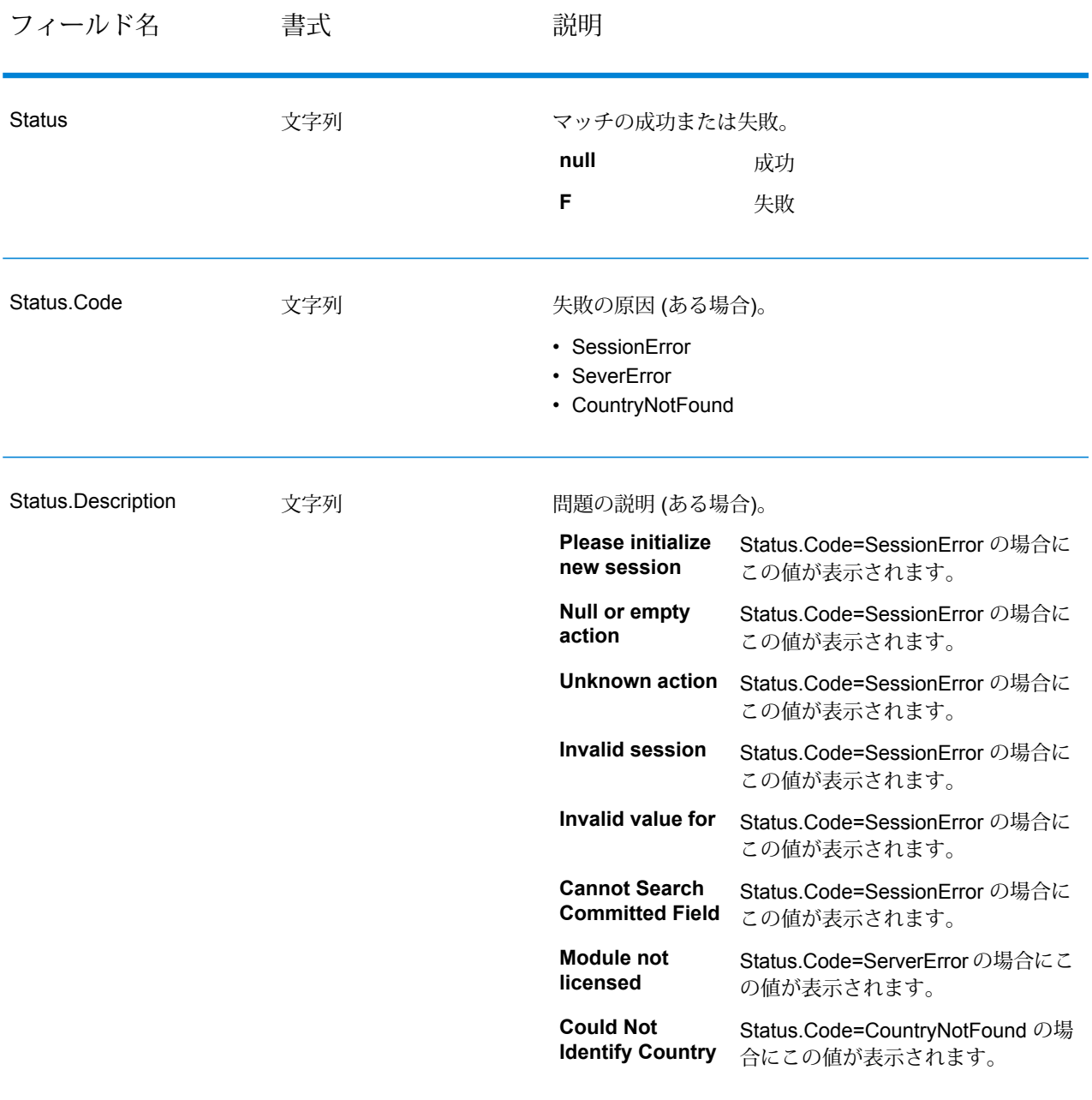

#### <span id="page-35-0"></span>**コンテキストとは**

住所要素の検索を実行する際、Build Global Address は、確定済みの住所要素を参照し、返す値 を、確定済みの住所要素のコンテキスト内にあるかどうかによって分割します。例えば、米国の 場合、米国には次の都市が存在します。

**イリノイ州の都市**

- CHICAGO
- CHICAGO HTS
- CHICAGO RIDGE
- NORTH CHICAGO
- WEST CHICAGO

**インディアナ州の都市**

• EAST CHICAGO

**ネバダ州の都市**

• CHICAGO PARK

州として "IN" (インディアナ州) の値が確定済みの状態で、都市 "chicago" を検索した場合、Build GlobalAddressは「インコンテキスト」結果としてEAST CHICAGOを返します。それがインディ アナ州に存在するためです。"chicago"に対するその他のマッチ結果はすべて、アウトオブコンテ キスト結果として返されます。同様に、州として"IL"(イリノイ州)の値が確定済みである場合は、 Build Global Address は、アウトオブコンテキスト結果として EAST CHICAGO と CHICAGO PARKを返し、「インコンテキスト」結果としてCHICAGO、CHICAGOHTS、CHICAGORIDGE、 NORTH CHICAGO、および WEST CHICAGO を返します。

### Get Global Candidate Addresses

Get Global Candidate Addresses は、与えられた入力住所にマッチすると思われる住所のリスト を返します。入力住所が、Address Now データベースの複数の住所にマッチする場合は、可能性 のある複数のマッチ結果が返されます。入力住所が、Address Now データベースの 1 つの住所の みにマッチする場合は、住所データは返されません。

Get Global Candidate Addresses は、Address Now モジュールに含まれています。

#### **入力**

GetGlobalCandidateAddresses は正規化済み住所を受け取ります。どの国の住所であるかにかか わらず、すべての住所がこのフォーマットを使用します。[AddressLine1]および[Country]は、必 須の入力フィールドです。他のフィールドはすべてオプションです。
# **表 6 : GetGlobalCandidateAddresses の入力**

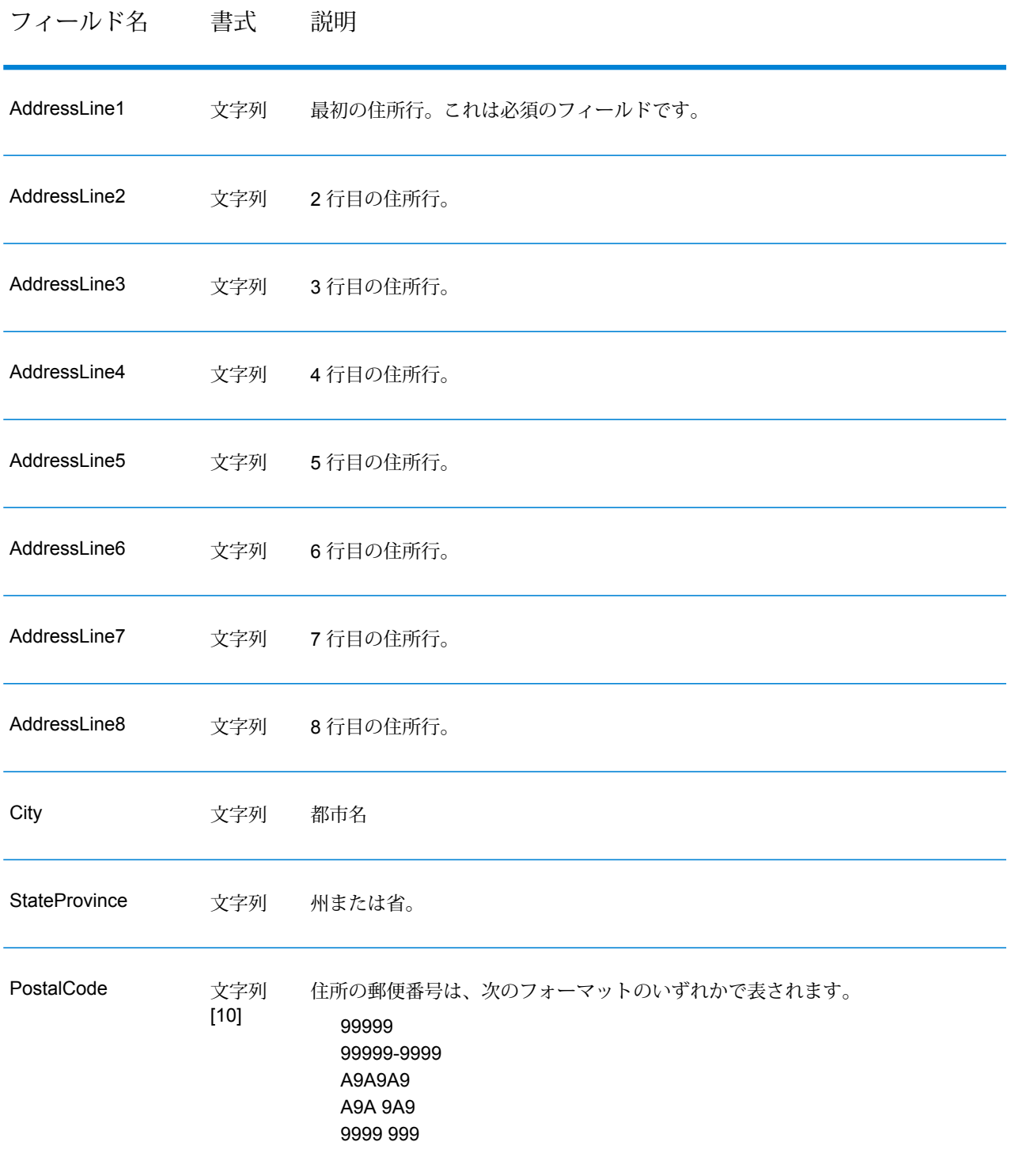

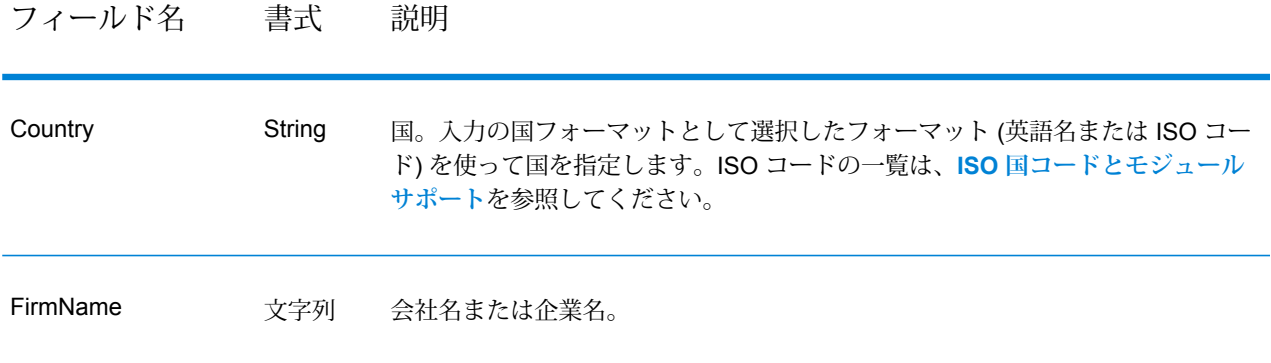

# <span id="page-37-0"></span>**オプション**

# **表 7 : Get Global Candidate Addresses のオプション**

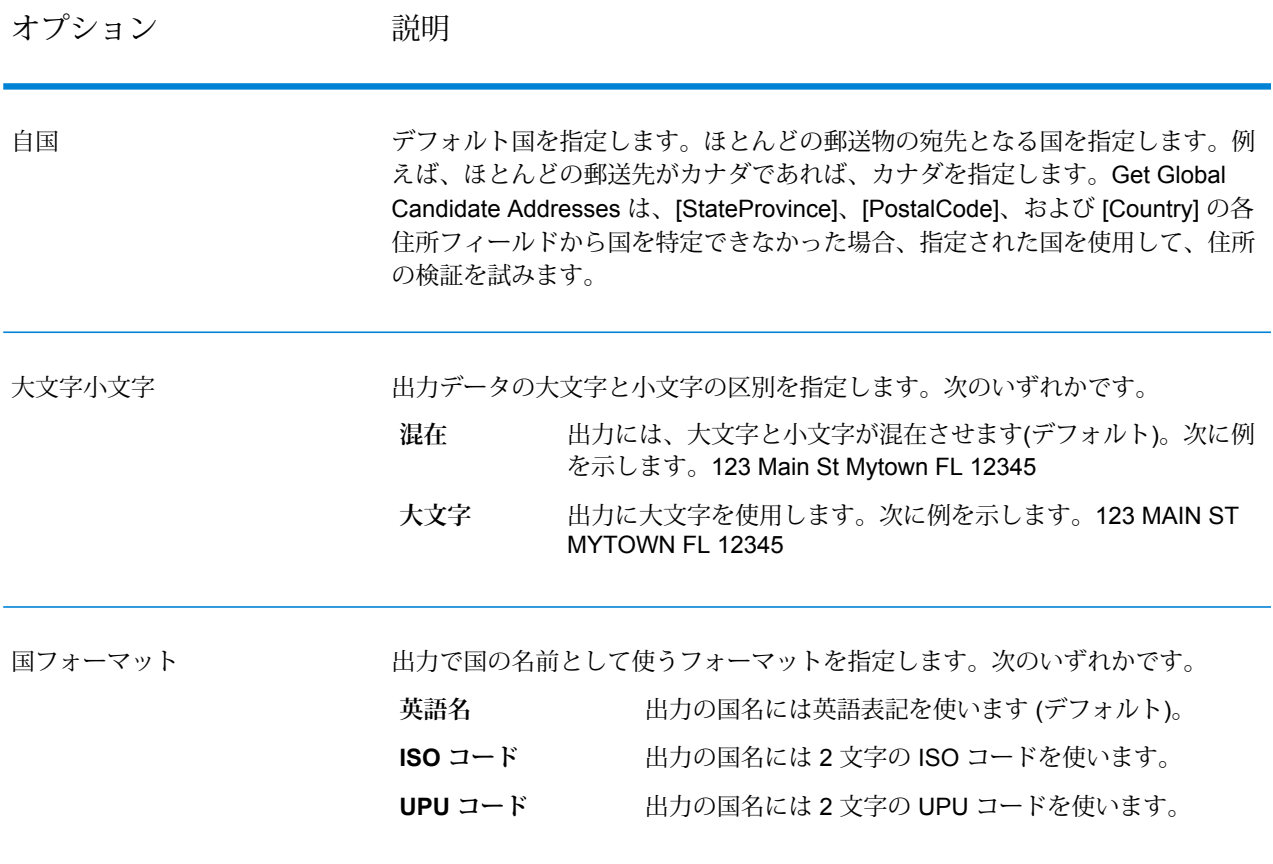

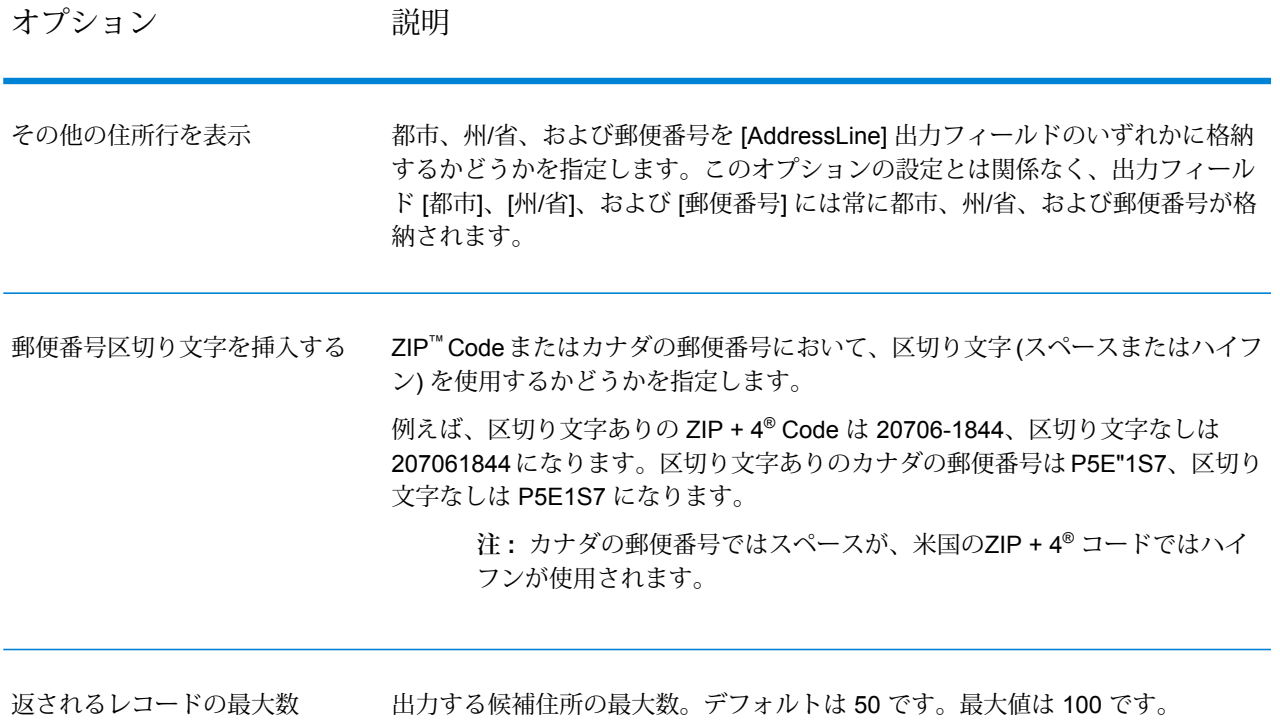

妥当性が確認されなかった入力 妥当性を確認できなかった入力住所を出力データに含めるかどうかを指定します。 データを返す

# **出力**

Get Global Candidate Addresses は、各住所の住所データとリターン コードを返します。

### **住所データ**

### **表 8 : GetGlobalCandidateAddresses の住所データ出力**

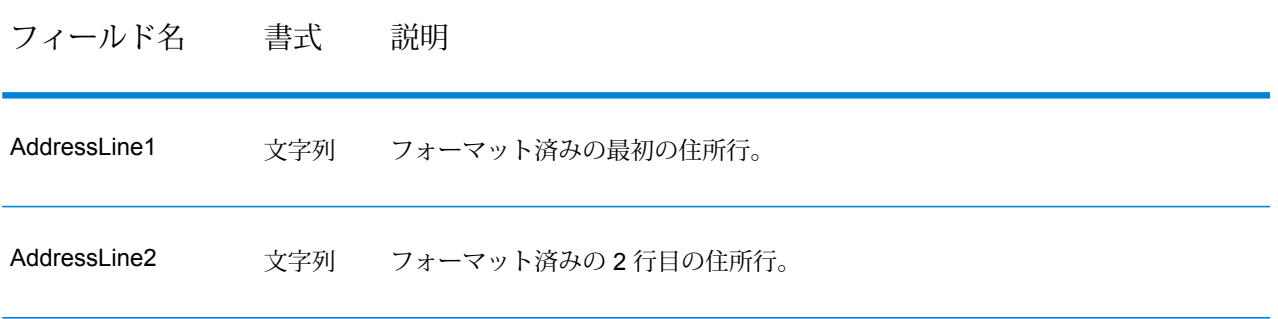

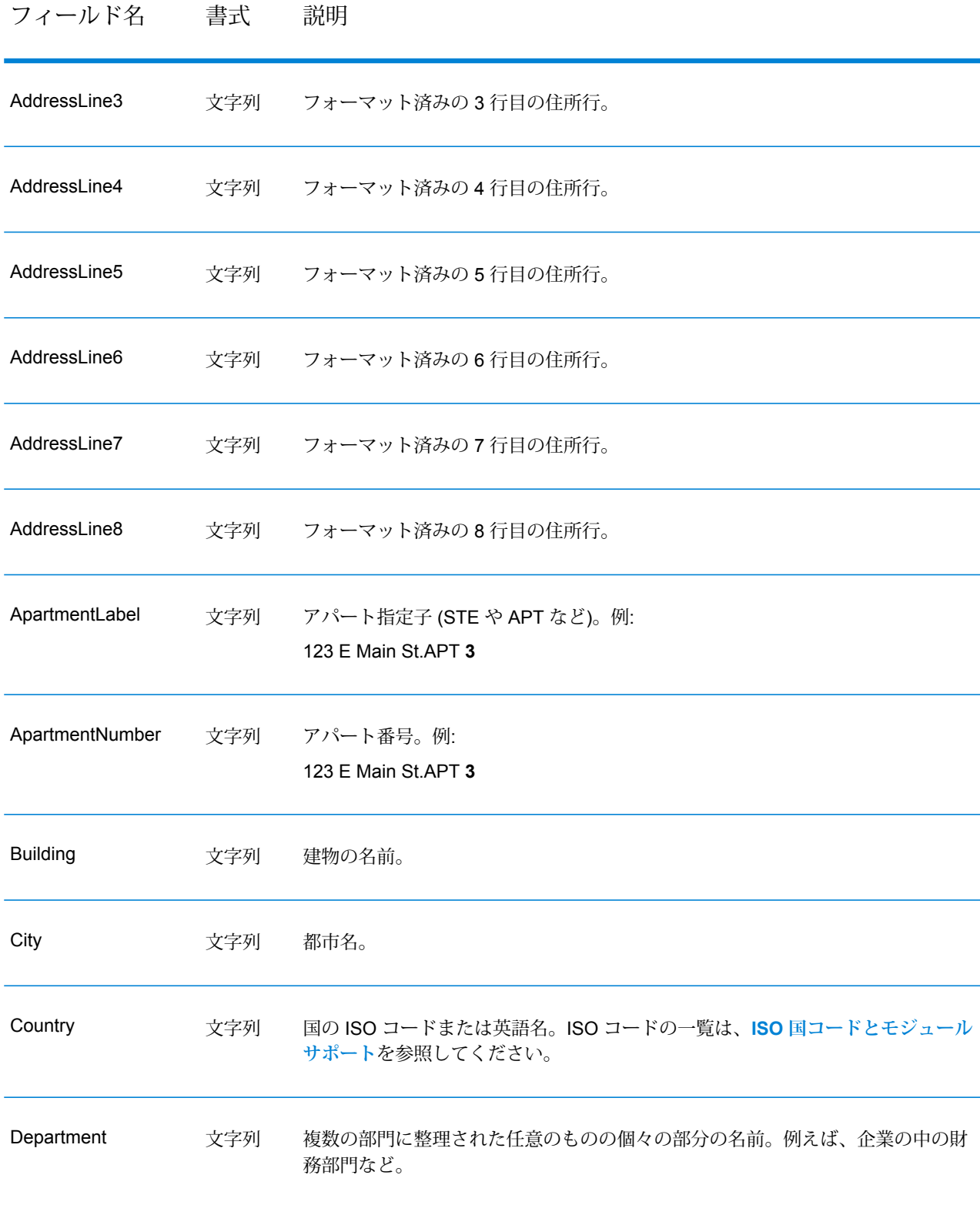

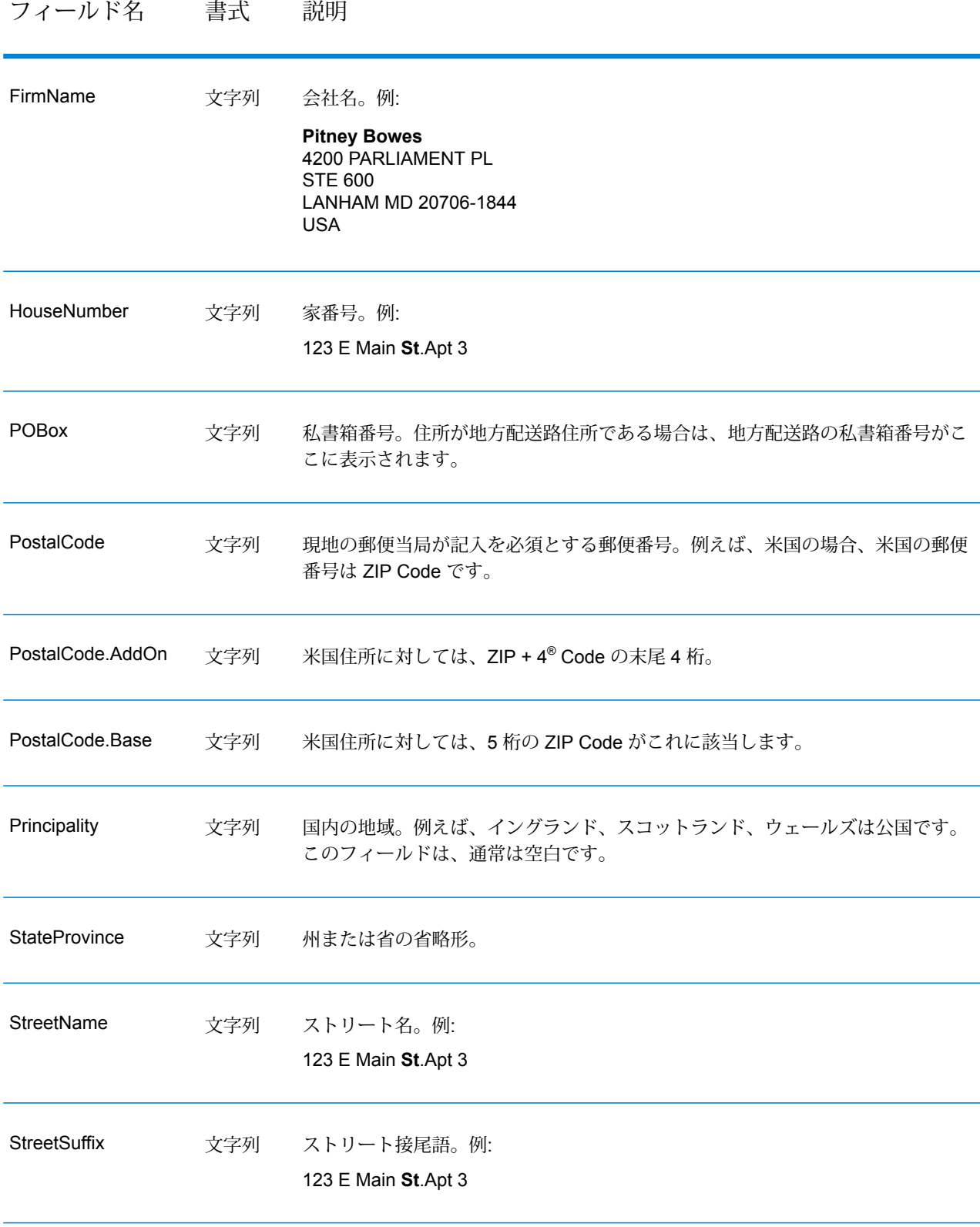

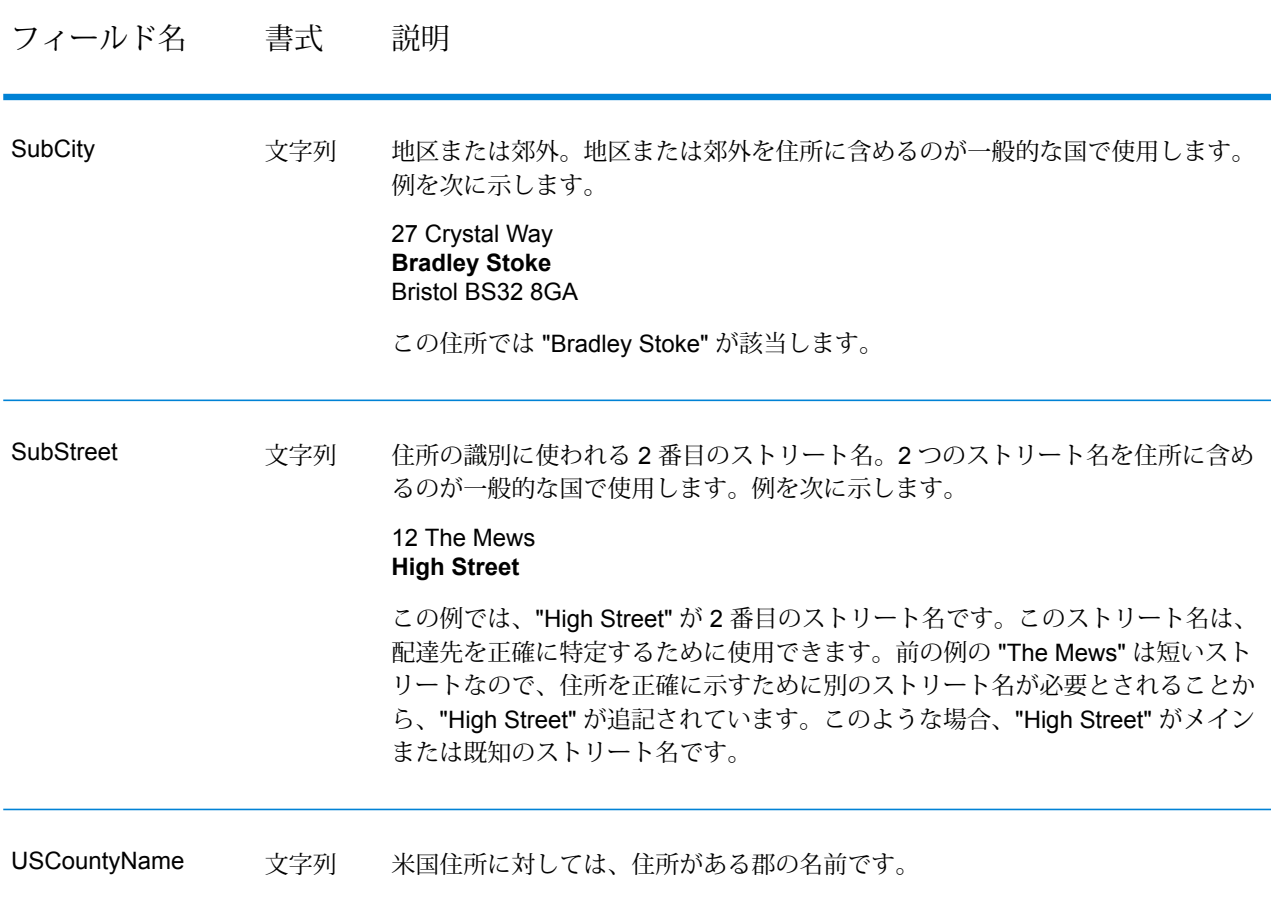

### **リターン コード**

# **表 9 : GetGlobalCandidateAddresses のリターン コード**

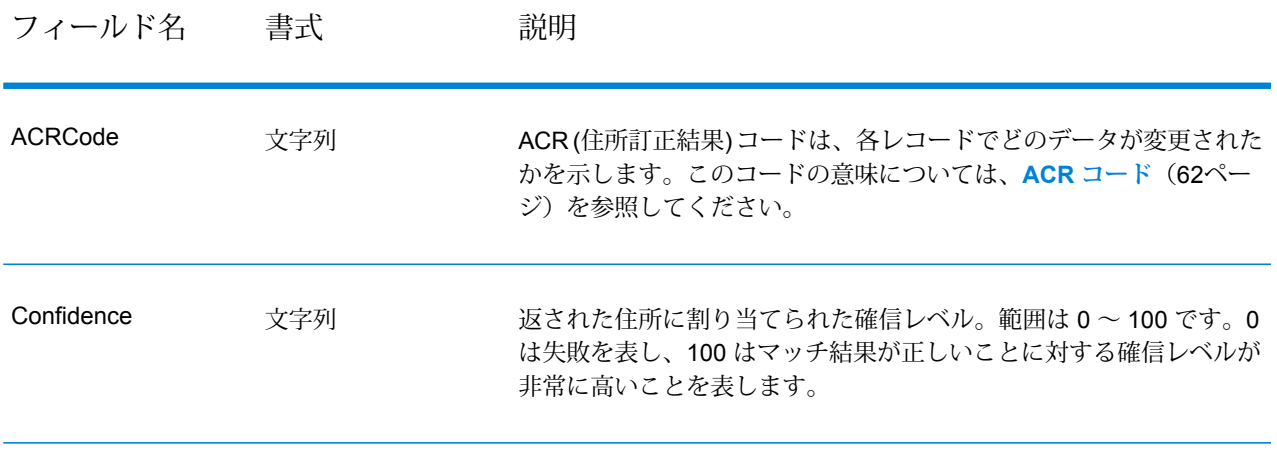

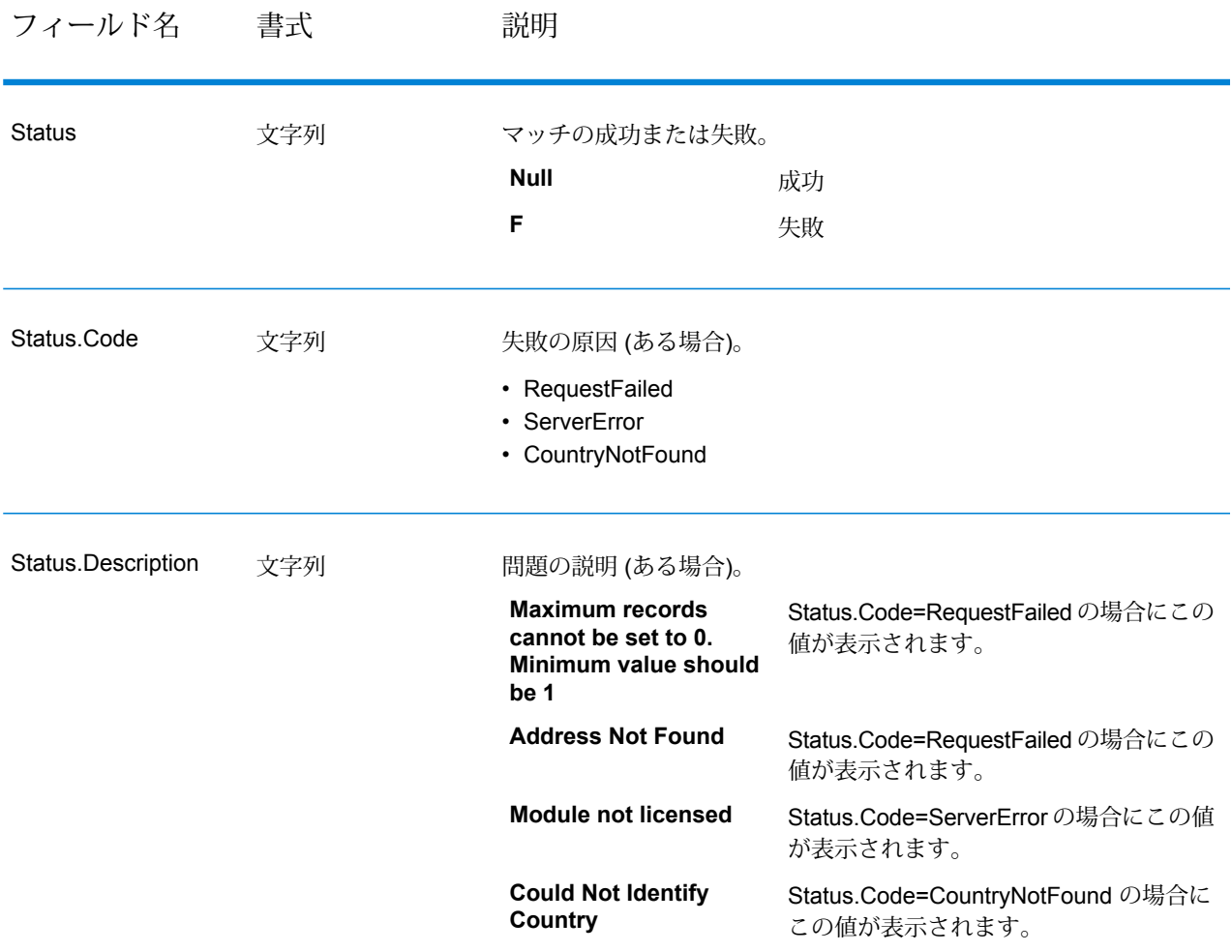

### **レポート**

Get Global Candidate Addresses で使用可能な唯一のレポートは、Get Global Candidate Addresses Report です。このレポートを作成するには、Enterprise Designer で **[Get Global Candidate Addresses Report]** アイコンをキャンバスにドラッグします。レポートにコネクタを引く必要は ありません。

### *Get Global Candidate Addresses Report*

Get Global Candidate Addresses Report は、ジョブで処理されたレコードの設定と数に関する情 報を示します。

### *General Information*

レポートの最初の部分には、レポートの日付と、以下の設定情報が配置されます。

- **Output Country Format** ジョブに適用される **[国フォーマット]** 設定。この設定の詳細につい ては、**[オプション](#page-37-0)**(38ページ)を参照してください。
- **Output Text Casing** ジョブに適用される **[大文字と小文字の区別]** 設定。この設定の詳細に ついては、**[オプション](#page-37-0)**(38ページ)を参照してください。
- **Maximum Results** ジョブに適用される **[返されるレコードの最大数]** 設定。この設定の詳細 については、**[オプション](#page-37-0)**(38ページ)を参照してください。

### *Input Address*

このセクションには、ジョブで使われた入力の統計情報が配置されます。

- **Input Record Count** ジョブの入力住所の総数。
- **Address Records Processed** Validate Global Address によって検証が試みられた住所の数。
- **Total Records For Which Address Search Attempted** 検索が試みられた入力住所の総数。
- **Total Records Successfully Searched** 候補が返された入力住所の数。結果がステータス "F" にならなかった入力住所の数です。
- **Total Unsearched Records** 候補が返されなかった入力住所の数。結果がステータス "F" に なった入力住所の数と等しくなります。

### *Output Address*

このセクションには、ジョブからの出力に関する統計情報が配置されます。

• **Search Results Count** — ジョブから返された住所 (候補を含む) の総数です。

# Validate Global Address

Validate Global Address は、米国およびカナダ以外のアドレスのアドレス標準化と検証機能が強 化されています。Validate Global Address は、米国およびカナダの住所の妥当性も確認できます が、その他の国の住所の妥当性を確認する能力に優れています。米国およびカナダ以外の住所の 妥当性を確認する必要がある場合は、Validate GlobalAddress の使用を検討してください。

Validate Global Address は、Address Now モジュールに含まれています。

### **入力**

ValidateGlobalAddress は、正規化済みの住所を入力として受け取ります。どの国の住所であるか にかかわらず、すべての住所がこのフォーマットを使用します。

### **表 10 : ValidateGlobalAddress の入力**

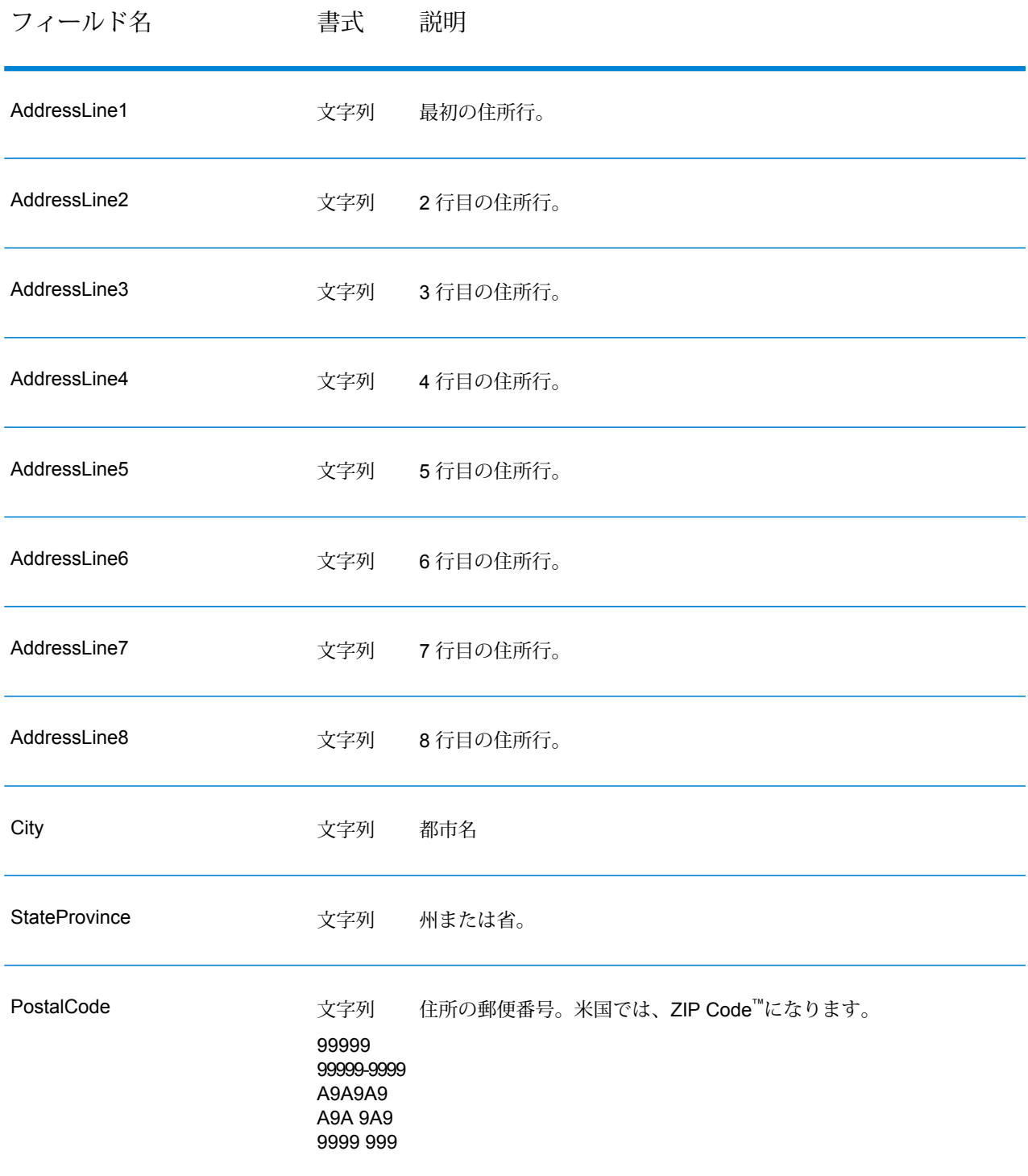

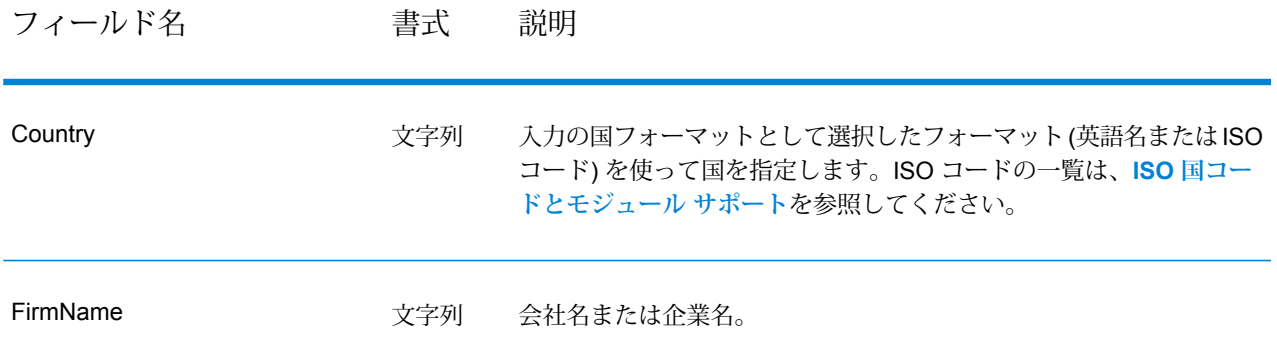

# **オプション**

**入力データ オプション**

## **表 11 : ValidateGlobalAddress の入力データ オプション**

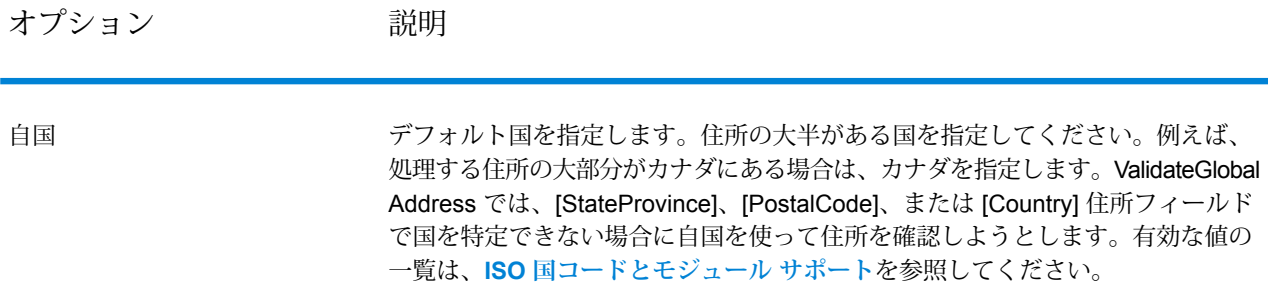

# <span id="page-45-0"></span>**出力データ オプション**

# **表 12 : ValidateGlobal Address の出力データ オプション**

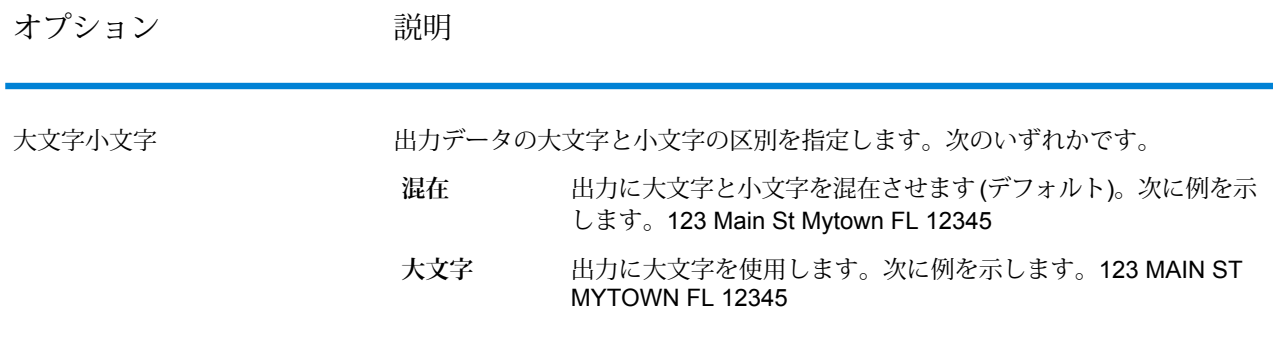

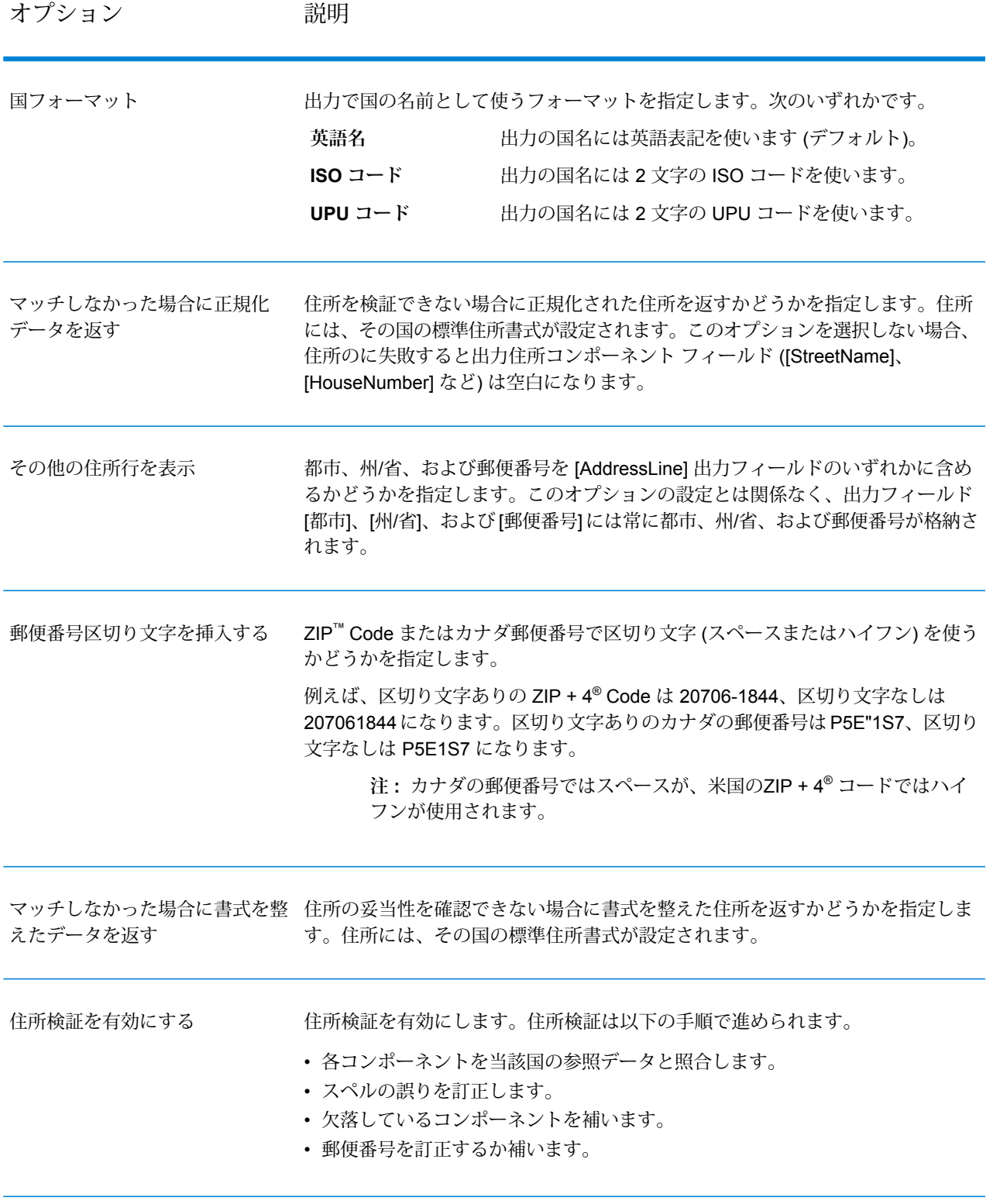

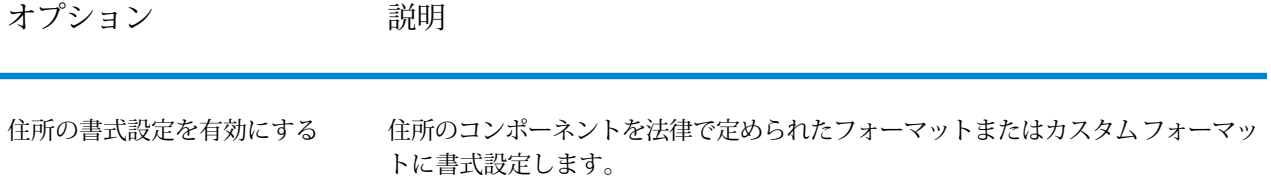

# **正規化オプション**

# **表 13 : Validate Global Address の正規化オプション**

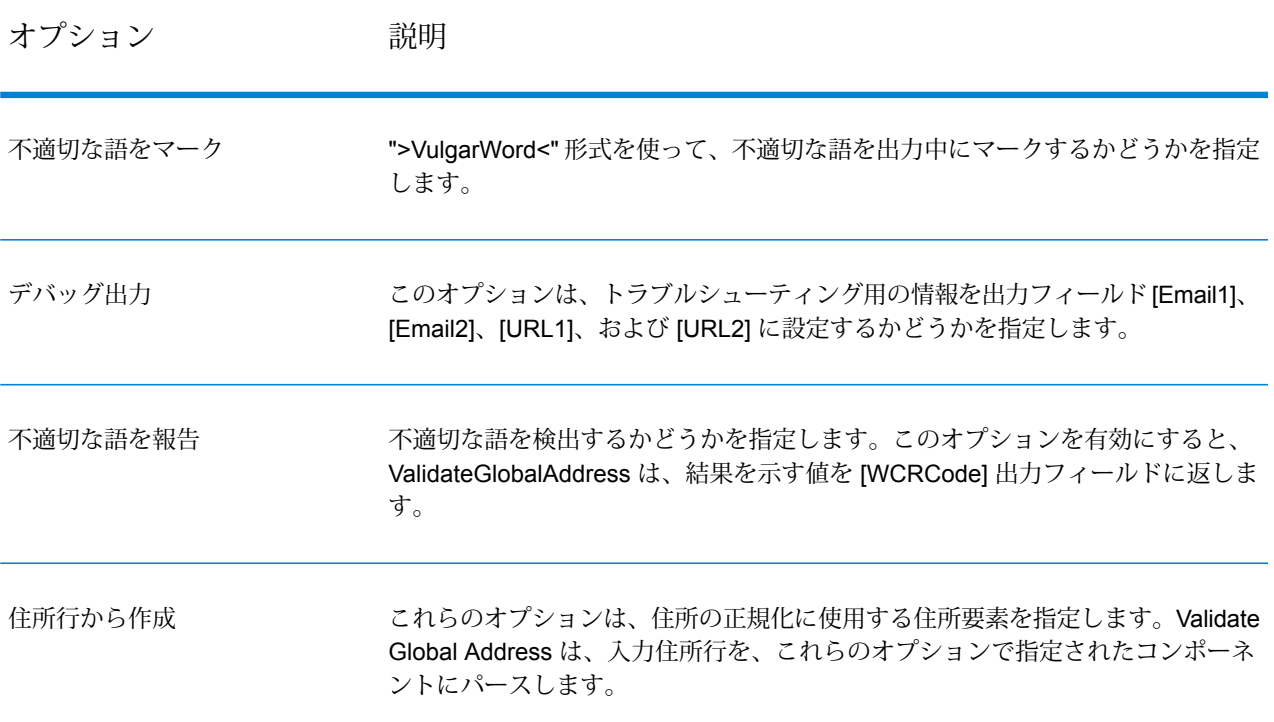

# **検証オプション**

# **表 14 : Validate Global Address 検証オプション**

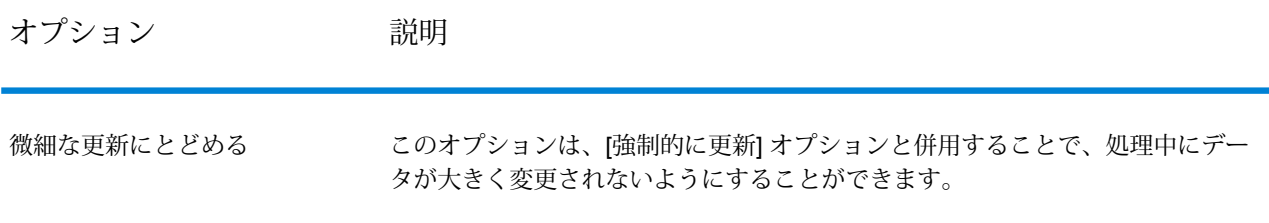

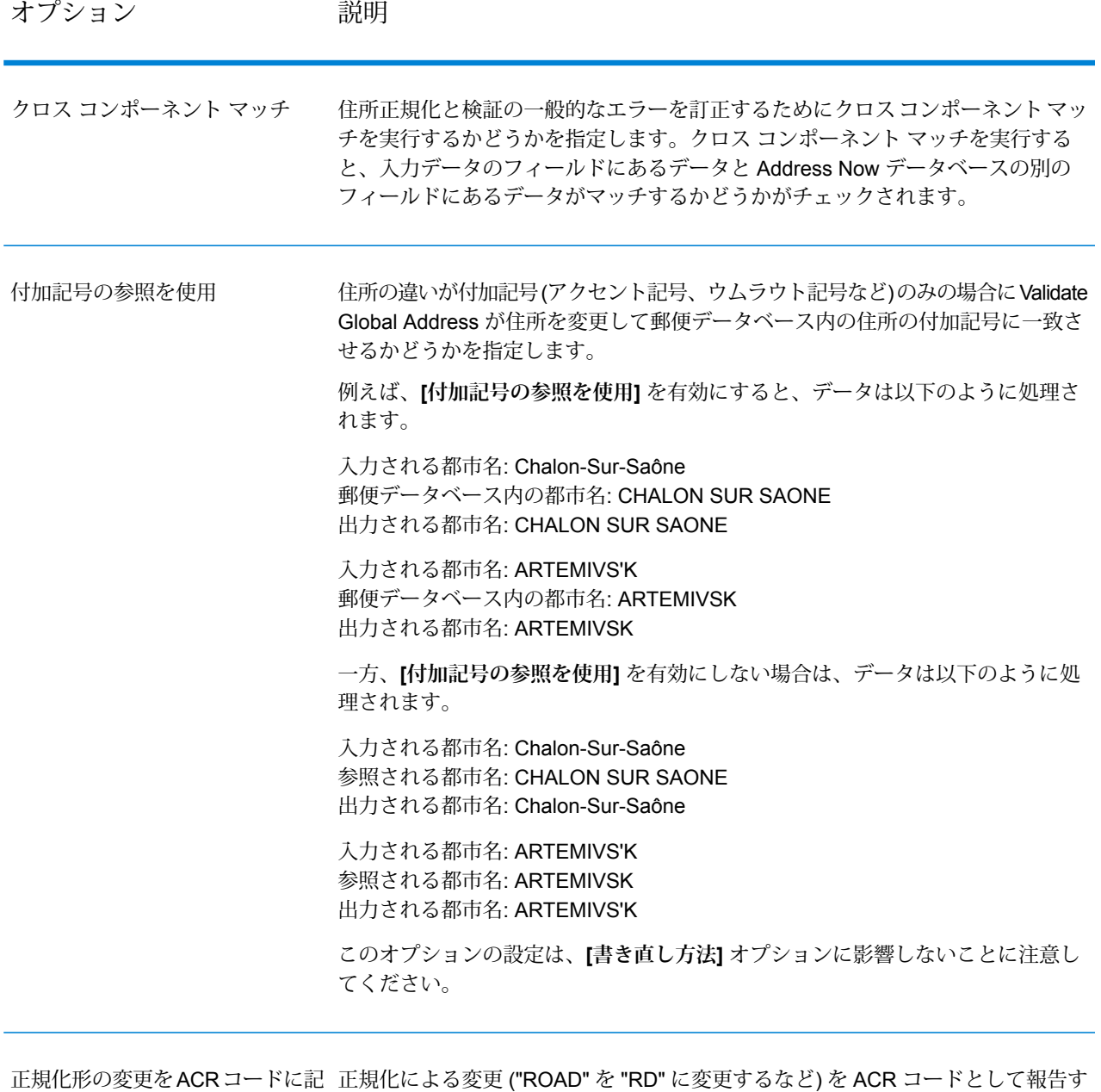

録

正規化による変更 ("ROAD" を "RD" に変更するなど) を ACR コードとして報告す るかどうかを指定します。

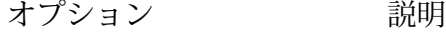

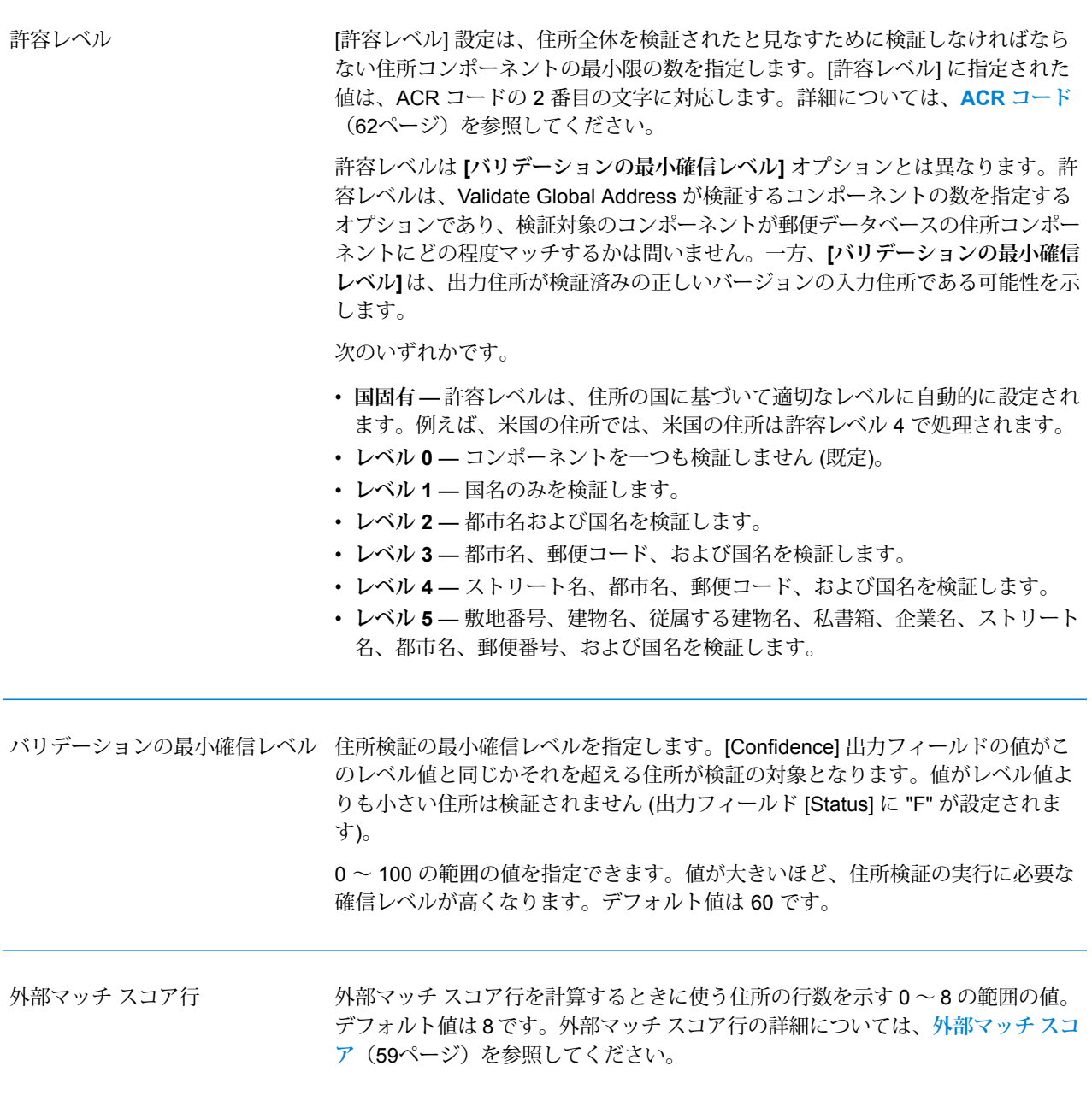

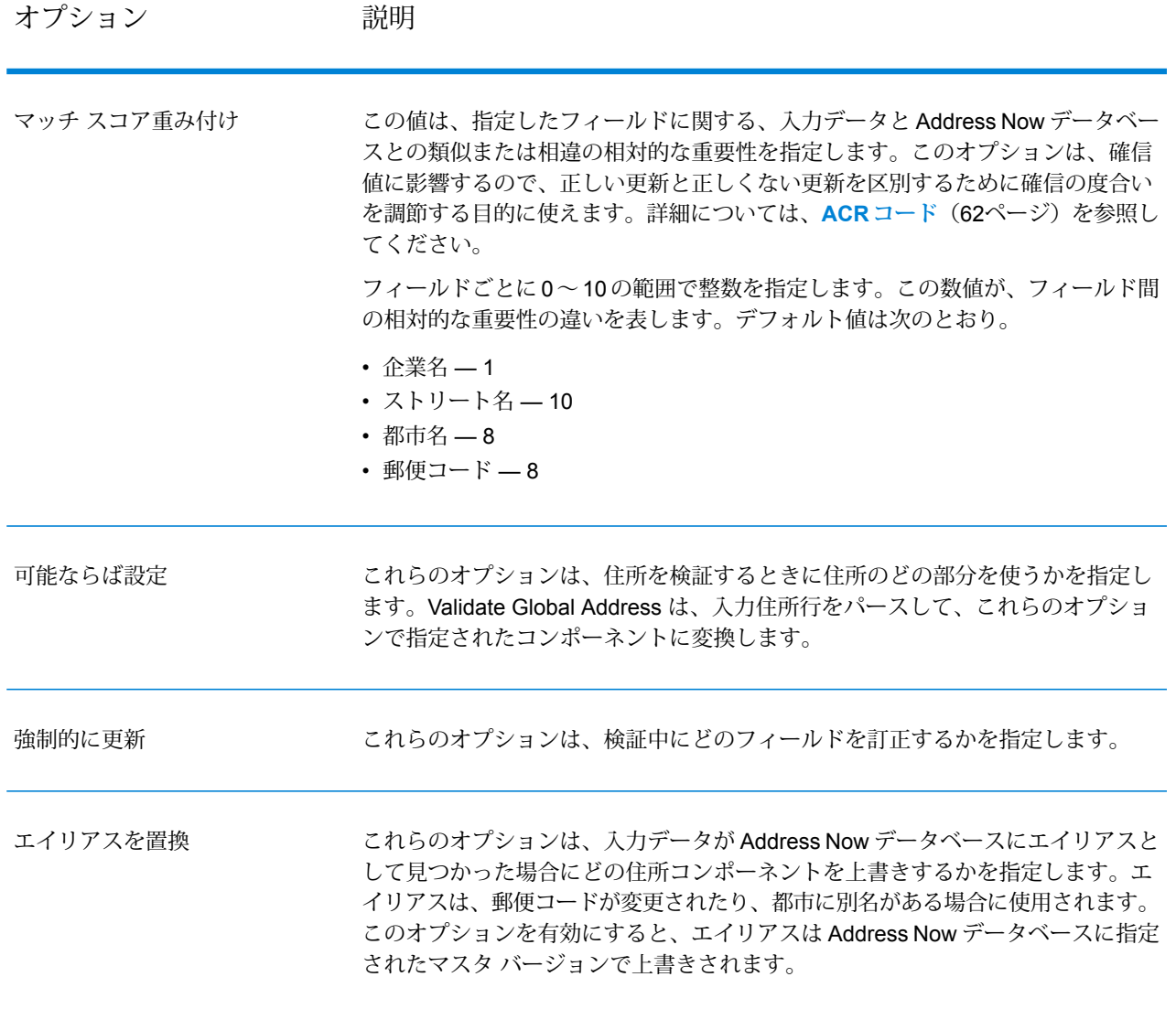

### **出力フォーマット オプション**

# **表 15 : Validate Global Address の出力フォーマット オプション**

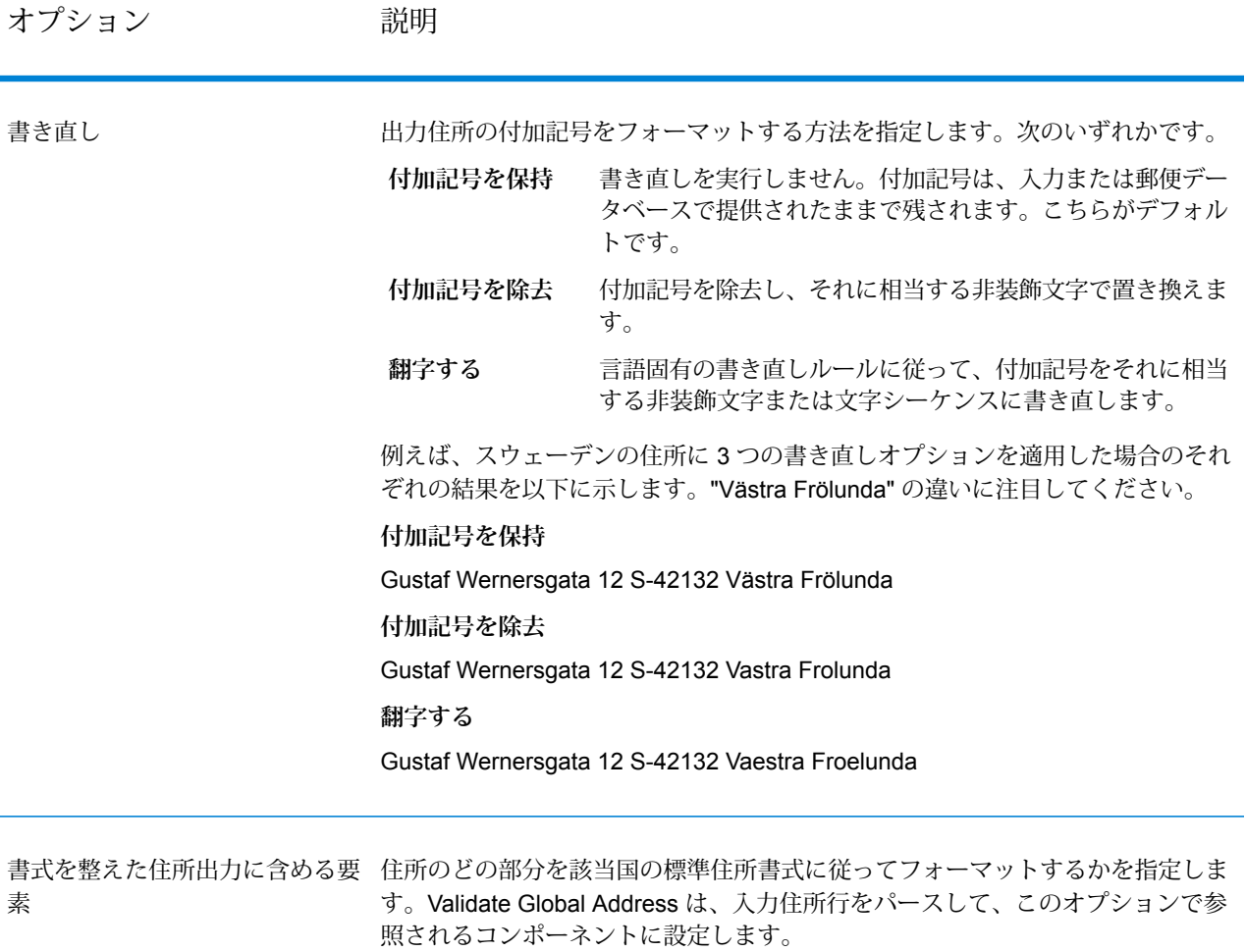

# **出力**

**住所データ出力**

# **表 16 : ValidateGlobalAddress の住所データ出力**

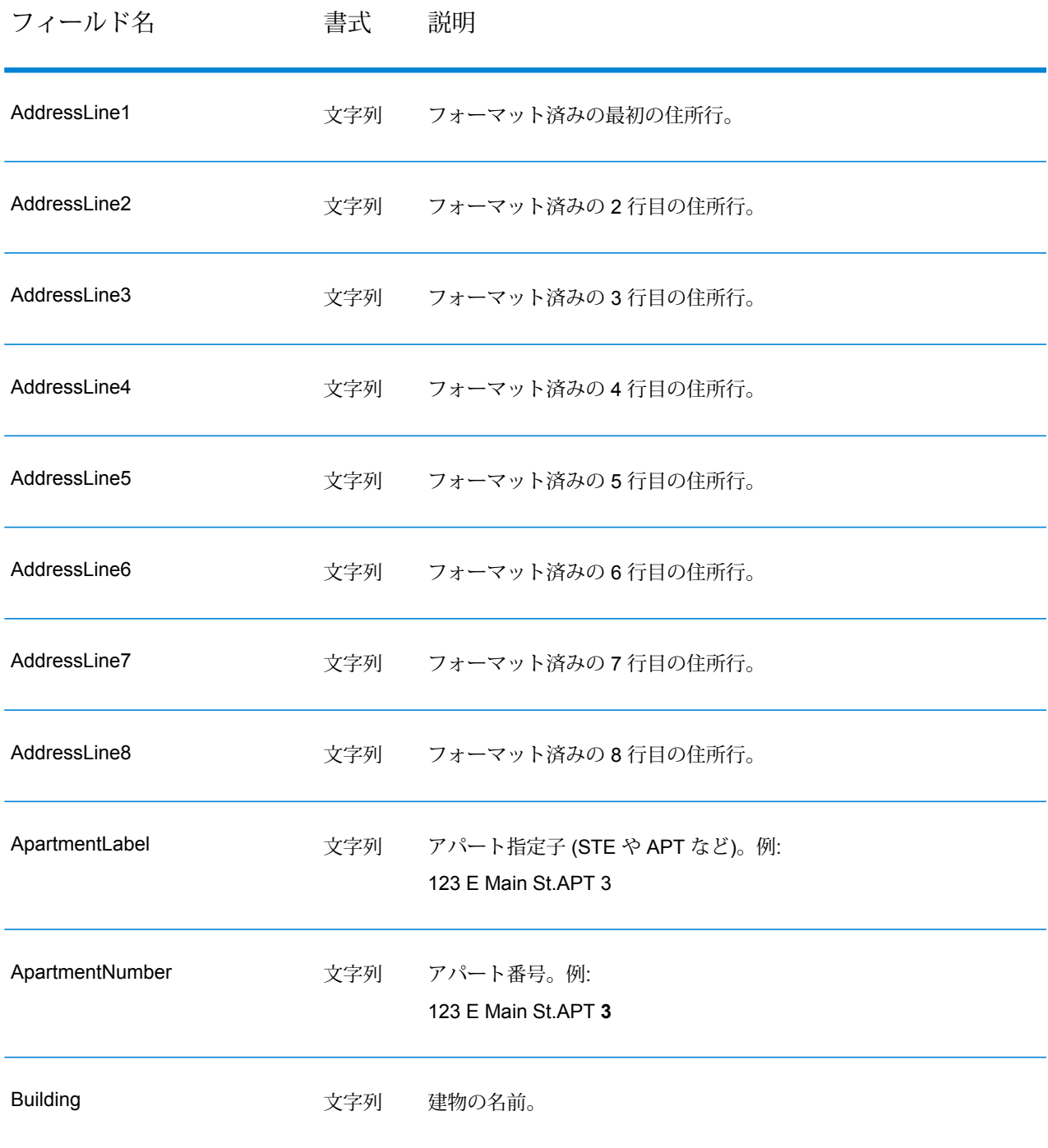

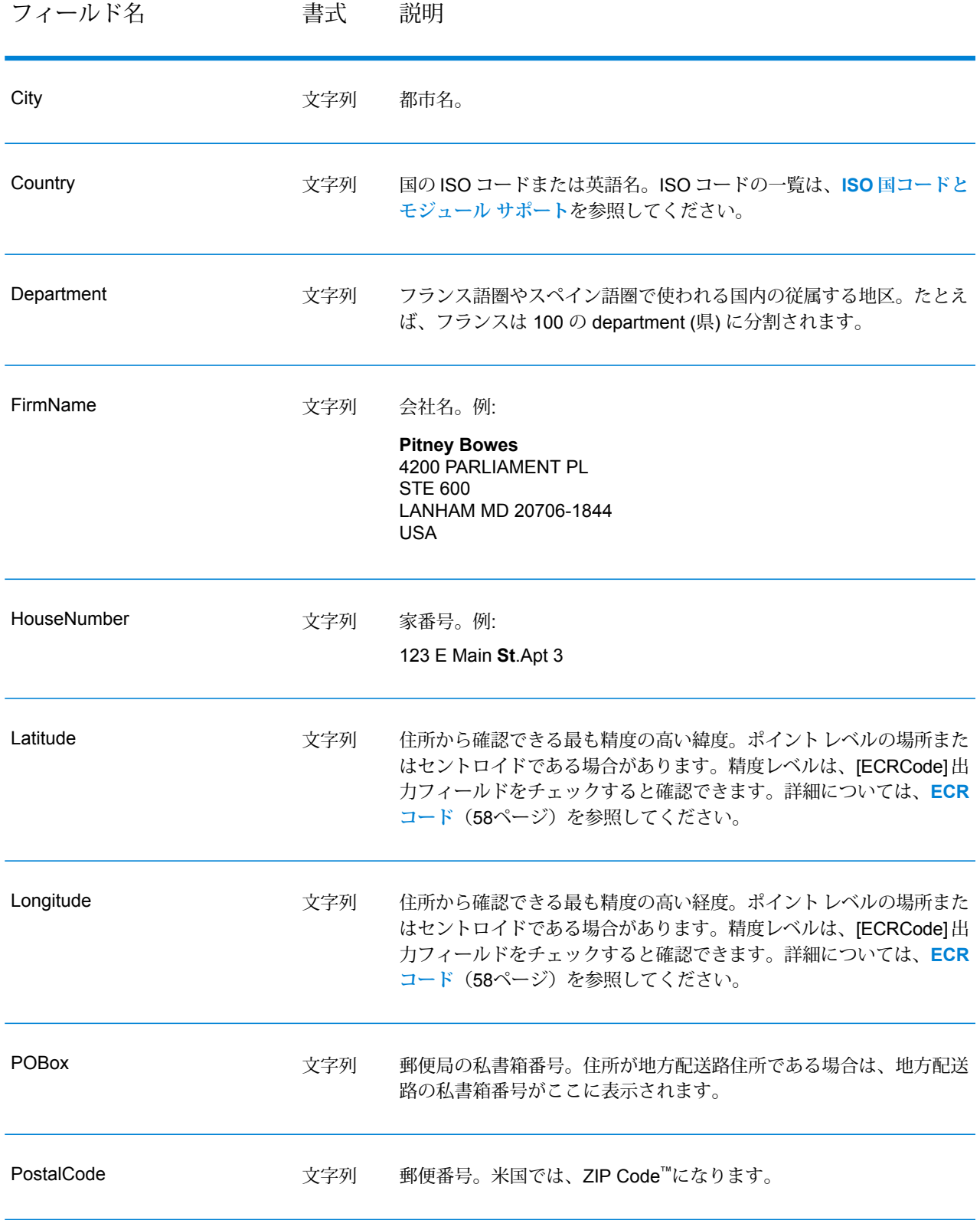

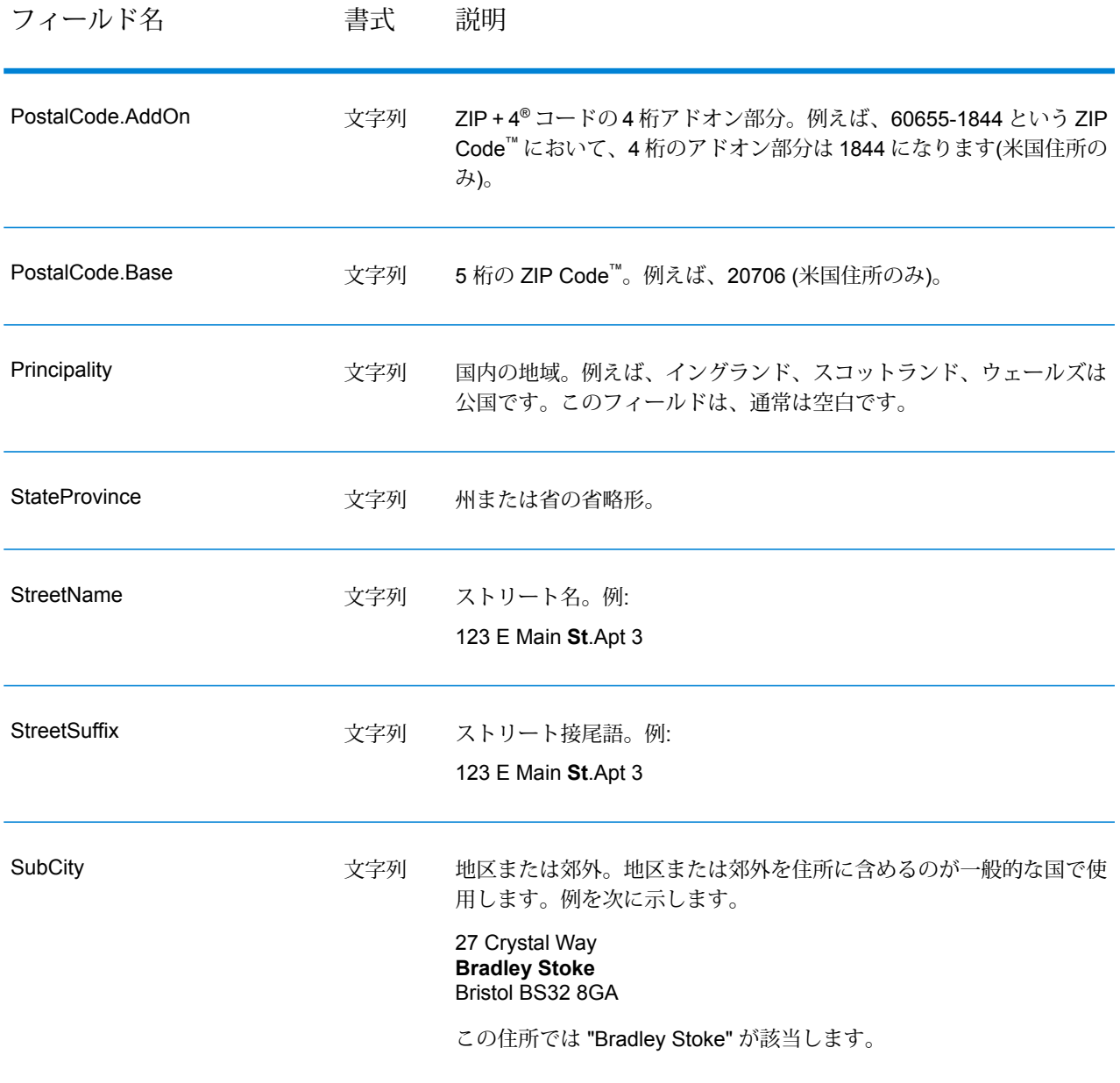

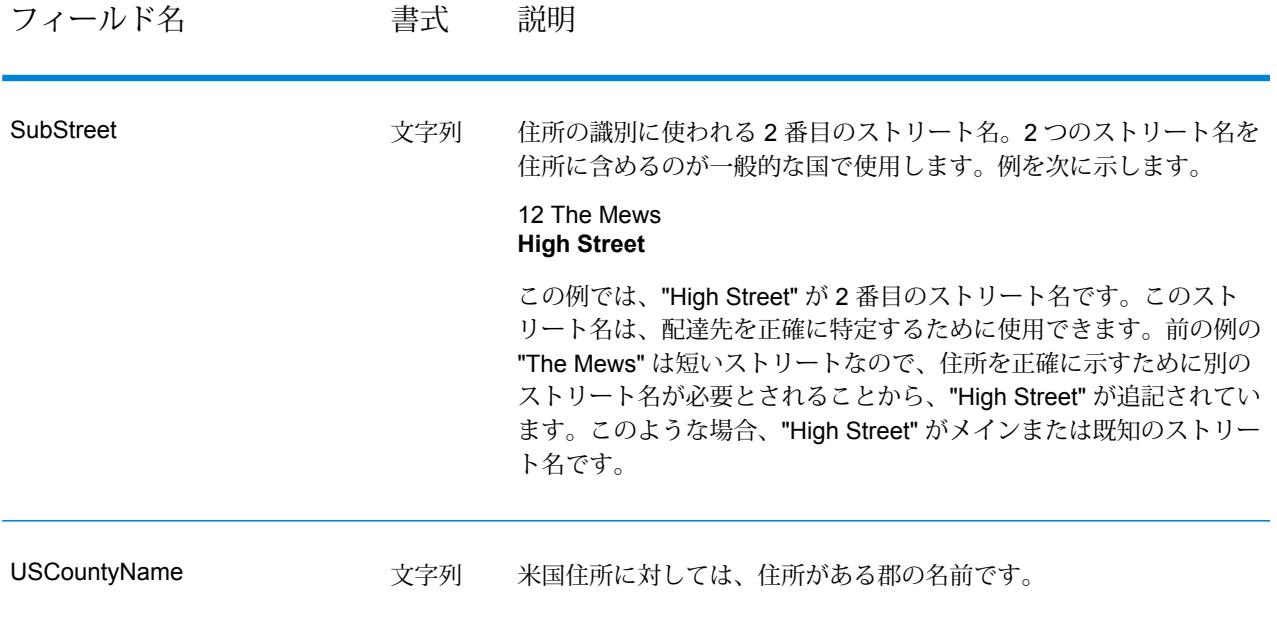

### **リターン コード**

# **表 17 : ValidateGlobal Address のリターン コード**

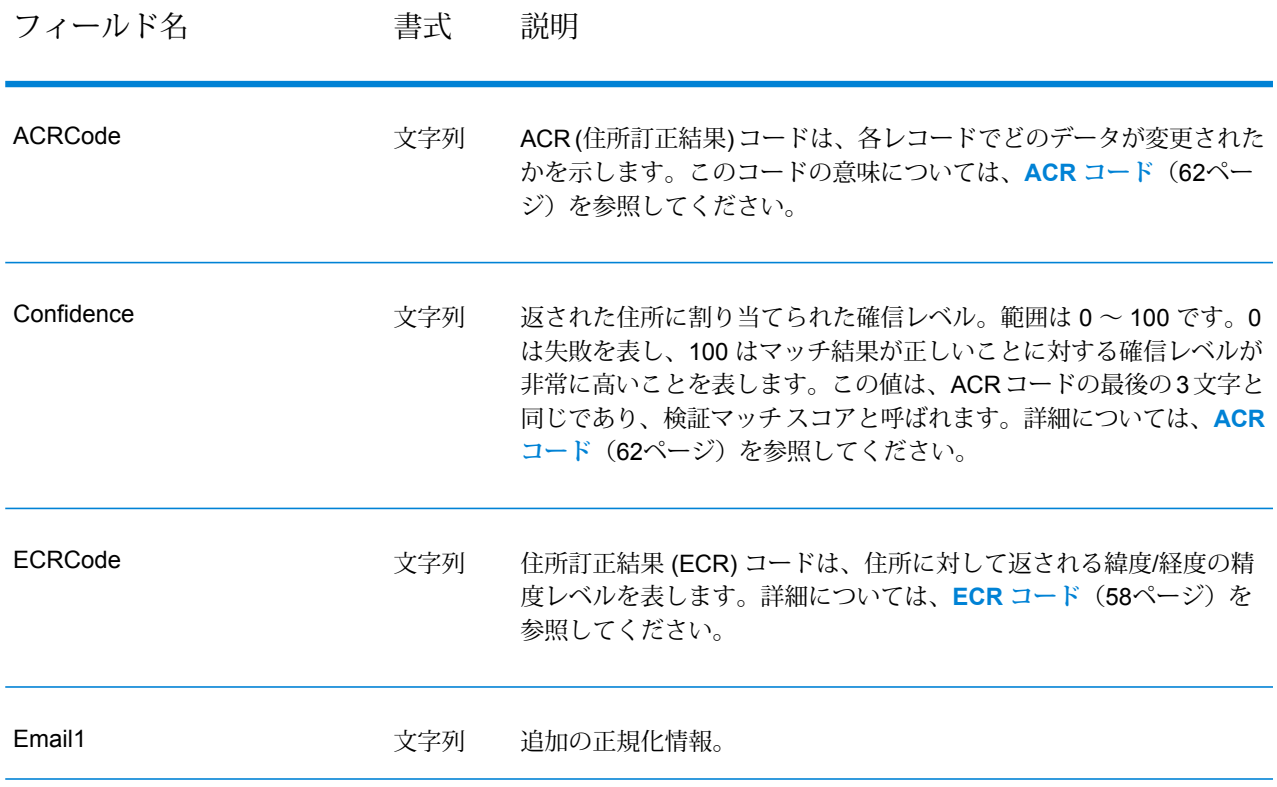

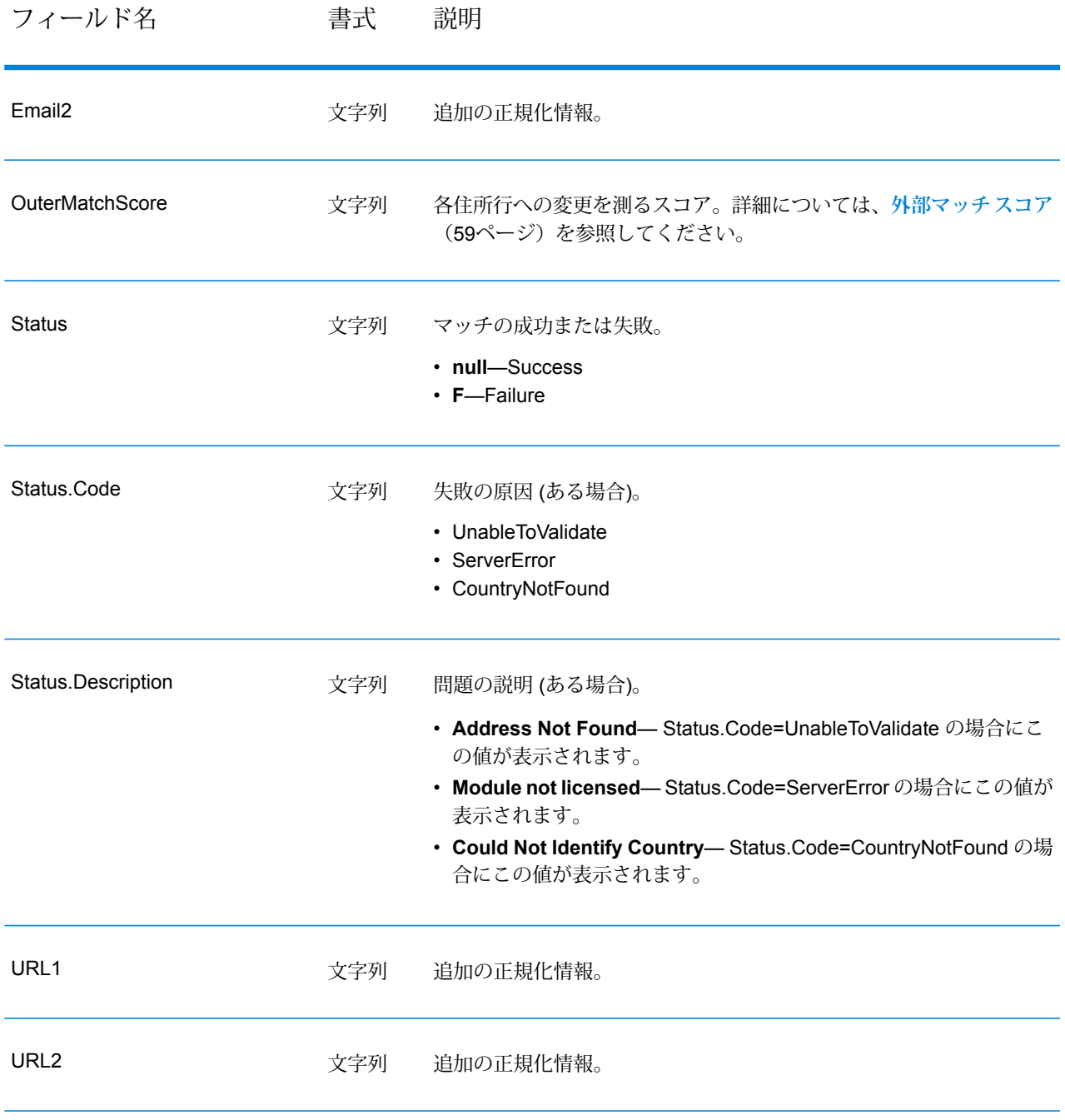

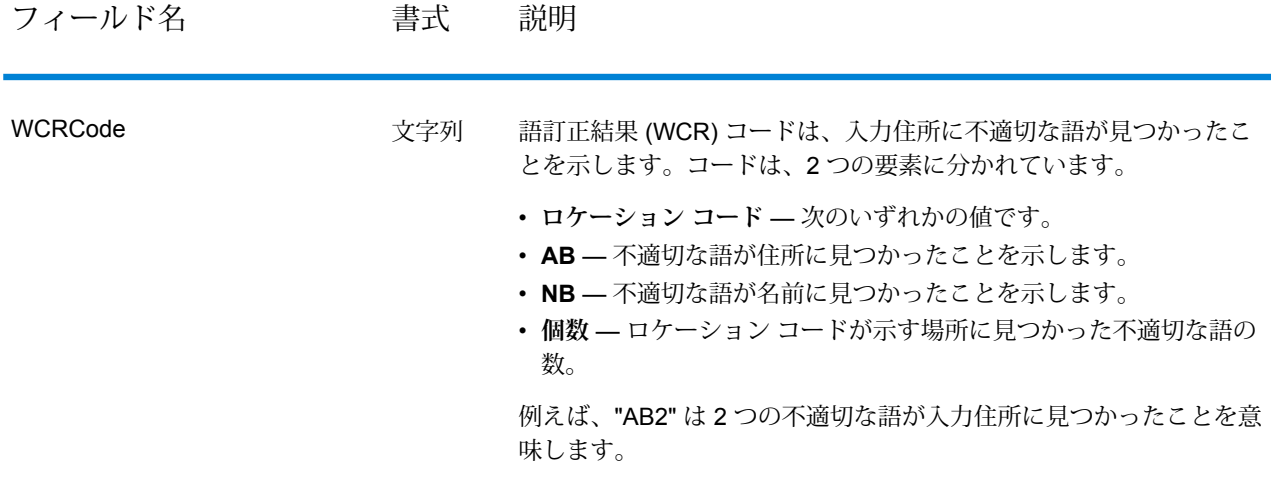

#### <span id="page-57-0"></span>*ECR* **コード**

住所訂正結果(ECR)コードは、住所に対して返される緯度/経度の精度レベルを表します。コード は、接頭文字とコード本体がダッシュで区切られるフォーマットで構成されます。

接頭文字は常に "EL" で始まり、これに全体の精度レベルを示す 1 ~ 5 の番号が続きます。

- 5 ポイント ジオコード
- 4 ストリートセントロイド
- 3 郵便番号セントロイド
- 2 都市セントロイド
- 1 地域セントロイド

コードの本体は、住所とジオコードのマッチングに使われたコンポーネントを示します。本体が 英数字で構成されることに注意してください。コード本体の意味は次のとおりです。

- P 敷地/家番号 (私書箱番号を含む)
- S ストリート
- T 都市
- R 地域/州
- Z 郵便番号
- $\cdot$  C  $\mathbb E$

コードの本体で使用できる数字オプションは、4 または 0 です。

• 4 — コンポーネント データが、ジオコードと住所のマッチング検出に使用できました。

• 0 — コンポーネント データは使用できませんでした。

例: EL4-P0S4T4R4Z4C4

この例では、P の次にある 0 は、この住所マッチング検出に敷地/家番号を使用できなかったもの の、それを除く、ストリート名から国名までのコンポーネントは使用できたことを意味します。

<span id="page-58-0"></span>**外部マッチ スコア**

外部マッチ スコアは、住所を検証するために ValidateGlobalAddress が各住所行をどの程度変更 したかを示します。このスコアは、正規化前の住所行を検証/フォーマット後の住所と比較して決 定されます。[外部マッチ スコア行] オプションを 0 より大きな値に設定した場合に、このスコ アが生成されます。

外部マッチ スコアは、検証マッチ スコアと似ています。後者は ACR コードの一部です (**[ACR](#page-61-0) [コード](#page-61-0)**(62ページ)を参照)。両者の違いは、外部マッチ スコアが住所行への変更 (フォーマット など) を数値化するのに対し、検証マッチ スコアはデータを検証できたかどうかのみを数値化す ることです。

例えば、次のような入力住所行を処理前に受け取ったとします。

住所行 1: 5 camden cres 住所行 2: bath 住所行 3: uk

この住所行は、処理後に以下のようになります。

住所行 1: 5 Camden Crescent 住所行 2: Bath 住所行 3: BA1 5HY 住所行 4: United Kingdom

このデータの検証マッチ スコアは 84% であり、外部マッチ スコアは 23% です。

検証マッチ スコアの値が高いのは、住所コンポーネントが検証前でもかなり正確だったからで す。ストリート名は、大文字と小文字の違いと省略形が使われていたことを除き、実在の名称で した。都市と国の名前はどちらも有効でした。唯一正しくなかったのが郵便番号です(元の住所に は欠落していました)。結果として、84% という比較的高い検証マッチ スコアが得られました。

外部マッチ スコアが低いのは、フォーマット後の住所行が入力住所とかなり異なるからです。前 の例では、入力住所行 3 は "uk" でしたが、出力では "BA1 5HY" となっています。住所行 4 は入 力では空でしたが、出力では値が設定されました。住所行 1 も変更されました。よって、外部ス コアはかなり低い数値になります。

### **レポート**

Validate Global Address は、以下のバッチ処理用レポートを生成できます。レポートを作成する には、Enterprise Designer で目的のレポートのアイコンをキャンバスにドラッグします。レポー トにコネクタを引く必要はありません。

#### *Address Now Summary Report*

#### *Input Name/Address*

このセクションには、ジョブの高レベルの個数が配置されます。

- **Input Record Count** ジョブの入力住所の総数。
- **Address Records Processed** ジョブの入力住所の総数。
- **Total Records For Which Address Validation Attempted** 検証が試みられた入力レコードの 数。
- **Total Records Successfully Matched** 検証または訂正された入力住所の数。結果がステータ ス "F" にならなかった入力住所の数です。
- **Total Unmatched Records** 検証または訂正できなかった入力住所の数。結果がステータス "F" になった入力住所の数と等しくなります。
- **Standard Address Returned Successfully** Validate Global Address が正規化したマッチし ない (失敗した) 住所の数。正規化は、オプション **[マッチしなかった場合に正規化データを返 す]** が有効になっている場合にのみ実行されます。詳細については、**出力データ [オプション](#page-45-0)** (46ページ)を参照してください。

#### *Address Standardization Results Component Population Counts*

このセクションには、このジョブで Validate Global Address が正規化した住所要素の数が配置さ れます。正規化された各要素の合計値と全体に占める割合が表示されます。例えば、[ストリート 名] がカウント 6、パーセント 11、およびパーセント 92% を示す場合、ジョブで正規化されたス トリート名が 11 あり、ジョブ全体のストリート名の 92% に相当することを意味します。

#### *Address Validation Results*

このセクションには、ジョブのバリデーションレベルが配置されます。バリデーションレベルの 詳細については、**ACR [コード](#page-61-0)**(62ページ)を参照してください。

#### *Address Correction Results*

このセクションは、このジョブの ACR (住所訂正結果) コードのコンポーネント ステータス部を 一覧表示します。テーブルの先頭の行には、コンポーネントステータスコードが格納されます。 テーブルの本体には、各住所要素の数が格納されます。例えば、コンポーネントステータスコー ドが 0 であるストリート名の数が表示され、次にコードが 1 のストリート名の数が表示され、以 降もこれと同様です。ACR コードのコンポーネント ステータス部の詳細については、**[ACR](#page-61-0) コー [ド](#page-61-0)**(62ページ)を参照してください。

### *Validation/Correction Records*

このセクションには、郵便番号の検証と訂正に関する情報が表示されます。

- **Original Postal Code Confirmed Via Address Match** 郵便番号の ACR コンポーネント ス テータスが 2 である住所の数。
- **Postal Code Corrected Via Address Match** Validate Global Address によって誤りが訂正さ れた入力郵便番号の数。
- **Original Postal Code Retained** 郵便番号の ACR コンポーネント ステータスが 1 である住所 の数。
- **No Postal Code Available** 住所に対応する郵便番号が郵便データに含まれていません。

### *Matched Records*

このセクションには、Address Now モジュール データベース内の既知の住所にマッチした入力住 所に関する情報が配置されます。

- **Total Records Valid On Input** 正しいことが確認された住所の数。
- **Total Corrected** Validate Global Address が訂正した住所の数。
- **Total Records Successfully Matched** 検証または訂正に成功した住所の総数。

### *Unmatched Records*

このセクションには、Validate Global Address が確認または訂正できなかった入力住所に関する 情報が配置されます。

- **Street Mismatch** ストリート名を検証または訂正できなかった住所の数。
- **House Mismatch** 家番号を検証または訂正できなかった住所の数。
- **Total Unmatched Records** 検証または訂正できなかった住所の総数。

### *Records Processed*

このセクションには、処理されたレコードの数が地域別に一覧表示されます。

- **Records Processed By US** 米国のマッチング ロジックで処理された住所の数。
- **Records Processed By Canada** カナダのマッチング ロジックで処理された住所の数。
- **Records Processed By International** 国際的な (米国/カナダ以外の) マッチング ロジックで 処理された住所の数。
- **Total Records Processed** ジョブで処理したレコードの総数。

#### *Address Now Summary Report By Country*

このレポートには、処理された住所の数、検証のレベルなどの要約情報が国別に一覧表示されま す。

### *Address Now Detailed Report By Country*

このレポートには、各住所要素の検証結果が国別に一覧表示されます。

# <span id="page-61-0"></span>ACR コード

ACR (住所訂正結果)コードは、各レコードでどのデータが変更されたかを示します。ACRは、以 下のような形式です。

#### L5-P0S0A5T1R0Z0C4-098

ACR コードは、以下の 3 つの部分で構成されています。

- バリデーション レベル
- コンポーネント ステータス
- 検証マッチ スコア

### バリデーション レベル

住所訂正結果の最初の 2 文字は、バリデーションのタイプとレベルを表します。

最初の文字 (常に英字) はバリデーションのタイプを示します。

- **U** 住所の正規化ができません。
- **C** 住所はコンポーネント形式です。
- **L** 住所は書式が設定され、住所行に変換されました。
- **R** 住所は元に戻されました。許容レベルに達していません。

2番目の文字(常に数字)はバリデーションのレベルを示します。数字が大きいほど、バリデーショ ンのレベルが高くなります。到達できるレベルは以下のとおりです。

- **0** コンポーネントはいずれも検証されませんでした。
- **1** 国名のみが検証されました。
- **2** 都市名と国名が検証されました。
- **3** 都市名、郵便番号、および国名が検証されました。
- **4** ストリート名、都市名、郵便番号、および国名が検証されました。
- **5**—敷地番号、建物名、従属する建物名、私書箱、企業名、ストリート名、都市名、郵便番号、 および国名が検証されました。

### コンポーネント ステータス

ACR コードの 2 番目の部分は、住所の主要コンポーネントのステータスを表します。住所のコン ポーネントは、以下のように識別されます。

- 3、4 文字目: P 敷地/家番号
- 5、6 文字目: S ストリート
- 7、8 文字目: A 従属する都市 (都市エリア)
- 9、10 文字目: T 都市
- 11、12 文字目: R 地域/州
- 13、14 文字目: Z 郵便番号/ZIP Code®
- 15、16 文字目: C 国

コンポーネントの直後には数字が 1 文字配置され、以下のいずれかの値を示します。

- **0** 見つかりません/空。
- **1** 入力データ内での位置に基づいて推測しました。
- **2** Address Now モジュール データベースに基づいて認識されました。
- **3** Address Now モジュール データベースに基づいて認識され、正規の形式に変換されまし た。
- **4** Address Now モジュール データベースを使って検証されました。
- **5** Address Now モジュール データベースを使って更新/訂正されました。
- **6** Address Now モジュール データベースを使って追加されました。
- **7** 正常な空。
- **8** Address Now モジュール データベースを使って部分的に認識されました。
- **9** 訂正して Address Now モジュール データベースに一致させる必要があります。

#### 検証マッチ スコア

検証マッチ スコアは、ACR コードの最後の 3 文字 (17 ~ 19 文字目) に設定されます。これは、 正規化データ (コンポーネント形式のデータ) を、Address Now モジュール データベースから返さ れたマッチ候補と比較した結果です。

このスコアを計算するために、AddressNowモジュールデータベースから返されたすべてのフィー ルドが確認され、それらが個別に既存のコンポーネント データと比較されます。その後、全体の マッチ スコアを計算するために、これらの個別の値から平均スコアが求められます。この計算に は、住所バリデーションのオプションを設定するダイアログボックスで指定できるマッチスコア 重み付けが加味されます。例を次に示します。

入力データ:

住所行 1: 11 High Street 都市: Anytown 国: UK

正規化データ:

敷地: 11 ストリート: High Street 都市: Anytown

このレコードを検証すると、Address Now モジュール データベースからは以下のデータが返され ます。

敷地: 11 ストリート: High Street 都市: Anytown 郵便番号: ZZ9 9ZZ

Address Now モジュール データベースを正規化データと比較すると、以下の結果が得られます。

- 敷地番号: 100% マッチ
- ストリート: 100% match
- 都市: 100% match
- 郵便番号: 使用なし (入力時に空白)

これらの割合を結合すると、マッチ スコアは 100% となります。

別の例を以下に示します。

入力データ:

住所行 1: bergerstrasse 12 住所行 2: munich 住所行 3: 80124 国: Germany

正規化データ:

**數地 12** ストリート: Bergerstr. 都市: München 郵便番号: 80124

Address Now モジュール データベースからの出力:

敷地: 12 ストリート: Burgerstr. 都市: München 郵便番号: 80142

Address Now モジュール データベースの出力を正規化データと比較すると、以下の結果が得られ ます。

- 敷地番号: 100% マッチ
- ストリート: 90% マッチ (実際の数値は、2 つの値をテキストとして照合して決定されます)
- 都市: 100% match
- 郵便番号: 80% マッチ (番号の位置が入れ替わっているため)

マッチ スコアの重み付けをすべて 1 に設定した場合、全体のマッチ スコアは 92% になります。 郵便コードのマッチスコア重み付けを増やすと、全体のマッチスコアは減ります。これは、郵便 番号コンポーネントのスコア (80%) が計算の際に重視されるからです。都市名のマッチ スコア重 み付けを増やすと、全体のマッチ スコアは増えます。これは、都市名コンポーネントのスコア (100%) がより重視されるからです。

例:

#### L5-P4S4A5T5R4Z4C4-098

- L は、住所行を作成するために書式が設定されたことを意味します。
- バリデーション レベルは 5 です。Address Now モジュール データベースとのマッチングが最高 レベルで実行されたことを意味します。
- 従属する都市 (A) と都市 (T) を除き、すべてのコンポーネントが 4 に設定されています。これ は、Address Now モジュール データベースを使って検証されたことを意味します。
- 従属する都市と都市のコードはどちらも 5 に設定されています。これらのコンポーネントが Address Now モジュール データベースに従って訂正されたことを意味します。

住所全体の Address Now モジュール データベースに対するマッチングは 98% です。

**注 :** また、検証マッチ スコアの代わりに "SDS" という値が返される場合があります。SDS が返されるのは住所が正規化されなかったことを意味し、その場合、住所が元に戻された 可能性があります。

# Global Addressing モジュール

# Global Addressing モジュール

Spectrum™Technology Platform 向けの Global Addressing モジュールは、米国以外の住所に対す る高度な住所正規化と検証の機能を提供します。GlobalAddressingモジュールには、次のような 利点があります。

- **高品質データ** Global Address Validation は、複数のデータ ソースからのデータを単一の Global Addressing Validation データベースに統合して、可能な限り多くの正確な国際住所データを提供 します。
- **グローバルな住所に対応する専門技術** Global Addressing モジュールは、各入力住所を分析 し、該当する国の Global Addressing データベースと照合します。必要に応じて Global Address Validation は、郵便規格とユーザの優先設定に基づいて住所を修正し、書式を整えます。

### **Global Addressing のコンポーネント**

Global Addressing モジュールは、次のコンポーネントで構成されます。

- **Global Address Validation** 各入力住所を分析し、該当する国の Global Addressing データ ベースと照合します。必要に応じて Global Address Validation は、その国の郵便規格に従って 住所を修正し、書式を整えます。
- **Global Type-Ahead** 入力の途中から住所を自動的に予測し、入力に基づく候補を直ちに返し ます。

### **Global Addressing モジュール データベースのインストール**

ここでは、Spectrum™Product Database (SPD) 形式の Global Addressing モジュール データベー スを、Pitney Bowes eStore またはテクニカル サポート Web サイト **<http://www.g1.com/support>** からダウンロードしてインストールする手順について説明します。

**ハードディスクの空き領域**

解凍済みおよび未解凍の SPD バンドルに必要なディスク容量は、以下のとおりです。

- 解凍済みバンドル (全 SPD) 50 GB
- 未解凍バンドル (全 SPD) 20 GB
- **メモリ**

各国のデータベース別に、Global Address モジュールのメモリ要件に関する情報を以下の表に示 します。

### **表 18 : Global Address Validation メモリ要件 (単位: MB)**

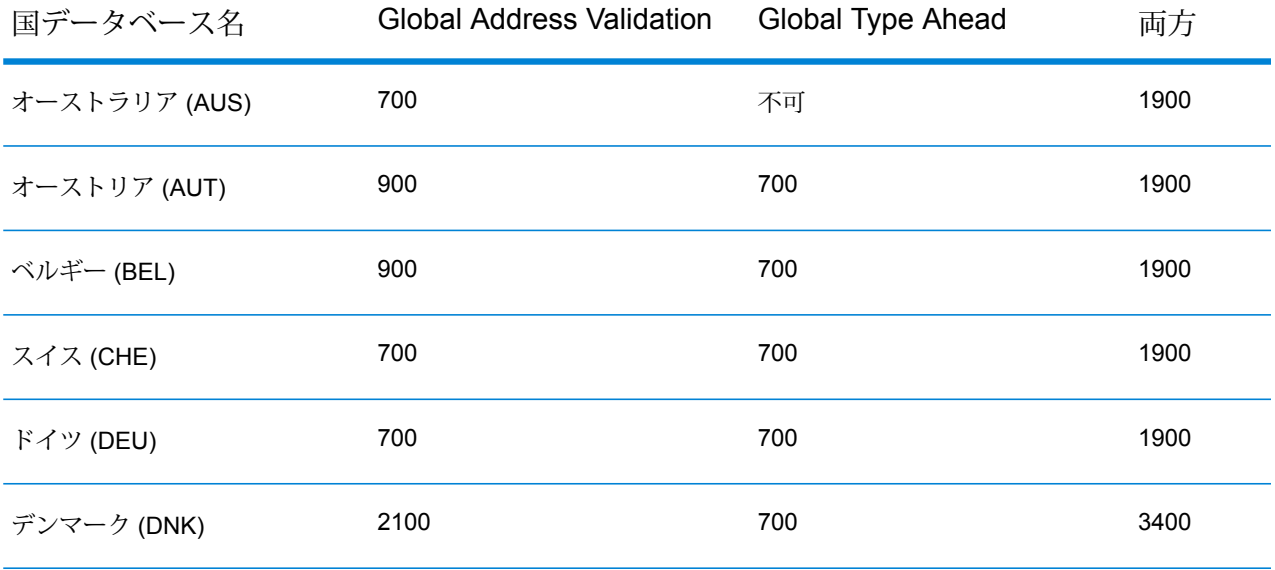

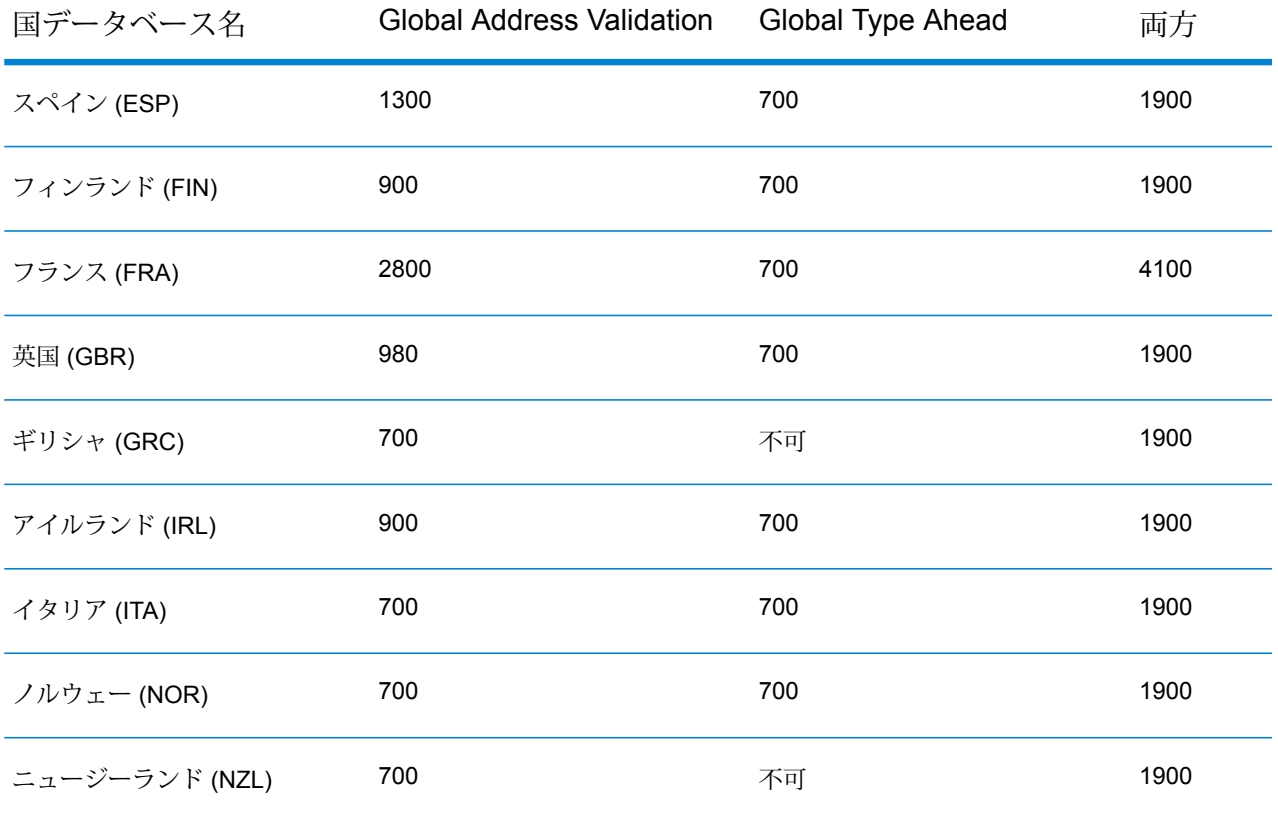

Spectrum™Product Database (SPD) 形式の Global Addressing モジュール データベース リソース をダウンロードおよびインストールするには

- **1.** 実行中のアプリケーションがないことを確認します。
- **2.** リリース通知またはウェルカム メールに記載されているリンクを使用して、Pitney Bowes Software eStore からライセンス済みの SPD ファイル (xxx.spd) を選択してダウンロードしま す。テクニカル サポート Web サイト **<http://www.g1.com/support>**からダウンロードすること もできます。
- **3.** データベースはzipファイルとしてダウンロードされます。インストールを開始する前に、デー タベースを解凍してください。
- **4.** SPD ファイルをインストールします。
	- a) SPD ファイルを、<SpectrumLocation>/server/app/dataimportに配置します。こ れは、SPD ファイルのデフォルトの配置場所です。Spectrum™Technology Platform サー バーはこのフォルダを監視し、2 秒間隔で新しいファイルの有無を確認します。 データをインポートするディレクトリの場所を変更するには、 <SpectrumLocation>/server/app/conf/dataimportdirectories.properties ファイルの **platform** プロパティを変更します。
	- b) サーバーは新しい SPD ファイルを検出すると、自動的に SPD ファイルを <SpectrumLocation>/server/app/repository/datastorageに解凍します。

データを格納するフォルダの場所を変更するには、

<SpectrumLocation>/server/app/conf/spectrum-container.propertiesファ イルの Data Manager 設定セクションにある **spectrum.data.manager.storage.directory** プロパティを変更します。

- c) デフォルトで、SPD ファイルは解凍後に削除されます。ただし、 <SpectrumLocation>/server/app/conf/spectrum-container.propertiesファ イルの Data Manager 設定セクションにある **spectrum.data.manager.archive.data** プロパ ティを "true" に設定することによって、SPD ファイルをアーカイブすることができます。
- d) サーバーは、Spectrum™Technology Platform Data Manager にデータを展開および登録しま す。この時点でデータは使用可能になり、Management Console の **[Spectrum™ データベー ス]** セクションでデータ ソースとして追加できるようになります。
- e) データベースファイルをインストールしたら、Management Consoleでデータベースリソー ス ツールを使用するか、Global Addressing コマンド ライン インターフェイス (CLI) のデー タベースコマンドを使用して、データベースをリソースとして定義します。CLIデータベー ス コマンドの詳細については、『管理ガイド』の「Global Addressing モジュール データ ベース」のセクションを参照してください。

#### **Global Adressing モジュールのデータベース リソースの追加、変更、または削除**

新しいデータベースリソースをインストール、または既存のデータベースリソースを変更するた びに、Management Console で定義して、システム上で使用できるようにする必要があります。 この手順では、Global Adressing モジュール用にデータベース リソースを追加または変更する方 法について説明します。

Global Addressing モジュール データベース リソースを作成するには

- **1.** データベースファイルをまだシステムにインストールしていない場合は、インストールしてく ださい。データベースのインストール手順については、「Global Addressing モジュール デー タベースのインストール」のセクションを参照してください。
- **2.** Management Console で、**[リソース]** の下の **[Spectrum データベース]** を選択します。
- **3.** 左上にあるボタンによって、データベースを管理できます。

新しいデータベースを作成する場合は、追加ボタン → をクリックします。

既存のデータベースを変更する場合は、データベースを選択してから編集ボタン <sup>●</sup> をクリッ クします。

データベースを削除する場合は、データベースを選択してから削除ボタン

<sup>■</sup>をクリックし ます。

既存のデータベースをコピーして新しいデータベースを作成する場合は、コピー ボタン をクリックします。

- **4.** 新しいデータベースを作成する場合は、**[データベースの追加]** ページで、**[名前]** フィールドに データベース リソースの名前を入力します。既存のデータベースをコピーして新しいデータ ベースを作成する場合は、必要に応じてデフォルト名を変更してください。既存のデータベー スリソースの名前を変更することはできません。その名前でデータベースを参照しているサー ビスやジョブがあると、動作しなくなるからです。
- **5. [プールサイズ]**フィールドで、このデータベースで処理する同時要求の最大数を指定します。

最適なプールサイズはモジュールによって異なります。一般的には、サーバーが搭載するCPU の数の半分から 2 倍のプール サイズを設定すると、最適な結果が得られます。ほとんどのモ ジュールに最適なプール サイズは CPU 数と同数です。例えば、サーバーが 4 つの CPU を搭 載している場合は、プール サイズを 2 (CPU 数の半分) ~ 8 (CPU 数の 2 倍) の間で試すことが でき、多くの場合、最適なサイズは 4 (CPU 数と同数) です。

プールサイズを変更するときは、データベースにアクセスするステージ用としてデータフロー に指定されている実行時インスタンスの数を考慮する必要もあります。例えば、1 つの実行時 インスタンスを使用するように設定された Global Address Validation ステージを持つデータフ ローがあるとします。この場合、Global Address Validation データベースのプール サイズを 4 に設定しても、パフォーマンスは向上しません。実行時インスタンスが 1 つしかないので、 データベースへの要求は一度に 1 つだけとなるためです。ただし、Global Address Validation の実行時インスタンスの数を 4 つに増やすと、パフォーマンスは向上する可能性があります。 データベースに同時にアクセスする Global Address Validation のインスタンスが 4 つになり、 プール全体が使用されるためです。実行時インスタンスの設定の詳細については、『管理ガイ ド』を参照してください。

**ヒント :** さまざまな設定でパフォーマンス テストを行って、環境にとって最適なプール サイ ズと実行時インスタンスの設定を特定してください。

- **6. [モジュール]** フィールドで、[Global Address Validation Coder] を選択します。
- **7. [タイプ]** フィールドで、[Global Addressing] を選択します。
- **8.** すべての Global Addressing データベースと、それらのデータベースの中のすべての国を選択 する場合は、使用可能なデータベース一覧の最上部にある**[含める]**をクリックします。個々の 特定のデータベースと、それらの個々のデータベースの中のすべての国のみを選択する場合 は、個々のデータベースの横にある [含める] をクリックします。

**ヒント :** 個々のデータベースに含まれる国を表示するには、データベースの左側にある矢印を クリックします。個々のデータベースの中の特定の国のみを含める場合は、このレベルで [含 める] をクリックします。

**注 :** 最適なパフォーマンスを得るには、各国を複数の地域別データベース リソースに分 散させます。例えば、APAC 諸国を 1 つのデータベース リソースにまとめ、EMEA 諸国 を別のデータベース リソースにまとめます。

**9. [保存]**をクリックして、選択したデータベースを追加し、保存します。Spectrum™のデータベー ス ページに、追加または変更したデータベースが表示されます。

# Global Address Validation

Global Addressing Validation は、米国以外の国際住所に対する高度な住所正規化と検証の機能を 提供します。Global Address Validation は Global Addressing モジュールの一部です。

### **サポートされている国**

Global Address Validation は、以下の優先国に対して高度な住所の正規化および検証の機能を提 供します。各国に対して 3 桁の ISO 国コードが記載されています。ISO 国コードの全一覧につい ては、**#unique\_68**を参照してください。

- オーストラリア (AUS)
- オーストリア (AUT)
- ベルギー (BEL)
- デンマーク (DNK)
- フィンランド (FIN)
- フランス (FRA)
- ドイツ (DEU)
- ギリシャ (GRC)
- アイルランド (IRL)
- イタリア (ITA)
- ニュージーランド (NZL)
- ノルウェー (NOR)
- スペイン (ESP)
- スイス (CHE)
- 英国 (GBR) (POI 情報を含みます)

Global Address Validation は上記以外にも、130 カ国を超える世界中の国々をサポートします。

### **Global Address Validation の使用**

Global Addressing モジュールをインストールおよび展開すると、Management Console で Global Address Validation の機能を試すことができます。

Global Address Validation プロセスの動作方法を理解するには、Management Console の [プレ ビュー] タブを使用して、以下の手順を実行します。

- **1.** Management Console を開きます。
- **2.** [サービス] タブで **[Global Addressing]** を選択します。
- **3.** ウィンドウ左側のサービス一覧から、**[Global Address Validation]** を選択します。
- **4. [データベース リソース]** タブで、使用する Global Address Validation データベース リソース を選択します。
- **5. [保存]** をクリックして、データベース選択を保存します。
- **6. [デフォルトオプション]**タブで、必要なオプションを指定します。オプションの詳細について は、**[オプション](#page-72-0)**(73ページ)を参照してください。
- **7.** グローバル デフォルト オプションを変更した場合は、**[保存]** をクリックして変更内容を保存 します。グローバル デフォルト オプションに加えた変更は、Enterprise Designer の Global Address Validation にも適用されます。
- **8. [プレビュー]** タブをクリックします。
- **9. [プレビュー]** タブで、入力住所要素をそれぞれ該当するフィールドに入力します。入力フィー ルドについては、**[入力](#page-71-0)**(72ページ)を参照してください。
- **10. [プレビューを実行]** をクリックします。
- **11.** ウィンドウ右側にある**[出力レコード]**のプレビューで、検索結果が適切な出力フィールドに配 置されていることを確認してください。出力フィールドについては、**[出力](#page-75-0)**(76ページ)を参照 してください。
- **12.** [プレビュー] タブでは、次の操作が可能です。
	- a) 追加ボタン <sup>+</sup> を使用して、[プレビューを実行] の処理対象とする入力レコードを追加す る。
	- b) インポート ボタン エレを使用して、[プレビューを実行] の処理対象とする複数の入力レコー ドをインポートする。
	- c) 削除ボタン <u>■ お使用して、すべてのレコードを現在の</u> [プレビューを実行] セッションか ら削除する。

## <span id="page-71-0"></span>**入力**

Global Address Validation は、住所を入力として使用します。すべての住所は、その住所の国に 関係無くこのフォーマットを使用します。最大のパフォーマンスと最良の住所マッチを得るには、 入力住所リストが可能な限り完全で、綴りの誤りや不完全な住所がなく、できる限り郵便当局の 規格に従っている必要があります。多くの郵便当局が、その国の住所規格に関する情報を掲載し た Web サイトを提供しています。

**注 :** 国名または 2 文字か 3 文字の ISO 国コードは省略可能です。国名を省略すると、Global Address Validation は、**[デフォルト オプション]** タブで選択された **[デフォルト国]** に対し て取得できる最も適切な候補を返します。ISOコードの一覧は、**#unique\_68**を参照してく ださい。

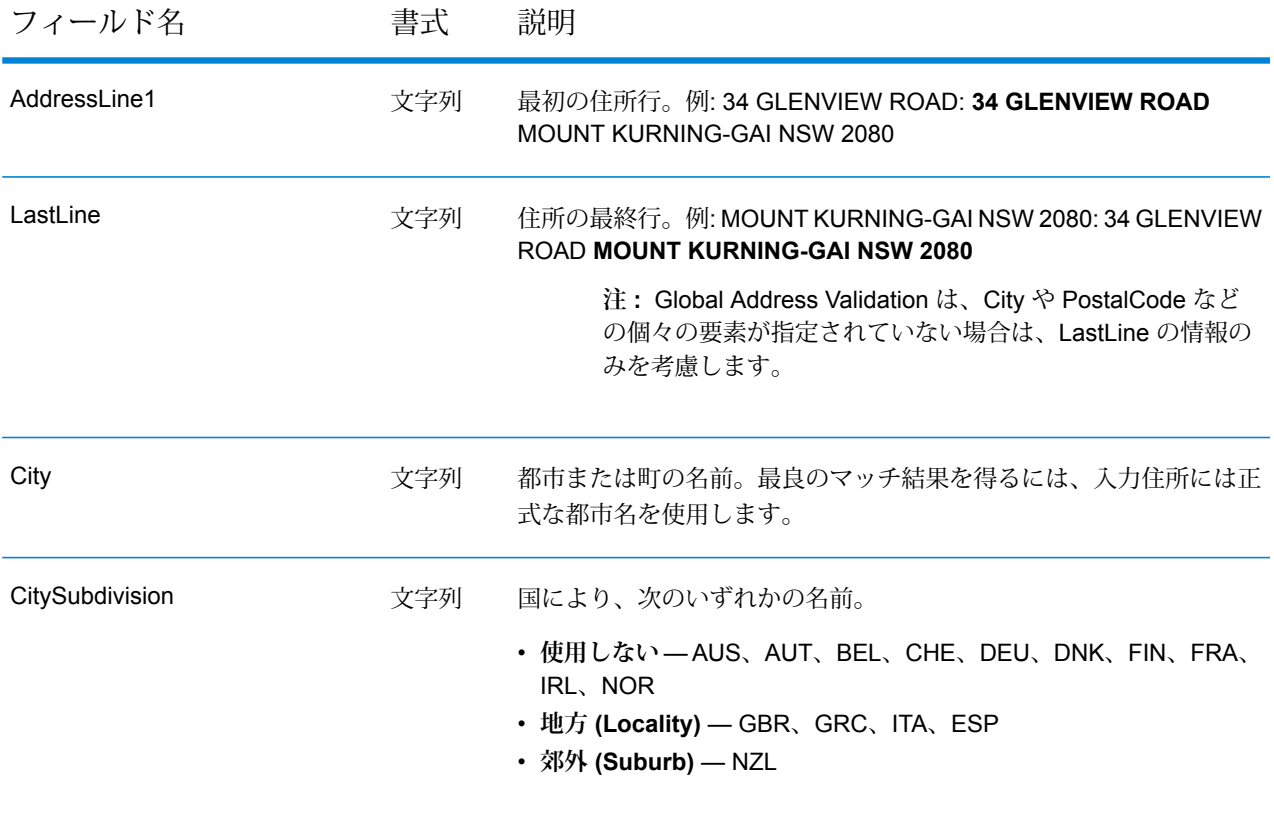

### **表 19 : Global Address Validation の入力**
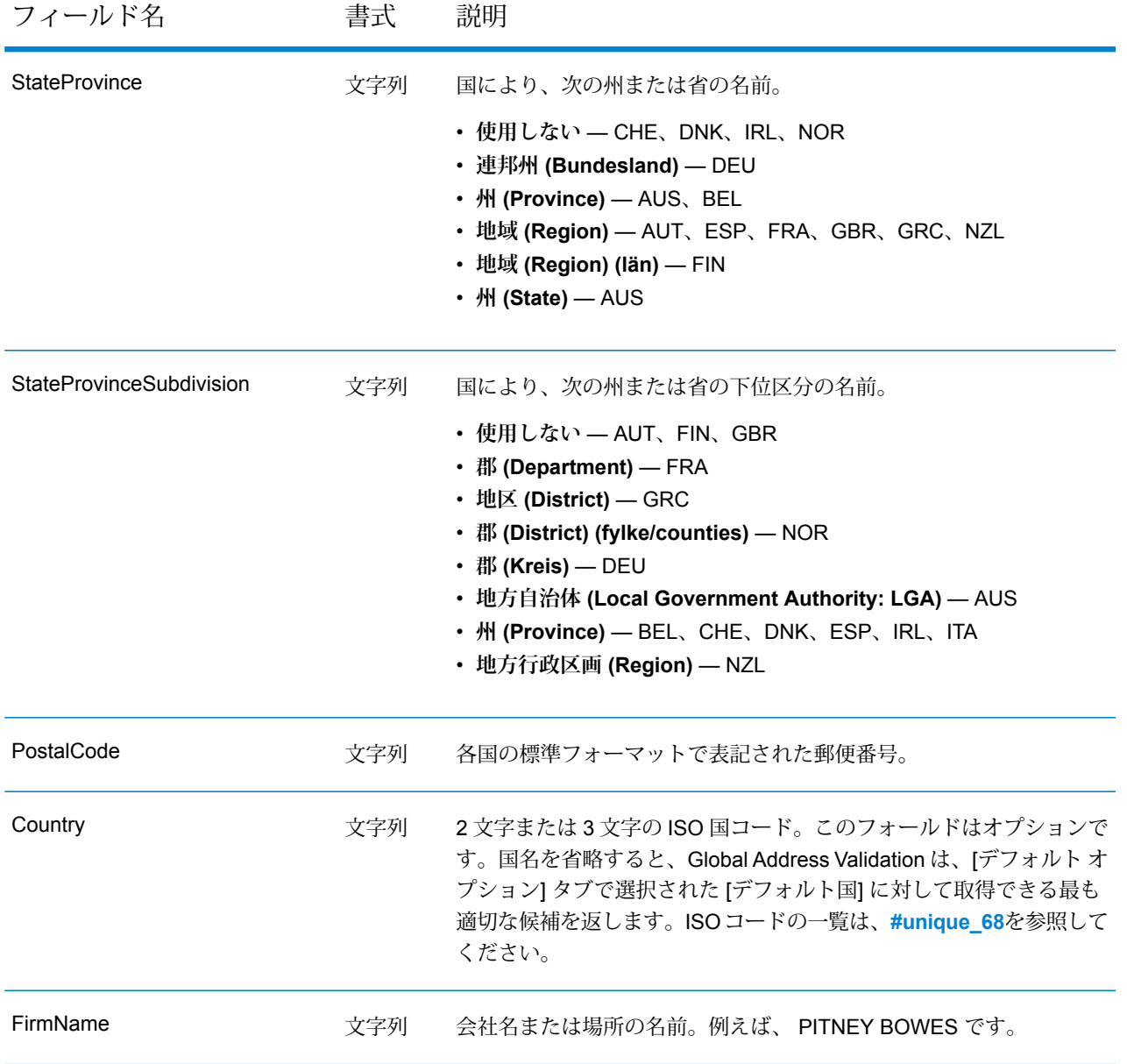

# **オプション**

Global Address Validation は、デフォルト オプション設定に従って住所検証の処理方法を定義し ます。

# **表 20 : Global Address Validation のオプション**

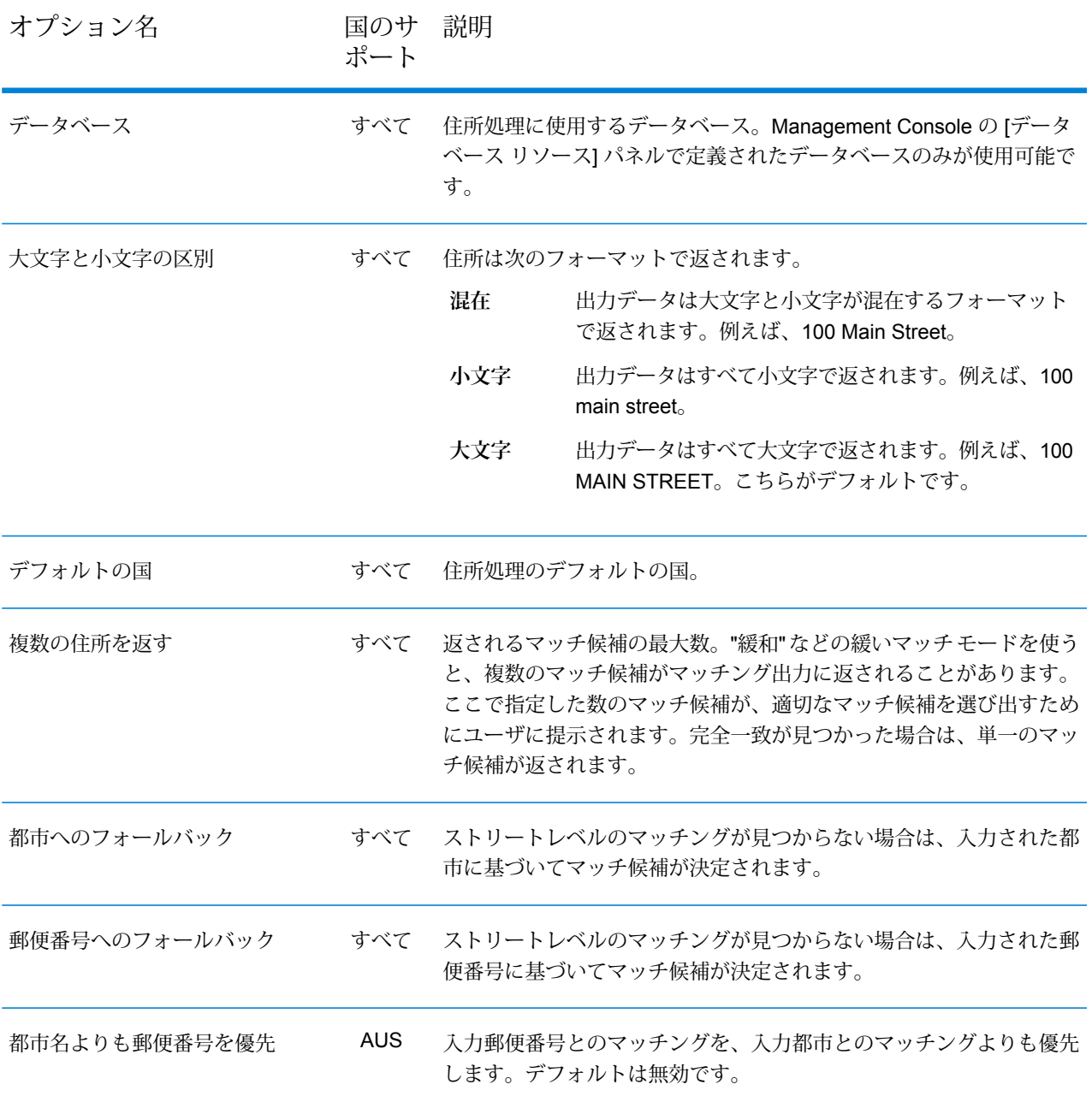

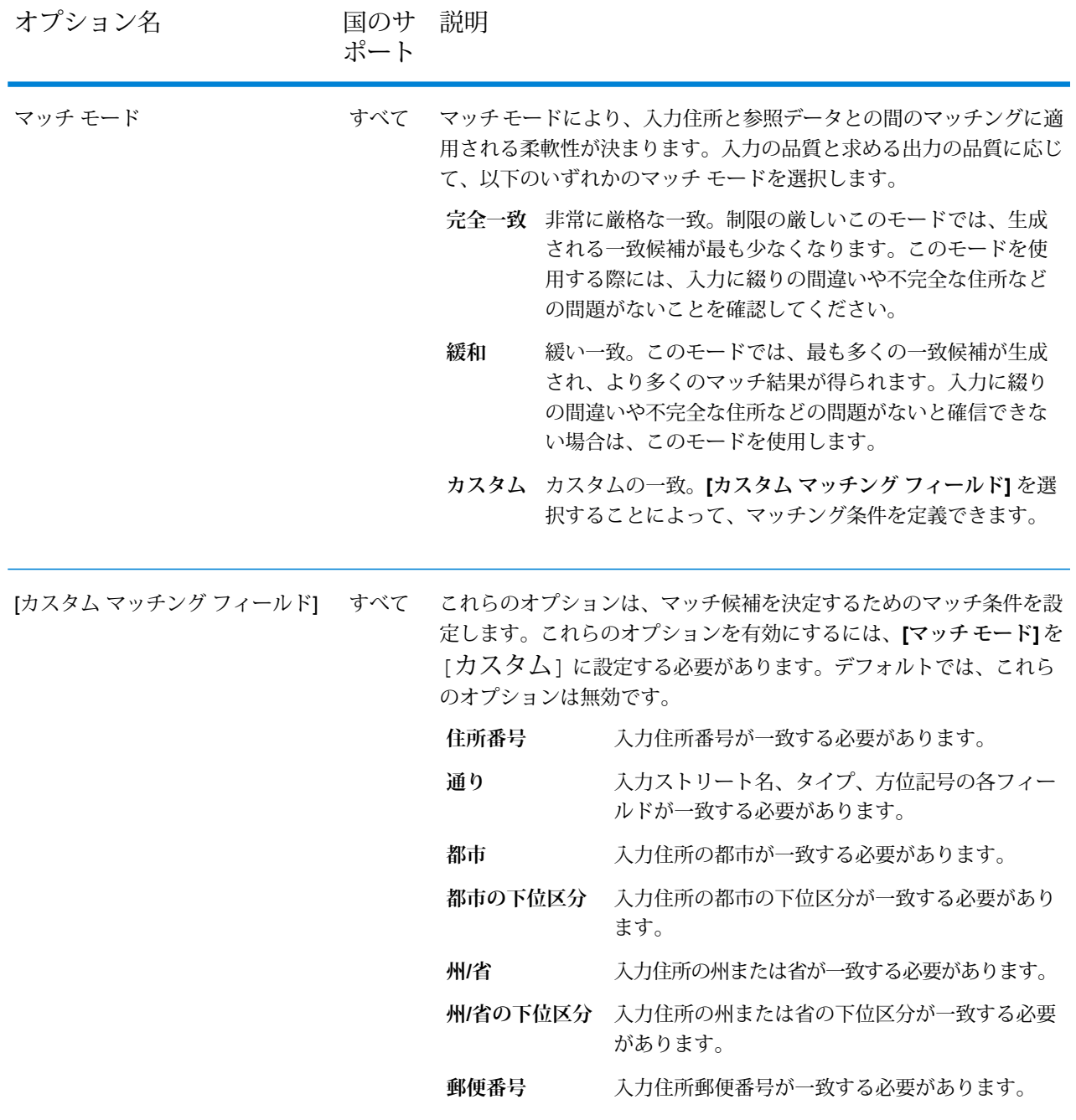

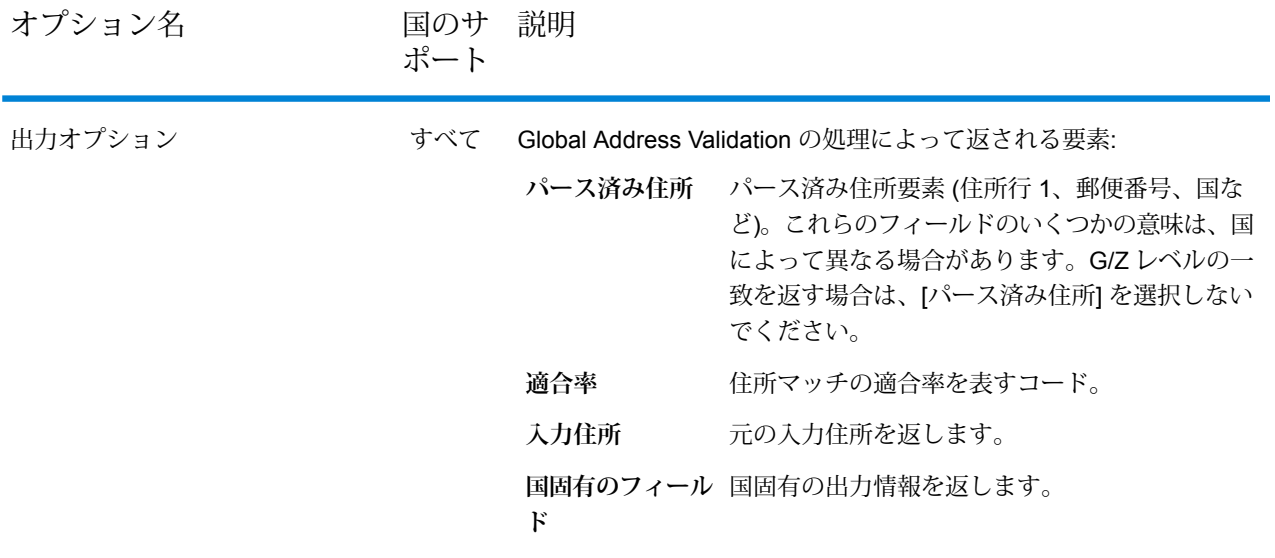

# **出力**

Global Address Validation の出力は、ユーザが選択した出力オプションによって決まります。

#### 標準住所出力

標準住所出力は、宛名ラベルに表記される住所に対応する住所行で構成されます。都市、州また は省、郵便番号などのデータも、標準住所出力に含まれます。

# **表 21 : 標準住所出力**

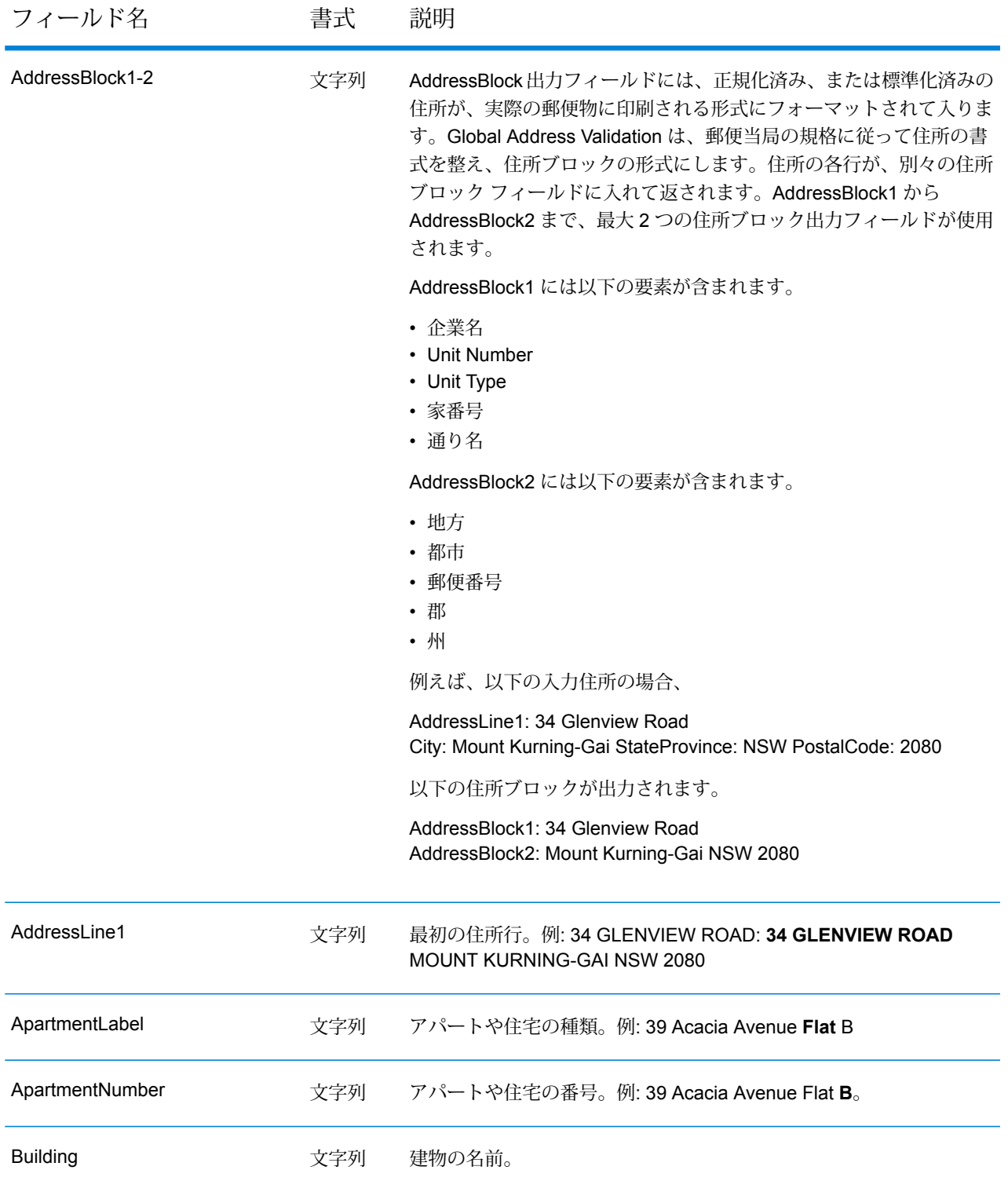

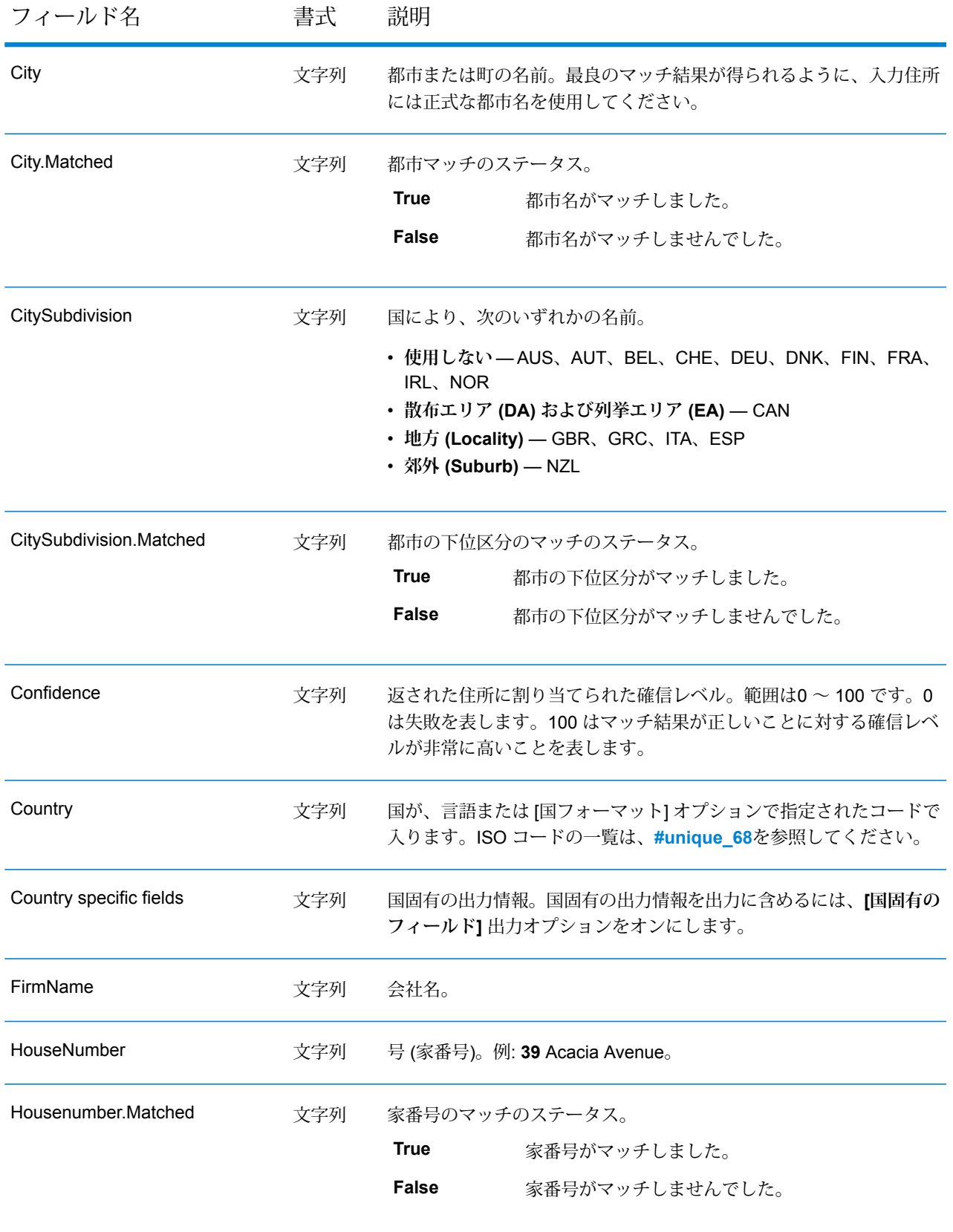

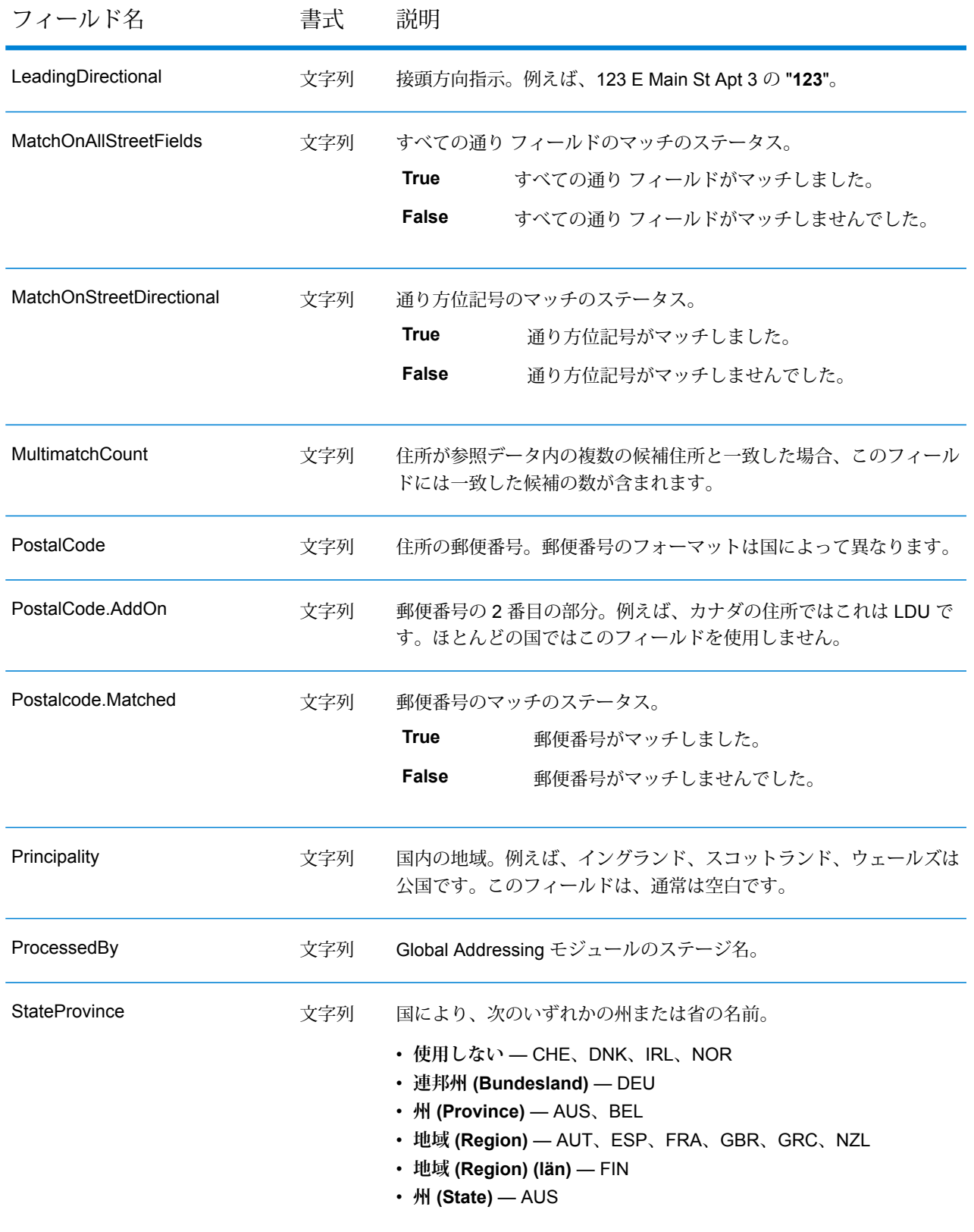

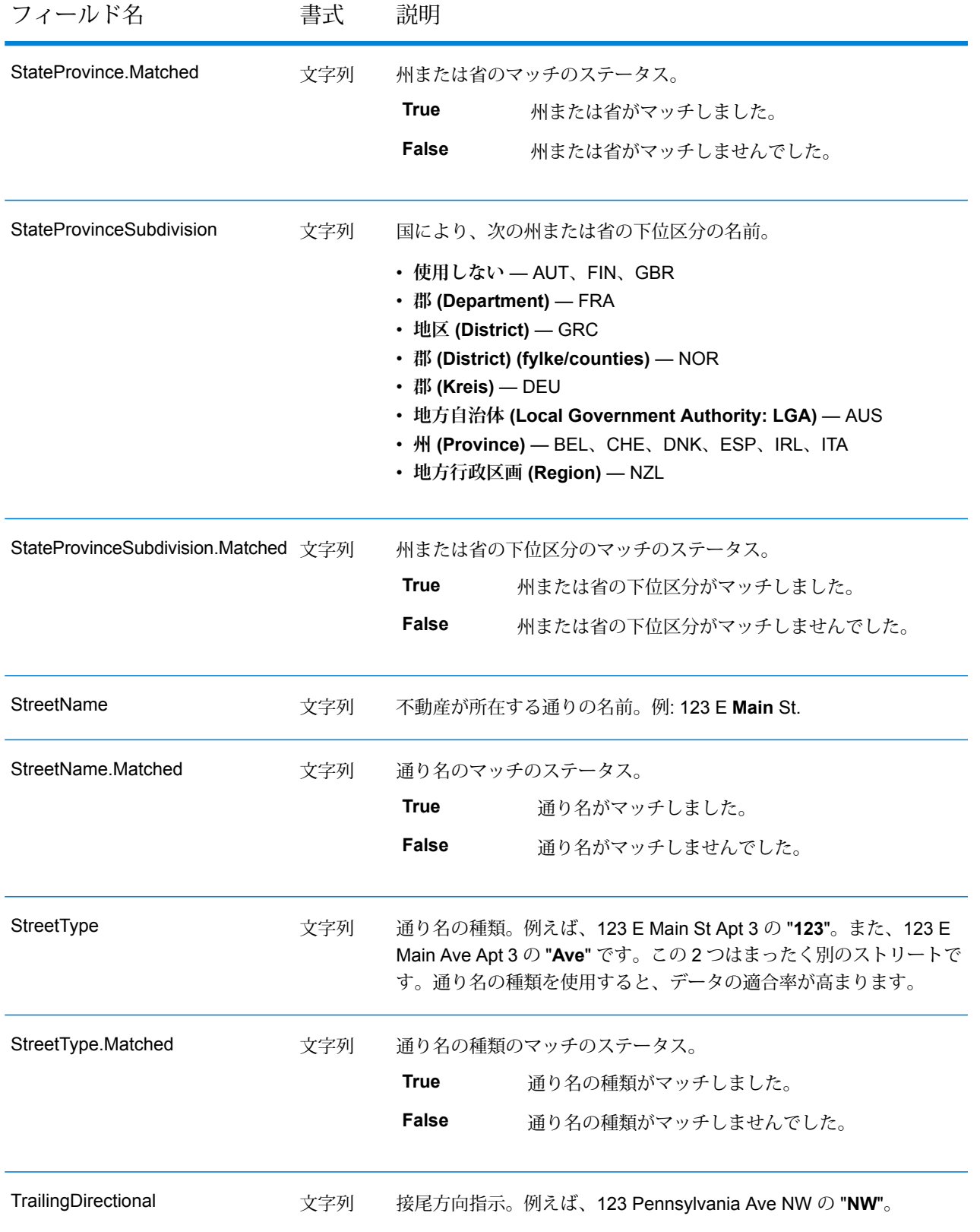

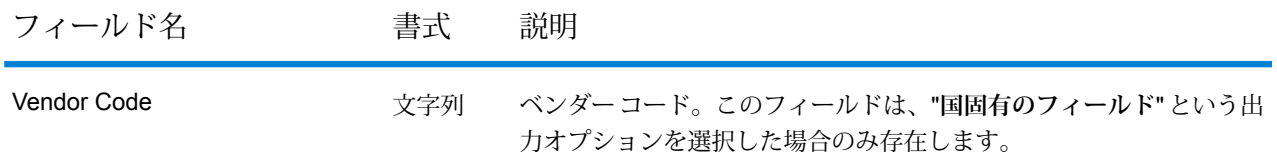

#### パース済み入力

出力には、パース済み形式で入力住所を含めることができます。このようなタイプの出力は、"パー ス済み入力" と呼ばれます。パース済み入力フィールドには、Global Address Validation が住所を 検証したかどうかにかかわらず、入力として使用された住所データが含まれます。住所が郵便番 号 / 都市レベルで検証される場合、この情報は存在しません。住所が通りレベルで検証された場 合に存在します。パース済み入力のフィールドを出力に含めるには、**[パース済み住所]** 出力オプ ションをオンにします。

#### **表 22 : パース済み入力**

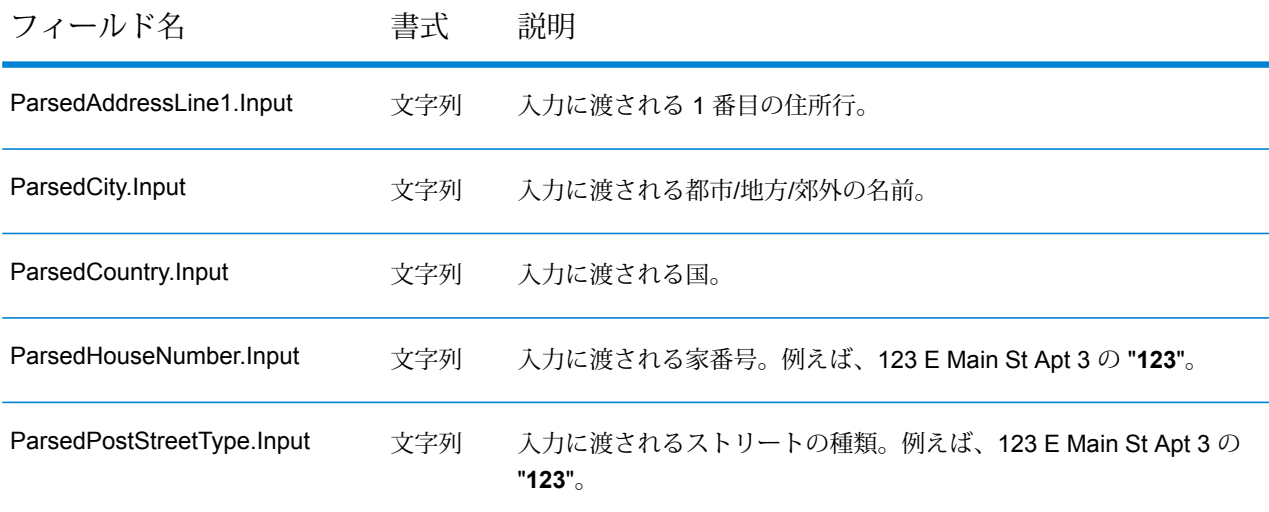

#### 適合率

出力には、入力住所の住所マッチの適合率を表す適合率コードを含めることができます。適合率 コードを出力に含めるには、**[適合率]** 出力オプションをオンにします。

# **表 23 : 適合率**

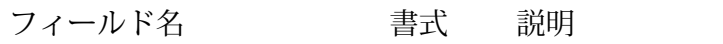

PrecisionCode 文字列

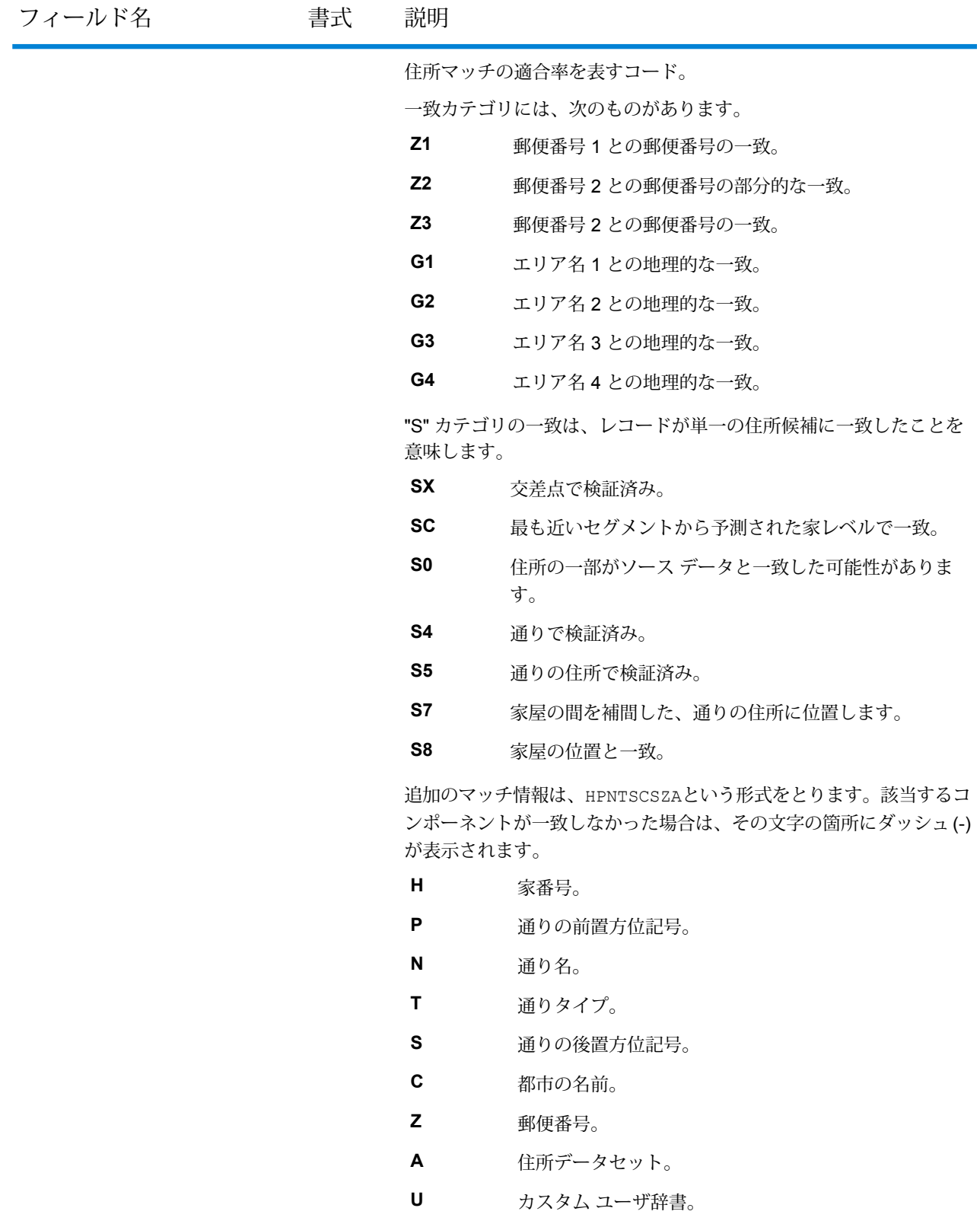

# 入力住所

出力には、入力住所を含めることができます。入力住所を含めるには、**[入力住所]** 出力オプショ ンをオンにします。

# **表 24 : 入力住所**

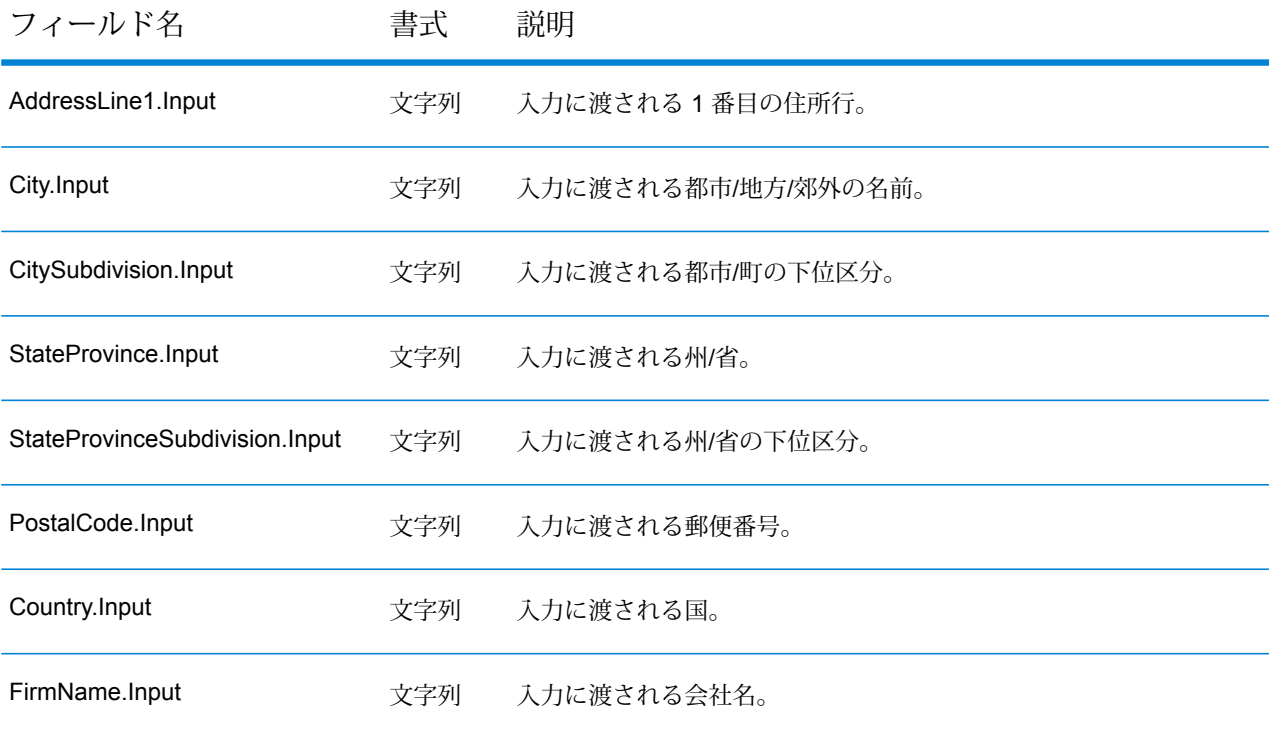

#### 国固有のフィールド

出力には、国固有のフィールドを含めることができます。国固有のフィールドを出力に含めるに は、**[国固有のフィールド]** 出力オプションをオンにします。

#### **表 25 : オーストラリアの国固有のフィールド**

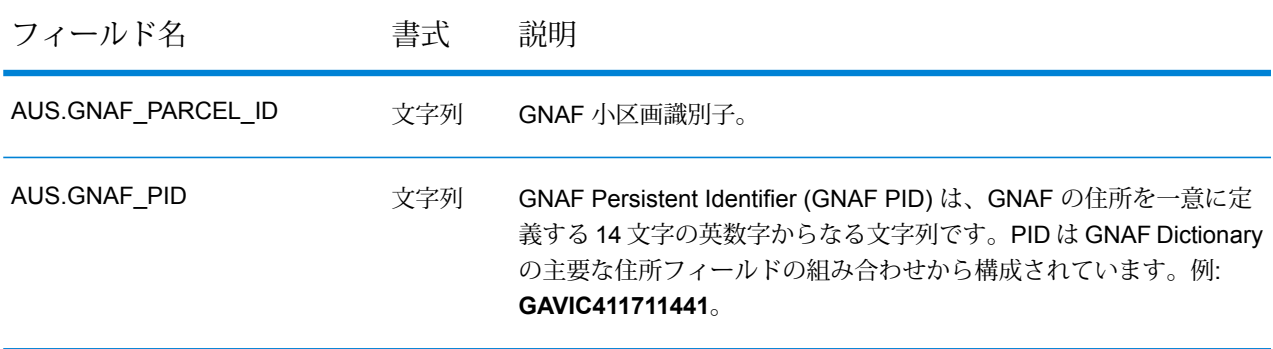

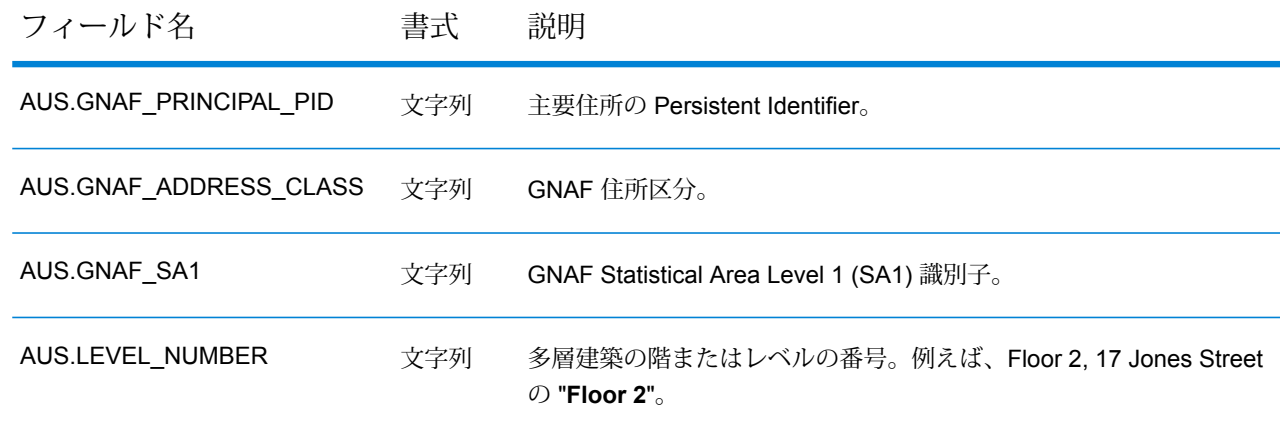

# **表 26 : 英国の国固有のフィールド**

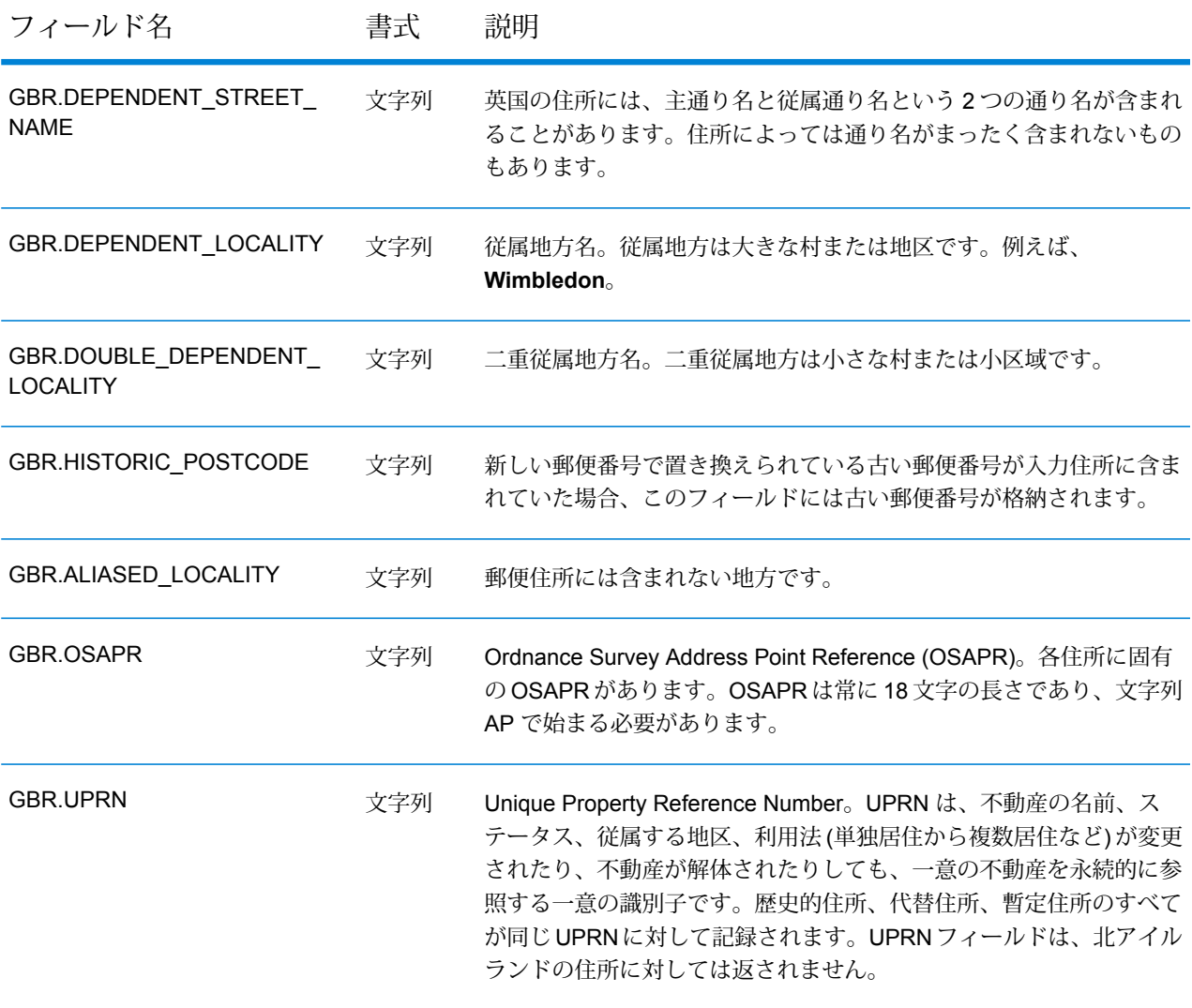

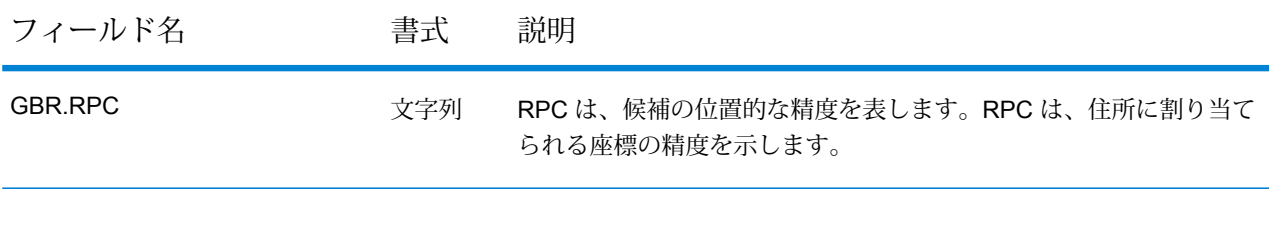

#### **表 27 : イタリアの国固有のフィールド**

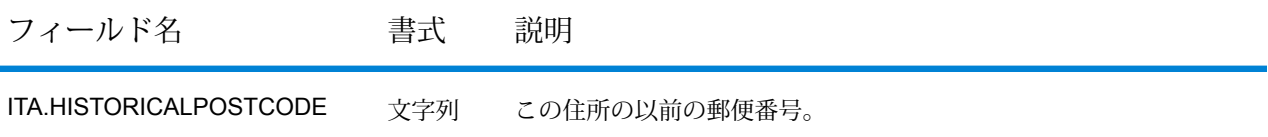

#### **表 28 : ニュージーランドの国固有のフィールド**

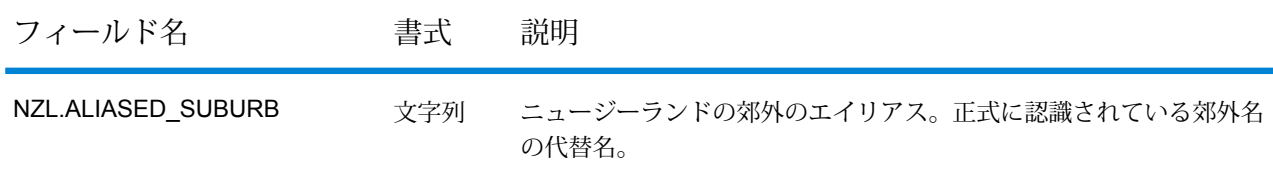

# Global Type Ahead

Global Type Ahead は、入力の途中から住所を自動的に予測し、入力に基づく候補を直ちに返し ます。提示されたリストから適切な候補を選び出すことができます。Global Type Ahead は Global Addressing モジュールの一部です。

#### **Global Type Ahead の機能**

Global Type Ahead は以下の機能を提供します。

- 国の選択(オプション)。使用できる国のリストについては、**[サポートされている国](#page-86-0)**(87ページ) を参照してください。
- 単一行の入力で通り住所を検索
- 表示する候補の数を指定
- 最も近い一致に基づく順序で返される候補
- Points of Interest (POI) を検索
- 通り住所と POI の両方を同時に検索
- ファジー マッチ機能

**注 :** POI とカテゴリ/サブカテゴリの機能は、POI データのライセンスを取得してインス トールした場合のみ使用可能です。

住所と POI のどちらの検索でも、候補は入力どおりに表示されます。より具体的な情報を入力す ると、結果が絞り込まれ、関連性の高い候補が表示されます。候補には、完全な住所とPOI(候補 が POI の場合) が含まれます。

Global Type Ahead をインストールおよび展開すると、Management Console でそのすべての機 能を試用し、返される候補を確認することができます。

<span id="page-86-0"></span>Global Type Ahead のサンプル アプリケーションは、Spectrum™のランディング ページで提供さ れています。

#### **サポートされている国**

Global Type Ahead は、以下の国々ついて、通り住所と POI (ポイント情報) を提供します。各国 に対して3桁のISO国コードが記載されています。ISO国コードの全一覧については、**#unique\_68** を参照してください。

**注 :** POI データは別途購入する必要があります。POI とカテゴリ/サブカテゴリの機能は、 POI データをライセンス取得してインストールした場合のみ使用可能です。通り住所デー タは、Global Addressing モジュールに含まれます。

- アンドラ (AND)
- オーストラリア (AUS)
- オーストリア (AUT)
- バーレーン (BHR)
- ベルギー (BEL)
- ブラジル (BRA)
- カナダ (CAN)
- チェコ共和国 (CZE)
- デンマーク (DNK)
- フィンランド (FIN)
- フランス (FRA)
- ドイツ (DEU)
- ギリシャ (GRC) (POI 情報は含まれません)
- ハンガリー (HUN)
- アイルランド (IRL)
- イタリア (ITA)
- 日本 (JPN)
- クウェート (KWT)
- リヒテンシュタイン (LIE)
- ルクセンブルク (LUX)
- メキシコ (MEX)
- オランダ (NLD)
- ニュージーランド (NZL) (POI 情報は含まれません)
- ノルウェー (NOR)
- オマーン (OMN)
- ポーランド (POL)
- ポルトガル (PRT)
- カタール (QAT)
- ロシア (RUS)
- サウジアラビア (SAU)
- シンガポール (SGP)
- スロバキア (SVK)
- スロベニア (SVN)
- 南アフリカ (ZAF)
- スペイン (ESP)
- スウェーデン (SWE)
- スイス (CHE)
- タイ (THA)
- トルコ (TUR)
- アラブ首長国連邦 (ARE)
- 英国 (GBR)
- 米国 (USA)

**注 :**

対象範囲となる国とデータヴィンテージの詳細については、最新のデータベースリリース ノートを参照してください。

#### **Global Type Ahead の使用**

Global Addressing モジュールをインストールおよび展開すると、Management Console で Global Type Ahead の機能を試すことができます。

Global Type Ahead プロセスの動作方法を理解するには、Management Console の [プレビュー] タブを使用して、以下の手順を実行します。

- **1.** Management Console を開きます。
- **2.** [サービス] タブで **[Global Addressing]** を選択します。
- **3.** ウィンドウ左側のサービス一覧から、**[Global Type Ahead]** を選択します。
- **4. [データベース リソース]** タブで、使用する Global Type Ahead データベース リソースを指定 します。
- **5. [保存]** をクリックして、データベース選択を保存します。
- **6. [デフォルト オプション]** タブをクリックします。
- **7. [デフォルトオプション]**タブで、必要なオプションを指定します。オプションの詳細について は、**[オプション](#page-89-0)**(90ページ)を参照してください。
- **8.** グローバル デフォルト オプションを変更した場合は、**[保存]** をクリックして変更内容を保存 します。グローバル デフォルト オプションに加えた変更は、Enterprise Designer の Global Type Ahead にも適用されます。
- **9. [プレビュー]** タブをクリックします。
- **10. [AddressLine1]** フィールドに、住所の完全な最初の行を入力します。通常は、通りと家番号 が含まれます。
- **11. [Country]** フィールドに、2 または 3 文字の ISO 国コードを入力します。ISO コードの一覧 は、**#unique\_68**を参照してください。
- **12. [プレビューを実行]** をクリックします。
- **13.** ウィンドウ右側にある**[出力レコード]**のプレビューで、検索結果が適切な出力フィールドに配 置されていることを確認してください。出力フィールドについては、**[出力](#page-89-1)**(90ページ)を参照 してください。

#### **入力**

Global Type Ahead は、入力の途中から住所を自動的に予測し、入力に基づく候補を直ちに返し ます。Global Type Ahead は、POI (ポイント情報) も返すことができます。

**注 :** POI データは別途購入する必要があります。POI とカテゴリ/サブカテゴリの機能は、 POI データをライセンス取得してインストールした場合のみ使用可能です。ストリート住 所データは、Global Addressing モジュールに含まれます。

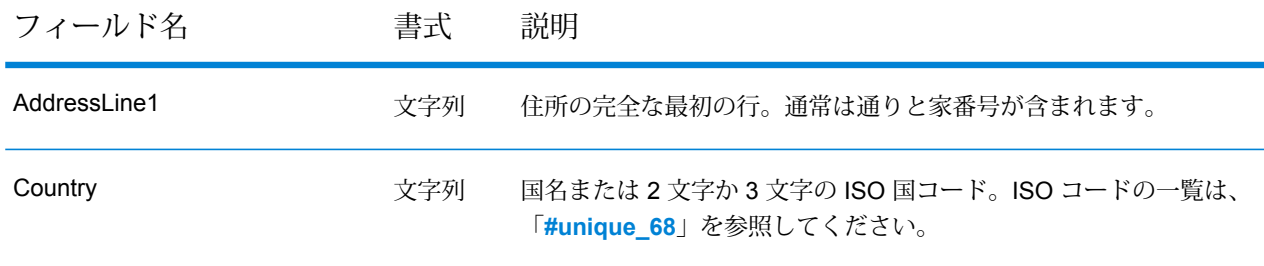

#### **表 29 : Global Type Ahead 入力**

# <span id="page-89-0"></span>**オプション**

Global Type Ahead は、デフォルト オプション設定に従って住所取得の処理方法を定義します。

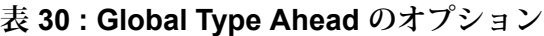

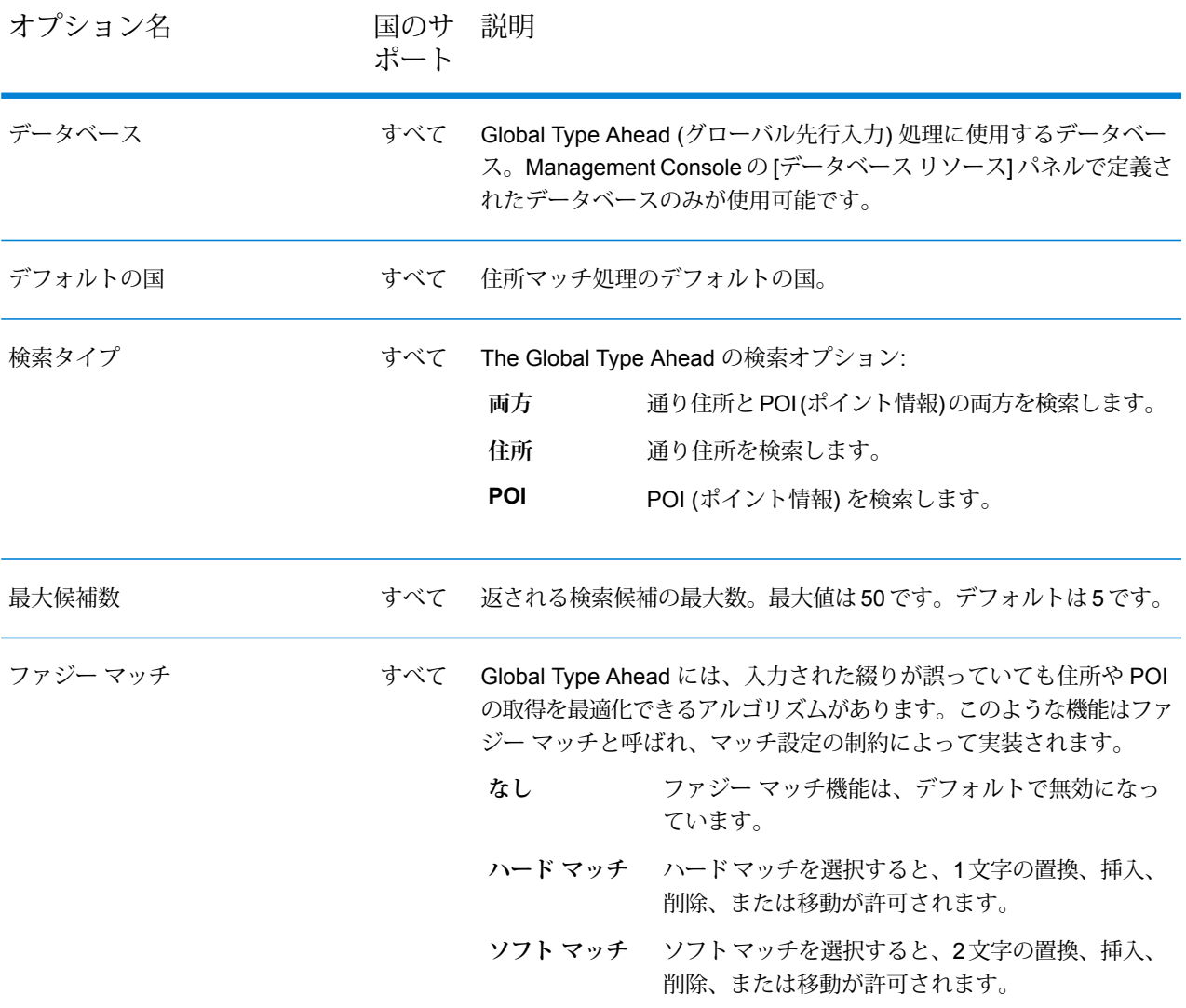

#### <span id="page-89-1"></span>**出力**

Global Type Ahead の出力は、ユーザが選択した出力オプションによって決まります。

返される候補は、Management Consoleでプレビューできます。候補には、Spectrum™ Technology Platform 候補で確認できるのと同じ完全な住所要素 (AddressLine、City、County、State、Country など) が含まれます。

Global Type Ahead 候補は、次のフィールドを返すことができます。

# **表 31 : Global Type Ahead 出力**

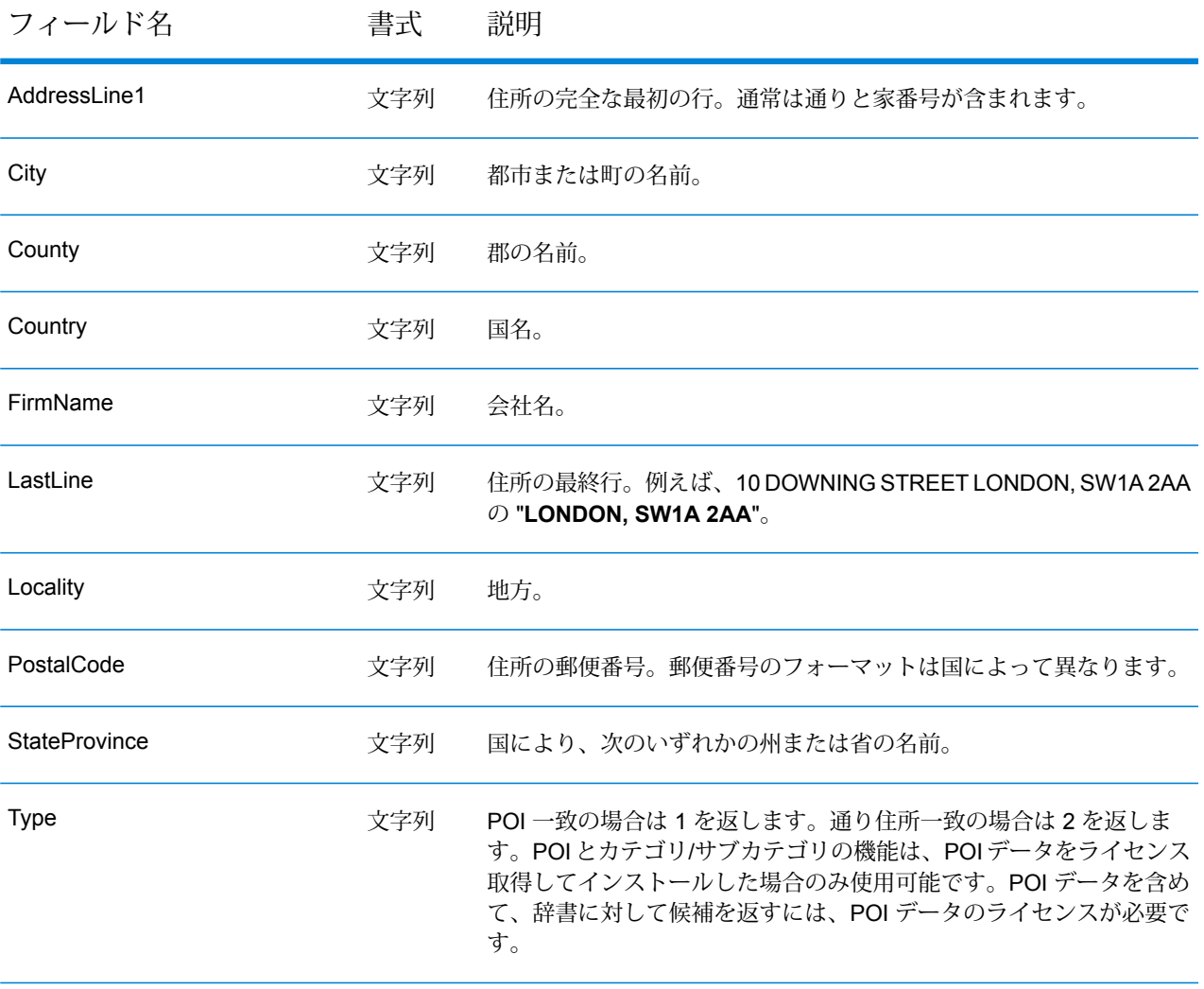

# Universal Addressing モジュール

# Universal Addressing モジュール

Universal Addressing モジュールは、住所品質モジュールで、住所の正規化とバリデーションを 実行して、郵便物の配達品質を高めることができます。Universal Addressing モジュールを使用 すると、住所データに対して郵便当局が定める品質規格への準拠を徹底できます。住所がこれら の規格に準拠していれば、郵便物を規定の配達日数でより確実に配達できます。また、差出人も、 これらの規格に準拠すれば、郵便料金の大幅な割引を受けることができます。米国における郵便 料金の割引については、**[www.usps.com](http://www.usps.com)** にある USPS *Domestic Mail Manual* (*DMM*) を参照して ください。カナダにおける郵便料金の割引については、カナダ郵便公社の Web サイト **[www.canadapost.ca](http://www.canadapost.ca)**を参照してください。オーストラリアにおける郵便料金の割引については、 オーストラリア郵便公社の Web サイト **[www.auspost.com.au](http://www.auspost.com.au)** を参照してください。

Universal Addressing モジュールは、供与されているライセンスに応じて、バッチ モード、リア ルタイムモード、またはホステッドサービスとして使用できます。バッチバージョンのUniversal Addressing モジュールは USPS™ による CASS 認定®です。また、オーストラリア郵便当局によ る AMAS 認定でもあります。

Spectrum™ Technology Platformでは、2つの住所品質モジュールを使用でき、Universal Addressing モジュールはその 1 つです。もう 1 つは Address Now モジュールです。このモジュールは、米国 とカナダ以外の住所のサポートが強化されており、より多くの国のバリデーションが可能で、2 バイトにも対応しています。国際住所データが大量にある場合は、住所の正規化とバリデーショ ンの両面で利点があることから、Address Now モジュールの使用を検討してください。

#### コンポーネント

Universal Addressing モジュールは、次のコンポーネントで構成されます。適切なデータベース (独自の環境で Universal Addressing を稼働している場合)、またはホステッド サービス (Pitney Bowesホステッド サービスを介して Universal Addressing を利用している場合) のライセンスを 取得していれば、これらのコンポーネントを、米国、カナダ、オーストラリア、および国際住所 に対して適用できます。

- **Auto Complete Loqate** フォームに入力された各文字に基づいて瞬時に結果が返され、正確 なデータのみがデータベースに入力されることを保証します。
- **Get Candidate Addresses** 指定された住所に一致する可能性のあるもののリストを返しま す。
- **Get Candidate Addresses Loqate** Loqate エンジンとデータベースを使用して、指定された 住所に一致する可能性のあるもののリストを返します。
- **Get City State Province** 指定された郵便番号に対する都市および州または省を返します。
- **Get City State Province Loqate** Loqate エンジンとデータベースを使用して、指定された郵 便番号に対する都市および州または省を返します。
- **Get Postal Codes** 指定された都市の郵便番号を返します。
- **Get Postal Codes Loqate** Loqate エンジンとデータベースを使用して、指定された都市の郵 便番号を返します。
- **Validate Address** 米国、カナダ、および国際郵便データを使用して、住所を正規化し、妥当 性を確認します。
- **Validate Address AUS** オーストラリアの郵便データを使用して、住所を正規化し、妥当性 を確認します。
- **Validate Address Global** Validate AddressGlobal は、米国およびカナダ以外の住所に対する 高度な住所の正規化および検証機能を提供します。ValidateAddressGlobal は、米国およびカナ ダの住所の妥当性も確認できますが、その他の国の住所の妥当性を確認する能力に優れていま す。米国およびカナダ以外の住所を大量に処理する場合は、ValidateAddress Global の使用を検 討してください。
- **Validate Address Loqate** Validate AddressLoqate は、郵便当局の住所データを使用して、 住所を正規化し、妥当性を確認します。ValidateAddress Loqate は、情報を修正し、管轄の郵便 当局が推奨する書式で住所の書式を整えることができます。また、郵便番号、都市名、州また は省名など、欠落している郵便情報を追加します。

#### **Universal Addressing データベース**

Universal Addressing モジュールは、いくつかの必須データベースとオプション データベースを 使用します。これらのデータベースは Spectrum™ Technology Platform サーバーにインストール されます。一部のデータベースは、Pitney Bowes が提供するサブスクリプションによって利用可 能で、月に 1 回、または年に 4 回更新されます。その他のデータベースは、USPS® がライセンス 提供しています。次の表に、Universal Addressing データベースの一覧を示します。

# **表 32 : Universal Addressing モジュールのデータベース**

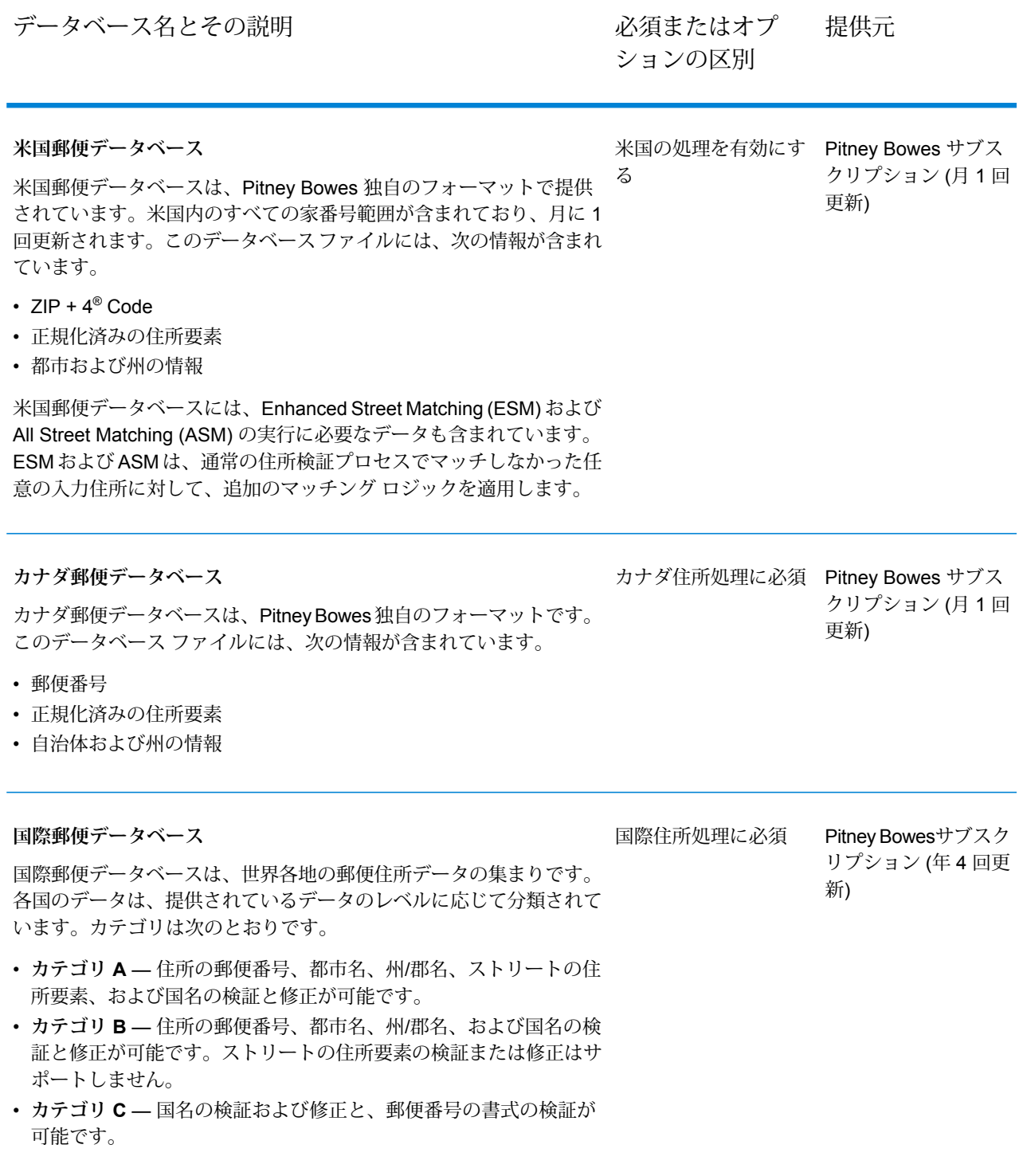

データベース名とその説明

必須またはオプ 提供元 ションの区別

**DPV® データベース**

Delivery Point Validation Database は、米国の郵送先住所の妥当性を チェックするために使用できます。DPV データベースにより、米国 郵便データベースによる郵便住所の検証能力を高めることができま す。

> **注 :** DPV データベースには、Commercial Mail Receiving Agency (CMRA: 民間私書箱) の処理に必要なデータも含まれ ています。

米国郵便データベースの新しいエディションが提供される度に、DPV データベースの対応するエディションが提供されます。USPSライセ ンスでは、有効期限を過ぎても米国郵便データベースを使用すること を許可しますが(一部制約があります)、DPVデータベースの有効期限 後に、DPV 検索を実行することはできません。

USPS ライセンスでは、DPV データを、住所または住所一覧の作成 に使用することを禁じています。住所一覧の作成を防止するために、 DPV Database には「誤検出レコード」が含まれています。誤検出レ コードとは、人為的に作成された住所のことです。DPVクエリでマッ チしなかった場合は、DPV データベース内の誤検出テーブルに対す るクエリが実行されます。このテーブルにマッチする場合、DPV の 処理は停止します。

USPS ライセンスでは、米国外に DPV データを輸出することも禁じ ています。

#### **eLOT® データベース**

Enhanced Line of Travel ( eLOT) データベースは、Enhanced Carrier Routeの郵送が実際の配達順序にできる限り近くなることを保証する 米国住所データベースです。eLOT データベースは、一部の種類の郵 便料金割引を受けるために必須です。

eLOT データベースに対する毎月の更新情報は、米国郵便データベー スと同じメディアで提供されます郵便データベースの最新版に掲載さ れていないことが必要です。

同一月の米国郵便データベースとeLOTデータベースをインストール する必要があります (つまり、9 月の eLOT データは、9 月の米国郵 便データベースで処理しなければなりません)。米国郵便データベー スと eLOT データベースが同一月のものでない場合、eLOT 番号を割 り当てられない ZIP + 4® Code が存在する恐れがあります。eLOT コードを割り当てるには、住所の ZIP Code™、ZIP + 4 Code、配達 ルート コード、および配達ポイントが提供される必要があります。

オプション。ただし、 Pitney Bowes サブス CASS認定™の処理には クリプション(月1回 必須。米国住所のみに 更新) 対応

オプション。米国住所 Pitney Bowes サブス クリプション (月 1 回 更新) のみに対応

#### データベース名とその説明

必須またはオプ 提供元 ションの区別

のみに対応

オプション。米国住所 USPS® Web サイトか

可能

ら無償でダウンロード

#### **EWS データベース**

Early Warning System (EWS) データベースは、米国郵便データベー スの郵便データの更新遅れに起因する住所検証の誤りを防ぎます郵便 データベースの最新版に掲載されていないことが必要です。

EWS データベースは、ZIP Code™、ストリート名、接頭および接尾 方向指示、接尾語という一部の住所情報のみで構成されています。住 所が米国郵便データベースの最新版には存在しない場合に限り、住所 レコードに EWS を適用できます郵便データベースの最新版に掲載さ れていないことが必要です。

USPS® は、EWS ファイルを週に 1 回 (木曜日) 更新します。USPS® Web サイト **[ribbs.usps.gov](http://ribbs.usps.gov/)** から EWS ファイルをダウンロードでき ます。

#### **LACSLink® データベース**

LACS<sup>Link</sup>データベースを使って、地方配送路の住所のストリート名に CASS 認定™の処理には クリプション (月1回 沿った住所への変更、PO Box 番号の再割り当て、またはストリート 名に沿った住所の変更に伴って変更された住所を訂正できます。

USPSライセンスでは、LACS<sup>Link</sup> データを、住所または住所一覧の作 成に使用することを禁じています。住所一覧の作成を防止するため に、LACSLink データベースには「誤検出レコード」が含まれていま す。誤検出レコードとは、人為的に作成された住所のことです。 LACS<sup>Link</sup> クエリでマッチしなかった場合は、LACS<sup>Link</sup> データベース 内の誤検出テーブルに対するクエリが実行されます。このテーブルに マッチすると、LACS<sup>Link</sup> 処理は停止します。

USPS ライセンスでは、米国外に LACS<sup>Link</sup> データベースを輸出する ことも禁じています。

#### **RDI™ データベース**

オプション。米国住所 USPS® から直接ライ センス のみに対応

Residential Delivery Indicator (RDI™) データベースには、郵送物に対 する最良の配送料を調べることができるデータが含まれます。

RDIは、RDIデータがハッシュテーブルとして提供される点で、DPV に似ています。しかし、住所全体ではなく 9 桁および 11 桁の ZIP Code™ に対してのみ標準ハッシュアルゴリズムが決定されるため、 RDI は DPV よりもはるかにシンプルな処理です。

オプション。ただし、 Pitney Bowes サブス 必須。米国住所のみに 更新) 対応

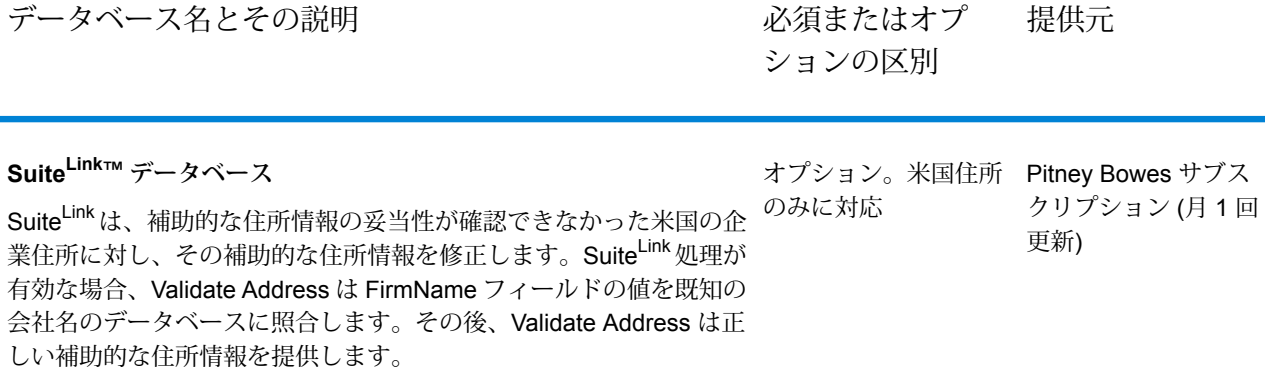

# Auto Complete Loqate

Auto Complete Loqate は、住所データのリアルタイム入力に対して高速で正確な結果を返しま す。フォームに入力された各文字に基づいて瞬時に結果が返され、正確なデータのみがデータベー スに入力されることを保証します。Auto CompleteLoqate には [高度な検索を優先] オプションも 用意されており、インデックス ファイル形式のデータを使用することによって、238 カ国に対し て入力時間を最大 80% 短縮します。

#### **入力**

Auto Complete Loqate の入力の一覧を以下の表に示します。

**表 33 : 入力フォーマット**

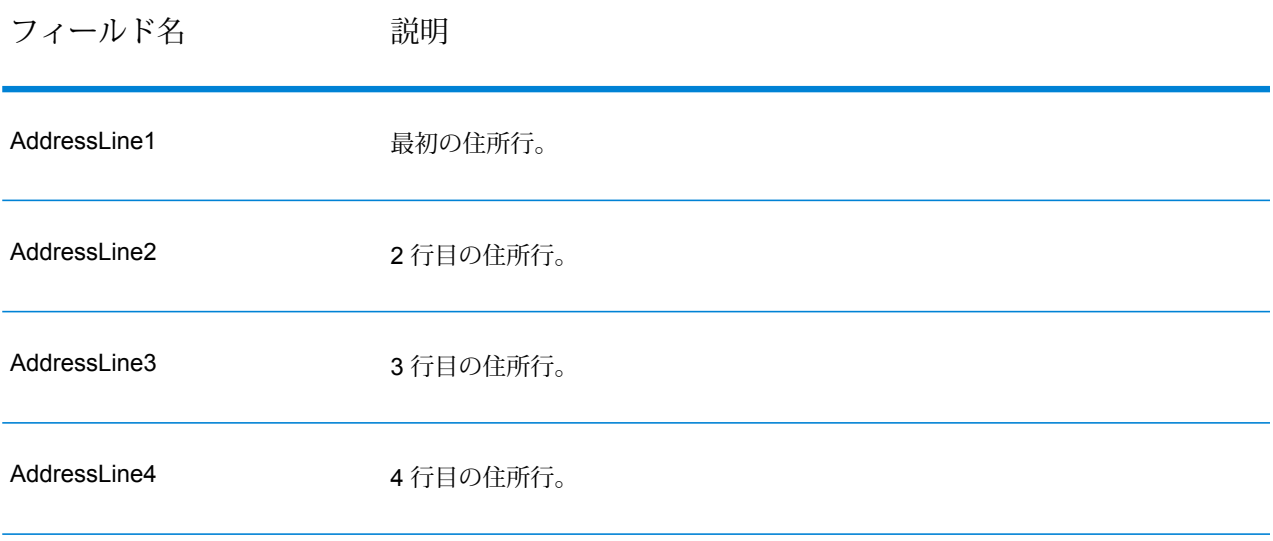

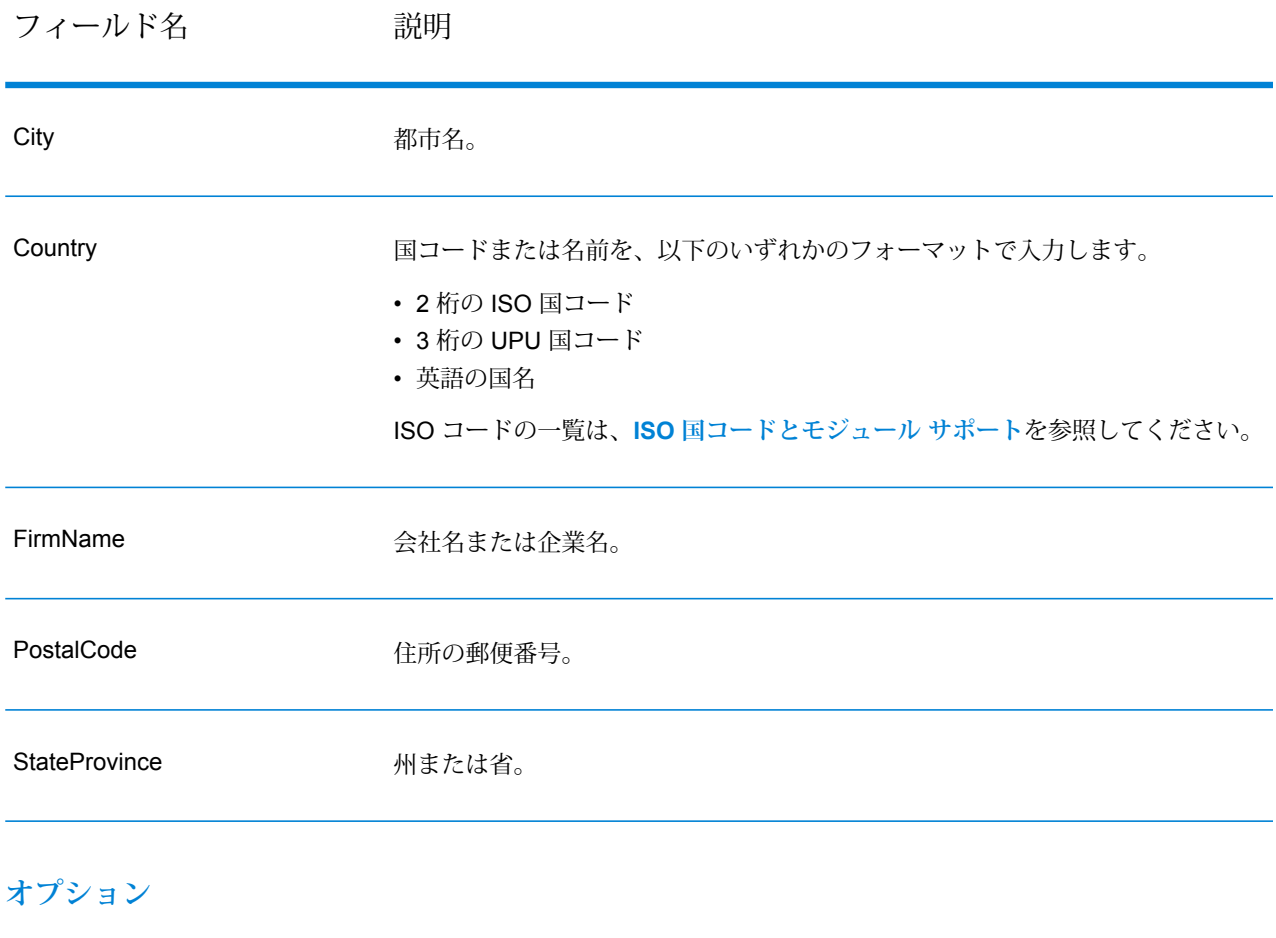

# **表 34 : AutoComplete Loqate のオプション**

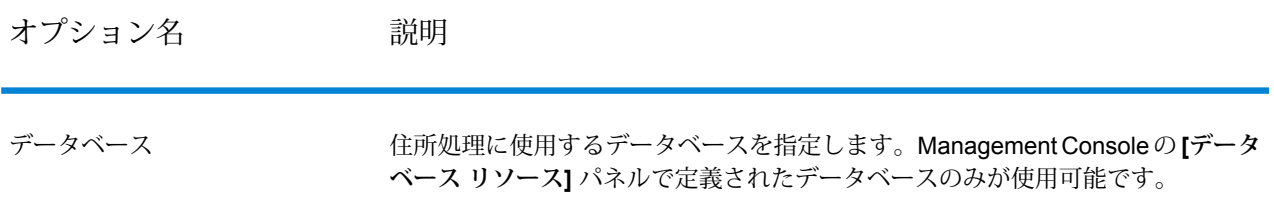

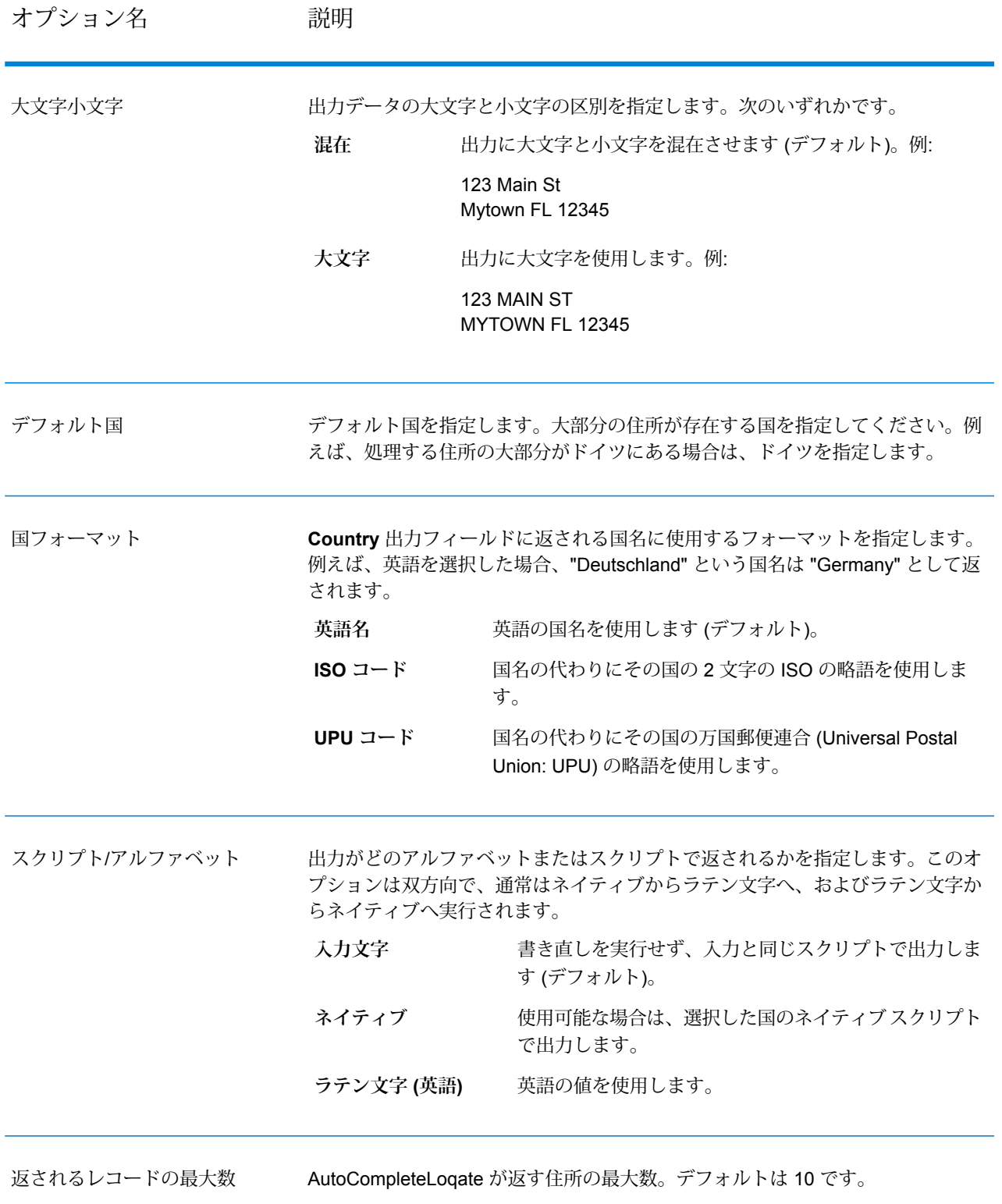

オプション名 説明

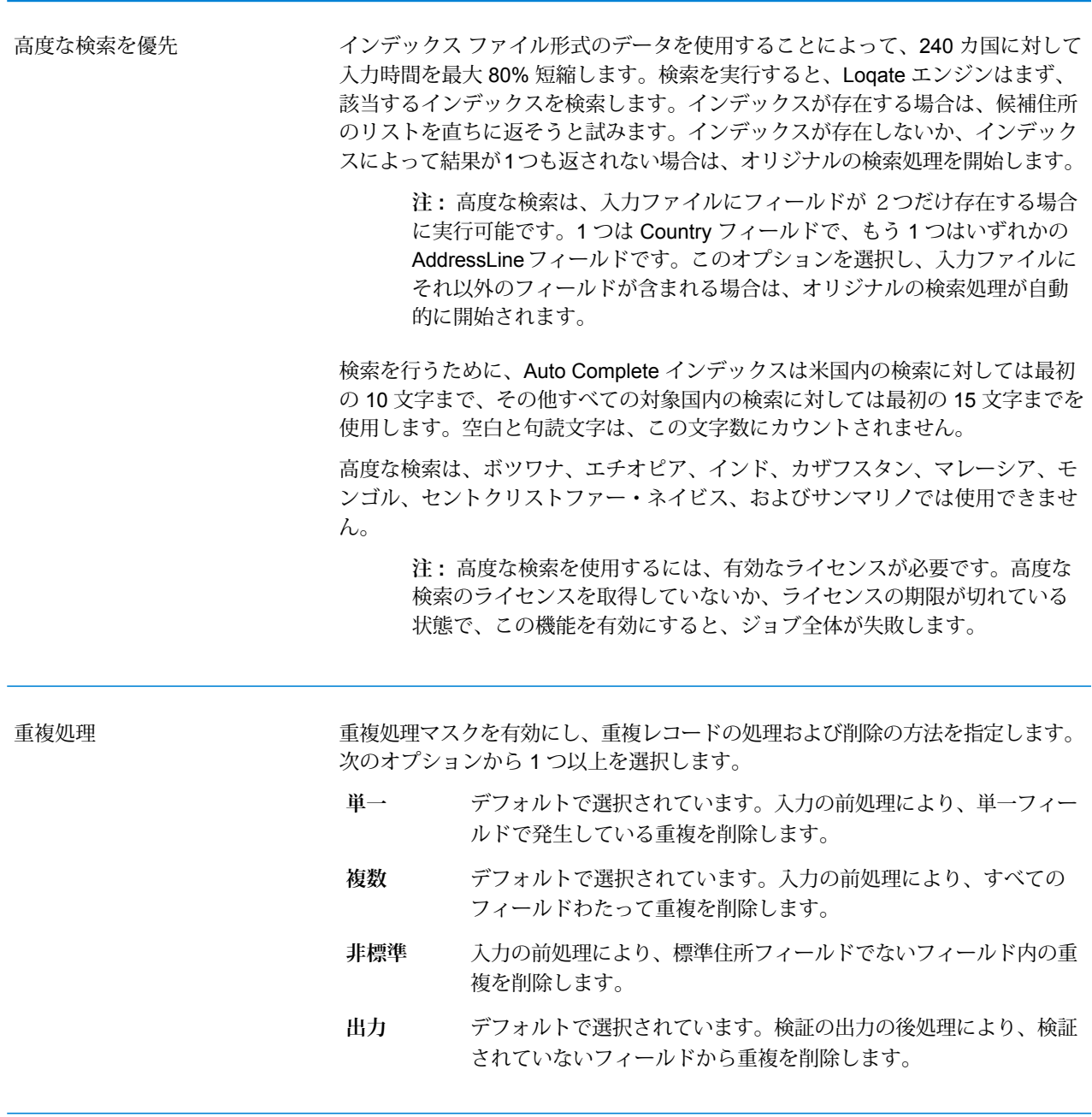

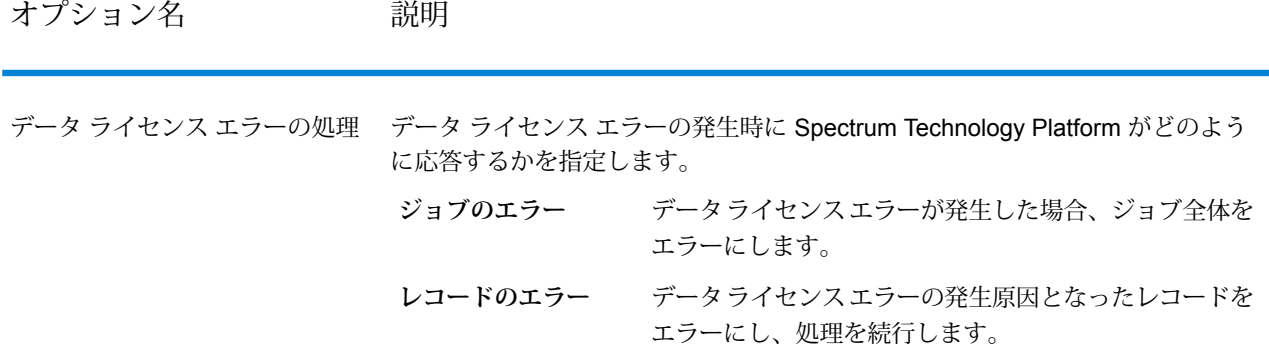

### **出力**

Auto Complete Loqate の出力はオプションであり、[Auto Complete Loqate オプション] ダイアロ グ ボックスの [出力フィールド] セクションで選択したフィールドに直接対応します。

# **表 35 : Auto Complete Loqate の出力**

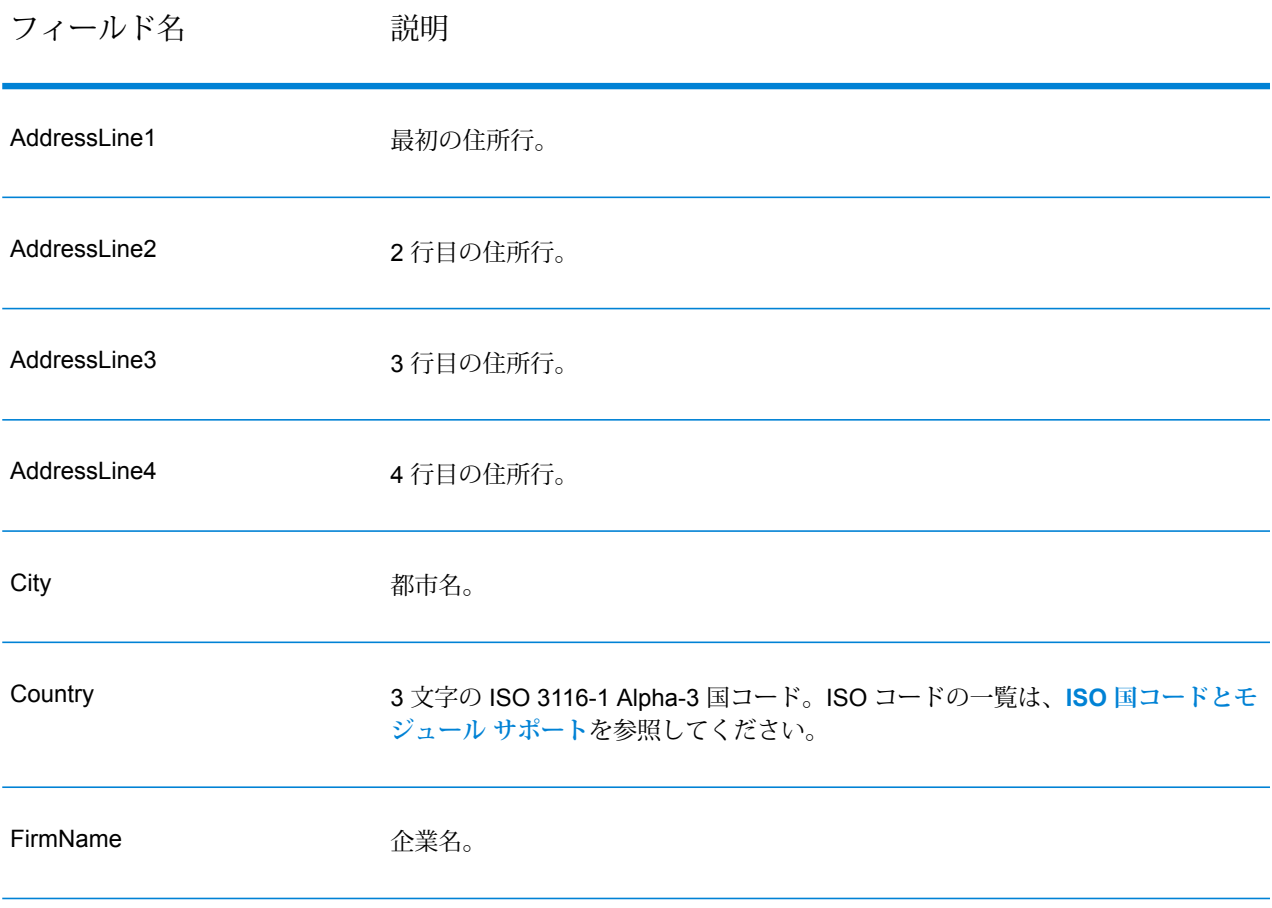

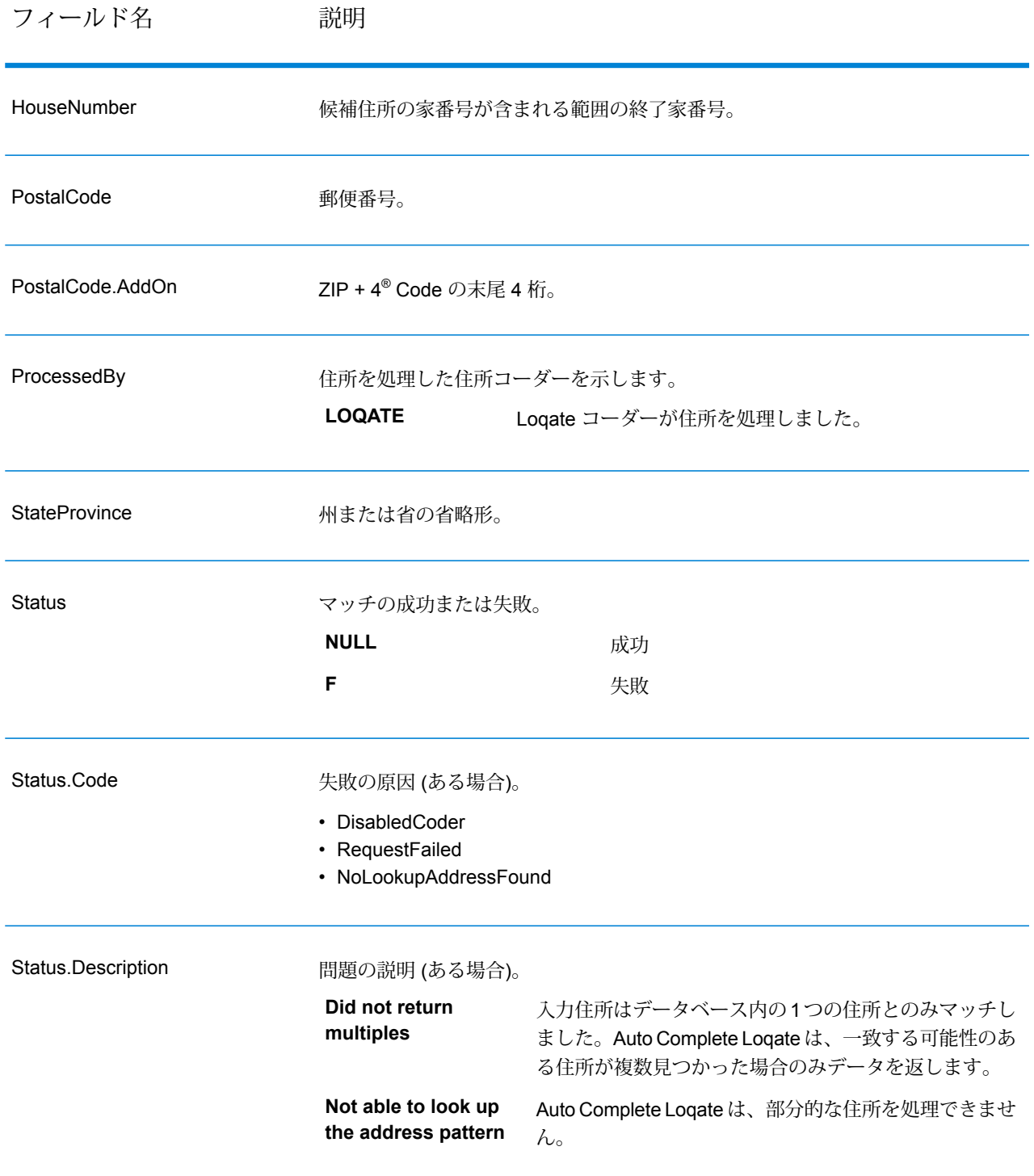

# Get Candidate Addresses

Get Candidate Addresses は、与えられた入力住所にマッチするとみなされる住所のリストを返 します。Get Candidate Addresses は、入力住所が郵便データベースの複数の住所にマッチする 場合のみ、候補の住所を返します。入力住所が、郵便データベースの 1 つの住所のみにマッチす る場合は、住所データを返しません。

米国およびカナダ以外の住所については、Validate Address が返す複数のマッチ結果と、Get Candidate Addresses が同じ住所に対して返す結果の間に、矛盾が存在する場合があります。矛 盾した結果が得られるのはおそらく、Validate Address のパフォーマンス チューニング設定で 100 以外の値を設定しているためです。Get Candidate Addresses と Validate Address で矛盾の ない結果を得るには、パフォーマンス チューニング オプションを 100 に設定します。

**注 :** デフォルトでは、Get Candidate Addresses は個々の家番号との一致は確認しません。 各ストリートの家番号の範囲とのマッチングを行います。Get Candidate Addresses はスト リート名、都市名、州/省名、および郵便番号を特定した後、入力された家番号が、マッチ したストリート名の家番号の範囲に含まれるかどうかを確認します。ユニット番号につい ても同様の処理が行われます。個々の家番号が有効であることを確認するには、Validate Address Delivery Point Validation (DPV) 処理オプションを使用する必要があります。DPV 処理は、米国住所に対してのみ使用可能です。

カナダのコーダーには、特定の郵便番号を入力として受け取り、その郵便番号のデータベースに 格納されたストリート情報を返す逆検索ルーチンが含まれています。この機能を使用するには、 PostalCodeフィールドにカナダの郵便番号を入力します。カナダの郵便番号を入力した場合の結 果については、以下の 2 つめの例を参照してください。

Get Candidate Addresses は、Universal Addressing モジュールに含まれています。

**米国住所の例** AddressLine1: PO Box 1 City: NY State: NY

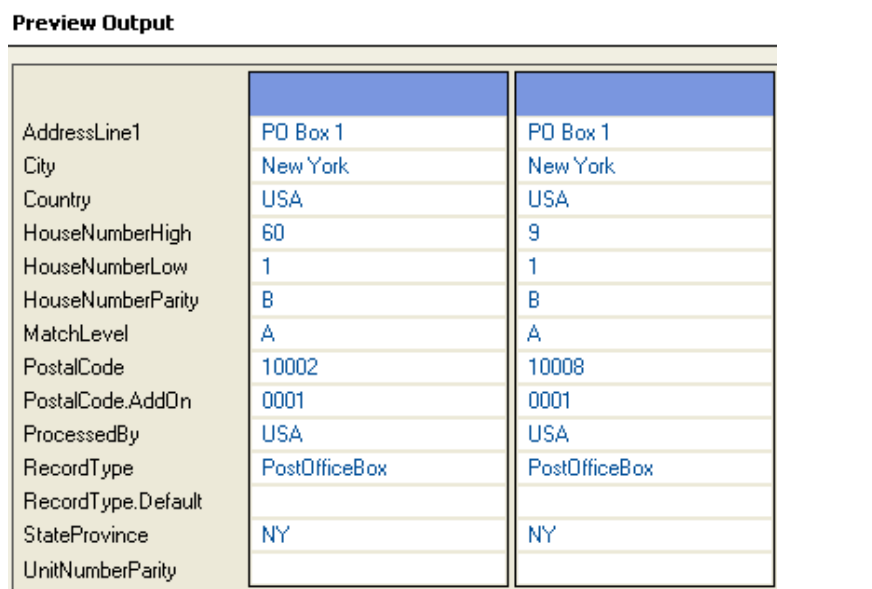

#### **カナダ住所の例**

#### PostalCode: A1A1A1

#### **Preview Output**

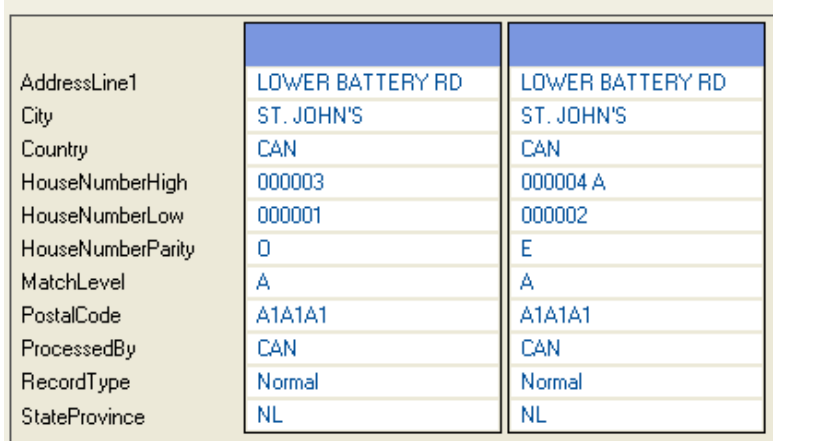

# **入力**

GetCandidateAddresses の入力の一覧を以下の表に示します。

# **表 36 : 入力フォーマット**

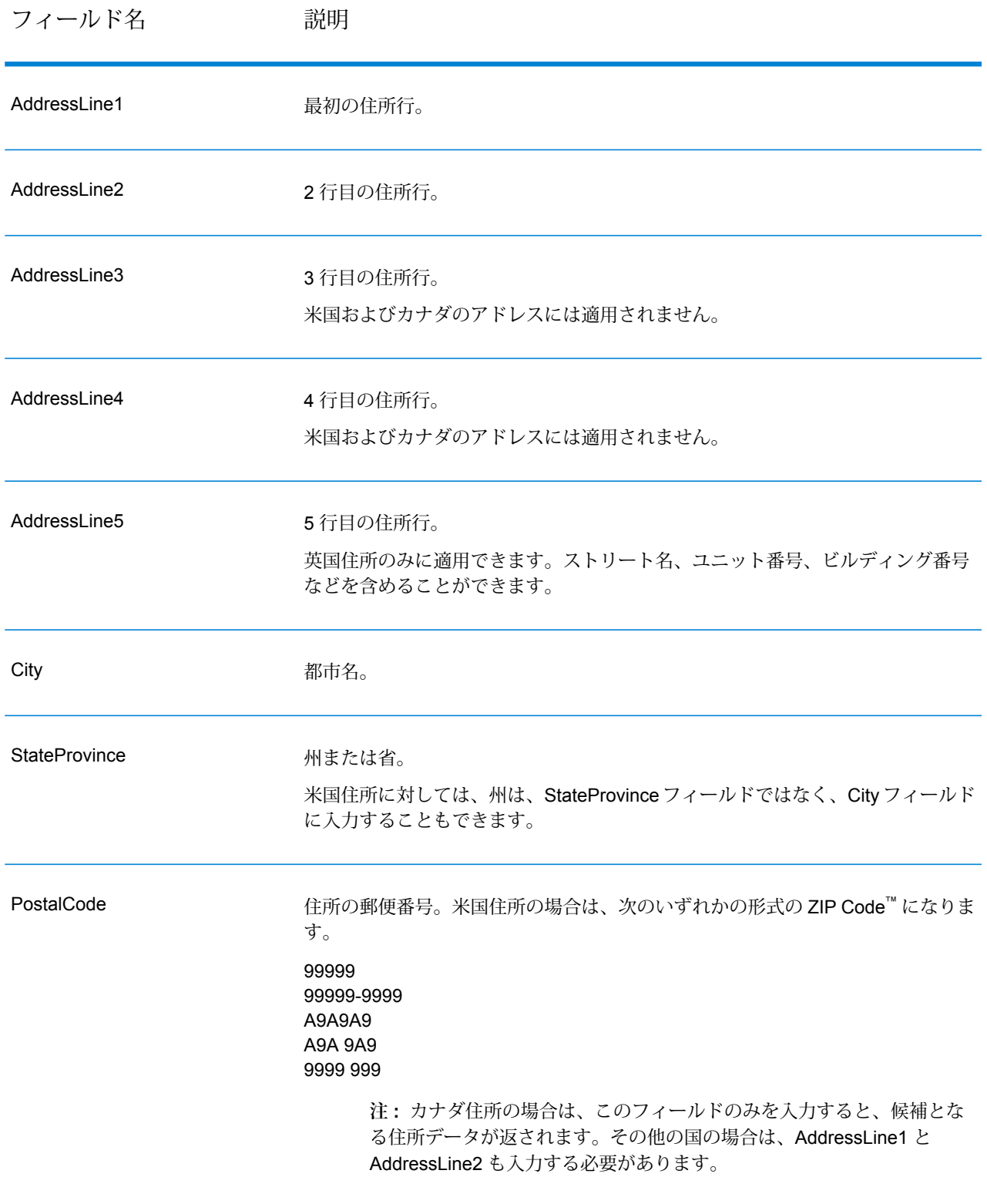

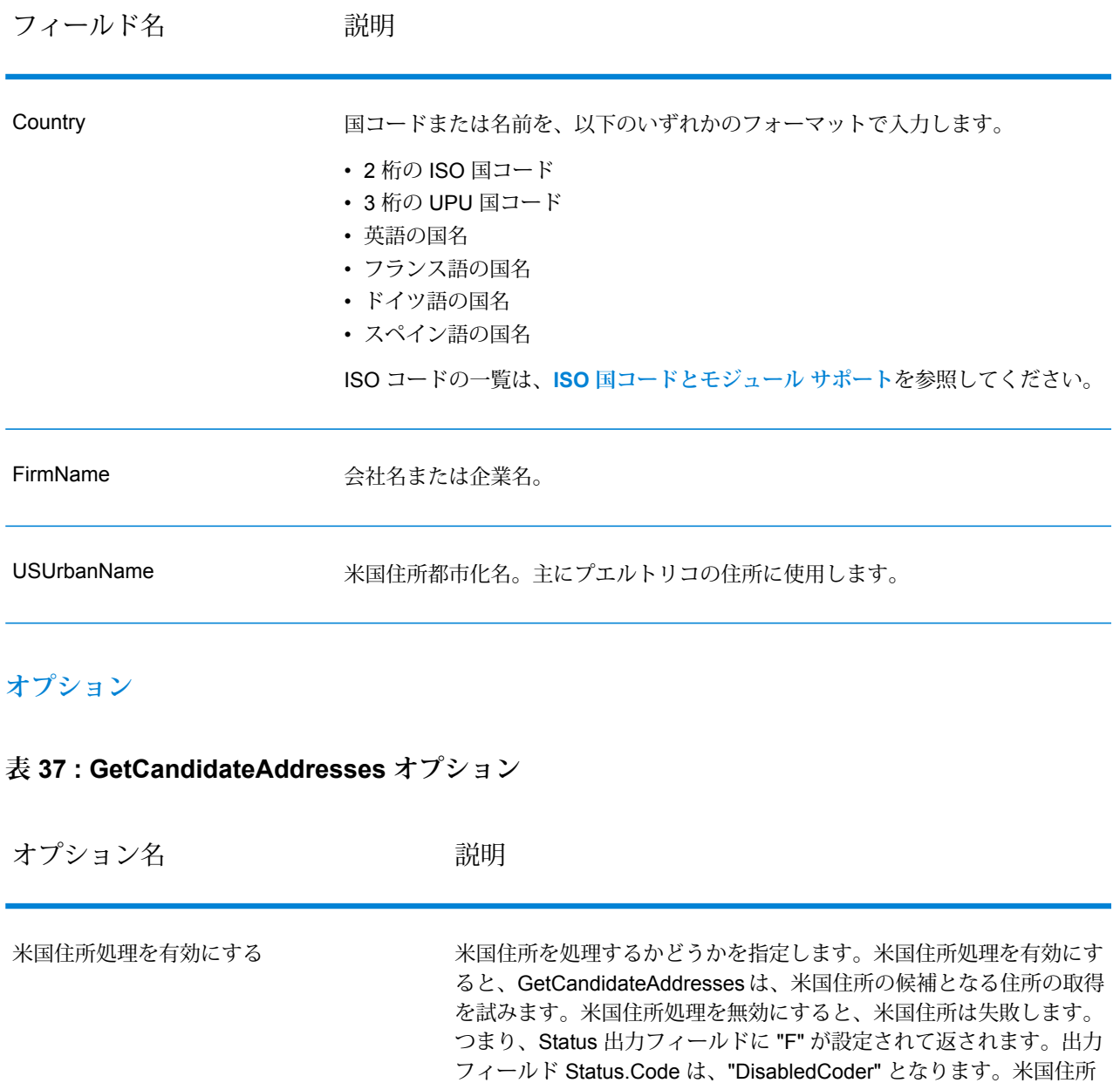

が失敗します。

処理のライセンスを取得していない場合は、ジョブに米国住所が含ま れるか否かにかかわらず、米国住所処理を無効にしなければ、ジョブ を正常に実行することはできません。 **注 :** 米国住所を正常に処理するには、米国住所処理の有効な ライセンスを取得する必要があります。米国住所処理のライ センスを取得していないか、ライセンスの期限が切れている にもかかわらず、米国住所処理を有効にすると、ジョブ全体

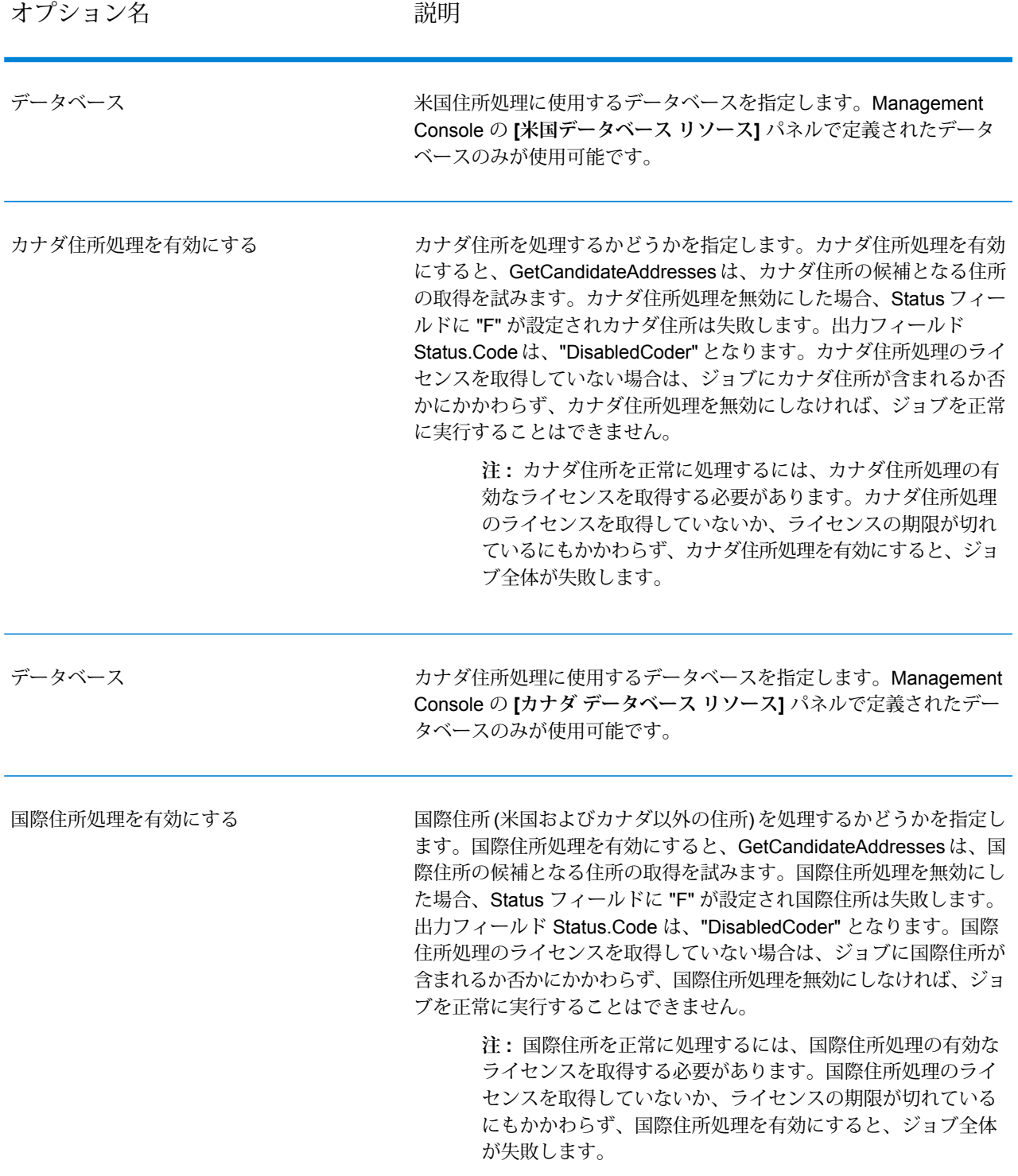

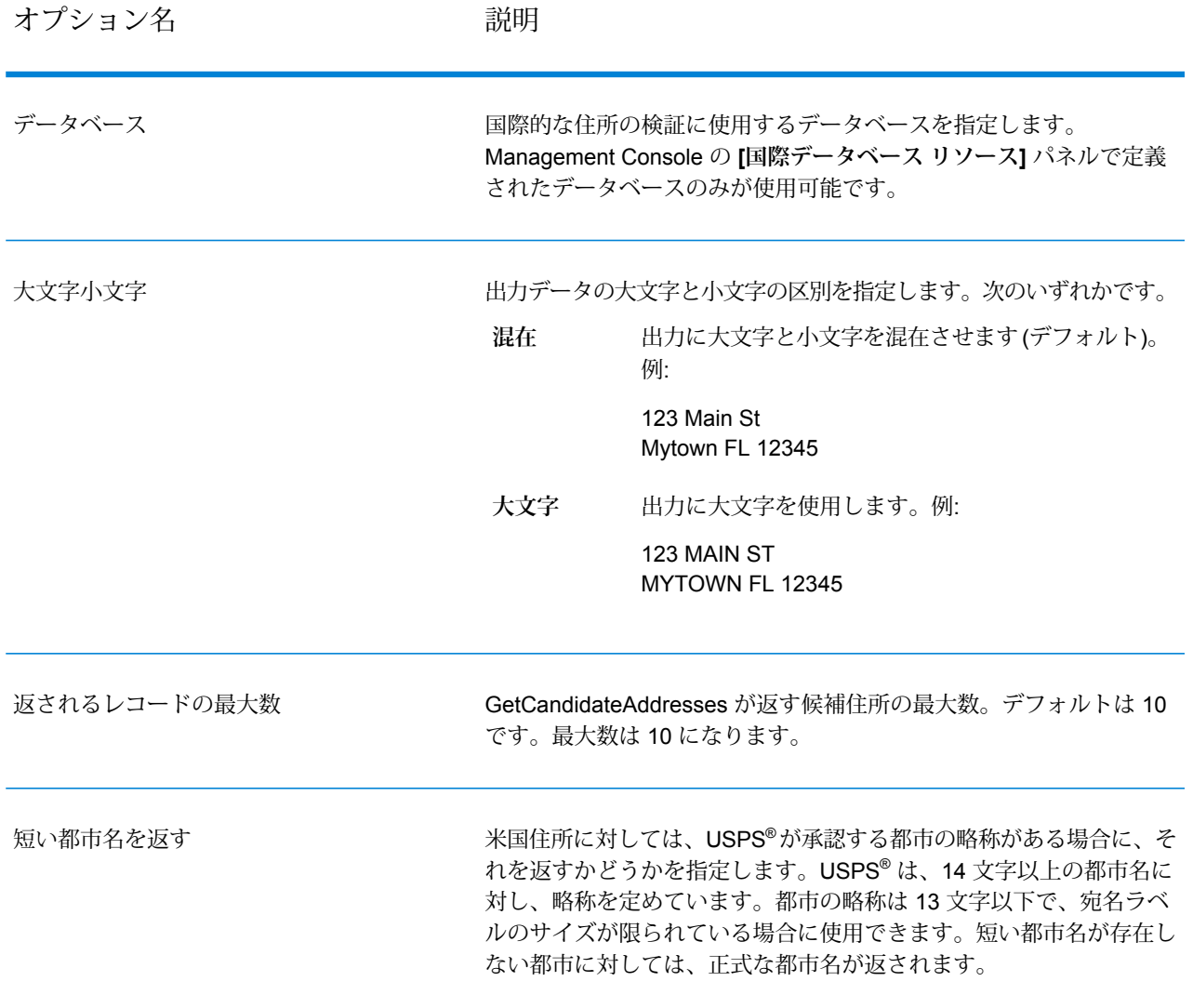
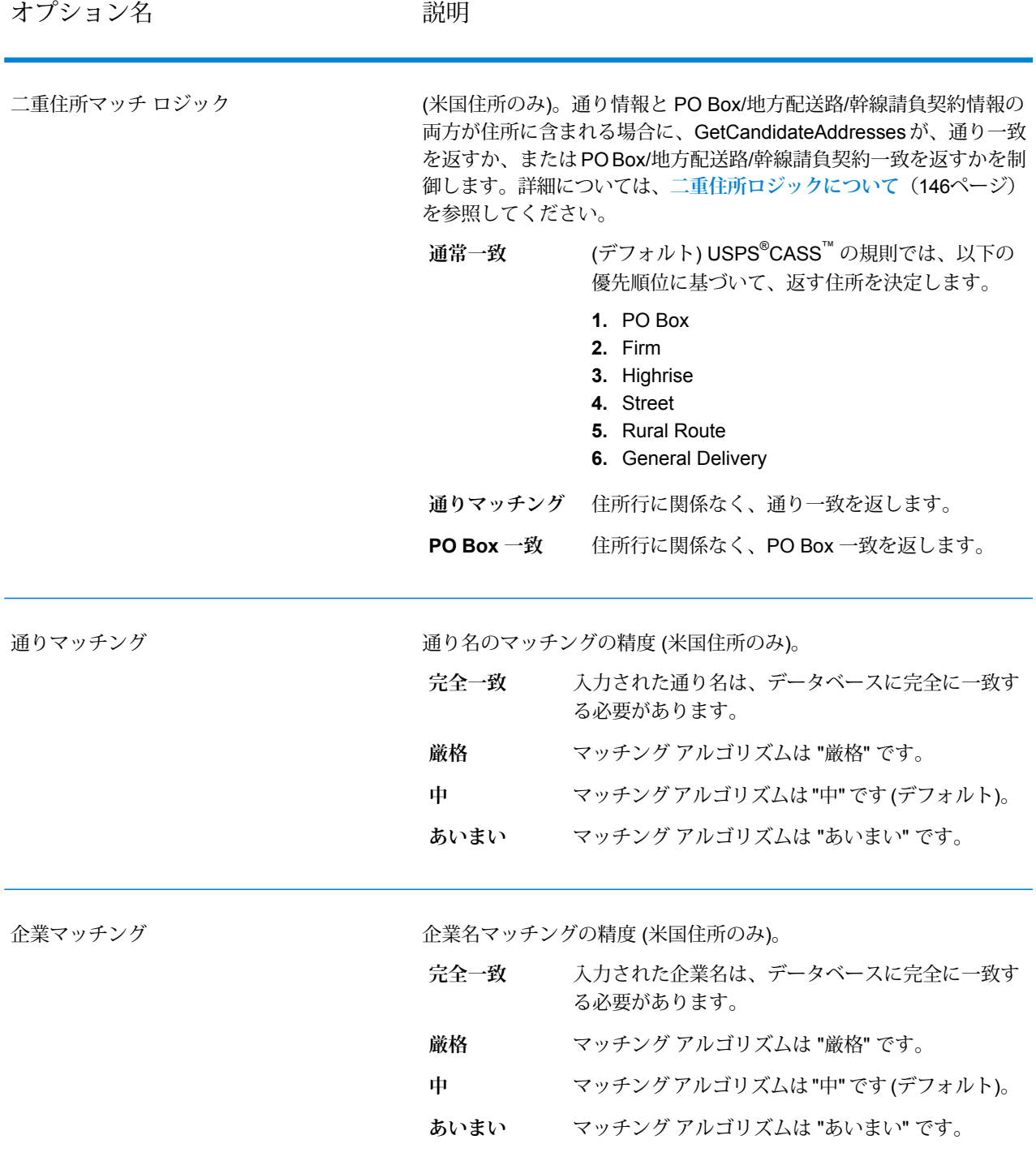

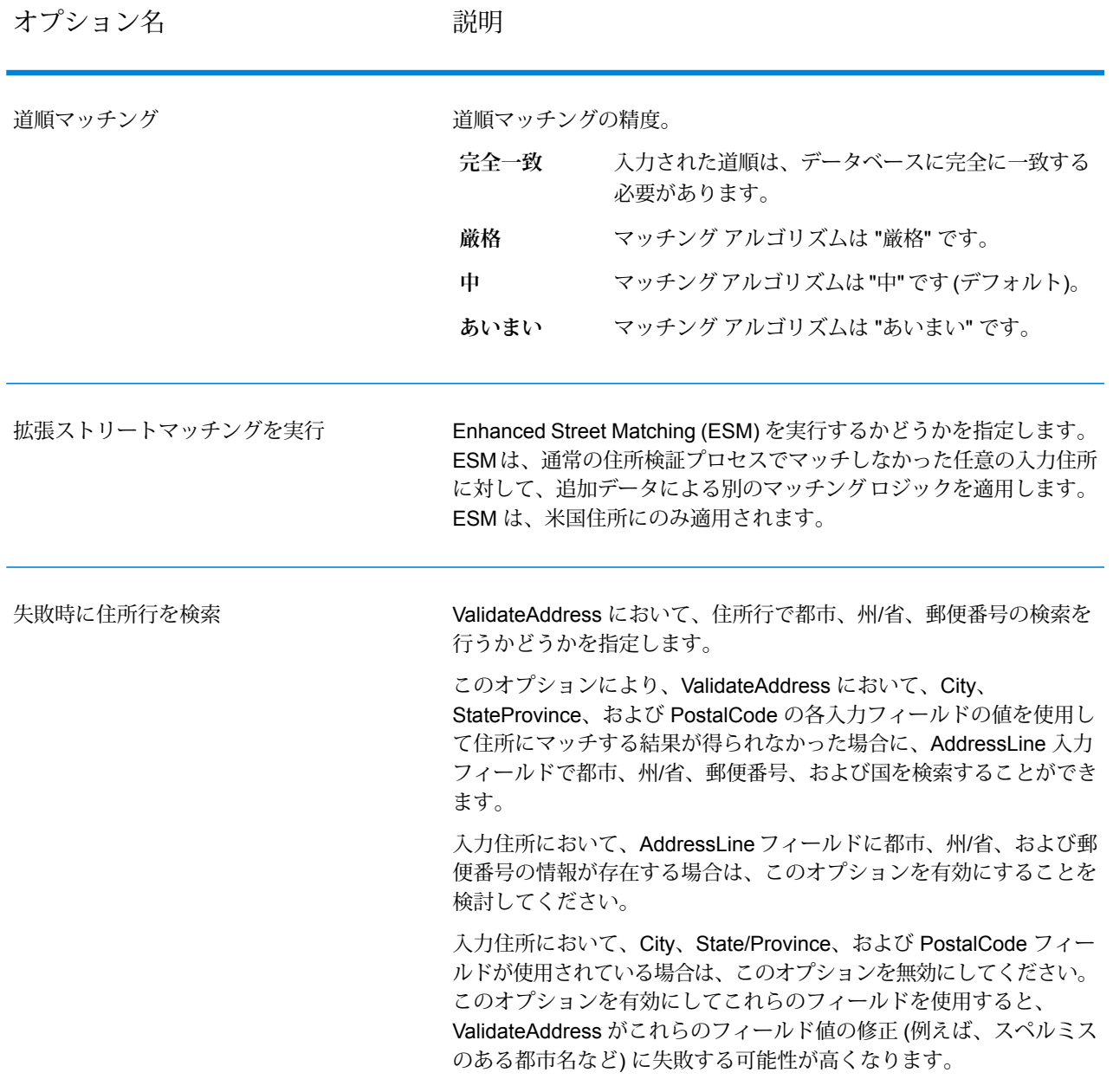

## **出力**

GetCandidateAddresses は、次の出力を返します。

## **表 38 : Get Candidate Addresses の出力**

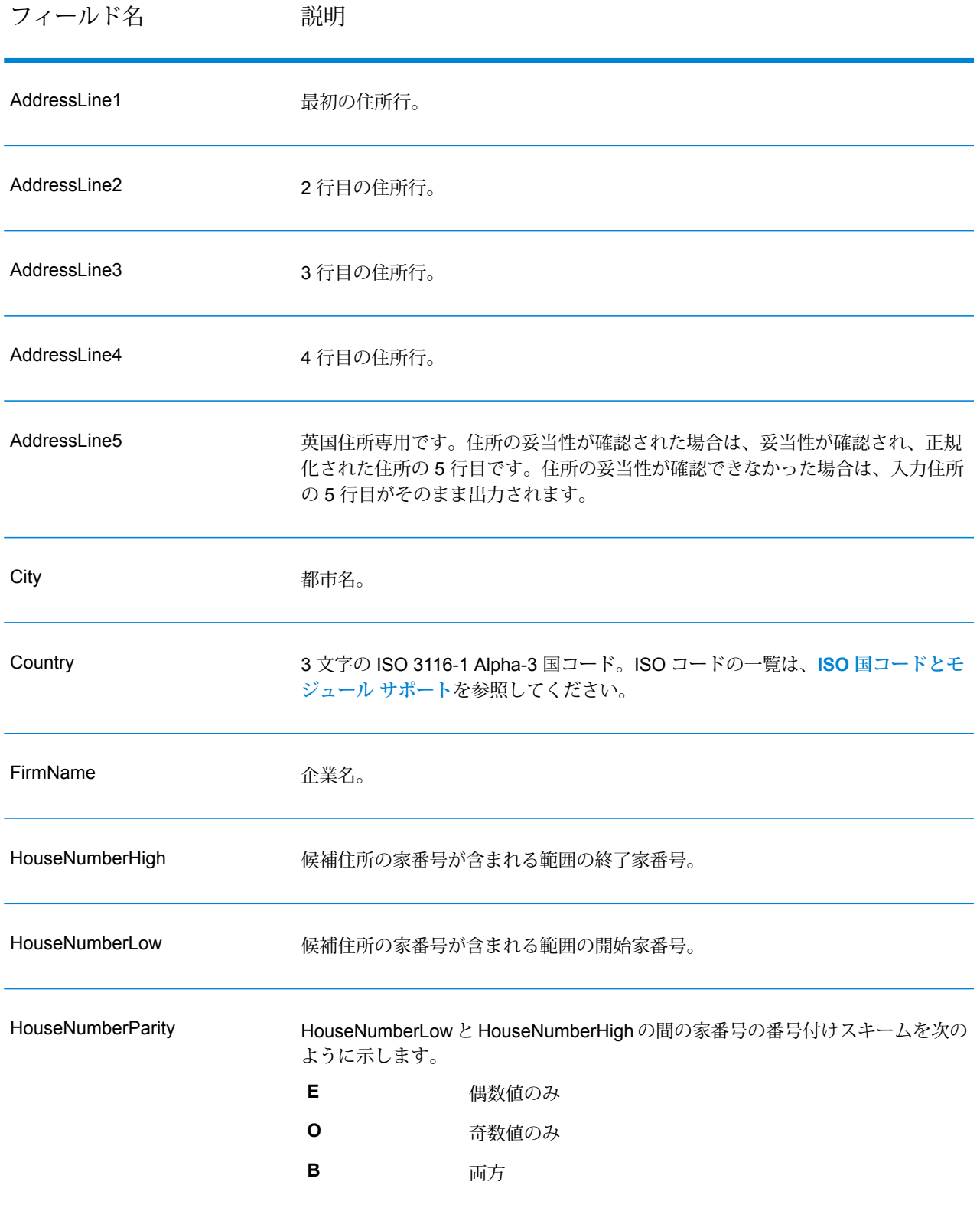

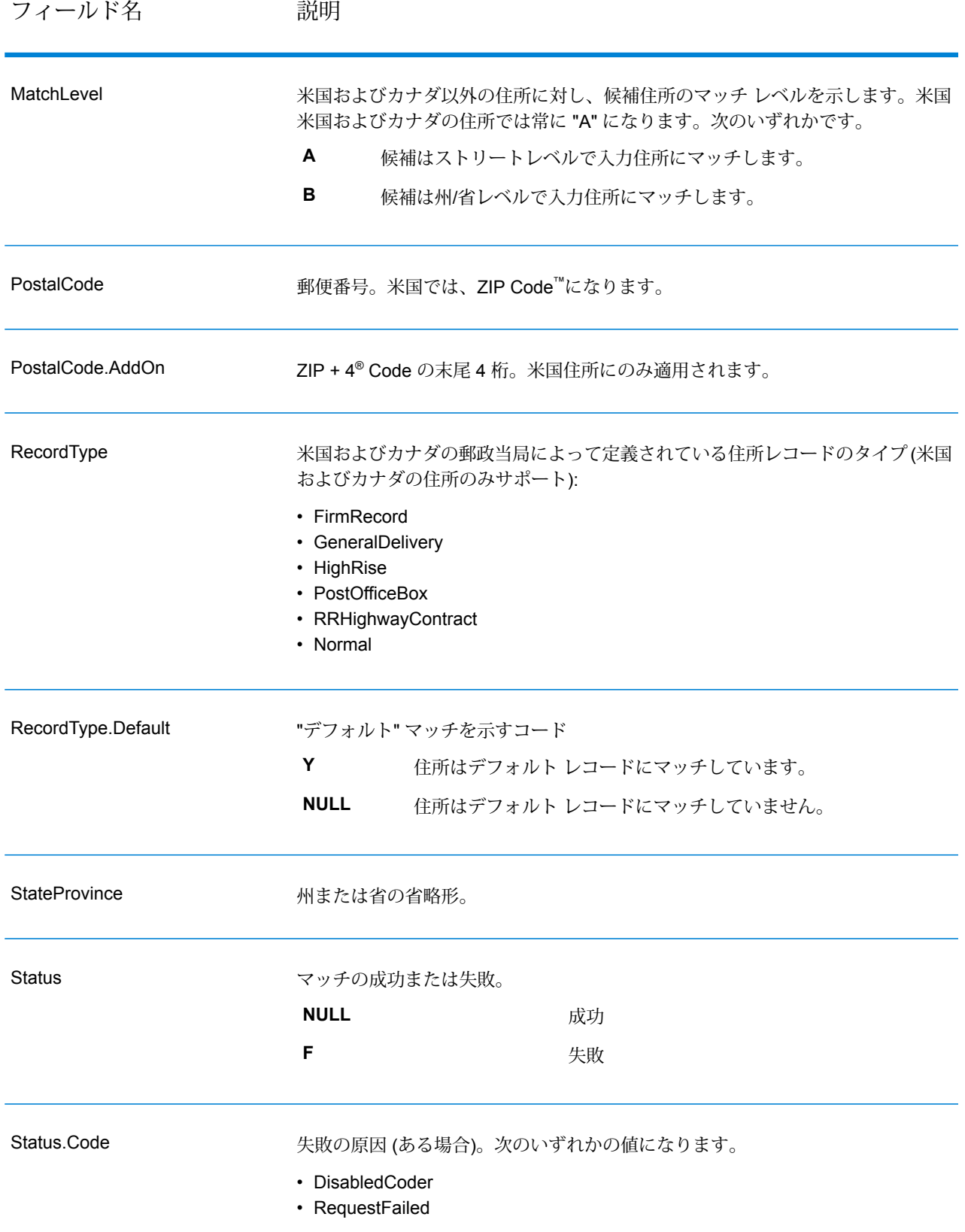

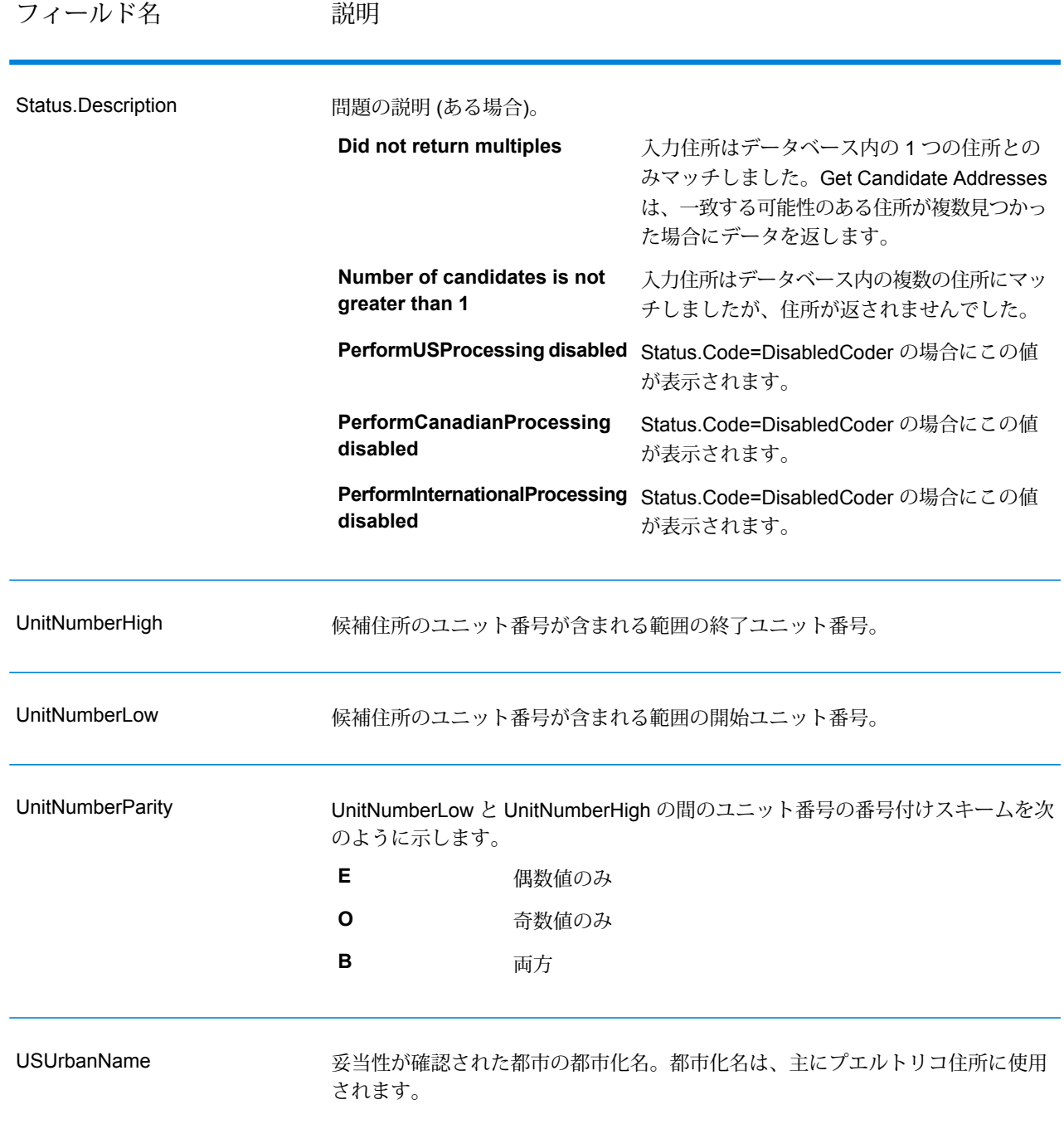

# Get Candidate Addresses Loqate

Get Candidate Addresses Loqate は、与えられた入力住所に一致するとみなされる住所のリスト を返します。Get Candidate Addresses Loqate は、入力住所が郵便データベースの複数の住所に

マッチする場合のみ、候補の住所を返します。入力住所が、郵便データベースの 1 つの住所のみ にマッチする場合は、住所データを返しません。[Country]入力フィールドは必須です。このフィー ルドが空白の場合、出力は返されません。

**注 :** デフォルトでは、Get CandidateAddresses Loqate は個々の家番号との一致は確認し ません。各ストリートの家番号の範囲とのマッチングを行います。Get Candidate Addresses Loqateはストリート名、都市名、州/省名、および郵便番号を特定した後、入力された家番 号が、マッチしたストリート名の家番号の範囲に含まれるかどうかを確認します。ユニッ ト番号についても同様の処理が行われます。

Get Candidate Addresses Loqate は、Universal Addressing モジュールに含まれています。

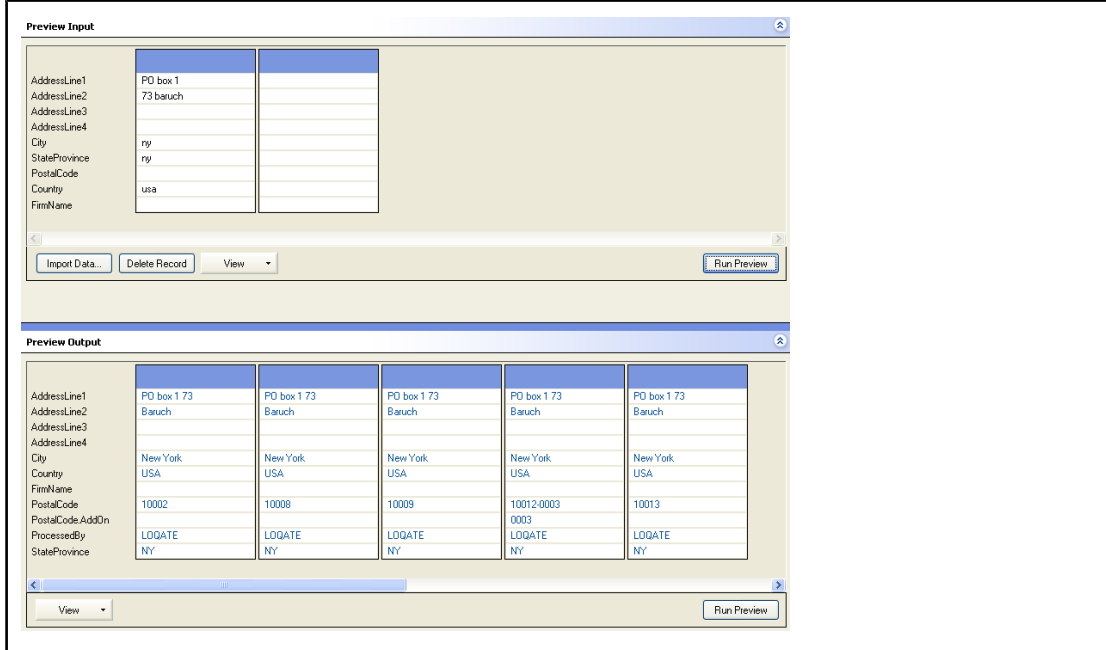

PostalCode: A1A1A1

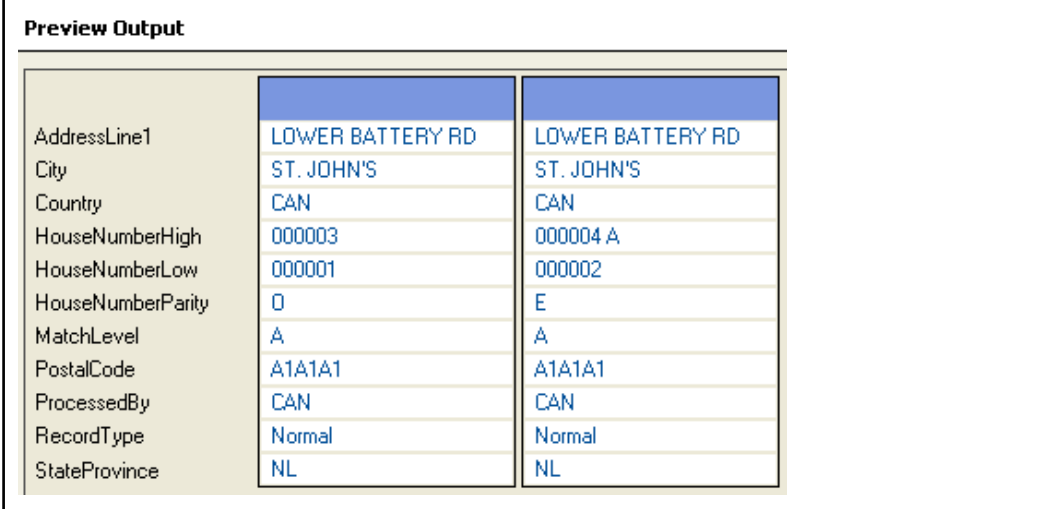

# **入力**

Get Candidate Addresses Loqate の入力の一覧を以下の表に示します。

## **表 39 : 入力フォーマット**

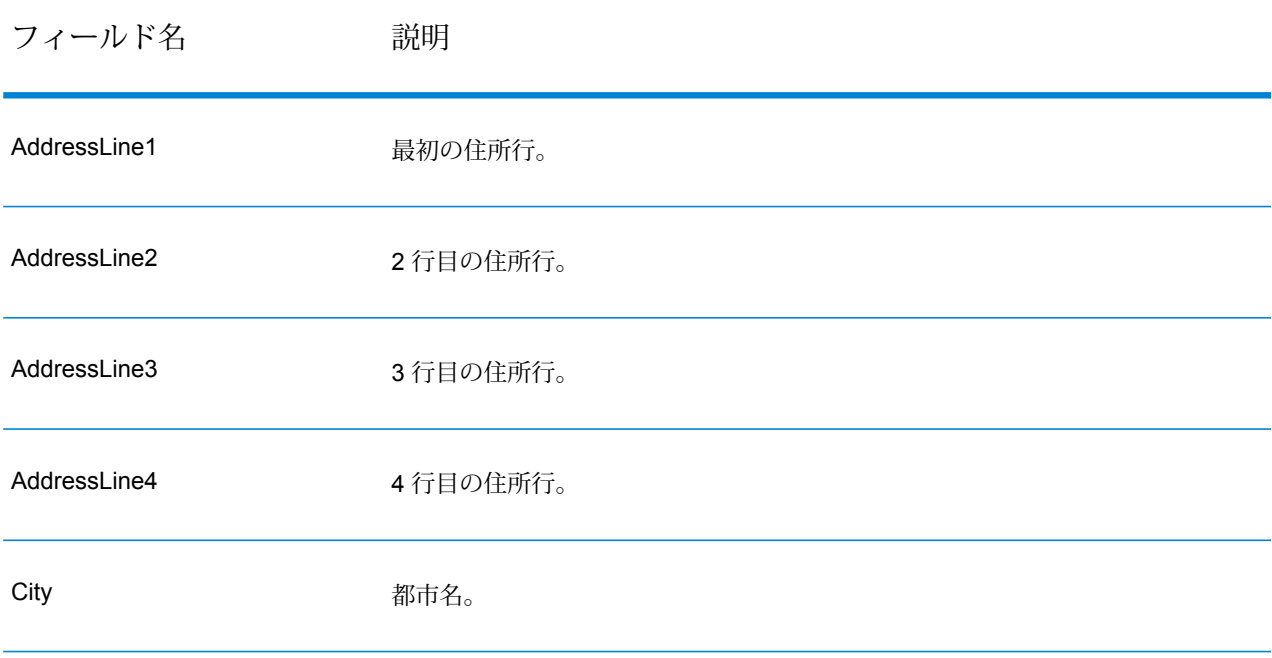

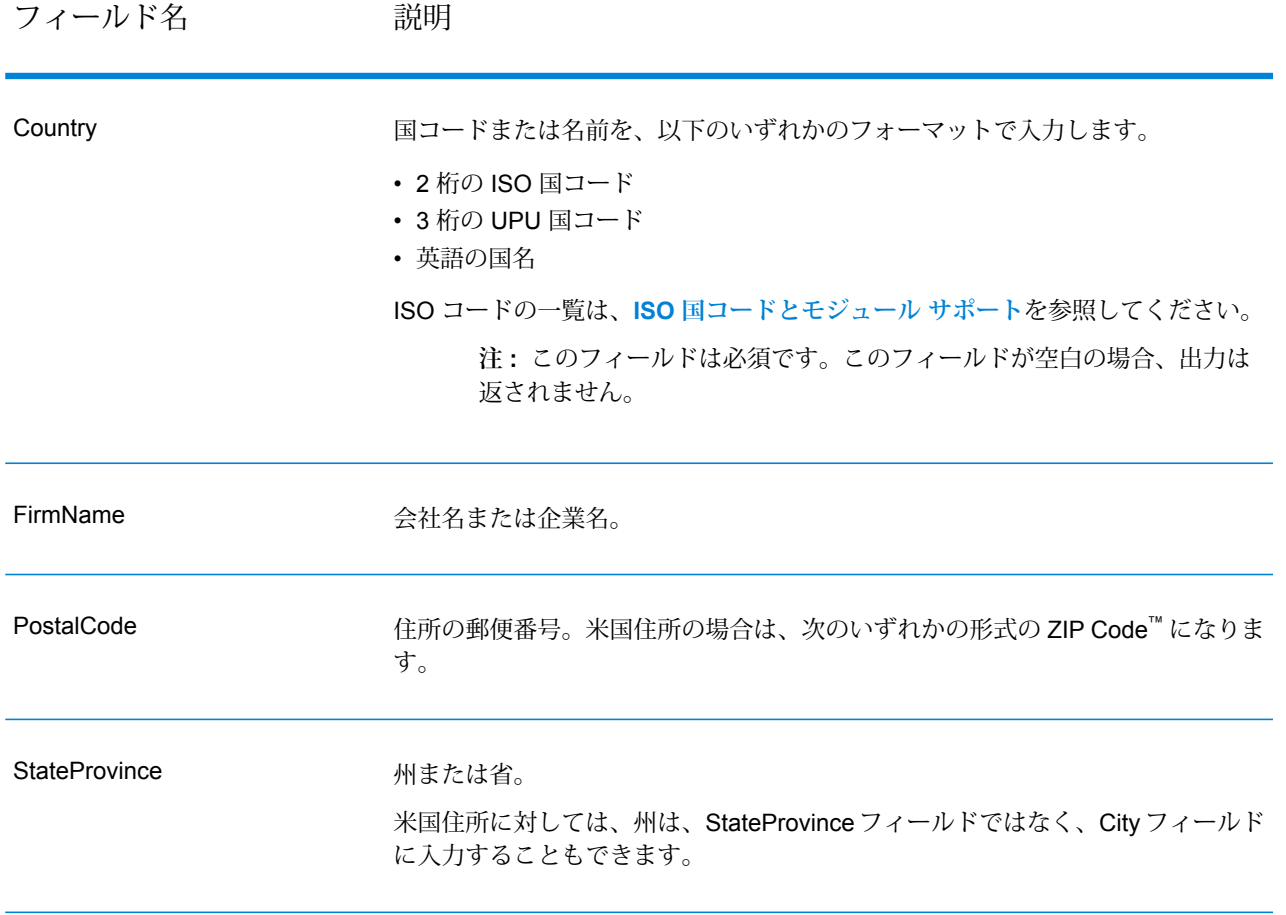

# **オプション**

# **表 40 : GetCandidate Addresses Loqate のオプション**

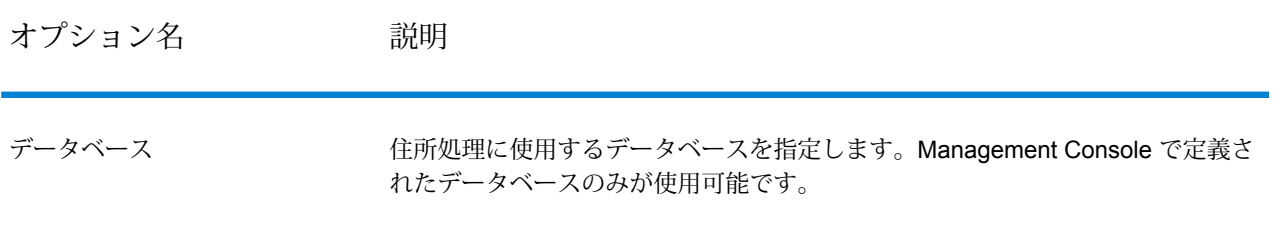

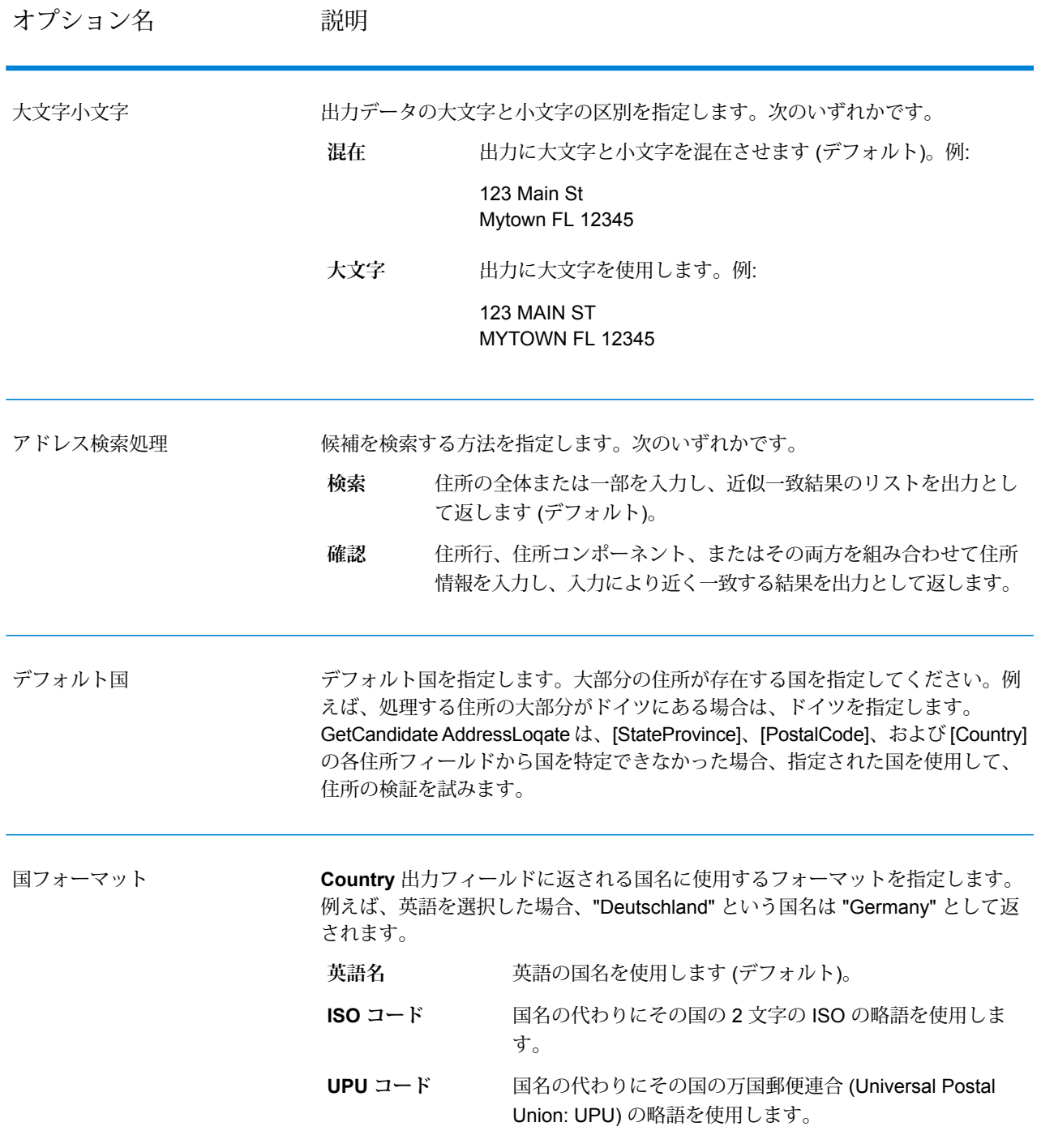

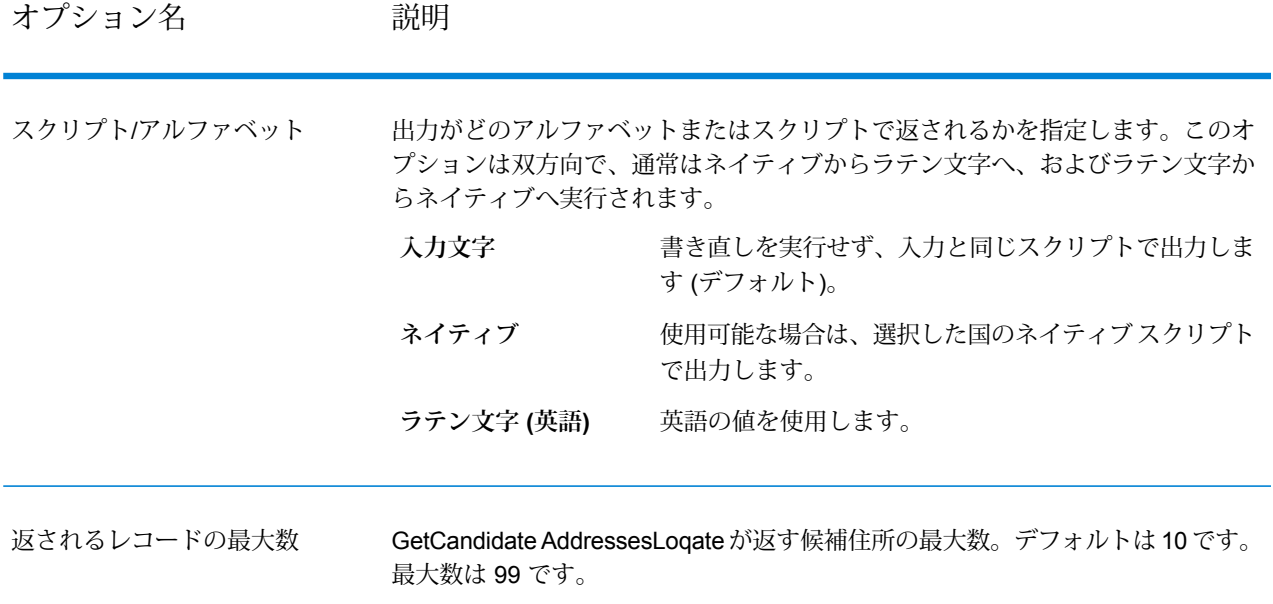

## **出力**

Get Candidate Addresses Loqate は、次の出力を返します。

## **表 41 : Get Candidate Addresses Loqate の出力**

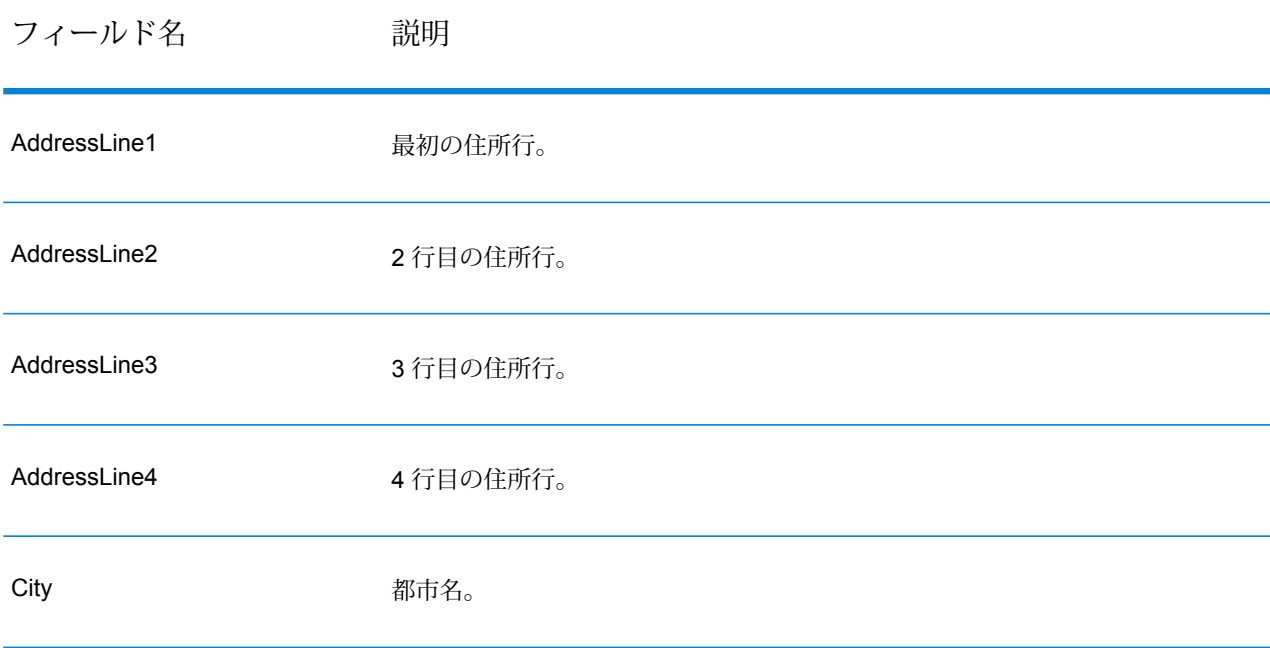

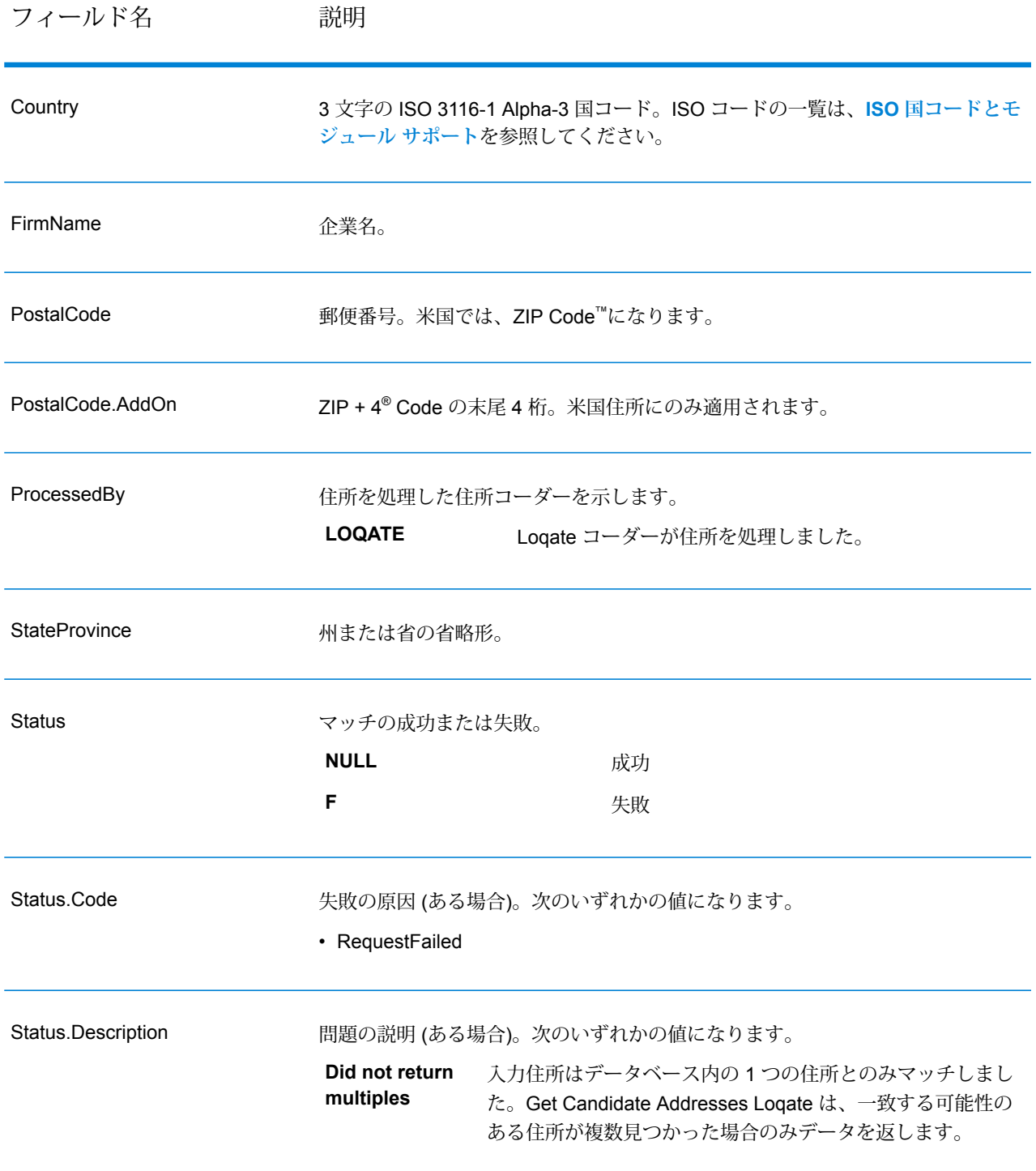

# Get City State Province

Get City State Province は、与えられた入力郵便番号に対する都市および州/省を返します。

**注 :** Get City State Province は、米国およびカナダの住所のみをサポートします。

Get City StateProvince は、Universal Addressing モジュールに含まれています。

**入力**

入力フィールドを以下の表に示します。

## **表 42 : Get City StateProvince の入力**

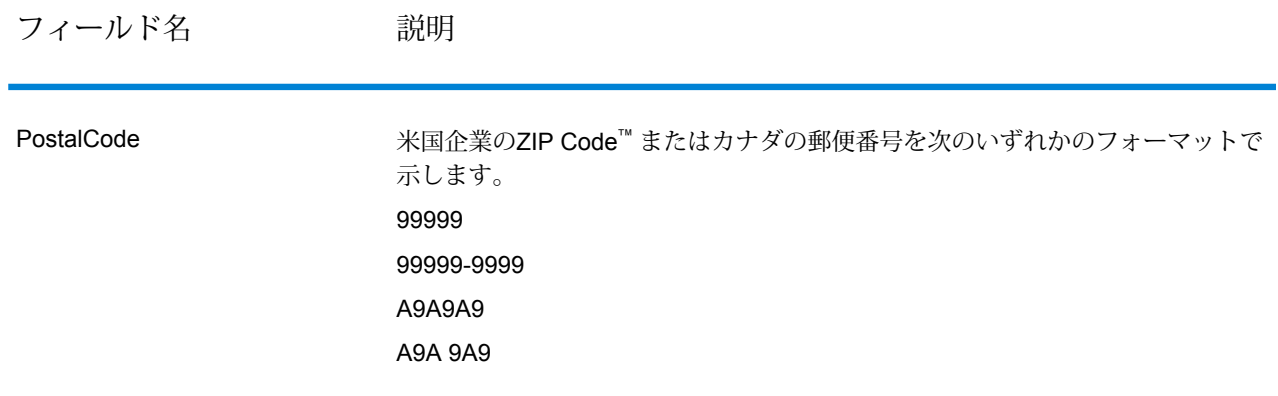

## **オプション**

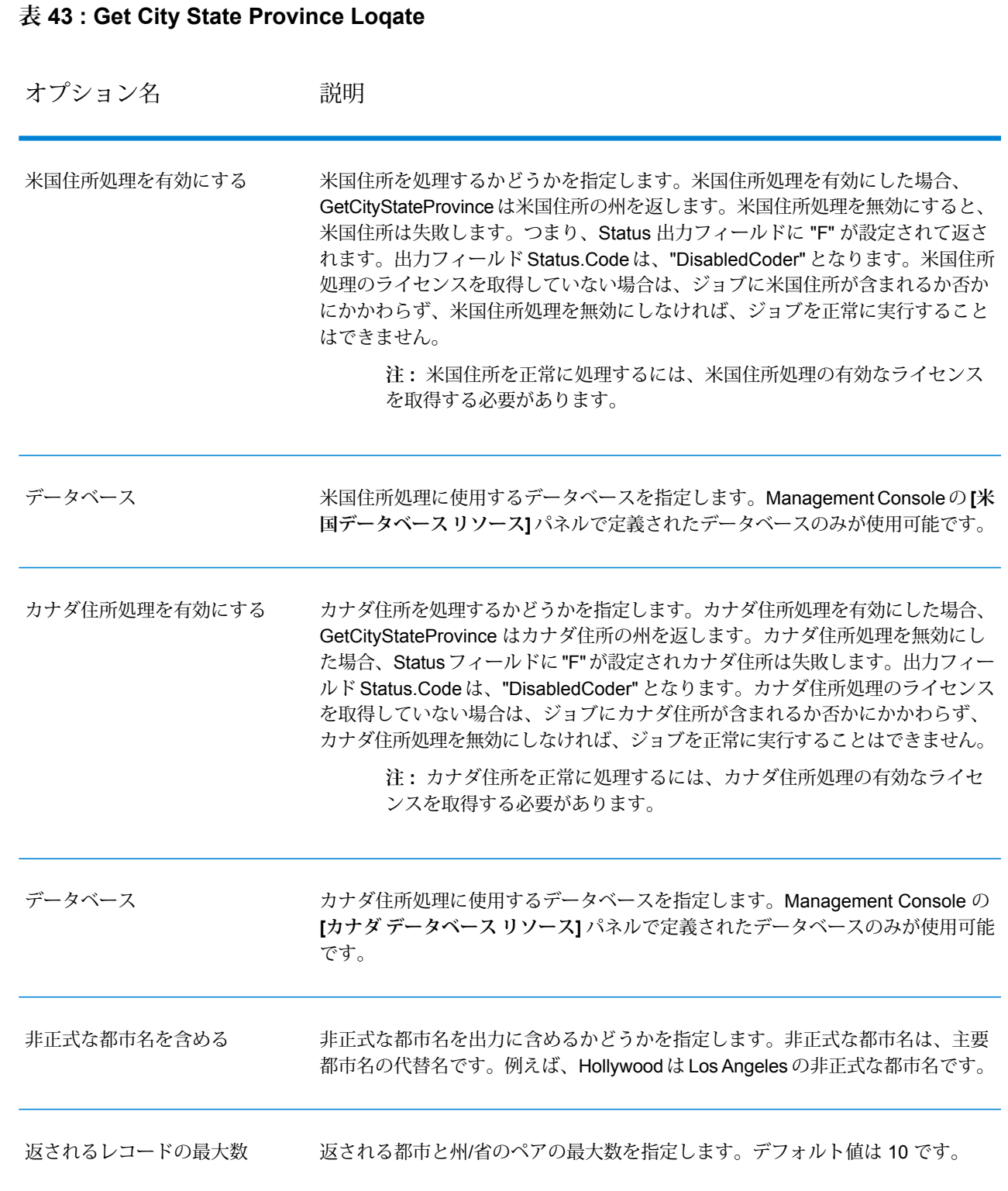

## **出力**

GetCityStateProvince は、入力郵便番号に一致する都市と州/省、およびマッチングの成功または 失敗を示すコードを返します。複数の都市/州または都市/省が入力郵便番号にマッチする場合、複 数の出力レコードが返されます。

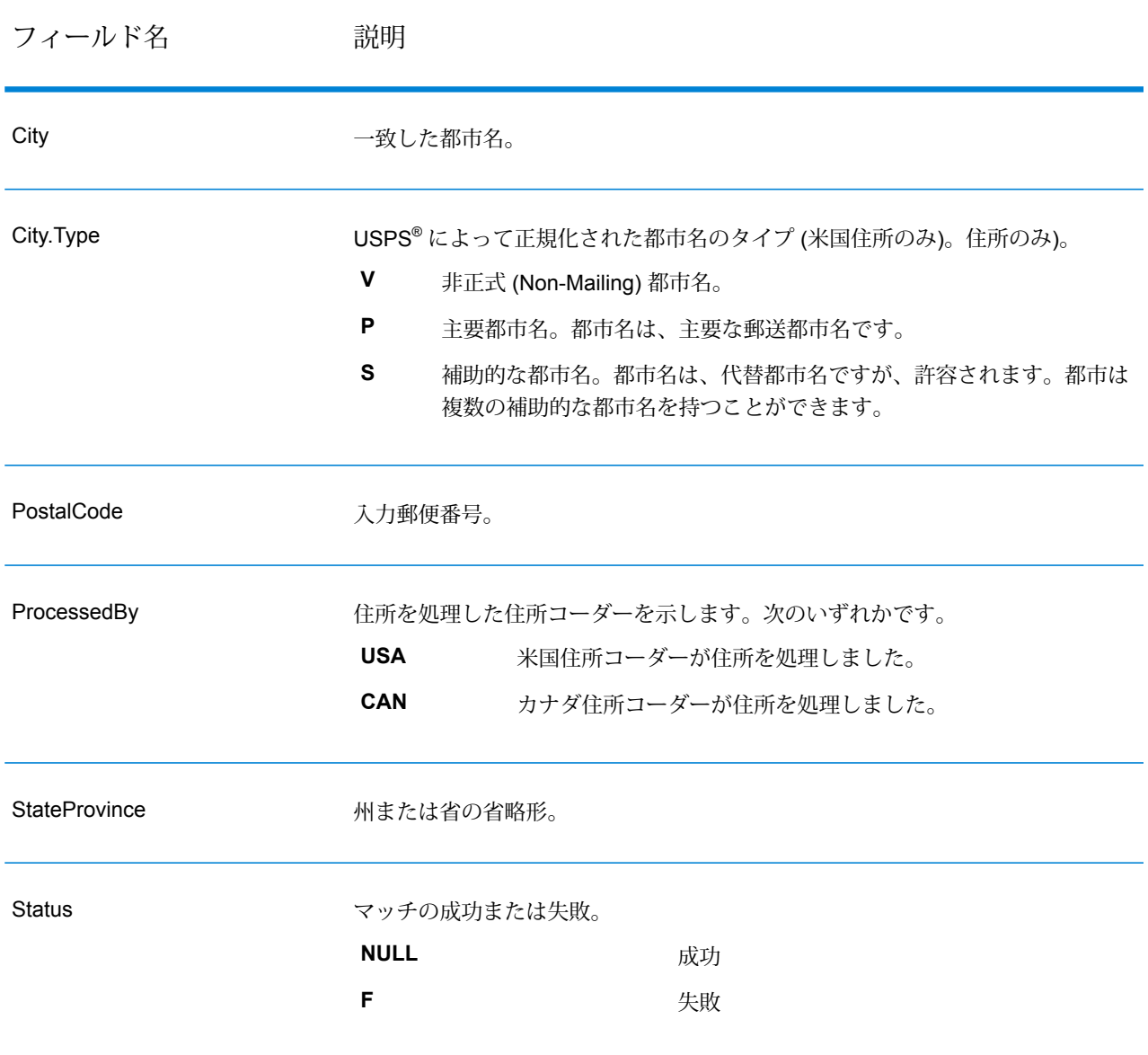

#### **表 44 : Get City StateProvince の出力**

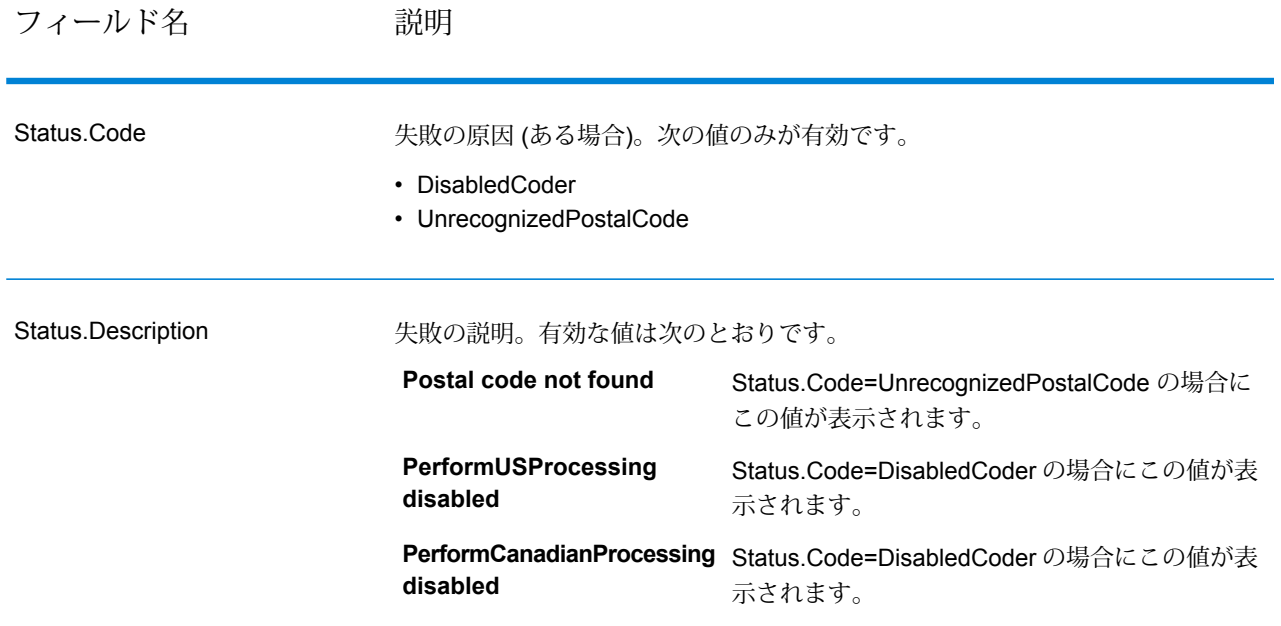

# Get City State Province Loqate

Get City State Province Loqate は、与えられた入力郵便番号に対する都市および州/省を返しま す。

このステージは、Universal Addressing モジュールに含まれています。

## **入力**

入力フィールドを以下の表に示します。

#### **表 45 : Get City State Province Loqate の入力**

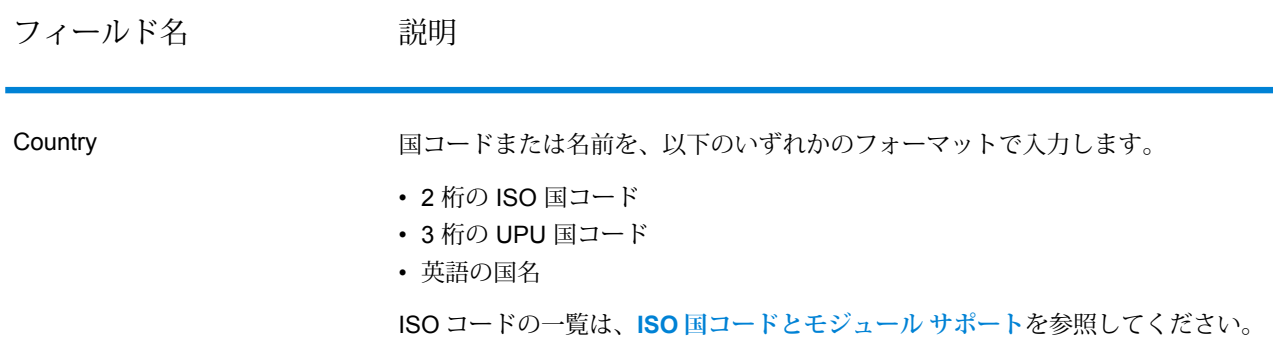

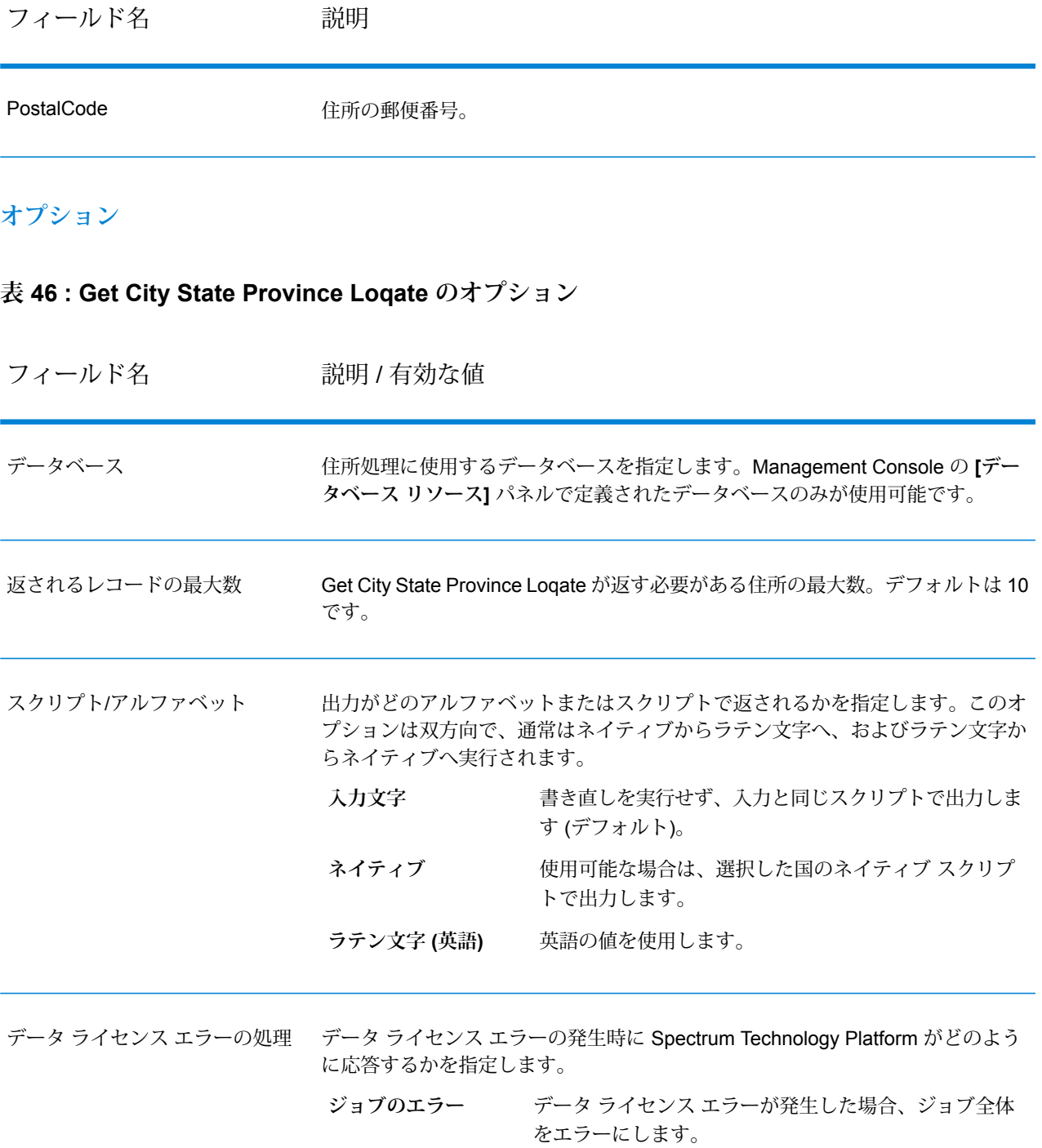

**レコードのエラー** データ ライセンス エラーの発生原因となったレコード をエラーにし、処理を続行します。

## **出力**

Get City State Province Loqate は、入力郵便番号に一致する都市と州/省、およびマッチングの成 功または失敗を示すコードを返します。複数の都市/州または都市/省が入力郵便番号にマッチする 場合、複数の出力レコードが返されます。

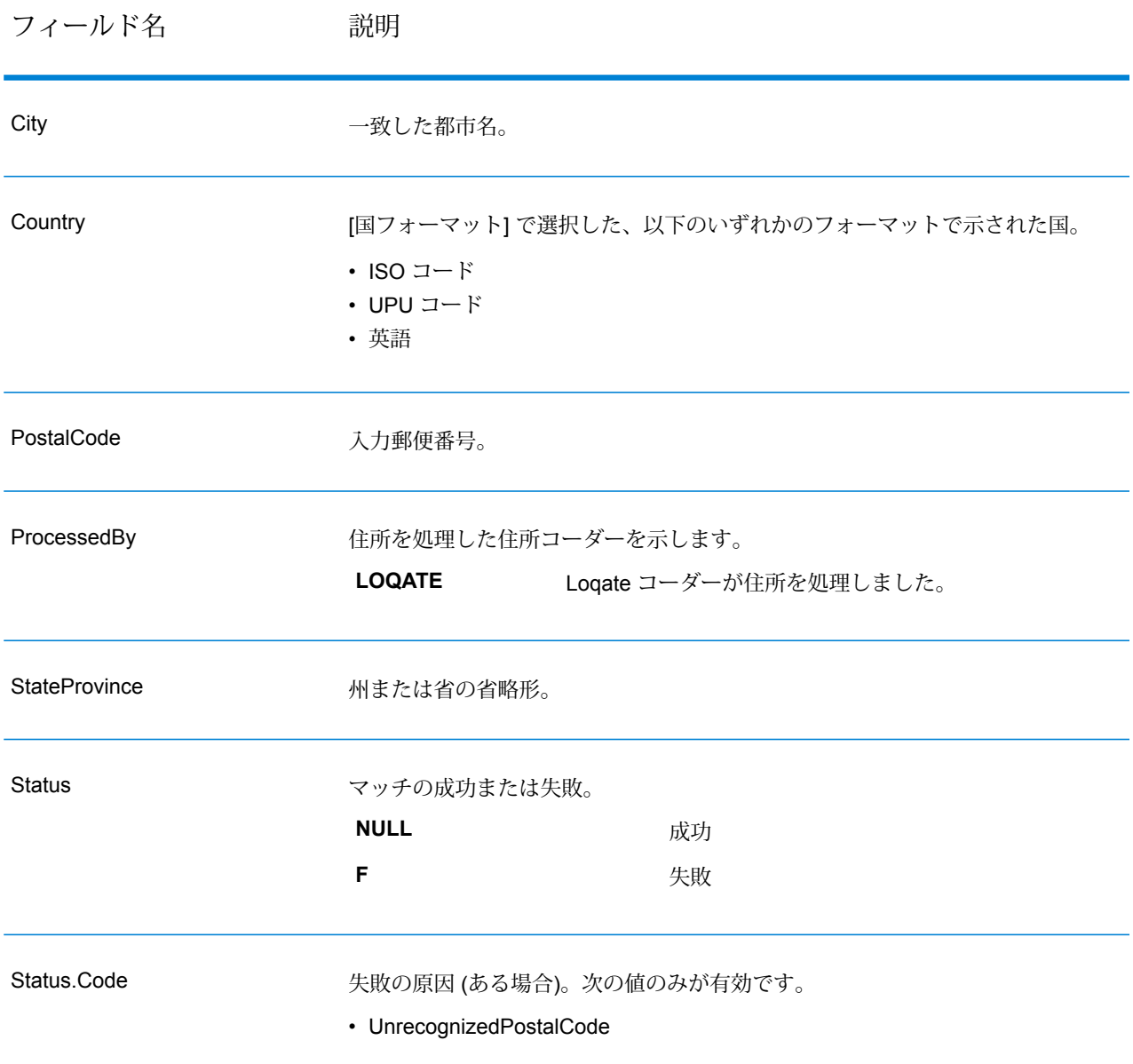

#### **表 47 : Get City State Province Loqate の出力**

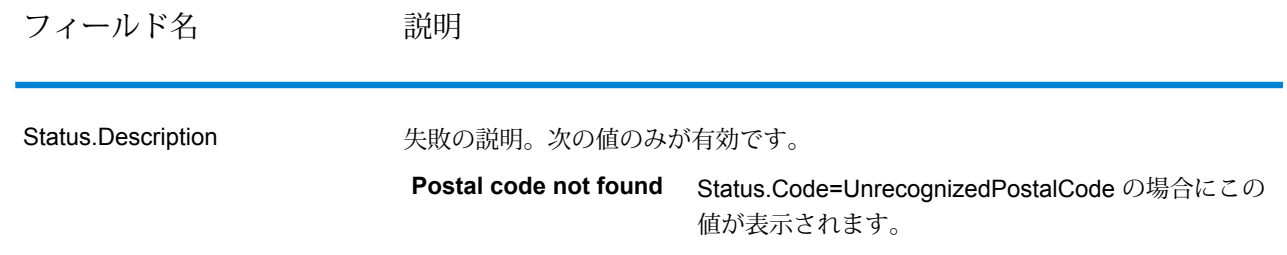

# Get Postal Codes

Get Postal Codes では、特定の都市の郵便番号の検索が可能です。このサービスは、都市、州、 および国を入力として受け取り、その都市の郵便番号を返します。入力を正しい順序で指定しな ければ、郵便番号は返されません。

**注 :** Get Postal Codes は、米国住所にのみ対応します。

Get Postal Codes は、Universal Addressing モジュールに含まれています。

## **入力**

GetPostalCodes は、都市、州/省、および国を入力として受け取ります。

#### **表 48 : GetPostalCodes の入力**

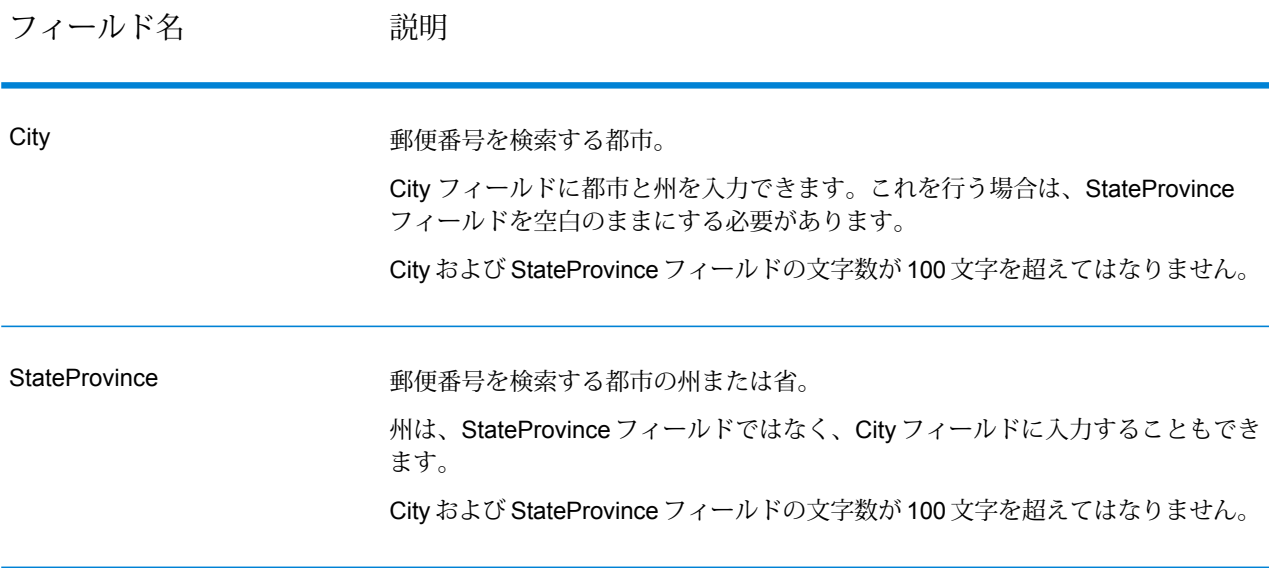

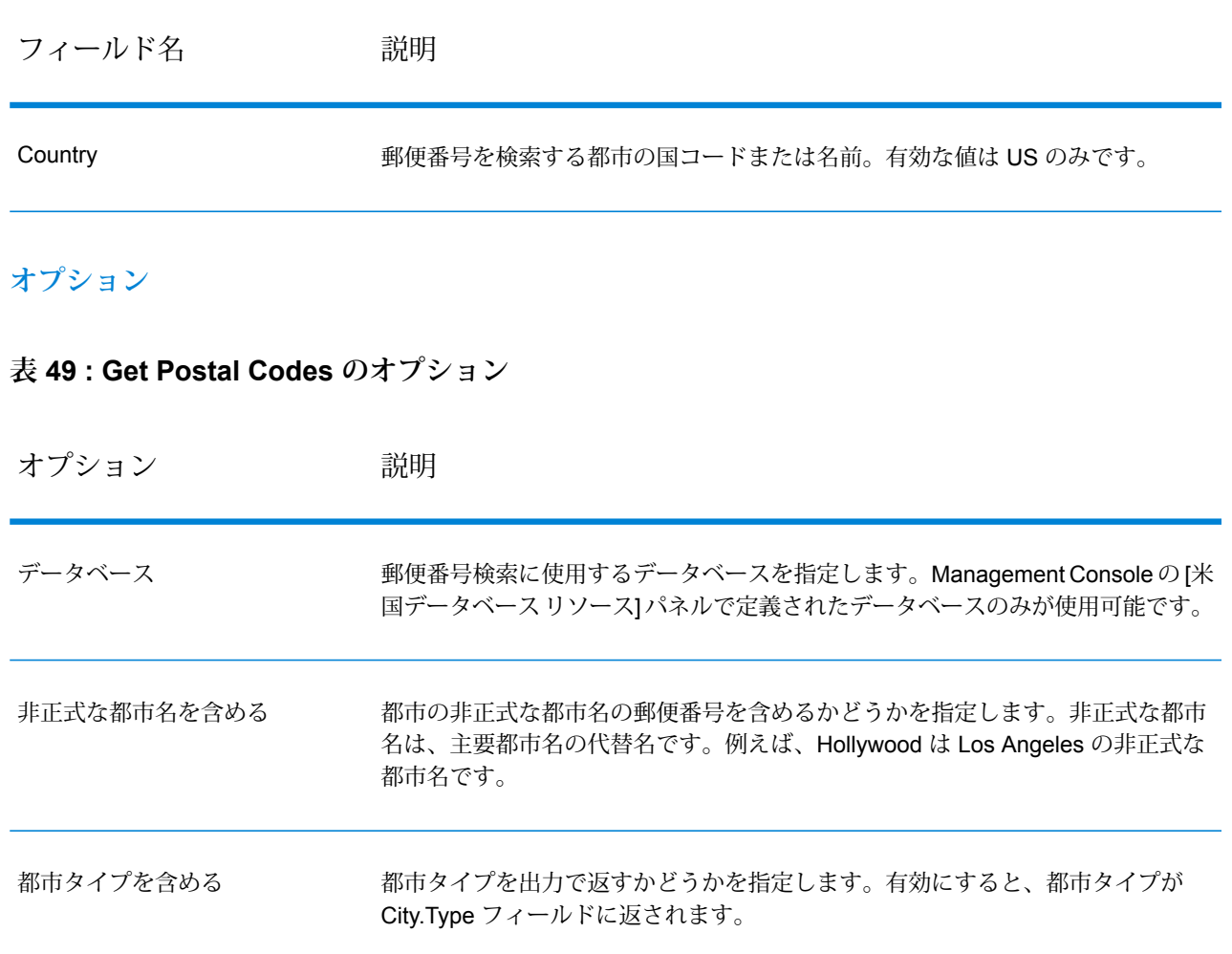

## **出力**

GetPostalCodesは、指定された都市の郵便番号を返します。各郵便番号は、以下の表に列挙され たデータとともにそれぞれ個別のレコードで返されます。

#### **表 50 : Get Postal Codes の出力**

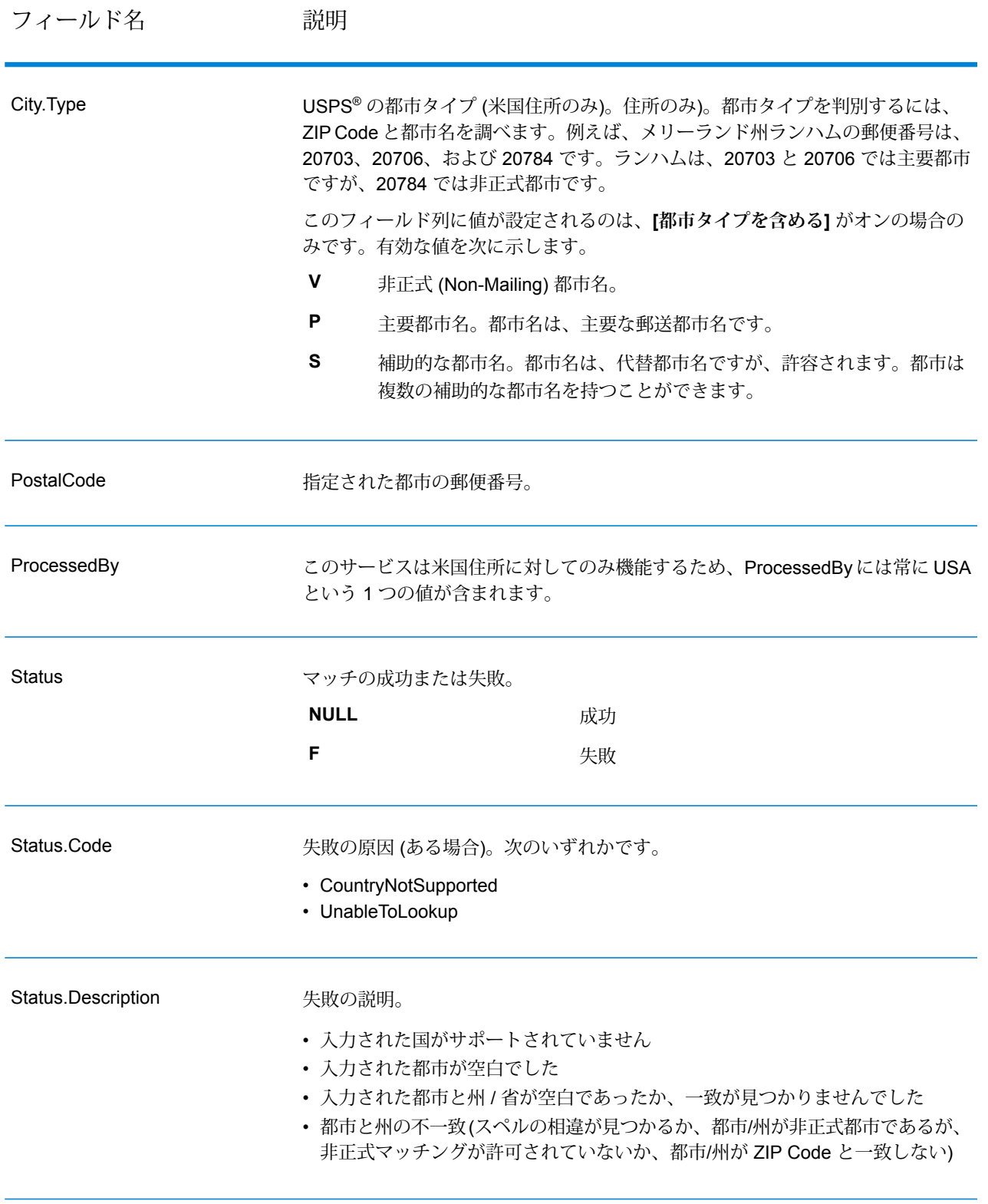

# Get Postal Codes Loqate

Get Postal Codes Loqate では、特定の都市の郵便番号の検索が可能です。このサービスは、都 市、州、および国を入力として受け取り、その都市の郵便番号を返します。入力を正しい順序で 指定しなければ、郵便番号は返されません。

Get Postal CodesLoqate は、Universal Addressing モジュールに含まれています。

#### **入力**

Get Postal Codes Loqate は、都市、州/省、および国を入力として受け取ります。

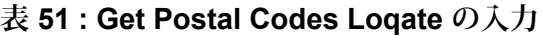

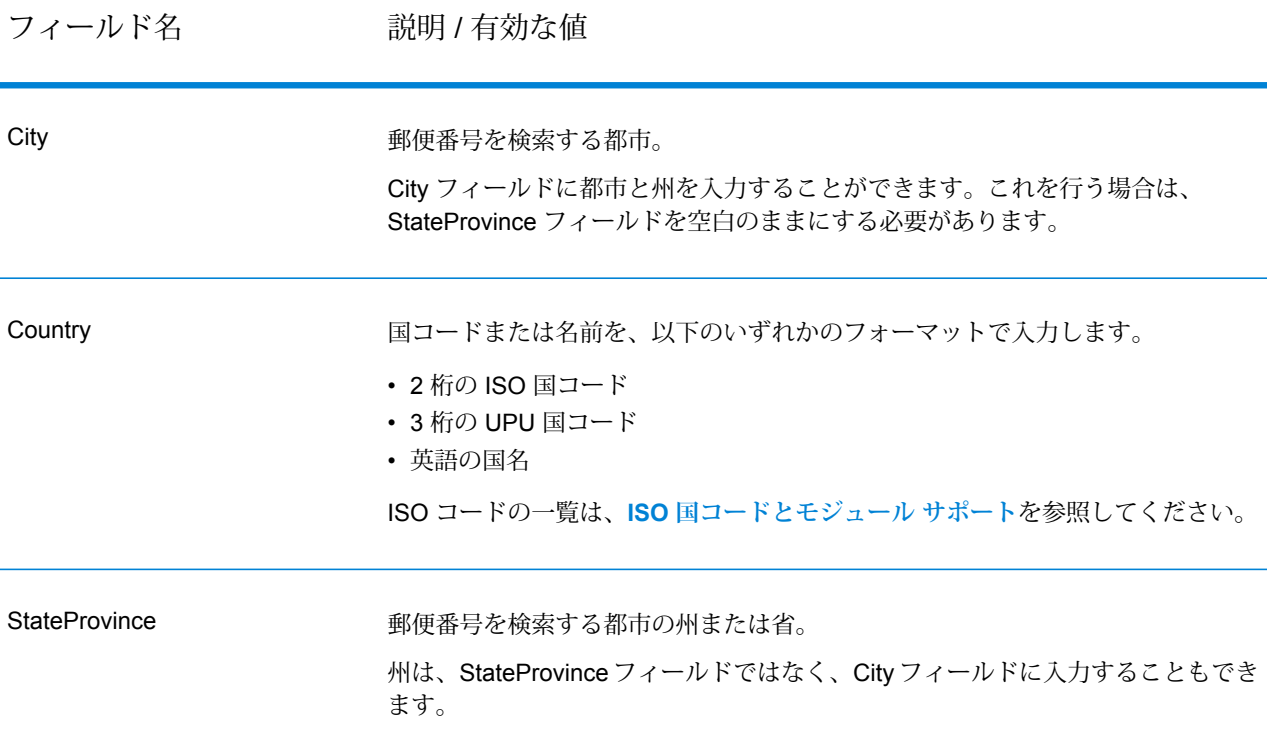

## **オプション**

#### **表 52 : Get Postal Codes Loqate のオプション**

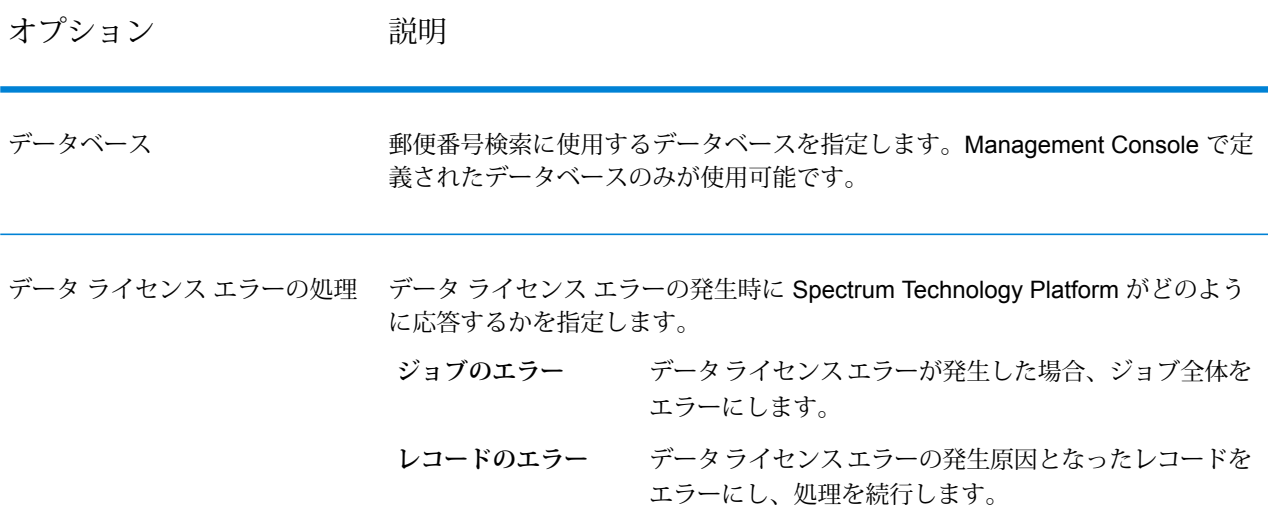

## **出力**

Get Postal Codes Loqate は、指定された都市の郵便番号を返します。各郵便番号は、以下の表に 列挙されたデータとともにそれぞれ個別のレコードで返されます。

## **表 53 : Get Postal Codes Loqate の出力**

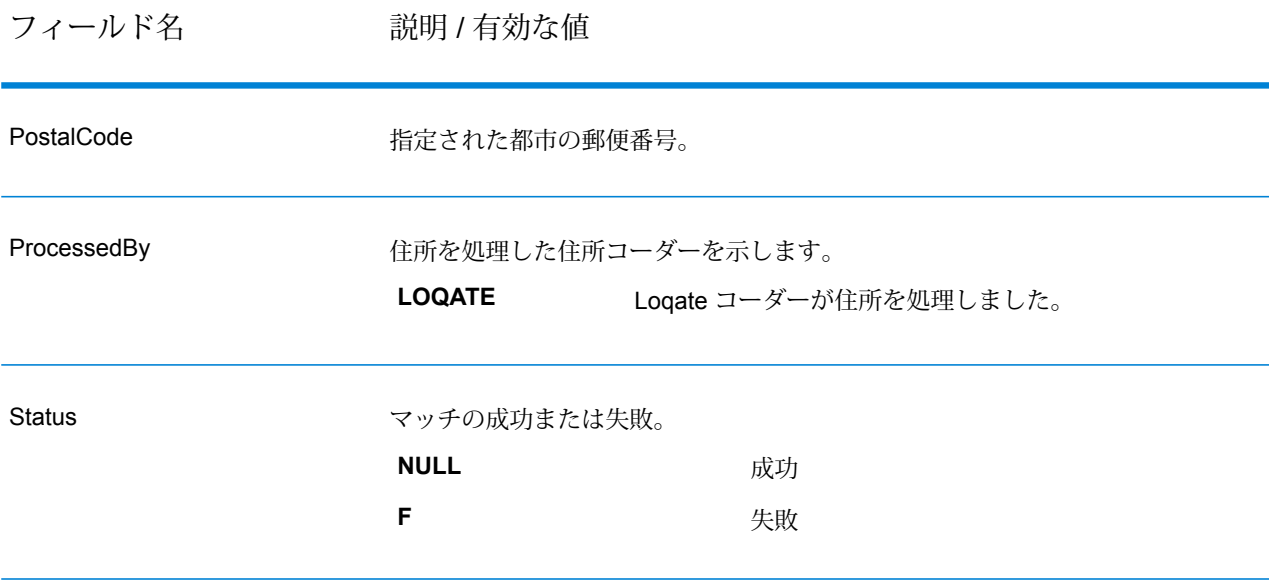

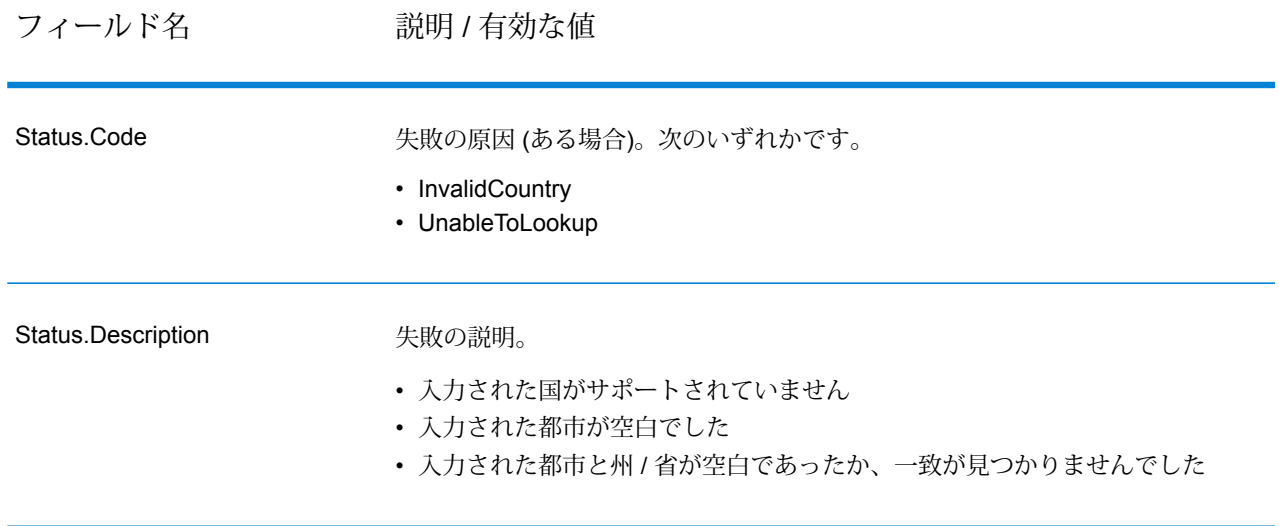

# Validate Address

ValidateAddress は、郵便当局の住所データを使用して、住所を正規化し、妥当性を確認します。 ValidateAddress は、情報を修正し、管轄の郵便当局が推奨する書式で住所の書式を整えることが できます。また、郵便番号、都市名、州/省名など、欠落している郵便情報を追加します。

ValidateAddress は、ValidateAddress が住所の妥当性を確認したかどうか、返した住所の確信レ ベル、住所の妥当性が確認できなかった場合はその理由など、バリデーション処理に関する結果 インジケータも返します。

ValidateAddress は、住所のマッチングと正規化において、住所行をコンポーネントに分割し、そ れらを Universal Addressing モジュールの各種データベースの内容と比較します。マッチを検出 した場合、入力住所をデータベース情報に合わせて正規化します。データベースにマッチしなかっ た場合、ValidateAddress は、オプションで入力住所の書式を整えます。書式設定プロセスでは、 該当する郵便当局の規則に従って住所行の構成を試みます。

Validate Address は、Universal Addressing モジュールに含まれています。

## **入力**

ValidateAddress は、入力として住所を受け取ります。すべての住所は、その住所の国に関係無く このフォーマットを使用します。米国住所に対する住所行データの処理方法に関する重要な情報 については、「 **[米国住所の住所行処理](#page-133-0)**(134ページ) 」を参照してください。

## **表 54 : 入力フォーマット**

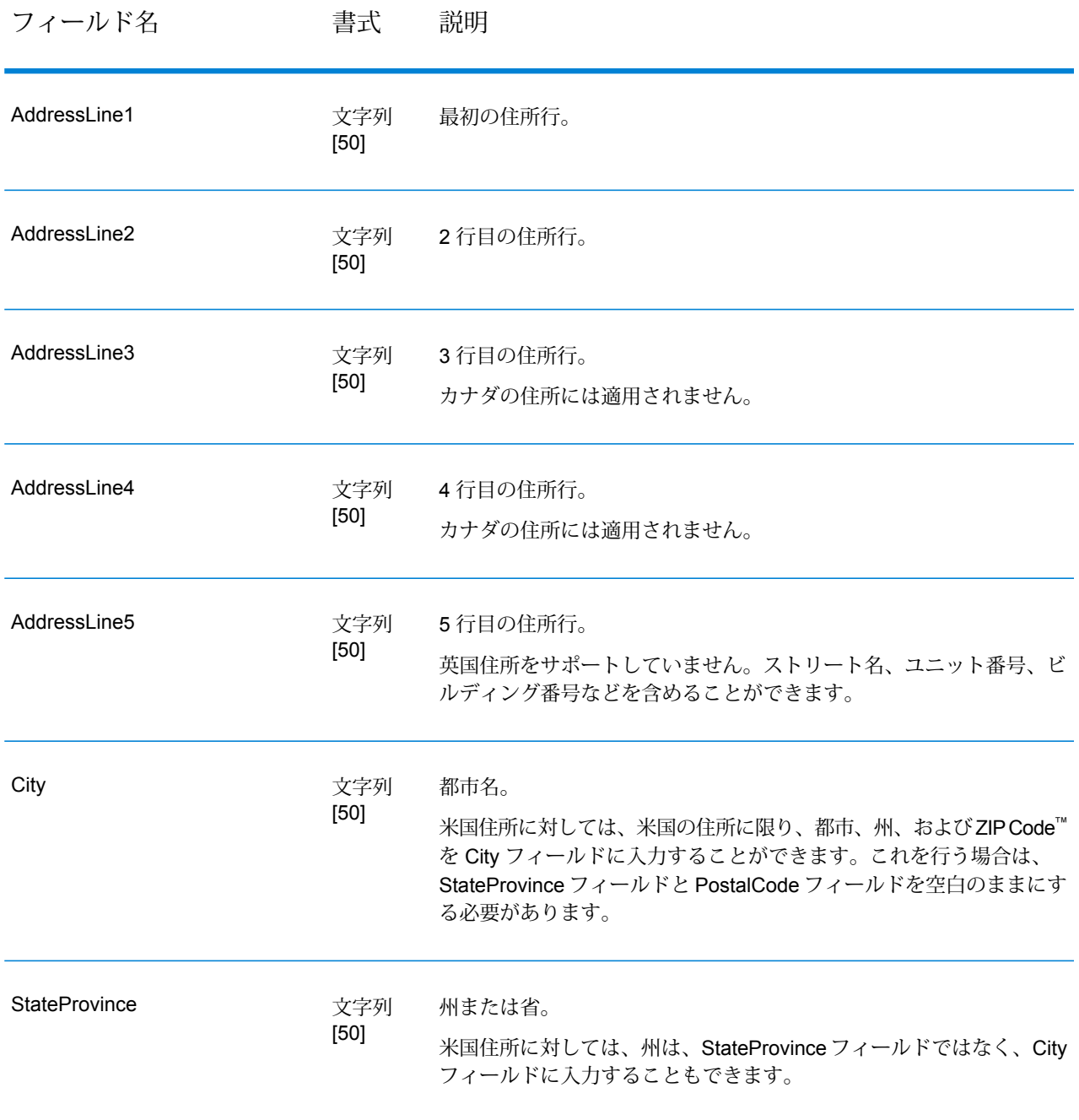

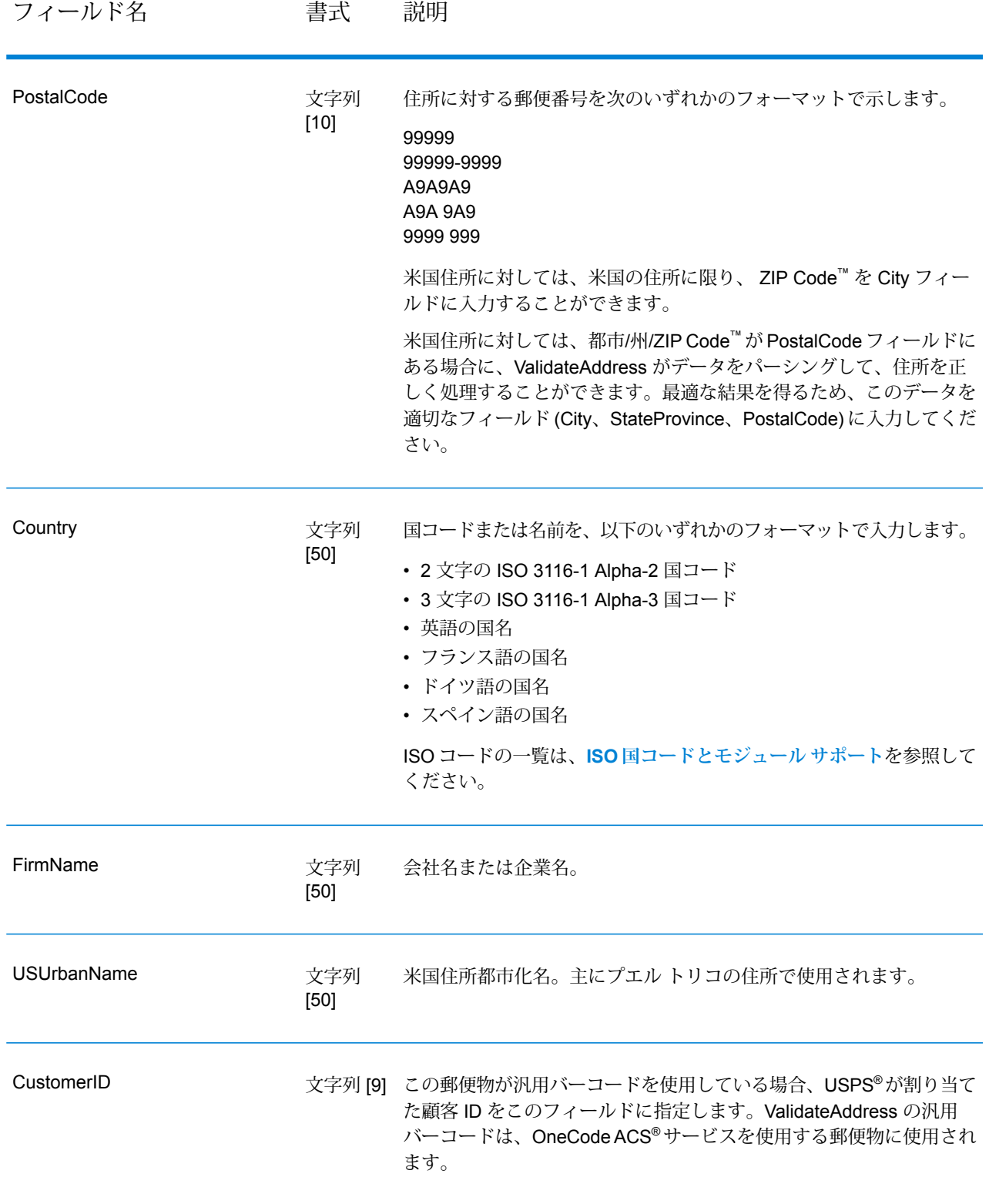

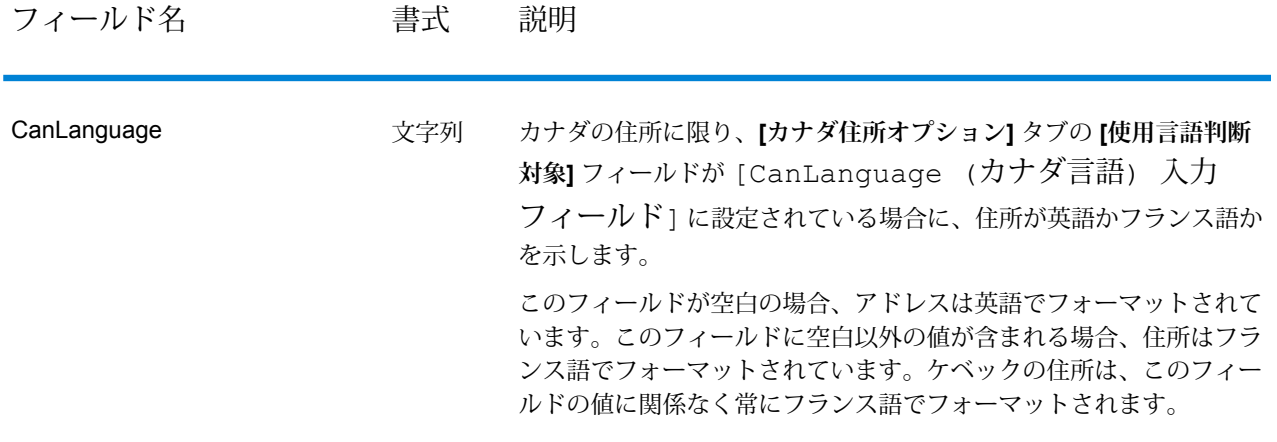

#### <span id="page-133-0"></span>**米国住所の住所行処理**

米国住所の場合、AddressLine1 から AddressLine4 の入力フィールドの処理方法は、企業名抽出 または都市化コード抽出のオプションが有効になっているかどうかによって異なります。2 つの オプションのいずれかが有効になっている場合は、ValidateAddress は、4 つすべてのフィールド のデータを参照して、住所の妥当性を確認し、要求されたデータ (企業名または都市化コード) を 抽出します。どちらのオプションも有効でない場合は、ValidateAddress は、空白でない最初の 2 つの住所行フィールドのみを使用して、妥当性を確認します。他の住所行フィールドのデータは、 AdditionalInputData 出力フィールドに返されます。例を次に示します。

#### **AddressLine1:** A1 Calle A **AddressLine2**: **AddressLine3:** URB Alamar **AddressLine4:** Pitney Bowes

この住所において、企業名抽出または都市化コード抽出が有効である場合は、ValidateAddress は、4 つすべての住所行を確認します。企業名抽出と都市化コード抽出がどちらも有効でない場 合は、ValidateAddress は、AddressLine1 と AddressLine3 (空白でない最初の 2 つの住所行) を参 照して、そのデータを使用して住所の妥当性を確認します。AddressLine4 のデータは、 AdditionalInputData 出力フィールドに返されます。

## **オプション**

#### **出力データ オプション**

以下の表に、ValidateAddress が返す情報の種類を制御するオプションの一覧を示します。これら のオプションのうちの一部は、カナダ住所に対してオーバーライドすることができます。詳細に ついては、**[カナダ住所のオプション](#page-161-0)**(162ページ)を参照してください。

## **表 55 : 出力データ オプション**

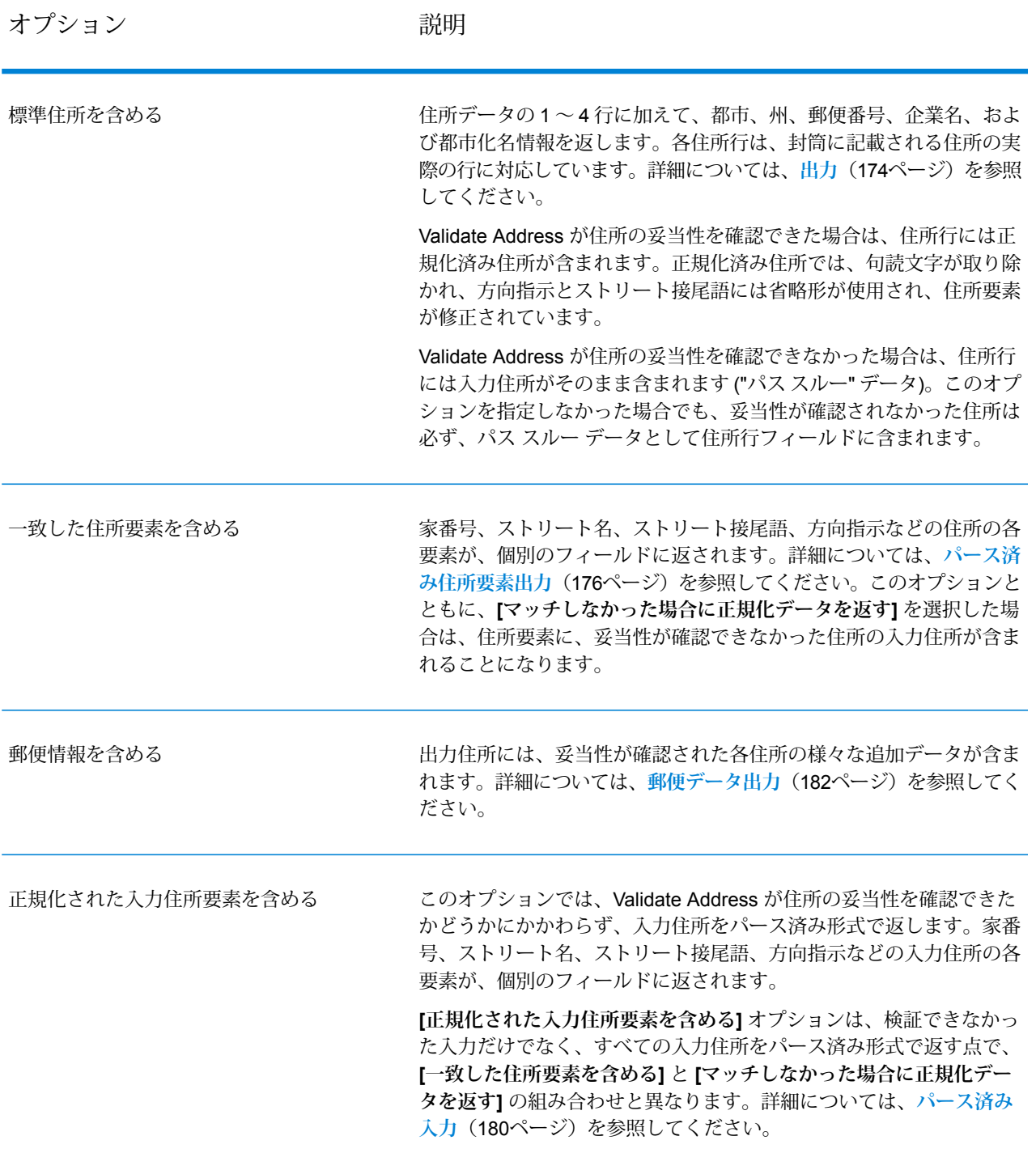

オプション ファイン アンプロン 説明

フィールドレベルの結果インジケータを含めるかどうかを指定します。 フィールドレベルの結果インジケータは、各住所要素をどのように処 理したかを示します。フィールドレベルの結果インジケータは、修飾 子 "Result" で返されます。例えば、HouseNumber のフィールドレベ ルの結果インジケータは **HouseNumber.Result** に格納されます。結 果インジケータの出力フィールドの完全な一覧は、**[フィールドレベル](#page-191-0) [の結果インジケータ](#page-191-0)**(192ページ)を参照してください。 個々のフィールドの結果コードを含める

マッチしなかった場合に正規化データを返す 住所の妥当性を確認できない場合に書式を整えた住所を返すかどうか を指定します。住所には、その国の標準住所書式が設定されます。こ のオプションを選択しない場合、住所の妥当性を確認できないと、出 力住所フィールドは空白になります。

> **注 :** このオプションは、米国およびカナダの住所のみに適用 されます。その他の住所に対して書式を整えたデータは返さ れません。

**[標準住所を含める]**、**[住所行の要素を含める]**、および **[郵便情報を含 める]** の各チェック ボックスで指定されたフォーマットを使用して、 書式を整えた住所が返されます。**[住所行の要素を含める]** を選択した 場合は、妥当性が確認できた住所に対しては、パース済みで妥当性を 確認済みの住所が、パース済み住所要素に含まれることに注意してく ださい。住所の妥当性が確認できなかった場合には、パース済み住所 要素には、入力住所がパース済み形式で含まれることになります。 ValidateAddressが住所の妥当性を確認できたかどうかにかかわらず、 必ず入力住所をパース済み形式で出力したい場合は、**[正規化された入 力住所要素を含める]** を選択します。

このオプションをオンにする場合は、**[標準住所を含める]** と **[住所行 の要素を含める]** またはそのいずれかを選択する必要があります。

ストリート名のエイリアスを返す

米国住所に対しては、ストリート名のエイリアスを出力に使用するか どうかを指定します。ストリート名のエイリアスとは、ストリートに 対する別名で、通常は、ストリート上の特定の範囲の住所のみに対し て使用されます。ストリート名のエイリアスを出力に使用しないと指 定した場合は、ストリートにエイリアス名があるかどうかにかかわら ず、出力ではストリートの"基本"名が使用されます。基本名とは、ス トリート全体に適用される名称です。

オプション ファイン アンドリック 説明

米国住所に対しては、入力に使用されているストリート名のエイリア スの処理方法を指定します。ストリート名のエイリアスとは、ストリー トに対する別名で、通常は、ストリート上の特定の範囲の住所のみに 対して使用されます。 このオプションを有効にすると、入力に使用されているストリート名 のエイリアスが、出力にも使用されます。このオプションを有効にし ない場合は、入力に使用されているストリート名のエイリアスが、出 力では基本ストリート名に変換されますが、次の例外があります。 • 入力において、よく使用されるエイリアスが使用されている場合は、 そのエイリアスが必ず出力で使用されます。 • 入力で使用されている変更名のエイリアスは、出力では必ず基本ス トリート名に変換されます。 これは、Validate Address でストリート名のエイリアスを処理する方 法を制御する 3 つのオプションのうちの 1 つです。他の 2 つは、**[ス トリート名に対してよく使用されるエイリアスの処理]** と **[ストリート 名に対する省略形エイリアスの処理]** です。 ストリート名のエイリアスを返す

> **注 : [ストリート名に対する省略形エイリアスの処理]** を有効 にした場合は、**[ストリート名のエイリアスを返す]** を無効に した場合でも、必ず省略形エイリアスが出力に使用されます。

オプション ファイン アンドリック 説明

住所データ ブロックを返す

実際の郵便物に印字される、書式を整えた住所を返すかどうかを指定 します。住所の各行が、別々の住所ブロックフィールドに入れて返さ れます。**AddressBlock1** から **AddressBlock9** まで、最大 9 つの住所 ブロック出力フィールドが使用されます。

例えば、以下の住所入力の場合、

AddressLine1: 4200 Parliament Place AddressLine2: Suite 600 City: Lanham StateProvince: MD PostalCode: 20706

以下の住所ブロックが出力されます。

AddressBlock1: 4200 PARLIAMENT PL STE 600 AddressBlock2: LANHAM MD 20706-1882 AddressBlock3: UNITED STATES OF AMERICA

ValidateAddressは、郵便当局の規格に従って、住所の書式を整えて、 住所ブロックの形式にします。国名は、万国郵便連合(UPU)の国名で 返されます。**[国フォーマット]** オプションは、住所ブロックの国名に は影響を与えないことに注意してください。このオプションは、 **Country** 出力フィールドに返される名前のみに影響を与えます。

米国およびカナダ以外の住所に対しては、ValidateAddress で住所の 妥当性が確認できなかった場合、住所ブロックは返されません。米国 およびカナダの住所に対しては、妥当性が確認できなかった場合も住 所ブロックが返されます。

オプション ファイン アンプロン 説明

実際の郵便物に印字される、書式を整えた住所を返すかどうかを指定 します。住所の各行が、別々の住所ブロックフィールドに入れて返さ れます。**AddressBlock1** から **AddressBlock9** まで、最大 9 つの住所 ブロック出力フィールドが使用されます。 AMAS 表記を使用してデータをフォーマット

例えば、以下の住所入力の場合、

AddressLine1: 4200 Parliament Place AddressLine2: Suite 600 City: Lanham StateProvince: MD PostalCode: 20706

以下の住所ブロックが出力されます。

AddressBlock1: 4200 PARLIAMENT PL STE 600 AddressBlock2: LANHAM MD 20706-1882 AddressBlock3: UNITED STATES OF AMERICA

ValidateAddressは、郵便当局の規格に従って、住所の書式を整えて、 住所ブロックの形式にします。国名は、万国郵便連合(UPU)の国名で 返されます。**[国フォーマット]** オプションは、住所ブロックの国名に は影響を与えないことに注意してください。このオプションは、 **Country** 出力フィールドに返される名前のみに影響を与えます。

米国およびカナダ以外の住所に対しては、ValidateAddress で住所の 妥当性が確認できなかった場合、住所ブロックは返されません。米国 およびカナダの住所に対しては、妥当性が確認できなかった場合も住 所ブロックが返されます。

下院選挙区の取得

ValidateAddress は、住所に対する米下院選挙区を特定できます。

下院選挙区を取得するには、**[出力データ オプション]** タブの **[郵便情報を含める]** チェック ボック スを選択します。これにより、下院選挙区を含む、住所に関する様々なデータが返されます。こ のオプションによって返される具体的なデータについては、**[郵便データ出力](#page-181-0)**(182ページ)を参照 してください。

#### **表 56 : 下院選挙区出力**

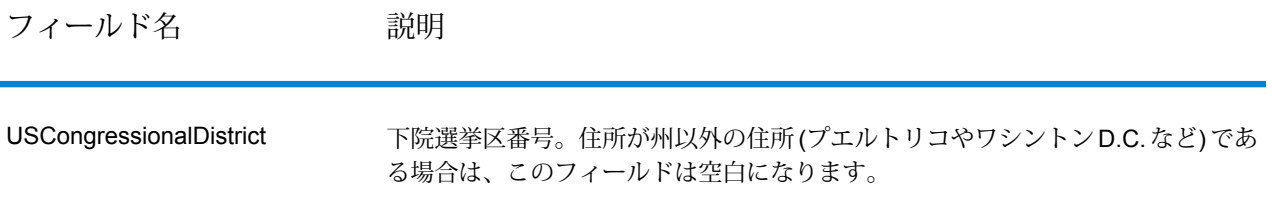

#### 郡名の取得

ValidateAddress は、ある住所が所在する郡を特定し、その郡名を返すことができます。

**注 :** 郡名は、米国住所にのみ適用されます。

郡名を取得するには、**[出力データ オプション]** タブの **[郵便情報を含める]** チェック ボックスを選 択します。これにより、郡名を含む、住所に関する様々なデータが返されます。このオプション によって返される具体的なデータについては、**[郵便データ出力](#page-181-0)**(182ページ) を参照してくださ い。

#### **表 57 : 郡名出力**

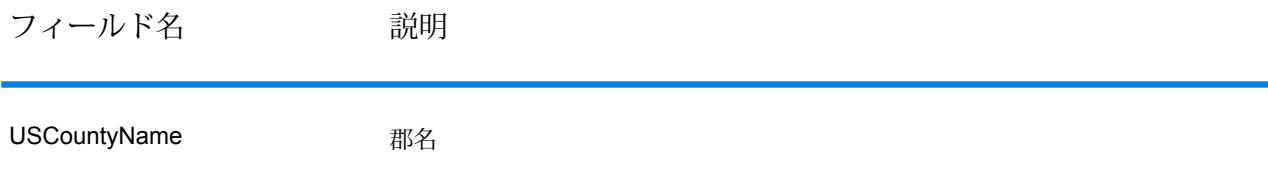

#### *FIPS* 郡番号の取得

連邦情報処理標準(FIPS)郡番号は、州の中の各郡を識別する番号です。これらの番号は、州レベ ルにおいてのみ一意であり、国レベルでは一意ではないことに注意してください。詳細について は、**<http://www.census.gov>** を参照してください。

**注 :** FIPS 郡番号は、米国住所にのみ適用されます。

FIPS 郡番号を取得するには、**[出力データ オプション]** タブの **[郵便情報を含める]** チェック ボッ クスを選択します。これにより、FIPS郡番号を含む、住所に関する様々なデータが返されます。 このオプションによって返される具体的なデータについては、**[郵便データ出力](#page-181-0)**(182ページ)を参 照してください。

#### **表 58 : FIPS 郡番号出力**

フィールド名 説明

USFIPSCountyNumber FIPS (連邦情報処理標準) 郡番号

配達ルート コードの取得

配達ルート コードとは、個々の郵便配達者に割り当てられた一意の識別子で、これによって米国 の各配達ルートを一意に識別することができます。Validate Address は、宛先の配達ルートを表 すコードを返すことができます。

**注 :** 配達ルート コードは、米国住所にのみ適用されます。

配達ルート コードを取得するには、**[出力データ オプション]** タブの **[郵便情報を含める]** チェック ボックスを選択します。これにより、配達ルート コードを含む、住所に関する様々なデータが返 されます。このオプションによって返される具体的なデータについては、**[郵便データ出力](#page-181-0)**(182ペー ジ) を参照してください。

#### **表 59 : 配達ルート コード出力**

フィールド名 説明

USCarrierRouteCode 配達ルート コード

配達ポイント バーコードの作成

配達ポイント バーコード (DPBC) は、住所を POSTNET™ バーコードで表記したものです。開始 および終了フレーム バーと、ZIP + 4 ® Code、ストリートの住所の番号に基づいて計算された値、 および修正ディジットの 1 桁ごとに 5 本のバーがあり、合計 62 本のバーで構成されます。DPBC により、配達業者の徒歩経路のレベルにまで手紙を自動仕分けすることができます。ValidateAddress は、DPBC の作成に必要なデータを生成します。

**注 :** 配達ポイント バーコードは、米国住所にのみ適用されます。配達ポイント バーコード の詳細については、**<http://www.usps.com>** を参照してください。

DPBC の作成に必要なデータを生成するには、**[出力データ オプション]** タブの **[郵便情報を含め る]** チェック ボックスを選択します。これにより、DPBC の作成に必要なデータを含む、住所に 関する様々なデータが返されます。このオプションによって返される具体的なデータについては、 **[郵便データ出力](#page-181-0)**(182ページ) を参照してください。

#### **表 60 : 配達ポイント バーコード出力**

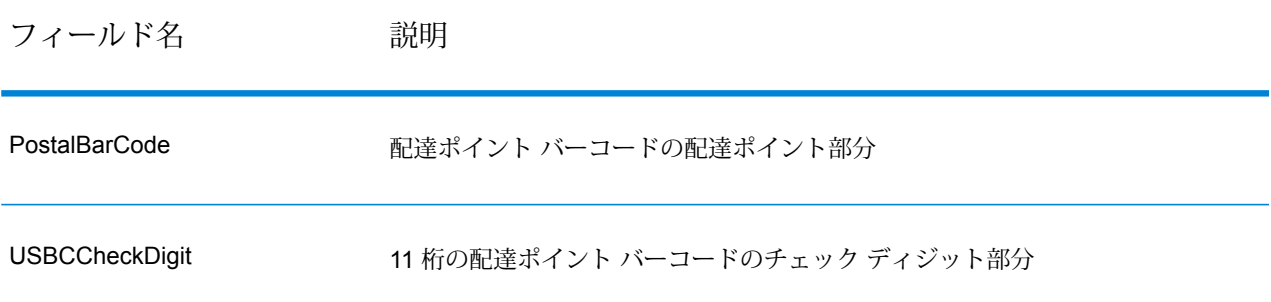

DPBC を作成するには、ValidateAddress 出力フィールドの値を次のように結合します。

PostalCode.Base + PostalCode.Addon + PostalBarcode + USBCCheckDigit

例えば、次のデータがあるとします。

- **PostalCode.Base** = 49423
- **PostalCode.Addon** = 4506
- **PostalBarcode** = 29
- **USBCCheckDigit** = 2

このデータから作成されるバーコードは、次のようになります。

494234506292

#### **デフォルト オプション**

以下の表に、住所のフォーマットと処理を制御するオプションの一覧を示します。これらのオプ ションはデフォルトですべての住所に適用されるので、"デフォルト オプション" と言います。こ れらのオプションのうちの一部は、カナダ住所に対してオーバーライドすることができます。詳 細については、**[カナダ住所のオプション](#page-161-0)**(162ページ)を参照してください。

## **表 61 : デフォルト オプション**

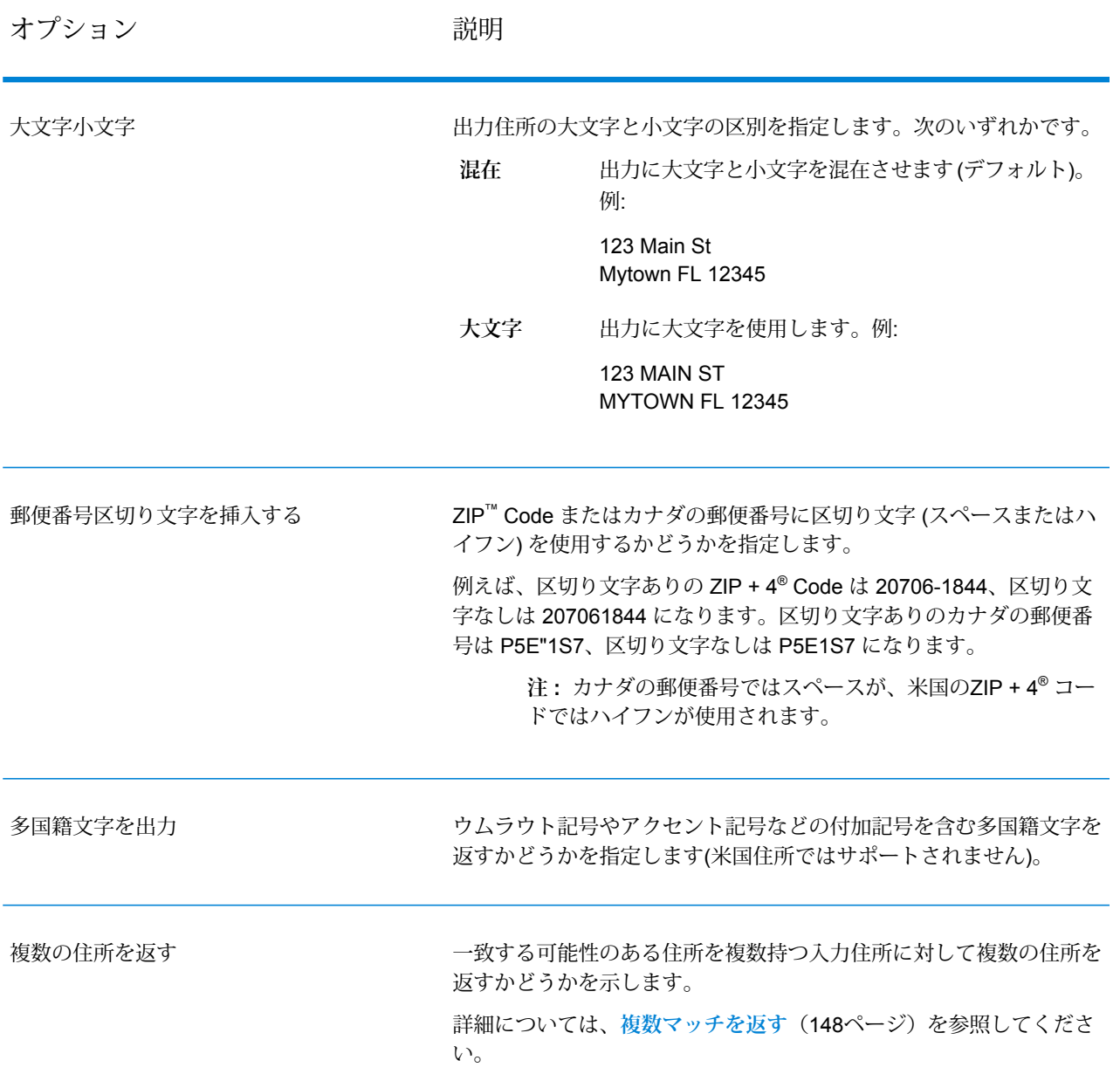

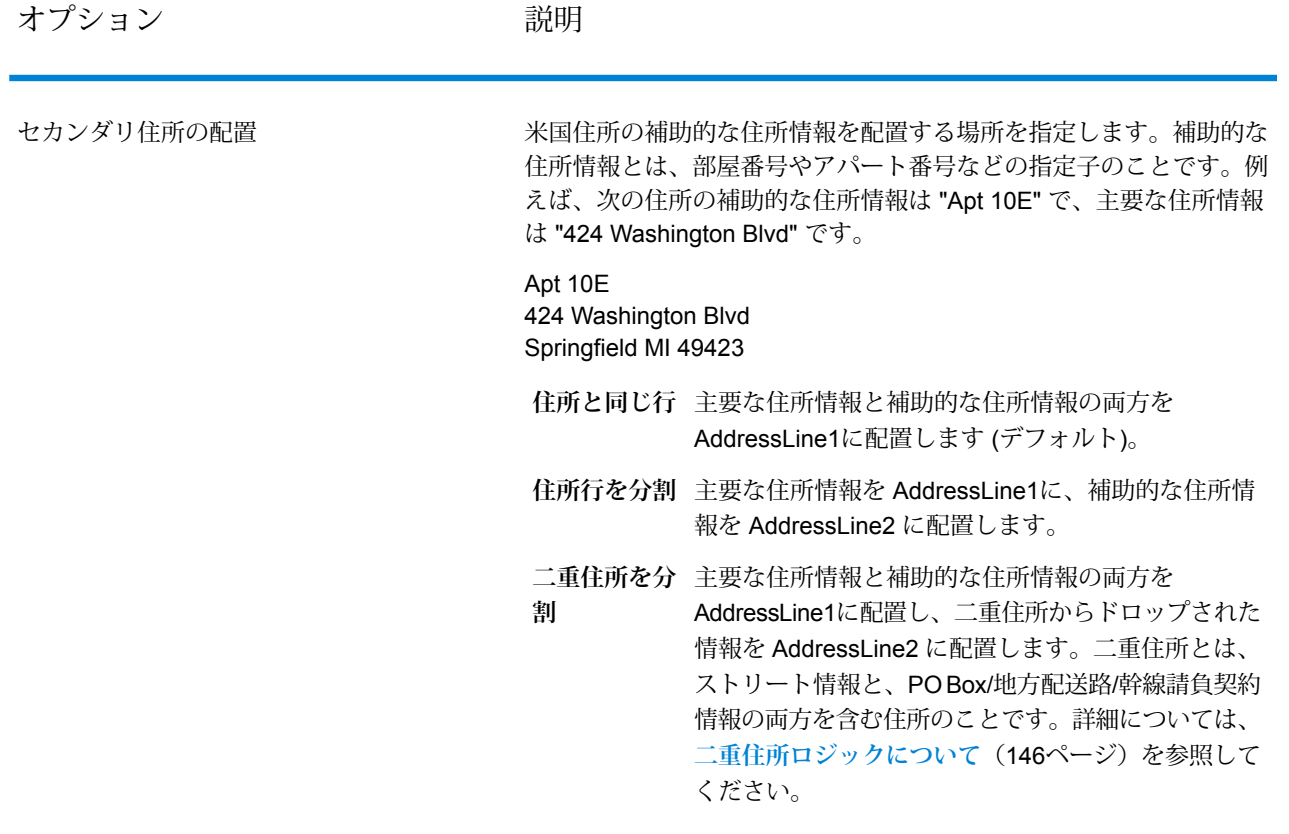
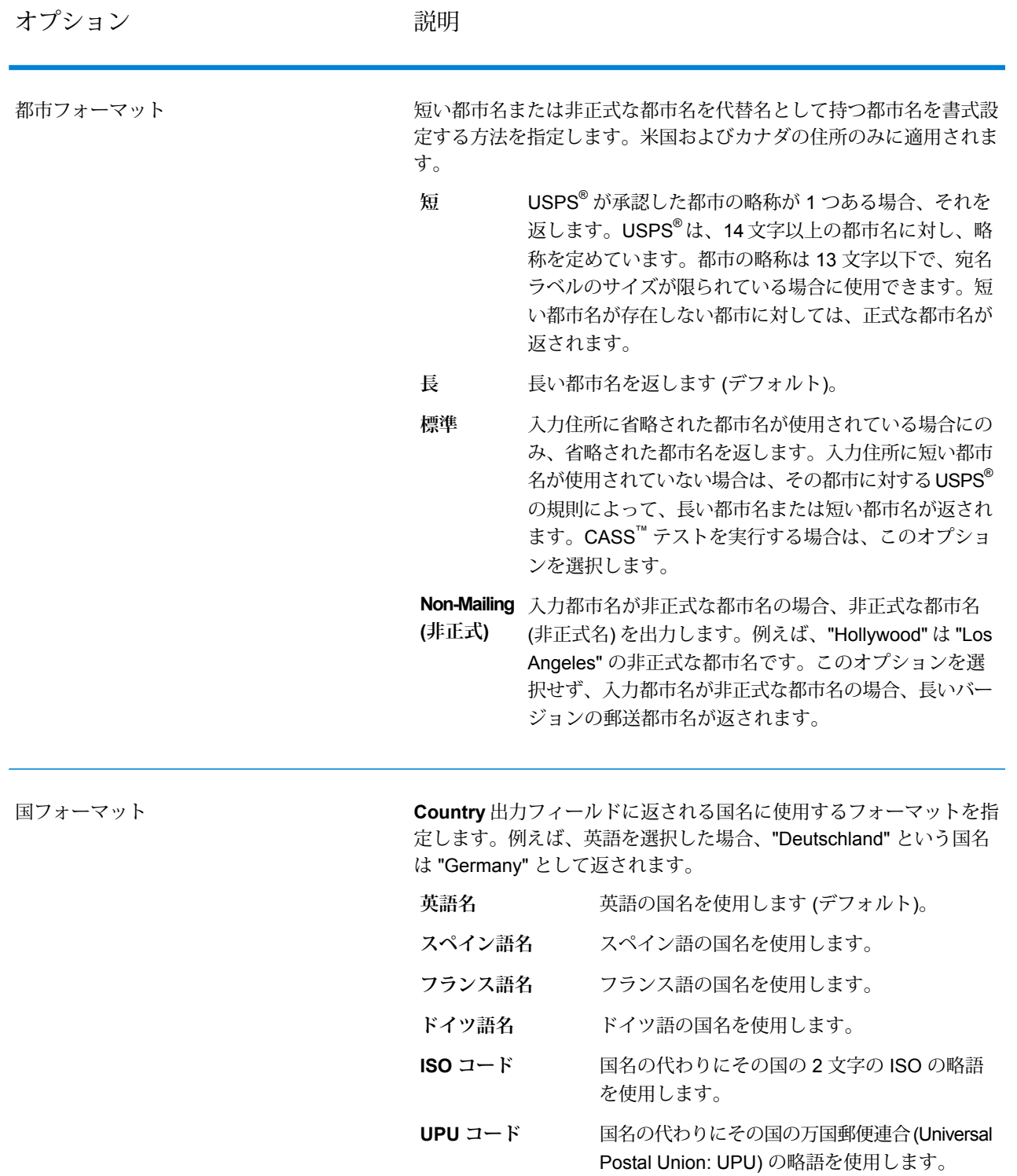

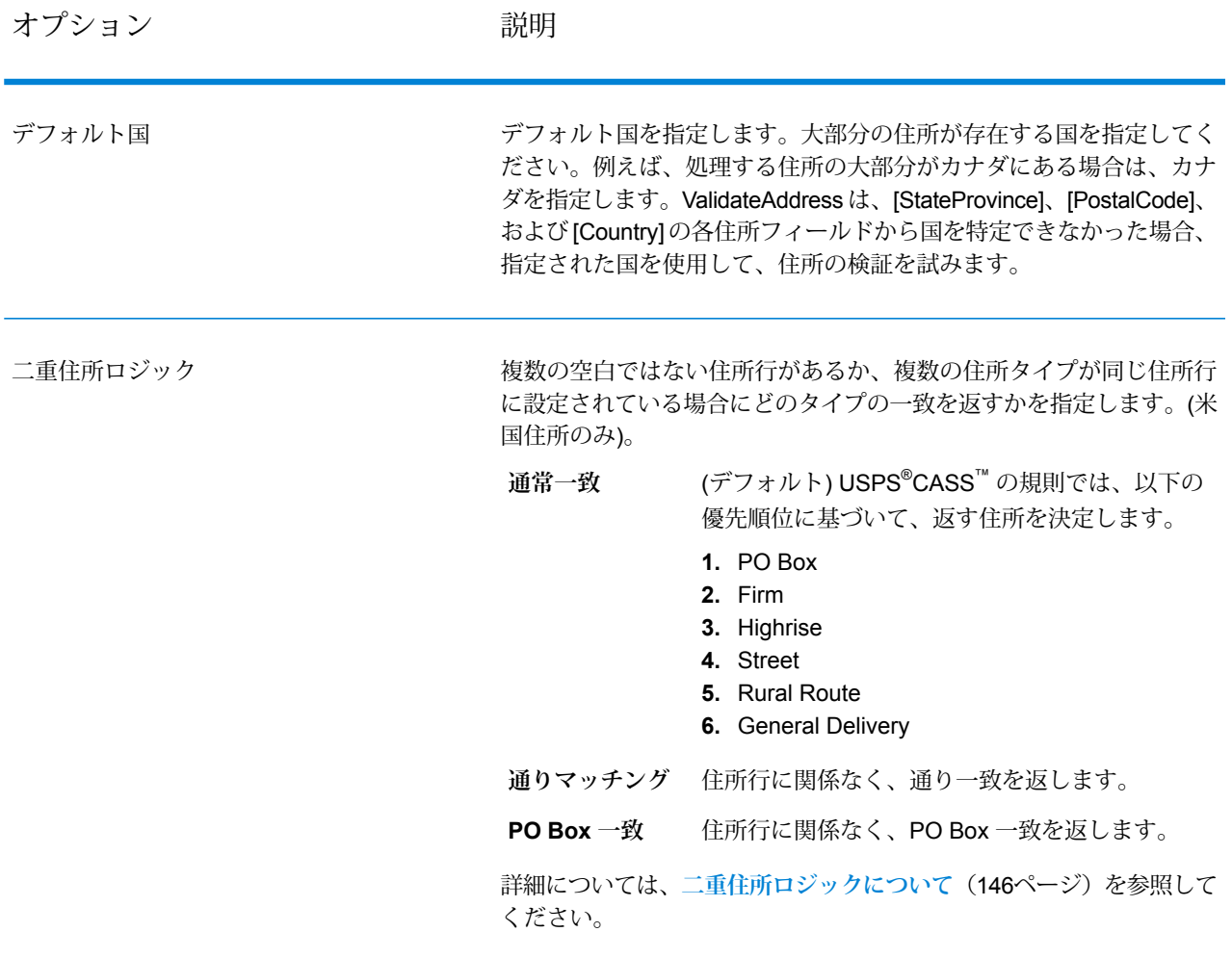

<span id="page-145-0"></span>二重住所ロジックについて

米国住所に対しては、**[二重住所ロジック]** オプションは、通り情報と PO Box/地方配送路/幹線請 負契約情報の両方が住所に含まれる場合に、Validate Address が通り一致を返すか、または PO Box/地方配送路/幹線請負契約一致を返すかを制御します。

**注 :** 通り情報が PO Box/地方配送路/幹線請負契約情報と別の住所行入力フィールドに含ま れている場合、**[二重住所ロジック]** オプションは、効果を持ちません。

例えば、次の入力住所が与えられたとします。

AddressLine1: 401 N Main St Apt 1 POB 1 City: Kemp StateProvince: TX PostalCode: 75143

ValidateAddress は、次のいずれかを返します。

• **[二重住所ロジック]** が [通常一致] または [PO Box 一致] のいずれかに設定されている場合 は、次を返します。

AddressLine1: PO Box 1 City: Kemp StateProvince: TX PostalCode: 75143-0001

• **[二重住所ロジック]** が [ストリート一致] に設定されている場合は、次を返します。

AddressLine1: 401 N Main St Apt 1 City: Kemp StateProvince: TX PostalCode: 75143-4806

住所の正規化に使用されない住所データは、次の 2 カ所のいずれかに返すことができます。

• **AddressLine2** — **[セカンダリ住所の配置]** フィールドで [二重住所を分割] を選択した場合、住 所の正規化に使用されない住所情報は**AddressLine2**フィールドに返さます。詳細については、 **[デフォルトオプション](#page-141-0)**(142ページ)を参照してください。例えば、二重住所に対してストリー ト一致を返すと選択すると、次のようになります。

AddressLine1: 401 N Main St Apt 1 AddressLine2: PO Box 1 City: Kemp StateProvince: TX PostalCode: 75143-0001

• **AdditionalInputData** — [セカンダリ住所の配置] フィールドで **[二重住所を分割]** を選択しない 場合、住所の正規化に使用されない住所情報は**AdditionalInputData**フィールドに返されます。 このオプションの詳細については、**[デフォルトオプション](#page-141-0)**(142ページ)を参照してください。 例えば、二重住所に対してストリート一致を返すと選択すると、次のようになります。

AddressLine1: 401 N Main St Apt 1 City: Kemp StateProvince: TX PostalCode: 75143-0001 AdditionalInputData: PO Box 1

ドロップされた住所情報を取得するには、**[セカンダリ住所の配置]**を[二重住所を分割]に設定し ます。詳細については、**デフォルト [オプション](#page-141-0)**(142ページ)を参照してください。

複数マッチを返す

ValidateAddress が、入力住所に一致する可能性のある複数の住所を郵便データベース内で検出し た場合、一致する可能性のある住所を ValidateAddress が返すよう設定できます。例えば、次の 住所は米国郵便データベース内の複数の住所にマッチします。

PO BOX 1 New York, NY

#### オプション

複数マッチを返すには、次の表に示すオプションを使用します。

#### **表 62 : 複数マッチのオプション**

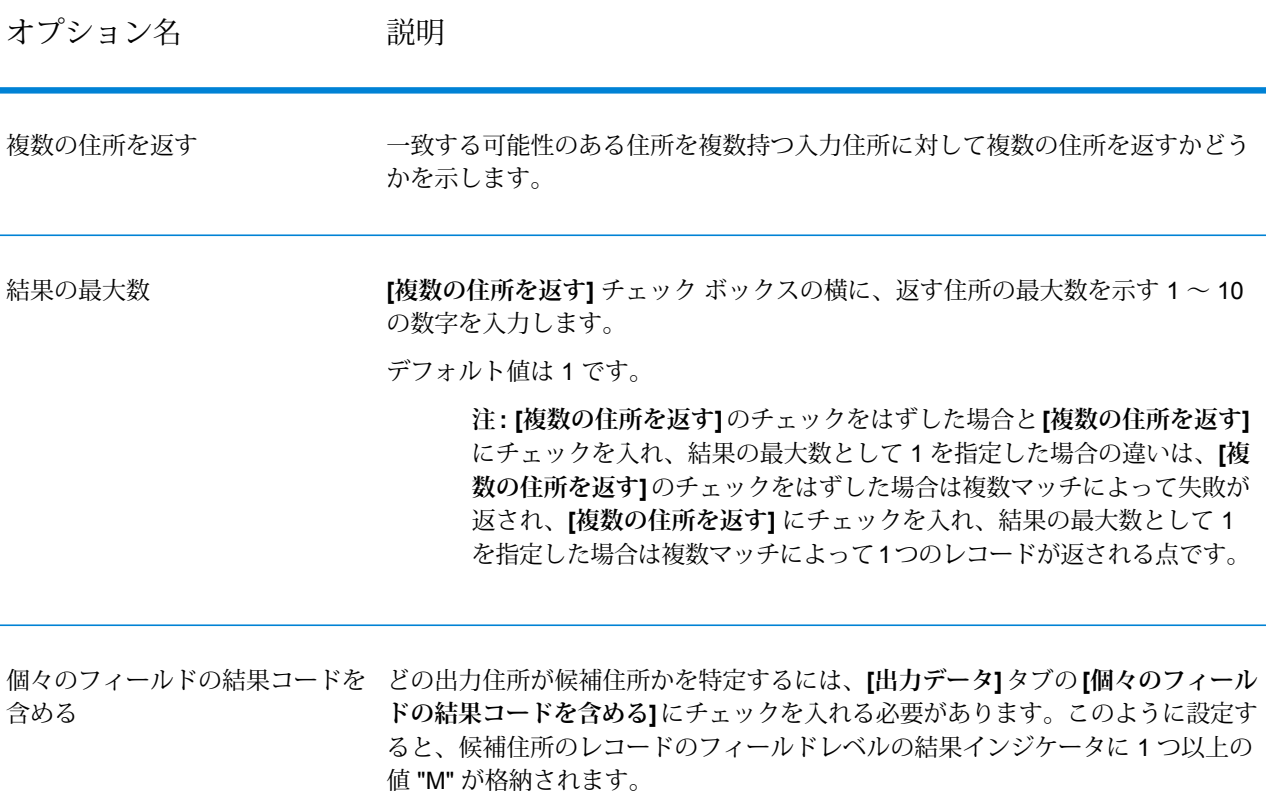

出力

複数マッチを返すよう選択した場合、住所は指定した住所フォーマットで返されます。住所フォー マットの指定については、**[出力データオプション](#page-133-0)**(134ページ)を参照してください。どのレコー ドが候補住所であるかを特定するには、フィールドレベルの結果インジケータに複数の値 "M" が あるかどうかを調べます。詳細については、**[フィールドレベルの結果インジケータ](#page-191-0)**(192ページ) を参照してください。

#### **米国住所のオプション**

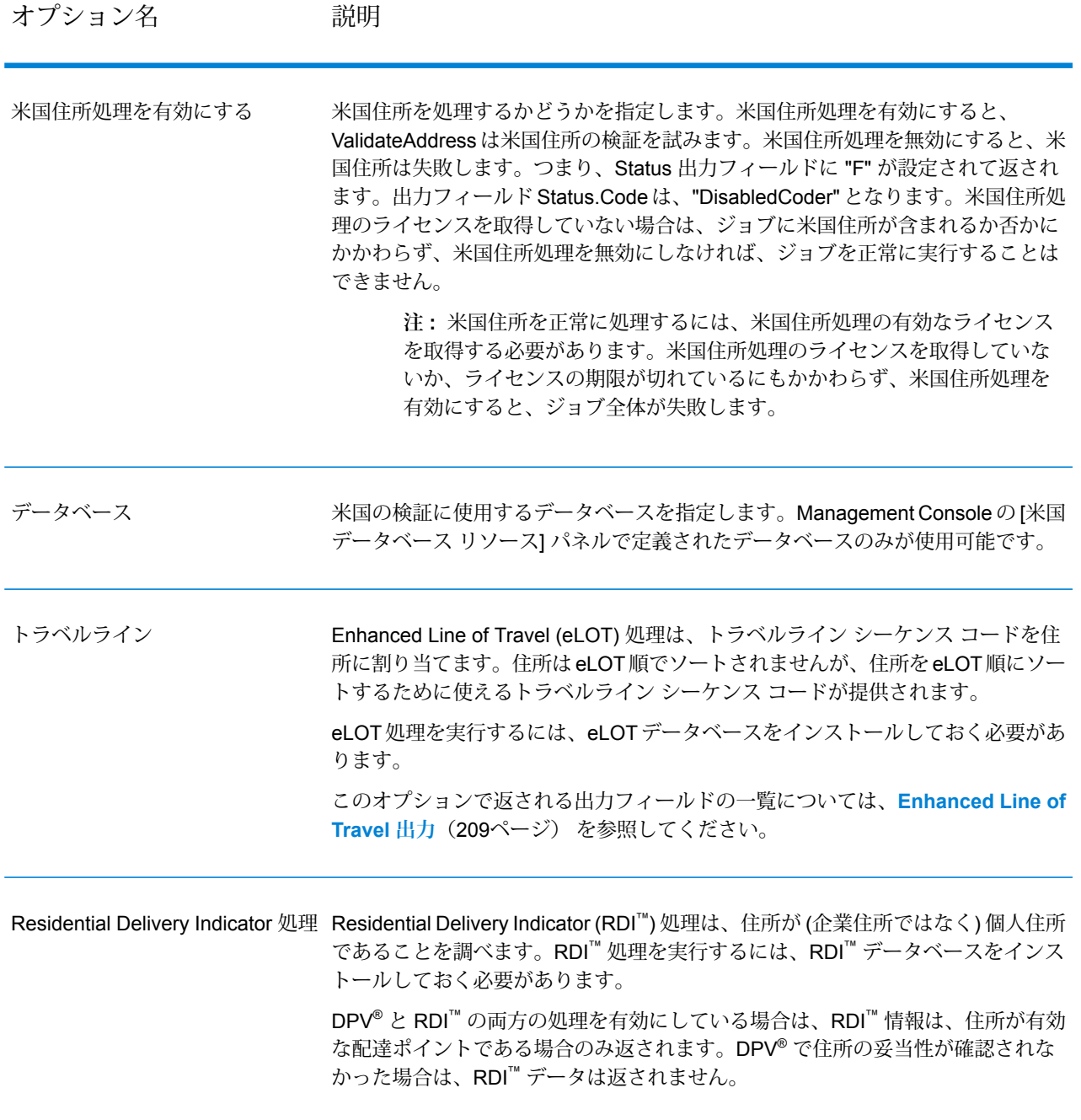

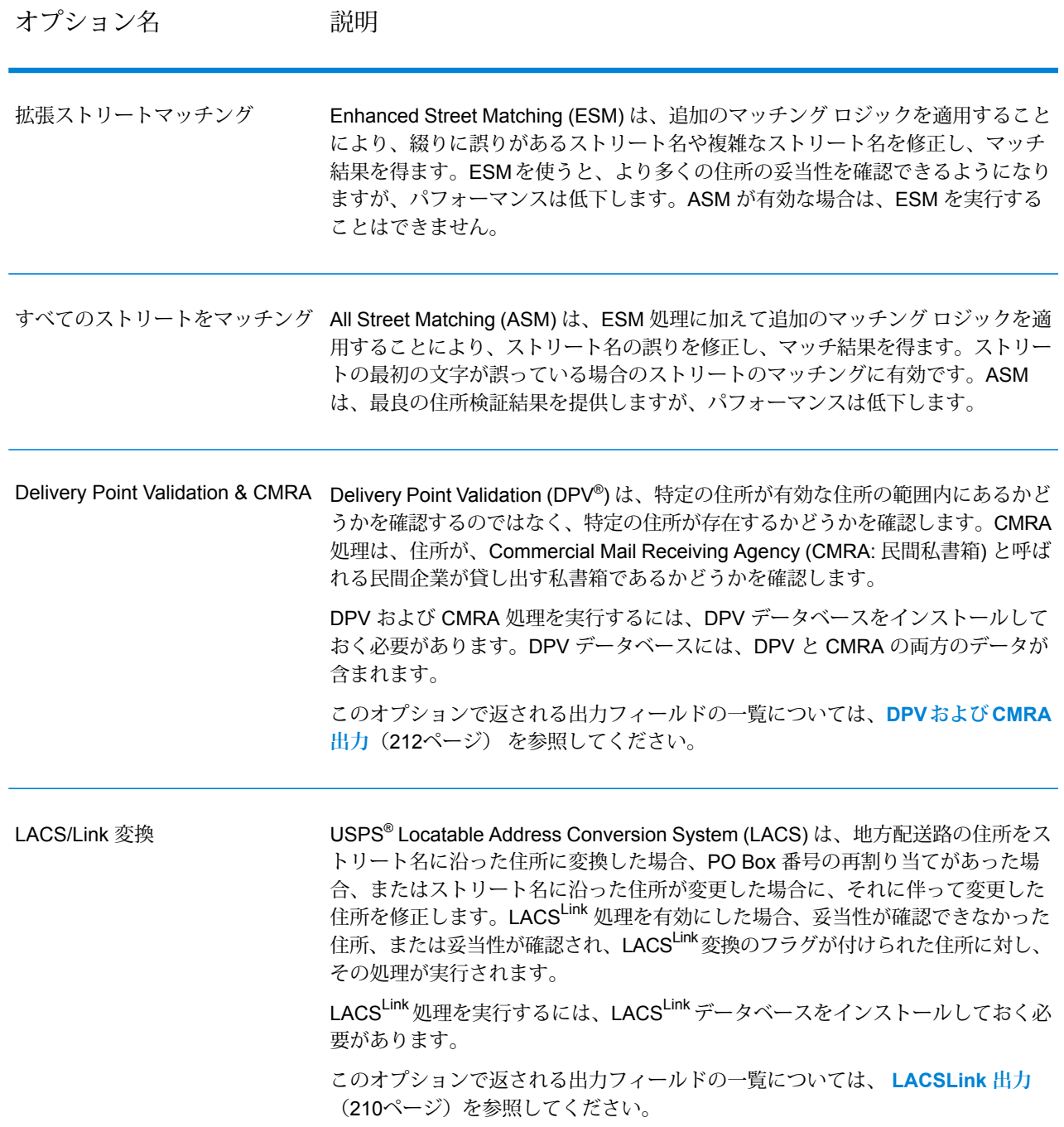

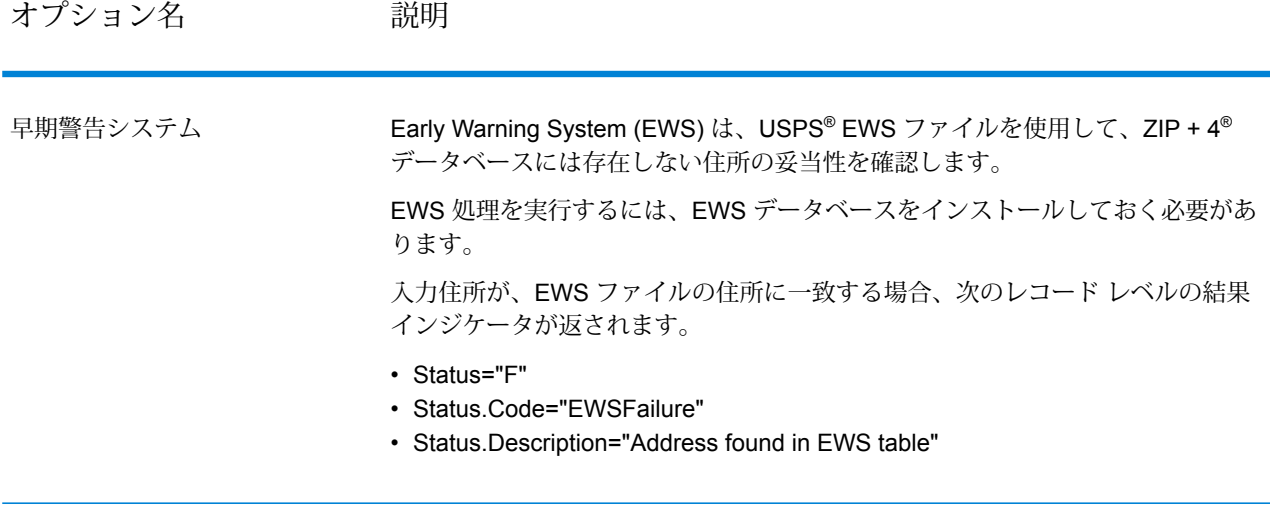

オプション名 説明

企業名抽出

## オプション名 アンション 説明

AddressLine1 ~ AddressLine4 から企業名を抽出し、FirmName 出力フィールド に入れるかどうかを指定します。このオプションは、入力レコードの FirmName フィールドが空白で、住所行が複数存在する場合に適用されます。

住所行の中の企業名を特定するため、住所行をスキャンし、どのフィールドが住 所行で、どのフィールドが企業名の行であるかを特定するためのキーワードおよ びパターンが検索されます。この処理はパターンに基づいて行われるため、フィー ルドが誤って認識される場合があります。最適な企業名抽出を行うためのヒント を、以下に示します。

• 可能ならば、主要な住所要素を AddressLine1、補助的な要素を AddressLine2、 都市化名を AddressLine3、企業名を AddressLine4 に配置します。住所に都市 化コードが存在しない場合は、企業名を AddressLine3 に配置し、AddressLine4 を空白にします。例を次に示します。

**AddressLine1:** 4200 Parliament Place **AddressLine2:** Suite 600 **AddressLine3:** Pitney Bowes **AddressLine4:** <空白>

- 住所行を 2 行だけ定義する場合は、ほとんどの場合 AddressLine2 には補助的な 住所が入ります。AddressLine2 を企業名として処理する確率を上げるには、企 業名を AddressLine3 に配置し、AddressLine2 は空白にします。
- 企業名に数字が含まれていると ("1 Stop Software" の "1" など)、そのフィールド が住所行として扱われる可能性が高くなります。

以下に、企業名抽出の例をいくつか示します。

• 次の例では、AddressLine2 が FirmName 出力フィールドに抽出されます。

**FirmName:** <空白> **AddressLine1:** 4200 Parliament Place Suite 600 **AddressLine2:** International Goose Feathers inc.

• 次の例では、AddressLine3 が FirmName 出力フィールドに抽出されます。

**FirmName:** <空白> **AddressLine1:** 4200 Parliament Place **AddressLine2:** Suite 600 **AddressLine3:** Pitney Bowes

• 次の例では、AddressLine3 は AdditionalInputData 出力フィールドに配置されま す。FirmName入力フィールドが空白ではないため、企業名は抽出されません。

**FirmName:** International Goose Feathers Inc. **AddressLine1:** 4200 Parliament Place **AddressLine2:** Suite 600 **AddressLine3:** Pitney Bowes

• 次の例では、空白でない住所行が 1 行しかなく、その行は必ず主要な住所要素 として処理されるため、企業名は抽出されません。

## オプション名 アンプロング 説明

#### **FirmName:** <空白> **AddressLine1:** 4200 Parliament Place Suite 600

- 次の例では、AddressLine2は補助的な住所要素として処理されます。数字の"1" が含まれているために、そのフィールドが補助的な住所要素として扱われるた めです。
	- **FirmName:** <空白> **AddressLine1:** 4200 Parliament Place Suite 600 **AddressLine2:** 1 Stop Software

AddressLine1 ~ AddressLine4 から都市化名を抽出し、USUrbanName 出力フィー ルドに入れるかどうかを指定します。このオプションは、入力レコードの USUrbanNameフィールドが空白で、住所行が複数存在する場合に適用されます。 住所行の中の都市化名を特定するため、住所行をスキャンし、どのフィールドが 住所行で、どのフィールドが都市化名の行であるかを特定するためのキーワード およびパターンが検索されます。この処理はパターンに基づいて行われるため、 フィールドを誤って認識する場合があります。最適な都市化名抽出を行うには、 できる限り、主要な住所要素を AddressLine1、補助的な要素を AddressLine2、都 市化名を AddressLine3、企業名を AddressLine4 に配置します。例を次に示しま す。 **AddressLine1:** A1 Calle A AddressLine2: **AddressLine3:** URB Alamar **AddressLine4:** Pitney Bowes 米国都市化名を抽出

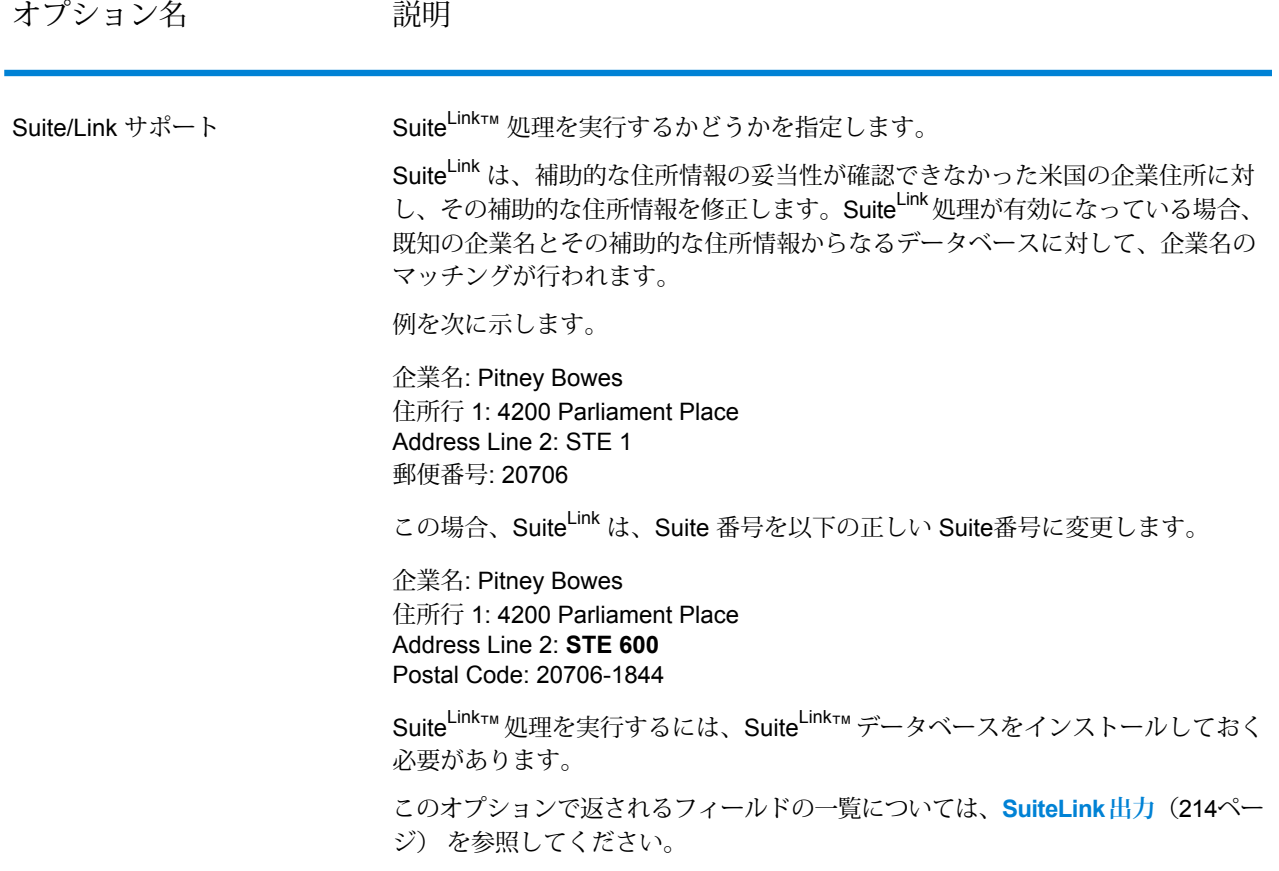

オプション名 かいしゃ 説明

通り名に対してよく使用されるエイリアスを出力に使用するかどうかを指定しま す。 イリアスの処理

> 米国における通り名のエイリアスとは、通りの一部に付けられた別名のことです。 通り名のエイリアスには、次の 4 種類があります。

- **よく使用される名前** その地域でよく使用される通り名です。通常は、通り上 の特定の範囲の住所のみに対して使用されます。
- **省略形** 通り名の省略形です。AddressLine1 の長さが 31 文字以上になる場合 に使用することができます。例えば、1234 BERKSHIRE VALLEY RD APT 312A という通り名は、1234 BERKSHIRE VLLY RD APT 312A と省略することができ ます。
- **変更名** 通り名が正式に変更された場合に、新しい名前を表すエイリアスで す。例えば、SHINGLE BROOK RD という通り名が CANNING DR に変更され た場合、CANNING DR が変更済みのエイリアス タイプとなります。
- **その他の名前** この通り名エイリアスには、通りの他の名前や、通りの一般的 な省略形などがあります。

エイリアスではない通り名のことを、基本通り名と呼びます。

入力において、よく使用されるエイリアスが使用されている場合は、このオプショ ンを選択しているかどうかにかかわらず、そのエイリアスが出力の通り名になり ます。

これは、Validate Address で通り名のエイリアスを処理する方法を制御する 3 つ のオプションのうちの 1 つです。他の 2 つは **[通り名のエイリアスを返す]** と **[通 り名に対する省略形エイリアスの処理]** です。

多くの場合、**[通り名に対してよく使用されるエイリアスの処理]**と**[通り名に対す る省略形エイリアスの処理]** の両方が選択されており、ValidateAddress が、郵便 データベース内でよく使用されるエイリアスと省略形エイリアスの両方を検出し た場合は、省略形エイリアスが出力に使用されます。入力の通り名がよく使用さ れるエイリアスである場合は、例外になります。この場合は、よく使用されるエ イリアスが出力に使用されます。

**注:** 入力住所に、"変更名"である通り名のエイリアスが含まれている場合 は、指定したオプションにかかわらず、出力住所には必ず、基本通り名 が使用されます。

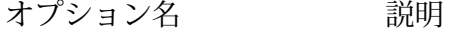

通り名の省略形エイリアスの処理 出力住所行の長さが31 文字以上になる場合に、通り名に対する省略形エイリアス を出力に使用するかどうかを指定します。 これは、Validate Address で通り名のエイリアスを処理する方法を制御する 3 つ のオプションのうちの 1 つです。他の 2 つは **[通り名のエイリアスを返す]** と **[通 り名に対してよく使用されるエイリアスの処理]** です。 **注:** 入力において、よく使用されるエイリアスが指定されている場合は、 通り名に対する省略形エイリアスの処理を有効にしていても、出力の通 り名は必ず、よく使用されるエイリアスになります。 **注:** 入力住所に、"変更名"である通り名のエイリアスが含まれている場合 は、指定したオプションにかかわらず、出力住所には必ず、基本通り名 が使用されます。 配達ポイントが郵便物受領可能か 住所の "no stat" ステータスを調べます。住所が存在するが、郵便物を受け取れな い場合、その住所は "no stat" とみなされるため、配達ルートに関する配達統計と してカウントされません (そのため "no stat" という用語が使用されます)。例とし ては、建設中の建物や、郵便物を受け取る可能性が低いと郵便配達業者が識別し た建物などがあります。 **注 :** このオプションを使用するには DPV 処理を有効にする必要がありま す。 結果は DPVNoStat フィールドに返されます。詳細については、**[LACSLink](#page-209-0) 出力** (210ページ) を参照してください。 どうかを調べる そのロケーションがすくなとも 90 日間使用されていないかどうかを調べます。 **注 :** このオプションを使用するには DPV 処理を有効にする必要がありま す。 結果は DPVVacant フィールドに返されます。詳細については、**[LACSLink](#page-209-0) 出力** (210ページ) を参照してください。 住所が空家であるかを調べる VeriMove 詳細データを返す 出力に VeriMove 詳細データを返します。

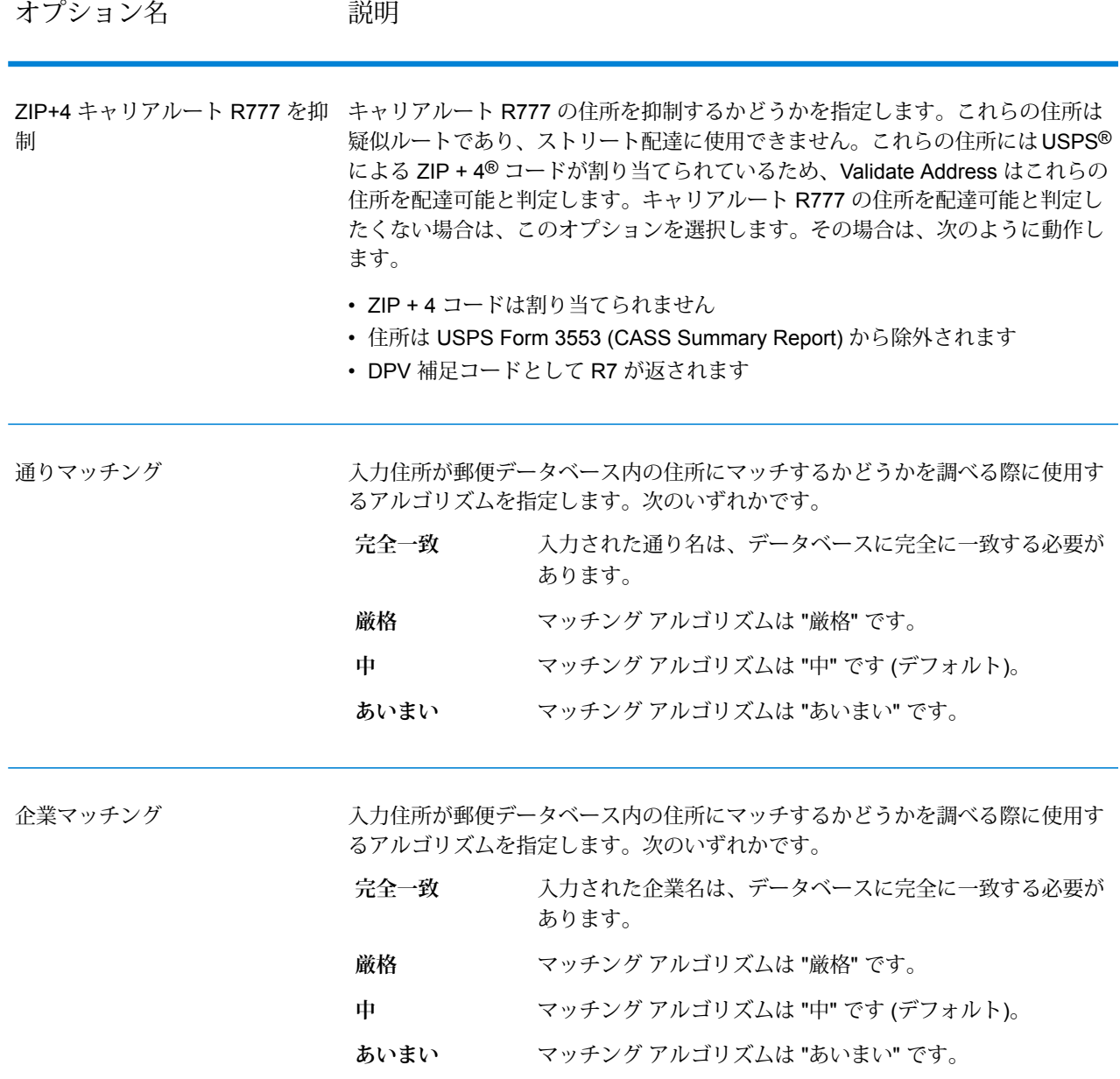

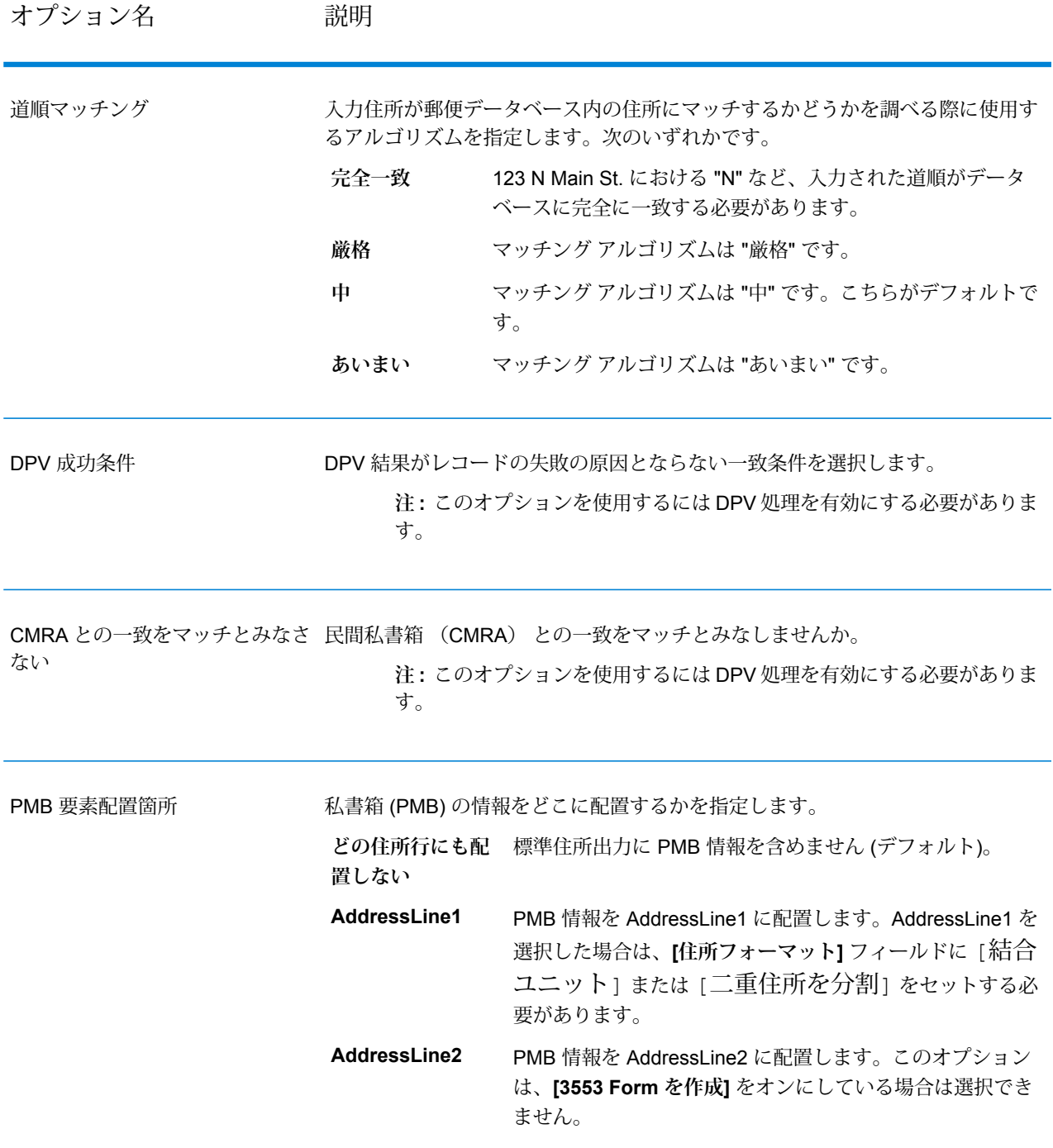

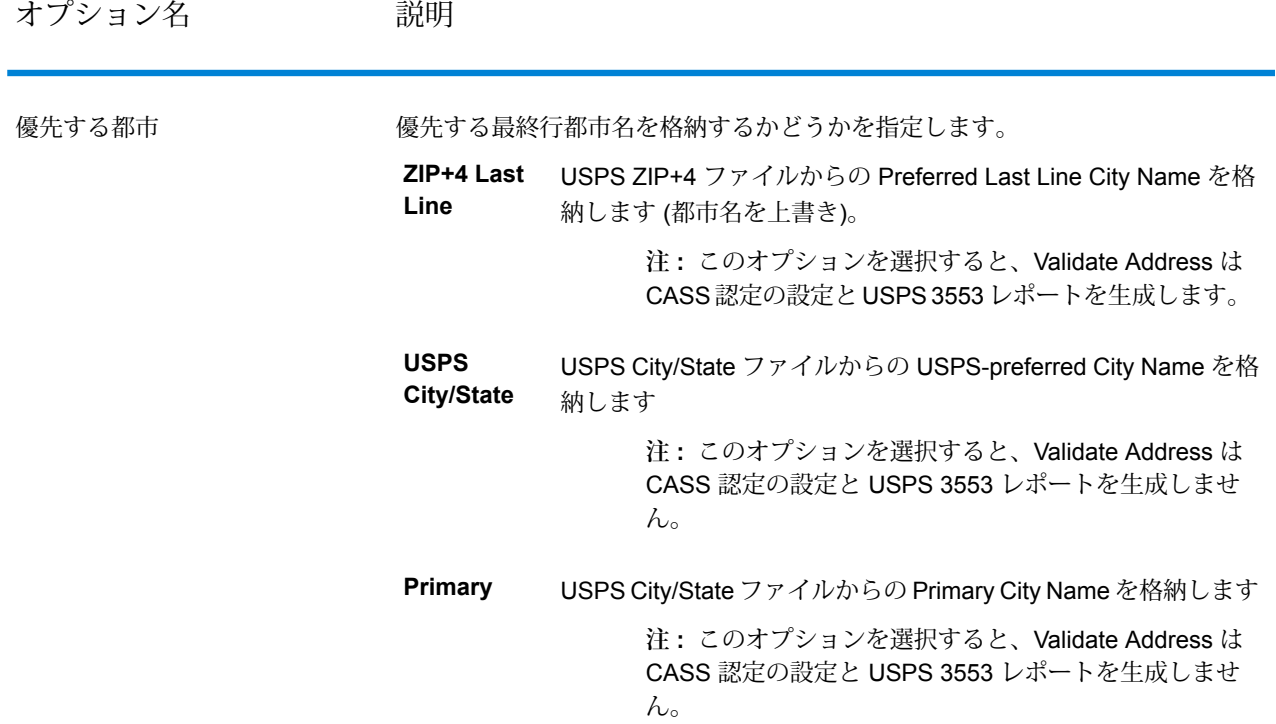

#### *CASS* 認定処理

特定のオプションの組み合わせを有効にすると、ValidateAddress を CASS 認定™モードで動作さ せることができます。CASS 認定™処理を使用すると、USPS® の郵便料金値引きのための条件を 揃えることができます。

CASS 認定™処理を使用すると、Validate Address が USPS CASS Form 3553 を生成します。こ のフォームを USPS に郵便物と一緒に渡さなければ、値引きを受けることができません。フォー ムには CASS 処理に使用したソフトウェアに関する情報、名前と住所のリストに関する情報、出 力ファイルに関する情報、差出人に関する情報、およびその他の郵便物に関する統計が含まれま す。USPS Form 3553 の詳細については、**[www.usps.com](http://www.usps.com)** を参照してください。

また、CASS 認定™処理では USPS CASS 詳細レポートも生成されます。このレポートに含まれ る情報は 3553 レポートと同じものですが、DPV、LACS、および SuiteLink に関する大幅に詳し い統計情報が含まれます。USPS CASS 詳細レポートは、郵便料金の値引きを受けるために必ず しも必要ではなく、郵便物と一緒に提出する必要はありません。

**注 :** USPS CASS Form 3553 と USPS CASS 詳細レポートはバッチ処理でのみ使用できま す。

Validate Address を CASS 認定™モードで実行するには、以下の手順に従います。

- **1.** Validate Address を CASS 認定™モードにする必要があります。ウィンドウの一番上に**(CASS 認定でないもの)** と表示される場合は、**[CASS 有効]** ボタンをクリックしてください。**[CASS ルールを強制]** チェック ボックスが表示されます。
- **2. [CASS 3553 を設定]** をクリックします。**[CASS レポート フィールド]** ダイアログ ボックスが 表示されます。
- **3. [リスト処理元]** の会社名、**[リスト名または ID 番号]**、およびこのジョブで処理する **[リスト数]** を入力します。
- **4. [差出人名]、[住所]**、および**[都市]、[州]、[ZIP]** を入力します。
- **5. [OK]** をクリックします。

生成された USPS® CASS Form 3553 のセクション B にリストの情報が、セクション D に差出 人の情報が表示されます。

**6.** Enterprise Designer で、**CASS3553** レポートをレポートのパレットからキャンバスにドラッグ

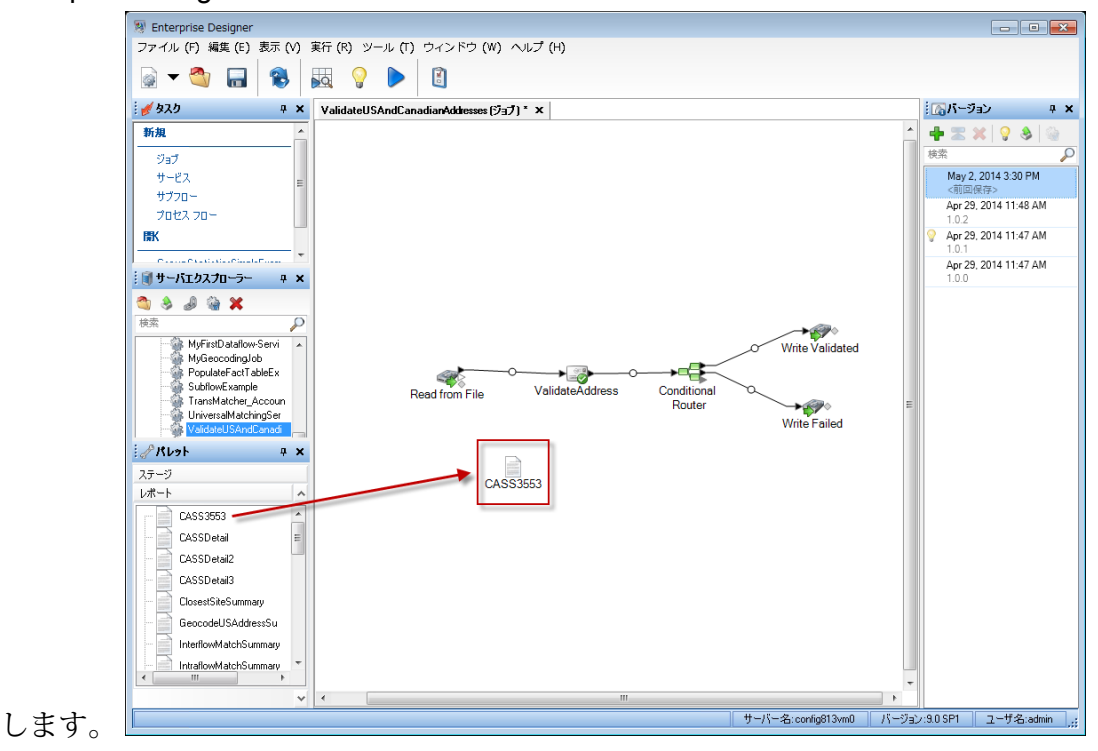

- **7.** キャンバスの **[CASS3553]** アイコンをダブルクリックします。
- **8. [ステージ]** タブで、**[Validate Address]** チェックボックスをオンにします。Validate Address ステージを何か別の名前に変更している場合は、住所検証ステージに指定した名前のチェック ボックスをオンにする必要があります。
- **9. [パラメータ]** タブで、レポートのフォーマットを選択します。PDF、 HTML、またはプレーン テキストのフォーマットでレポートを作成できます。
- **10. [OK]** をクリックします。
- **11.** CASS 詳細レポートを生成する場合は、**CASSDetail** に対して手順 6 ~ 10 を繰り返します。

**注 :** Validate Address ステージとレポートの間にコネクタを引く必要はありません。

**カナダ住所のオプション**

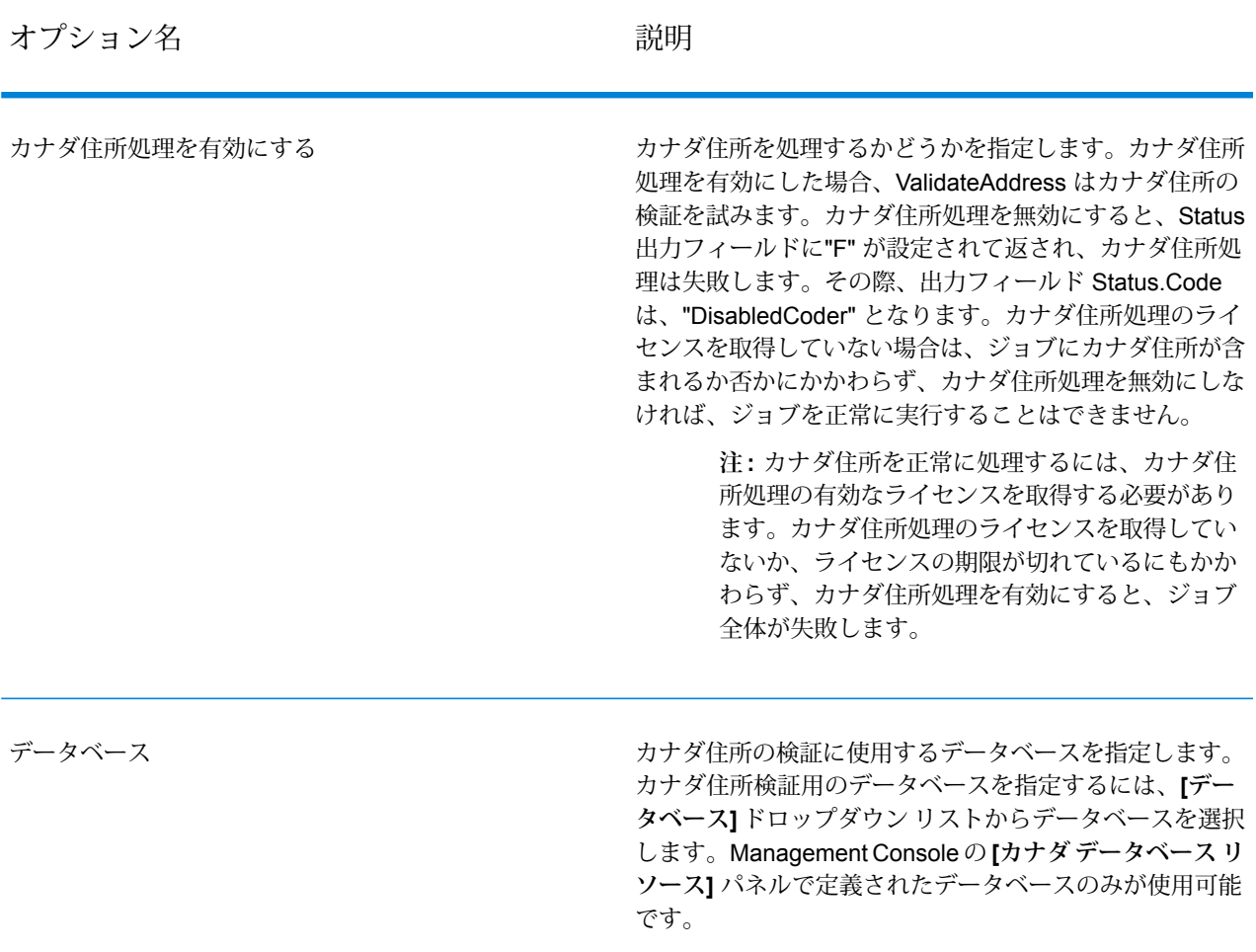

オプション名 かいしゃ こうしゃ 説明 かいかん かいきん

使用言語判断対象

住所及び方向指示の書式設定に使用する言語 (英語または フランス語) の判断方法を指定します。以下に、英語およ びフランス語で書式設定された住所の例を示します。

英語: 123 Main St W フランス語: 123 Rue Main O

このパラメータは、住所の書式設定を制御します。また、 方向指示の綴りにも影響を与えますが、接尾語の綴りには 影響を与えません。

ストリート接 マッチング処理によって返されるストリー ト接尾語によって、言語を判断します。 **尾語**

- マッチング処理によって返されるストリー ト接尾語は、ValidateAddress が処理にお いて内部で使用するもので、入力住所の ものとは異なる場合があります。あいま いなレコードは、入力と同様に書式設定 されます。こちらがデフォルトです。ケ ベック州の住所はすべて、フランス語で 書式設定されます。
- カナダ データベースによって、言語を判 断します。カナダ データベースには、 Canada Post Corporation (CPC: カナダ郵 政公社)からのデータが含まれています。 ケベック州の住所はすべて、フランス語 で書式設定されます。 **CPC データ ベース**

CanLanguage 入力フィールドによって、 **CanLanguage**

言語を判断します。このフィールドに空 白以外の値が設定されている場合は、住 所はフランス語で書式設定されます。 **フィールド**

## ステージ リファレンス

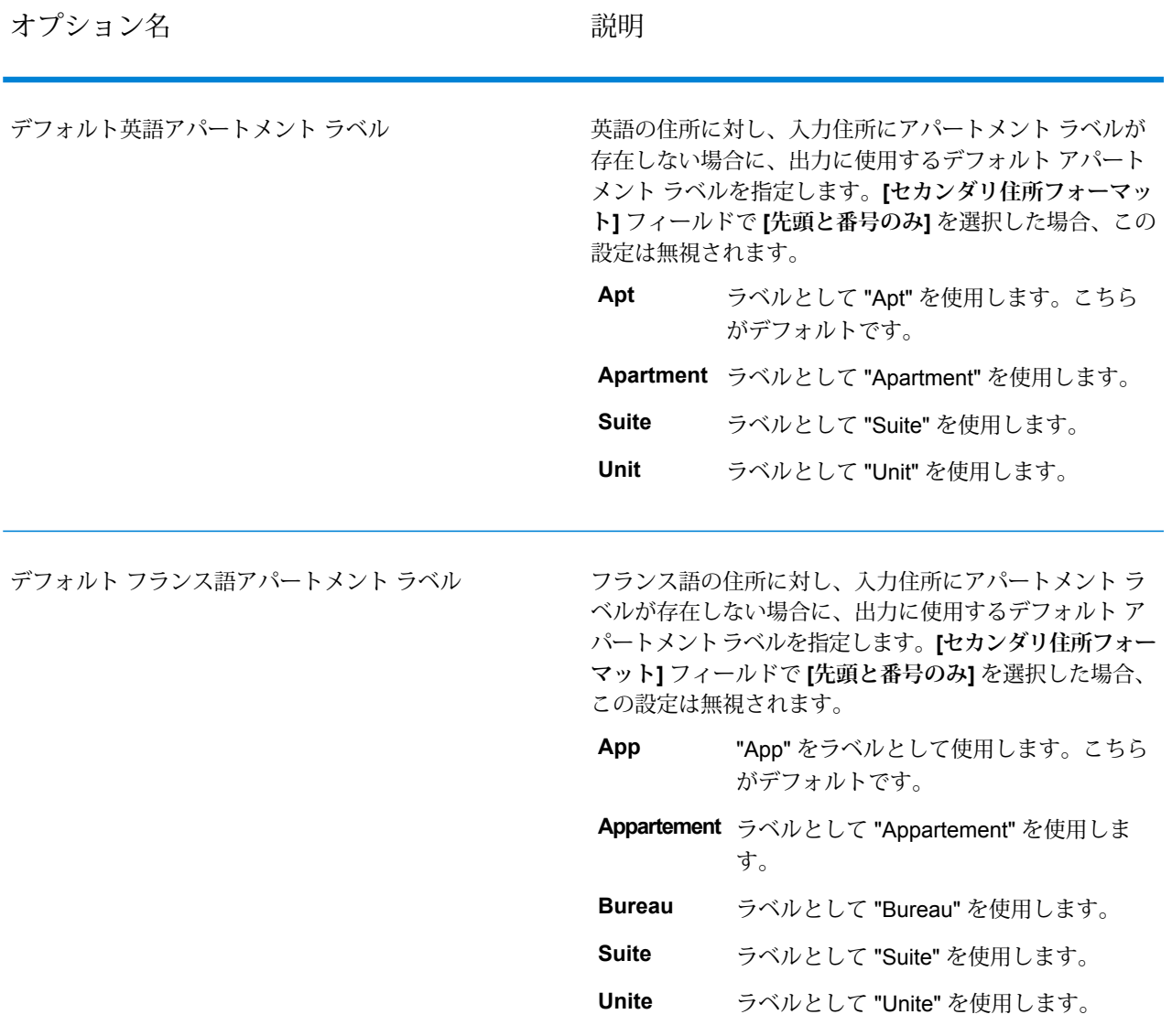

## ステージ リファレンス

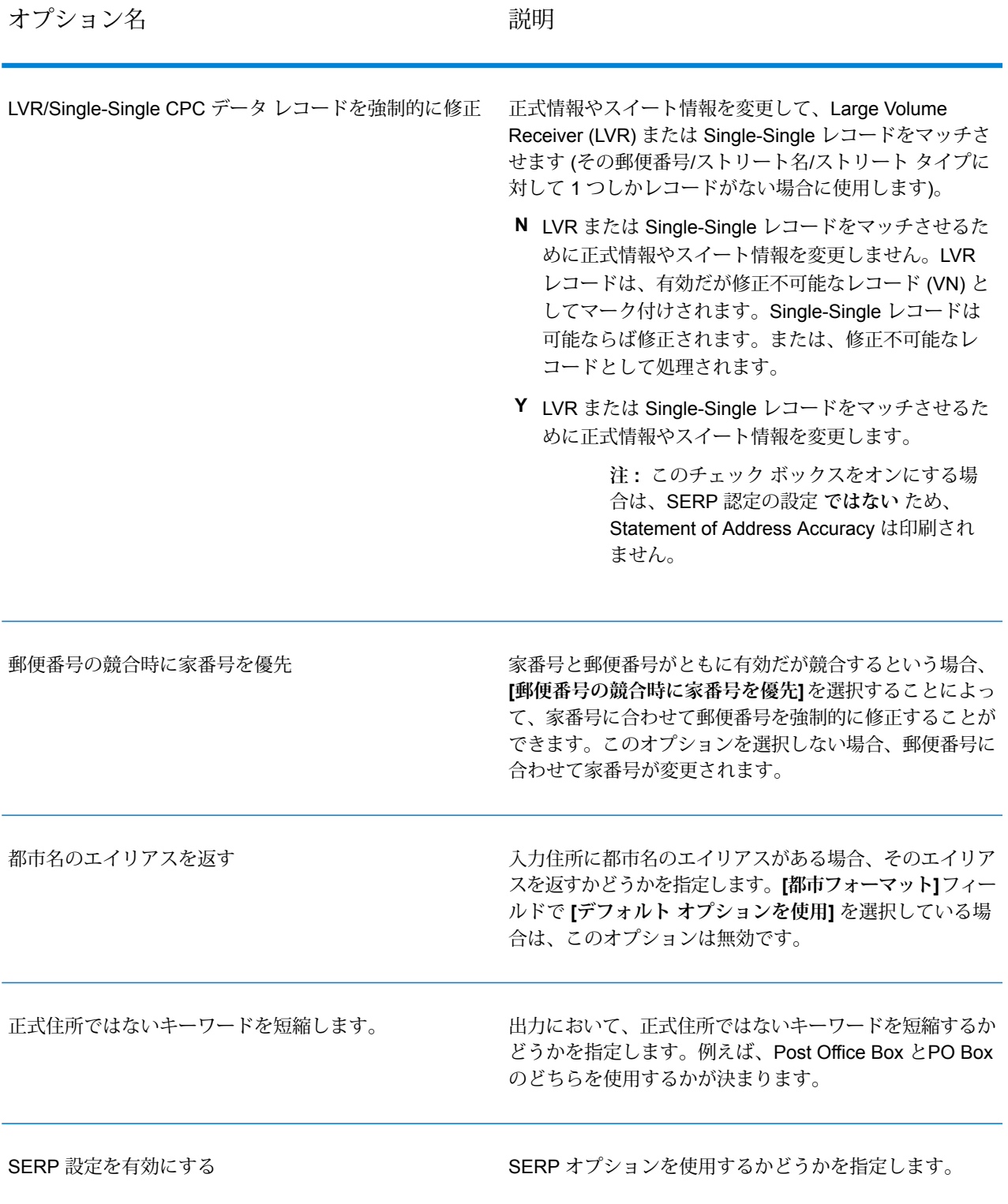

オプション名 おおおし おおし おおし 説明

セカンダリ住所フォーマット

出力住所における、補助的な住所情報の配置場所を指定し ます。補助的な住所情報とは、部屋番号やアパート番号な どの指定子のことです。

アパート情報を、**[デフォルト オプショ デフォルト オ**

**ン]** タブの **[セカンダリ住所フォーマッ プションを使用 ト]** フィールドで指定された場所に配置 します。こちらがデフォルトです。

- アパート情報を、AddressLine1 フィー ルドの末尾に配置します。 **住所行の末尾**
- **先頭と番号のみ アパート番号のみ (ラベルは除く) を、** AddressLine1 フィールドの先頭に配置 します。例えば、400-123 Rue Main と します。
- 先頭、番号、ラ アパート番号とラベルを、AddressLine1 フィールドの先頭に配置します。例え ば、Apt 400 123 Rue Main とします。 **ベル**
- **住所行を分割** アパート情報を別の行に配置します。
- アパート情報を入力住所と同じ場所に配 置します。 **入力と同じ**

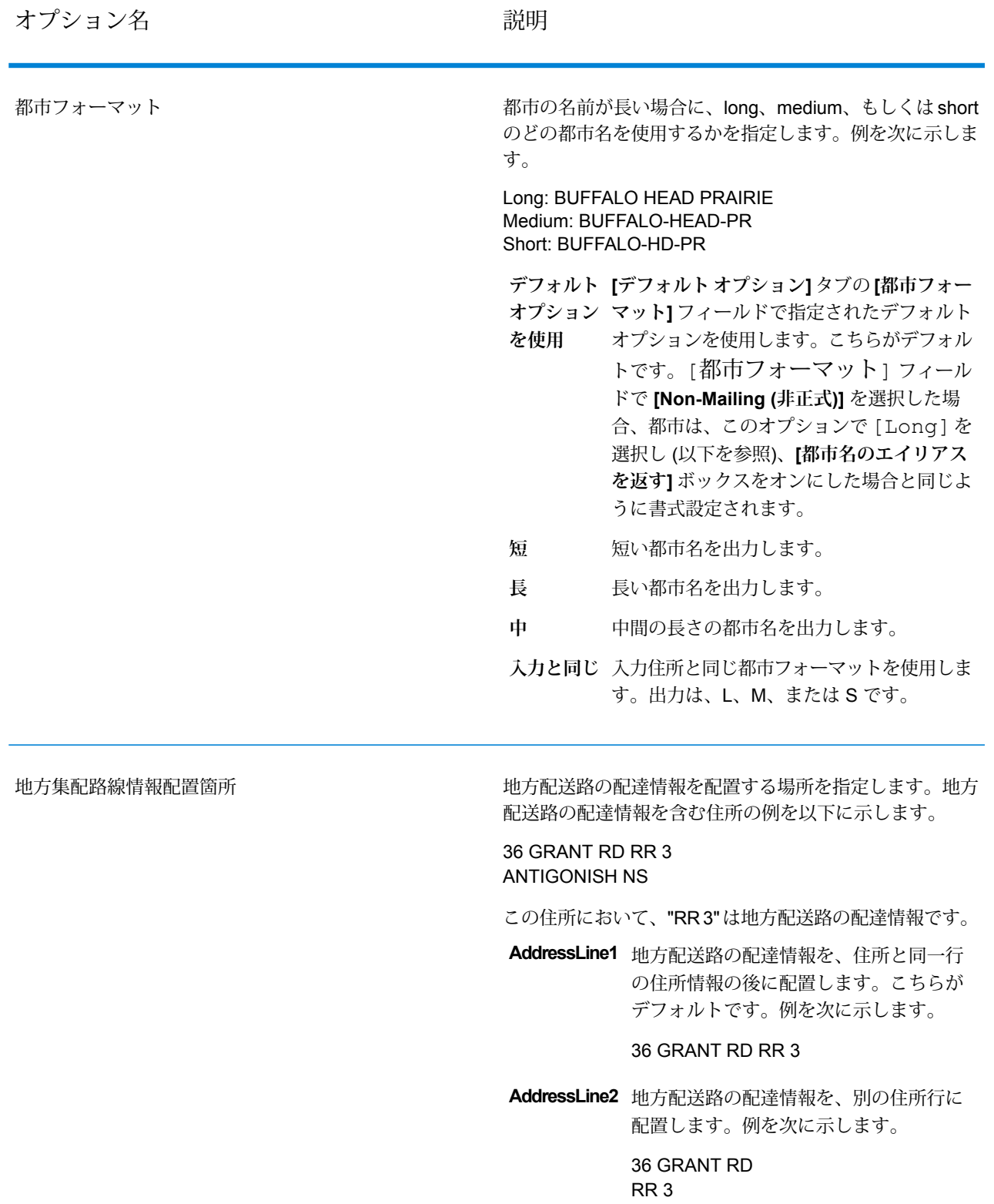

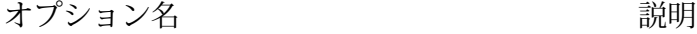

配達局情報の配置場所を指定します。配達局情報を含む住 所の例を次に示します。 PO BOX 8625 STN A ST.JOHN'S NL 配達局情報を、入力住所と同じ場所に配 置します。こちらがデフォルトです。 **入力と同じ AddressLine1** 配達局情報を、住所と同一行の住所情報 の後に配置します。例を次に示します。 PO BOX 8625 STN A **AddressLine2 配達局情報を、別の住所行に配置します。** 例を次に示します。 PO BOX 8625 STN A 配達オフィス情報を配置

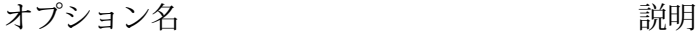

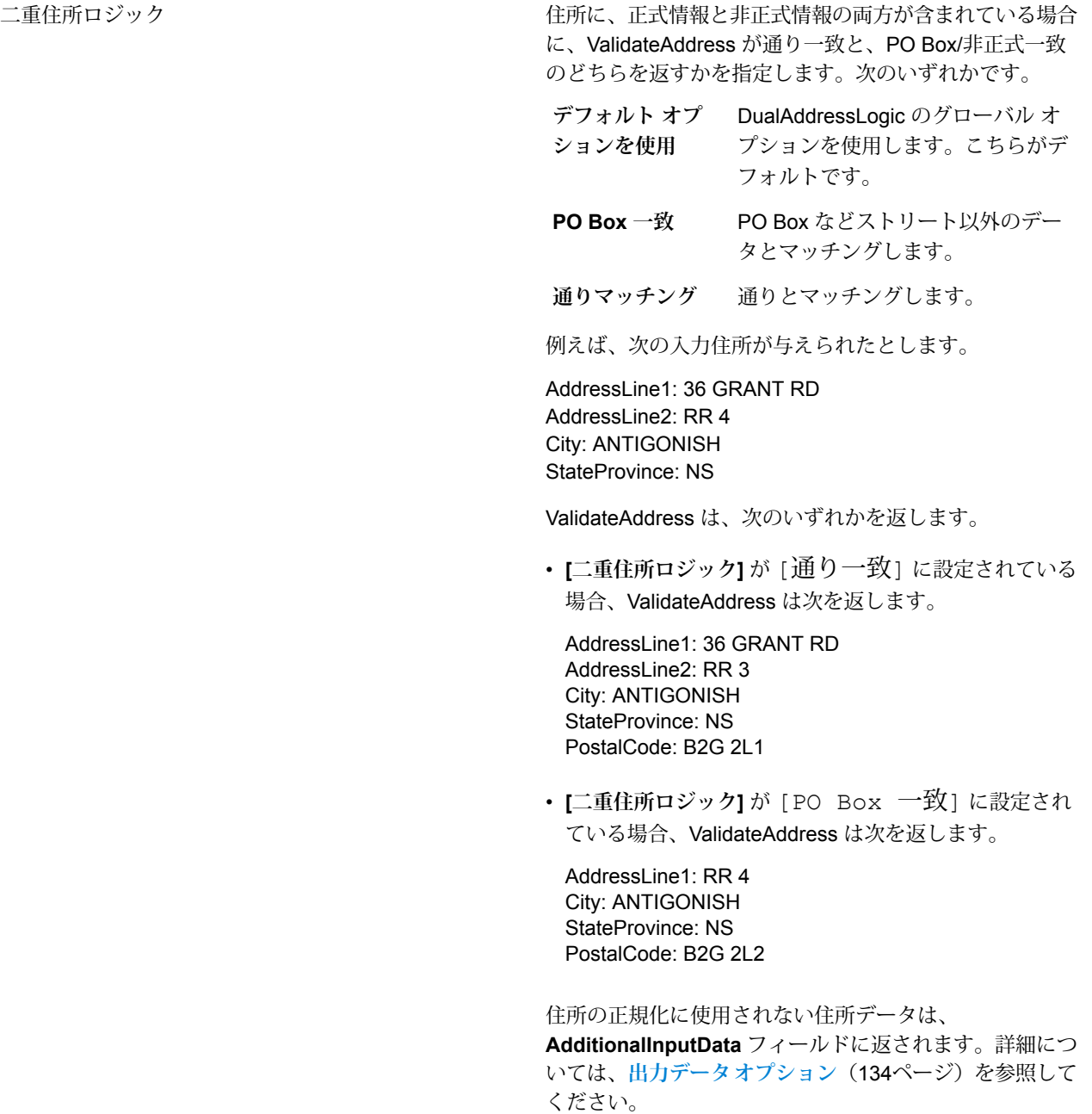

## *SERP* の処理

Validate Address は Software and Evaluation Recognition Processing (SERP) に対応しています。 SERP 処理を使用すると、Canada Post® の郵便料金値引きのための条件を揃えることができま

す。Validate Address が PoCAD データを返し、これによって家番号とアパートのデータの精度を 向上させることができます。

**注 :** PoCAD データはバッチ モードでのみ返すことができます。PoCAD データをリアル タイムで返そうとすると、 Validate Address がエラーを返します。

SERP 認定™処理を使用すると、Validate Address は Canada Post SERP Statement of Accuracy を生成します。このフォームを Canada Post に郵便物と一緒に渡さなければ、値引きを受けるこ とができません。フォームには SERP 処理に使用したソフトウェアに関する情報、名前と住所の リストに関する情報、出力ファイルに関する情報、差出人に関する情報、およびその他の郵便物 に関する統計が含まれます。Canada Post の Address Accuracy Statement について詳しくは、 **<http://www.canadapost.ca/cpo/mc/business/productsservices/atoz/addressaccuracy.jsf>**を参 照してください。

Validate Address を SERP 認定™モードで実行するには、以下の手順に従います。

- **1.** Validate Address を SERP 認定™モードにする必要があります。ウィンドウの一番上に (SERP 認定でないもの) と表示される場合は、**[SERP 設定を有効にする]** ボタンをクリックしてくだ さい。**[SERP を設定]** ボックスが表示されます。
- **2. [SERP を設定]** をクリックします。**[SERP レポート フィールド]** ダイアログ ボックスが表示 されます。
- **3.** 荷主の **[CPC 番号]** を入力します。
- **4.** 差出人の **[名前]、[住所]**、および**[都市]、[州]、[郵便番号]** を入力します。
- **5. [OK]** をクリックします。

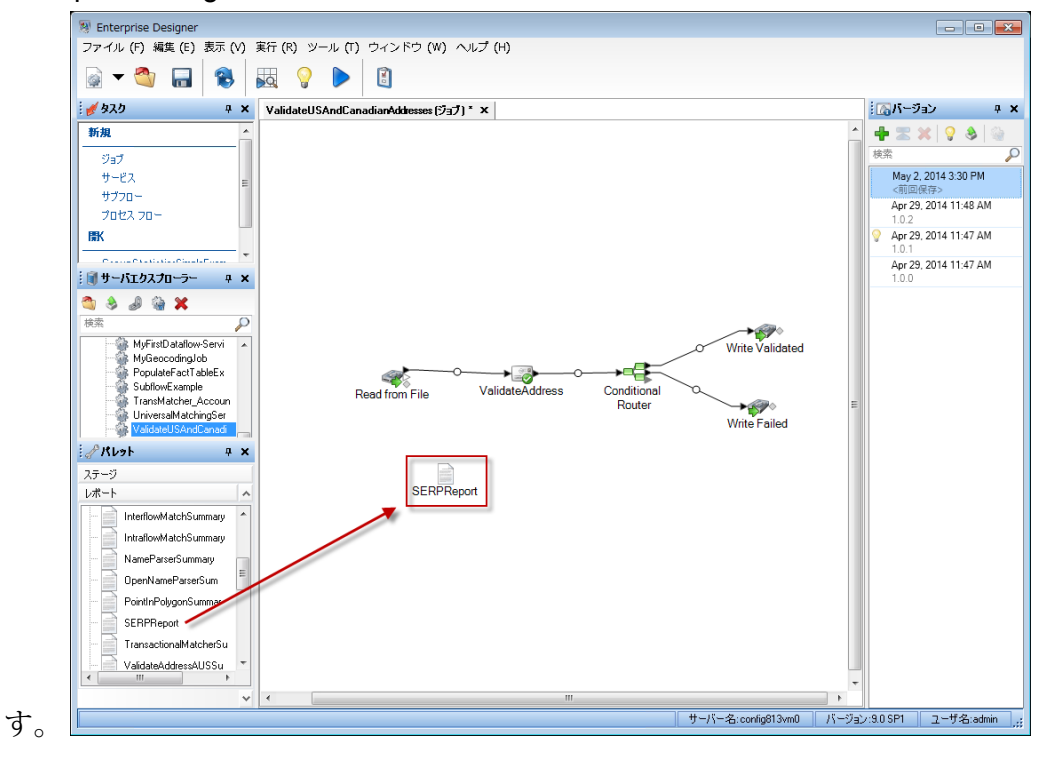

**6.** Enterprise Designer で、SERP レポートをレポートのパレットからキャンバスにドラッグしま

**注 :** Validate Address ステージと CASS3553 レポートの間にコネクタを引く必要はあり ません。

- **7.** キャンバスの **[SERPReport]** アイコンをダブルクリックします。
- **8. [ステージ]** タブで、**[Validate Address]** チェックボックスをオンにします。Validate Address ステージを何か別の名前に変更している場合は、住所検証ステージに指定した名前のチェック ボックスをオンにする必要があります。
- **9. [パラメータ]** タブで、レポートのフォーマットを選択します。PDF、 HTML、またはプレーン テキストのフォーマットでレポートを作成できます。デフォルトでは PDF フォーマットで作 成されます。

**10. [OK]** をクリックします。

*SERP* リターン コードの取得

SERP リターン コードは、カナダ郵政公社の Software Evaluation and Recognition Program の規 定によって定められる入力住所の品質を表します。

SERP リターン コードを取得するには、**[出力データ]** タブで、**[郵便情報を含める]** チェック ボッ クスを選択します。これにより、SERP リターン コードを含む、住所に関する様々なデータが返 されます。このオプションによって返される具体的なデータについては、**[郵便データ出力](#page-181-0)**(182ペー ジ) を参照してください。

SERP リターン コードは、以下の出力フィールドに返されます。

## **表 63 : SERP リターン コード出力**

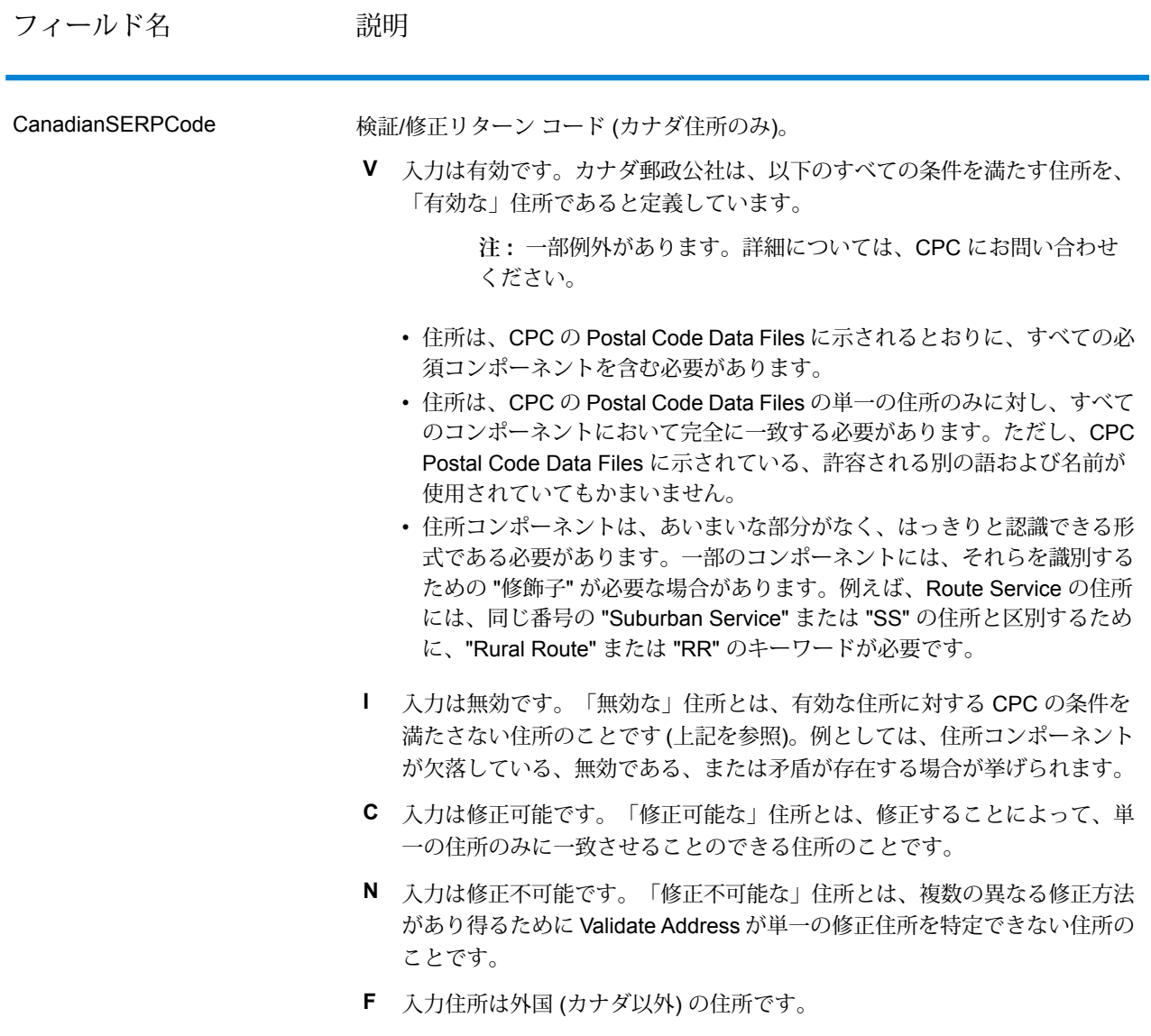

### **国際住所オプション**

米国とカナダ以外の住所は "国際" 住所と呼ばれます。以下に、国際住所の処理をコントロールす るオプションについて説明します。

## ステージ リファレンス

オプション名 説明

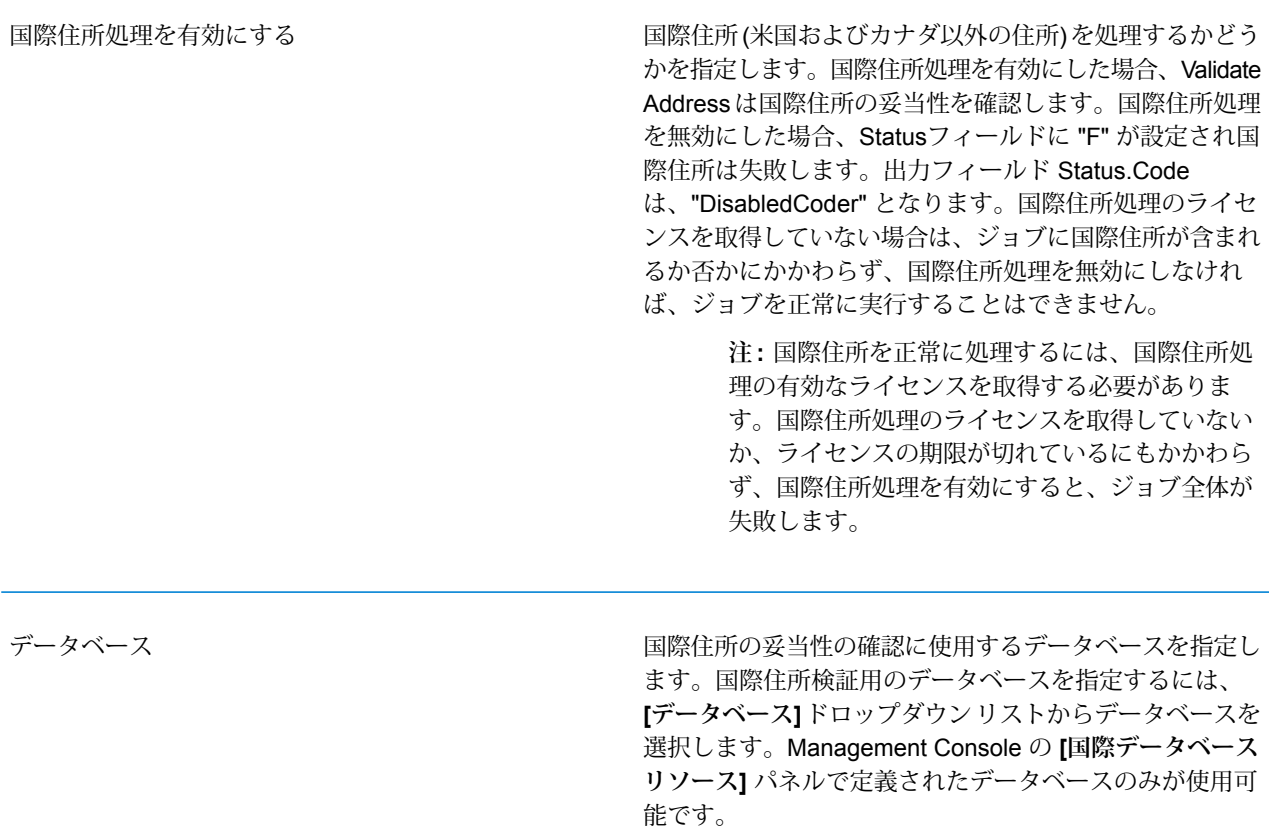

オプション名 かんじょう おうしゃ 説明

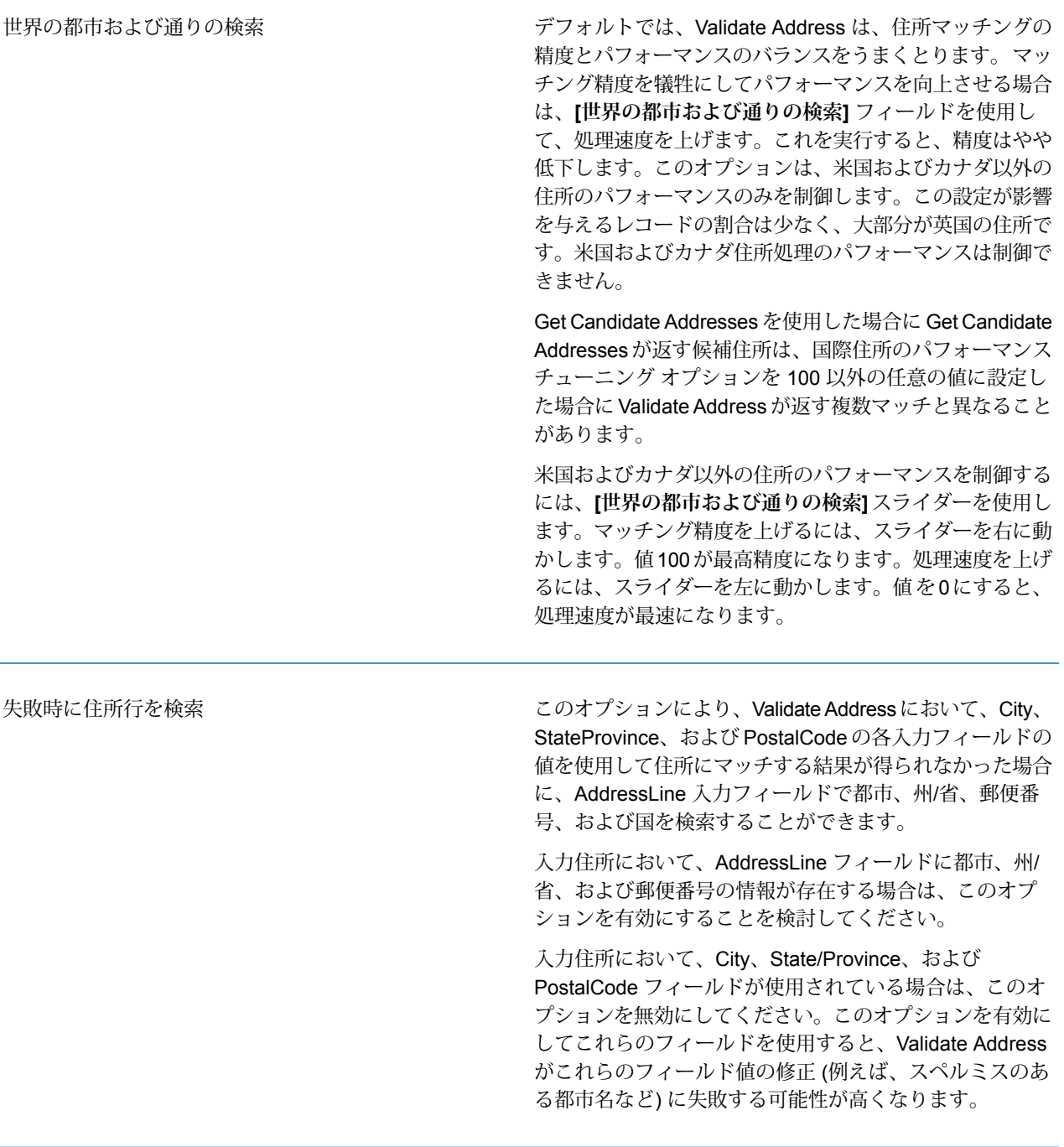

# **出力**

Validate Address からの出力には、選択した出力カテゴリに応じて異なる情報が含まれます。

#### **標準住所出力**

標準住所出力は、宛名ラベルに表記される住所に対応する 4 行の住所で構成されます。都市、州/ 省、郵便番号などのデータも、標準住所出力に含まれます。**[標準住所を含める]** チェック ボック スを選択した場合、妥当性を確認した住所に対し、標準住所出力が返されます。妥当性が確認で きなかった住所に対しては、標準住所フィールドが必ず返されます。妥当性が確認されなかった 住所に対しては、標準住所出力フィールドには、入力住所がそのまま含まれます ("パス スルー" データ)。妥当性が確認できなかった場合に、郵便当局の規格に従って住所を正規化するには、 **[マッチしなかった場合に正規化データを含める]** チェック ボックスを選択します。

#### **表 64 : 標準住所出力**

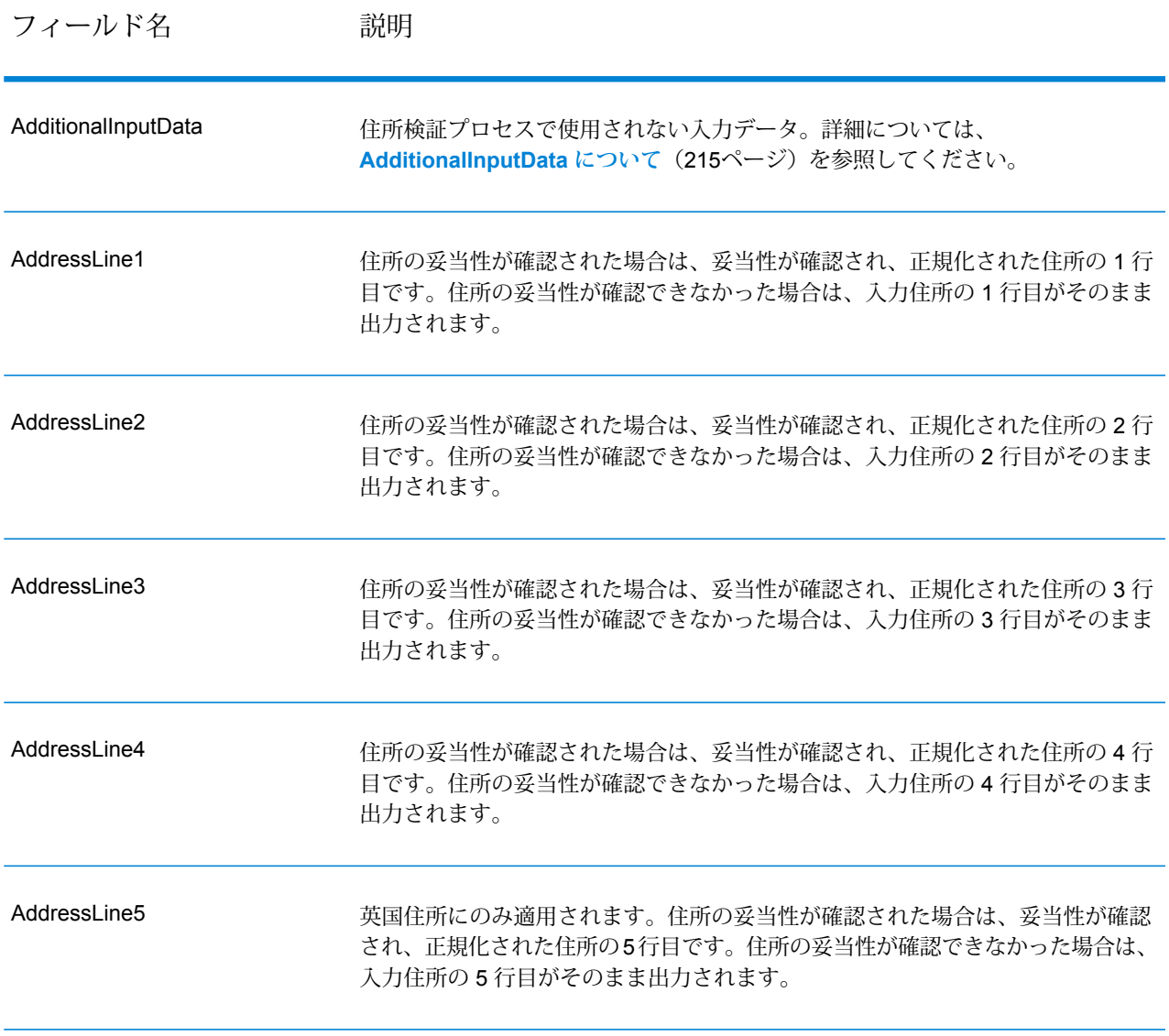

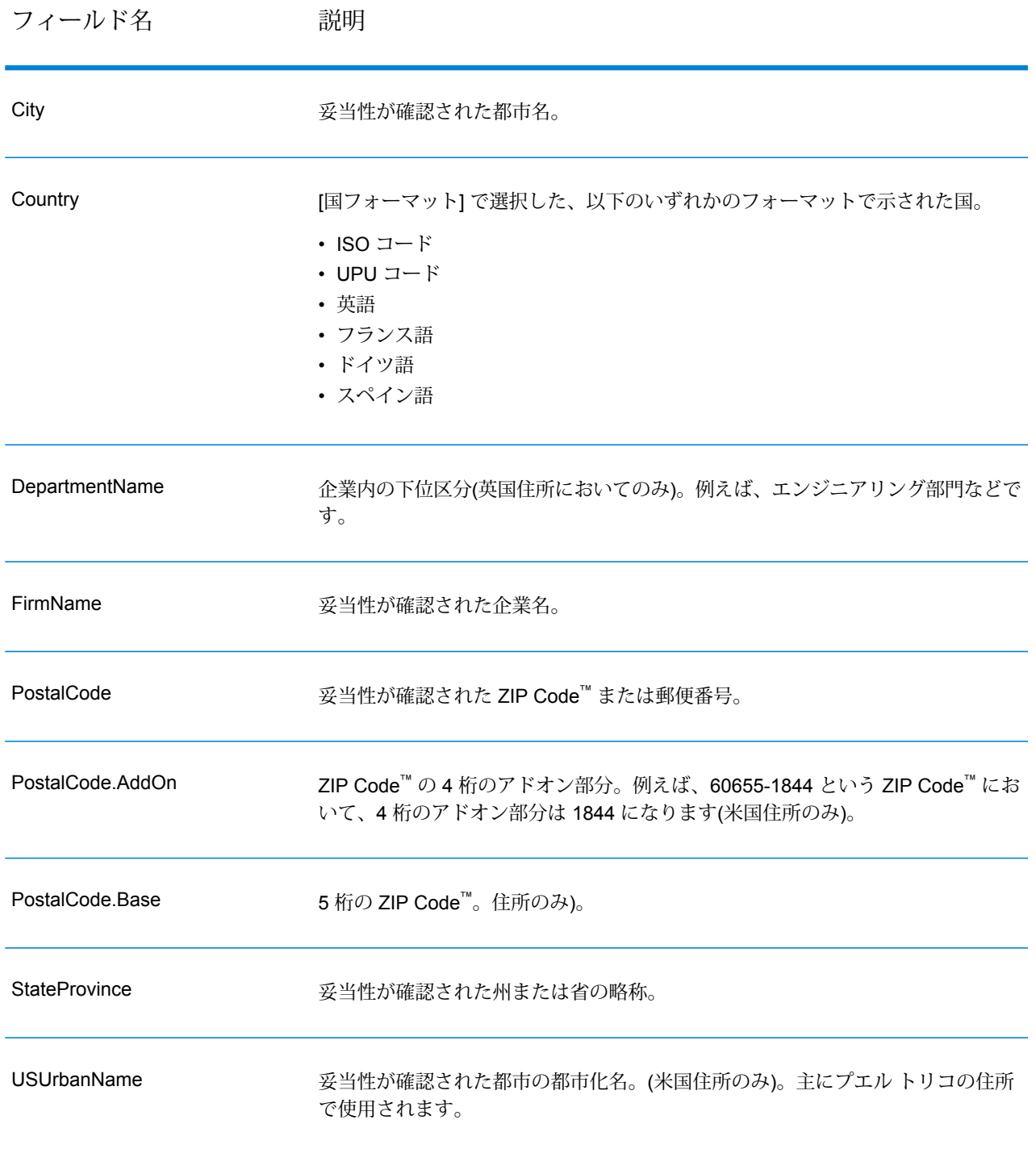

### **パース済み住所要素出力**

**[一致した住所要素を含める]** チェック ボックスを選択した場合、出力住所は、パース済み住所の 形式で書式設定されます。ValidateAddress で、妥当性が確認できなかった場合に、パース済み住 所形式で書式設定されたデータ (正規化済み住所) を返すには、**[マッチしなかった場合に正規化 データを返す]** チェック ボックスを選択します。

**注 :** 妥当性が確認できたかどうかにかかわらず、常にパースした入力データを返すには、 **[正規化された入力住所要素を含める]** を選択します。詳細については、**[パース済み入力](#page-179-0)** (180ページ)を参照してください。

**表 65 : パース済み住所出力**

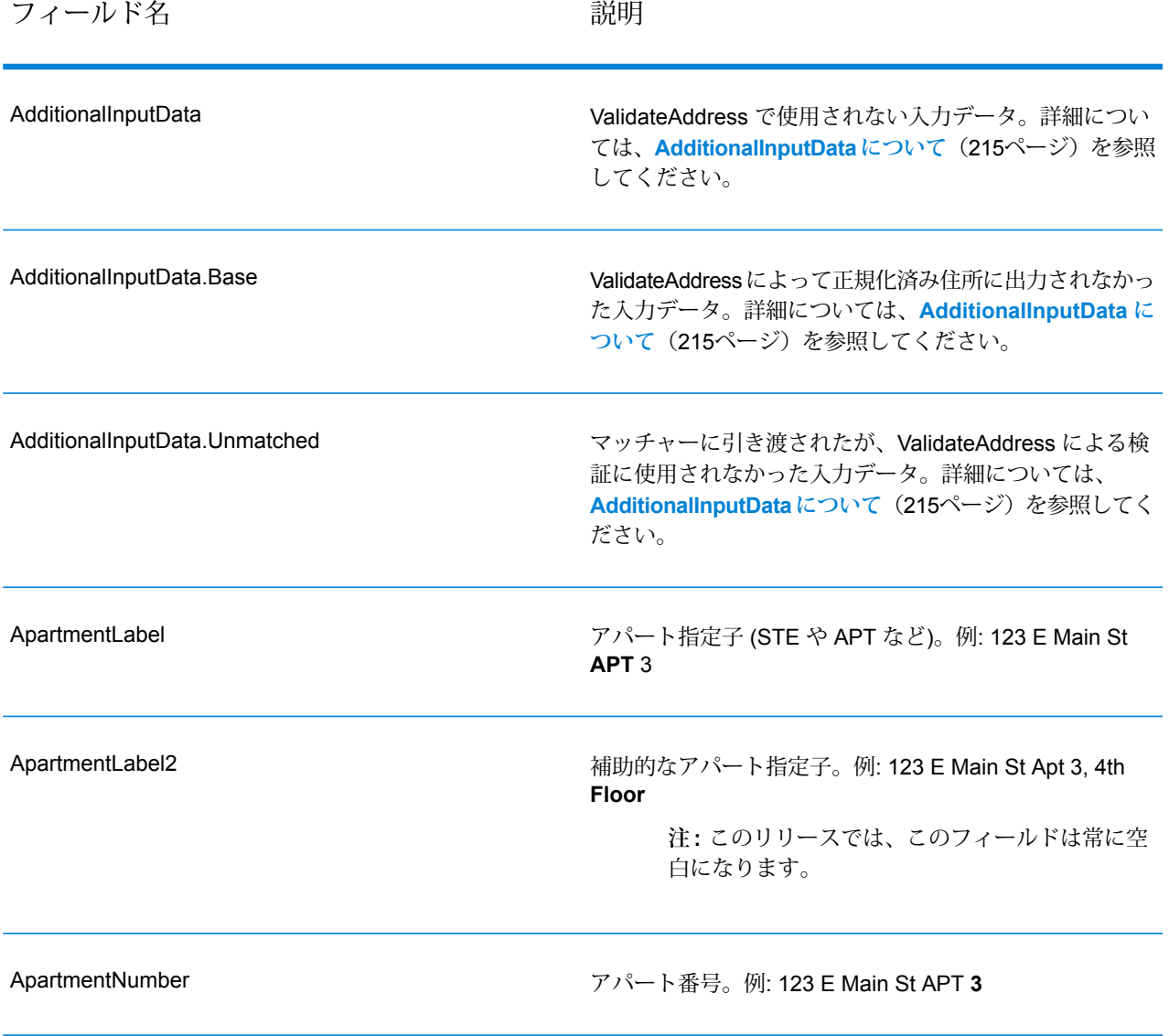

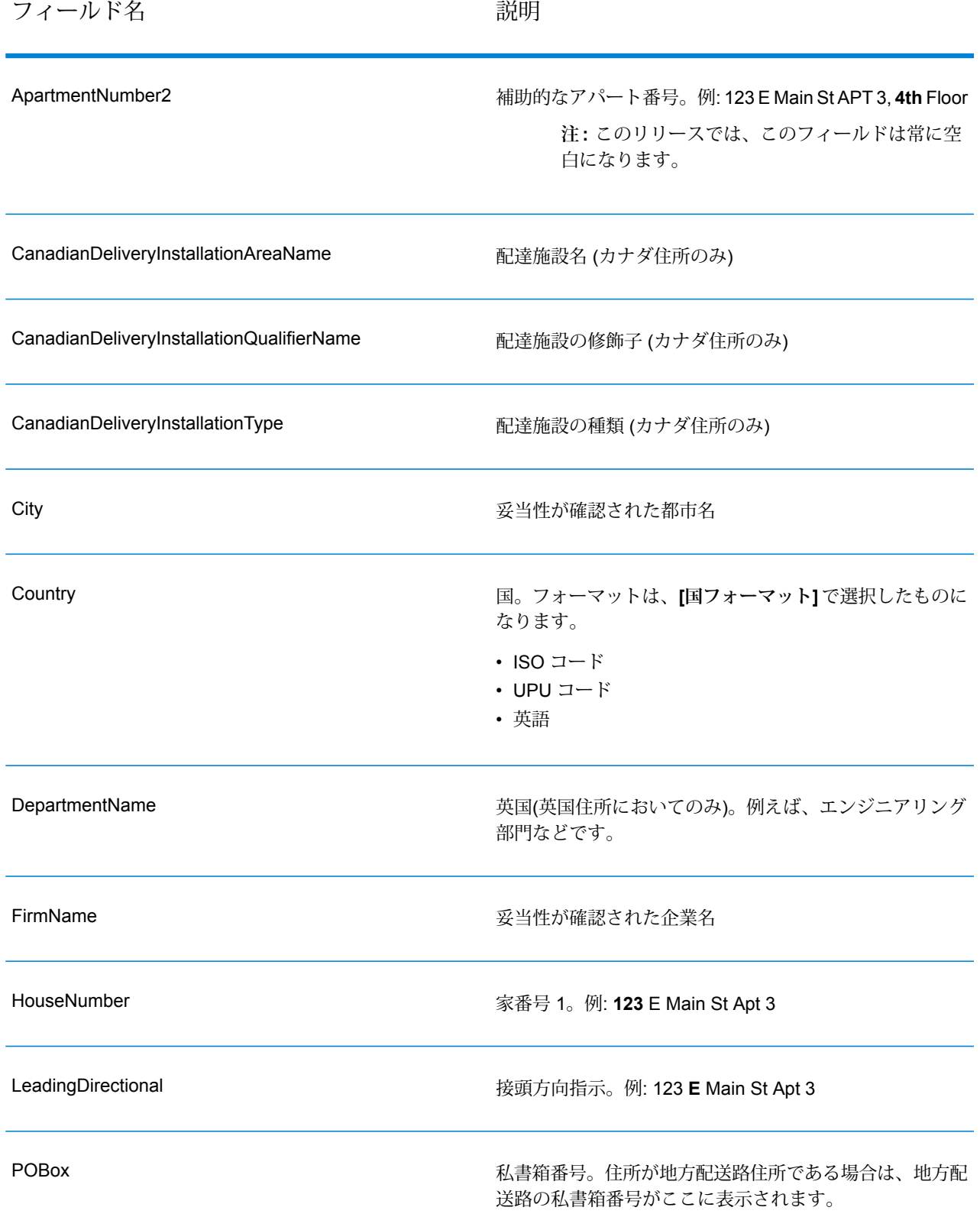

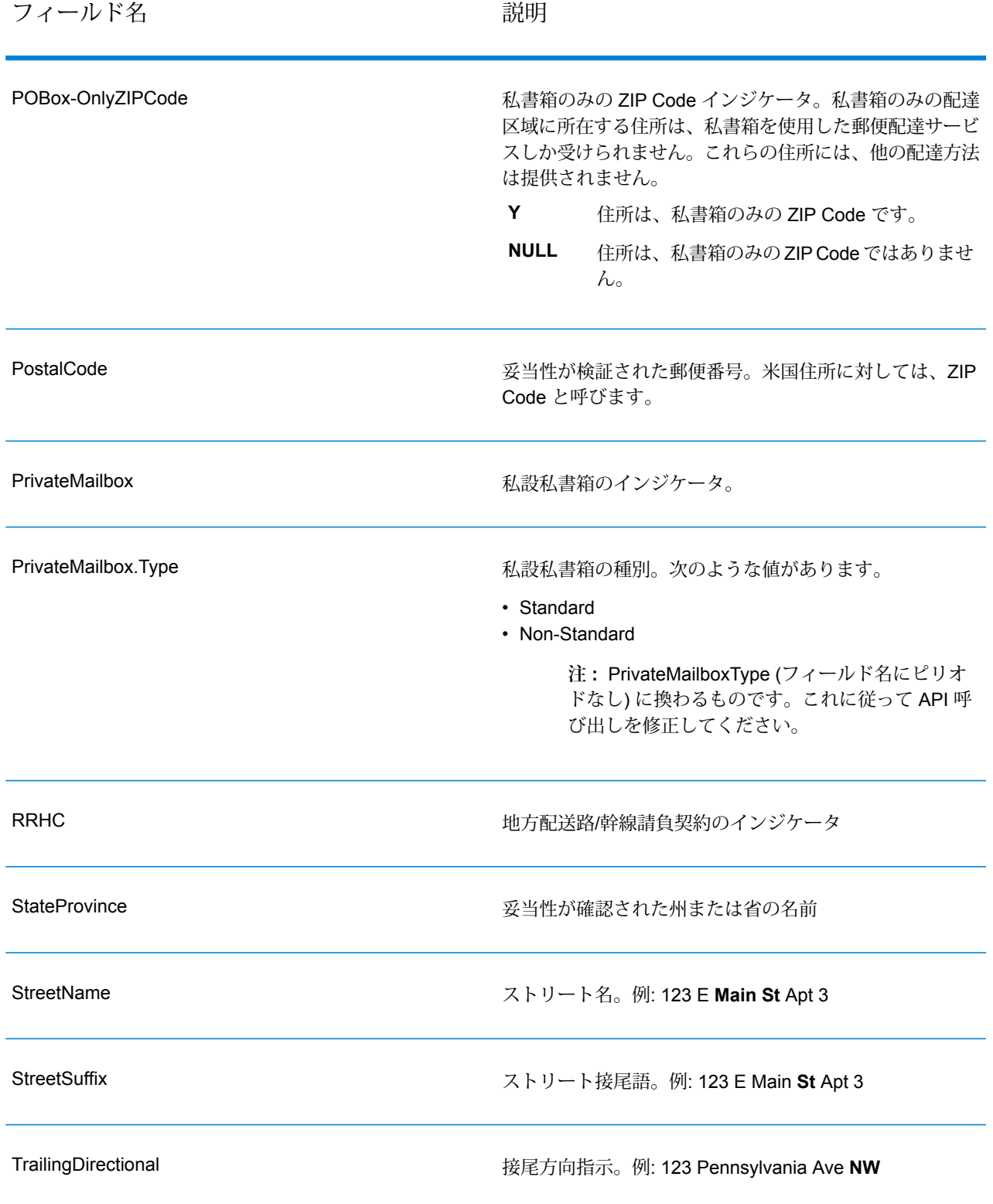

フィールド名 しゅうしゃ こうしゃ 説明

USUrbanName **booking the set of the set of the Set of the USPS**® 都市化名。プエルトリコ住所のみ。

#### <span id="page-179-0"></span>**パース済み入力**

出力には、パース済み形式で入力住所を含めることができます。このようなタイプの出力は、"パー ス済み入力" と呼ばれます。パース済み入力フィールドには、ValidateAddress が住所の妥当性を 検証したかどうかにかかわらず、入力として使用される住所データが含まれます。パース済み入 力は、住所の妥当性を検証できた場合にパース済み住所要素に妥当性が検証された住所が含まれ、 オプションで、住所の妥当性が検証できなかった場合には入力データが含まれるという点で、"パー ス済み住所要素" 出力と異なります。パース済み入力には、ValidateAddress が住所の妥当性を検 証したかどうかにかかわらず、常に入力住所が含まれます。

パース済み入力フィールドを出力に含めるには、**[パースした入力データを返す]** チェック ボック スを選択します。

**表 66 : パース済み入力**

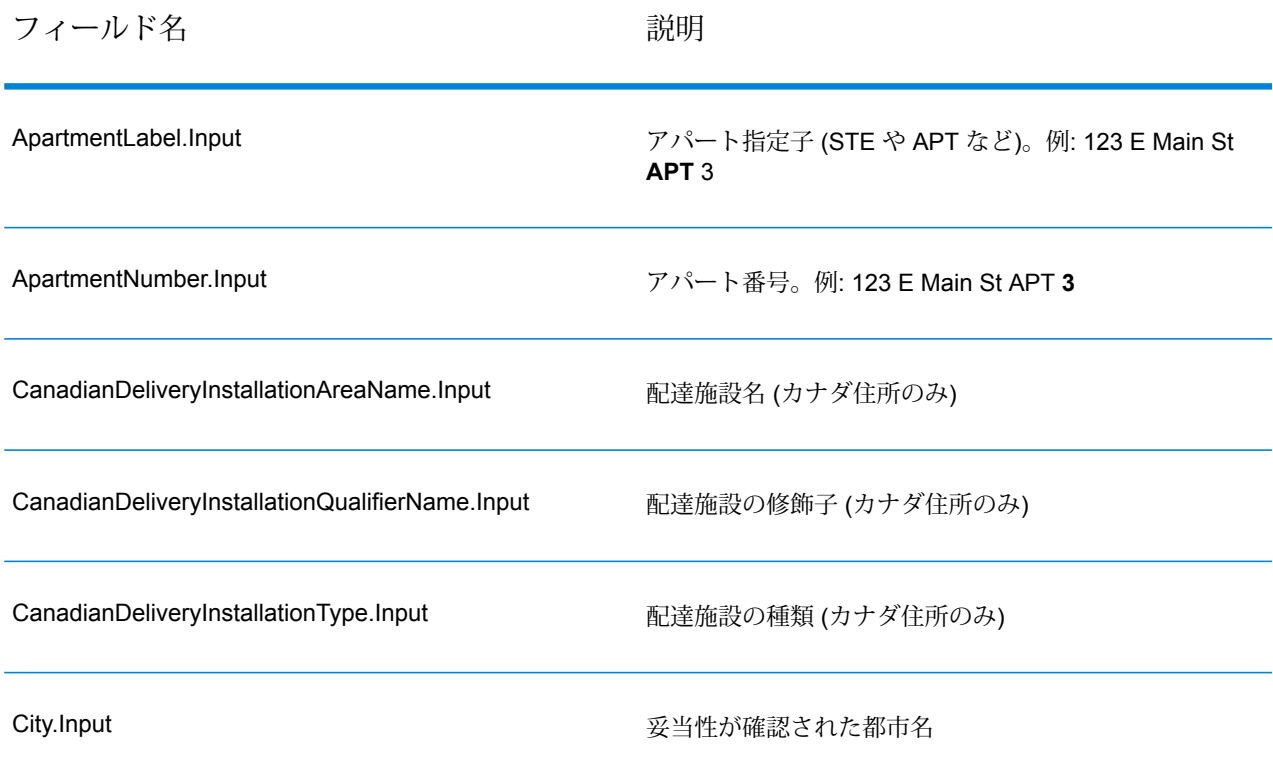
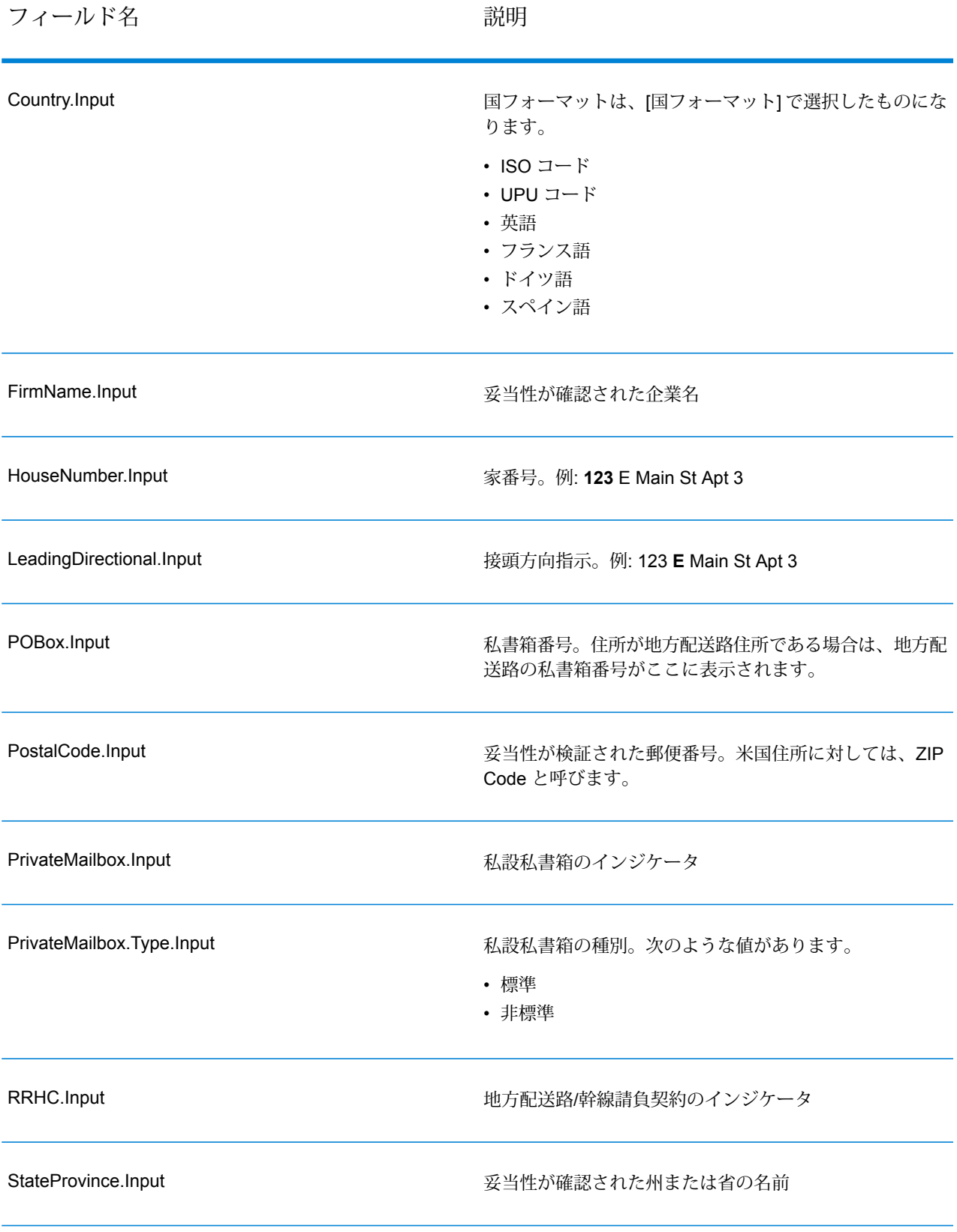

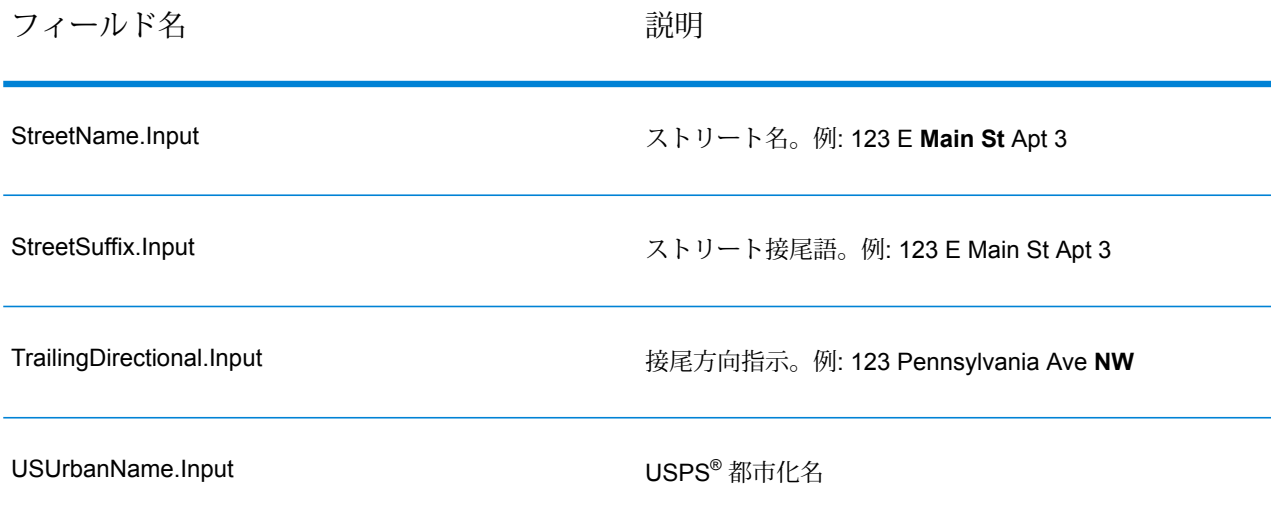

#### **郵便データ出力**

**[郵便情報を含める]** を選択した場合、以下のフィールドが出力として返されます。

# **表 67 : 郵便データ出力**

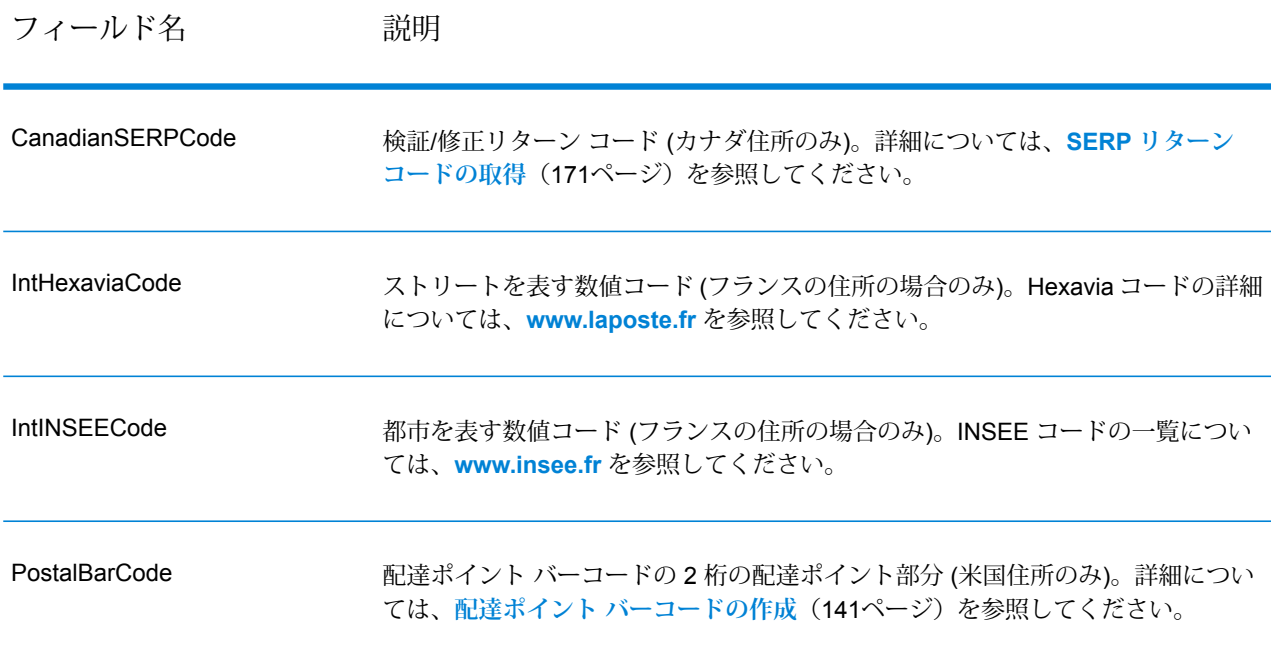

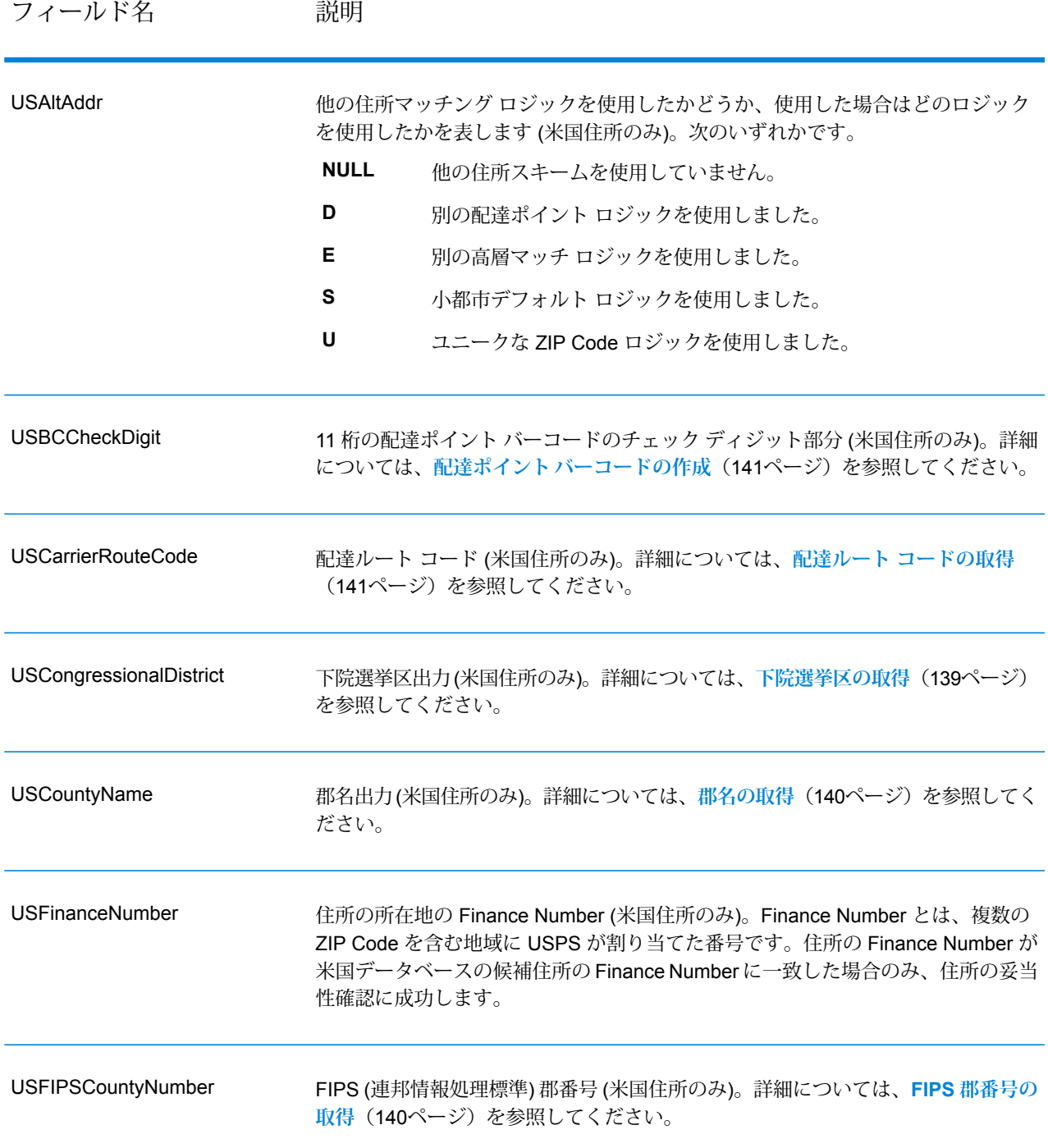

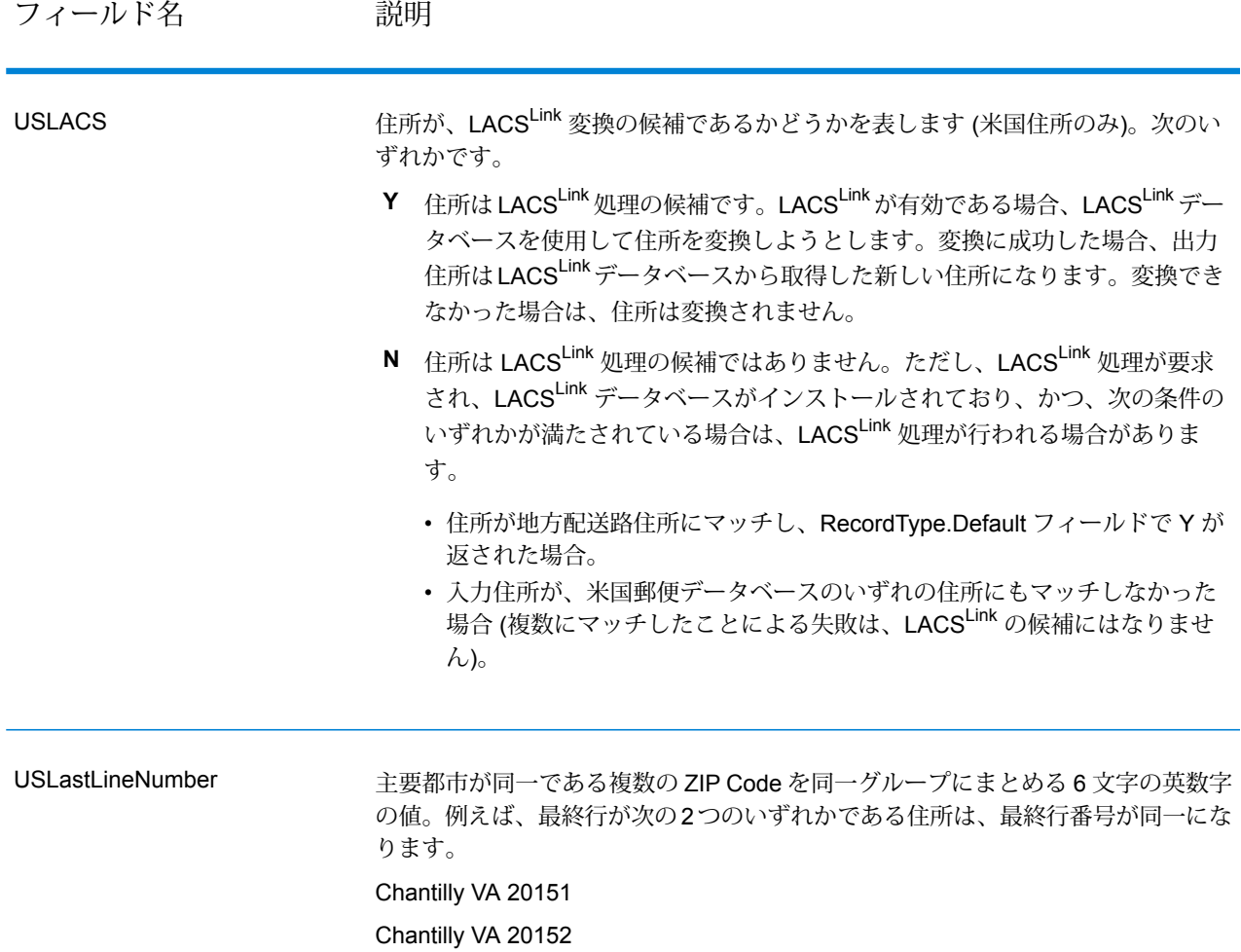

#### **結果インジケータ**

結果インジケータは、住所に対して実行した処理の種類に関する情報を提供します。結果インジ ケータには、次の 2 種類があります。

レコード レベルの結果インジケータ

レコード レベルの結果インジケータは、各レコードに対する ValidateAddress 処理の結果に関す るデータを提供します。例えば、マッチングの成功または失敗、住所を処理したコーダーなどの 詳細情報を示します。以下の表に、ValidateAddress が返すレコード レベルの結果インジケータ の一覧を示します。

# **表 68 : レコード レベル インジケータ**

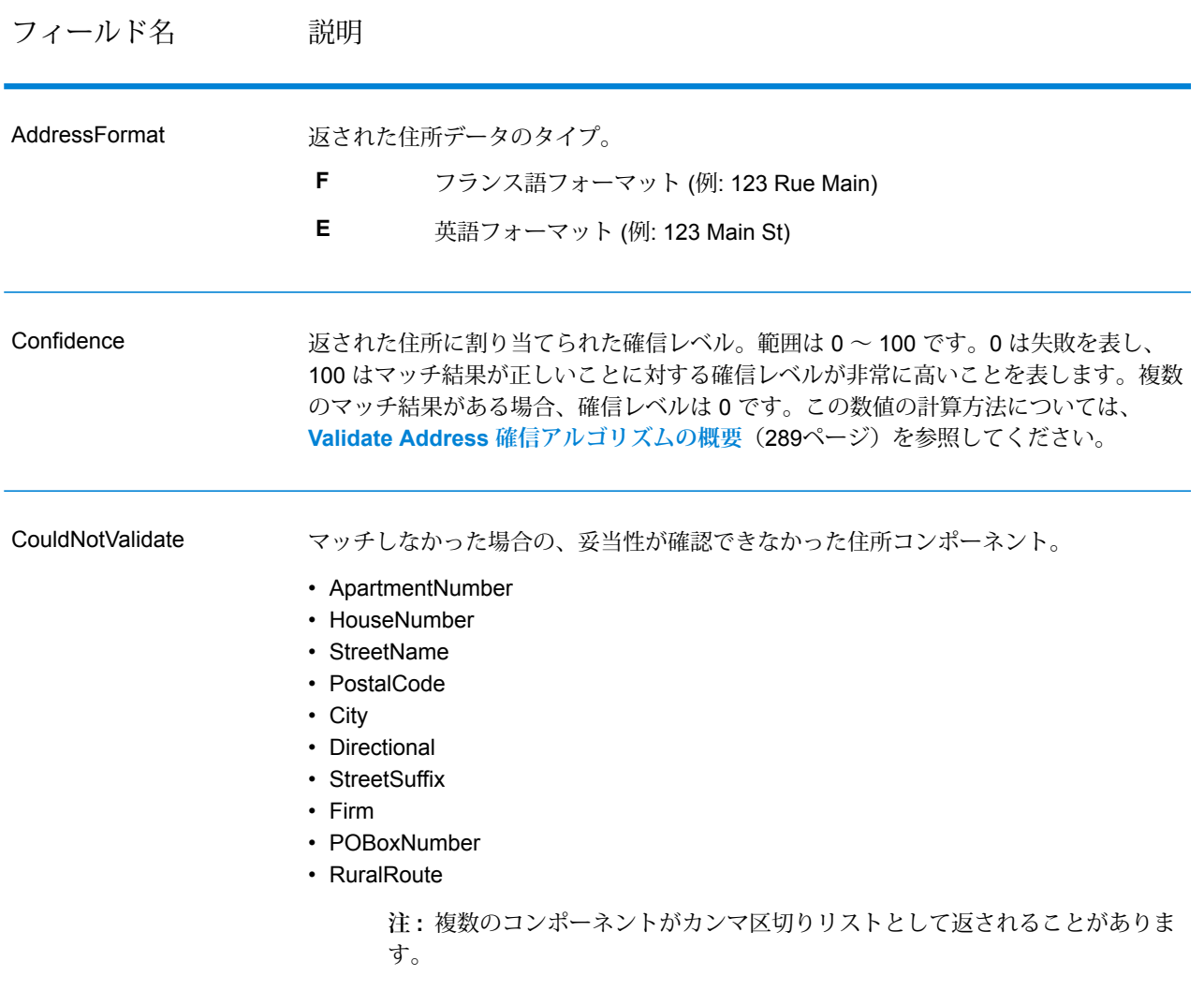

**CountryLevel** 

利用可能な住所マッチングのカテゴリ。米国およびカナダの住所に対しては、常に「A」 です。次のいずれかです。

- 住所は非常に詳細な郵便データを利用できる国にあります。このマッチレベルに **A** ある住所では、以下の住所要素を検証および修正でき、入力から欠落している場 合は追加できます。
	- 郵便番号
	- 都市名
	- 州/郡名
	- ストリート住所要素
	- 国名
- 住所は中程度の詳細さの郵便データを利用できる国にあります。このマッチレベ **B** ルにある住所では、以下の住所要素を検証および修正でき、入力から欠落してい る場合は追加できます。
	- 郵便番号
	- 都市名
	- 州/郡名
	- 国名
- $\textbf{C}$  住所は郵便データが詳細ではない国にあります。このマッチ レベルにある住所に 対して、以下のアクションを実行することができます。
	- 国名の検証および修正 (欠落している国名を補うことはできません)
	- 郵便番号のフォーマットの検証(欠落している郵便番号を補ったり、番号を検証 することはできません)

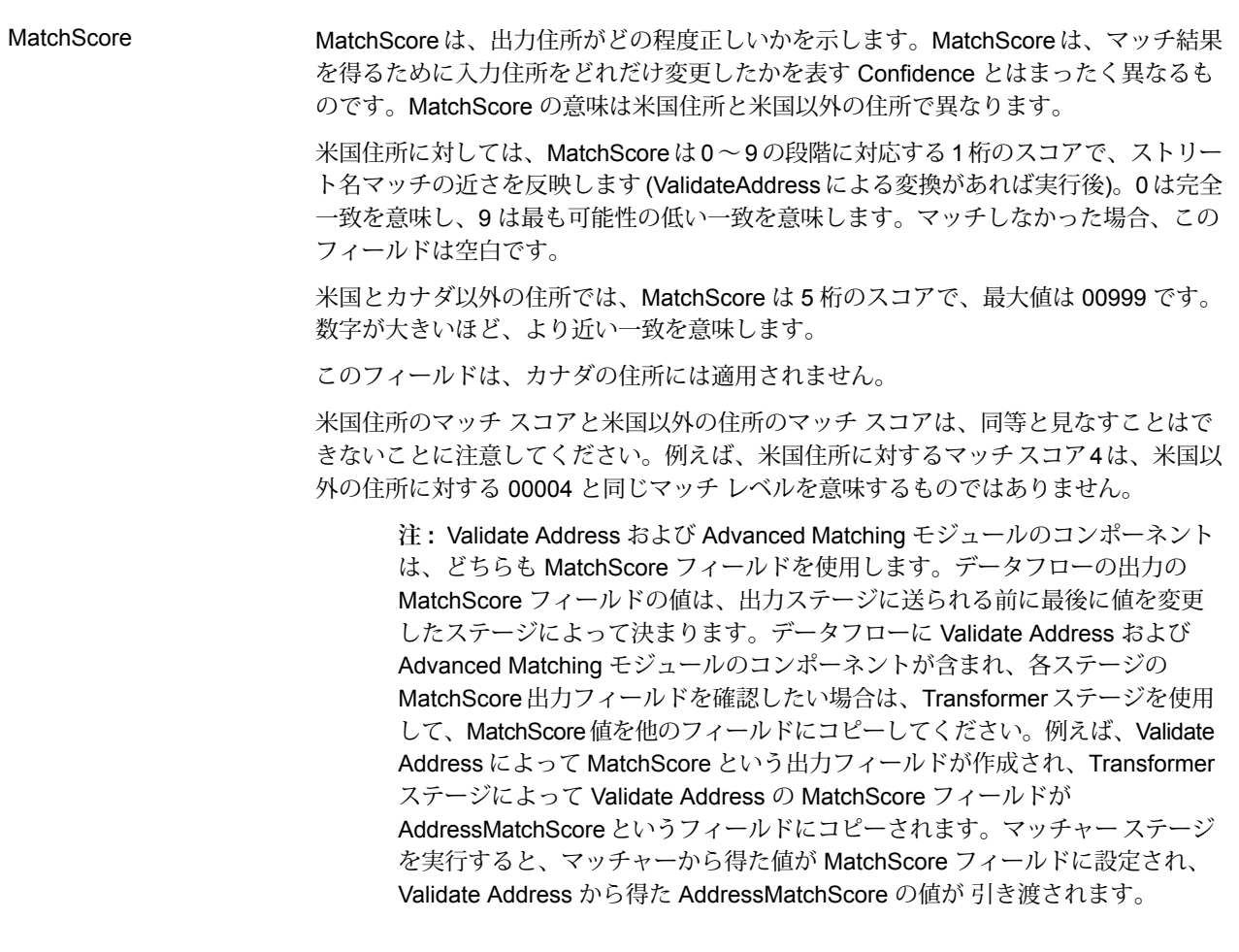

MultimatchCount 複数のマッチが検出された場合、一致する可能性のあるレコードの数を示します。

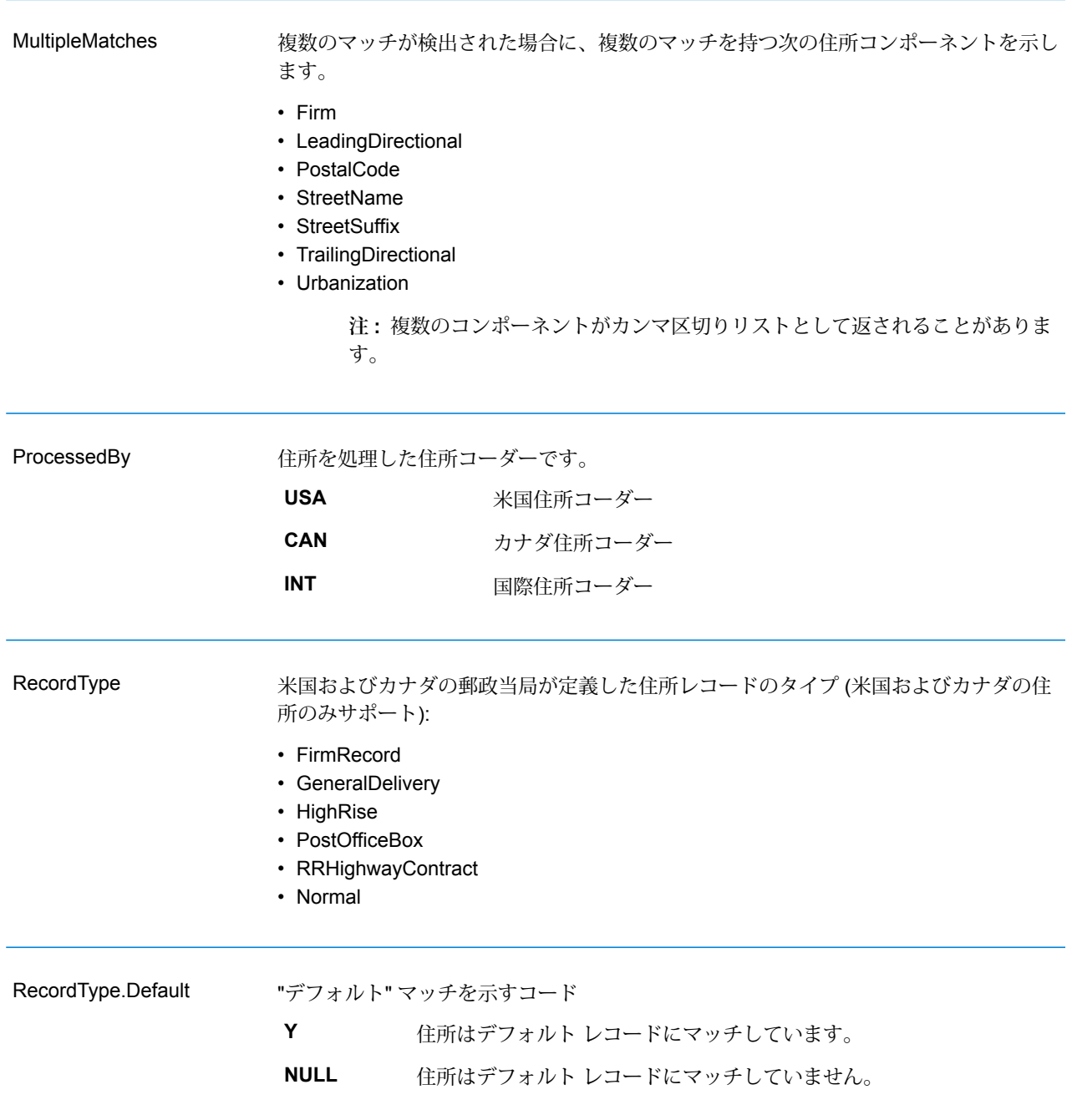

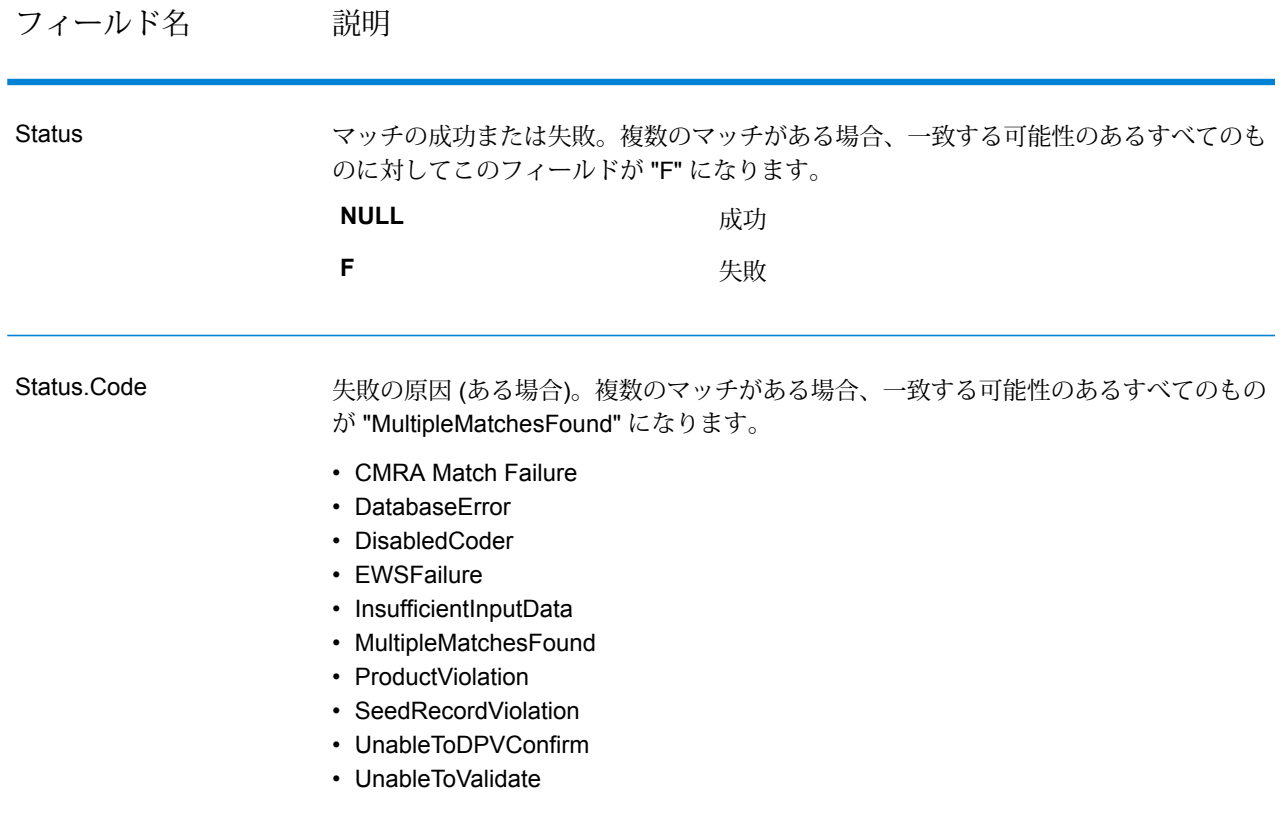

Status.Description

# 問題の説明 (ある場合)。

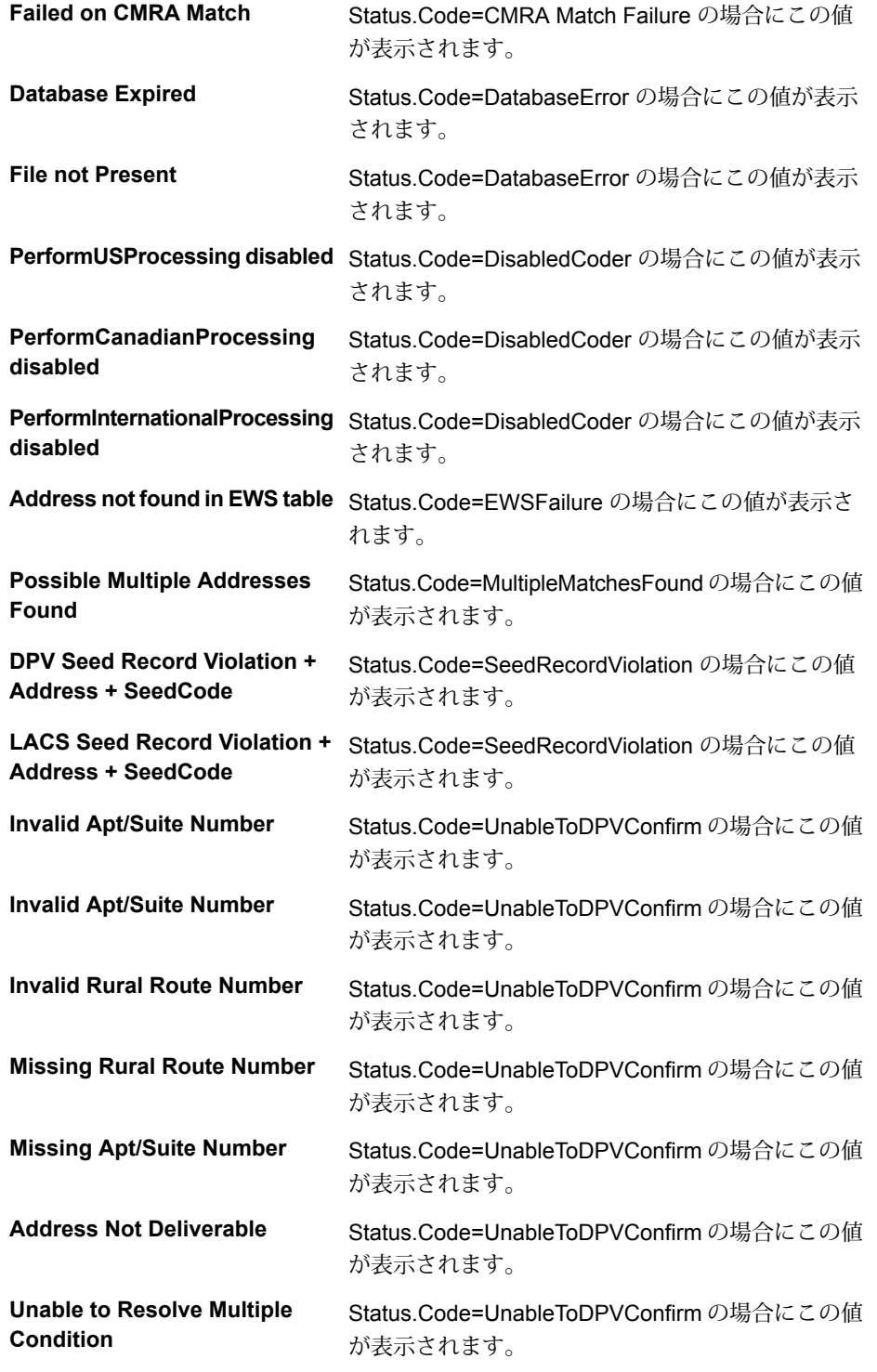

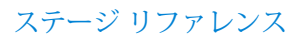

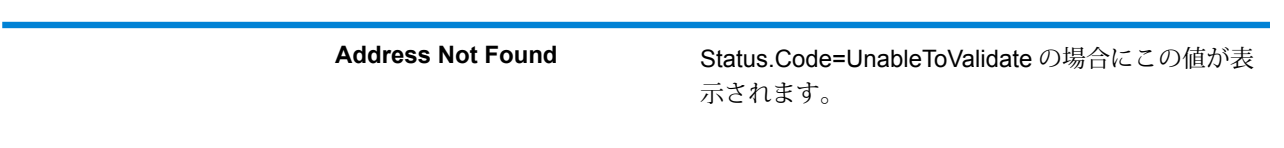

フィールドレベルの結果インジケータ

フィールドレベルの結果インジケータは、ValidateAddress が各住所要素をどのように処理したか を示します。フィールドレベルの結果インジケータは、修飾子 "Result" で返されます。例えば、 HouseNumber のフィールドレベルの結果インジケータは **HouseNumber.Result** に格納されま す。

フィールドレベルの結果インジケータを有効にするには、**[個々のフィールドの結果コードを含め る]**チェックボックスをオンにします。詳細については、**[出力データオプション](#page-133-0)**(134ページ)を 参照してください。

次の表に、フィールドレベルの結果インジケータの一覧を示します。特定のフィールドが住所に 適用されない場合、結果インジケータが空白になる場合があります。

#### **表 69 : フィールドレベルの結果インジケータ**

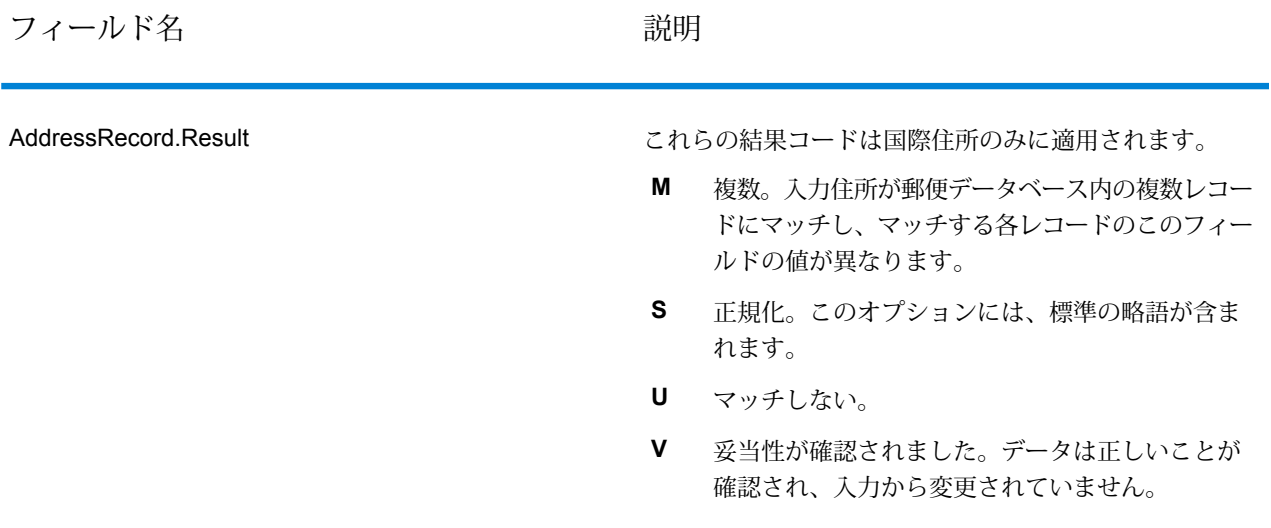

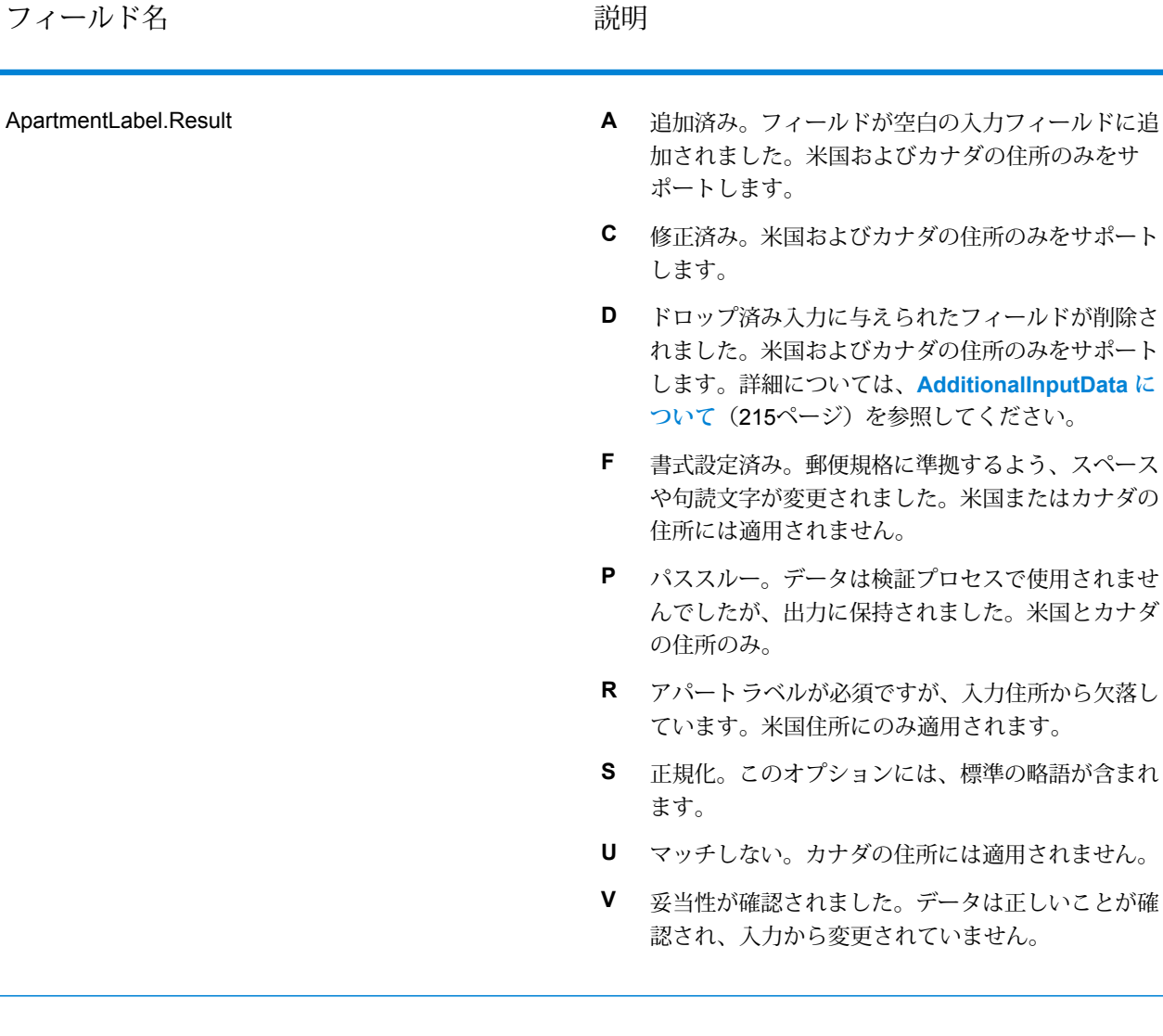

#### フィールド名 しゅうしゃ こうしゃ 説明

- 追加済み。フィールドが空白の入力フィールドに追 **A** 加されました。米国およびカナダの住所のみをサ ポートします。 **C** 修正済み。カナダの住所のみ。 **D** ドロップ済み入力に与えられたフィールドが削除さ れました。米国住所にのみ適用されます。詳細につ いては、**[AdditionalInputData](#page-214-0) について**(215ペー ジ)を参照してください。 書式設定済み。郵便規格に準拠するよう、スペース **F** や句読文字が変更されました。米国またはカナダの 住所には適用されません。 パススルー。データは検証プロセスで使用されませ **P** んでしたが、出力に保持されました。米国EWS に マッチする米国の住所には、P の値が割り当てられ ます。米国およびカナダの住所のみをサポートしま す。 アパート番号が必須ですが、入力住所から欠落して **R** います。米国住所にのみ適用されます。 正規化。このオプションには、標準の略語が含まれ **S** ます。米国住所には適用されません。 **U** マッチしない。 ApartmentNumber.Result
	- 妥当性が確認されました。データは正しいことが確 **V** 認され、入力から変更されていません。

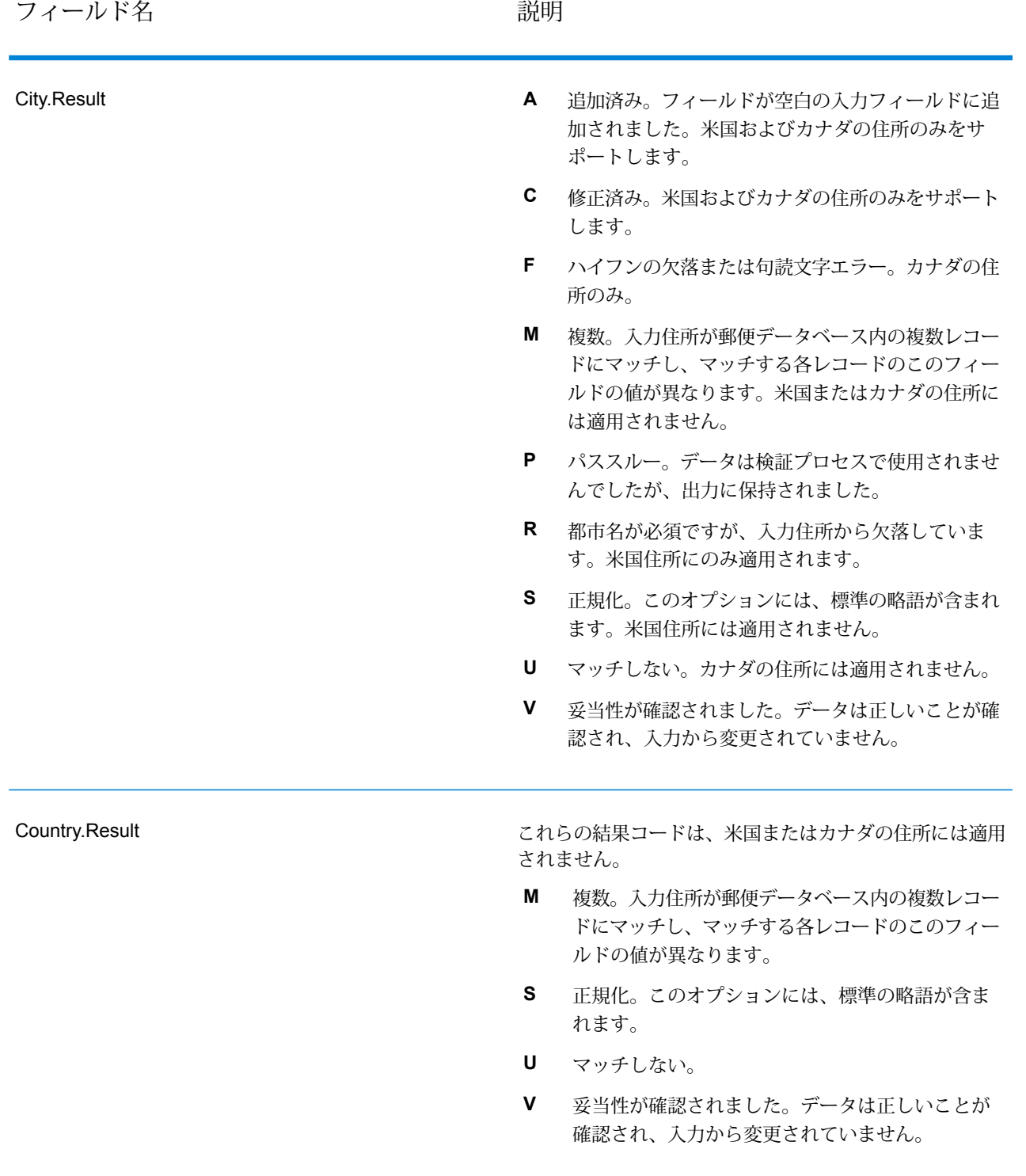

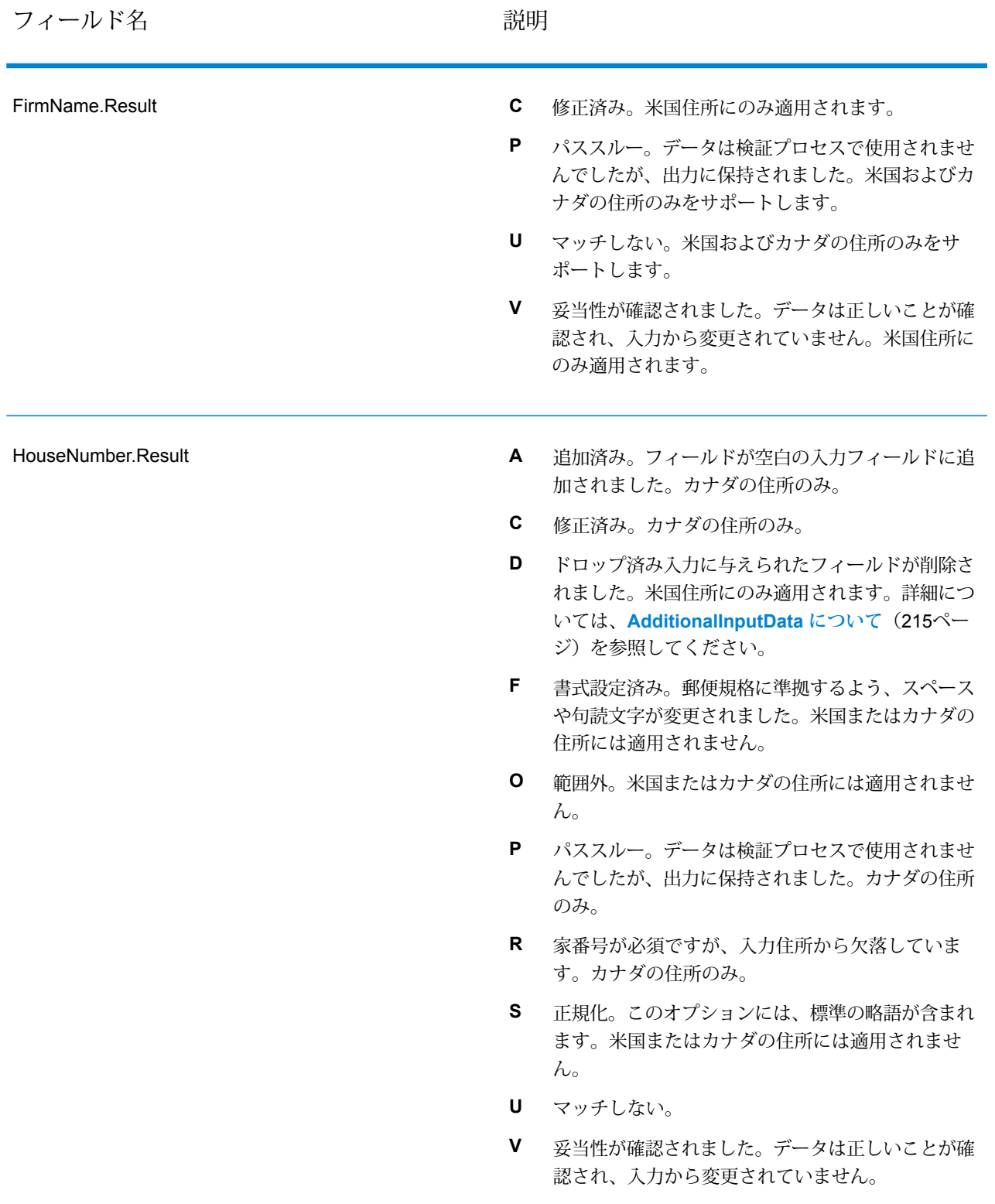

#### フィールド名 しゅうしゃ こうしゃ 説明

追加済み。フィールドが空白の入力フィールドに追 **A** 加されました。米国およびカナダの住所のみをサ ポートします。 修正済み。空白のない入力が、空白のない値に修正 **C** されました。米国住所にのみ適用されます。 ドロップ済み入力に与えられたフィールドが削除さ れました。米国住所にのみ適用されます。詳細につ いては、**[AdditionalInputData](#page-214-0) について**(215ペー ジ)を参照してください。 **D** 書式設定済み。郵便規格に準拠するよう、スペース **F** や句読文字が変更されました。米国またはカナダの 住所には適用されません。 複数。入力住所が郵便データベース内の複数レコー **M** ドにマッチし、マッチする各レコードのこのフィー ルドの値が異なります。米国住所にのみ適用されま す。 パススルー。データは検証プロセスで使用されませ **P** んでしたが、出力に保持されました。カナダの住所 のみ。 正規化。このオプションには、標準の略語が含まれ **S** ます。 **U** マッチしない。 妥当性が確認されました。データは正しいことが確 **V** 認され、入力から変更されていません。カナダの住 LeadingDirectional.Result

所には適用されません。

**Spectrum™ Technology Platform 12.0** Addressing ガイド 197

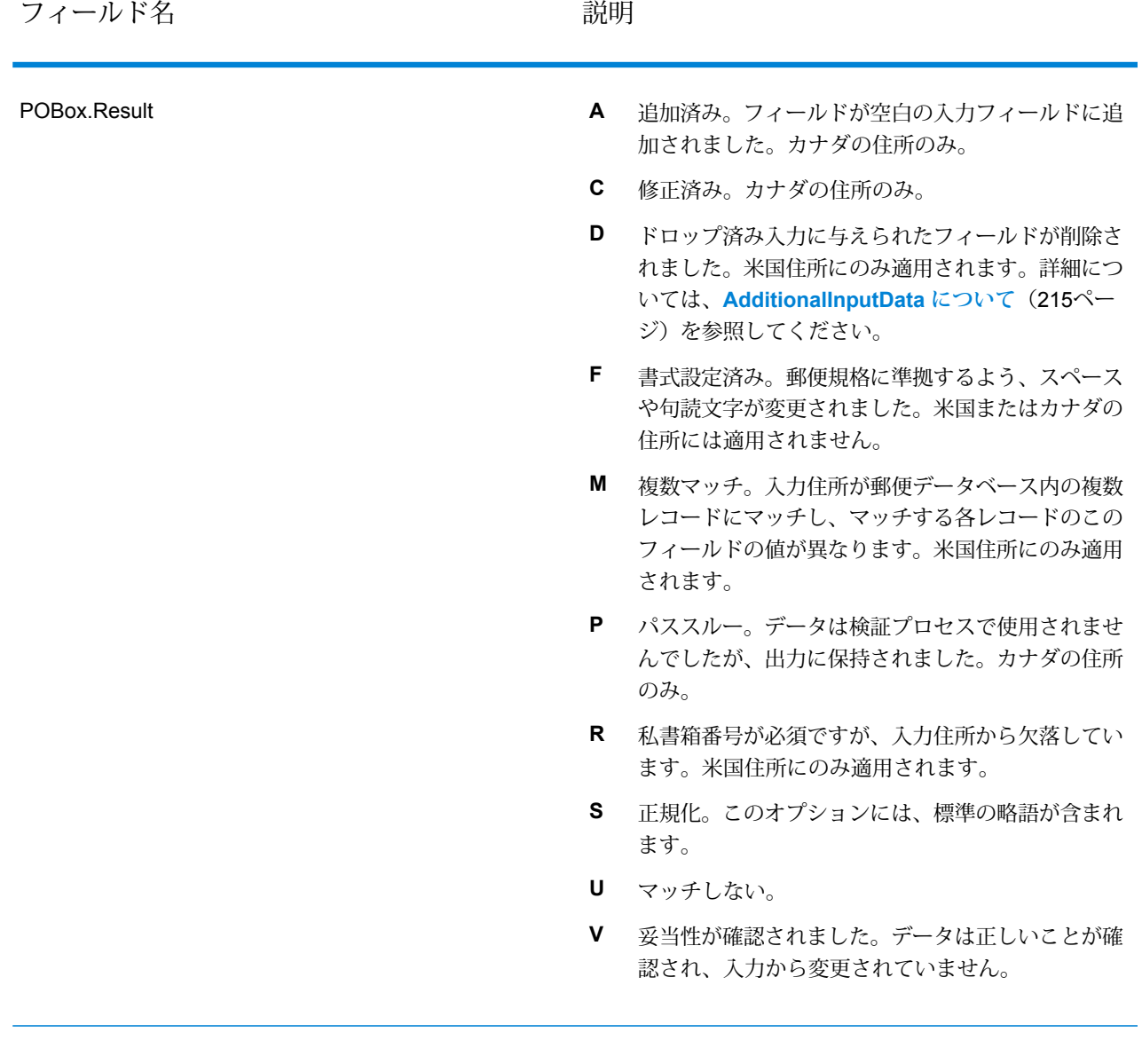

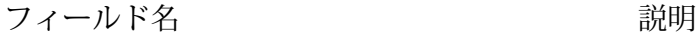

PostalCode.Result

- 追加済み。フィールドが空白の入力フィールドに追 **A** 加されました。米国およびカナダの住所のみをサ ポートします。
	- 修正済み。米国およびカナダの住所のみをサポート **C** します。
	- 書式設定済み。郵便規格に準拠するよう、スペース **F** や句読文字が変更されました。米国またはカナダの 住所には適用されません。
	- 複数。入力住所が郵便データベース内の複数レコー **M** ドにマッチし、マッチする各レコードのこのフィー ルドの値が異なります。カナダの住所には適用され ません。
	- パススルー。データは検証プロセスで使用されませ **P** んでしたが、出力に保持されました。米国またはカ ナダの住所には適用されません。
	- 郵便番号が必須ですが、入力住所から欠落していま **R** す。米国住所にのみ適用されます。
	- 正規化。このオプションには、標準の略語が含まれ **S** ます。米国またはカナダの住所には適用されませ  $h_{\circ}$
	- マッチしない。例えば、ストリート名と郵便番号が **U** 一致しない場合、StreetName.Result と PostalCode.Resultの両方にUが割り当てられます。
	- 妥当性が確認されました。データは正しいことが確 **V** 認され、入力から変更されていません。

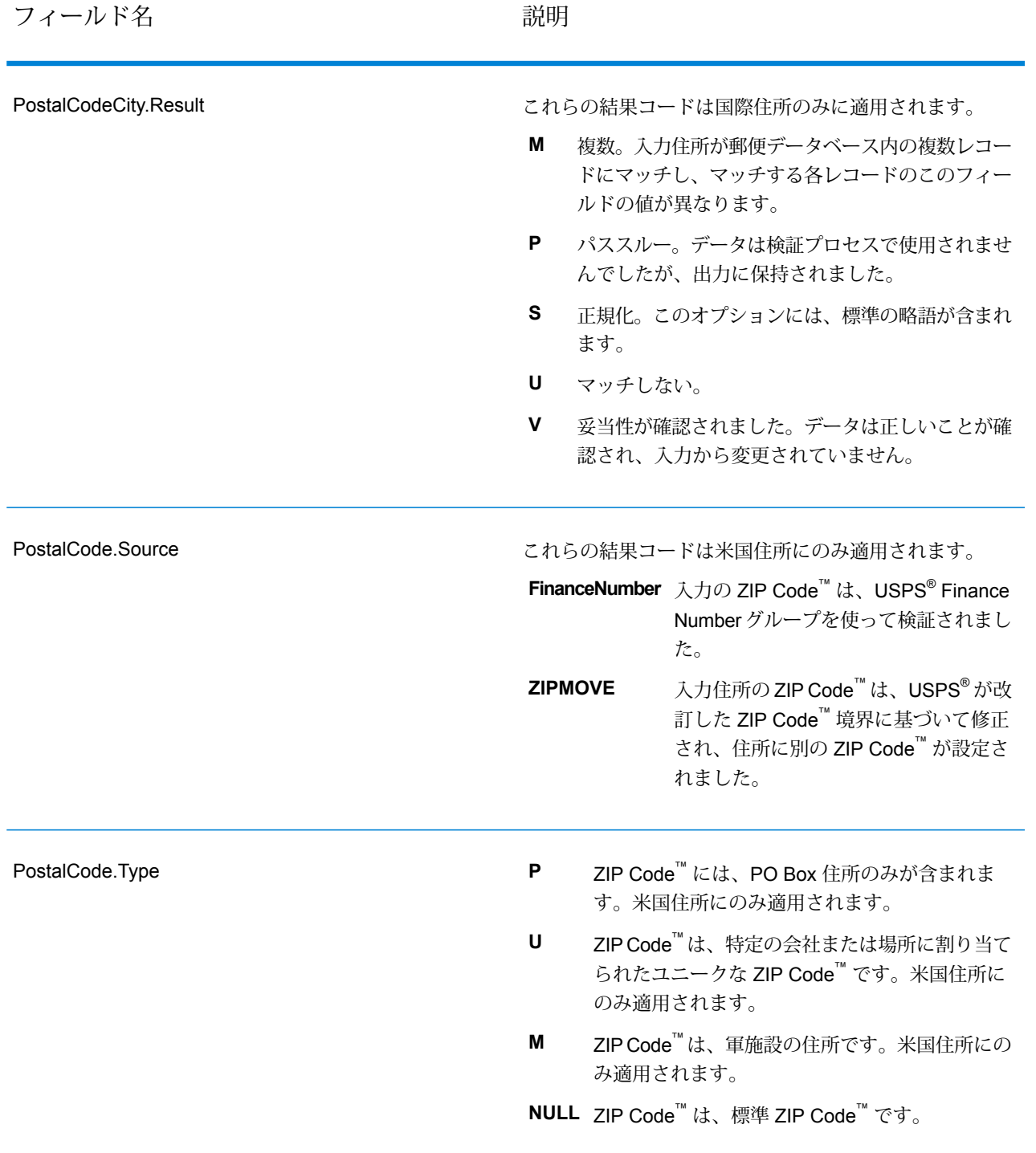

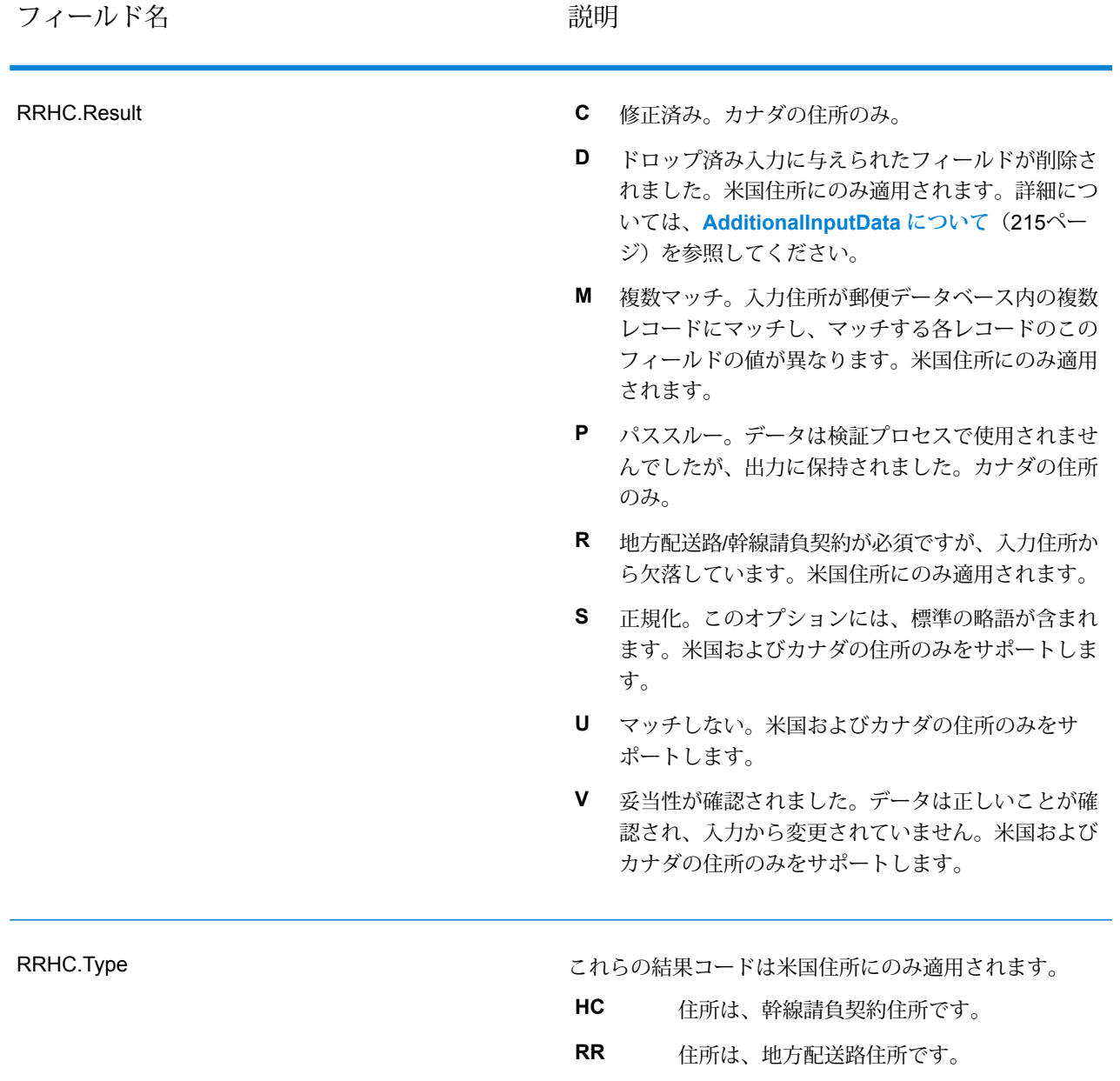

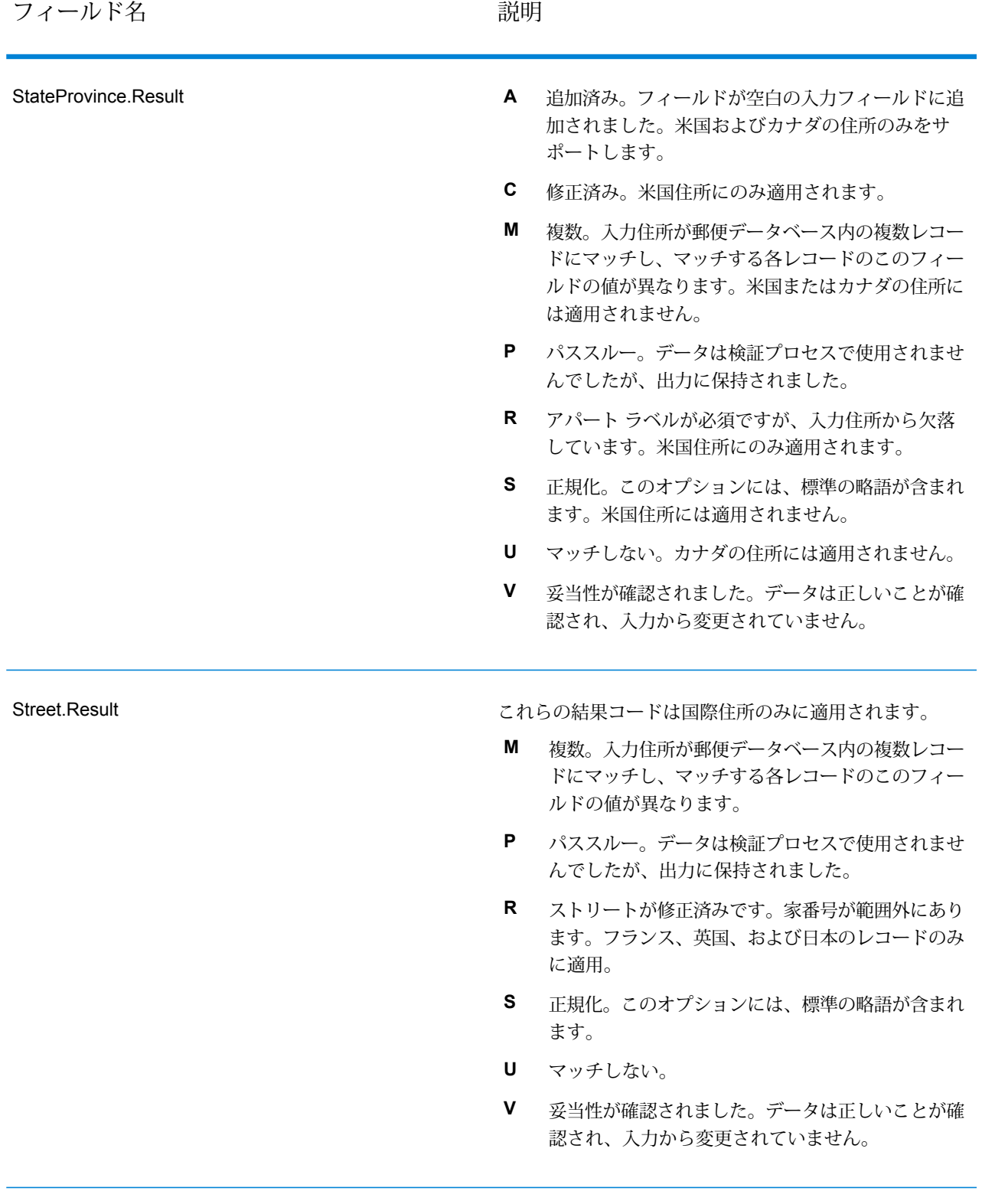

**Spectrum™ Technology Platform 12.0** Addressing ガイド 202

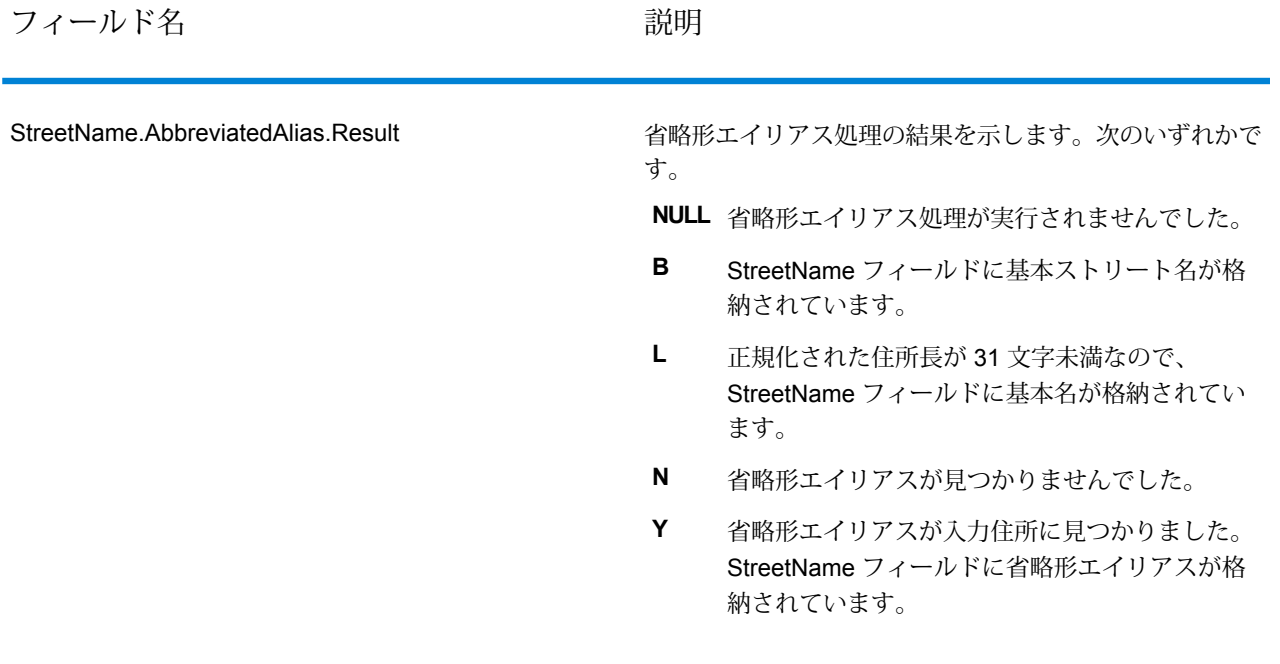

フィールド名 しゅうしゃ こうしゃ 説明

StreetName.Alias.Type

この結果コードは米国住所にのみ適用されます。

**注 :** 以前のリリースでは、このフィールドは "Alias" と "Type" の間に "." がない StreetName.AliasType という名前でした。この古 い名前は廃止されました。新しい名前 StreetName.Alias.Type を使用するよう、プロセ スを更新してください。

**Abbreviated** エイリアスはストリート名の省略形です。 例えば、HARTS-NM RD は HARTSVILLE NEW MARLBORO RD の省略形エイリアス です。

ストリート名が正式に変更された場合に、 新しい名前を表すエイリアスです。例えば、 SHINGLE BROOK RD というストリート名 が CANNING DR に変更された場合、 CANNING DR が変更済みのエイリアス タ イプとなります。 **Changed**

- このストリート名エイリアスには、ストリー トの他の名前や、ストリートの一般的な省 略形などがあります。 **Other**
- ストリート名エイリアスはその地域でよく 使用されるエイリアスです。例えば、ある ストリートが "South Shore Dr." という名前 なのは、湖の南岸を通っているためで、地 方自治体の境界線の南にあるからではあり ません。この場合、"South"は前置方位記号 ではないので、"S" と短縮してはいけませ ん。したがって、"South Shore Dr." がよく 使用されるエイリアスになります。 **Preferred**

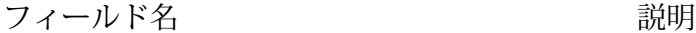

StreetName.PreferredAlias.Result

よく使用されるエイリアス処理の結果を示します。次のい ずれかです。

- よく使用されるエイリアス処理が実行されません **NULL** でした。
- 入力住所がエイリアスにマッチしたため、よく使 用されるエイリアス処理が実行されませんでした。 よく使用されるエイリアス処理は、基本住所に対 してのみ実行されます。 **A**
- よく使用されるエイリアスが見つかりませんでし た。 **N**
- 入力住所に対してよく使用されるエイリアスが見 つかりました。StreetNameフィールドによく使用 されるエイリアスが格納されています。 **Y**

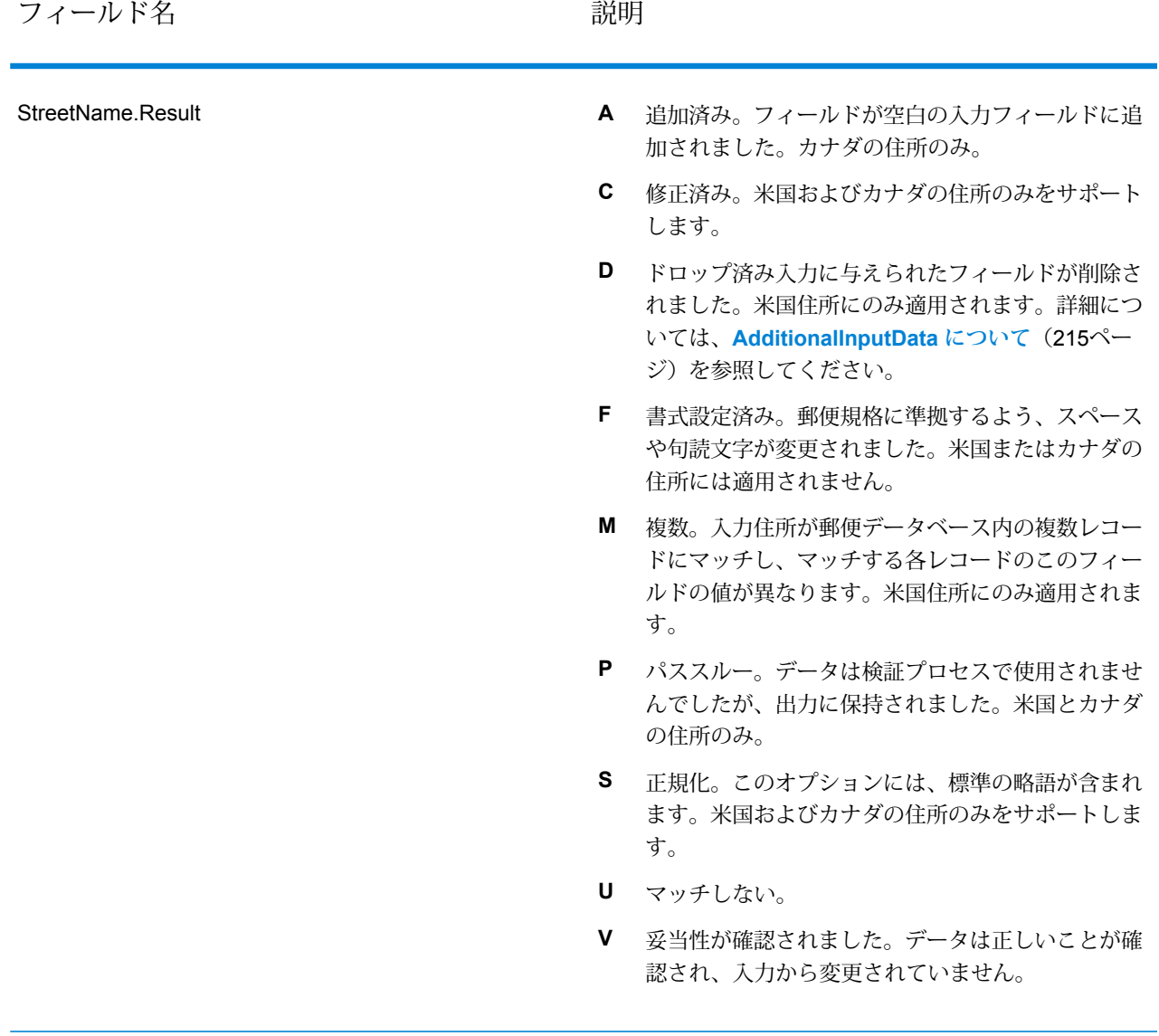

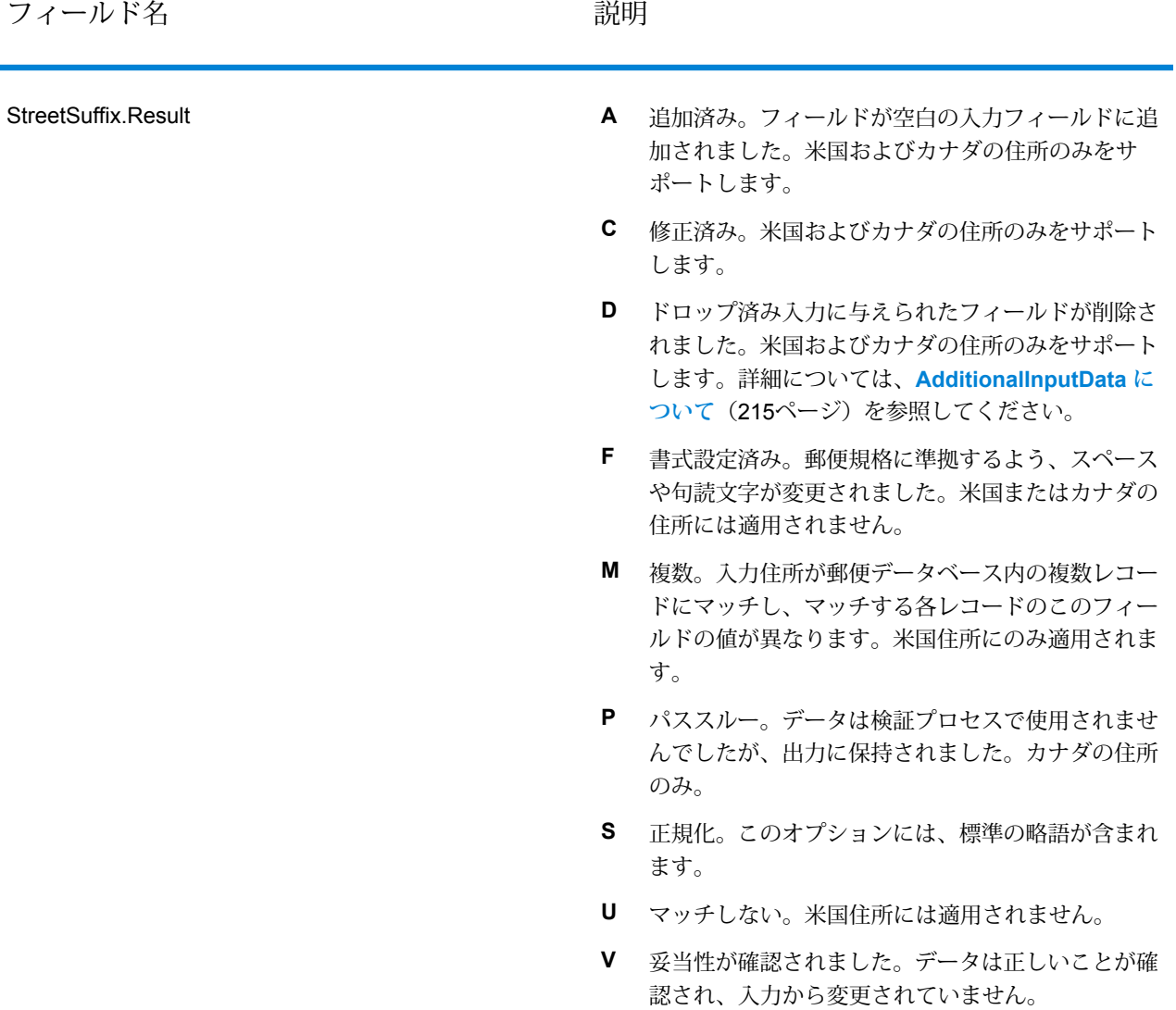

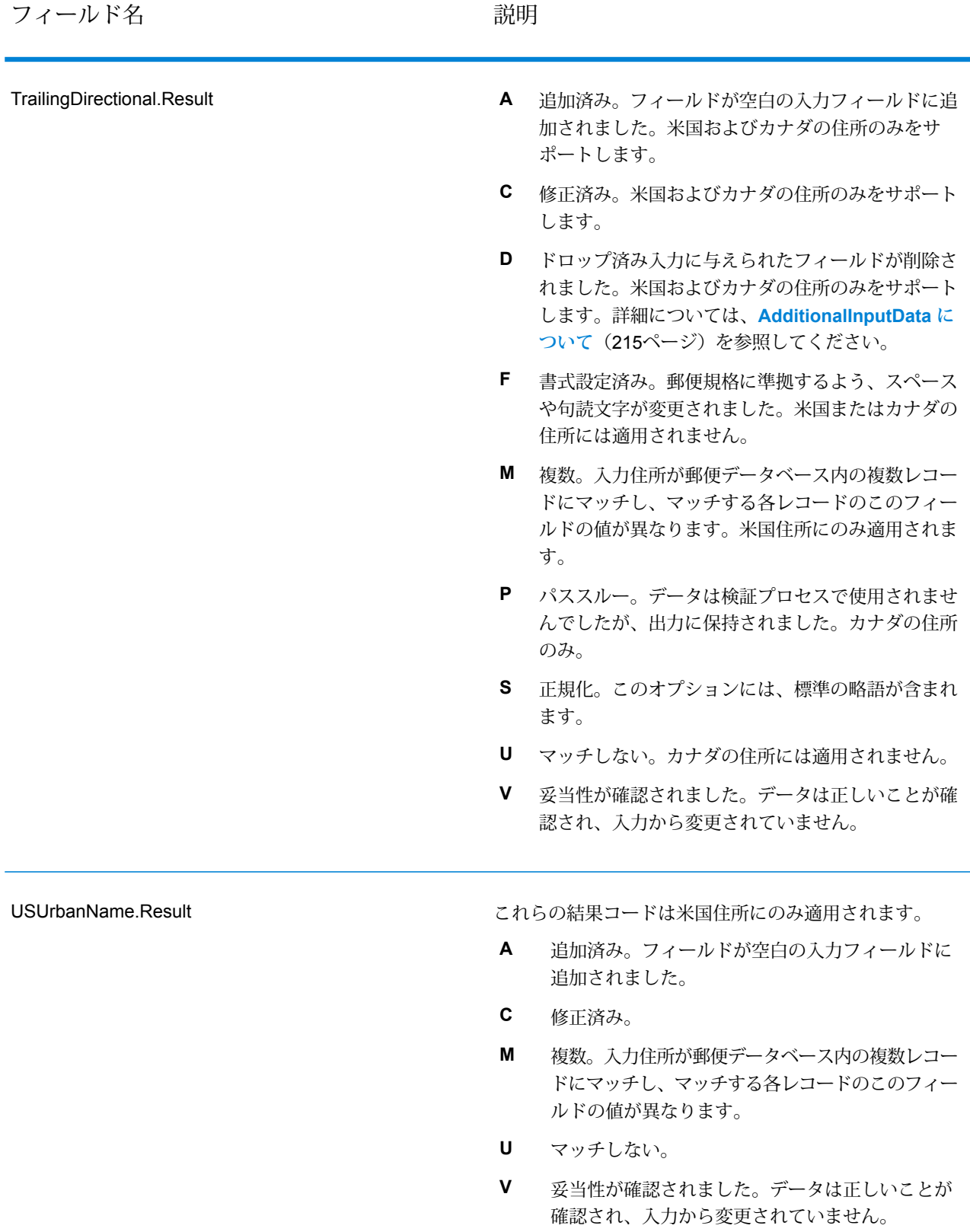

#### **オプションによる出力**

ValidateAddress は、選択したオプションに応じて、追加のデータを返します。各オプションに よって生成される出力については、以下のセクションのオプションの一覧を参照してください。

#### *Enhanced Line of Travel* 出力

Enhanced Line of Travel 処理では、以下の出力を生成します。

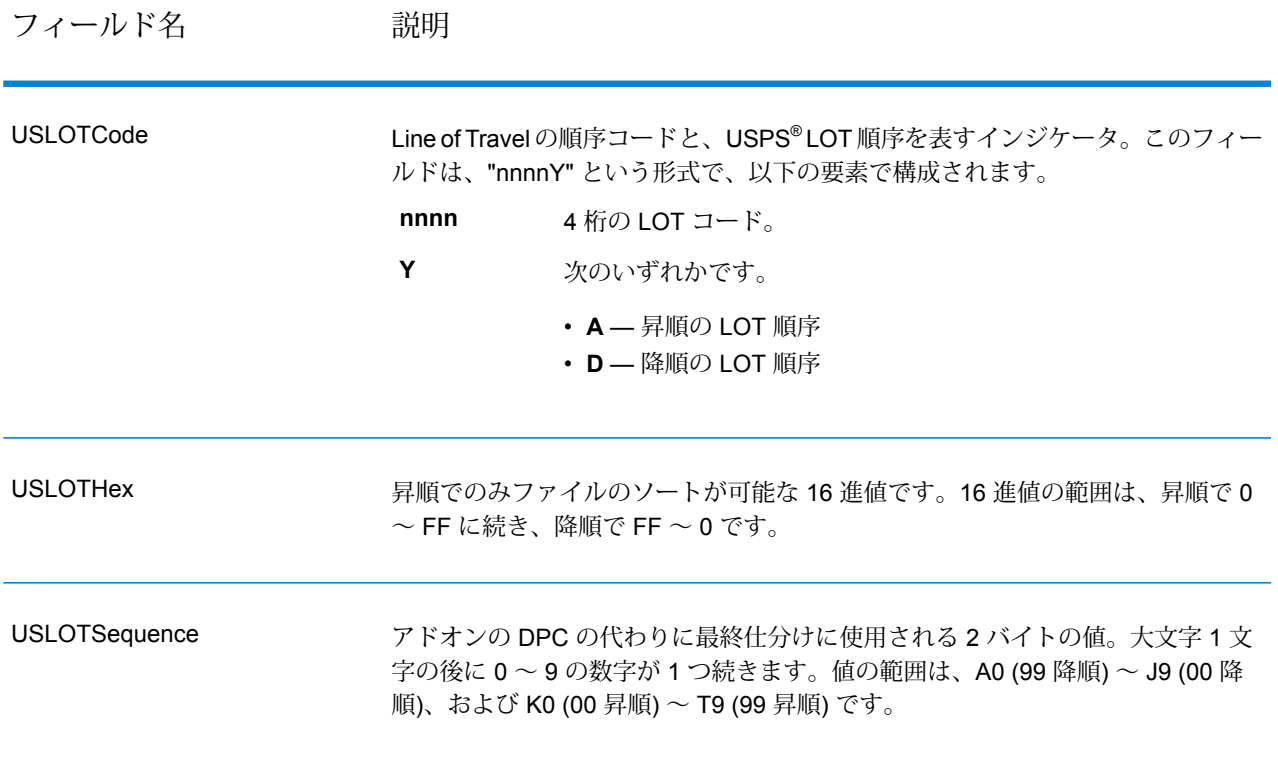

*LACSLink* 出力

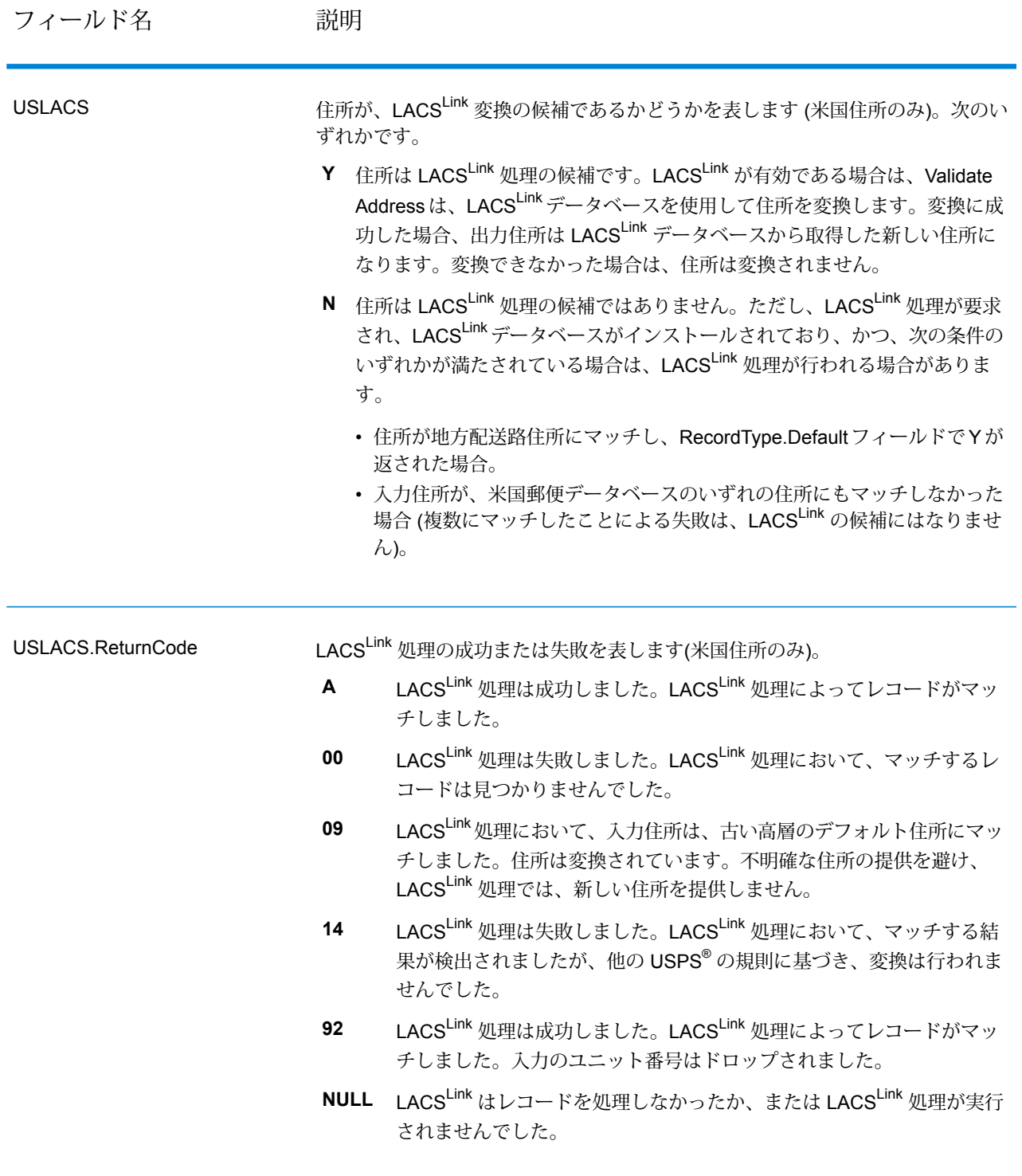

# *RDI* 出力

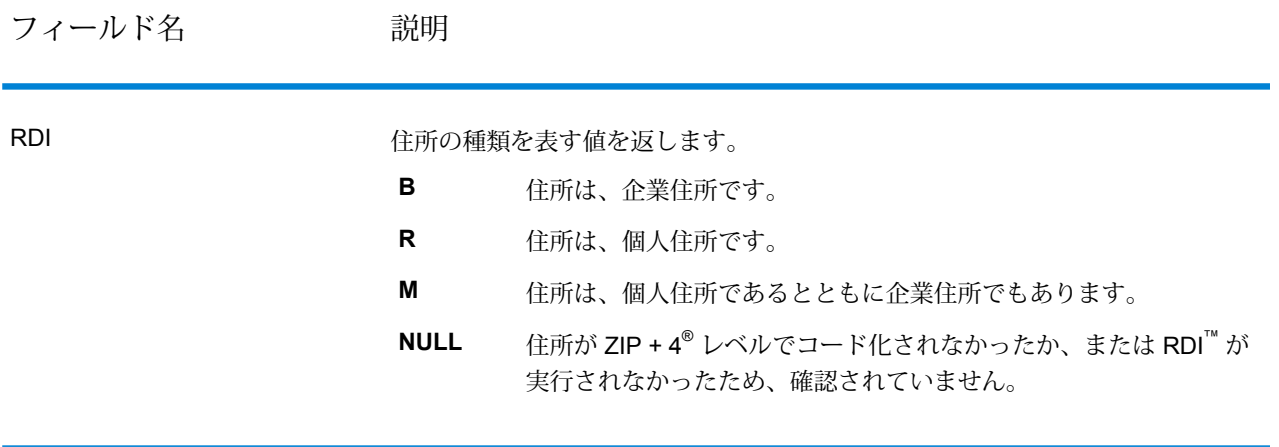

#### *DPV* および *CMRA* 出力

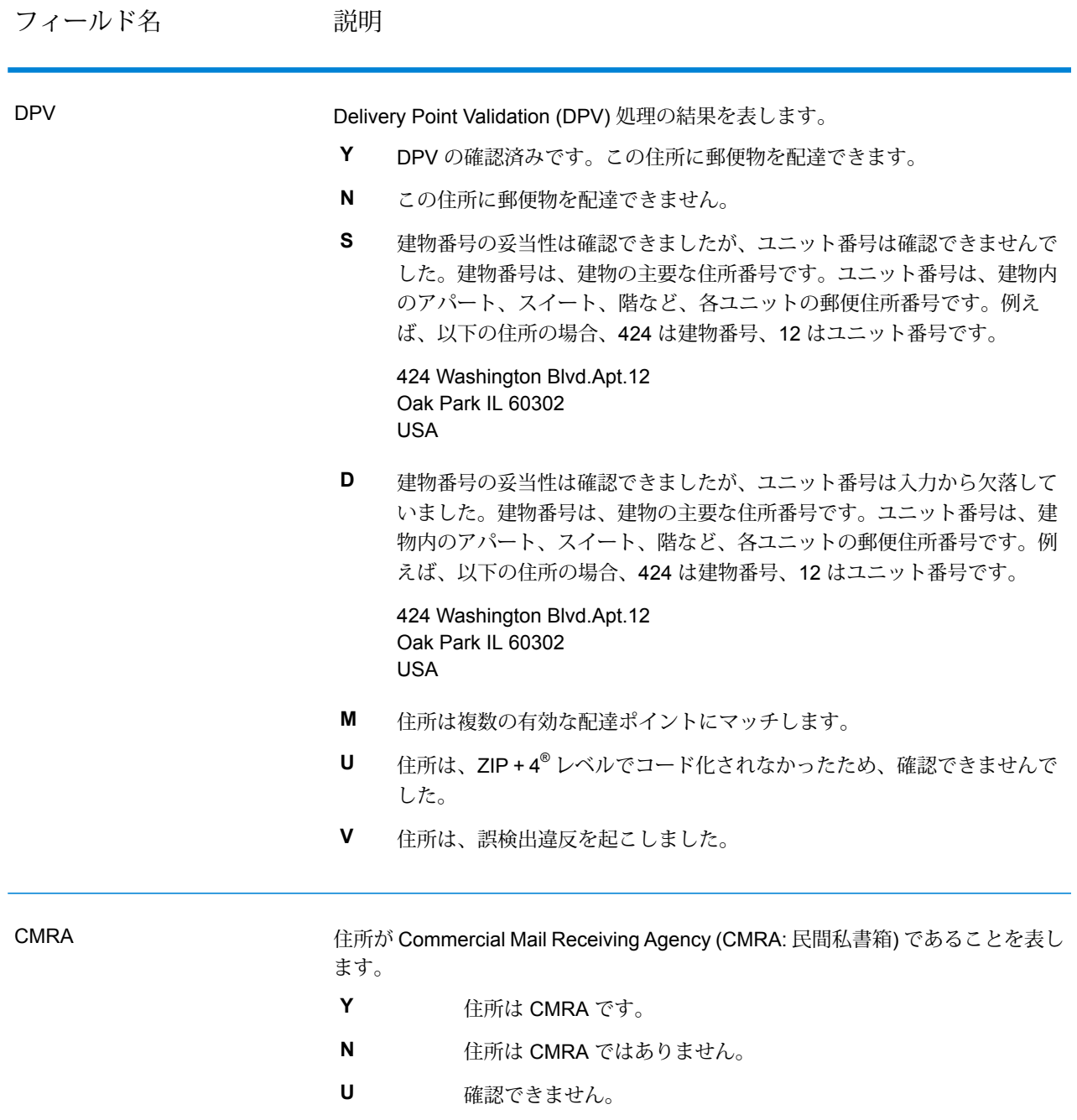

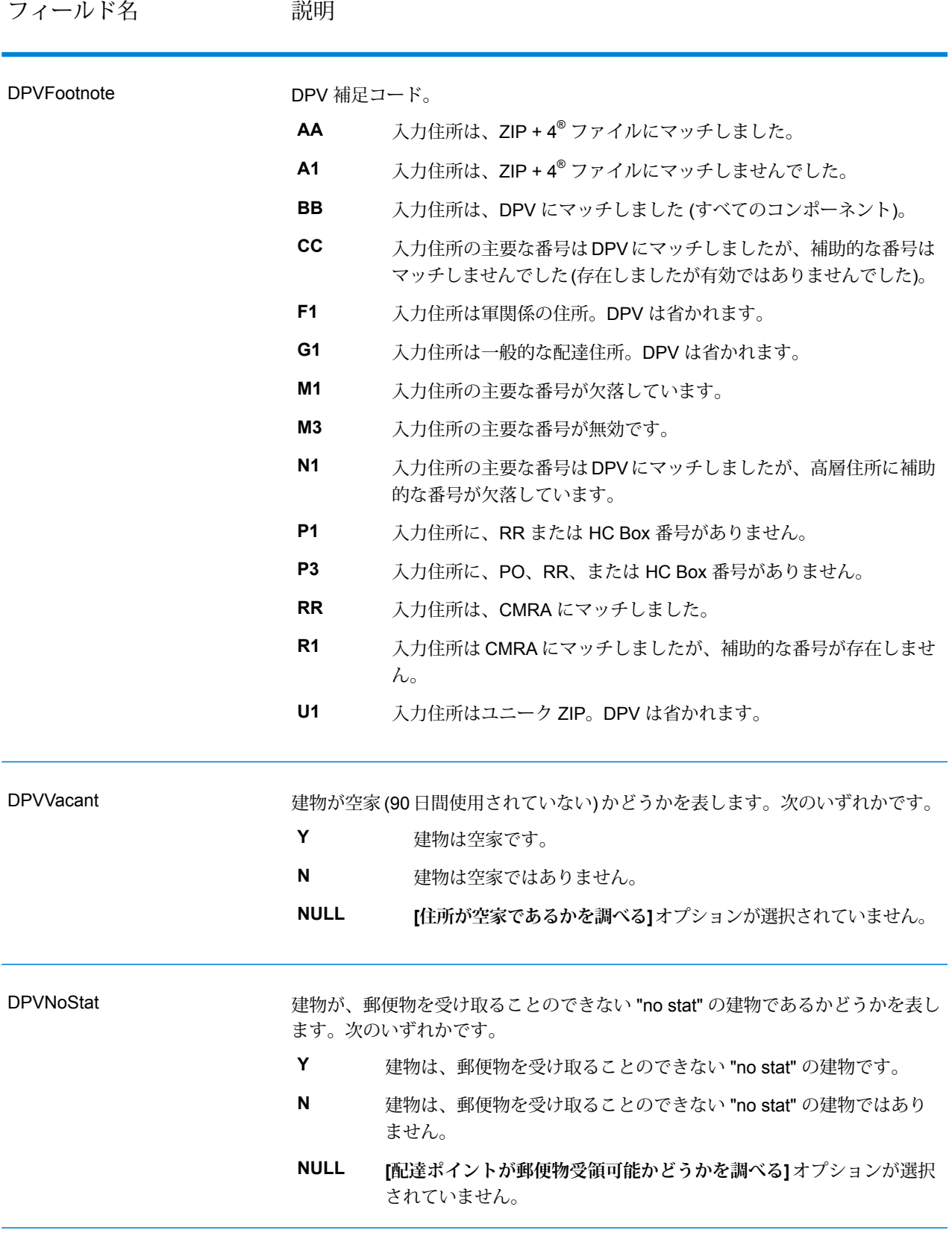

# *SuiteLink* 出力

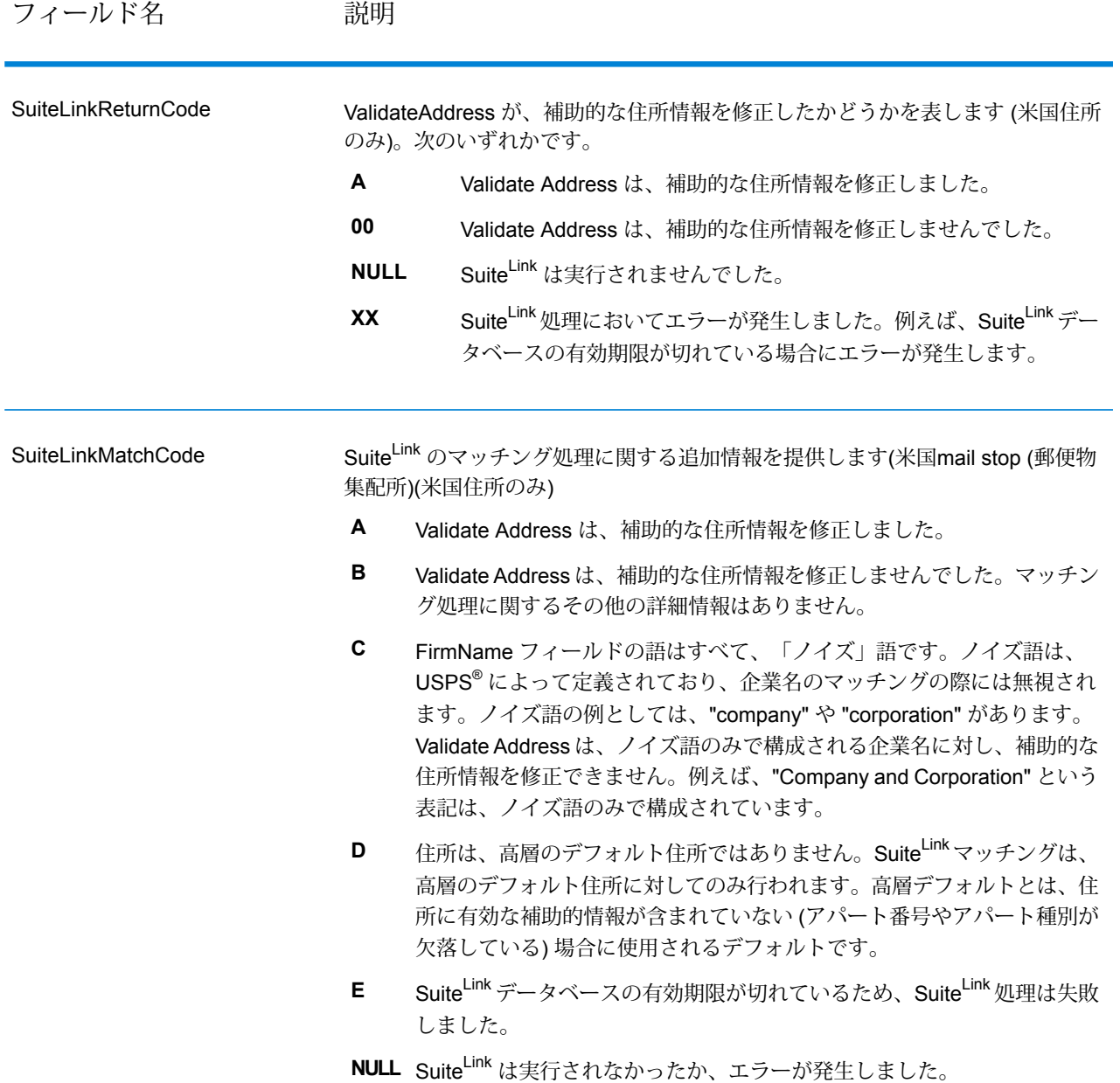

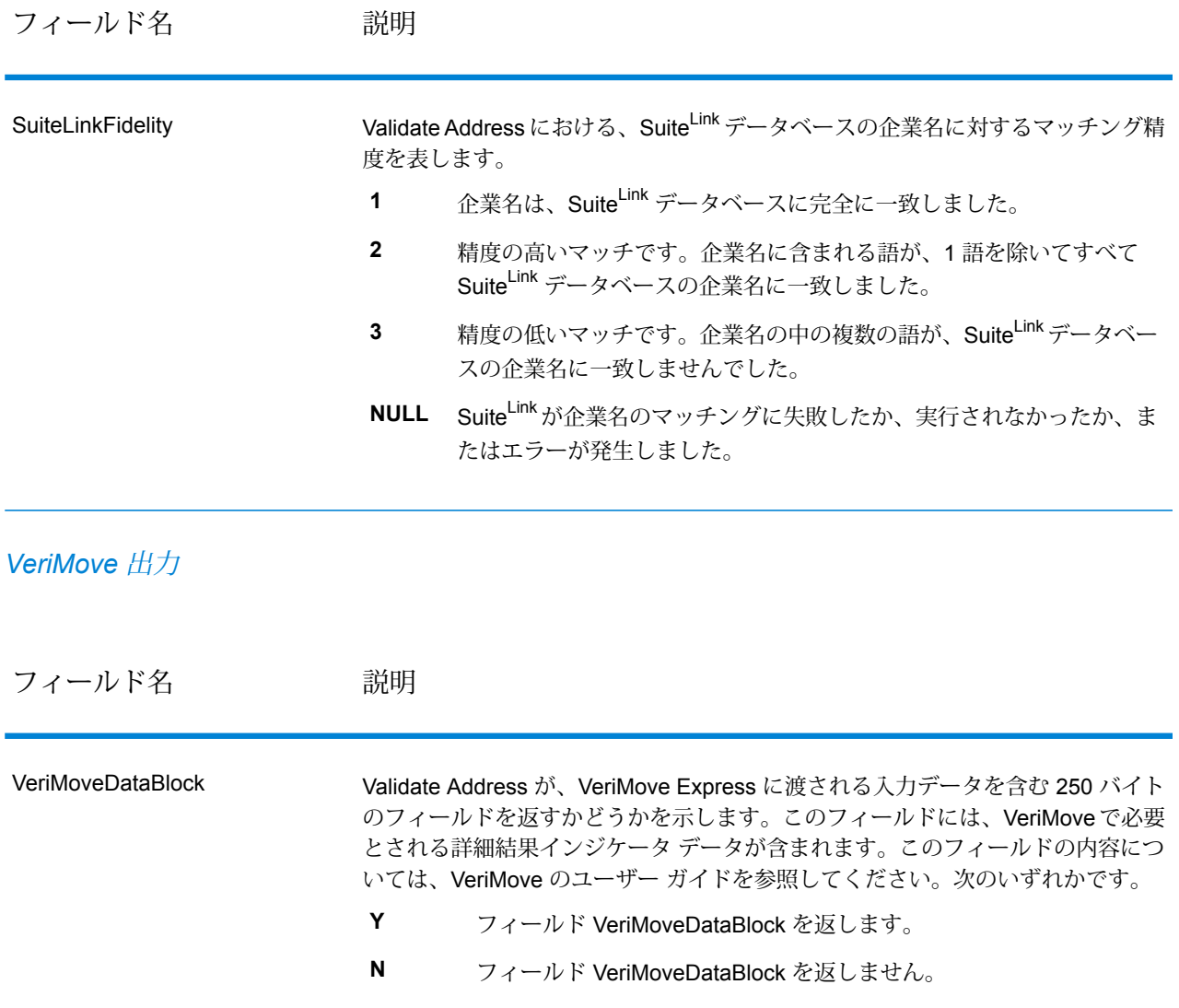

#### <span id="page-214-0"></span>*AdditionalInputData* **について**

ValidateAddress は、住所正規化プロセスにおいて、一部の入力データを無視します。この余分な データ ("ドロップ データ" と呼ばれることもあります) は、AdditionalInputData フィールドに返さ れます。ドロップ データの例としては、次のものがあります。

- 配達指示 (「勝手口に置いてください」など)
- 電話番号 ("555-135-8792" など)
- 注意書き ("Attn: John Smith" など)

このようなデータは通常、住所に混在していることはありません。混在している場合、 ValidateAddressはほとんどの場合にこの余分なデータを認識することができ、AdditionalInputData フィールドに返します。

**注 :** ValidateAddress は、split indicia 住所からのドロップ データを返しません。split indicia 住所とは、主要な住所が複数の住所行に分割されている住所のことです。例えば、主要な 住所が "1 Green River Valley Rd" である場合、次のようになります。

1 Green River Valley Rd 01230

住所に複数のドロップ データがある場合、各データは、米国住所の場合はセミコロンと空白 ("; ")、米国外の住所の場合は空白で区切られます。AdditionalInputData におけるドロップ データの 順序は、次のようになります。

**1.** care of (気付)、mail stop (郵便物集配所)(米国住所のみ)

**2.** 住所行に検出されたその他の余分なデータ

**3.** まったく未使用のデータ行

例えば、入力住所が次のとおりであるとします。

123 Main St C/O John Smith Apt 5 Drop at back dock jsmith@example.com 555-123-4567 05674

この場合、AdditionalInputData には次のデータが含まれます。

C/O John Smith; Apt 5 Drop At Back Dock; 555-123-4567; Jsmith@g1.Com; 555-123-4567

ValidateAddress では、以下の種類の余分なデータを処理できます。

*Care Of (*気付*)* データ

米国住所に対しては、"care of"データがAdditionalInputDataに返されます。以下の住所には、"care of" データの例が含まれています。

123 Main St C/O John Smith Apt 5 05674

123 Main St Apt 5 ATTN John Smith 05674

123 Main St Apt 5 MailStop 2 05674
独立した住所行に存在する余分なデータ

ValidateAddress は、米国およびカナダの住所に対し、独立した住所行に余分なデータを返しま す。

米国住所に対しては、住所行の空白でない最初の 2 行を使用して、住所の正規化を行います。た だし、企業名抽出または都市化コード抽出のオプションが有効である場合を除きます(詳細につい ては、「**[米国住所の住所行処理](#page-133-0)**(134ページ)」を参照してください)。他の住所行に存在するデー タは、AdditionalInputDataに返されます。以下の住所において、"JohnSmith"はAdditionalInputData に返されます。"John Smith" は 空白でない 3 つめの住所行に存在しており、ValidateAddress は 米国住所に対して、空白でない最初の 2 つの住所行のみを使用するためです。

123 Main St Apt 5 John Smith 05674

空白でない最初の2つの住所行に余分なデータが含まれる場合、そのデータはAdditionalInputData に返されます。例えば、以下の住所において、"John Smith" は AdditionalAddressData に返されま す。

123 Main St John Smith 05674

John Smith 123 Main St 05674

以下の住所では、"John Smith" と "Apt 5" の両方が AdditionalAddressData に返されます。"John Smith" が返されるのは、これが、最初の 2 つの住所行の 1 つに存在する余分なデータであるため です。"Apt 5" が返されるのは、米国住所データは、空白でない最初の 2 行に記載しなければなら ないためです。

John Smith 123 Main St Apt 5 05674

住所行に混在する余分なデータ

住所行に混在する余分なデータは、AdditionalInputData に返されます。例えば、以下の住所にお いて、"John Smith" は AdditionalInputData に返されます。

123 Main St John Smith 05674

123 Main St Apt 5 John Smith 05674

123 Main St John Smith Apt 5 05674

123 Main St Apt 5 John Smith 05674

米国住所に対しては、住所行の末尾に存在する余分なデータのみが AdditionalInputData に返され ます。米国住所において、住所行の末尾以外に存在する余分なデータは返されません。例えば、 以下の住所において、"John Smith" は返されません。

John Smith 123 Main St 05674

123 Main John Smith St 05674

マッチさせるためにストリート名が変更され、ストリート名または接尾語が行の末尾にあった場 合は、AdditionalInputData フィールドには、元のストリート名や接尾語が含まれることがありま す。例えば、次の住所があるとします。

Pitney Bowes 4200 Parlament Lanham MD

ValidateAddress は、ストリート名の綴りを修正し、接尾語を追加して、修正済みのストリートの 住所として "4200 Parliament Pl" を返し、"Parlament" を AdditionalInputData に返します。

二重住所

二重住所とは、ストリート情報と、PO Box/地方配送路/幹線請負契約情報の両方を含む住所のこ とです。選択した処理オプションに応じて、住所の正規化に使用されない二重住所の一部が、 AdditionalInputData に返される場合があります。詳細については、**[二重住所ロジックについて](#page-145-0)** (146ページ)を参照してください。

### **レポート**

### *USPS CASS 3553* **レポート**

USPS から値引きを受けるには、USPS CASS 3553 レポートを郵便物と一緒に渡す必要がありま す。レポートには CASS 処理に使用したソフトウェアに関する情報、名前と住所のリストに関す る情報、出力ファイルに関する情報、差出人に関する情報、およびその他の郵便物に関する統計 が含まれます。USPS Form 3553 の詳細については、**[www.usps.com](http://www.usps.com)** を参照してください。

CASS設定の詳細については、**CASS[認定処理](#page-159-0)**(160ページ)を参照してください。レポートの使 用方法については、『*Spectrum™ Technology PlatformDataflow Designer* ガイド』を参照してく ださい。

### *USPS CASS* **詳細レポート**

USPS CASS 詳細レポートは、何かの値引きを受けるための条件として必ずしも USPS に提出す る必要はありません。このレポートに含まれる情報の一部は 3553 レポートと同じものですが、 DPV、LACS、および SuiteLink に関する大幅に詳しい統計情報が含まれます。

CASS設定の詳細については、**CASS[認定処理](#page-159-0)**(160ページ)を参照してください。レポートの使 用方法については、『*Spectrum™ Technology PlatformDataflow Designer* ガイド』を参照してく ださい。

#### *Validate Address* **サマリ レポート**

Validate Address サマリ レポートには、処理されたレコードの合計数や、検証された住所の数な ど、ジョブに関する統計が一覧表示されます。

レポートの使用方法については、『*Spectrum™ Technology PlatformDataflow Designer* ガイド』 を参照してください。

# Validate Address AUS

ValidateAddressAUS は、オーストラリア郵便公社の住所データを使用して、住所を正規化し、妥 当性を確認します。また、郵便番号、都市名、州/準州名など、欠落している郵便情報を追加しま す。

ValidateAddressAUS は、ValidateAddressAUS が住所の妥当性を確認したかどうかや、住所の妥 当性が確認できなかった場合はその理由など、バリデーション処理に関する結果インジケータも 返します。

ValidateAddressAUS は、住所のマッチングと正規化において、住所行をコンポーネントに分割 し、それらを Universal Addressing モジュールのデータベースの内容と比較します。マッチを検 出した場合、入力住所をデータベース情報に合わせて正規化します。

Validate Address AUS は、Universal Addressing モジュールに含まれています。

### **入力**

ValidateAddressAUS は、入力として標準住所を受け取ります。すべての住所がこのフォーマット を使用します。

# **表 70 : 入力フォーマット**

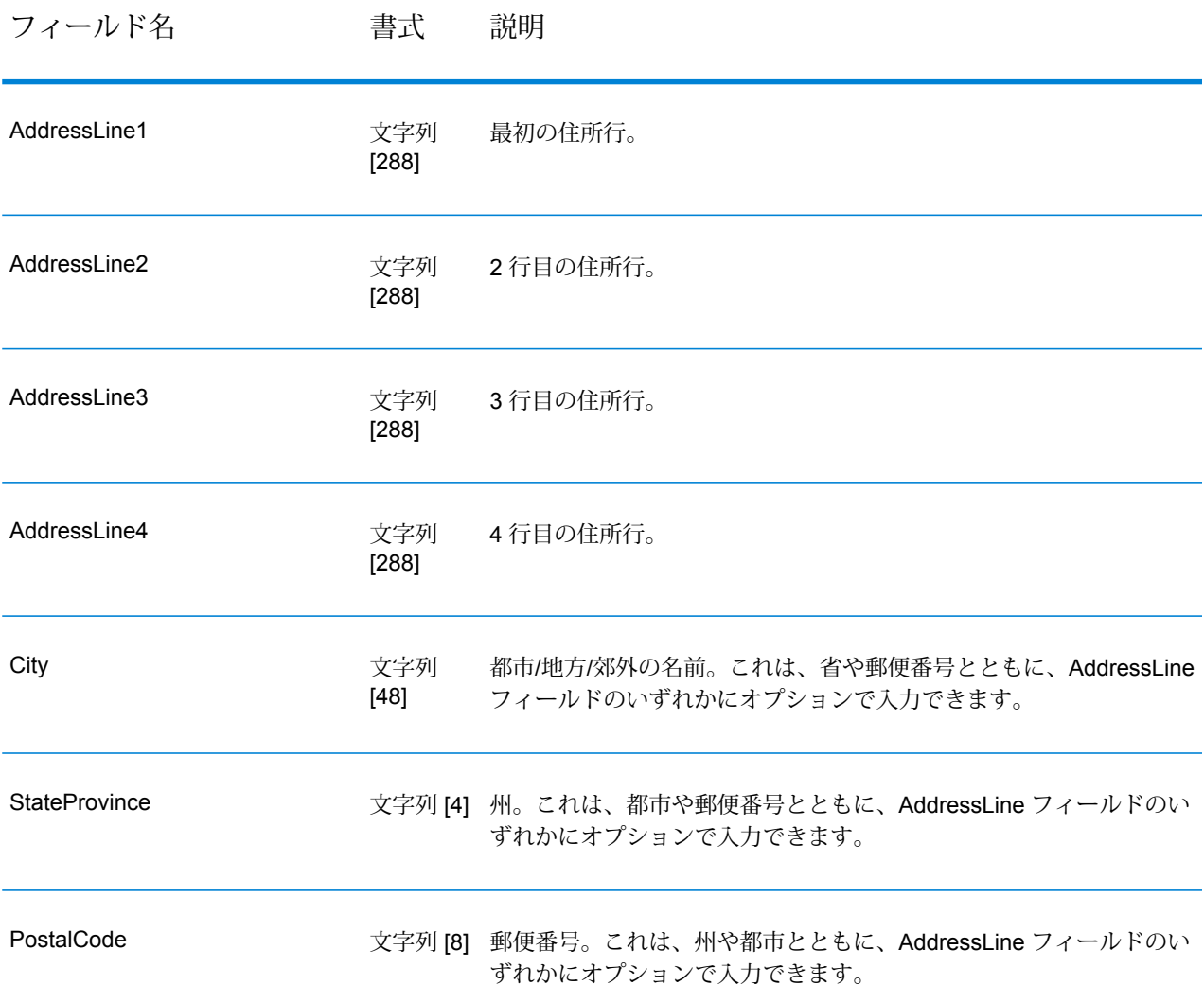

# **オプション**

ValidateAddressAUS には、住所の処理方法と返す情報のタイプを制御するオプションがいくつか あります。

**表 71 : オプション**

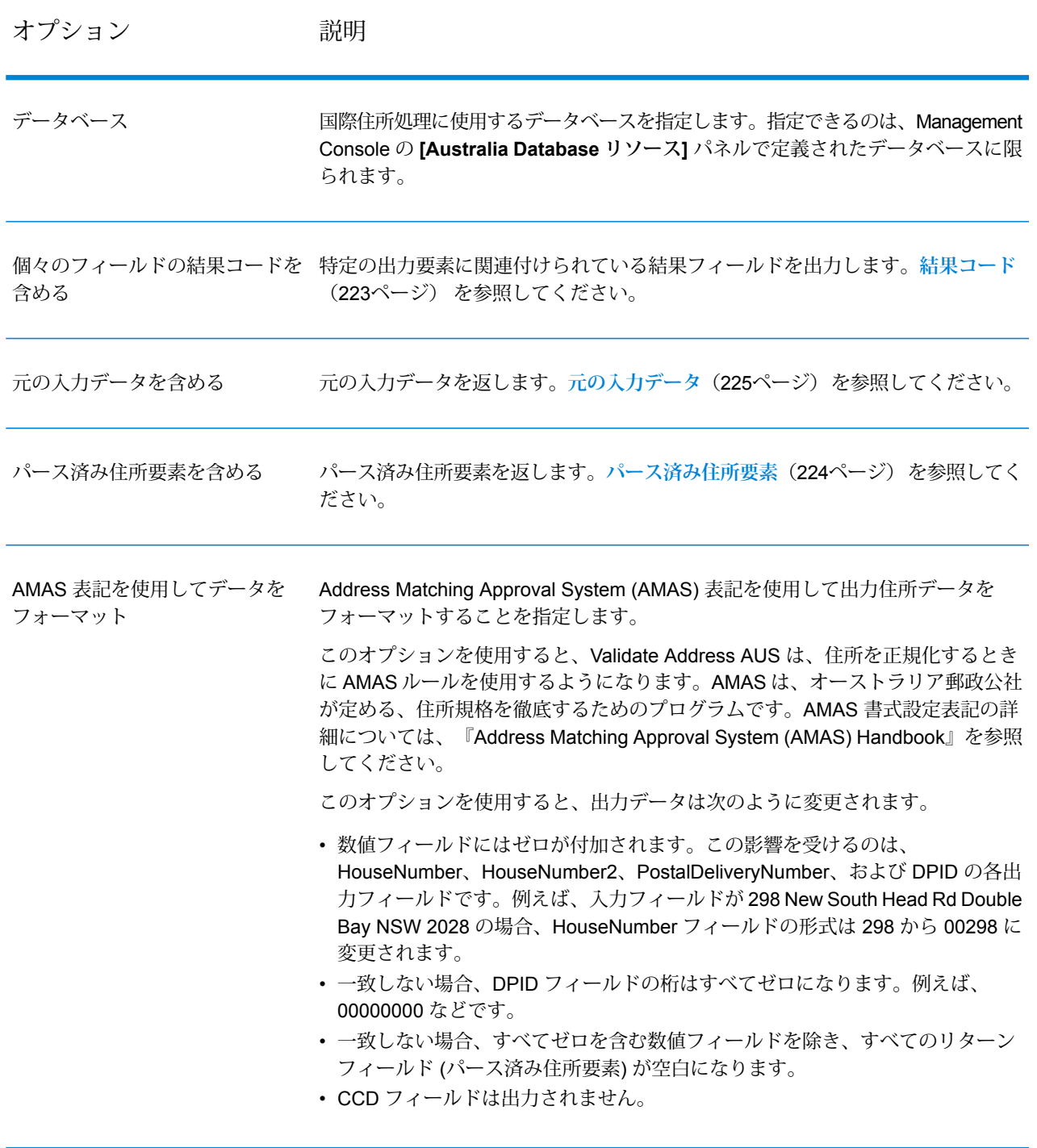

## **出力**

最小限、ValidateAddressAUSの出力は、**[標準出力フィールド](#page-221-0)**(222ページ)に示す標準出力フィー ルドで構成されます。これらの標準フィールドに加えて、出力には、選択した出力オプションに 応じて他の情報も含まれることがあります。オプションの出力フィールドの詳細については、**[結](#page-222-0) [果コード](#page-222-0)**(223ページ)、**[パース済み住所要素](#page-223-0)**(224ページ)、および**[元の入力データ](#page-224-0)**(225ページ) を参照してください。

### <span id="page-221-0"></span>**標準出力フィールド**

次の表に、ValidateAddressAUS が出力する標準フィールドを示します。

## **表 72 : 出力フィールド**

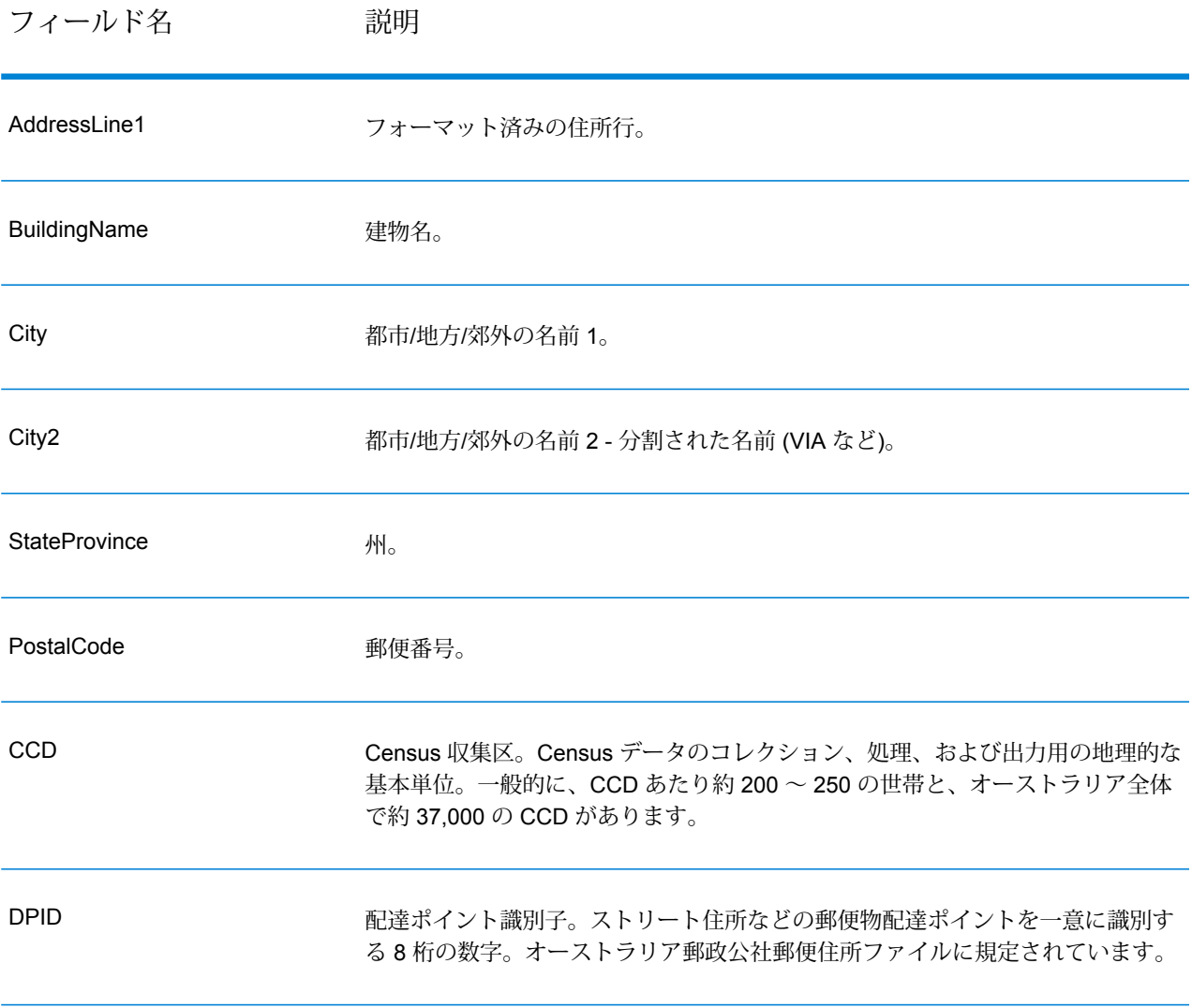

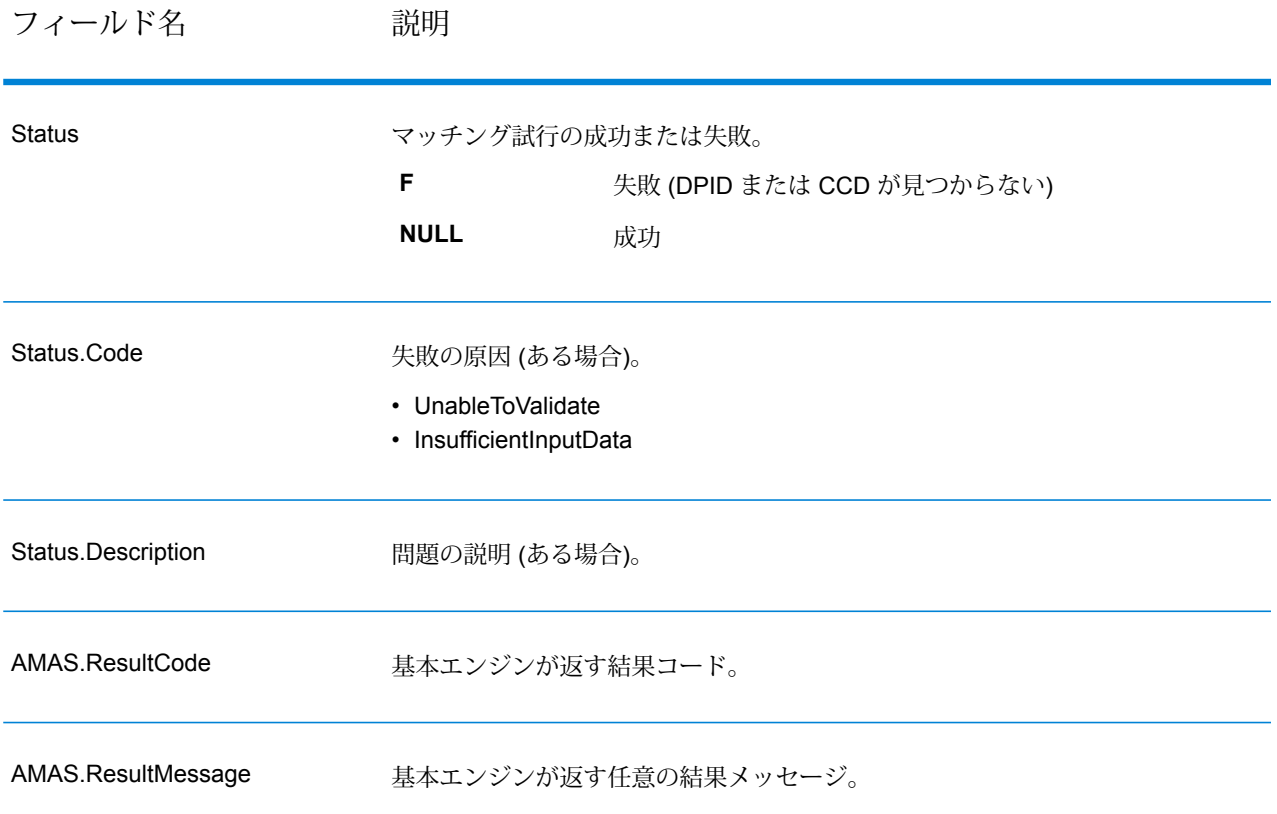

## <span id="page-222-0"></span>**結果コード**

このオプションは、各結果フィールドの結果コードのほか (該当する場合)、特定の出力要素に関 連付けられた結果フィールドを出力します。結果フィールドに付属の結果コードが含まれていな い場合は、次のいずれかを示していると考えられます。

- パース済み要素に対して変更は行われていない。
- パース済み要素が正規化された (例えば、'Street' が 'ST' に変更された)。
- 対応するパース済み住所要素に対してデータはパースされていない。

## **表 73 : 結果コード**

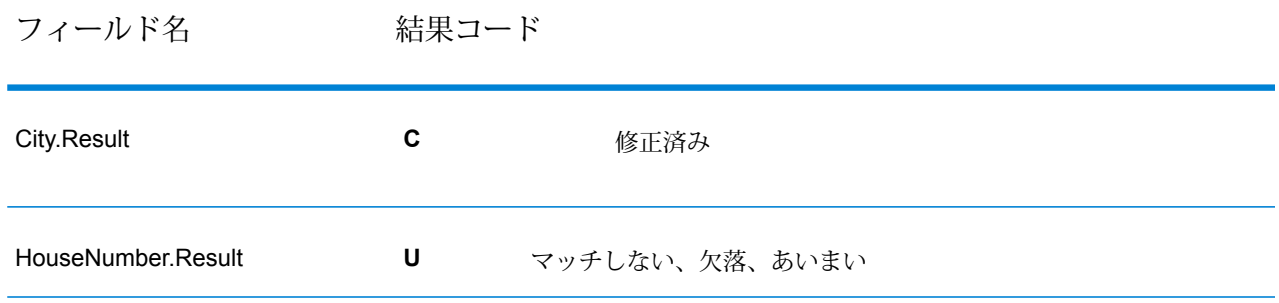

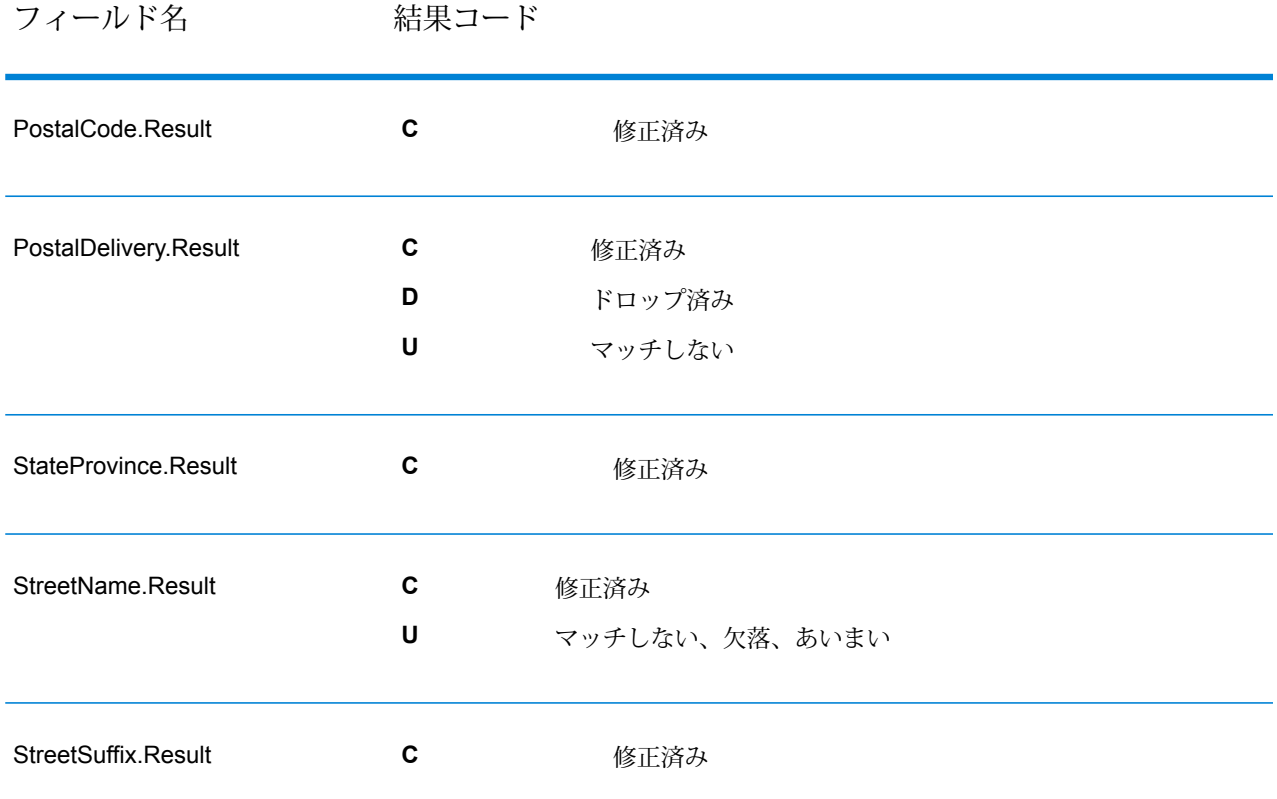

## <span id="page-223-0"></span>**パース済み住所要素**

このオプションは、パース済み住所要素を出力します。

# **表 74 : パース済み住所要素**

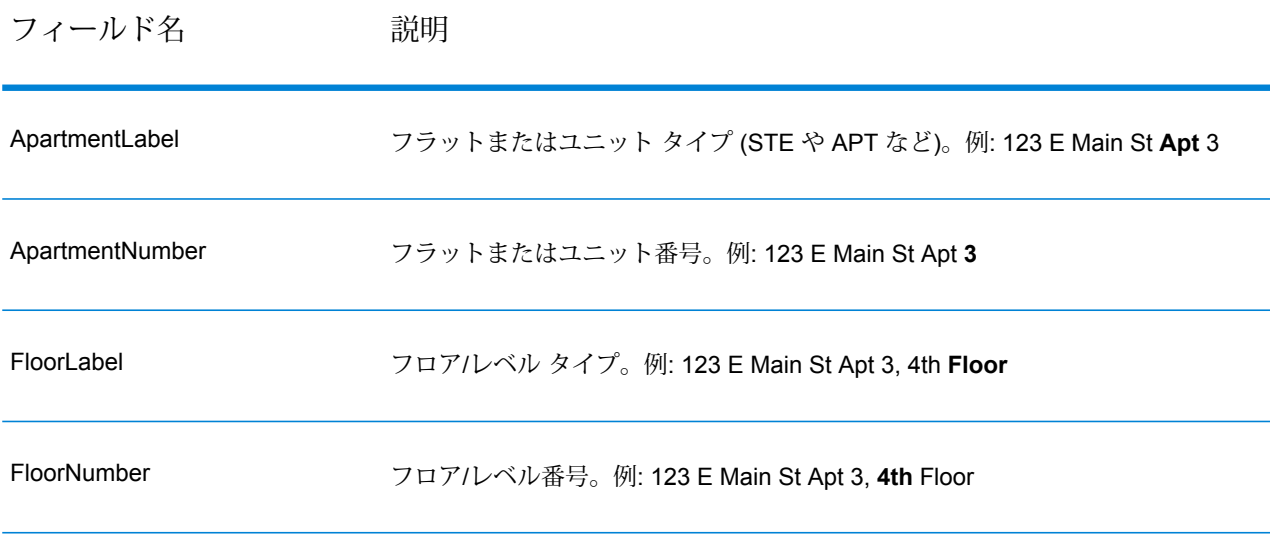

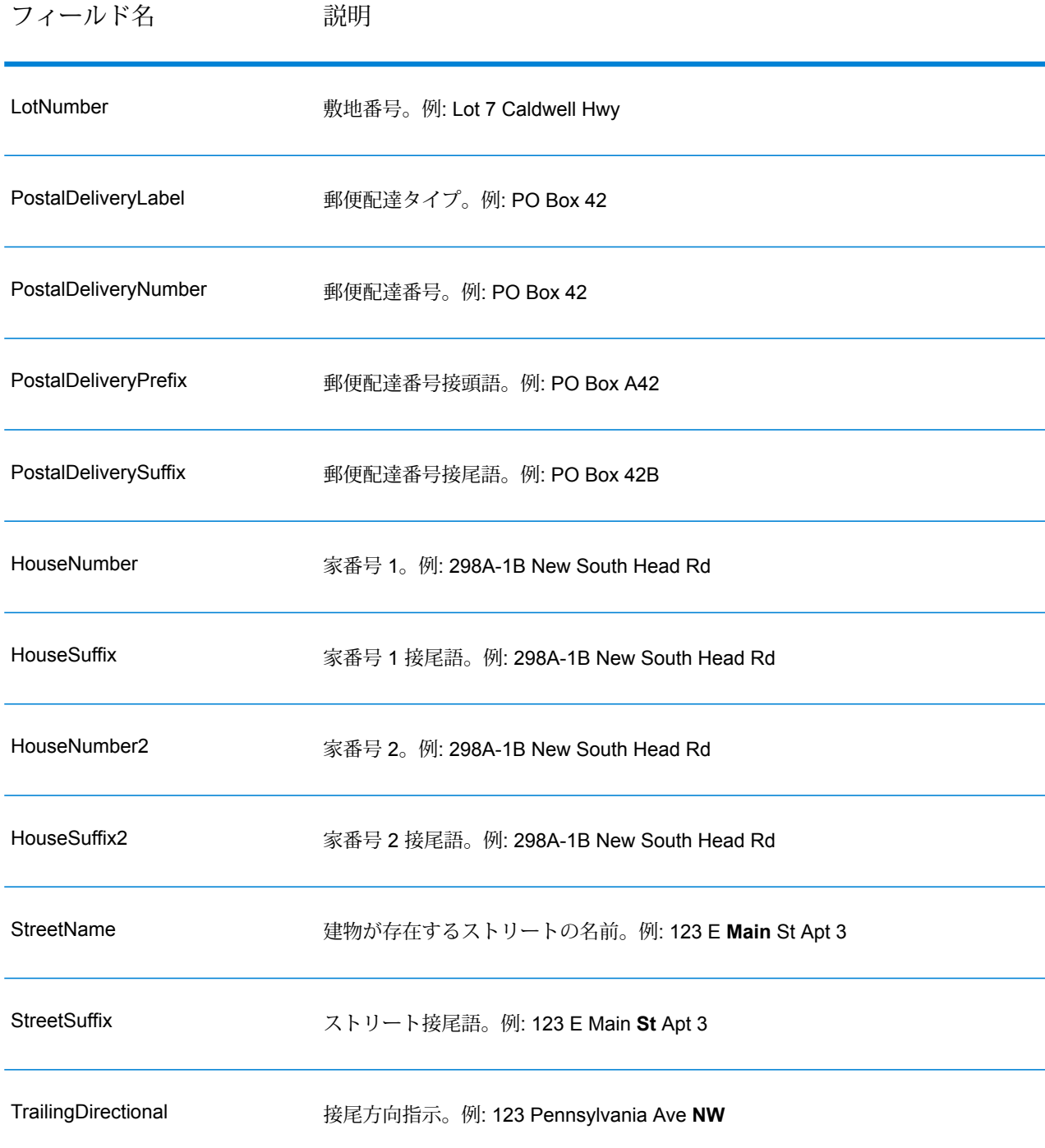

# <span id="page-224-0"></span>**元の入力データ**

このオプションは、元の入力データを <フィールド名>.Input フィールドに出力します。

# **表 75 : 入力データ**

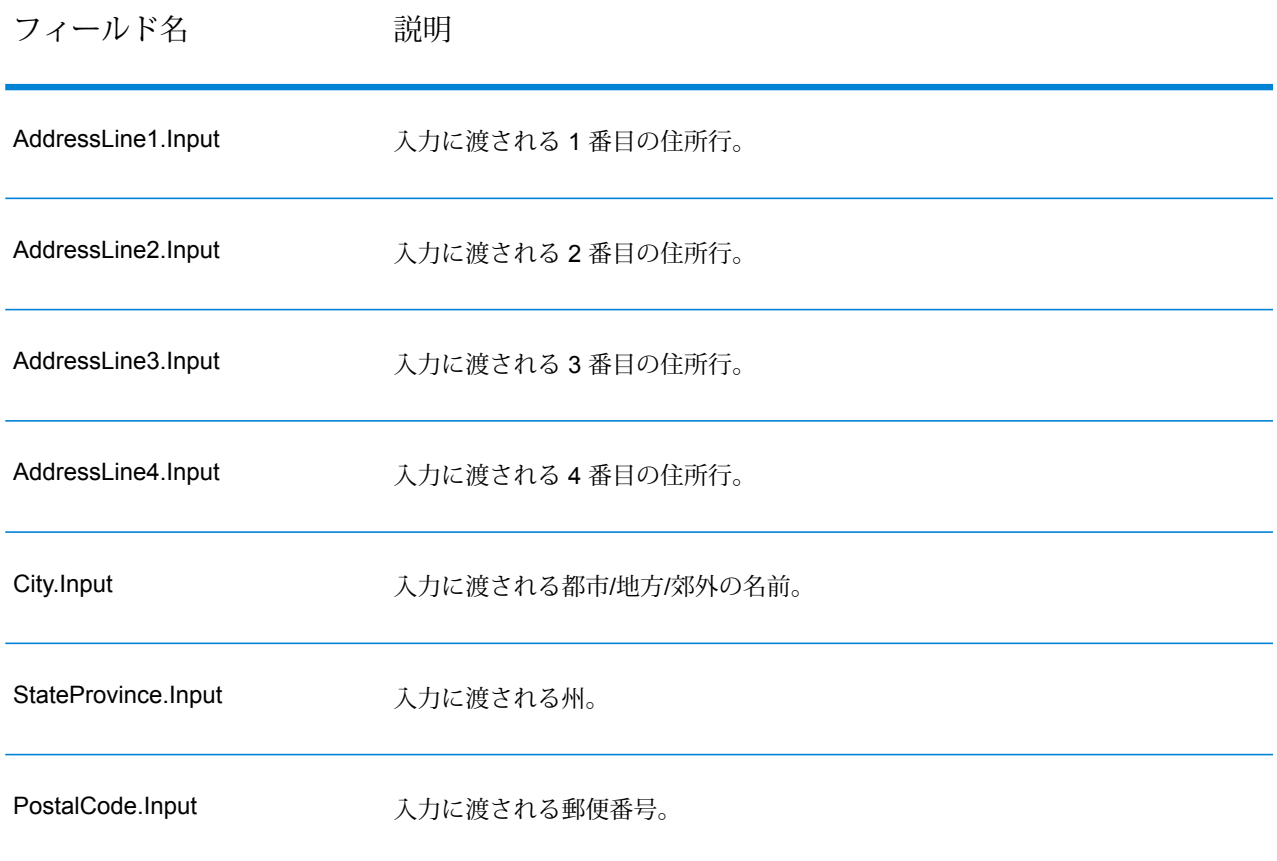

# Validate Address Global

Validate Address Global は、米国およびカナダ以外の住所のパフォーマンスのみを制御します。 Validate Address Global は、米国およびカナダの住所の妥当性も確認できますが、その他の国の 住所の妥当性を確認する能力に優れています。米国およびカナダ以外の住所を大量に処理する場 合は、Validate Address Global の使用を検討してください。

Validate Address Global は Universal Addressing モジュールの一部です。

ValidateAddressGlobal は、書き直し、パーシング、バリデーション、書式設定など、いくつもの 手順を実行して、住所の品質を高めています。

## 文字セットのマッピングと書き直し

ValidateAddressGlobal は他国の文字列と、それらの複雑な問題を処理します。Unicode に完全対 応の文字列処理を使用するため、アルファベット以外の文字をラテン文字セットに書き直したり、 異なる文字セット間でマッピングしたりできます。

文字セットのマッピング、および書き直しについて、以下の機能があります。

- UTF-8、 ISO 8859-1、GBK、BIG5、JIS、EBCDIC など、30 以上の文字セットをサポート
- 言語のルールに従って、付加記号を正しく "除去"
- さまざまなアルファベットをラテン スクリプトに書き直し
- ギリシャ文字 (BGN/PCGN 1962、ISO 843 1997)
- キリル文字 (BGN/PCGN 1947、ISO 9 1995)
- ヘブライ語
- 日本語の片仮名、平仮名、漢字
- 中国語のピンイン (標準中国語、 広東語)
- 韓国語のハングル文字

### 住所のパーシング、書式設定、および正規化

住所データのフィールド入力の誤りを再構成することは、特に他国の住所で行う場合、複雑で難 しい作業です。住所データをコンピュータのシステムに入力する際、曖昧になってしまう部分が 多いからです。特に問題なのが、(企業や個人名をストリートの住所フィールドに入力するなど) 要素を誤ったフィールドに入力したり、省略形を使用する場合に、言語固有だけでなく、国固有 の省略形に変えてしまうケースです。ValidateAddressGlobal は住所行の住所要素を識別し、正し いフィールドに割り当てます。これは実際の検証前に行う重要な作業です。再構成を行わなけれ ば、"一致が見つからない" という結果になる可能性があります。

住所要素の正しい識別は、特定のフィールド長要件に合わせて住所を切り捨てたり、短縮しなけ ればならない場合にも重要です。正しい情報が正しいフィールドに割り当てられていれば、特定 の切り捨てルールを適用することができます。

- 住所行をパースおよび解析し、個々の住所要素を識別
- 30 を越える文字セットを処理
- 宛先国の郵便ルールに従って住所の書式を整える
- 住所要素を正規化 (AVENUE を AVE に変更するなど)

#### *Global Address* 検証

住所の検証は、正しくパースされた住所データを郵便組織または他のデータ プロバイダが提供す る参照データベースと比較する訂正処理です。ValidateAddressGlobal は、洗練されたファジー マッチング テクノロジーを使用して個々の住所要素を検証し、正しいことを確認するとともに、 郵便規格とユーザの優先設定に基づいて出力を正規化および書式設定します。FastCompletion 検 証タイプは、簡易住所入力アプリケーションに使用できます。いくつかの住所フィールドには切 り捨てられたデータを入力することができ、この入力に基づいて提案を生成します。

住所を完全に検証できない場合もあります。ValidateAddressGlobal には、配達可能性によって住 所を分類する、ユニークな配達可能性評価機能があります。

# **入力**

ValidateAddressGlobal は、入力として標準住所を受け取ります。どの国の住所であるかにかかわ らず、すべての住所がこのフォーマットを使用します。

## **表 76 : ValidateAddress Global の入力**

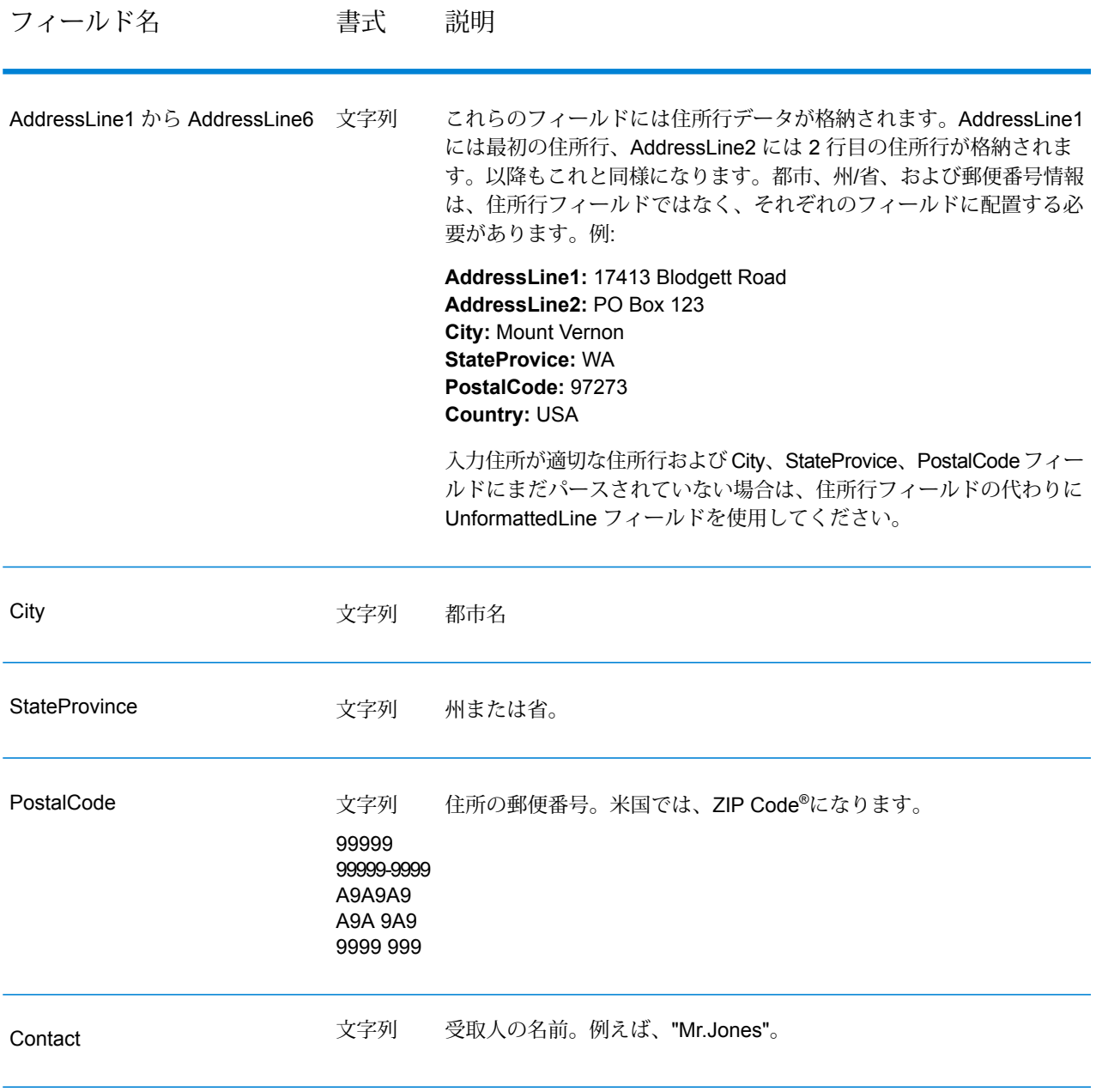

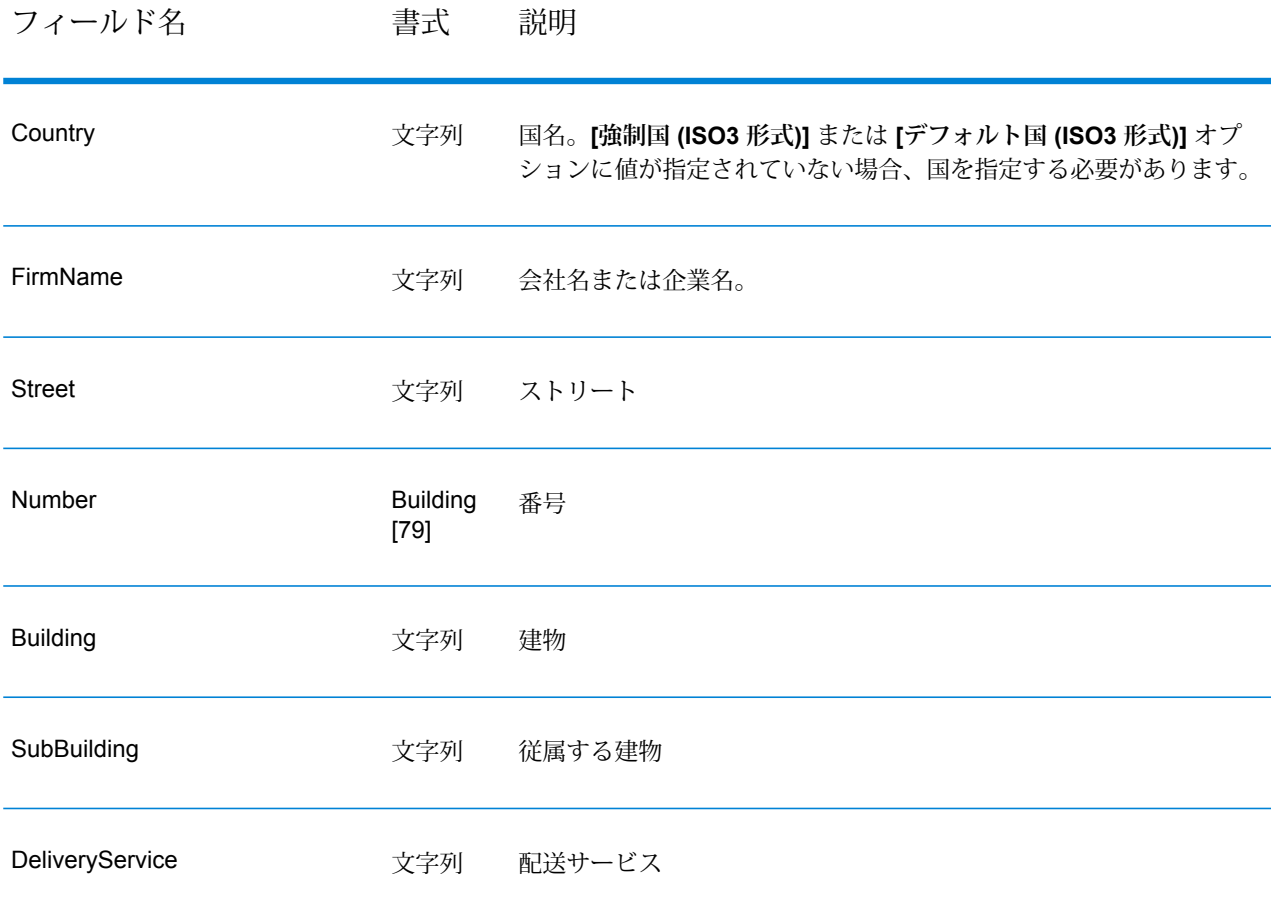

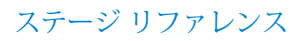

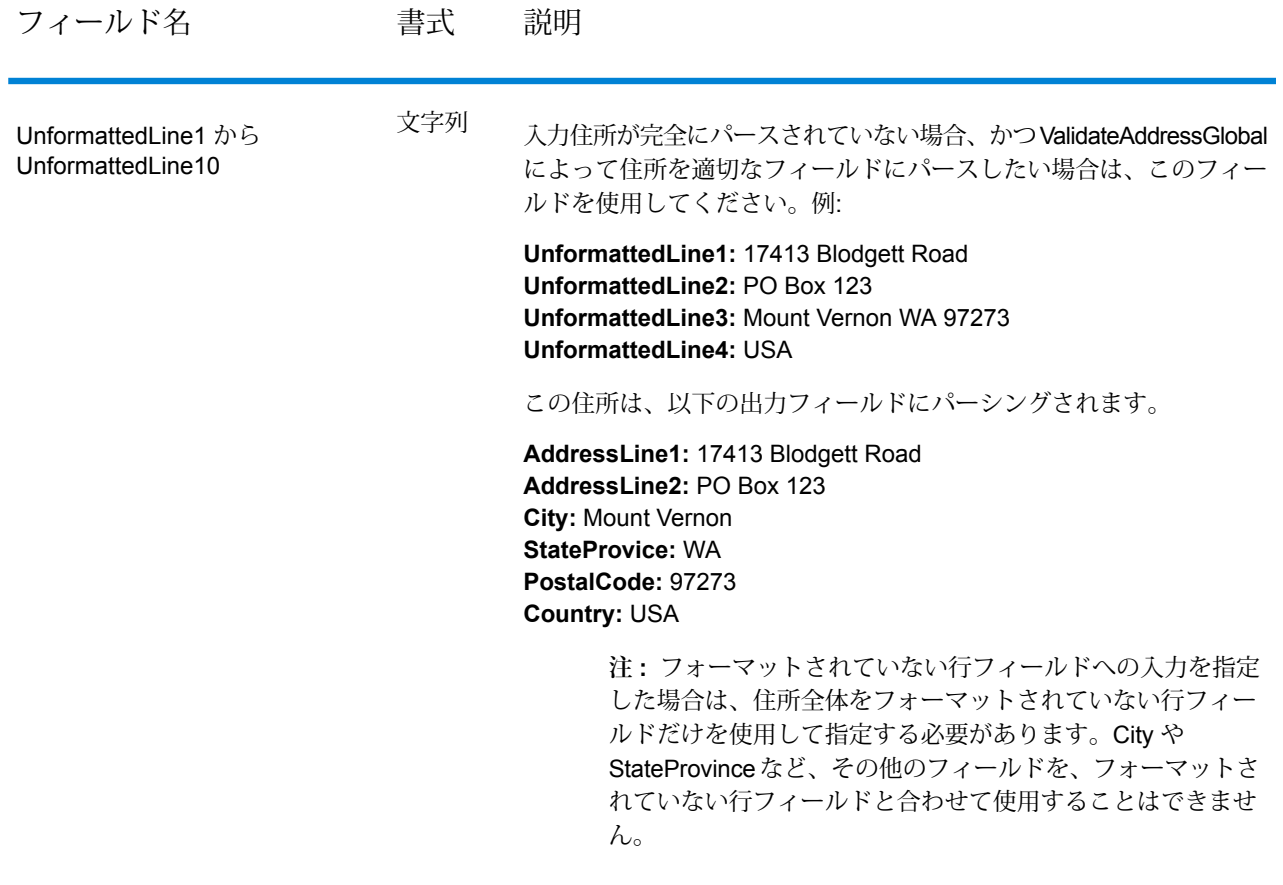

# **オプション**

## **入力オプション**

# **表 77 : Validate Address Global の入力オプション**

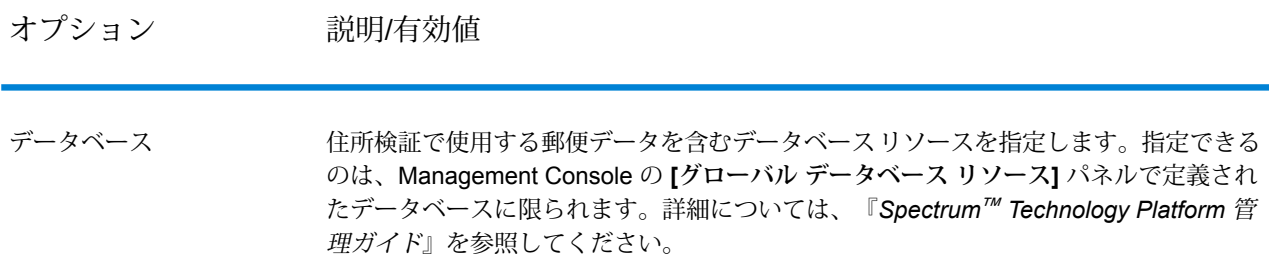

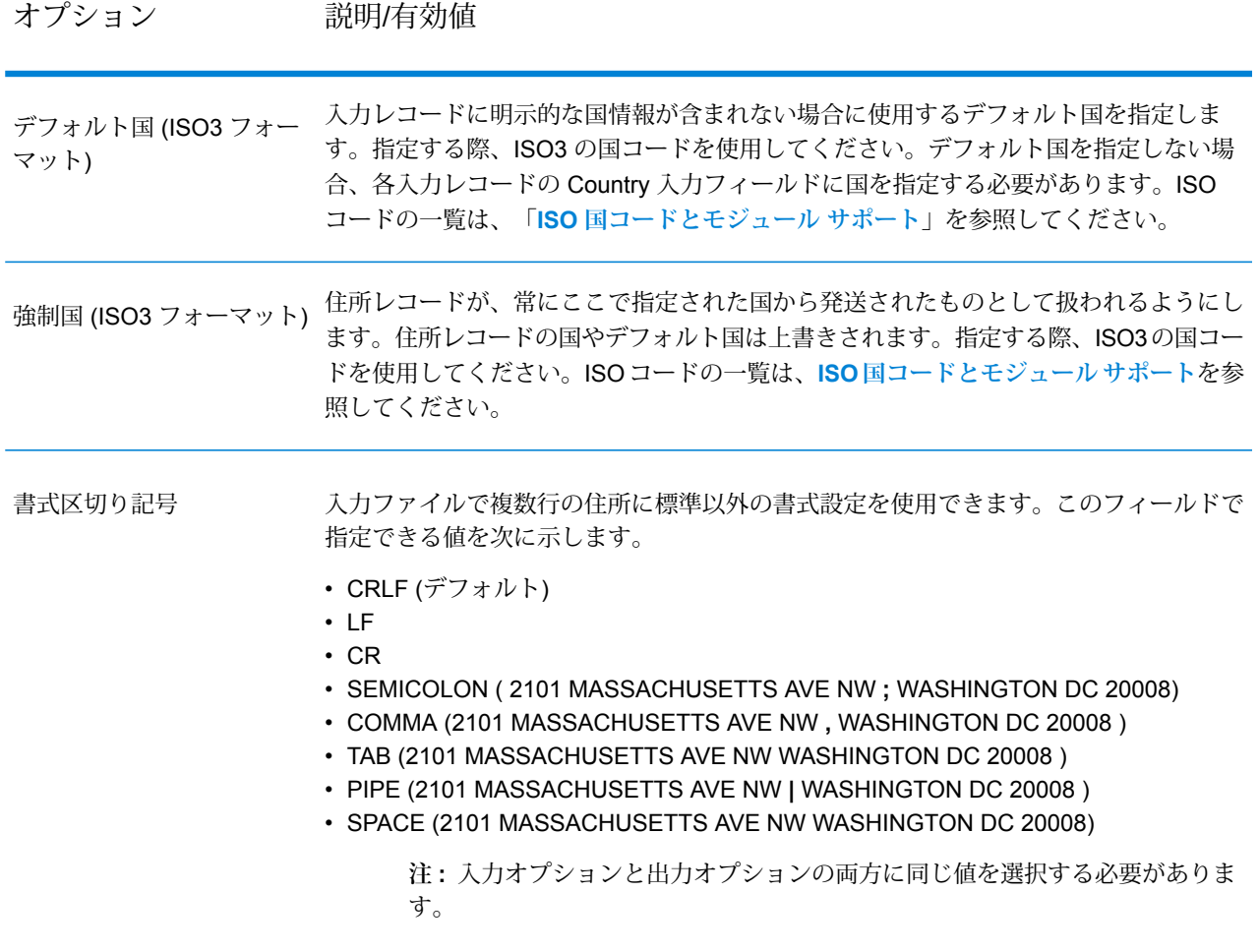

# **出力オプション**

# **表 78 : ValidateAddress Global の出力オプション**

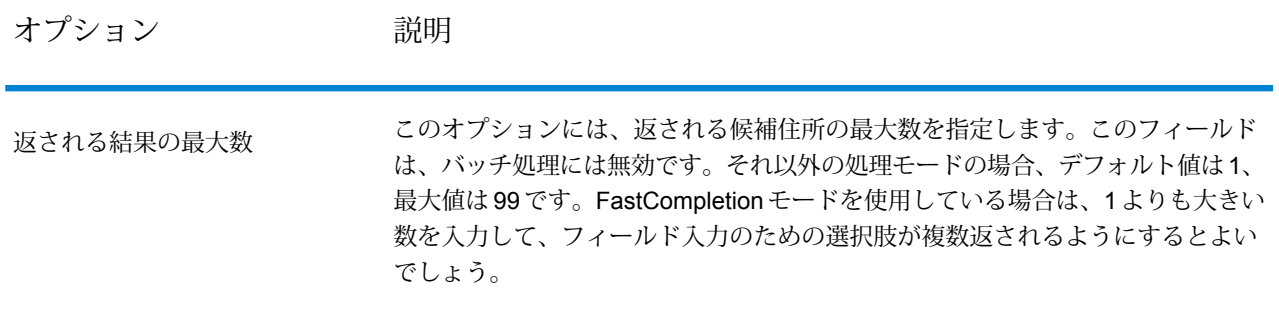

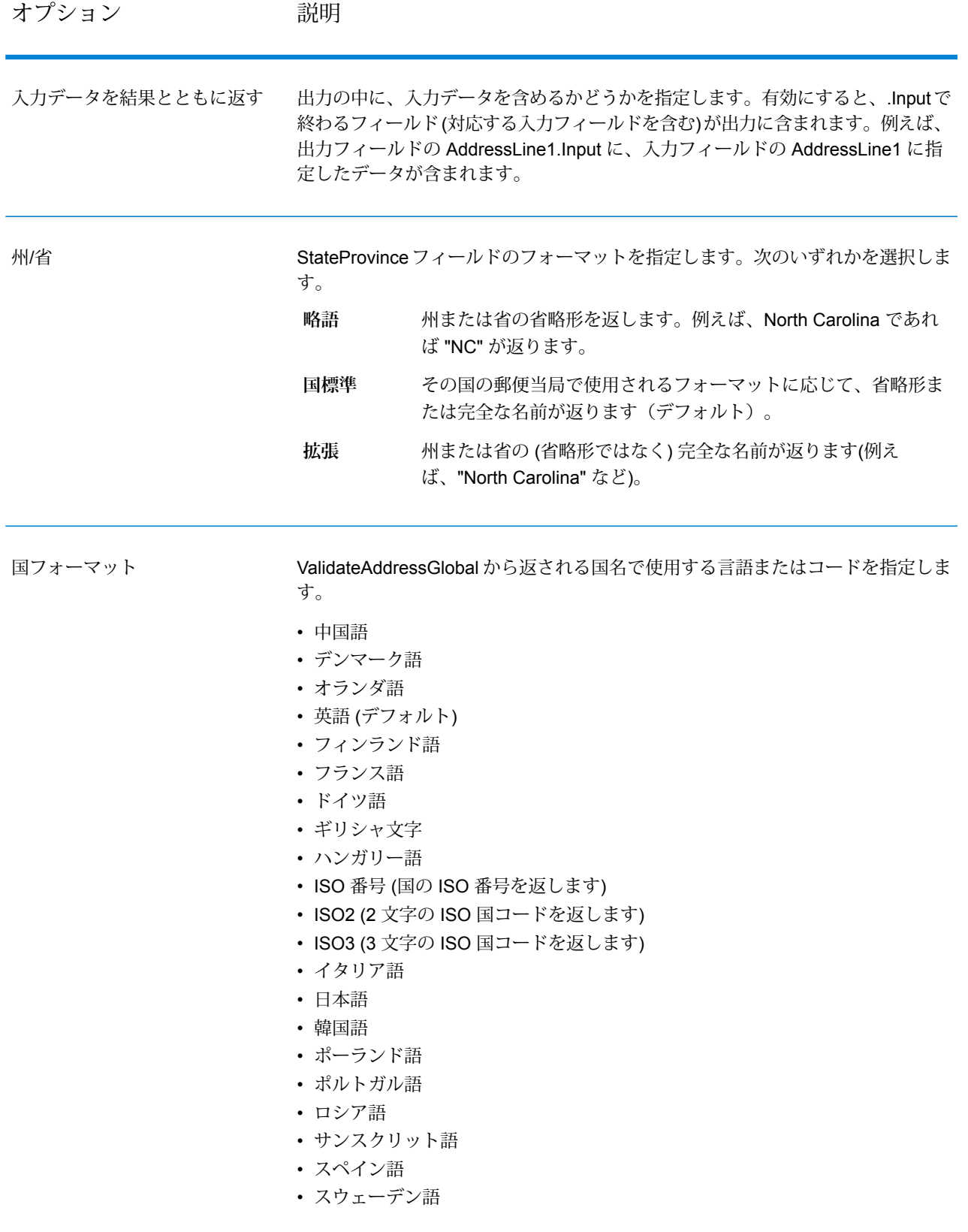

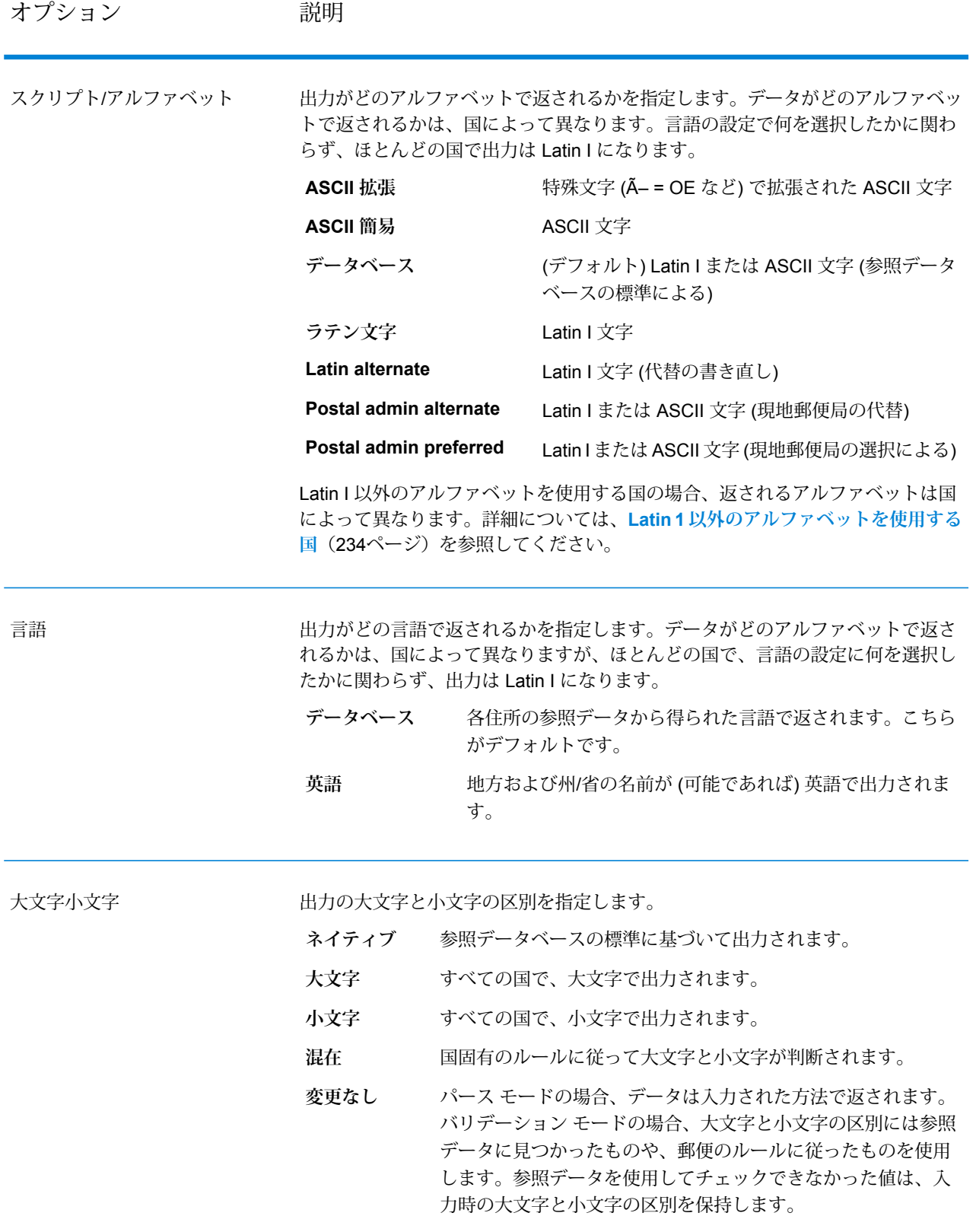

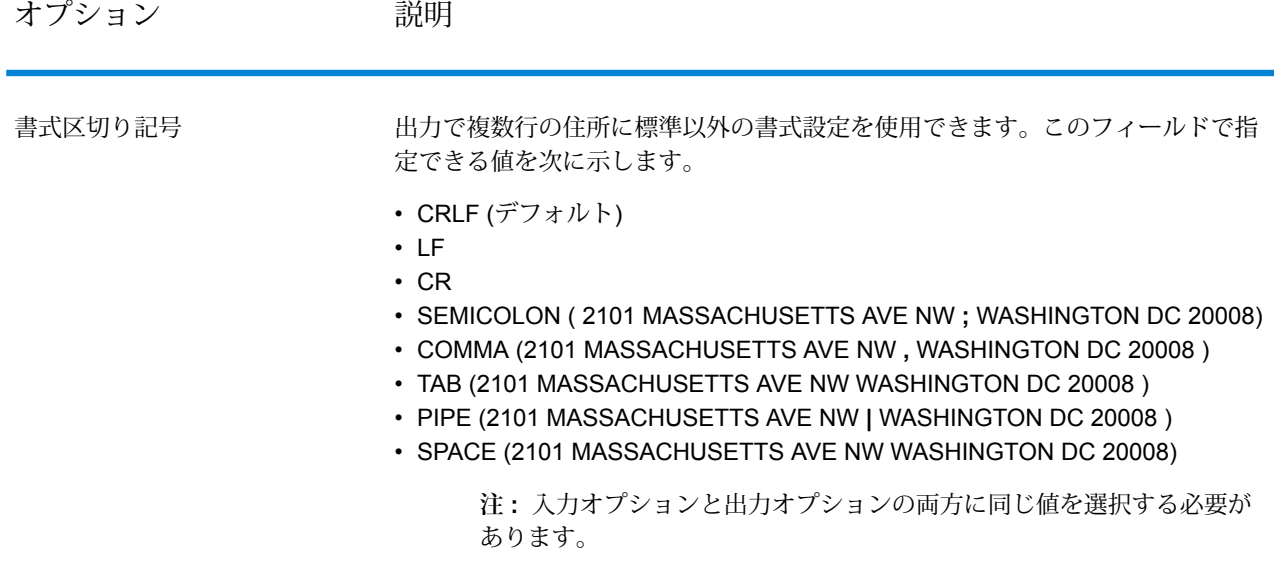

<span id="page-233-0"></span>*Latin 1* 以外のアルファベットを使用する国

Latin I 以外のアルファベットを使用する国の場合、返されるアルファベットは国によって異なり ます。それらの国々で、出力がどのように返されるかを以下の表に示します。ここに含まれない すべての国では、 **[スクリプト/アルファベット]** フィールド オプションに指定された値が使用さ れます。

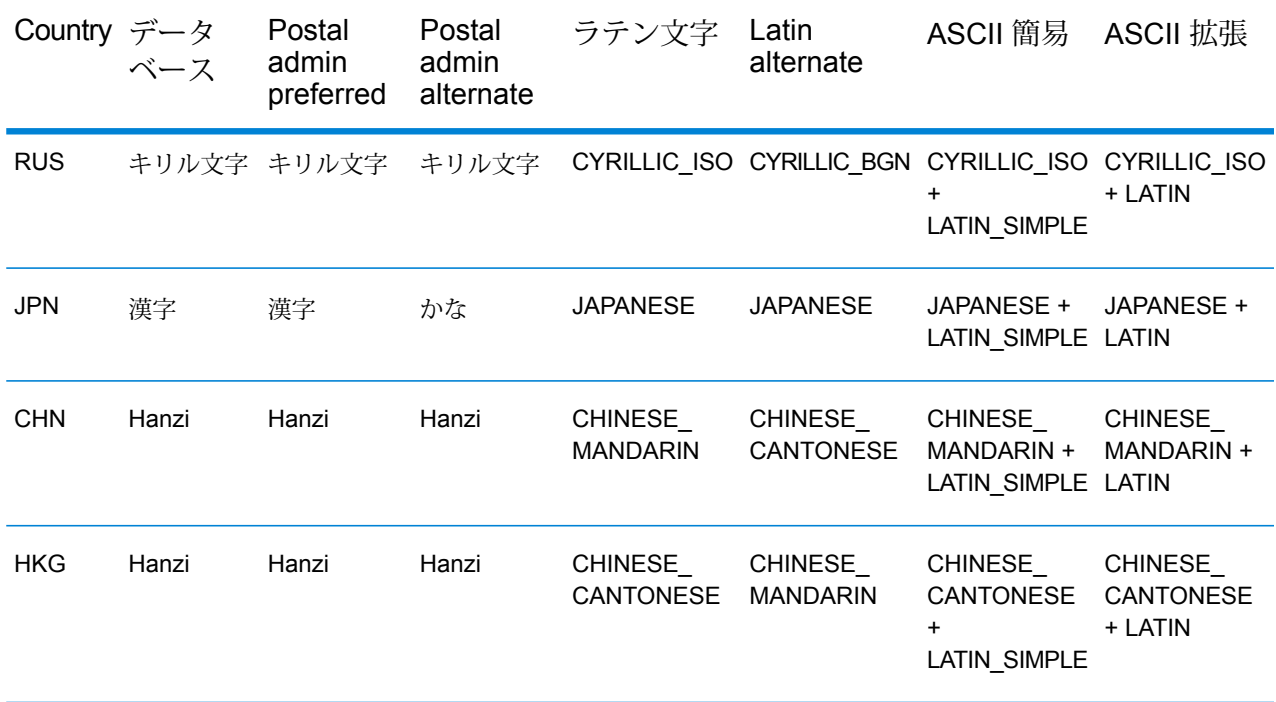

# ステージ リファレンス

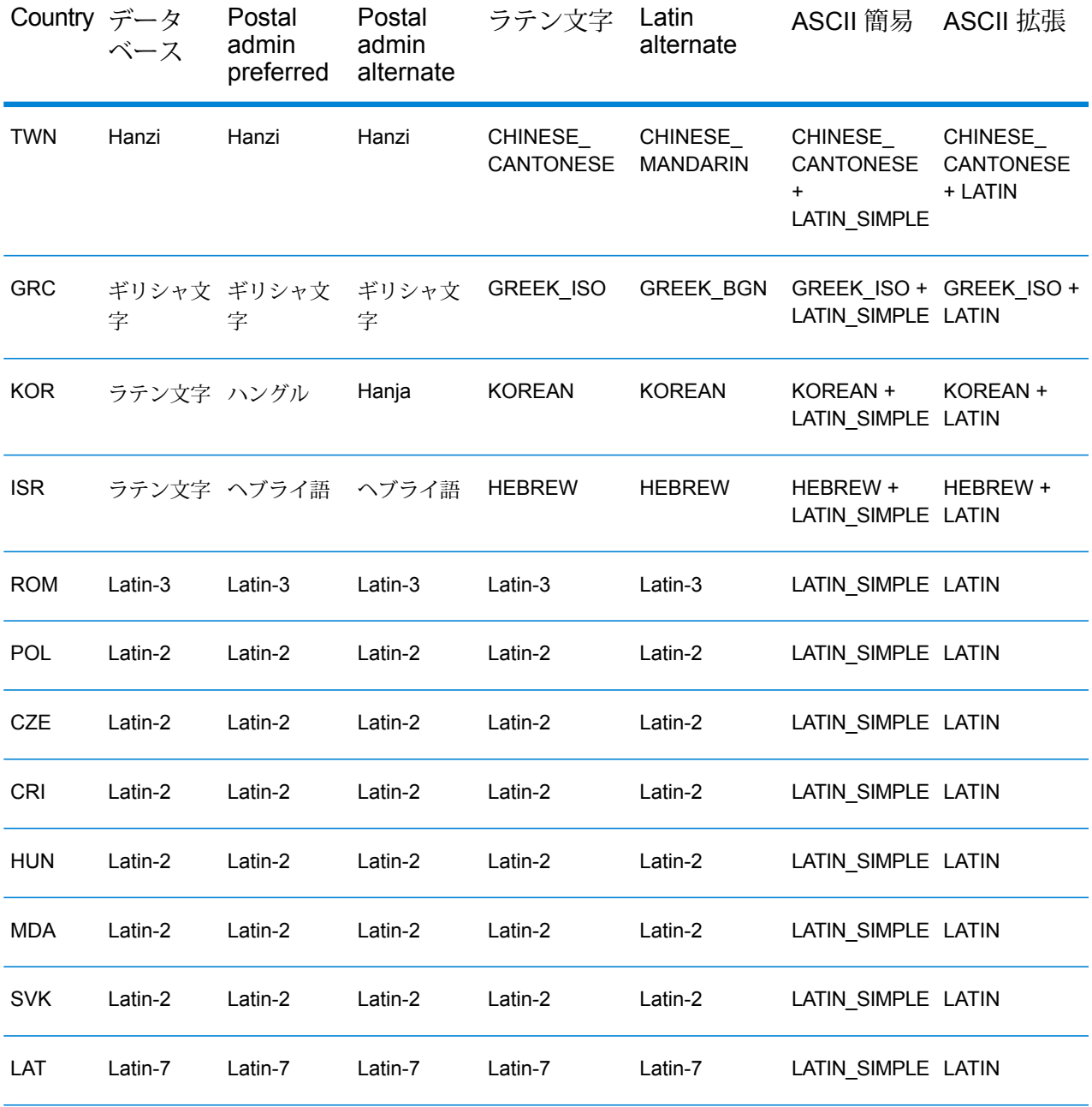

## <span id="page-235-0"></span>**プロセス オプション**

## **表 79 : ValidateAddress Global のプロセス オプション**

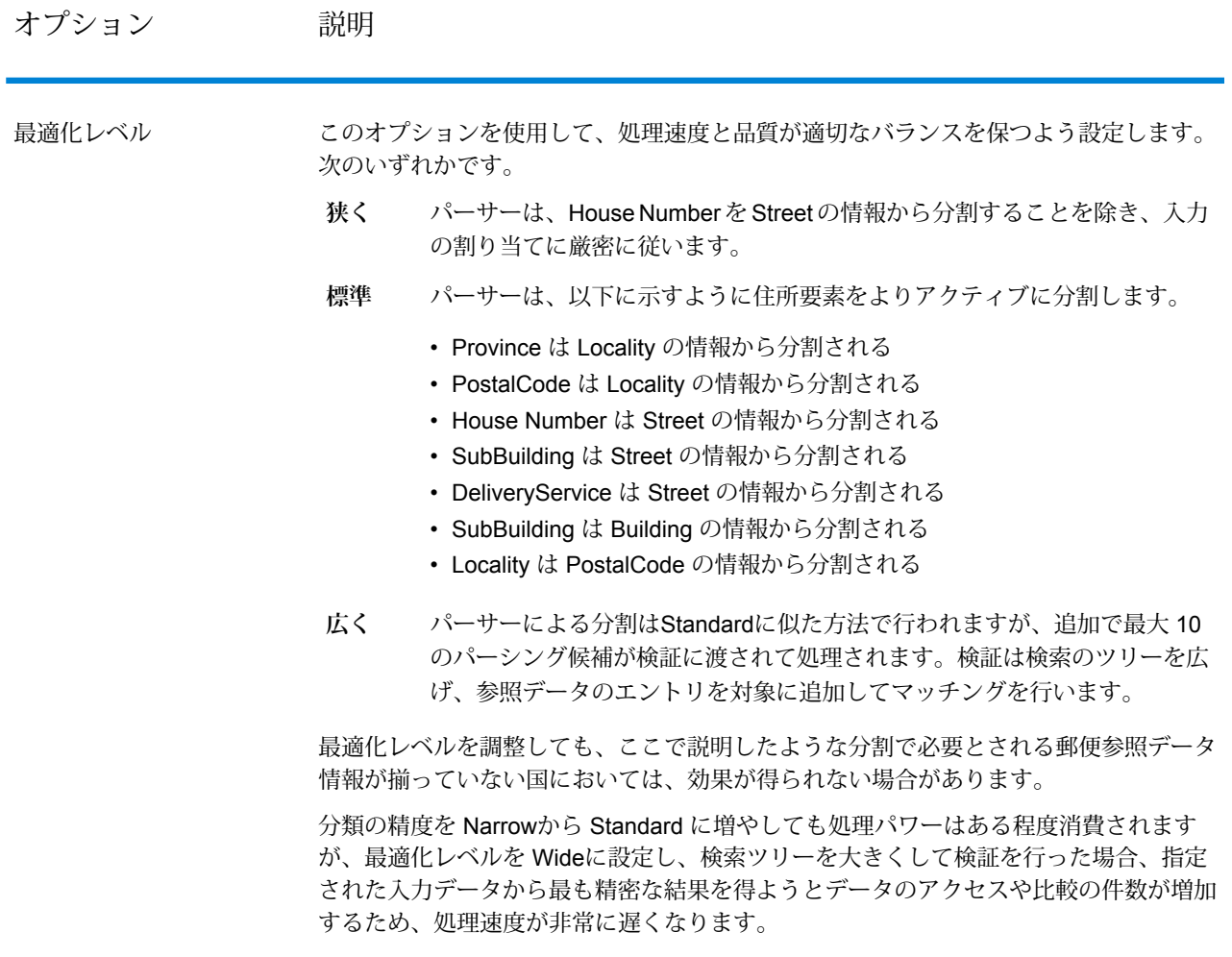

## オプション 説明

住所に対して実行する処理のタイプを指定します。次のいずれかです。 処理モード

> このモードは手動でのデータの入力または選択が不可能なバッチ処理環境で **バッチ** 使用します。処理速度を重視して最適化されているため、自動で修正できな いあいまいなデータが見つかった場合は、住所修正の試行が停止します。指 定の国がデータベースに見つからない場合、バッチ処理モードはパースモー ドに変更されます。

- このモードはオーストラリア郵便当局のバッチ処理環境で使用します。Validate Address Global はオーストラリア郵便公社の Address Matching Approval System (AMAS)で認定されています。これは郵便住所ファイルに照らして郵 便の正規化と検証を行うことで、郵便料金の割引と不達郵便物の最小化を実 現します。 **認定**
- **高速実** 高速実行モードは、切り捨て処理されたデータを住所フィールドに入力して、
- Validate Address Global による提案の生成を行いたい場合に使用します。例 えば、コールセンターや店頭などで作業をしている場合に住所要素の一部だ けを入力し、高速実行の機能を使用して、完全な住所の候補を正しく入手す ることができます。 **行**
- **対話型** このモードは、インタラクティブな環境で処理を行い、住所入力があいまい な場合に提案を生成する場合に使用します。このタイプの検証は、とりわけ 顧客や潜在顧客から入手したデータを入力した環境で使用されます。住所が ほぼ完全に入力されている必要があり、その入力データの検証や修正を試行 します。あいまいなデータが検出された場合、この検証タイプでは最大で20 の提案が生成され、それを選択候補の一覧として使用できます。指定の国が データベースに見つからない場合、インタラクティブモードはパースモード に変更されます。
- このモードは住所入力をトークンに分割し、そのあとに他のシステムで行わ **パース** れる処理に送る場合、すなわち検証をバイパスする場合に使用します。例え ば、住所データの品質がすでに高く、単に素早くトークンに分割して外部の システムにエクスポートするか、あるいは下流のステージで使用する場合に このモードを利用できます。

**注 :** プロセス ステータスとして I3 の値が返された場合、試行は失 敗とみなされ、ステータスとして F の値が返されます。

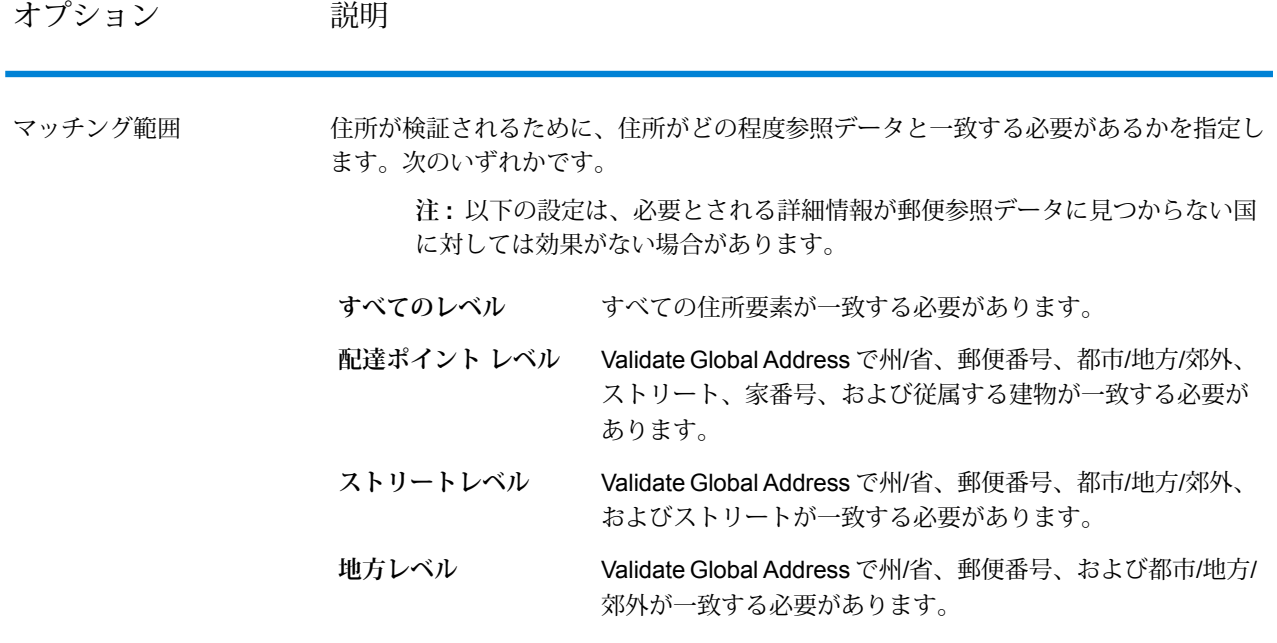

**出力**

**住所データ**

**表 80 : パース済み住所要素**

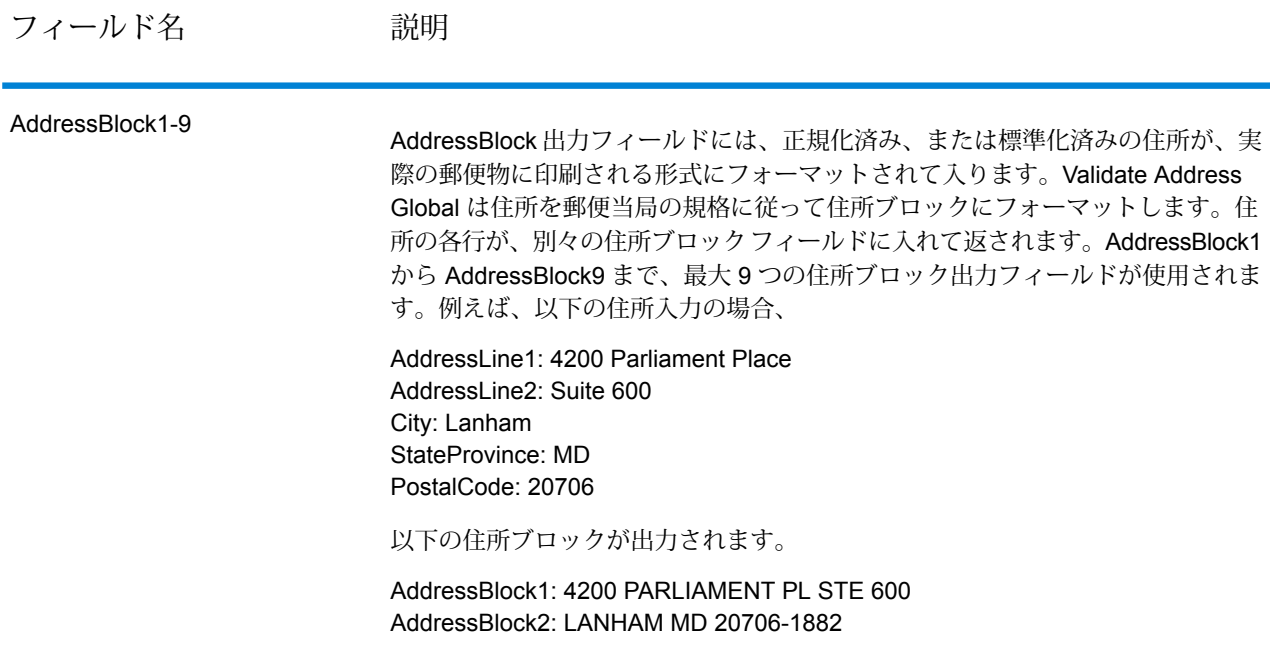

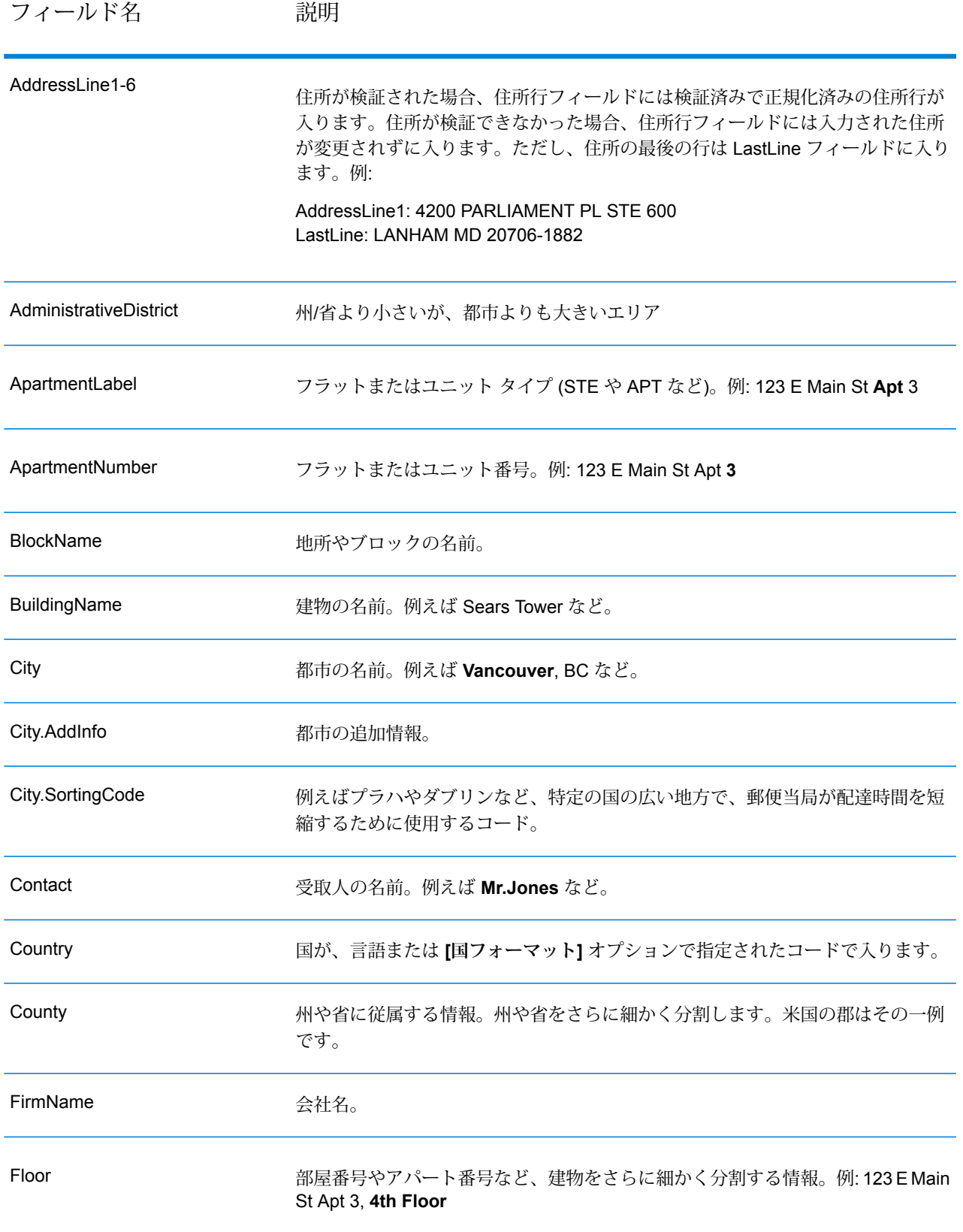

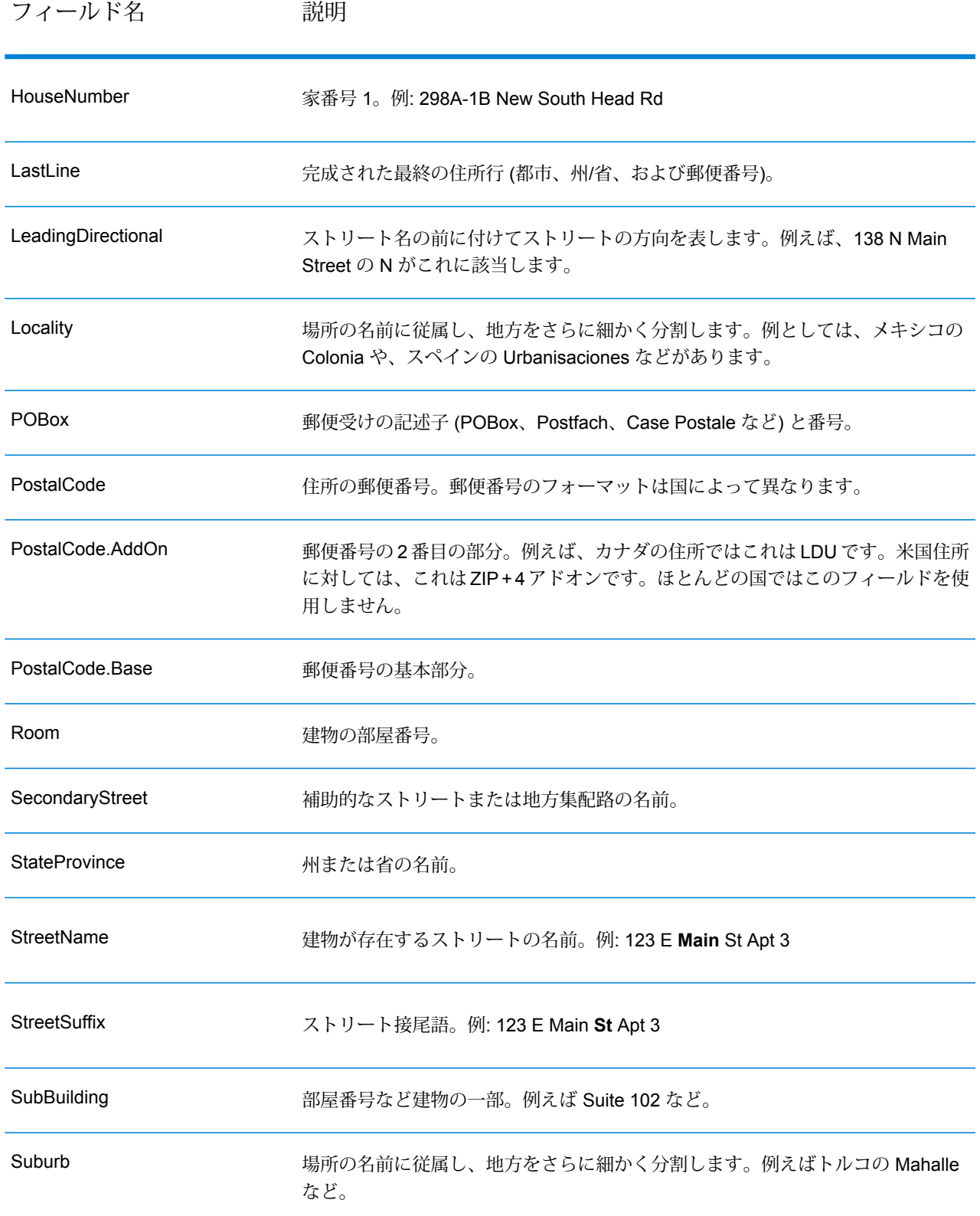

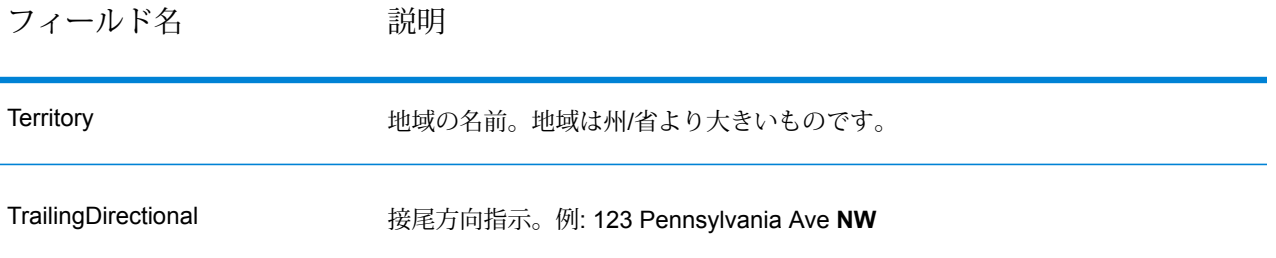

# **元の入力データ**

このオプションは、元の入力データを <フィールド名>.Input フィールドに出力します。

# **表 81 : 元の入力データ**

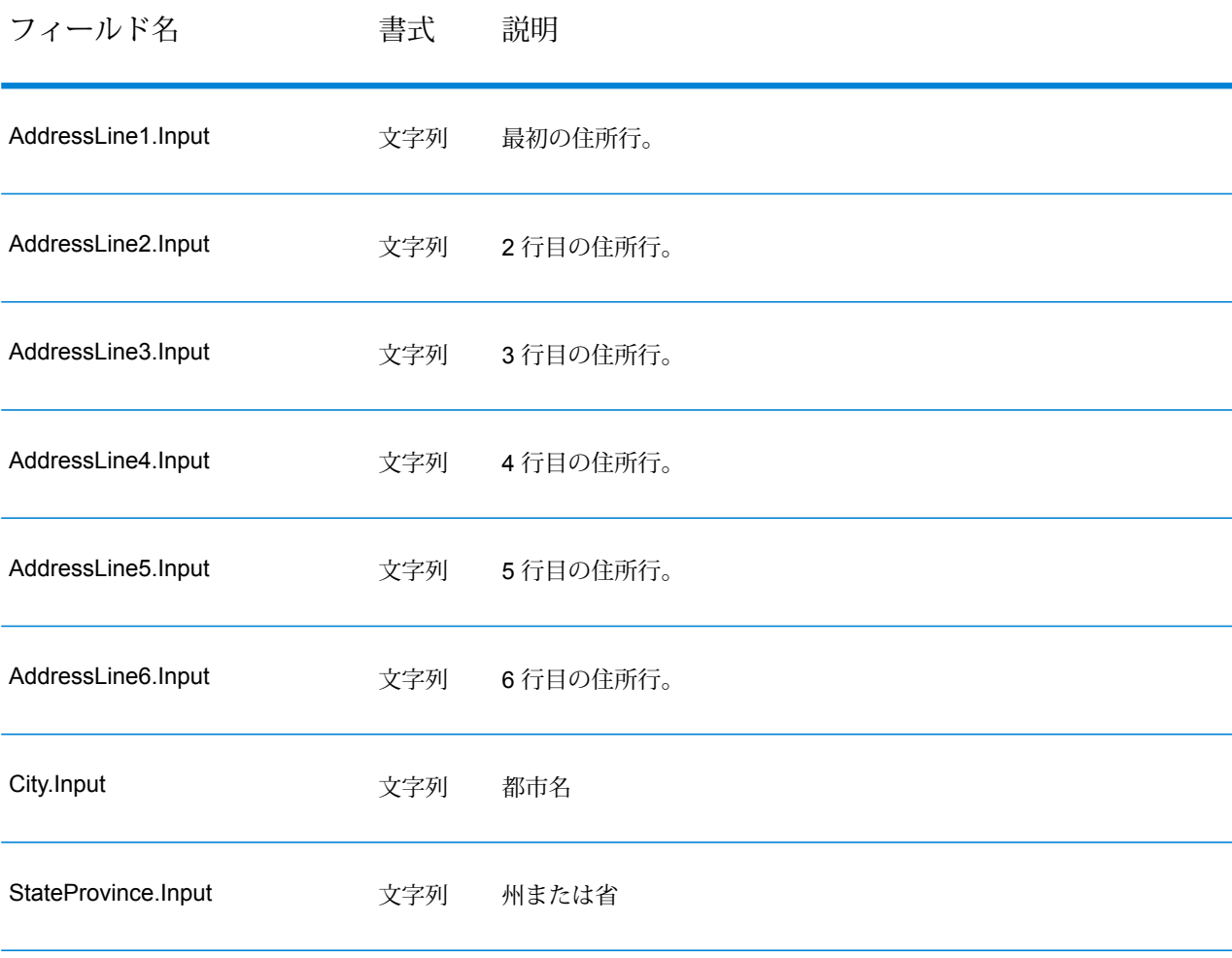

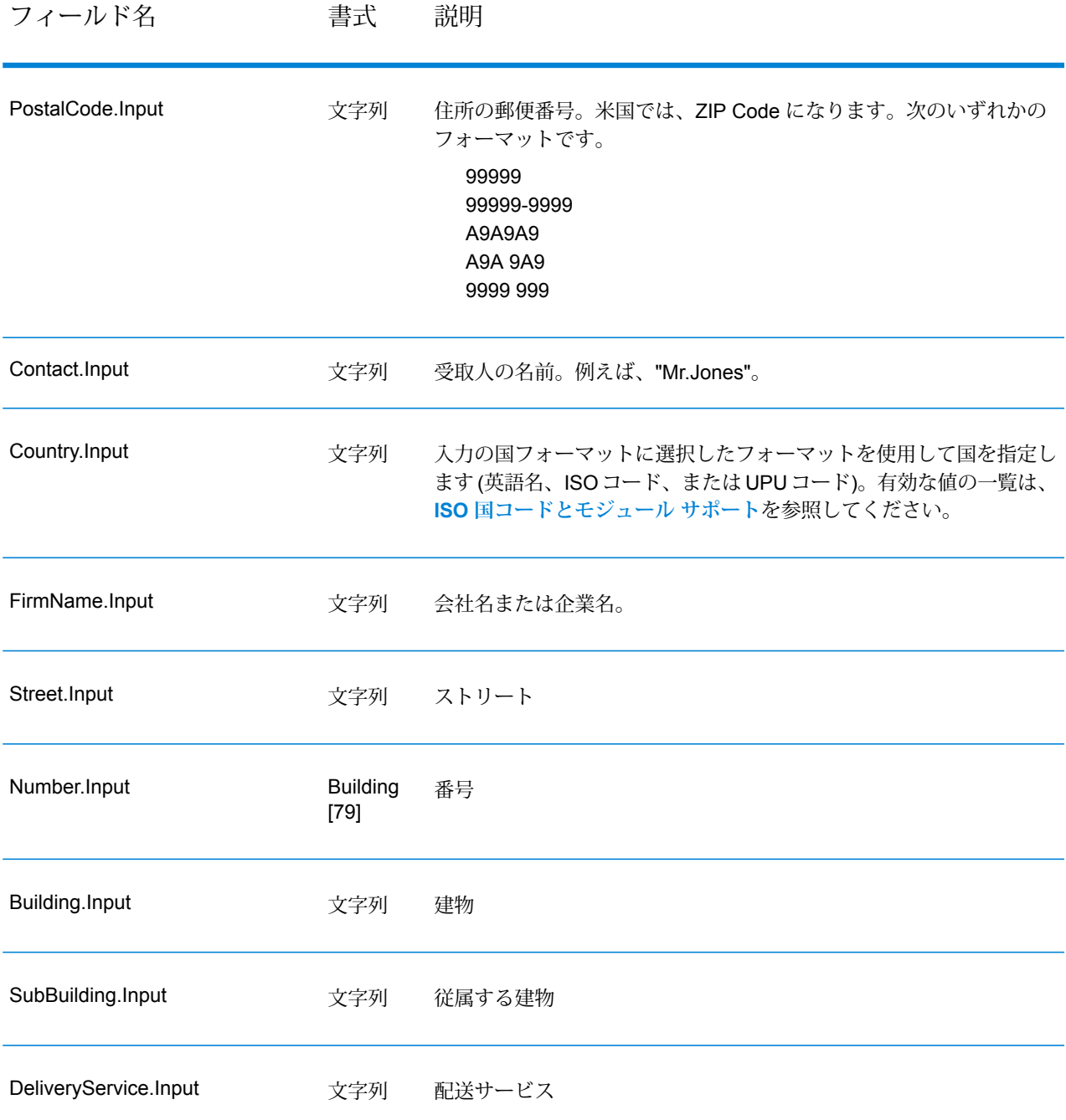

# **結果コード**

これらの出力フィールドには、検証処理の結果に関する情報が格納されます。

# **表 82 : 結果コード**

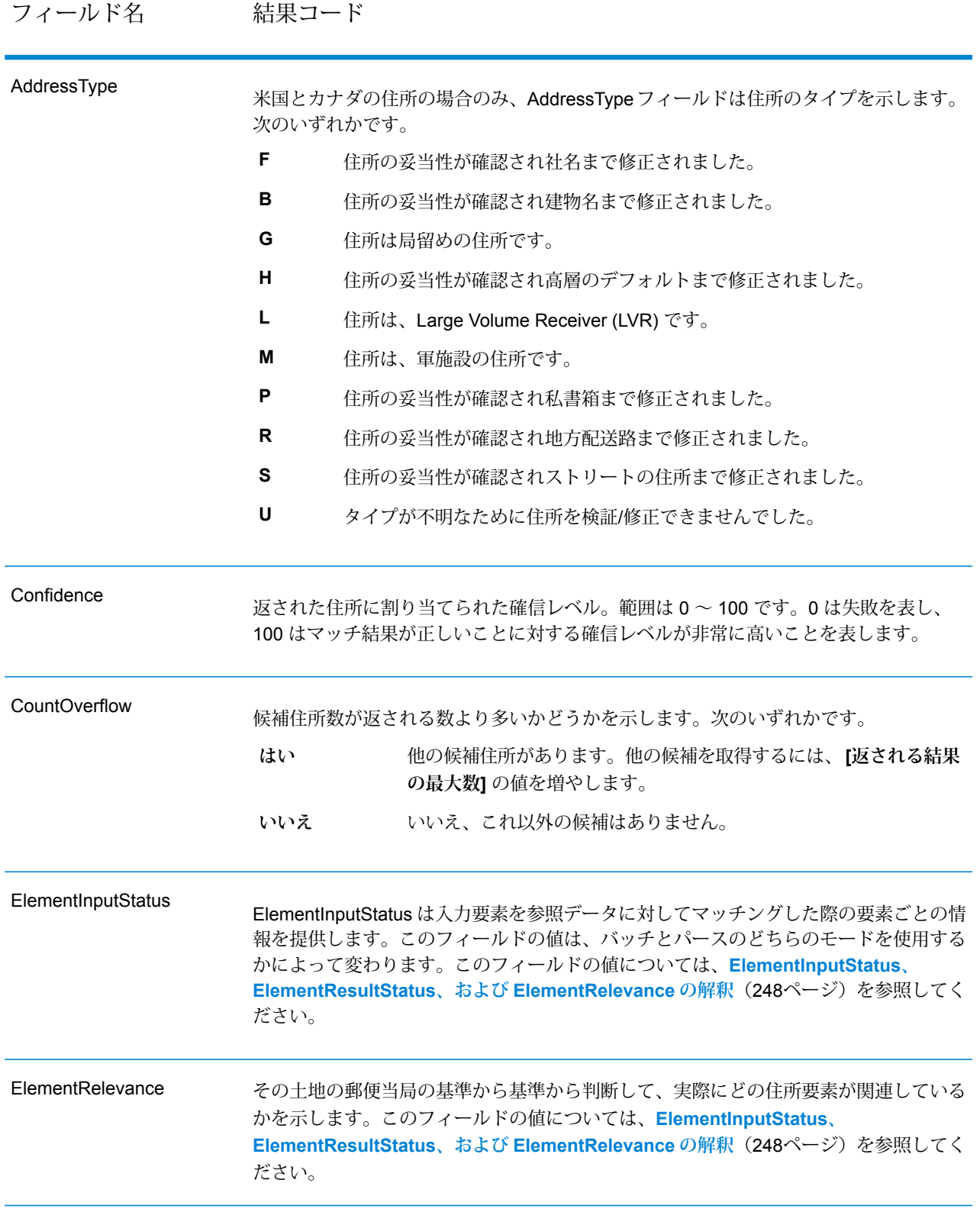

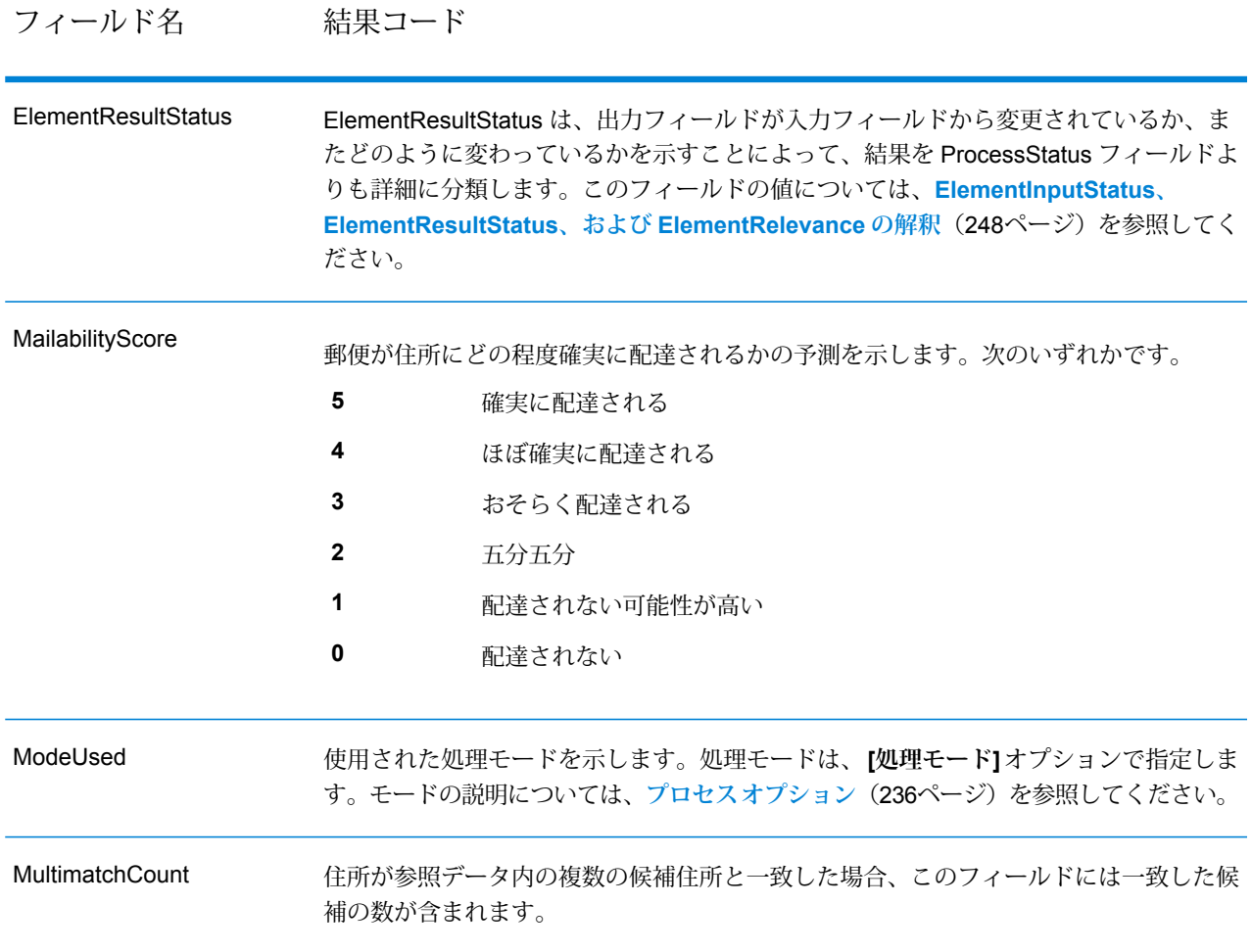

# フィールド名 結果コード

ProcessStatus

### フィールド名 結果コード

出力の品質に関する一般的な記述が含まれます。出力の品質について、詳しくは ElementResultStatus フィールドを参照してください。

次のいずれかです。

- 検証済み。正しい入力データです。すべての要素がチェックされ、入力デー タが完全に一致しました。 **V4**
- 検証済み。入力されたデータは正しいものですが、一部またはすべての要素 が正規化されたか、あるいは入力データに旧式の名前または外名 (エクソニ ム) が含まれます。 **V3**
- 検証済み。正しい入力データですが、一部の要素について、参照データが完 全でないために検証できていません。 **V2**
- 検証済み。正しい入力データですが、ユーザによる正規化によって、正しく 配達される可能性が損なわれています(たとえば選択された郵便番号の長さ **V1** が短すぎるなど、ユーザによって要素の正規化が正しく行われていない)。 検証によってセットされません。
- **C4** 修正済み。すべての要素がチェック済みです。
- **C3** 修正済みですが、一部の要素をチェックできませんでした。
- 修正済みですが、配達のステータスがわかりません (参照データがありませ  $\lambda$ <sub>)</sub> **C2**
- 修正済みですが、ユーザによる正規化が正しくなかったため、配達のステー タスがわかりません。検証によってセットされません。 **C1**
- データを完全には修正できませんでしたが、かなりの確率で正しく配達され ます。単一の一致が見つかりました (例えば HNO は誤りだが、参照データ に HNO が 1 件だけ見つかるような場合)。 **I4**
- データを完全には修正できませんでしたが、かなりの確率で正しく配達され ます。複数の一致が見つかりました (例えば HNO は誤りだが、参照データ に複数の HNO が見つかるような場合)。 **I3**
- データを修正できませんでしたが、この住所で正しく配達される可能性がわ ずかにあります。 **I2**
- データを修正することができず、正しく配達される可能性もほとんどありま せん。 **I1**
- **RA** 国が強制国の設定から認識されました。
- **R9** 国が DefaultCountryISO3 の設定から認識されました。
- **R8** 国が名前からエラーなしで認識されました。
- **R7** 国が名前からエラー付きで認識されました。

**R6**

フィールド名 結果コード

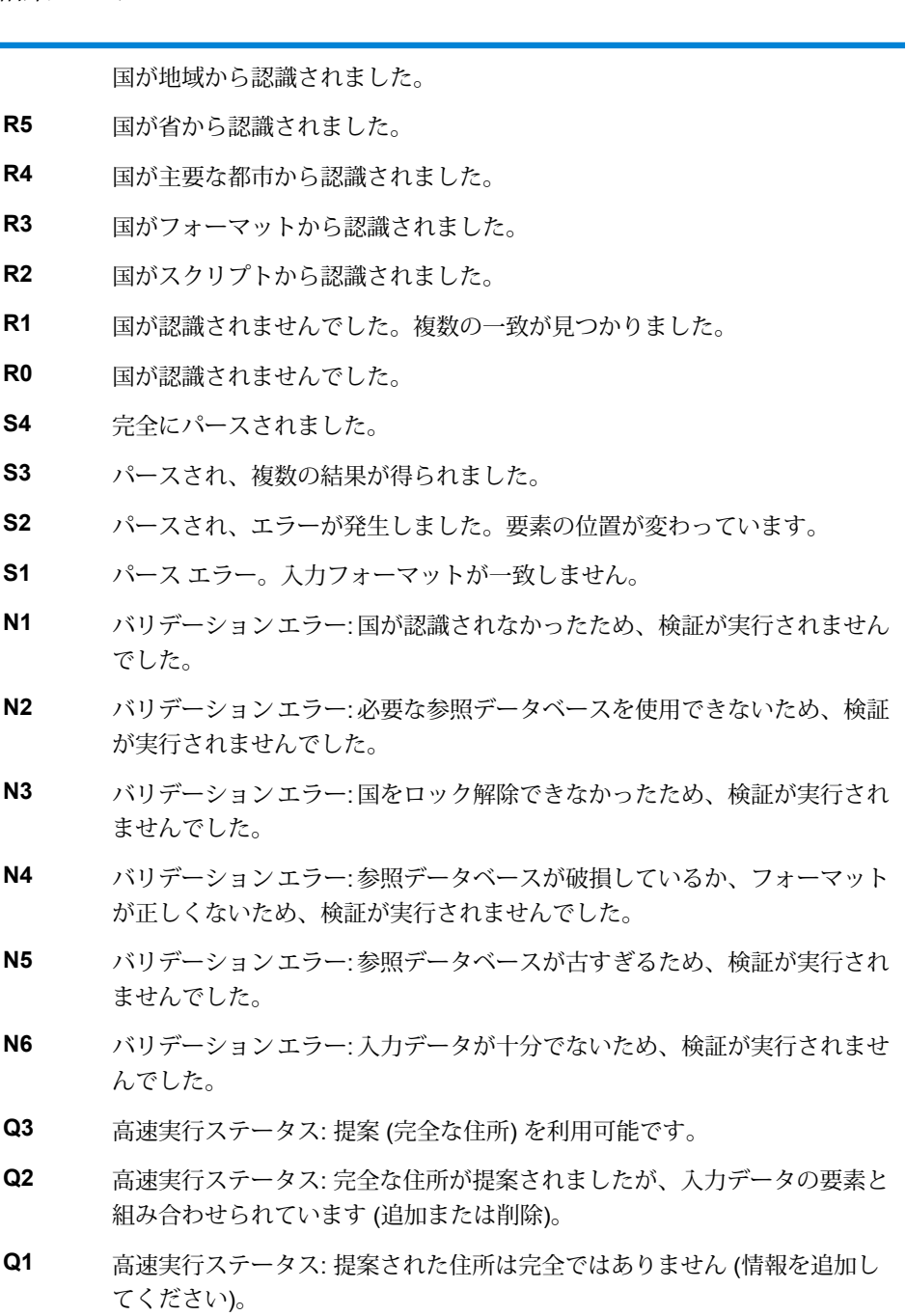

**Q0** 高速実行ステータス: 十分でない情報から提案が生成されました。

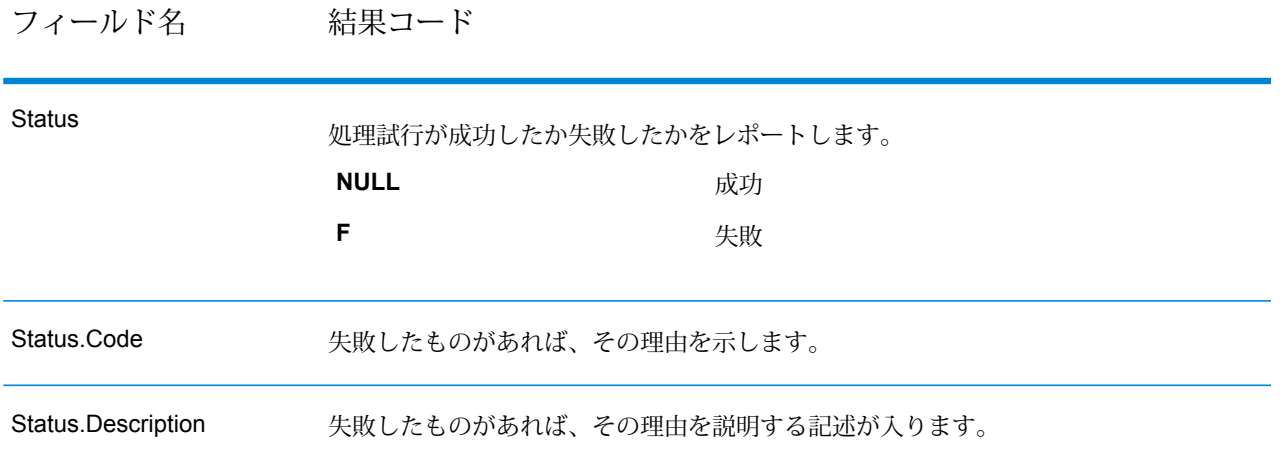

### <span id="page-247-0"></span>*ElementInputStatus*、 *ElementResultStatus*、および *ElementRelevance* の解釈

ElementInputStatus、ElementResultStatus、および ElementRelevance の出力フィールドには、 検証操作の結果を詳細に示す一連の数字が含まれます。ElementInputStatus にはパーシング操作 に関するいくつかの情報が含まれます。

ElementInputStatus の値は以下のようになります。

### 44606040600000000060

ElementResultStatus の値は以下のようになります。

### 88F0F870F00000000040

ElementRelevance の値は以下のようになります。

### 11101010100000000000

これらのフィールドの値について理解するためには、各ポジションの数字がどの要素を表すか、 および各ポジションの値の意味を知る必要があります。たとえば、先頭の数字はPostalCode.Base 出力フィールドの結果を示します。以下に各ポジションの意味を一覧で示します。

- ポジション 1—PostalCode.Base
- ポジション 2—PostalCode.AddOn
- ポジション 3—City
- ポジション 4—Locality および Suburb
- ポジション 5—StateProvice
- ポジション 6—County
- ポジション 7—StreetName
- ポジション 8—SecondaryStreet
- ポジション 9—HouseNumber
- ポジション 10—Number レベル 1
- ポジション 11—POBox
- ポジション 12—Delivery サービス レベル 1
- ポジション 13—Building レベル 0
- ポジション 14—BuildingName
- ポジション 15—Sub building レベル 0
- ポジション 16—Floor and Room
- ポジション 17—FirmName
- ポジション 18—Organization レベル 1
- ポジション 19—Country
- ポジション 20—Territory

ElementInputStatus の場合、検証の値として以下のいずれかが入ります。

- 0—空
- 1—見つからない
- 2—チェックなし (参照データなし)
- 3—誤り-検証によってのみセット。参照データベースによれば、NumberまたはDeliveryService のいずれかの数が正しい範囲内にない。入力はコピーされ、バッチモードでは修正されていな い。インタラクティブ モードと FastCompletion では、提案が提供されている
- 4—この要素内でエラーありで一致
- 5—変更ありで一致 (挿入または削除)。例:
	- パーシング: "MainSt 1" の家番号を分割するなど
	- バリデーション: 外名 (エクソニム) が入力された場合に置換したり、フィールドのサイズを超 えて入力され、国の参照データベースによって無効とされたデータを短くしたなど
- 6—エラーなしで一致

ElementInputStatus の場合、パーシングの値には以下のいずれかが入ります。

- 0—空
- 1—要素の位置を変更する必要があった
- 2—一致したが、正規化する必要があった
- 3—一致した

ElementRelevance の場合、パーシングの値には以下のいずれかが入ります。

- 0—空
- 1—要素の位置を変更する必要があった
- 2—一致したが、正規化する必要があった
- 3—一致した

ElementResultStatus の場合、(国を除くすべての住所要素に対して) 以下のいずれかの値が入りま す。

- 0—空
- 1—検証されず、変更されていない。元のデータがコピーされている
- 2—検証されなかったが正規化された
- 3—検証されたが、入力が無効(データベースによれば、数値が正しい範囲内にない)であるため 変更されなかった入力がコピーされ、修正されていない(このステータス値はバッチモードでの みセットされる)
- 4—検証されたが、参照データが見つからないため変更されていない
- 5—検証されたが、複数の一致が見つかったため変更されていない。バッチモードでのみセット される。そうでない場合、入力を置換する複数の提案が修正済みとしてマークされる(ステータ ス値 7)
- 6—検証され、入力値の除外という変更が行われている
- 7—検証され、参照データに基づく修正という変更が行われている
- 8—検証され、参照データに基づく値の追加という変更が行われている
- 9—検証され、変更はされていないが、配達ステータスがわからない (例えば、DPV の値で、指 定の数値範囲が参照データと部分的にしか一致せず正しくないなど)
- C—検証され、妥当性確認済みだが名前が旧式であるため変更されている
- D—検証され、妥当性確認済みだが外名から公式の名前に変更されている
- E—検証され、妥当性確認済みだが大文字と小文字の区別、または言語に基づく正規化のため変 更されている。入力が別の言語と完全に一致する場合に、検証でのみこのステータスがセット される
- F—検証され、妥当性確認済みで、完全に一致したため変更されなかった

国 (ポジション 19 と 20) に関しては、以下のいずれかの値が入ります。

- 0—空
- 1—国が認識されない
- 4—国が DefaultCountryISO3 の設定から認識された
- 5—国が認識されない。複数の一致が見つかった
- 6—国がスクリプトから認識された
- 7—国がフォーマットから認識された
- 8—国が主要な都市から認識された
- 9—国が省から認識された
- C—国が地域から認識された
- D—国がエラーありで名前から認識された
- E—国が名前からエラーなしで認識された
- F—国が ForceCountryISO3 の設定から認識された

**レポート**

#### *Validate Address Global* **サマリ レポート**

Validate Address Global サマリ レポートには、処理されたレコードの合計数や、検証された住所 の数など、ジョブに関するサマリ統計が一覧表示されます。レポートの使用方法については、 『*Spectrum™ Technology Platform* データフロー デザイナー ガイド』を参照してください。

## ジョブ サマリ

このセクションには、ジョブに関するサマリ情報が含まれます。

- **Started**—ジョブが開始された日付と時刻。
- **Finished**—ジョブが終了した日付と時刻。
- **Processing time**—ジョブの継続時間。
- **Total Records**—Validate Address Global で処理するために渡されたレコードの合計数。これは ジョブがどのように設計されているかによって、ジョブの入力レコードの数と異なる場合があ ります。
- **Processed Records**—Validate Address Global で正しく処理された住所の数。これはレコード の合計数から処理されなかったレコードを引いた数です。
- **Default country**—**[デフォルト国 (ISO3 形式)]** オプションで指定されたデフォルト国。
- **Casing**—**[大文字と小文字の区別]** オプションで選択した大文字と小文字の区別。
- **Script/Alphabet**—**[スクリプト/アルファベット]** オプションで指定されたスクリプト。
- **Countries**—入力住所に含まれる国の数。

### ステータス サマリ

このセクションには検証と修正の結果が表示されます。

- **Validated**—入力時に正しかった住所。
- **Corrected**—Validate Address Global によって修正された住所。
- **Good deliverability**—修正できなかったが、かなりの確率で正しく配達される住所。
- **Fair deliverability**—修正できなかったが、正しく配達される可能性が十分にある住所。
- **Poor deliverability**—修正できず、おそらく配達されない住所。
- **Parsed**—正しくパーシングされた住所。
- **Failed**—検証も、修正も、パーシングもできなかった住所。

#### *Validate Address Global* **詳細レポート**

Validate Address 詳細レポートには、それぞれの国の検証、修正、パーシングの結果が表示され ます。レポートの使用方法については、『*Spectrum™ Technology Platform* データフロー デザイ ナー ガイド』を参照してください。

ステータスの詳細

このセクションには、各国の検証と修正の結果が表示されます。

- **V (検証済み)**—入力時に正しかった住所。
- **C (修正済み)**—Validate Address Global によって修正された住所。
- **I4 (配達可能性高)**—修正できなかったが、かなりの確率で正しく配達される住所。
- **I3 (配達可能性中)**—修正できなかったが、配達される可能性が十分にある住所。
- **I2 (配達可能性低)**—修正できず、正しく配達される可能性が低い住所。
- **S (パーシング済み)**—正しくパーシングされた住所。
- **F (失敗)**—検証も、修正も、パーシングもできなかった住所。

# Validate Address Loqate

Validate Address Loqate は、郵便当局の住所データを使用して、住所を正規化し、妥当性を確認 します。Validate Address Loqate は、情報を修正し、管轄の郵便当局が推奨する書式で住所の書 式を整えることができます。また、郵便番号、都市名、州/省名など、欠落している郵便情報を追 加します。

Validate Address Loqate は、Validate Address Loqate が住所の妥当性を確認したかどうか、返さ れた住所の確信レベル、住所の妥当性が確認できなかった場合はその理由など、検証処理に関す る結果インジケータも返します。

Validate Address Loqate は、住所のマッチングと正規化において、住所行をコンポーネントに分 割し、それらを Universal Addressing モジュールの各種データベースの内容と比較します。マッ チを検出した場合、入力住所をデータベース情報に合わせて正規化します。データベースにマッ チしなかった場合、Validate Address Loqate は、オプションで入力住所の書式を整えます。書式 設定プロセスでは、該当する郵便当局の規則に従って住所行の構成を試みます。

Validate Address Loqate は、Universal Addressing モジュールに含まれています。

## **入力**

ValidateAddressLoqate は、入力として住所を受け取ります。すべての住所は、その住所の国に関 係無くこのフォーマットを使用します。
# **表 83 : 入力フォーマット**

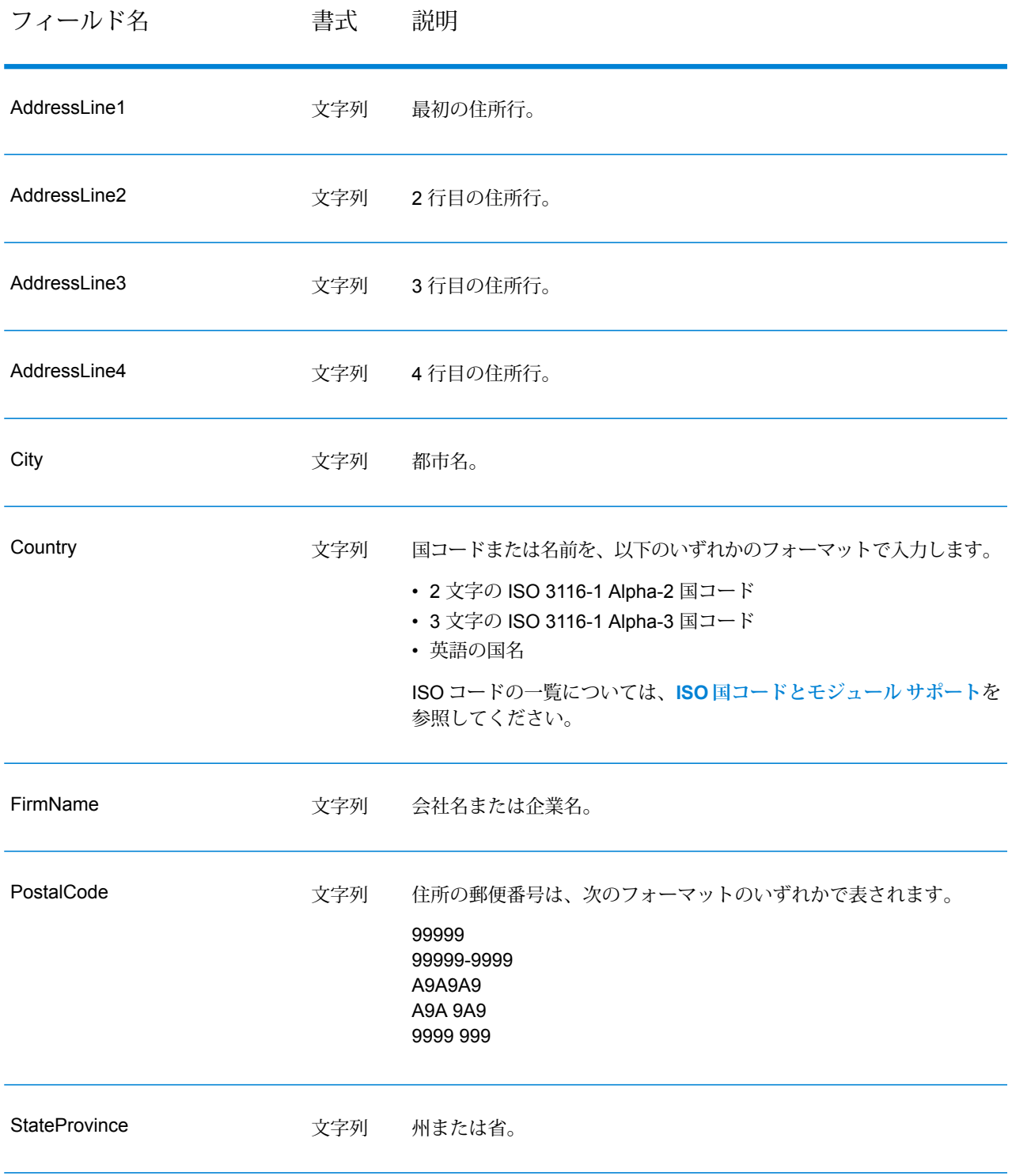

# <span id="page-253-0"></span>**オプション**

以下の表に、ValidateAddress Loqateが返す情報の種類を制御するオプションの一覧を示します。

# **表 84 : 出力データ オプション**

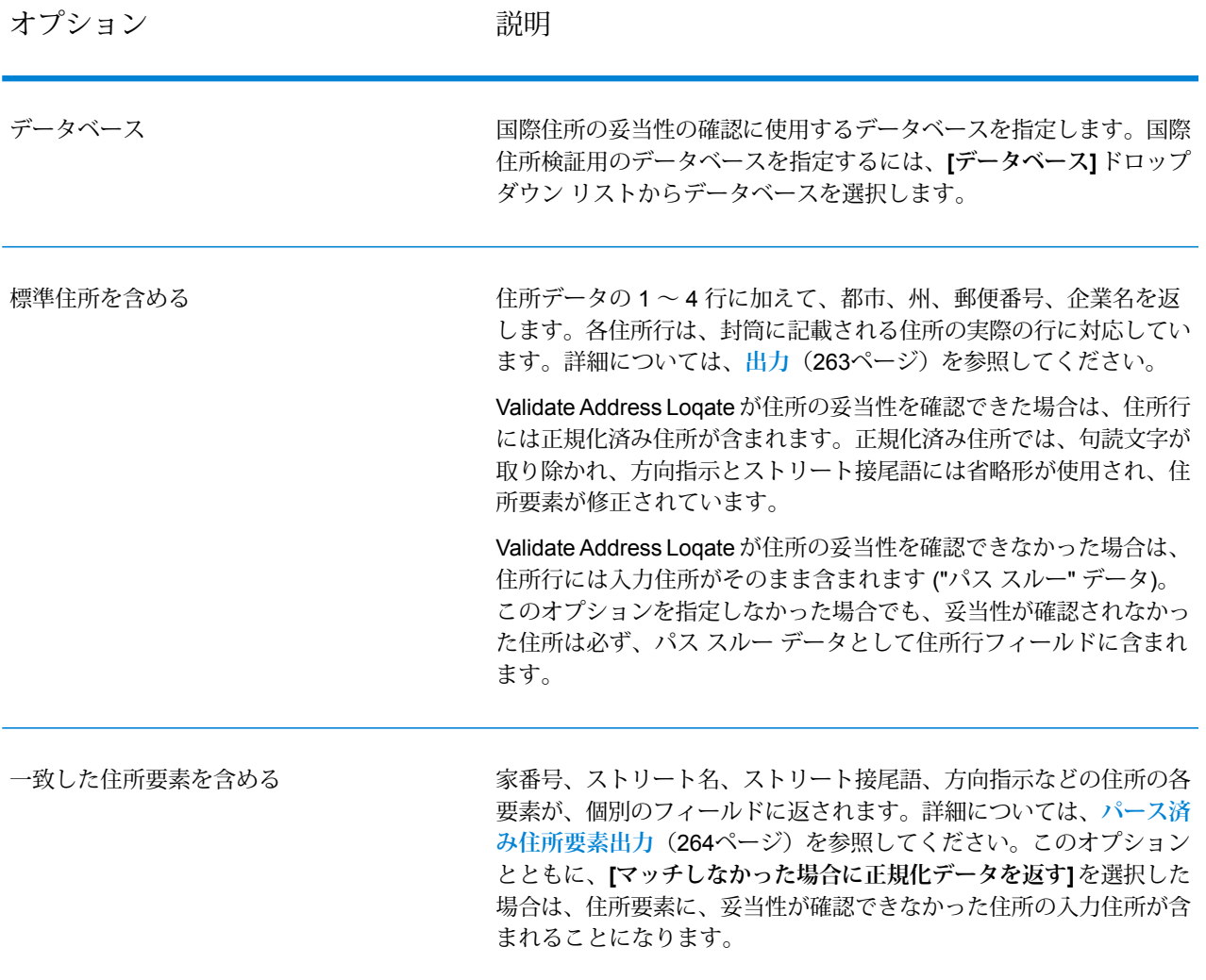

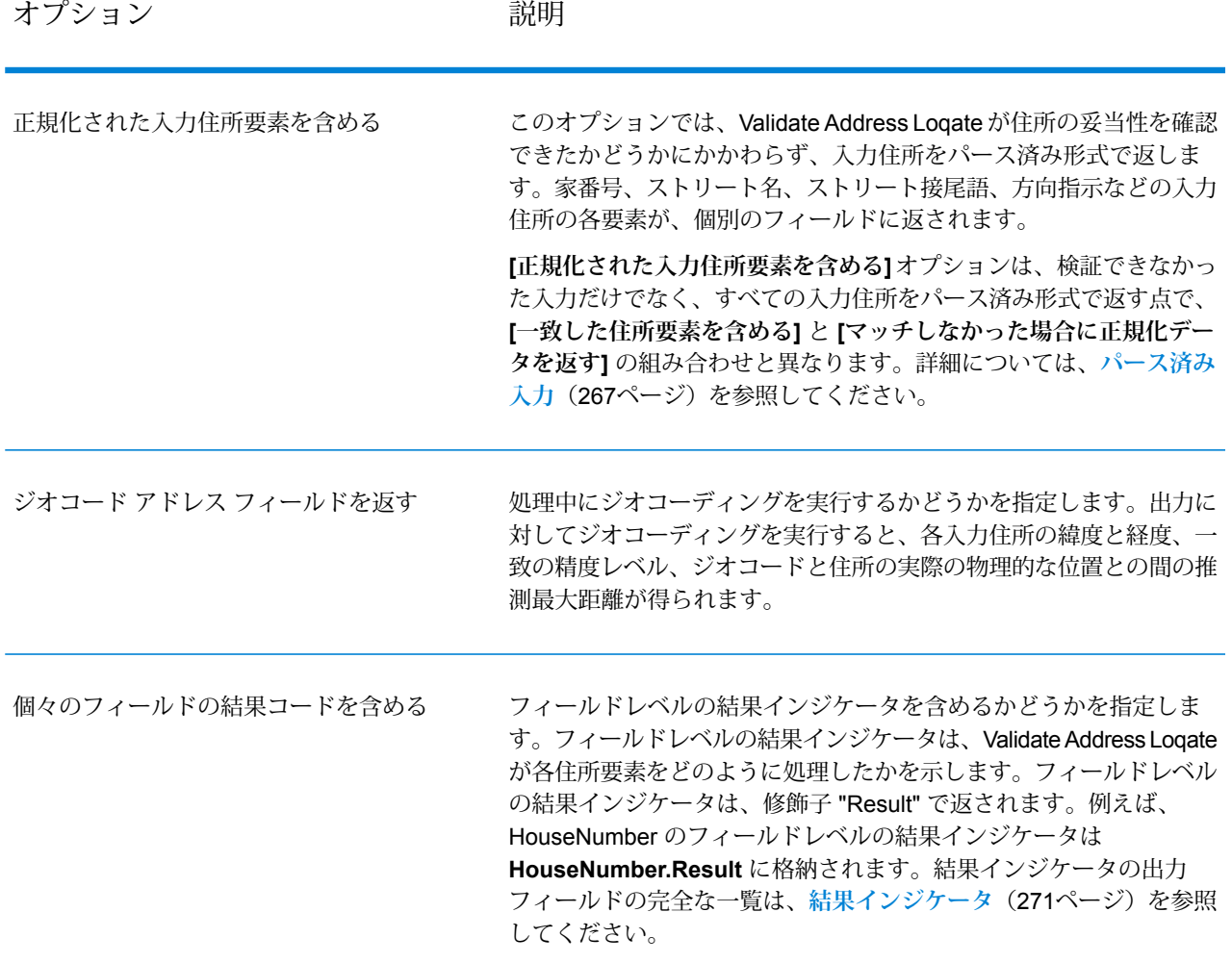

オプション ファイン アンドリック 説明

住所の妥当性を確認できない場合に書式を整えた住所を返すかどうか を指定します。住所には、その国の標準住所書式が設定されます。こ のオプションを選択しない場合、ValidateAddress Loqate が住所の妥 当性を確認できないと、出力住所フィールドは空白になります。 **[標準住所を含める]**、**[住所行の要素を含める]**、および**[郵便情報を含 める]** の各チェック ボックスで指定されたフォーマットを使用して、 書式を整えた住所が返されます。**[住所行の要素を含める]**を選択した 場合は、妥当性が確認できた住所に対しては、パース済みで妥当性を 確認済みの住所が、パース済み住所要素に含まれることに注意してく ださい。住所の妥当性が確認できなかった場合には、パース済み住所 要素には、入力住所がパース済み形式で含まれることになります。 Validate Address Loqate が住所の妥当性を確認できたかどうかにかか わらず、必ず入力住所をパース済み形式で出力したい場合は、**[正規 化された入力住所要素を含める]** を選択します。 このオプションをオンにする場合は、**[標準住所を含める]** と **[住所行 の要素を含める]** またはそのいずれかを選択する必要があります。 マッチしなかった場合に正規化データを返す 実際の郵便物に印字される、書式を整えた住所を返すかどうかを指定 します。住所の各行が、別々の住所ブロック フィールドに入れて返 されます。**AddressBlock1** から **AddressBlock9** まで、最大 9 つの 住所ブロック出力フィールドが使用されます。 例えば、以下の住所入力の場合、 AddressLine1: 4200 Parliament Place AddressLine2: Suite 600 City: Lanham StateProvince: MD PostalCode: 20706 以下の住所ブロックが出力されます。 AddressBlock1: 4200 PARLIAMENT PL STE 600 AddressBlock2: LANHAM MD 20706-1882 AddressBlock3: UNITED STATES OF AMERICA Validate Address Loqate は、郵便当局の規格に従って住所の書式を整 え、住所ブロックの形式にします。国名は、万国郵便連合 (UPU) の 国名で返されます。[国フォーマット]オプションは、住所ブロックの 国名には影響を与えないことに注意してください。[国フォーマット] オプションは、**Country**出力フィールドに返される名前のみに影響を 与えます。 住所データ ブロックを返す

オプション アンドラン 説明

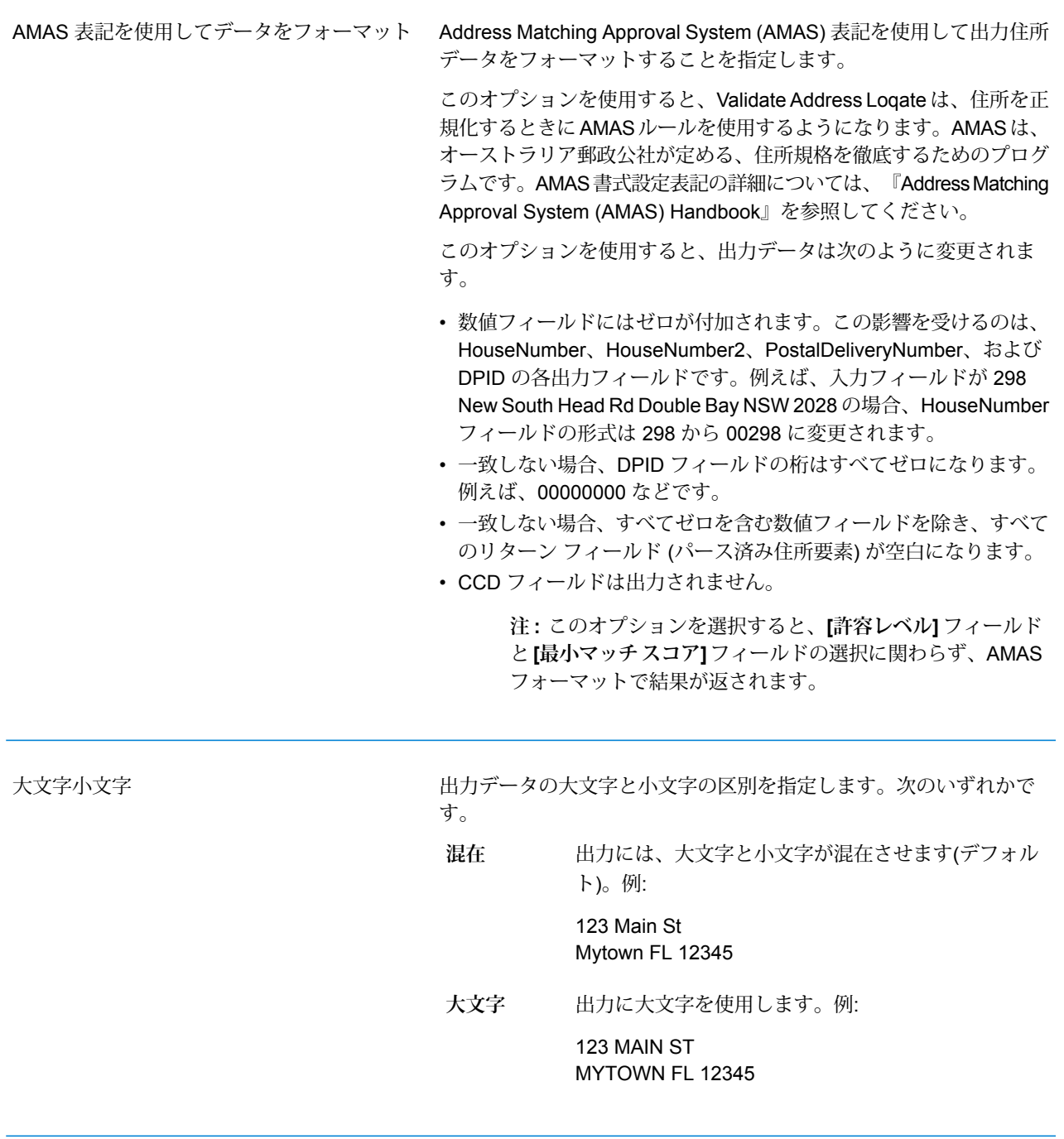

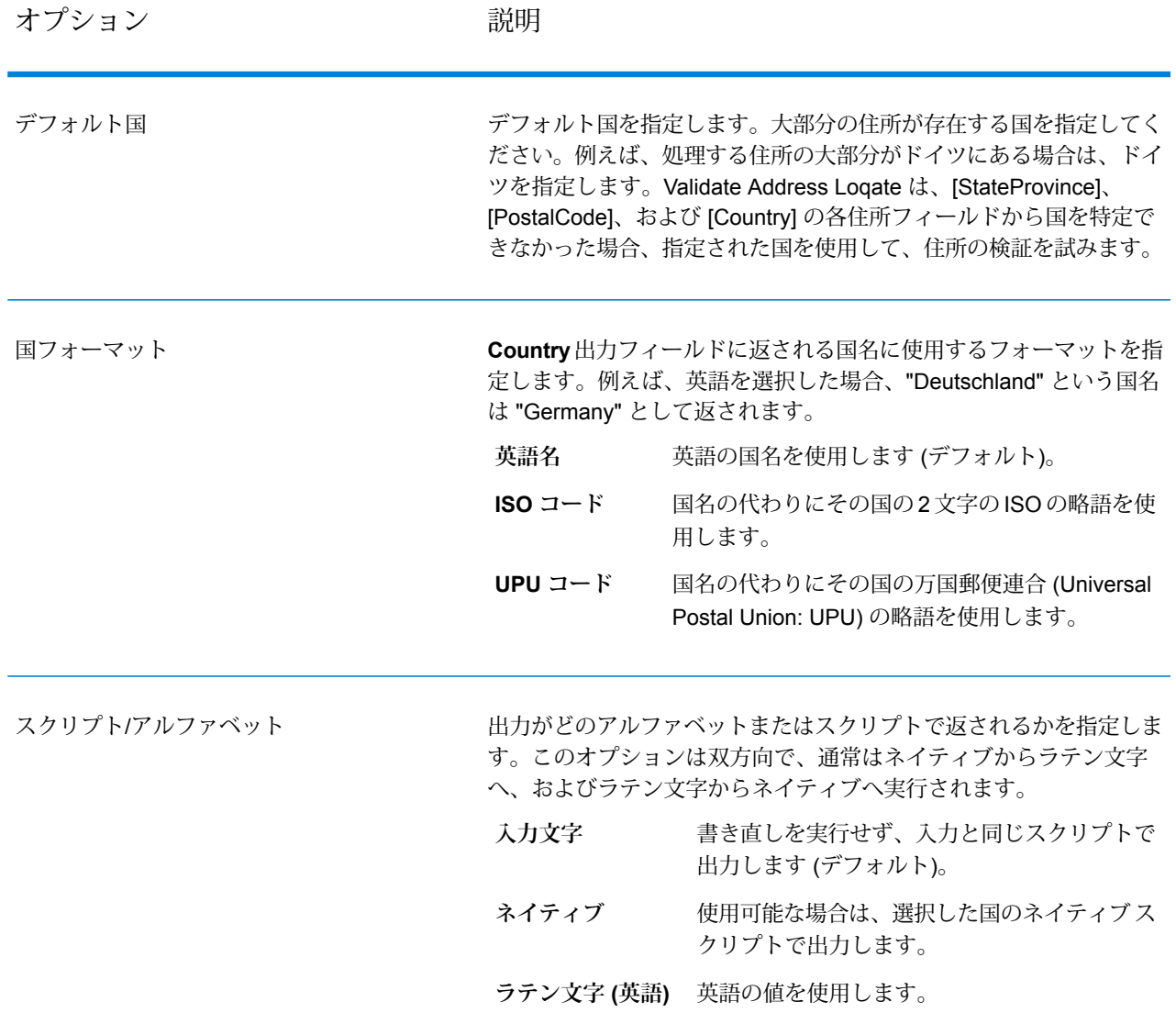

オプション アンドラン 説明

許容レベル

オプション ファイン アンドリック 説明

レコードが正常に処理されたとみなされるために達成する必要のあ る、最小検証レベルを指定します。このフィールドの値は、"処理後 検証マッチ レベル" と呼ばれる、Address Verification Code の 2 つめ の文字に対応します。

- **5** 配達ポイント (建物または郵便受け)。入力レコードの ApartmentNumber、HouseNumber、Street、City、StateProvince が、Loqate のリファレンス データセットと一致する場合、レコー ドは引き渡されるか、高い確信レベルを付与されます。 ApartmentNumber は正しいがその他のフィールドが正しくない場 合、確信レベルは中程度になりますが、ApartmentNumber は他の フィールドよりも細かいレベルであるため、Loqate エンジンはこ の場合に、ApartmentNumber を特定できるはずです。Loqate エン ジンが ApartmentNumber とその他のフィールドをパーシングでき ない場合は、確信レベルは 0 となります。
- **4** 敷地または建物。入力レコードの HouseNumber、Street、 City、StateProvince が、Loqate のリファレンス データセットと一 致する場合、レコードは引き渡されるか、高い確信レベルを付与さ れます。HouseNumber は正しいがその他のフィールドが正しくな い場合、確信レベルは中程度になりますが、HouseNumber は他の フィールドよりも細かいレベルであるため、Loqate エンジンはこ の場合に、HouseNumber を特定できるはずです。Loqate エンジン がHouseNumberとその他のフィールドをパーシングできない場合 は、確信レベルは 0 となります。
- **3** 大ストリート、道路、またはストリート。入力レコードの Street、City、StateProvince が、Loqate のリファレンス データセッ トと一致する場合、レコードは引き渡されるか、高い確信レベルを 付与されます。City は正しいが StateProvince が正しくない場合、 確信レベルは中程度になりますが、City は StateProvince に含まれ るため、Loqate エンジンはこの場合に、StateProvince を特定でき るはずです。Loqate エンジンが City または両方のフィールド (City とStateProvince)をパーシングできない場合は、確信レベルは0と なります。
- **2** 地方 (都市または町)。入力レコードの City と StateProvince の 両方が、Loqate のリファレンス データセットと一致する場合、レ コードは引き渡されるか、高い確信レベルを付与されます。Cityは 正しいが StateProvince が正しくない場合、確信レベルは中程度に なりますが、City は StateProvince に含まれるため、Loqate エンジ ンはこの場合に、StateProvince を特定できるはずです。Loqate エ ンジンが City または両方のフィールド (City と StateProvince) を パーシングできない場合は、確信レベルは 0 となります。
- **1** 行政区域 (州または地域)。入力レコードの StateProvince が、 Loqate のリファレンス データセットと一致する場合、レコードは 引き渡されるか、高い確信レベルを付与されます。
- **0**—なし。これは、最も制限の緩いマッチオプションと同じです。

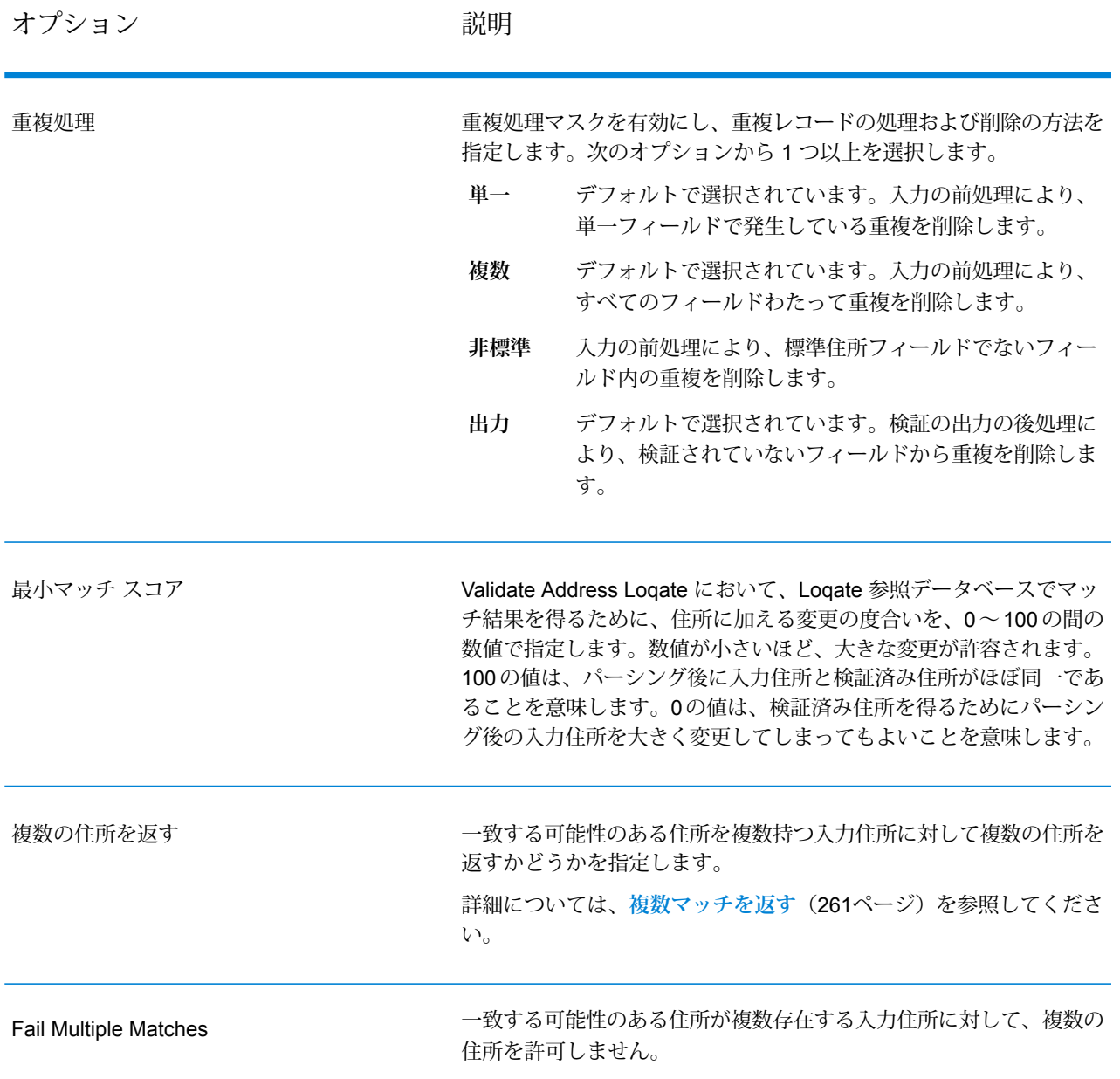

## <span id="page-260-0"></span>**複数マッチを返す**

ValidateAddress Loqate が、入力住所に一致する可能性のある複数の住所を郵便データベース内 で検出した場合に、ValidateAddress Loqate がそれらの複数の住所を返すように設定できます。 例えば、次の住所は米国郵便データベース内の複数の住所にマッチします。

PO BOX 1 New York, NY

オプション

複数マッチを返すには、次の表に示すオプションを使用します。

### **表 85 : 複数マッチのオプション**

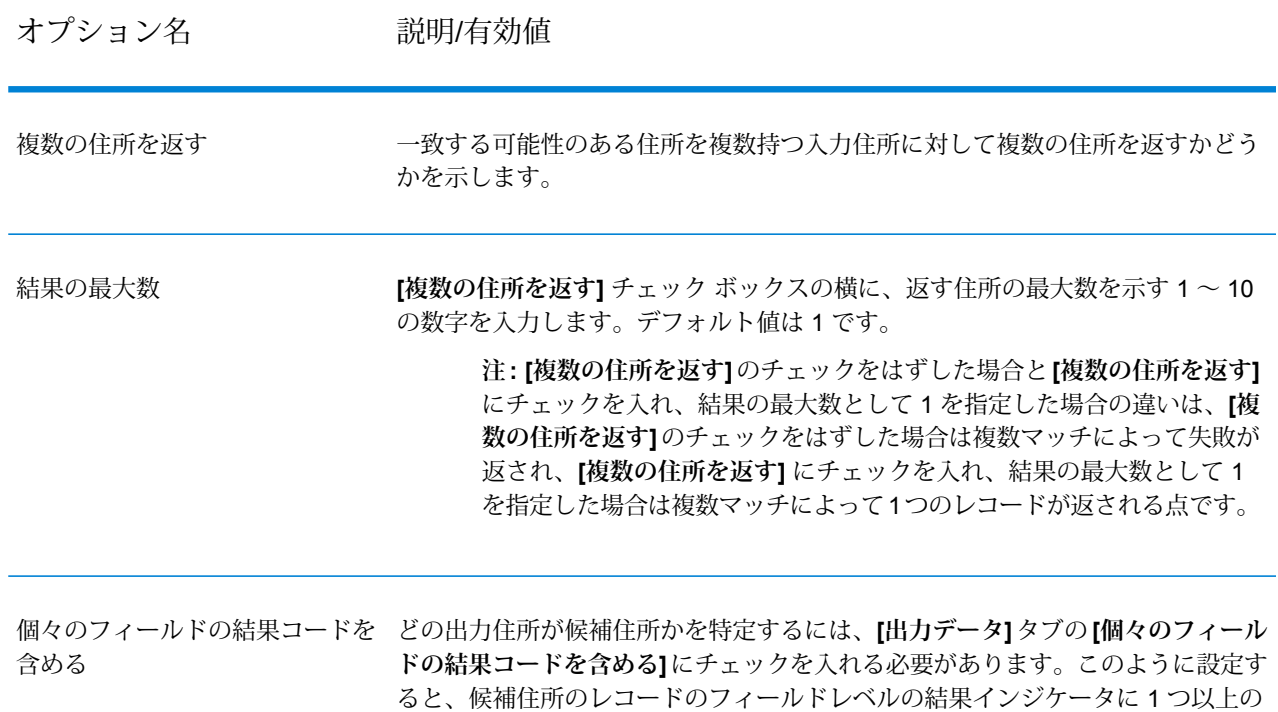

# 出力

複数マッチを返すよう選択した場合、住所は指定した住所フォーマットで返されます。住所フォー マットの指定については、**[オプション](#page-253-0)**(254ページ)を参照してください。どのレコードが候補住 所であるかを特定するには、フィールドレベルの結果インジケータに複数の値 "M" があるかどう かを調べます。詳細については、**[結果インジケータ](#page-270-0)**(271ページ)を参照してください。

### **マッチ スコアのしきい値オプション**

マッチ スコアのしきい値を設定するための 2 つのオプションがあります。

値 "M" が格納されます。

**注 :** これらのオプションは Validate Address Loqate のユーザ インターフェイスにはなく、 以下のファイルの中にあります。

*SpectrumDirectory*/server/modules/loqate/env.properties

**[MatchScoreAbsoluteThreshold]** オプションは、レコードがマッチングの候補とみなされるため に達しなければならない最小マッチ スコアを指定するために使用されます。デフォルト値は 60 で、最大値は 100 です。

**[MatchScoreThresholdFactor]** は、最も高いマッチング結果を 100 とした場合の係数を表す値で す。この値は、結果候補を検討する際のボーダーラインとして使用されます。係数の値が高いほ ど、良い検証結果が得られる確率が高くなります。デフォルト値は 95 で、最大値は 100 です。

## <span id="page-262-0"></span>**出力**

Validate Address Loqate からの出力には、選択した出力カテゴリに応じてさまざまな情報が含ま れます。

## **標準住所出力**

標準住所出力は、宛名ラベルに表記される住所に対応する 4 行の住所で構成されます。都市、州/ 省、郵便番号などのデータも、標準住所出力に含まれます。**[標準住所を含める]** チェック ボック スを選択 **OutputRecordType** = **A** と設定した場合、Validate Address Loqate は、妥当性を確認し た住所に対し、標準住所出力を返します。**[標準住所を含める]** チェック ボックスを選択したかど うかにかかわらず、妥当性が確認できなかった住所に対しては、標準住所フィールドが必ず返さ れます。妥当性が確認されなかった住所に対しては、標準住所出力フィールドには、入力住所が そのまま含まれます ("パス スルー" データ)。ValidateAddress Loqate において、妥当性が確認で きなかった場合に、郵便当局の規格に従って住所を正規化するには、**[マッチしなかった場合に正 規化データを含める]** チェック ボックスを選択します。

## **表 86 : 標準住所出力**

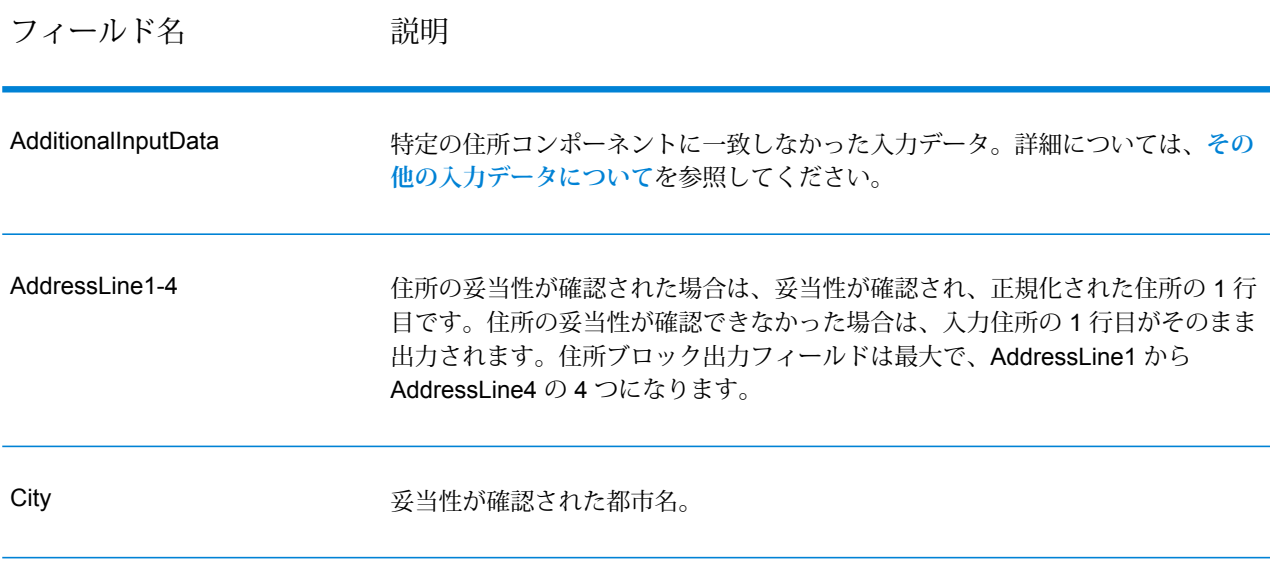

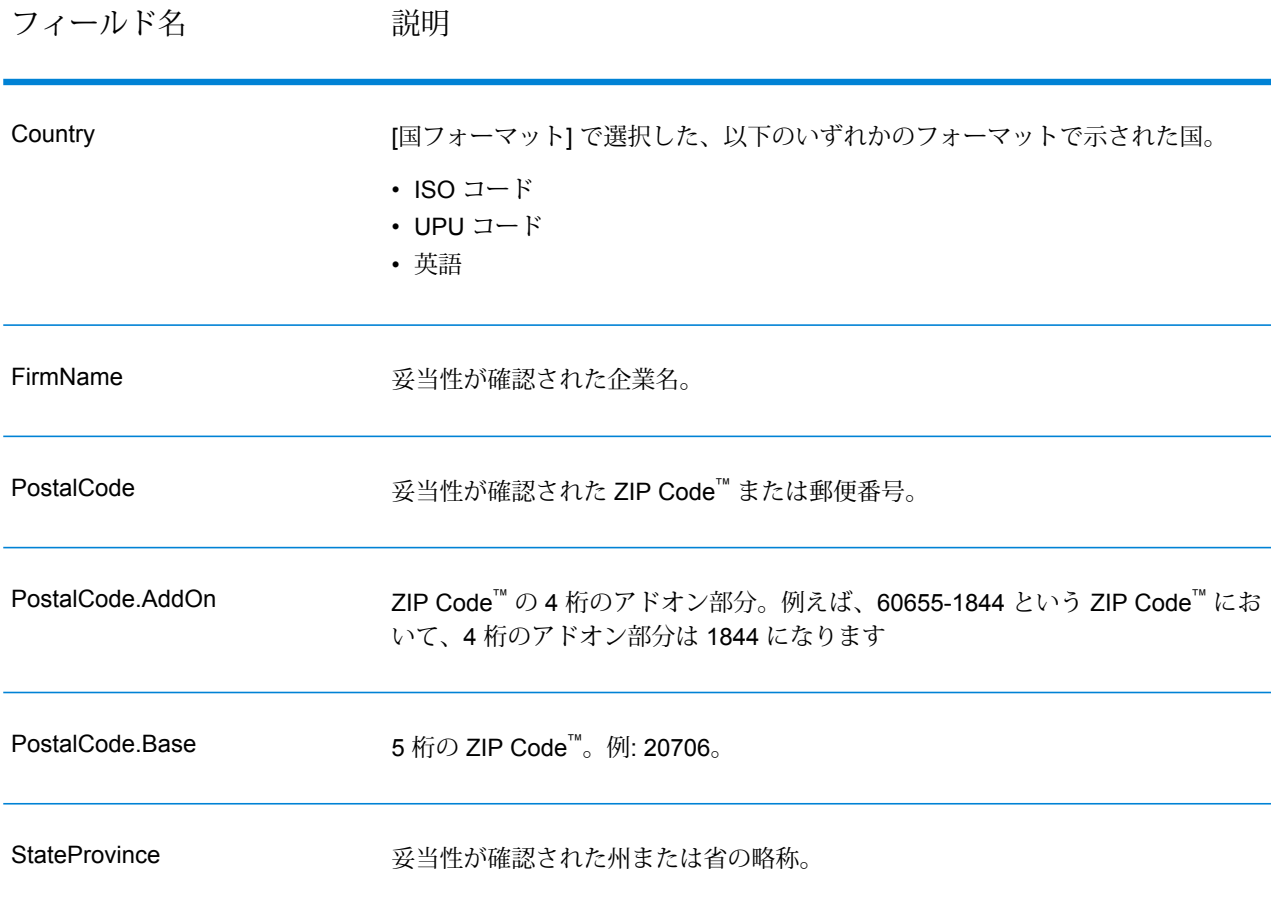

# <span id="page-263-0"></span>**パース済み住所要素出力**

**[一致した住所要素を含める]** チェック ボックスを選択した場合、出力住所は、パース済み住所の 形式で書式設定されます。ValidateAddress Loqate で、妥当性が確認できなかった場合に、パー ス済み住所形式で書式設定されたデータ(正規化済み住所)を返すには、**[マッチしなかった場合に 正規化データを返す]** チェック ボックスを選択します。

**注 :** ValidateAddress Loqate で、妥当性が確認できたかどうかにかかわらず、常にパース した入力データを返すには、**[正規化された入力住所要素を含める]** を選択します。詳細に ついては、**[パース済み入力](#page-266-0)**(267ページ)を参照してください。

# **表 87 : パース済み住所出力**

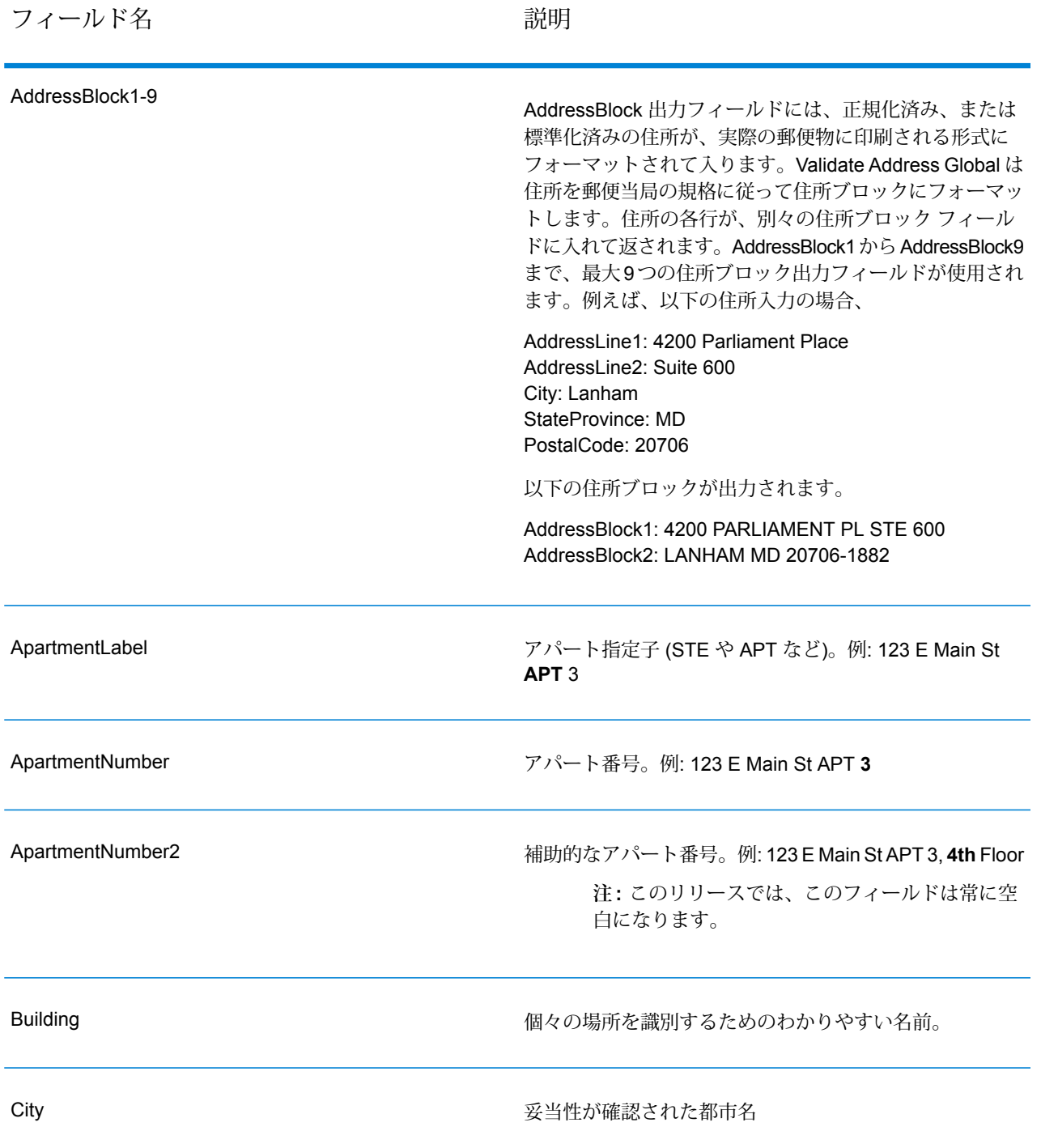

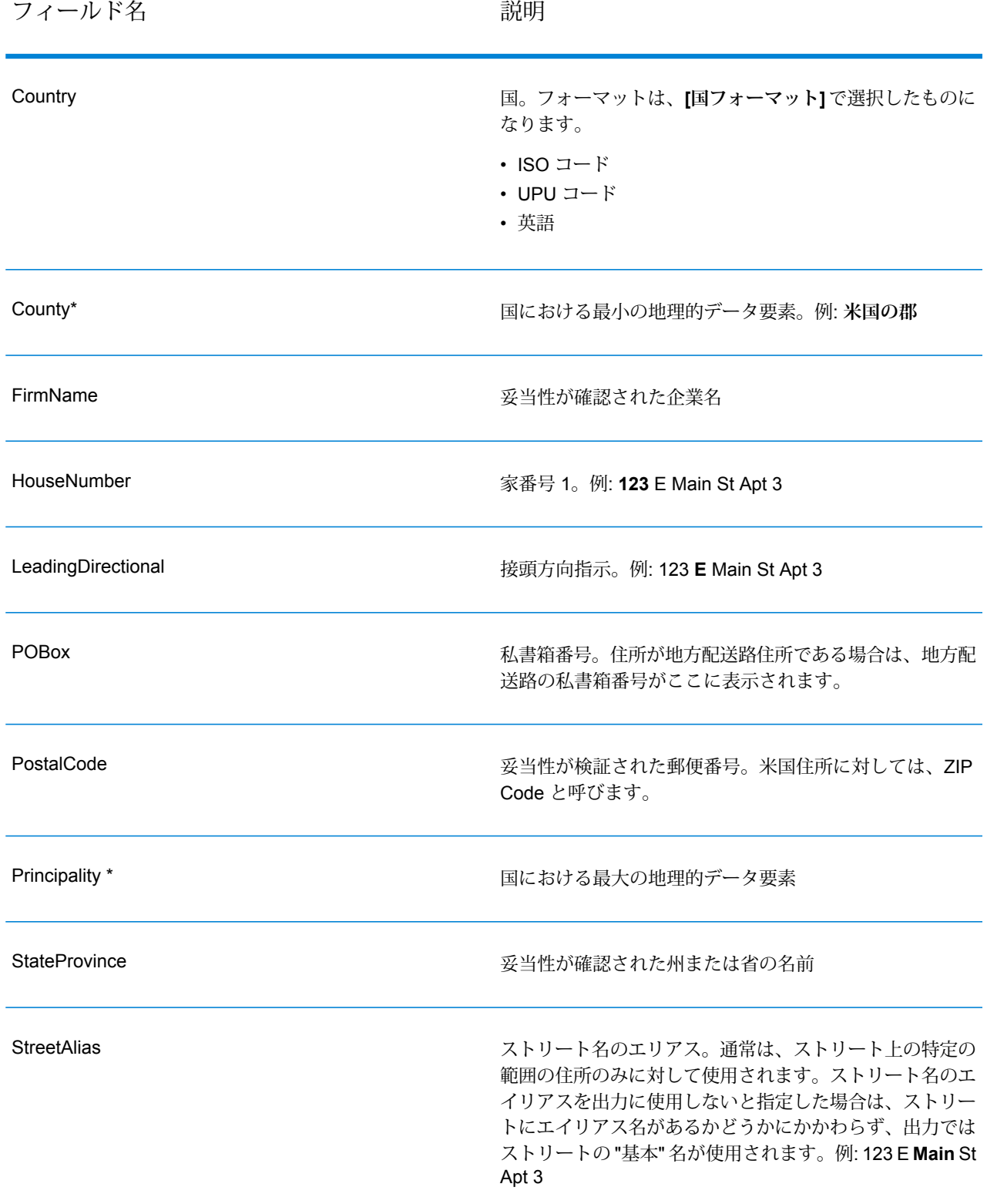

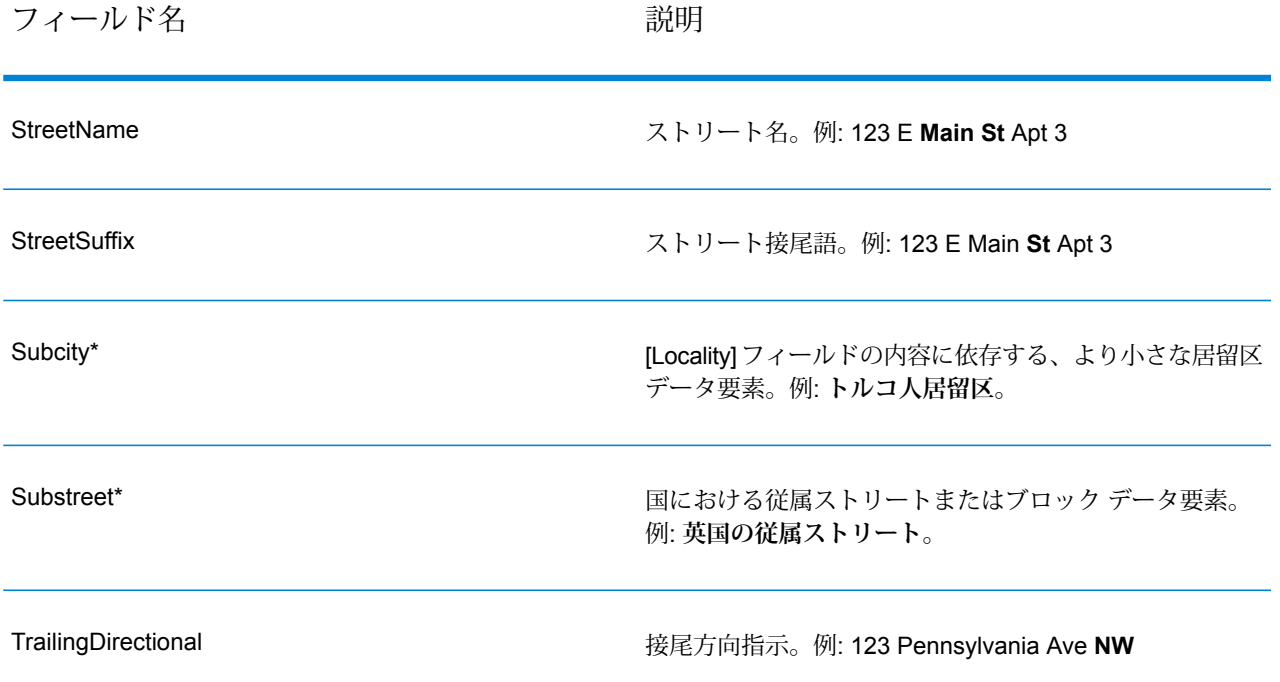

<span id="page-266-0"></span>\*これはサブフィールドであり、データを含まない場合があります。

## **パース済み入力**

出力には、パース済み形式で入力住所を含めることができます。このようなタイプの出力は、"パー ス済み入力" と呼ばれます。パース済み入力フィールドには、ValidateAddress が住所の妥当性を 検証したかどうかにかかわらず、入力として使用される住所データが含まれます。パース済み入 力は、住所の妥当性を検証できた場合にパース済み住所要素に妥当性が検証された住所が含まれ、 オプションで、住所の妥当性が検証できなかった場合には入力データが含まれるという点で、"パー ス済み住所要素" 出力と異なります。パース済み入力には、ValidateAddress が住所の妥当性を検 証したかどうかにかかわらず、常に入力住所が含まれます。

パース済み入力フィールドを出力に含めるには、**[パースした入力データを返す]** チェック ボック スをオンにします。

### **表 88 : パース済み入力**

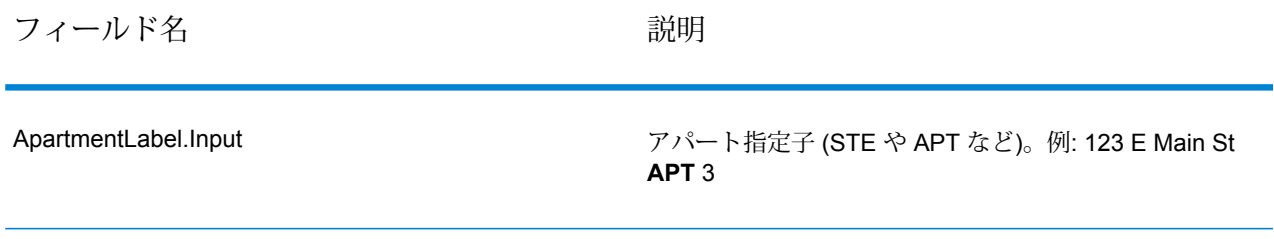

# ステージ リファレンス

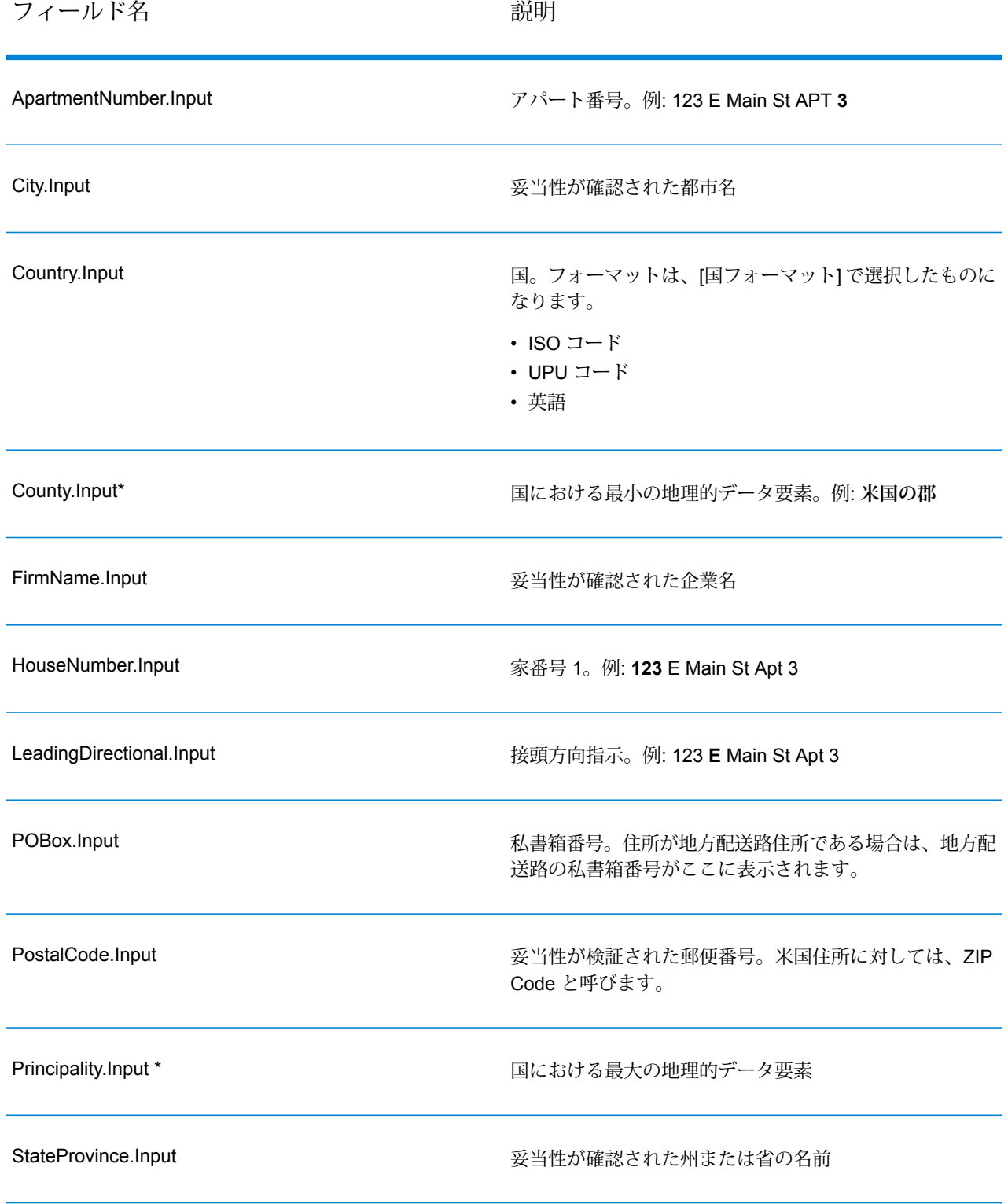

# ステージ リファレンス

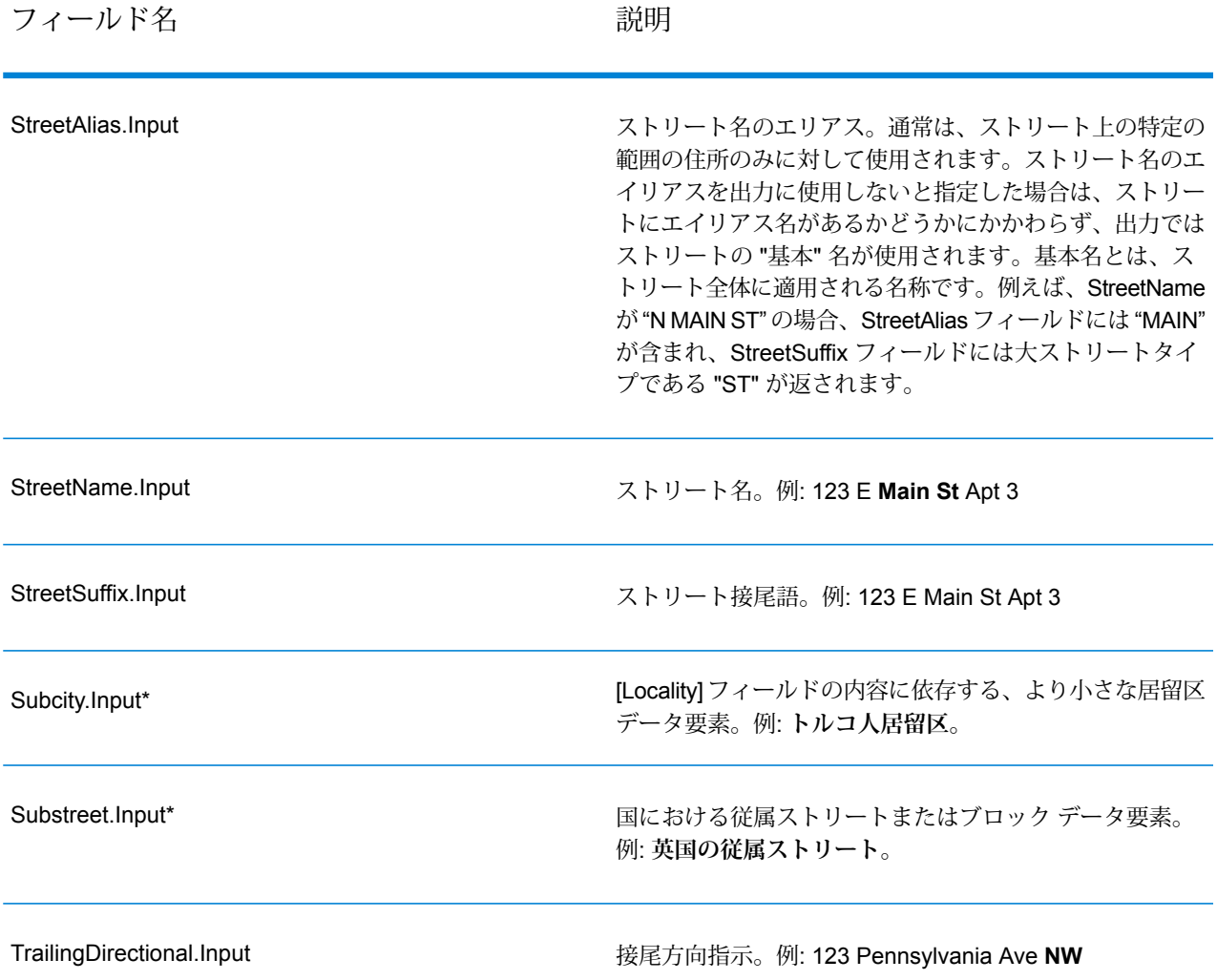

\*これはサブフィールドであり、データを含まない場合があります。

## **ジオコード出力**

ValidateAddressLoqate は、緯度/経度、ジオコーディング マッチ コード、従属する地方、従属地 方に含まれる地方、従属する大ストリート、下位行政区画と上位行政区画、検索距離を出力とし て返します。マッチ コードは、入力住所がどの程度まで既知の住所に一致したかを表すととも に、マッチングの全体的なステータスを示します。検索距離コードは、ジオコードが住所の実際 の物理的な位置にどの程度近いかを表します。

# **表 89 : ジオコード住所出力**

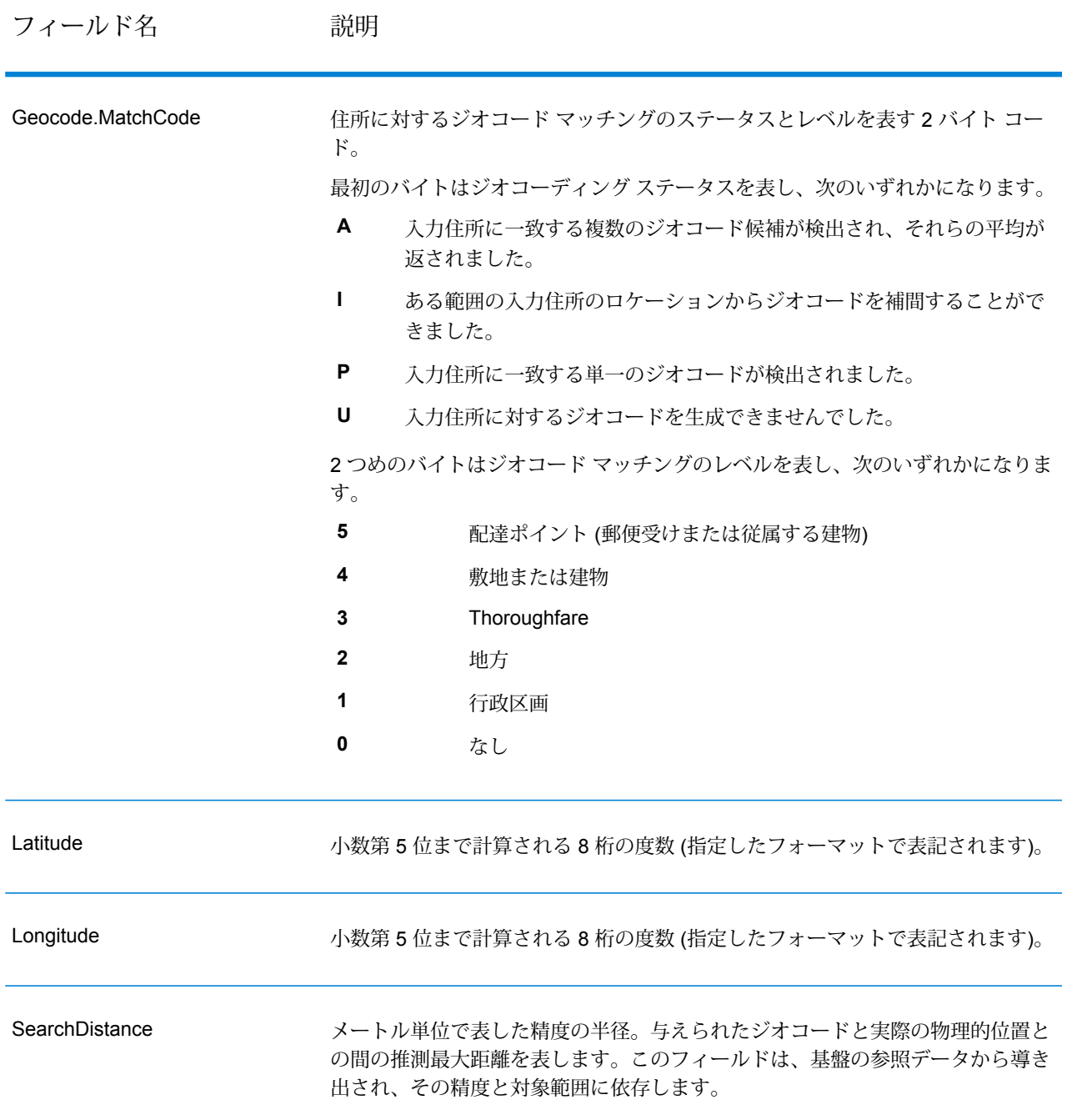

### **表 90 : 都市/ストリート/郵便番号セントロイド マッチ コード**

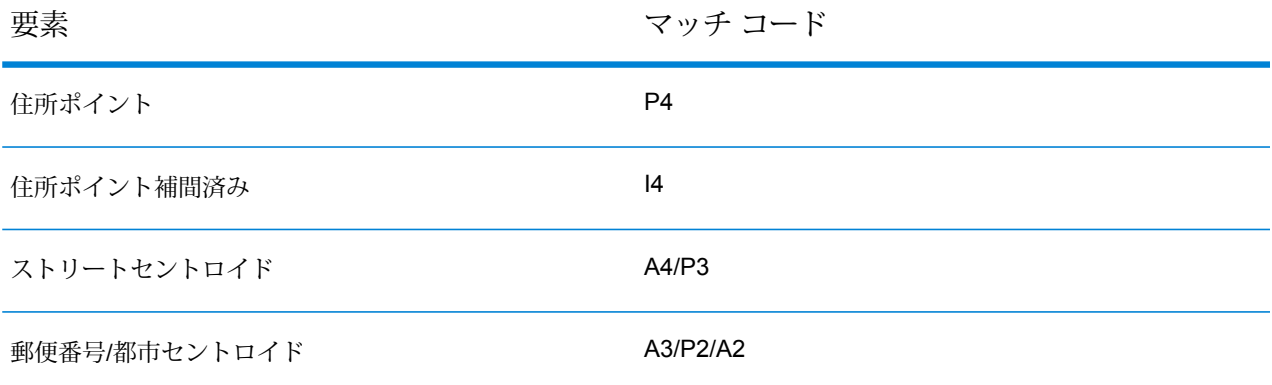

**注 :** Geocode.Match.Code は、ストリート セグメントに対して 2 つの座標を返すことはし ません (ストリートの一部の開始と終了など)。代わりに、入力に対するリターン コードが I3 になった (大ストリートまたはストリート レベルに補間され、敷地番号は入力されてい ない) 場合は、ストリート全体が計算に使用されます。

### <span id="page-270-0"></span>**結果インジケータ**

結果インジケータは、住所に対して実行した処理の種類に関する情報を提供します。結果インジ ケータには、次の 2 種類があります。

レコード レベルの結果インジケータ

レコード レベルの結果インジケータは、各レコードに対する Validate Address Loqate 処理の結 果に関するデータを提供します。例えば、マッチングの成功または失敗、住所を処理したコーダー などの詳細情報を示します。以下の表に、Validate Address Loqate が返すレコード レベルの結果 インジケータの一覧を示します。

### **表 91 : レコード レベル インジケータ**

フィールド名 説明

返された住所に割り当てられた確信レベル。範囲は 0 ~ 100 です。0 は失敗を表 し、100 はマッチ結果が正しいことに対する確信レベルが非常に高いことを表し ます。複数のマッチ結果がある場合、確信レベルは 0 です。この数値の計算方法 については、**Validate Address Loqate 確信アルゴリズムの概要** を参照してくだ さい。 **Confidence** 

# フィールド名 説明

CouldNotValidate

マッチしなかった場合の、妥当性が確認できなかった住所コンポーネント。

- ApartmentNumber
- HouseNumber
- StreetName
- PostalCode
- City
- Directional
- StreetSuffix
- Firm
- POBoxNumber

**注 :** 複数のコンポーネントがカンマ区切りリストとして返されることが あります。

### **MatchScore**

MatchScoreは、入力データと、最も近い一致として検出された参照データとの間 の類似性を表します。MatchScoreは、マッチ結果を得るために入力住所をどれだ け変更したかを表す Confidence とはまったく異なるものです。MatchScore の意 味は米国住所と米国以外の住所で異なります。

int getFieldMatchscore (unit record, const char\*) 関数は、入力データと、最も近い 一致として検出された参照データとの間の類似性を表す 0 ~ 100 の整数値です。 100 は、入力データに、エイリアス、大文字小文字、付加記号以外の変更を加え なかったことを表します。0 は、入力データと、最も近い一致として検出された 参照データとの間にまったく類似性がないことを表します。

**注 :** Validate Address Loqate および Advanced Matching モジュールのコ ンポーネントは、どちらもMatchScoreフィールドを使用します。データ フローの出力の MatchScore フィールドの値は、出力ステージに送られる 前に最後に値を変更したステージによって決まります。データフローに Validate Address Loqate および Advanced Matching モジュールのコン ポーネントが含まれ、各ステージのMatchScore出力フィールドを確認し たい場合は、Transformer ステージを使用して、MatchScore 値を他の フィールドにコピーしてください。例えば、Validate Address Loqate に よって MatchScore という出力フィールドが作成され、Transformer ス テージによって Validate Address Loqate の MatchScore フィールドが AddressMatchScore というフィールドにコピーされます。マッチャー ス テージを実行すると、マッチャーから得た値がMatchScoreフィールドに 設定され、Validate Address Loqate から得た AddressMatchScore の値が 引き渡されます。

ProcessedBy

住所を処理した住所コーダーです。

**LOQATE** Loqate コーダーが住所を処理しました。

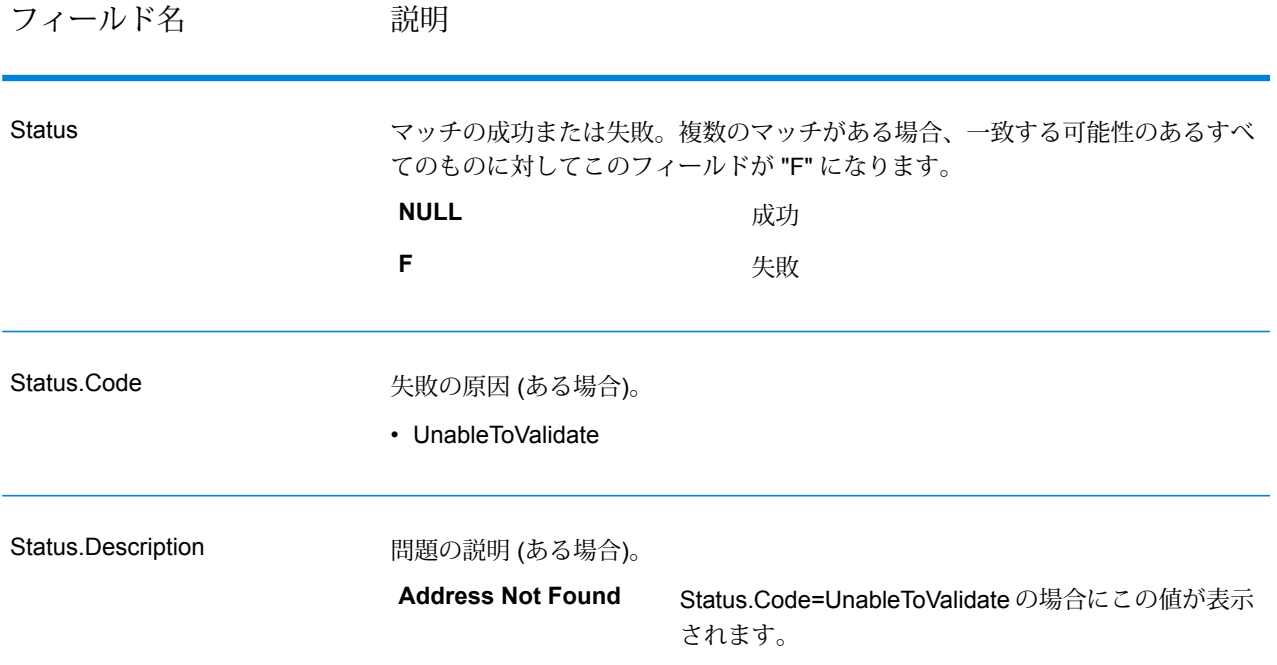

フィールドレベルの結果インジケータ

フィールドレベルの結果インジケータは、ValidateAddressLoqate が各住所要素をどのように処理 したかを示します。フィールドレベルの結果インジケータは、修飾子 "Result" で返されます。例 えば、HouseNumber のフィールドレベルの結果インジケータは **HouseNumber.Result** に格納さ れます。

フィールドレベルの結果インジケータを有効にするには、**[個々のフィールドの結果コードを含め る]** チェック ボックスをオンにします。

次の表に、フィールドレベルの結果インジケータの一覧を示します。特定のフィールドが住所に 適用されない場合、結果インジケータが空白になる場合があります。

# **表 92 : フィールドレベルの結果インジケータ**

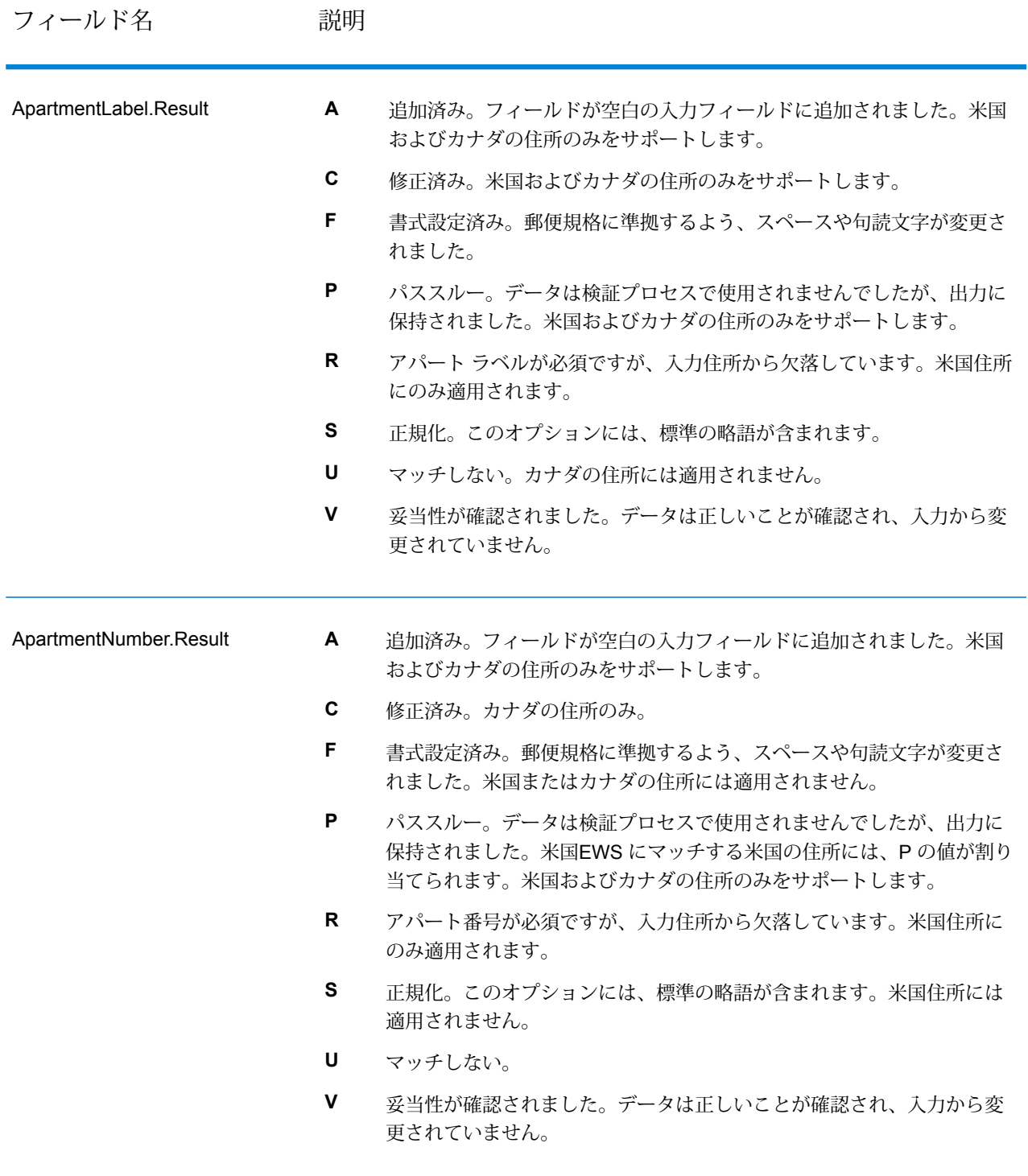

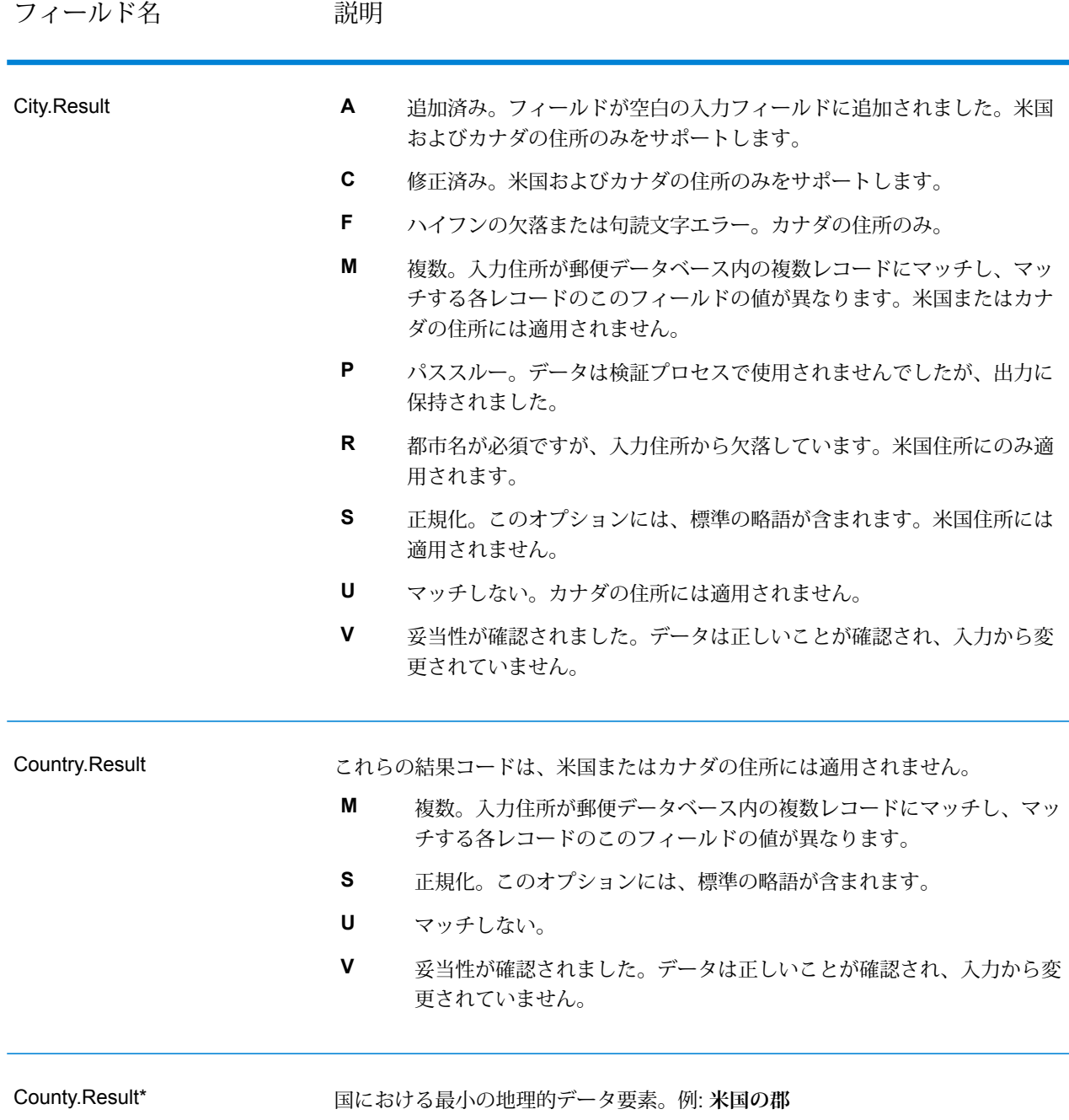

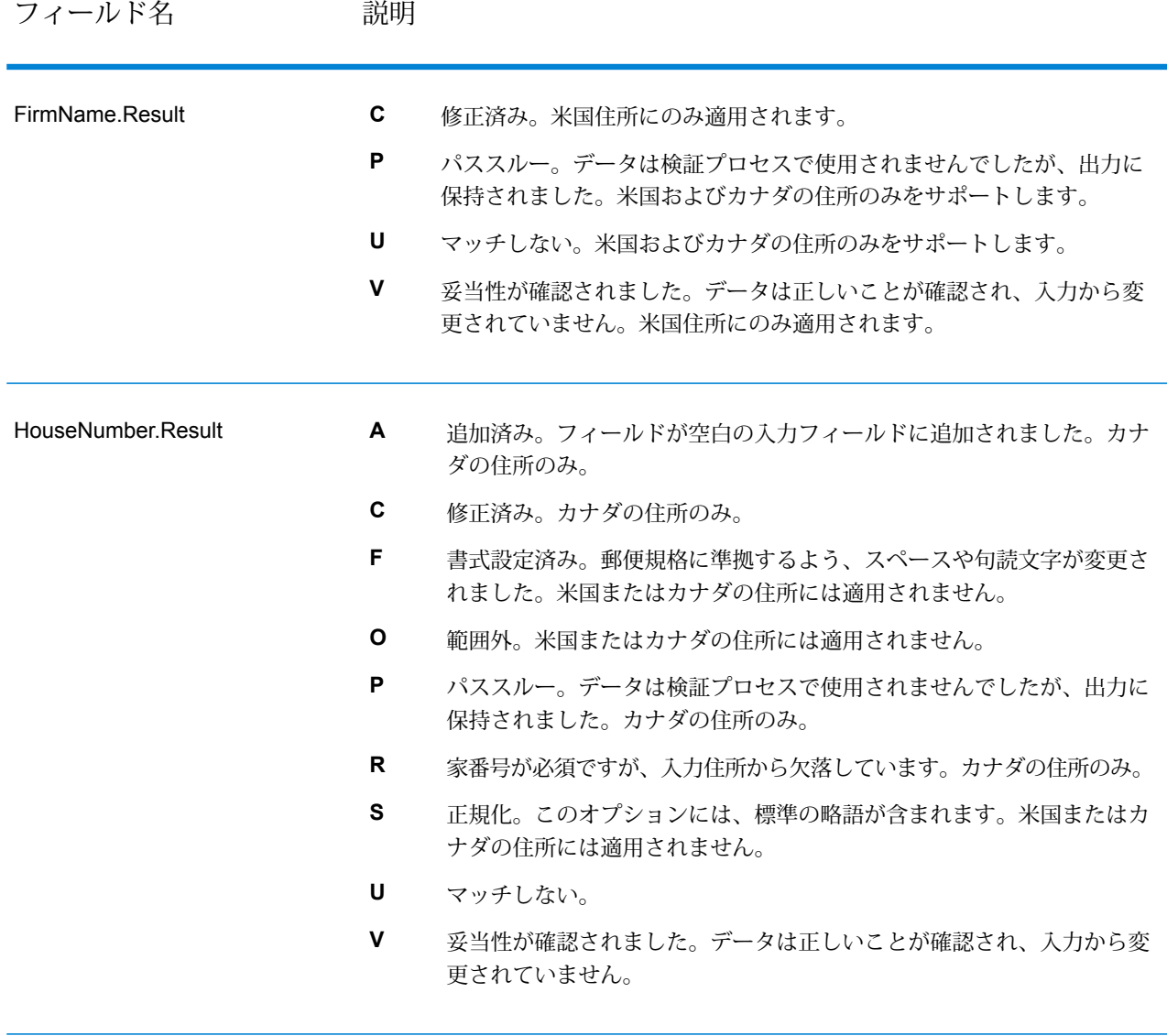

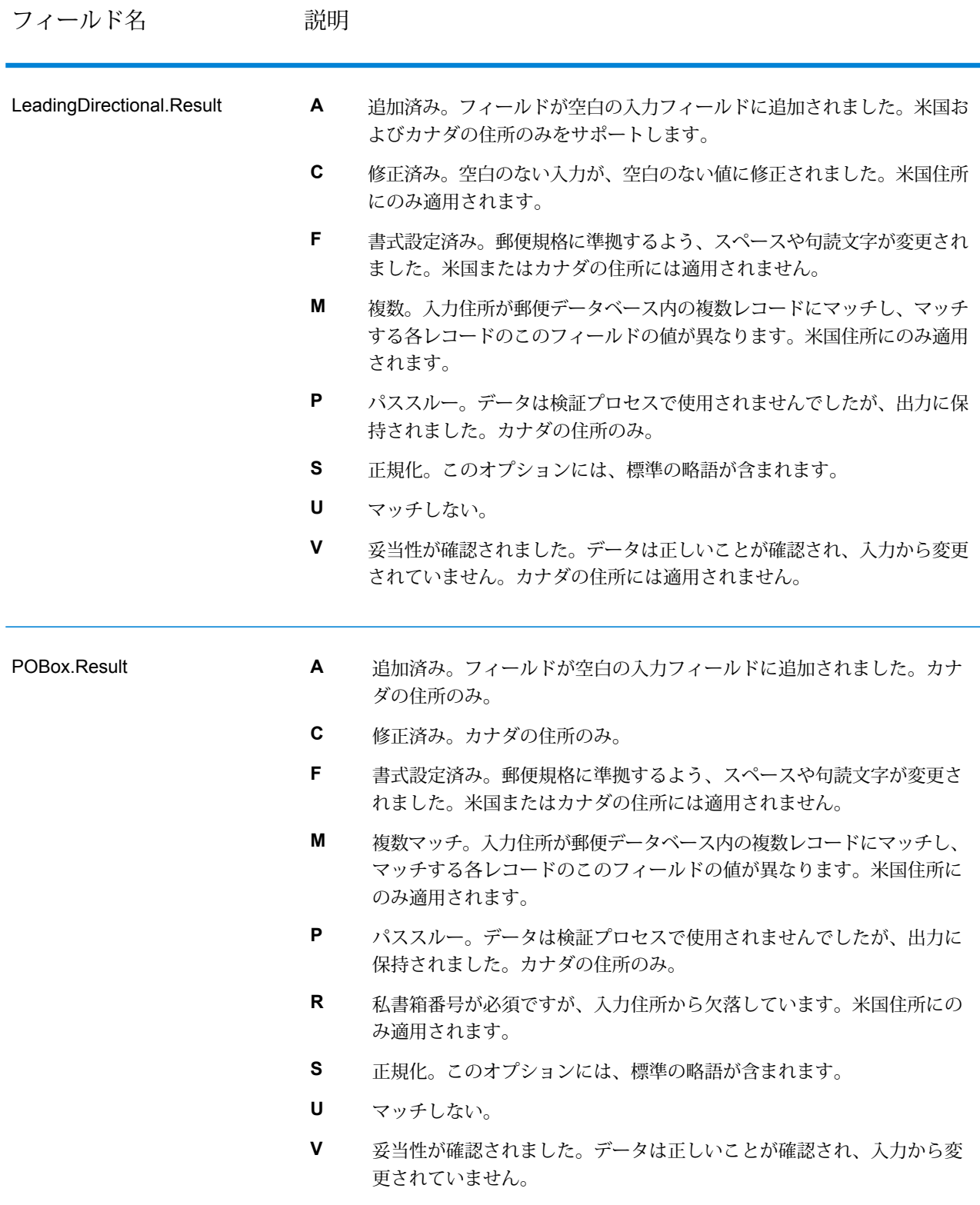

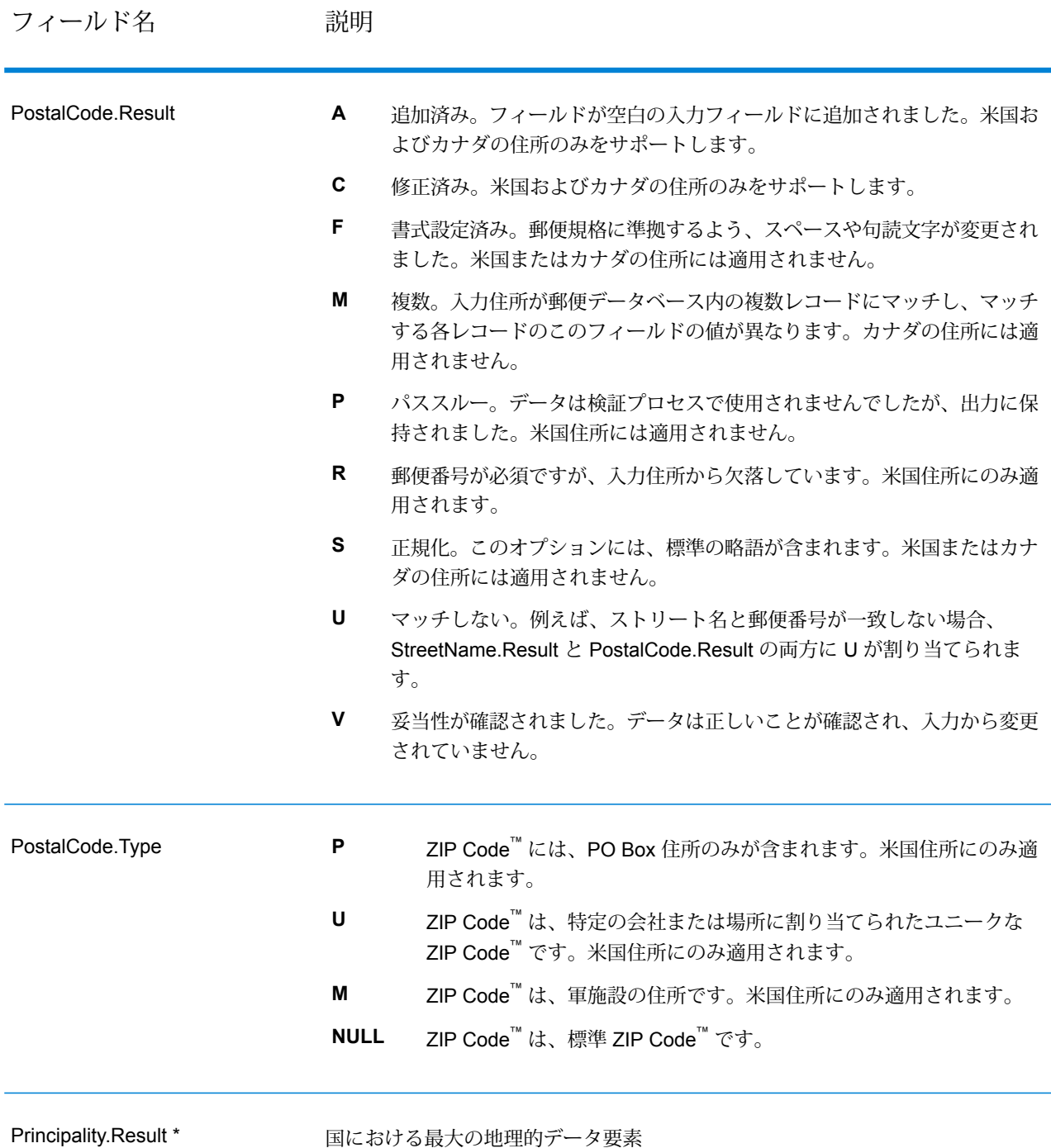

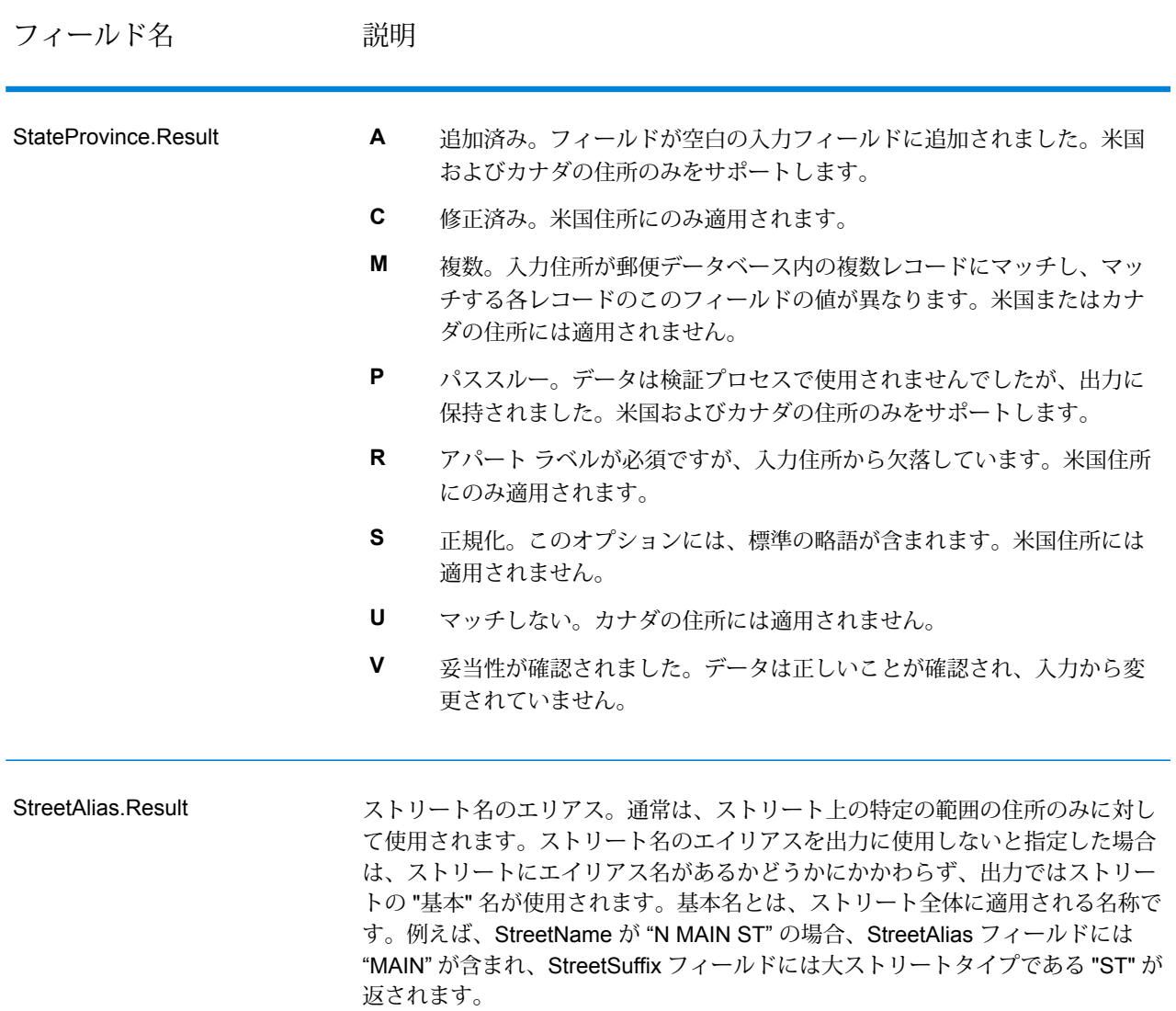

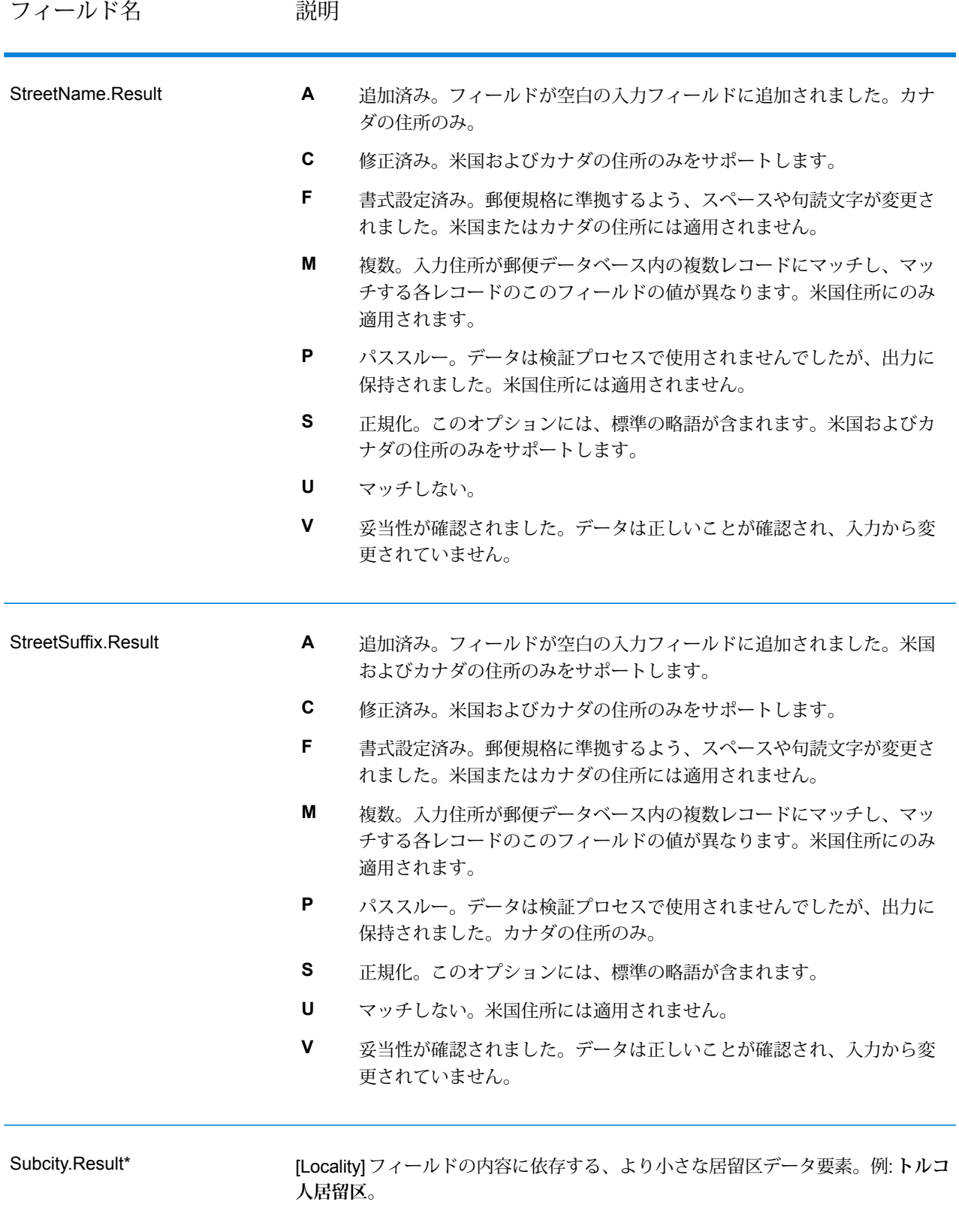

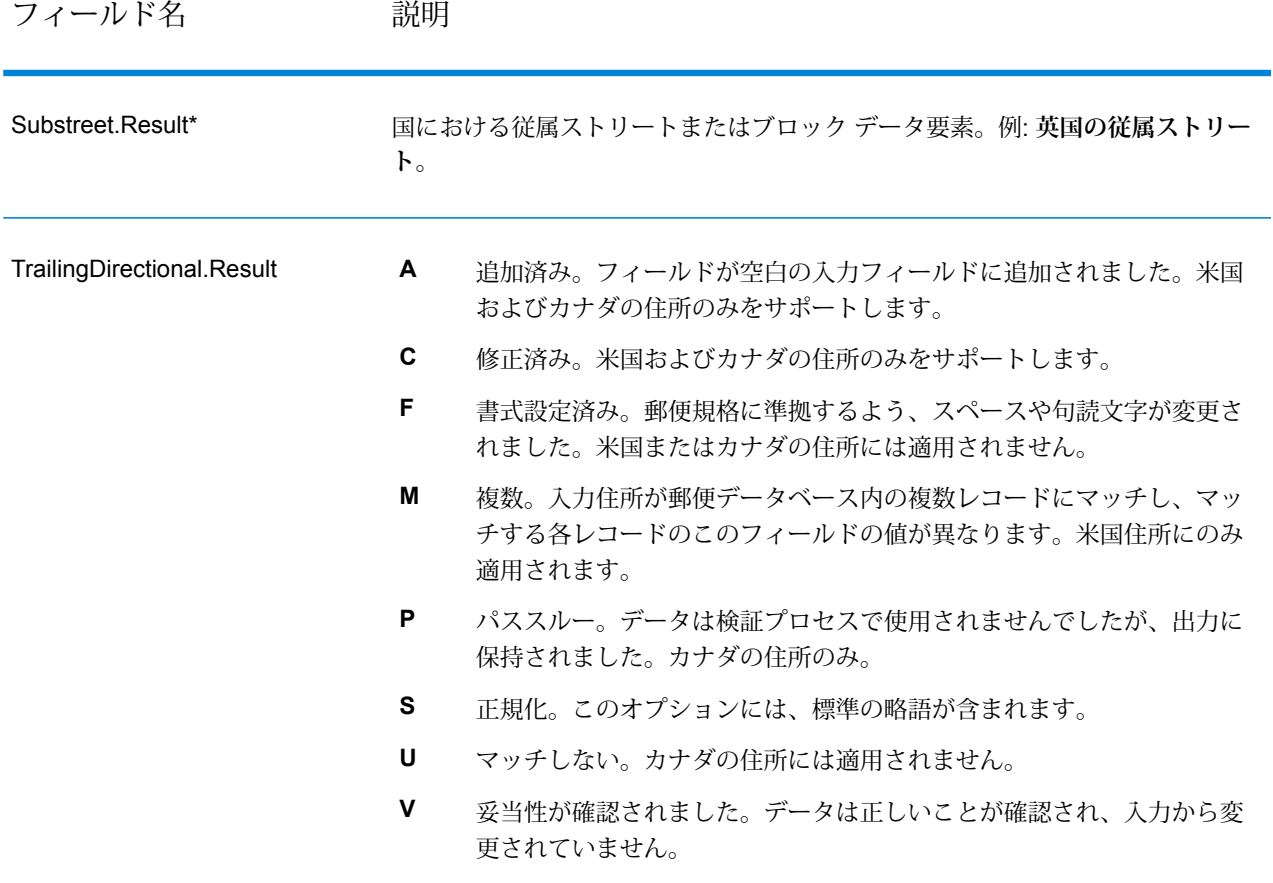

\*これはサブフィールドであり、データを含まない場合があります。

## *AVC* **コード**

Address Verification Code (AVC) は、住所に対する精度インジケータで構成される 11 バイトの コードです。これらのコードは、処理結果の品質を表し、必要に応じて入力データを修正する方 法に関するガイドラインを示します。個別住所のそれぞれに、独自のコードが付与されます。こ のコードは、データフローの出力内で自動的に返されます。AVC は、以下のような形式です。

### V44-I44-P6-100

AVC は、8 つの部分で構成されます。

- 検証ステータス
- 処理後検証マッチ レベル
- 処理前検証マッチ レベル
- パーシング ステータス
- 辞書識別マッチ レベル
- コンテキスト識別マッチ レベル
- 郵便番号ステータス
- マッチスコア

検証ステータス

住所の検証レベル。

- **V** 検証済み。入力データは、使用可能な参照データからの単一のレコードと完全に一致して います。シンプルな住所検証では、このコードが返されることが最良の結果とみなされます。
- **P** 部分的に検証済み。入力データは、使用可能な参照データからの単一のレコードと部分的 に一致しています。住所情報の詳細なデータが提供されているが、完全な検証を行うためには 追加情報が必要であることを意味する可能性があります。
- **A** 曖昧。入力に一致する可能性のある複数の住所があります。
- **U** 検証不可。住所を検証するための十分な情報がない場合や、入力クエリが読み取れない場 合に、これが返されます。出力フィールドには入力データが含まれます。
- **R** 元に戻されました。レコードを、指定された最小許容レベルで検証できませんでした。元 に戻すための最小レベルなどの詳細設定オプションが、処理において設定されている場合に生 じます。出力フィールドには入力データが含まれます。
- **C** 矛盾。相反する値を持つ複数の参照データと近似一致します。

## 処理後検証マッチ レベル

使用可能な参照データに対する、入力データの処理後のマッチ レベル。

- **5** 配達ポイント (建物または郵便受け)。入力レコードの ApartmentNumber、HouseNumber、 Street、City、StateProvince が、Loqate のリファレンス データセットと一致する場合、レコー ドは引き渡されるか、高い確信レベルを付与されます。ApartmentNumber は正しいがその他の フィールドが正しくない場合、確信レベルは中程度になりますが、ApartmentNumber は他の フィールドよりも細かいレベルであるため、Loqate エンジンはこの場合に、ApartmentNumber を特定できるはずです。Loqate エンジンが ApartmentNumber とその他のフィールドをパーシ ングできない場合は、確信レベルは 0 となります。
- **4** 敷地または建物。入力レコードの HouseNumber、Street、City、StateProvince が、Loqate のリファレンス データセットと一致する場合、レコードは引き渡されるか、高い確信レベルを 付与されます。HouseNumberは正しいがその他のフィールドが正しくない場合、確信レベルは 中程度になりますが、HouseNumberは他のフィールドよりも細かいレベルであるため、Loqate エンジンはこの場合に、HouseNumberを特定できるはずです。LoqateエンジンがHouseNumber とその他のフィールドをパーシングできない場合は、確信レベルは 0 となります。
- **3** 大ストリート、道路、またはストリート。入力レコードの Street、City、StateProvince が、 Loqate のリファレンス データセットと一致する場合、レコードは引き渡されるか、高い確信レ ベルを付与されます。City は正しいが StateProvince が正しくない場合、確信レベルは中程度に なりますが、CityはStateProvinceに含まれるため、Loqateエンジンはこの場合に、StateProvince

を特定できるはずです。Loqate エンジンが City または両方のフィールド (City と StateProvince) をパーシングできない場合は、確信レベルは 0 となります。

- **2** 地方 (都市または町)。入力レコードの City と StateProvince の両方が、Loqate のリファレ ンス データセットと一致する場合、レコードは引き渡されるか、高い確信レベルを付与されま す。City は正しいが StateProvince が正しくない場合、確信レベルは中程度になりますが、City は StateProvince に含まれるため、Loqate エンジンはこの場合に、StateProvince を特定できる はずです。Loqate エンジンが City または両方のフィールド (City と StateProvince) をパーシン グできない場合は、確信レベルは 0 となります。
- **1** 行政区域 (州または地域)。入力レコードの StateProvince が、Loqate のリファレンス デー タセットと一致する場合、レコードは引き渡されるか、高い確信レベルを付与されます。
- **0** なし。これは、最も制限の緩いマッチ オプションと同じです。

### 処理前検証マッチ レベル

使用可能な参照データに対する、入力データの処理前のマッチ レベル。

- **5** 配達ポイント (建物または郵便受け)
- **4** 敷地または建物。
- **3** 大ストリート、道路、またはストリート。
- **2** 地方 (都市または町)。
- **1** 行政区域 (州または地域)。
- **0** なし。

# パーシング ステータス

住所のパーシング レベル。

- **I**—識別およびパーシング済み。入力データは識別され、各コンポーネントに配置されました。 例えば、"123 Kingston Av" に対して Validate Address Loqate は、"123" が敷地番号で、"Kingston" が大ストリート名で、"Av" または "Avenue" が大ストリートのタイプであると判断できます。
- **U** パーシング不可。Validate Address Loqate は、入力データを識別およびパーシングできま せんでした。"未検証"の検証ステータスと同様に、入力データは不完全またはあいまいでした。

### 辞書識別マッチ レベル

パターン マッチング (例えば、数値は敷地番号である可能性があります) や辞書マッチング (例え ば、"rd" は大ストリートのタイプ "road" であったり、"London" は地方であったりする可能性があ ります) の適用による、入力データの認識済み形式のレベル。

- **5** 配達ポイント (建物または郵便受け)
- **4** 敷地または建物。
- **3** 大ストリート、道路、またはストリート。
- **2** 地方 (都市または町)。
- **1** 行政区域 (州または地域)。
- **0** なし。

### コンテキスト識別マッチ レベル

出現のコンテキストに基づいて認識可能な、入力データのレベル。最も精度の低い形式のマッチ ングで、単語を特定の住所要素として識別することに基づいて行われます。例えば、前に敷地ら しい要素があり、後に地方らしい要素が続き、後の項目は参照データまたは辞書とのマッチング によって識別されている場合、入力は大ストリートであると判断できる可能性があります。

- **5** 配達ポイント (建物または郵便受け)
- **4** 敷地または建物。
- **3** 大ストリート、道路、またはストリート。
- **2** 地方 (都市または町)。
- **1** 行政区域 (州または地域)。
- **0** なし。

### 郵便番号ステータス

郵便番号の検証レベル。

- **P8** PostalCodePrimary と PostalCodeSecondary が検証済みです。
- **P7** PostalCodePrimary は検証済みで、PostalCodeSecondary は追加または変更されていま す。
- **P6** PostalCodePrimary が検証済みです。
- **P5** PostalCodePrimary が、小さな変更を加えることによって検証済みです。
- **P4** PostalCodePrimary が、大きな変更を加えることによって検証済みです。
- **P3** PostalCodePrimary が追加されています。
- **P2** PostalCodePrimary が辞書によって識別されています。
- **P1** PostalCodePrimary がコンテキストによって識別されています。
- **P0** PostalCodePrimary が空です。

### マッチ スコア

識別済みの入力データと、レコードの出力データの間の類似性を表す 0 ~ 100 の間の数値。100 は、入力データに追加、エイリアス、大文字小文字、付加記号以外の変更を加えなかったことを 表します。0 は、入力データと出力データの間にまったく類似性がないことを表します。

### *AMAS* **出力**

次の表に、ValidateAddressAUS が出力する標準フィールドを示します。

# **表 93 : 出力フィールド**

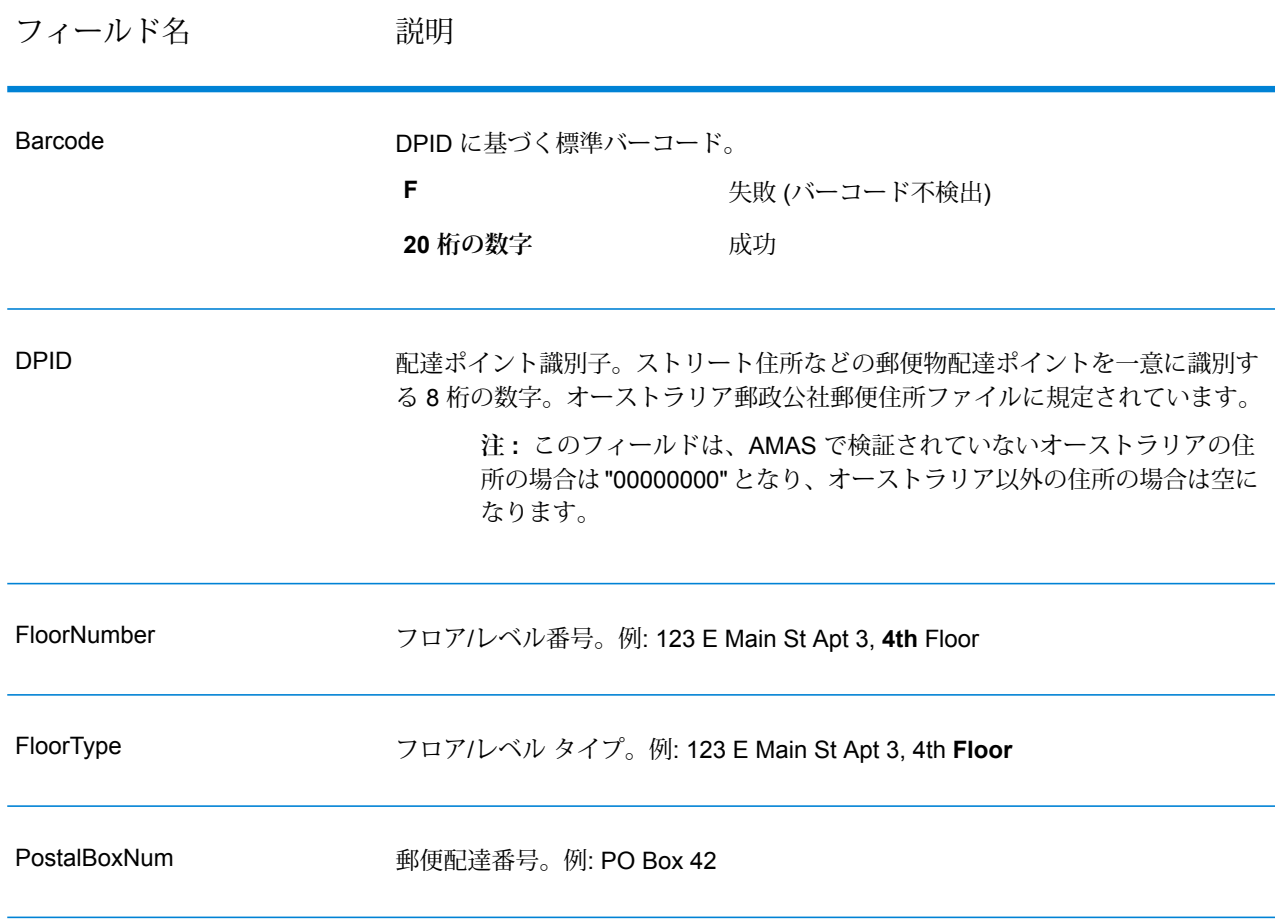

# 誤検出

# **誤検出とは**

住所リストが生成されるのを防ぐため、DPV と LACSLink のデータベースに誤検出レコードが含 まれています。誤検出レコードは人為的に作成され、誤検出テーブルに格納された住所です。DPV やLACSLinkのクエリで望ましくない応答が発生すると、誤検出テーブルに対してクエリが行われ ます。このテーブルにマッチすると (誤検出マッチと呼ばれます)、ユーザの DPV または LACS<sup>Link</sup> キーが無効になります。バッチ処理の場合、この違反を含むジョブでも正しく完了しますが、違 反をレポートしてDPVやLACSLinkを再びアクティベートするためのキーを取得するまでは、DPV や LACSLink を使用する後続のジョブを実行できません。

**注 :** 誤検出レコードにマッチすることを、"シード レコード違反" という言葉を使って表現 する場合もあります。この 2 つの用語の意味は同じです。

### **DPV 誤検出違反の報告**

Spectrum™ Technology Platform は、サーバー ログのメッセージを利用して誤検出マッチを報告 します。

バッチ処理中は、誤検出レコードが検出されてもジョブは続行します。そのジョブが完了した後 は、DPV キーが無効になっているため、DPV を使用する他のジョブを実行することはできませ ん。DPV 誤検出レコード違反が生じると、[実行履歴] に次のテキストが表示されます。

DPV Seed Record Violation. Seed Code S<ZIP, ZIP+4, Address, Unit>

次の手順に従って、違反を報告し、再起動キーを取得することができます。

- **1.** ブラウザで、http://<サーバー>:<ポート>/<製品コード>/dpv.jspに移動します。例えば、Universal Addressing モジュールの場合は http://localhost:8080/unc/dpv.jsp、Enterprise Geocoding モ ジュールの場合は http://localhost:8080/geostan/dpv.jsp というアドレスになります。
- **2.** 差出人の情報を各フィールドに入力します。各フィールド名に続く括弧内の数字は、フィール ドの最大長を示します。
- **3.** 終了したら **[送信]** をクリックします。**[ファイルのダウンロード]** ダイアログが表示されます。
- **4. [保存]** をクリックして、ファイルをコンピュータに保存します。**[名前を付けて保存]** ダイアロ グが表示されます。
- **5.** ローカルにあるハード ドライブの場所とファイル名 (c:\DPVSeedFile.txt など) を指定し て、**[保存]** をクリックします。
- **6. [www.g1.com/support](http://www.g1.com/support)** に移動してログインします。
- **7.** [**DPV & LACS**Link **誤検出**] をクリックします。
- **8.** 画面上の指示に従って、シード ファイルを添付し、再起動キーを取得します。

### *DPV* **誤検出ヘッダ ファイル レイアウト**

USPS®は、DPV誤検出ヘッダファイルで必須となるレイアウトを定義しています。これは現在、 180 バイトのレコードを 2 つ以上含む固定長のファイルと決められています。最初のレコードは 常にヘッダ レコードとする必要があります。ヘッダ レコードのレイアウトを以下に示します。

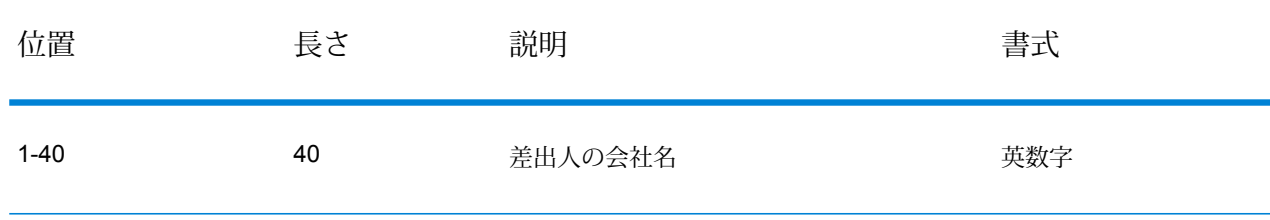

### **表 94 : DPV 誤検出ヘッダ レコードのレイアウト**

## ステージ リファレンス

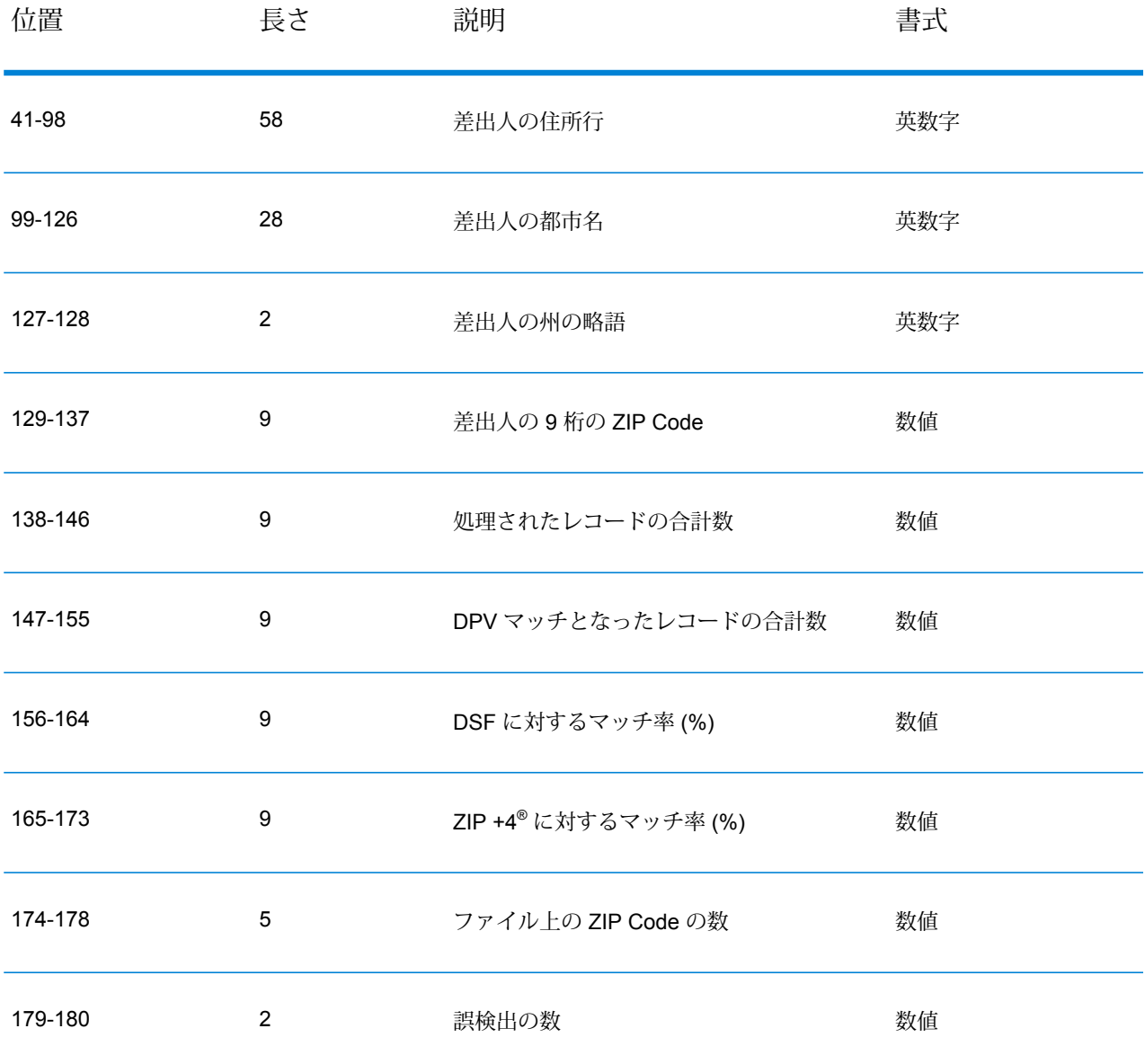

トレーラレコードにはDPV誤検出マッチに関する情報が含まれます。誤検出ファイルには、DPV 誤検出マッチ 1 件につき 1 つのトレーラ レコードを追加する必要があります。トレーラ レコー ドのレイアウトを以下に示します。

## **表 95 : DPV 誤検出トレーラ レコードのレイアウト**

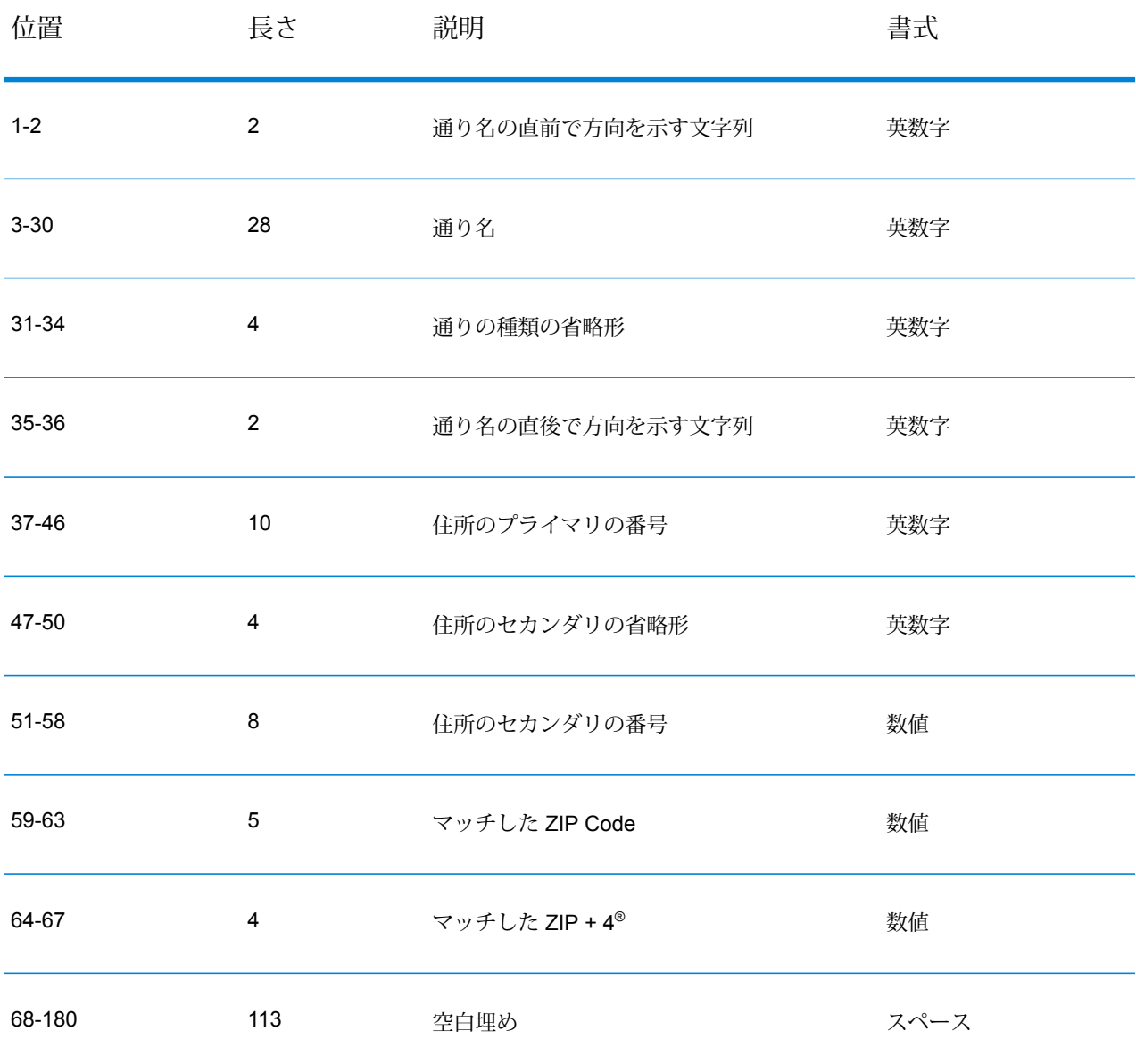

## **LACS/Link 誤検出違反のレポート**

Spectrum™ Technology Platform は、サーバー ログのメッセージを利用して誤検出マッチを報告 します。誤検出マッチが発生し、クライアント/サーバーの呼び出しが例外をスローすると、バッ チ ジョブはエラーになります。

**注 :** 誤検出レコードにマッチすることを、"シード レコード違反" という言葉を使って表現 する場合もあります。この 2 つの用語の意味は同じです。
誤検出レコードが見つかった場合、サーバ ログに以下が記録されます。

2005-05-19 09:40:10,758 WARN [com.g1.dcg.component.Log] Seed record violation for RR 1 2005-05-19 09:40:10,774 ERROR [com.g1.dcg.component.Log] Feature Disabled: LLB: LACS Seed Record Violation. Seed Code: R74039 2924 2005-05-19 09:40:10,867 ERROR [com.g1.dcg.job.server.stages.JobRunnerStages] Error executing job com.g1.dcg.stage.StageException: com.g1.dcg.component.ComponentException: Feature Disabled: LLB

- **1.** ブラウザで、http://<サーバ名>:<ポート>/<製品コード>/lacslink.jsp に移動します。例えば、 Universal Addressing モジュールの場合は http://localhost:8080/unc/lacslink.jsp、Enterprise Geocoding モジュールの場合は http://localhost:8080/geostan/lacslink.jsp というアドレスにな ります。
- **2.** 差出人の情報を各フィールドに入力します。フィールド名に続く括弧内の数字は、フィールド の最大長を示します。終了したら **[送信]** をクリックします。**[ファイルのダウンロード]** ダイア ログが表示されます。
- **3. [保存]** をクリックして、ファイルをコンピュータに保存します。**[名前を付けて保存]** ダイアロ グが表示されます。
- **4.** ローカルにあるハード ドライブの場所とファイル名 (c:\lacslink.txt など) を指定して、 **[保存]** をクリックします。
- **5. [www.g1.com/support](http://www.g1.com/support)** に移動してログインします。
- **6.** [**DPV & LACS**Link **誤検出**] をクリックします。
- **7.** 画面上の指示に従って、シード ファイルを添付し、再起動キーを取得します。

## Validate Address 確信アルゴリズム

#### **Validate Address 確信アルゴリズムの概要**

ValidateAddress は、妥当性を確認した各住所に対し、確信スコアを計算します。このスコアは、 妥当性を確認した住所がどの程度正しいかを表します。確信コードの値は 0 ~ 100 で、0 はまっ たく確信がなく、100 はマッチ結果が正しいことに対する確信レベルが非常に高いことを表しま す。確信コードは、個々の出力フィールドに対するマッチ結果を考慮に入れたアルゴリズムに基 づいて計算されます。この計算に関連する出力フィールドは、以下のとおりです。

- Country
- City
- State
- PostalCode
- StreetName
- HouseNumber
- LeadingDirectional
- TrailingDirectional
- StreetSuffix
- ApartmentNumber

アルゴリズムにおいて、各フィールドにはそれぞれ独自の重みがあります。また、各フィールド に対し、"Success"、"Failure"、または "Changed" というマッチ結果が存在します("Changed" は、 マッチさせるためにフィールドの内容を修正した場合に該当します)。マッチ結果 ("Success"、"Failure"、または "Changed") によって、そのフィールドの係数が決まります。以上 より、確信コードは、重みと係数の積を用いて、次のように算出します。

```
Confidence = (Weight * Factor) for City
+ (Weight * Factor) for Country
+ (Weight * Factor) for State
+ (Weight * Factor) for PostalCode
+ (Weight * Factor) for StreetName
+ (Weight * Factor) for HouseNumber
+ (Weight * Factor) for Directionals
+ (Weight * Factor) for Street Suffix
 + (Weight * Factor) for ApartmentNumber
```
#### **米国とカナダの住所に対する確信アルゴリズム住所の検証**

以下の表で、米国およびカナダの住所に対する ValidateAddress の確信アルゴリズムのスコアリ ングとロジックについて説明します。およびカナダの住所のみに適用されます。

**表 96 : 米国とカナダの住所に対する確信アルゴリズム住所の検証**

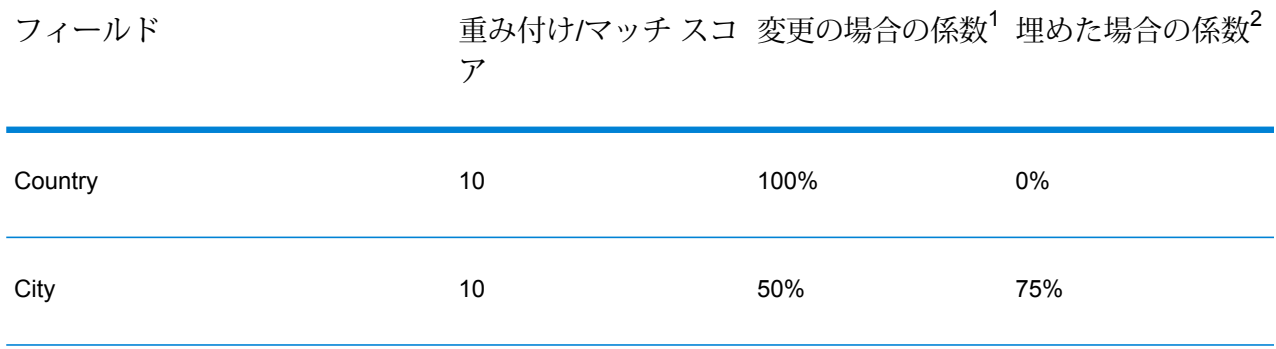

-<br>2 このフィールドに入力データが存在しないが、マッチを得るためにデータが埋められた場合のこ と。

このフィールドの入力データが、マッチを得るために変更された場合のこと。

重み付け/マッチ スコ 変更の場合の係数<sup>1</sup> 埋めた場合の係数<sup>2</sup> ア フィールド

| State               | 15          | 50% | 75% |
|---------------------|-------------|-----|-----|
| PostalCode          | 15          | 25% | 25% |
| StreetName          | 15          | 50% | 75% |
| HouseNumber         | 15          | 50% | 75% |
| <b>Directionals</b> | 10          | 50% | 75% |
| StreetSuffix        | $\mathbf 5$ | 50% | 75% |
| ApartmentNumber     | 5           | 50% | 75% |

## **国際住所用の確信アルゴリズム**

米国およびカナダ以外の住所用に 2 つの確信アルゴリズムがあります。1 つは郵便番号を使用す る国の住所用で、もう 1 つは郵便番号を使用しない国の住所用です。

以下の表に、郵便番号を使用している国の米国およびカナダ以外の住所用の確信アルゴリズムの 詳細を示します。

-<br>2 このフィールドに入力データが存在しないが、マッチを得るためにデータが埋められた場合のこ と。

<sup>1</sup> このフィールドの入力データが、マッチを得るために変更された場合のこと。

#### **表 97 : 郵便番号がある国用の確信アルゴリズム**

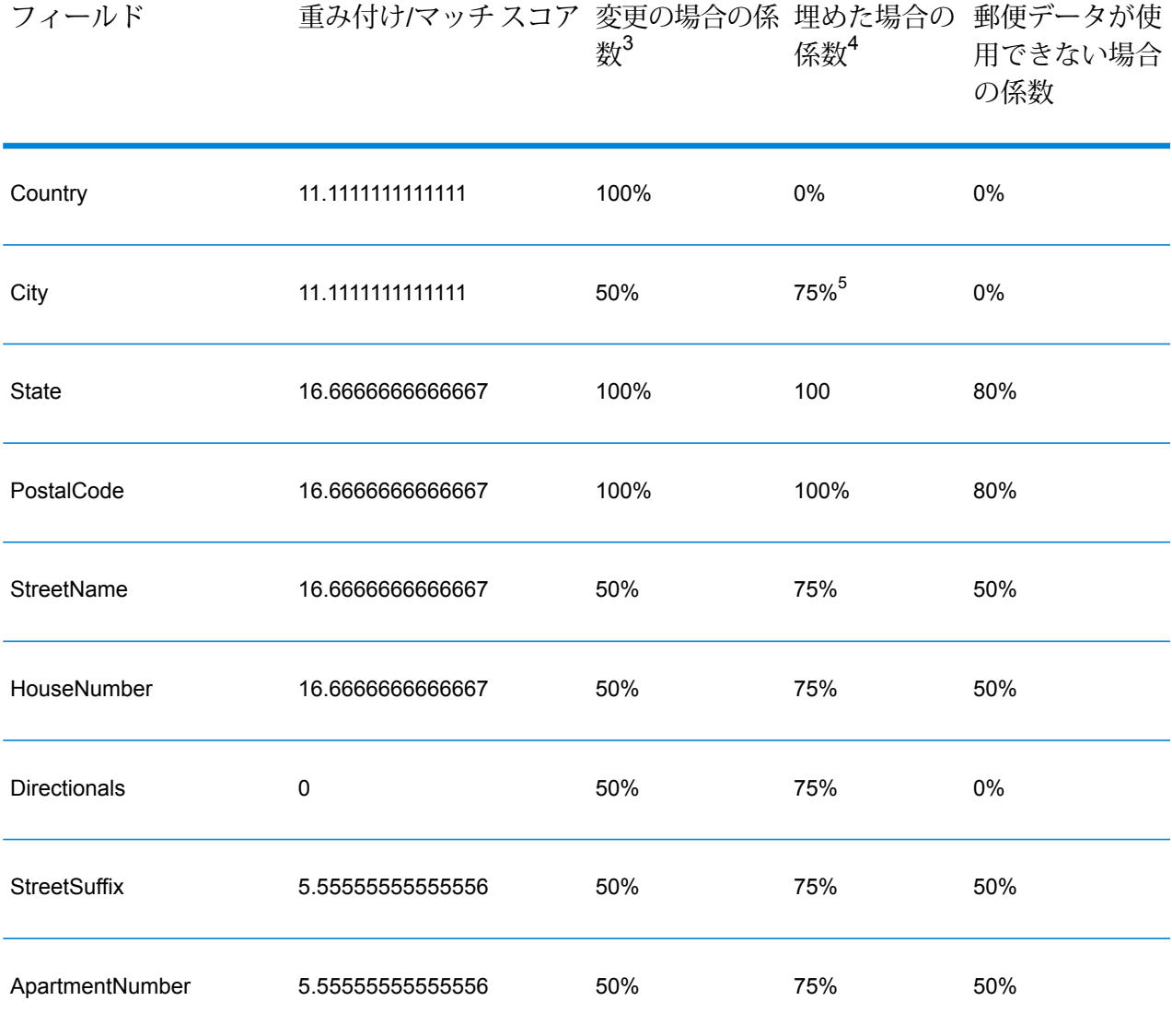

- **4** このフィールドに入力データが存在しないが、マッチを得るためにデータが埋められた場合のこ と。
- <sup>3</sup> このフィールドの入力データが、マッチを得るために変更された場合のこと。
- <sup>5</sup> カテゴリCの国の場合、この値は50%です。各国は、次のいずれかのカテゴリに分類されます。
	- **カテゴリA**—住所の郵便番号、都市名、州/郡名、ストリートの住所要素、および国名の検証と 修正が可能です。
	- **カテゴリ B** 住所の郵便番号、都市名、州/郡名、および国名の検証と修正が可能です。スト リートの住所要素の検証または修正はサポートしません。
	- **カテゴリ C** 国名の検証および修正と、郵便番号の書式の検証が可能です。

郵便番号を使用しない国用の確信アルゴリズムの詳細を次の表に示します。

#### **表 98 : 郵便番号がない国用の確信アルゴリズム**

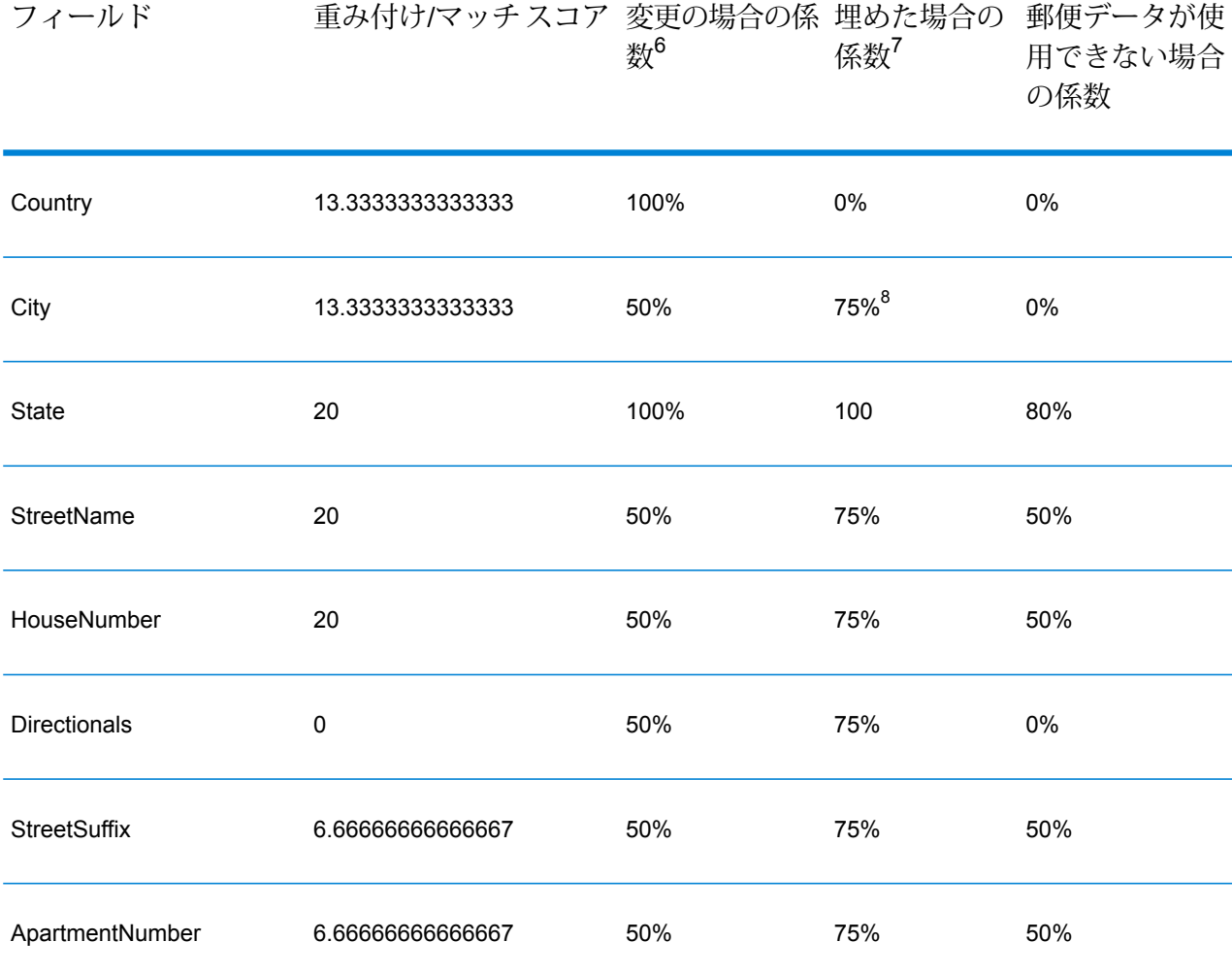

- <sup>7</sup> このフィールドに入力データが存在しないが、マッチを得るためにデータが埋められた場合のこ と。
- <sup>6</sup> このフィールドの入力データが、マッチを得るために変更された場合のこと。
- <sup>8</sup> カテゴリCの国の場合、この値は50%です。各国は、次のいずれかのカテゴリに分類されます。
	- **カテゴリA**—住所の郵便番号、都市名、州/郡名、ストリートの住所要素、および国名の検証と 修正が可能です。
	- **カテゴリ B** 住所の郵便番号、都市名、州/郡名、および国名の検証と修正が可能です。スト リートの住所要素の検証または修正はサポートしません。
	- **カテゴリ C** 国名の検証および修正と、郵便番号の書式の検証が可能です。

郵便番号がない国の一覧を以下の表に示します。

## **表 99 : 郵便番号がない国**

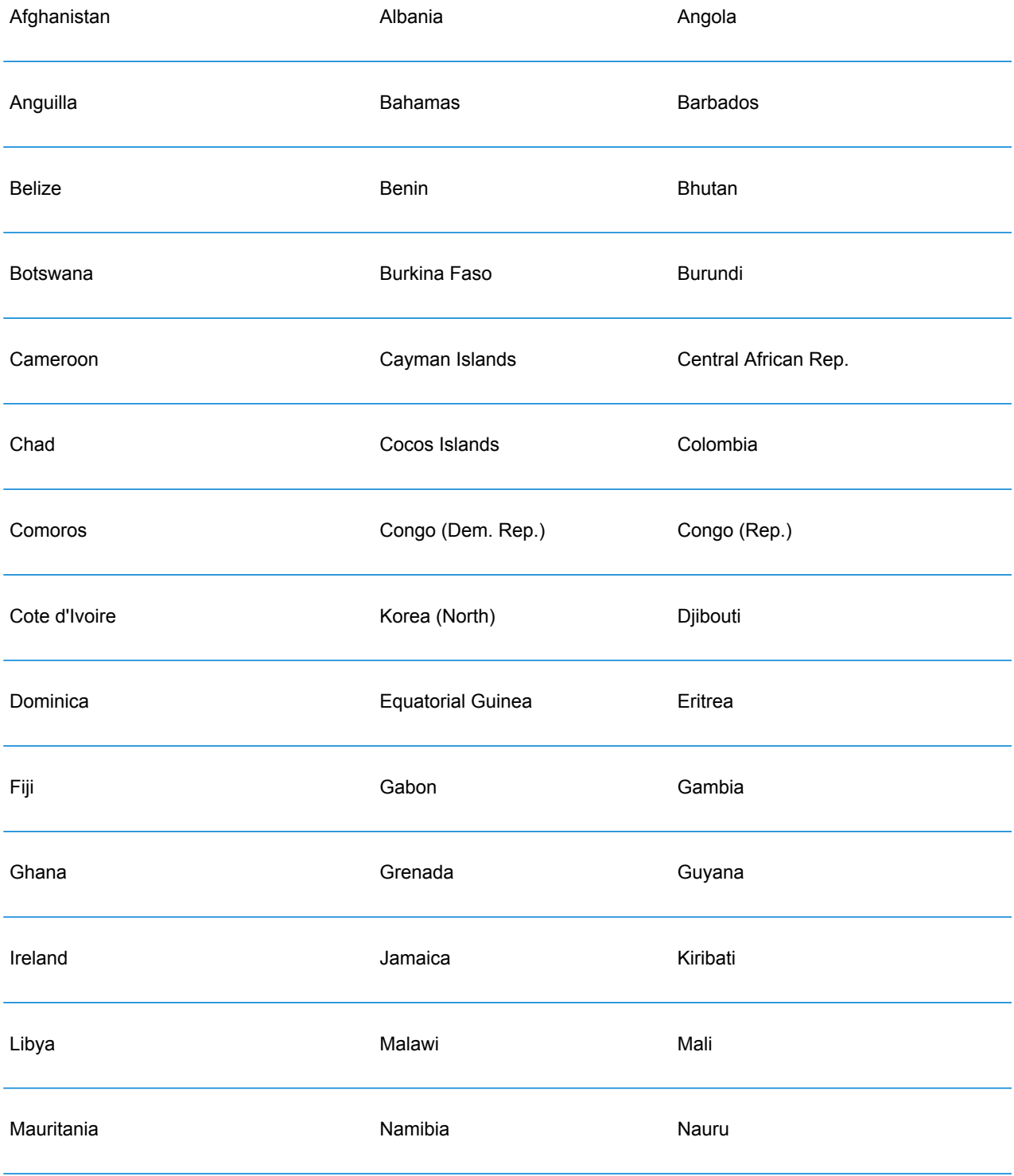

## ステージ リファレンス

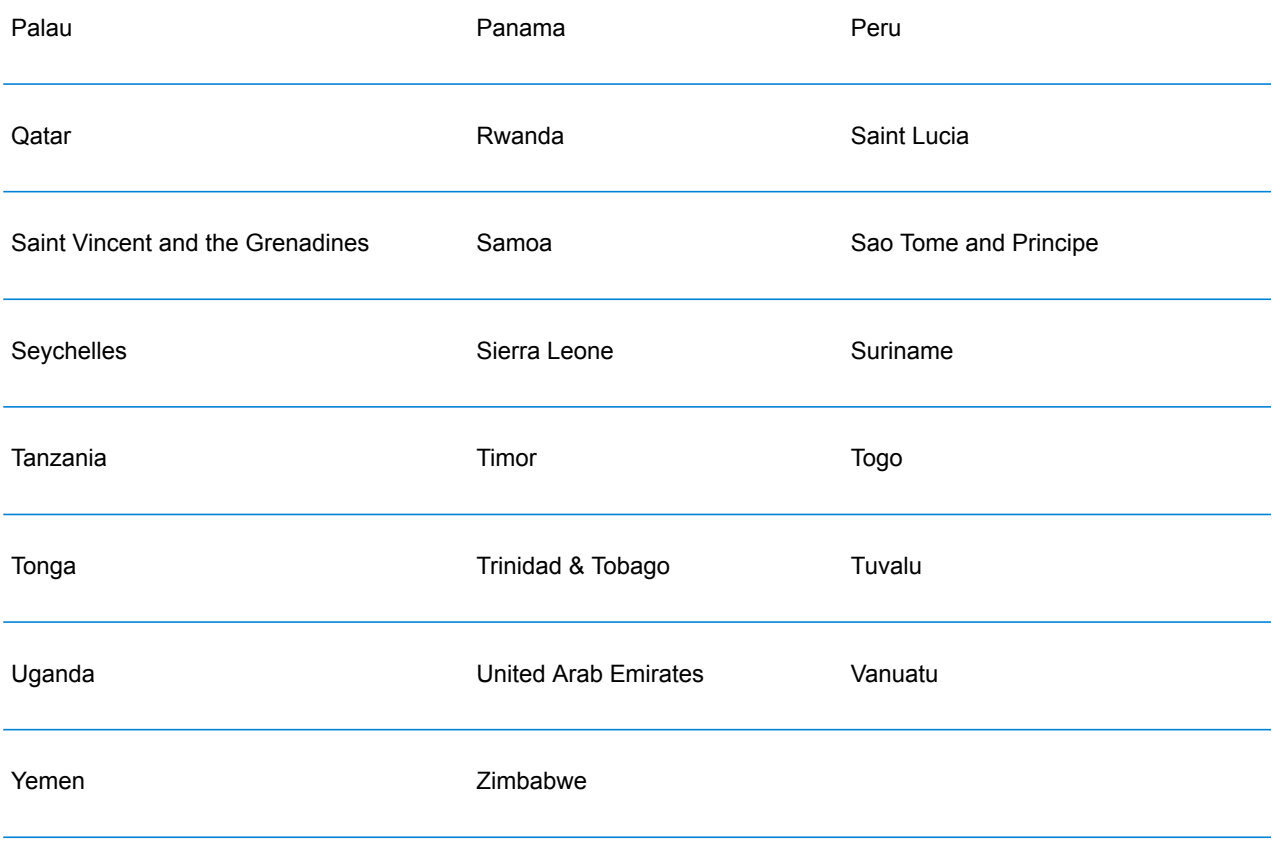

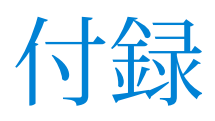

このセクションの構成

ISO [国コードとモジュール](#page-296-0) サポート 297

# <span id="page-296-0"></span>A - ISO 国コードとモ ジュール サポート

このセクションの構成

## 著作権に関する通知

© 2017 Pitney Bowes Software Inc. All rights reserved.MapInfo および Group 1 Software は Pitney Bowes Software Inc. の商標です。その他のマークおよび商標はすべて、それぞれの所有者の資産 です。

## *USPS®* 情報

Pitney Bowes Inc. は、ZIP + 4 ® データベースを光学および磁気媒体に発行および販売する非独占 的ライセンスを所有しています。CASS、CASS 認定、DPV、eLOT、FASTforward、First-Class Mail、Intelligent Mail、LACS<sup>Link</sup>、NCOA<sup>Link</sup>、PAVE、PLANET Code、Postal Service、POSTNET、 Post Office、RDI、Suite<sup>Link</sup>、United States Postal Service、Standard Mail、United States Post Office、USPS、ZIP Code、および ZIP + 4 の各商標は United States Postal Service が所有しま す。United States Postal Service に帰属する商標はこれに限りません。

Pitney Bowes Inc. は、NCOALink® 処理に対する USPS® の非独占的ライセンスを所有しています。

Pitney Bowes Software の製品、オプション、およびサービスの価格は、USPS® または米国政府 によって規定、制御、または承認されるものではありません。RDI™ データを利用して郵便送料を 判定する場合に、使用する郵便配送業者の選定に関するビジネス上の意思決定が USPS® または 米国政府によって行われることはありません。

## データ プロバイダおよび関連情報

このメディアに含まれて、Pitney Bowes Software アプリケーション内で使用されるデータ製品 は、各種商標によって、および次の 1 つ以上の著作権によって保護されています。

© Copyright United States Postal Service.All rights reserved.

© 2014 TomTom.All rights reserved.TomTom および TomTom ロゴは TomTom N.V の登録商標で す。

## $\circ$  2016 HFRF

Fuente: INEGI (Instituto Nacional de Estadística y Geografía)

電子データに基づいています。© National Land Survey Sweden.

© Copyright United States Census Bureau

© Copyright Nova Marketing Group, Inc.

このプログラムの一部は著作権で保護されています。© Copyright 1993-2007 by Nova Marketing Group Inc. All Rights Reserved

© Copyright Second Decimal, LLC

© Copyright Canada Post Corporation

この CD-ROM には、Canada Post Corporation が著作権を所有している編集物からのデータが収 録されています。

© 2007 Claritas, Inc.

Geocode Address World データ セットには、

**[http://creativecommons.org/licenses/by/3.0/legalcode](http://www.geonames.org)** に存在するクリエイティブ コモンズ ア トリビューション ライセンス (「アトリビューション ライセンス」) の下に提供されている GeoNames Project (**[www.geonames.org](http://creativecommons.org/licenses/by/3.0/legalcode)**) からライセンス供与されたデータが含まれています。 お客様による GeoNames データ (Spectrum™ Technology Platformユーザ マニュアルに記載) の使 用は、アトリビューションライセンスの条件に従う必要があり、お客様とPitneyBowesSoftware, Inc. との契約と、アトリビューション ライセンスの間に矛盾が生じる場合は、アトリビューショ ン ライセンスのみに基づいてそれを解決する必要があります。お客様による GeoNames データ の使用に関しては、アトリビューション ライセンスが適用されるためです。

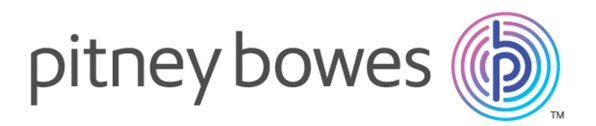

3001 Summer Street Stamford CT 06926-0700 USA

www.pitneybowes.com

© 2017 Pitney Bowes Software Inc. All rights reserved